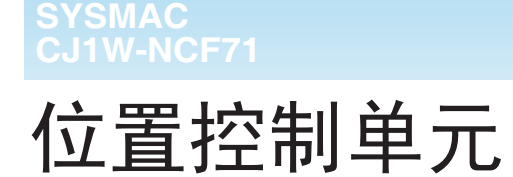

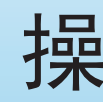

# 编号: W426-CN5-03

编号: W426-CN5-03

: W426-CN5-03 SYSAC CJ1W-NCF71SYSAC CJ1W-NCF71位置控制单元 位置控制单元

操作手册

omron

OMRON

特约经销商

上海印刷<br>200602S01

# 操作手册

# **OMRON**

# CJ1W-NCF71 位置控制单元

### 操作手册

2006 年 3 月修订

#### 注意:

欧姆龙产品是为合格的操作人员按照正常步骤使用,并只为本手册中所叙述的目的而制造的。 下列约定是用来指出本手册中的注意事项,并对其进行分类。始终注意它们所规定的情况。不注意这些 事项可能导致对人体的伤害或危及财产。

! 表示一个紧迫的危险情况,如不避免可能导致死亡或严重伤害。 危险

个 警告 表示一个潜在的危险情况,如不避免可能导致死亡或严重伤害。 警告

 $\bigwedge$  注音 表示一个潜在的危险情况,如不避免可能导致轻度或中度伤害,或财产损失。 注意

#### 欧姆龙产品附注

所有欧姆龙产品在本手册中都用大写字母表示,当"单元"表示欧姆龙产品时,它也以大写字母表示, 不管它是否以产品的正式名称表示。

缩写 "Ch"出现在某些显示中和某些欧姆龙产品上,往往表示 "字" ,在这个意义上在文件中缩写为 "Wd"。

缩写 "PLC"表示可编程序控制器,但是 "PC"在某些编程设备的显示中也表示可编程序控制器。

#### 直观标题

列在本手册左侧的下列标题是帮助读者确定各种不同类型的资料。

- 注 表示对有效而方便地运用产品特别重要的资料。
- 1.2.3... 1. 表示一种或另一种的列举说明, 如步骤, 检查表等。

#### © OMRON, 2004

版权所有,事先未经欧姆龙公司书面许可,本手册中的任何部分不可用任何形式,或用任何方法,机械的、电子的、 照相、录制或其他方式进行复制、存入检索系统或传送。

关于使用这里所包含的资料不负专利责任。然而,因为欧姆龙公司不断努力改进其高质量的产品,所以本手册中所 含有的资料可随时改变而不另行通知。在编写本手册时,注意了一切可能的注意事项,对于仍然可能出现的错误或 遗漏欧姆龙公司将不承担责任,对于使用本手册中所包含的资料导致的损害也将不承担任何责任。

### 目录

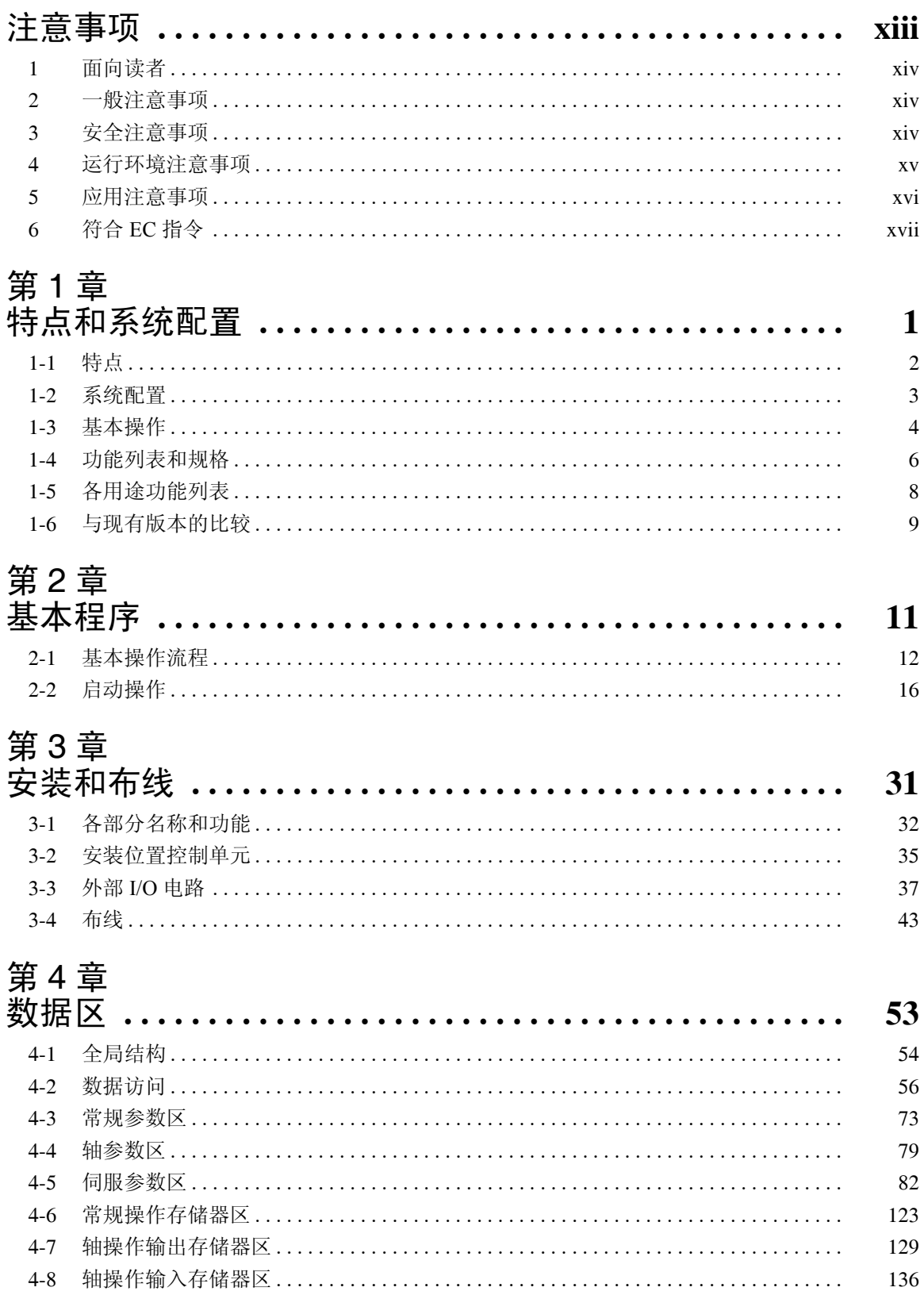

## 目录

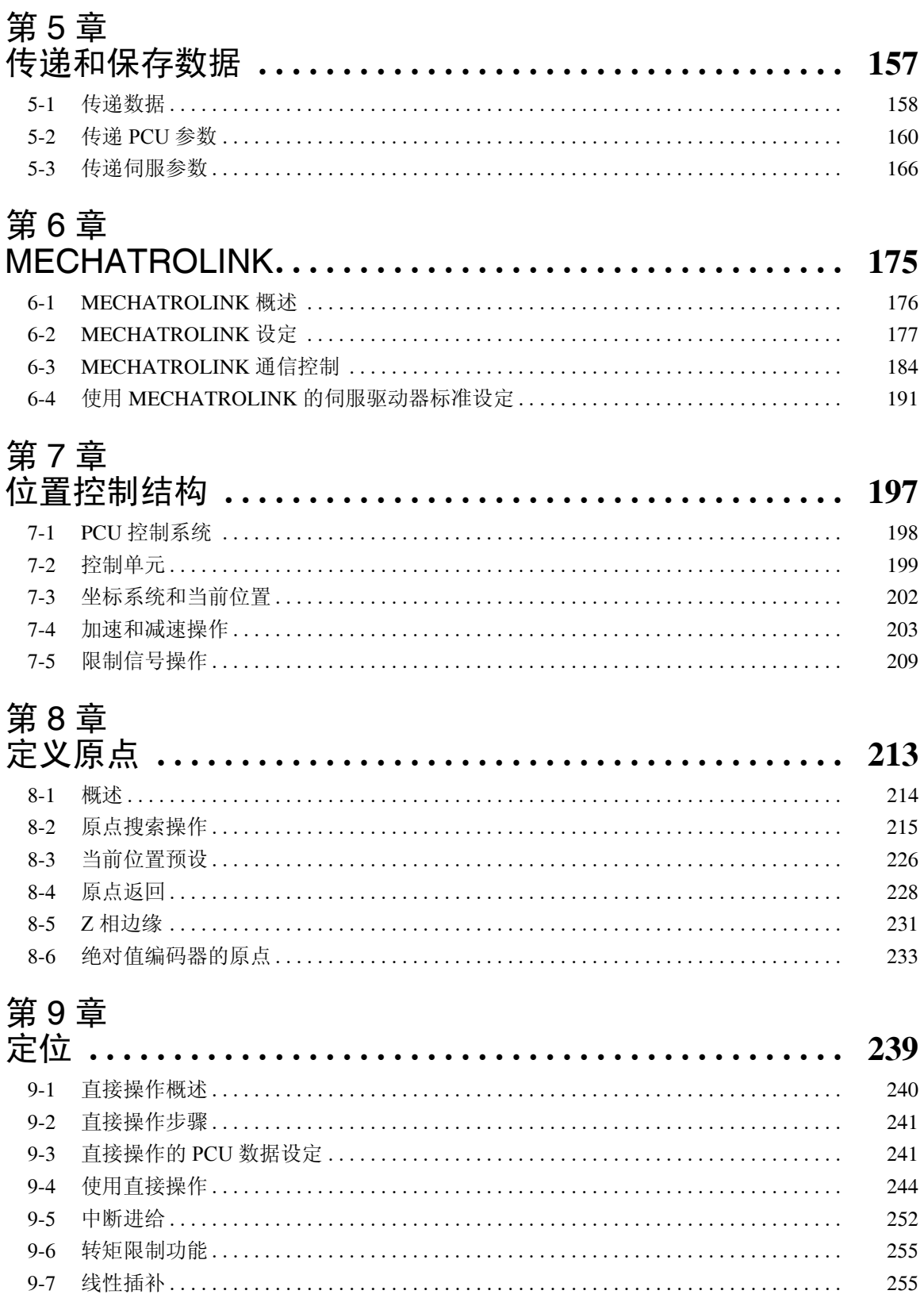

# 第 10 章<br>基它操作

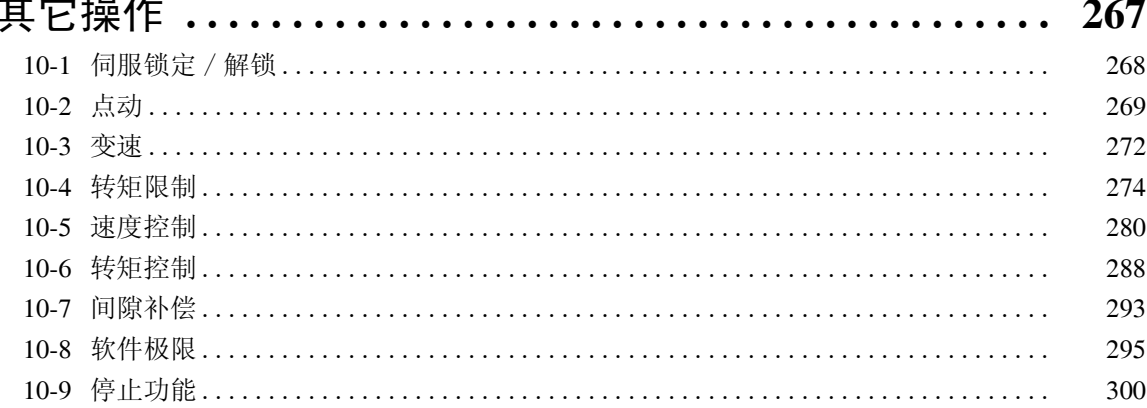

# 第 11 章<br>示例程**序**

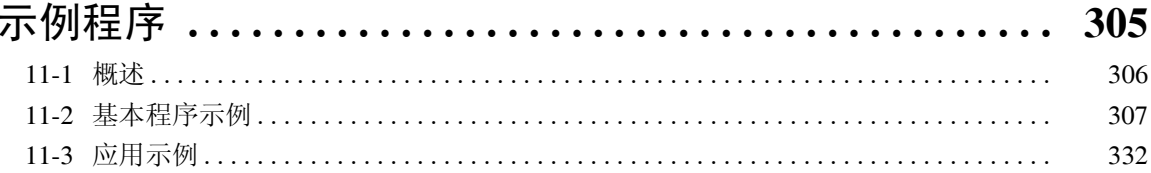

# 第12章

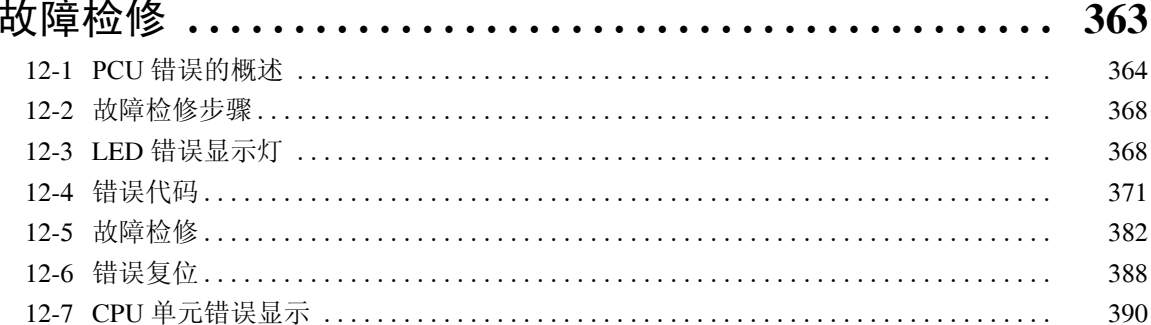

# 第 13 章<br>维护和检查

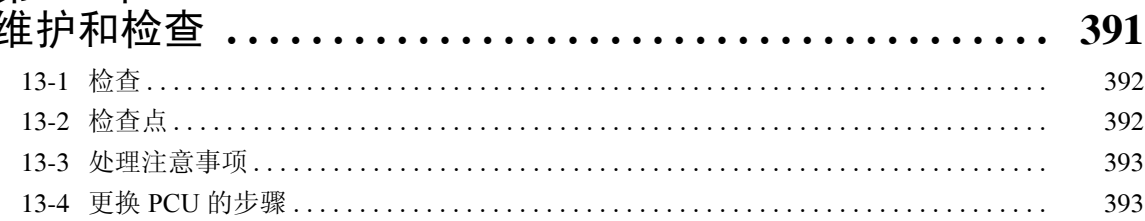

### 附录

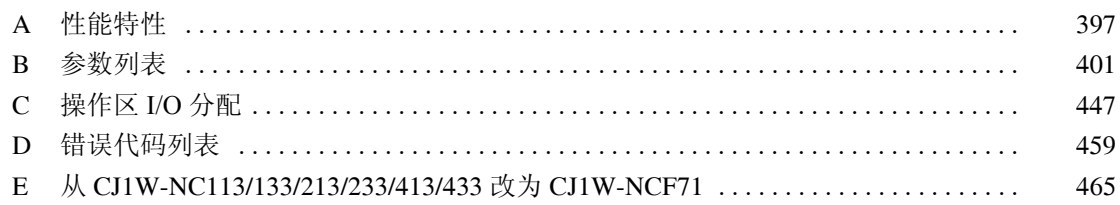

#### 关于本手册:

本手册描述了 CJ1W-NCF71 位置控制单元的安装和操作,包括以下章节。

请在尝试安装或操作位置控制单元之前仔细阅读本手册并确保理解其中信息。必须阅读以下章节所提供 的注意事项。

注意事项 提供了使用位置控制单元、可编程控制器以及相关设备的一般注意事项。

第 1 章 介绍了位置控制单元的特点,并提供了关于所用系统结构、基本操作、功能和规格的信息。

第 2 章 提供了使用位置控制单元所需步骤的概述。

第 3 章 说明了各部分名称及其功能,并描述了接线和安装步骤。亦提供了关于 MECHATROLINK-II 应 用模块的信息。

第 4 章 提供了位置控制单元操作中所用的参数和数据设定并提供了关于存储器分配的信息。

第 5 章 说明了如何使用数据传递位来传递和保存参数及数据。

第6章 提供了 MECHATROLINK 通信的概述, 包括关于设定和随位置控制单元使用 MECHATROLINK 所需的步骤。

第 7 章 提供了位置控制单元所使用的控制系统的概述,包括关于控制单元、坐标系统、加速 / 减速操作 和极限输入操作的信息。

第 8 章 提供了关于确定原点所用的各种操作的信息,包括原点搜索、原点返回、预设当前位置、计算相 位 Z 边缘以及使用绝对值编码器。

第 9 章 提供了直接操作的概述并描述了参数设定、数据设定以及执行直接操作所需的步骤,包括关于中 断输送和转矩限制的信息。

第 10 章 描述了伺服锁定 / 解锁、点动、变速、转矩限制、速度控制、转矩控制、间隙补偿、软件极限 和停止功能。

第 11 章 提供了基本编程和使用位置控制单元的应用示例。

第12章 提供了关于纠正可能发生的错误的信息,显示灯的显示所表示的含义和错误代码,以及重置单 元或轴中错误所需的步骤。

第 13 章 描述了维护、检查和更换位置控制单元的方法。

附录提供了关于性能特征、参数列表、操作区中的 I/O 分配、错误代码列表、报警 / 警告显示的信息, 以 及从 CJ1W-NC113/133/213/233/413/433 位置控制单元改为 CJ1W-NCF71 时所需的信息。

### 位置控制单元的单元版本

单元版本 引进一个 "单元版本"的概念,以便在单元升级时,根据功能的不同来管理位 置控制单元单元。

产品上单元版本的标识 如下图所示,单元版本表示的位置在产品铭牌上批号的右边,而这些产品的单 元版本是受管理的。

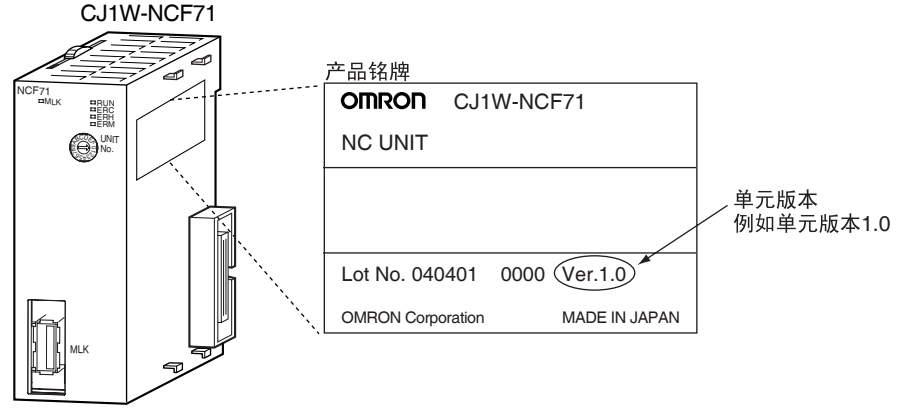

位置控制单元的单元版本自 1.0 起。

用支持软件确认单元版本 可以用 CX-Programmer 版本 4.0 使用单元制造信息来确认单元版本。 在 IO 表窗口中,右击位置控制单元并选择单元制造信息。 将显示如下单元制造信息对话框。

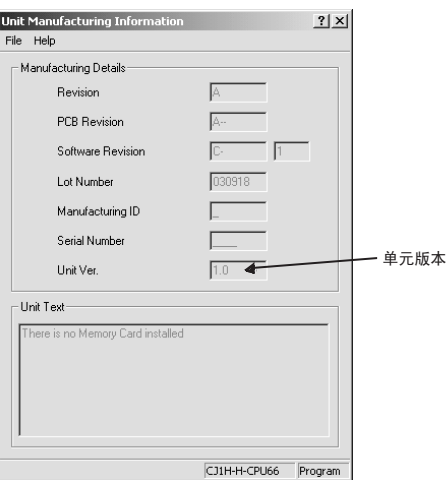

上例中单元版本在单元版本编号域中显示为 1.0。使用以上显示来确认在线连接 单元的单元版本。

使用单元版本标签 随位置控制单元提供了单元版本标签。该标签可贴在位置控制单元前端以区分 不同单元版本的位置控制单元。

不同版本的位置控制单元所支持的功能

| 型号         | CJ1W-NCF71 |        |          |
|------------|------------|--------|----------|
|            | 单元版本 1.0   | 单元版本 1 | 单元版本 1.2 |
| 线性插补       | 不支持        | 支持     | 支持       |
| 绝对值编码器设置功能 | 不支持        | 不支持    | 支持       |

本章给出使用 CJ1W-NCF71 位置控制单元和有关设备的一般注意事项。

本章中所包含的资料对位置控制单元的安全和可靠应用是非常重要的。在着手装备或操作位置控制单元前务必 阅读本章节并理解其内容。

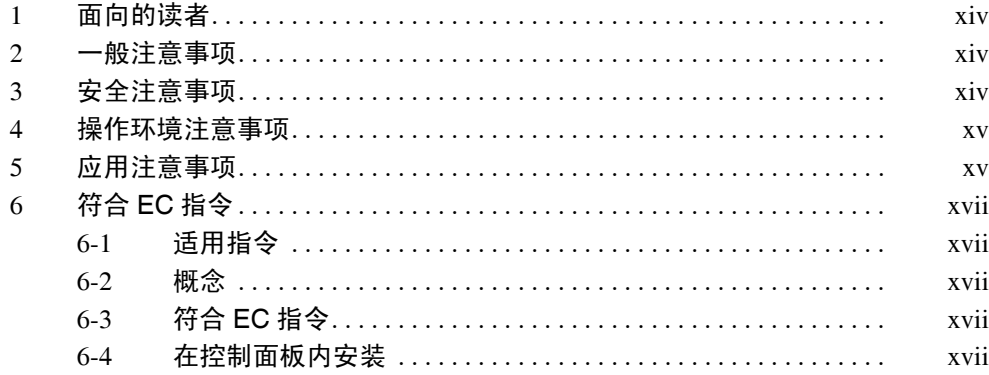

#### 1 面向的读者

本手册是为下列人员编写的,他必须具有电气系统知识 (电气工程师或同等水 平者)。

- 从事 FA 系统安装的人员。
- 从事 FA 系统设计的人员。
- 从事 FA 系统及设备管理的人员。

#### 2 一般注意事项

用户必须按照操作手册中给出的性能规格来运用产品。

在将本产品用于本手册中未述及的条件下,或将产品应用于核控制系统、铁路 系统、航空系统、车辆、内燃机系统、医疗装置、娱乐机械、安全装置或若使 用不当时可能对生命和财产造成严重影响的其它系统、机械和装置之前,请务 必咨询欧姆龙的特约经销商。

请确保本产品的额定值和性能特性满足系统、机械和装置的要求,并务必给系 统、机械和装置提供双重的安全机制。

本手册编有供单元的编程和操作作用的资料。在着手使用前务必阅读本手册, 并将手册备在手边以供操作时参阅。

位置控制单元和相关设备用于规定用途和规定条件下是很重要的,特别在能直 接或间接影响人的生命的应用中。在将位置控制单元和相关设备应用于上述情 况前,请务必咨询欧姆龙的特约经销商。 警告

#### 3 安全注意事项

- ! 不要尝试在通电时分离任何单元。否则可能导致触电。 警告
- 不要尝试分解、修理或更改任何单元。任何此类尝试均可能导致故障、起火或 触电。 八 警告
- ! 不要在通电时触摸任何端子。否则可能导致严重触电。 警告

! 在外部电路中 (即不在可编程控制器或位置控制单元中)提供了安全措施以确 保由于 PLC 故障、PCU(位置控制单元)故障或影响 PLC 或 PCU 的外部因素 而发生异常错误时系统的安全。不提供充分的安全措施可能导致严重事故。 警告

- 必须给外部控制电路提供紧急停止电路、连锁电路、限制电路和类似安全 措施。
- 当PLC的自诊断功能检测到任何错误或执行了严重故障报警(FALS)时其将 关闭所有输出。作为此类错误的对策,必须提供外部安全措施来确保系统 安全。
- PLC 或 PCU 输出可能由于存放或输出继电器烧毁,或输出晶体管的毁坏而 保持 ON 或 OFF。作为此类问题的对策,必须提供外部安全措施来确保系 统安全。
- 当 24 V DC 输出(PLC 的厂用电源)过载或短路,电压将降低并导致输出关 闭。作为此类问题的对策,必须提供外部安全措施来确保系统安全。
- 连接或断开 PCU 的连接器时如果发生不可预料的操作,亦必须提供外部安 全措施来确保安全。
- 仅当确认延长周期后将不会导致不利影响后再执行在线编辑。否则输入信号可 能不可读。 注意
- 将程序传送至另一结点或更改I/O存储器区内容之前在目的结点确认安全性。在 未确认安全时进行其中任一操作可能导致伤害。 注意

#### 4 操作环境注意事项

- 请勿在以下场所使用控制系统: 注意
	- 遭受阳光直射处。
	- 温度或湿度超过规格中规定范围的场所。
	- 由于温度急剧变化容易引起凝露的场所。
	- 有腐蚀性气体或易燃性气体的场所。
	- 有尘埃 (特别是铁屑) 或烟雾的场所。
	- 暴露于水、油、或化学品的场所。
	- 易受直接冲击或振动的场所。
- 在将系统安装在下列场所时需要采取适当而充分的预防措施: 注意
	- 有静电或其他形式噪声的场所。
	- 有强电磁场的场所。
	- 可能暴露于放射性的场所。
	- 靠近动力电源的场所。
- ! PLC 系统的工作环境对系统的寿命和可靠性具有很大的影响。不正常的工作环 境会导致 PLC 误动作、故障和其他不可预料的问题。安装时应确保工作环境在 规定的条件内,和在系统寿命期保持在规定条件内。 注意

#### 5 应用注意事项

使用 PLC 系统时要遵循下列各注意事项。

- 始终注意这些注意事项。不遵循下列各注意事项可能导致严重伤害, 甚至致命 伤害。 警告
	- 在安装单元时总是连接到接地电阻不大于100 Ω的接地上。没有连接到不大 于 100Ω 的接地电阻的接地可能导致电击。
	- 在着手做下列中的任一项前,总是将PLC的电源置于OFF。否则可能引起误 动作或电击。
	- 安装或拆卸电源单元、 I/O 单元、 CPU 单元、内板或其他任何单元。
		- 装配各单元。
- 设定 DIP 开关或旋转开关。
- 电缆连接或系统接线。
- 连接或断开连接器。
- ! 不注意下列注意事项可能引起 PLC 、PCU 或系统的错误操作,或可能危及 PLC 或 PCU 单元。请始终注意这些注意事项。 注意
	- 用户必须采取防故障措施来确保遇到由于信号线损坏、瞬间电源中断或其 他原因引起的信号不正确、缺失或异常时的安全性。否则可能引起故障导 致严重伤害。
	- 用户必须对外部电路 (即,可编程控制器以外的电路)提供连锁电路、限 制电路和类似安全措施。
	- 安装外部断路器并采取其他安全措施防止外部接线短路。防短路安全措施 不足可能导致起火。
	- 连接电源单元、CPU单元、I/O单元、特殊I/O单元或CPU总线单元时牢固地 锁住滑片直至其嵌入位置中。若滑片未完全锁定可能导致功能运作不正 确。
	- 总是将随 CPU单元提供的端板附于 PLC右端的单元上。若未附上端板则 CJ 系列 PLC 可能运作不正确。
	- 采取适当措施以确保电源不稳定时提供指定额定电压和频率的电力。电源 错误可能引起故障。
	- 为了保证散热,在接线完成后请将标签除去。保留所贴的标签可能引起故 障。
	- 执行抵挡电压测试时断开功能接地端子。否则可能导致起火。
	- 务必正确设置参数和数据操作。
	- 根据指定步骤进行接线。
	- 在通电前,请对所有接线进行双重检查。不正确的接线可能导致燃烧。
	- 在单元上实际运行前应检查用户程序的执行是否正确。否则可能引起意外 动作。
	- 尝试以下任何操作之前先确认不会产生反作用。否则可能导致意外动作。
		- 更改 PLC 的运行模式。
		- 对存储器中的所有位予以强制设置 / 强制复位。
		- 更改存储器中所有的字或设定值的当前值。
	- 更换单元后,将DM区、保持区和其他恢复操作所需的数据传送至新的CPU 单元、特殊 I/O 单元、 CPU 总线单元和外部连接设备后再恢复操作。否则 可能引起意外动作。
	- 不要拉扯或弯曲电缆至超过其自然极限。否则可能损坏电缆。
	- 不要在电缆或其他接线上放置物体。否则可能损坏电缆。
	- 触摸单元前,确保先触摸一接地金属物体以释放体内静电。否则可能引起 产品故障或受损。
	- 传送数据时切勿关闭电源。

#### 符合 EC 指令 6

- 6 符合 EC 指令
- 6-1 适用指令

• EMC 指令

6-2 概念

#### EMC 指令

欧姆龙公司的所有装置都符合 EC 规程,也符合有关 EMC 标准,所以它们可以 很方便地装入其他装置或所有机械。为了符合 EMC 标准,对各实际产品都作了 检验(参见下注)。然而各产品是否符合用户所用的系统,必须由用户来检验。 符合 EC 规程的欧姆龙装置的 EMC 相关性能, 随装有欧姆龙装置的设备的配 置、接线、和其他条件或控制面板的不同而不同。因此,为了确认各装置和整 个机械符合 EMC 标准, 用户必须执行最后检查。

注 适用的 EMC ( 电磁兼容 ) 标准如下:

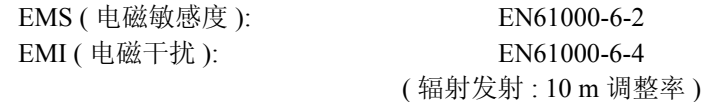

6-3 符合 EC 指令

PCU 符合 EC 规程。为了保证使用 PCU 的机械或装置符合 EC 规程, PCU 必须 如下安装:

- *1,2,3...* 1. PCU 必须安装在控制面板内。
	- 2. 通信电源和 I/O 电源用的 DC 电源必须采用加强绝缘或双重绝缘。
	- 3. PCUs 符合 EC 规程, 也符合发射标准 (EN61000-6-4)。确保标准符合规程的 措施将随控制面板和与控制面板连接的其他设备、接线和其他条件的不同 而不同。因此,用户必须确认整个机械或设备、尤其是所需的辐射标准 (10 m) 符合 EC 规程。
- 6-4 在控制面板内安装

对电缆出入端口、操作面板安装孔或控制面板门内进行不必要的清除可能导致 电磁波泄漏或冲突。这种情况下,产品可能不符合 EC 规程。为了防止此类冲 突,以导体包装清除控制面板 (在导体包装接触控制面板处,去除包漆或在上 漆时遮住这些部件以确保电导性)。

### 第1章 特点和系统配置

本章介绍了位置控制单元的特点, 解释了系统配置的使用, 并且提供了基本操作、功能和规格的信息。

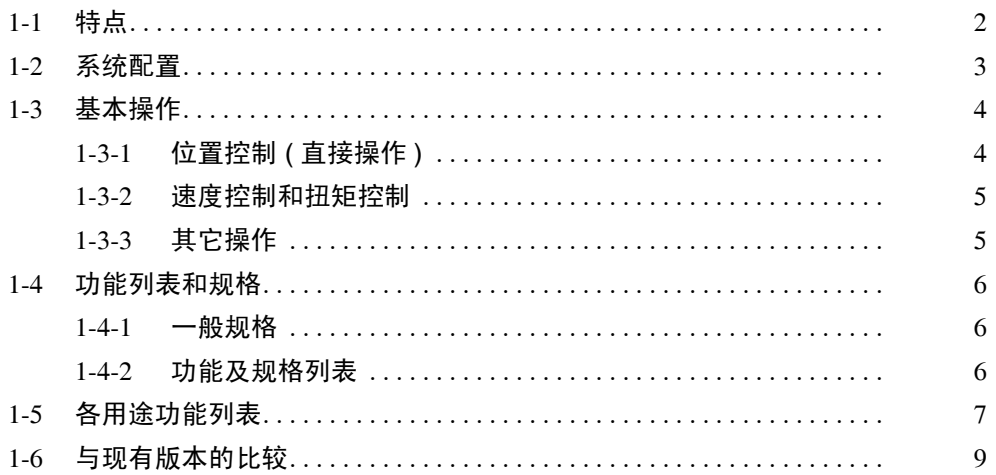

#### 1-1 特点

位置控制单元

CJ1W-NCF71

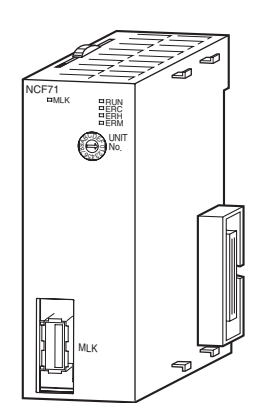

该位置控制单元是 CJ 系列 CPU 总线单元。该位置控制单元 (PCU) 接收来自 CPU单元内部辅助区的命令并将定位命令输出到MECHATROLINK-II伺服驱动 器。

MECHATROLINK 是 Yaskawa 电气公司的注册商标。

符合 MECHATROLINK-II 高 速域网络 使用了 MECHATROLINK-II 高速 (10 Mbps) 通信接口来控制带单个 CJ 系列单元 的 16 轴伺服驱动器。环形防护双绞线电缆使布线简化并允许使用布线需求更少 的多轴系统并且尺寸也缩小化。

使用数据通信的高速、高精 度控制 可通过在可编程控制器 (PLC) 和伺服驱动器之间使用通信来实现最佳电机性 能,而不必为指定速度设置上限。使用高坚度电机可实现高速和高精度位置控 制。

位置控制 ( 直接运行 ) 可通过从 CPU 单元直接设置目标位置和目标速度简单地执行定位。可定位到绝 对或相对位置。亦支持中断进给。对于中断进给,收到中断输入信号后定位持 续一指定量,随后轴停止。

速度控制和转矩控制 伺服驱动器的速度和转矩可通过从 CPU 单元直接指定目标速度和转矩来控制。

兼容带绝对值编码器的伺服 电机 PCU 兼容带绝对值编码器的伺服电机。使用此类伺服电机无需反复执行原点搜 索。

在上位 PLC 和伺服驱动器之 间传送数据 伺服电机的参数和监视器可从 CPU 单元中进行设置。多轴系统的所有数据均可 从上位 PLC 进行中央控制。这样就去除了更换单元时启动设备或设置数据的困 难。

#### 1-2 系统配置

PCU接收来自CPU单元阶梯程序的命令并控制来自外部连接到伺服驱动器信号 状态 (前进 / 倒退转动极限、原点、原点接近和中断输入信号),并用其控制 伺服驱动器定位。

#### 系统配置例子

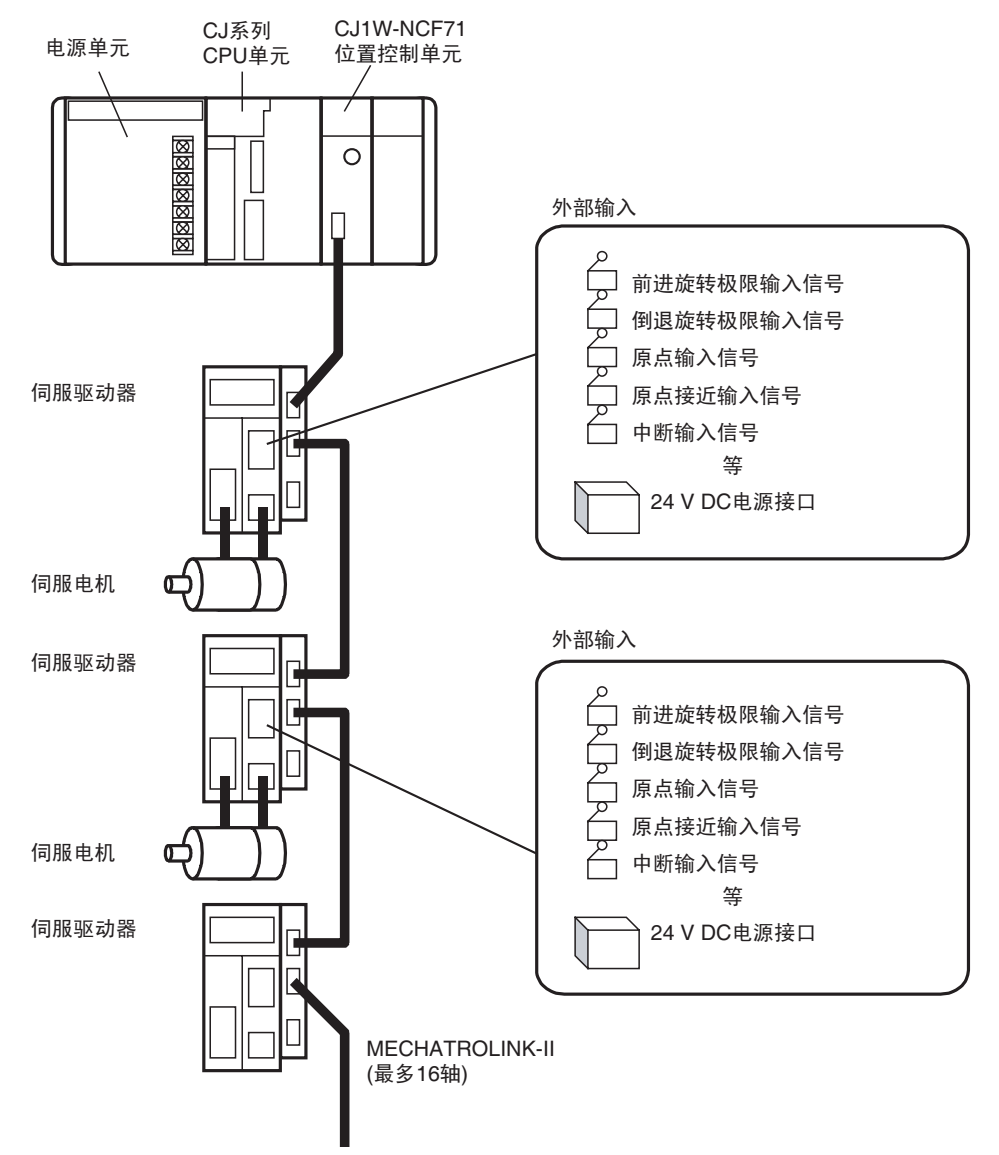

#### 1-3 基本操作

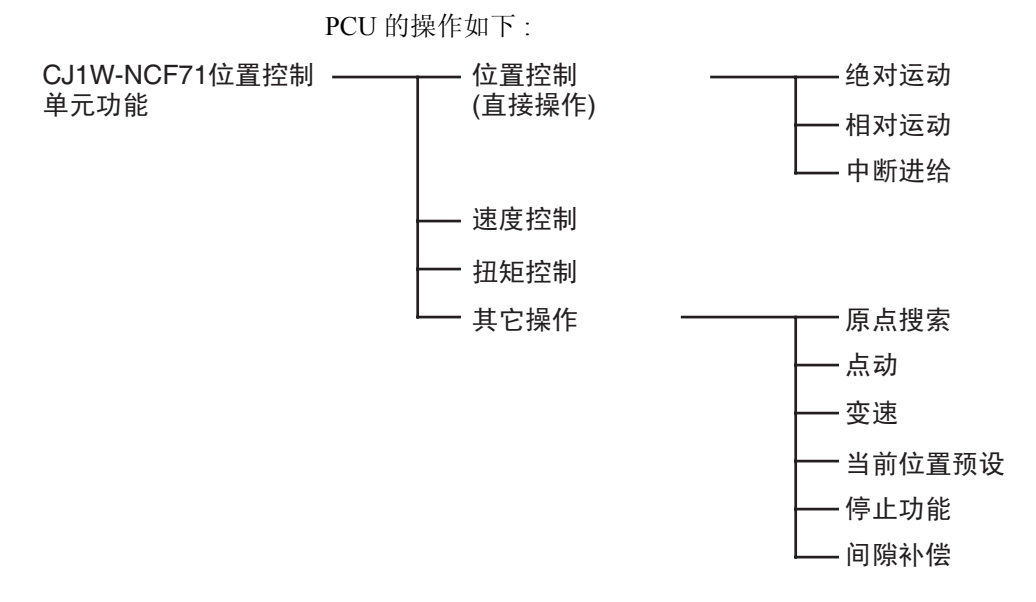

#### 1-3-1 位置控制 ( 直接操作 )

定位可在绝对位置(即从原点出发的绝对位置)或增加位置(即与当前位置相 对的位置)上执行。亦支持中断进给,收到中断输入信号时轴运动了指定量并 停止。

绝对运动和相对运动 对于绝对和相对运动,位置和速度数据直接从 CPU 单元中的梯形程序进行设 置。定位根据从 CPU 单元发送到 PCU 的操作指令来执行。执行定位时亦可更 改速度或发送指令使轴移动到不同位置。

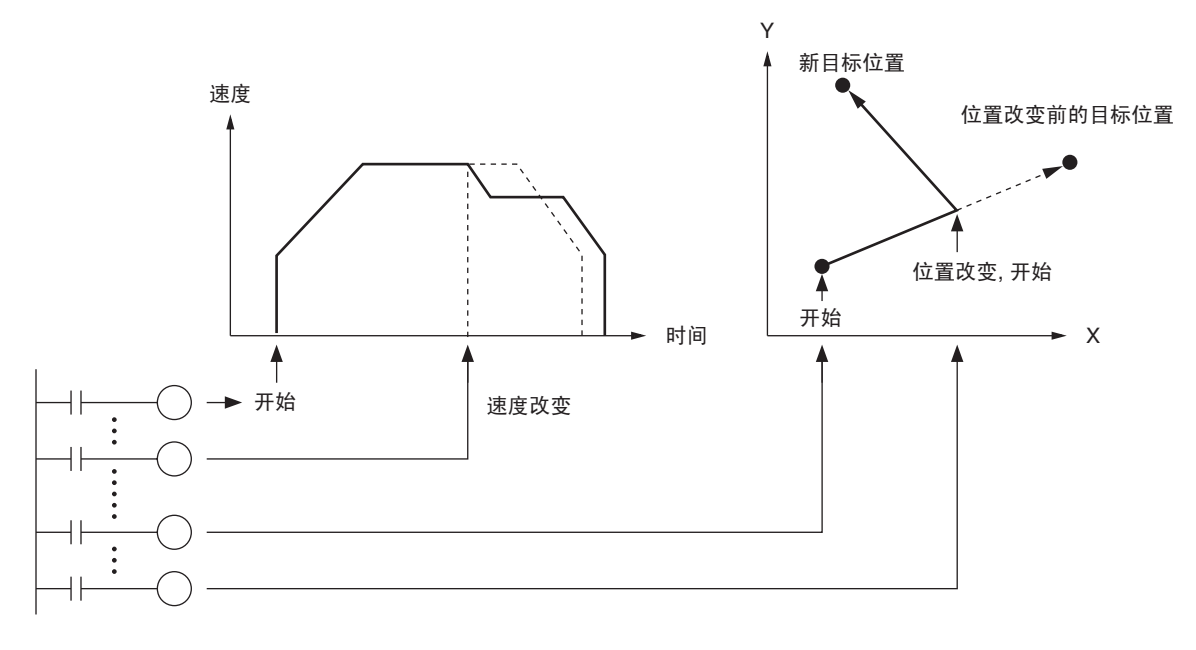

中断进给 收到中断输入信号时,定位继续移动所指定的量并停止。

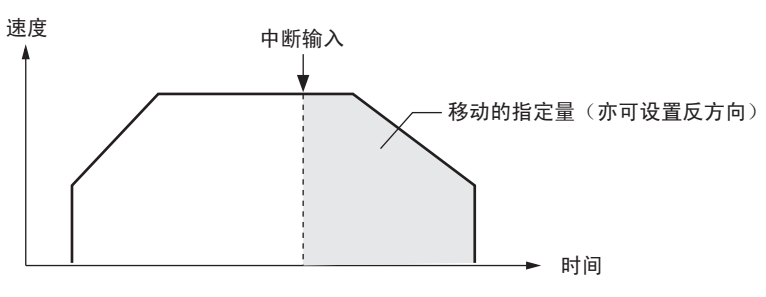

线性插补 可对多轴组合执行线性插补 (版本 1.1 或更新)。

#### 1-3-2 速度控制和扭矩控制

速度指令数据和扭矩指令数据从 CPU 单元进行设置。伺服电机的速度控制和扭 矩控制通过从 CPU 单元向 PCU 发送操作指令来执行。

1-3-3 其它操作

原点搜索操作可查找指定轴的原点。

点动 点动使指定轴以指定速度移动并使其停止。

变速 定位期间允许变速时,目标速度将改为变速速度。

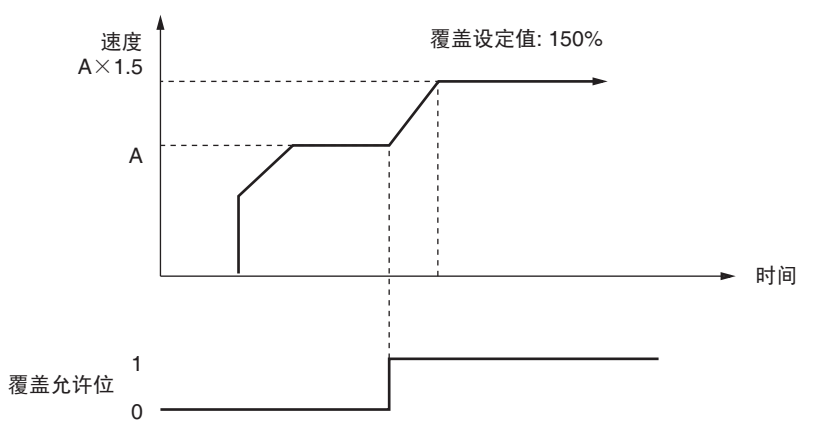

当前位置预设 ( 更改当前位置 )

PRESENT POSITION PRESET 指令将当前位置改为指定位置。

停止功能 DECELERATION STOP 指令将减速定位直至停止。

EMERGENCY STOP 指令立即取消操作指令并在使轴移动伺服驱动器偏差计数 器中剩余脉冲数后将其停止。

#### 1-4 功能列表和规格

#### 1-4-1 一般规格

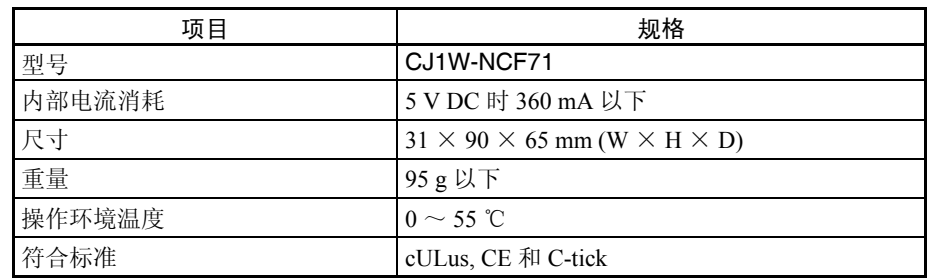

上表中没有列出的规格均符合一般 CJ 系列规格。

#### 1-4-2 功能及规格列表

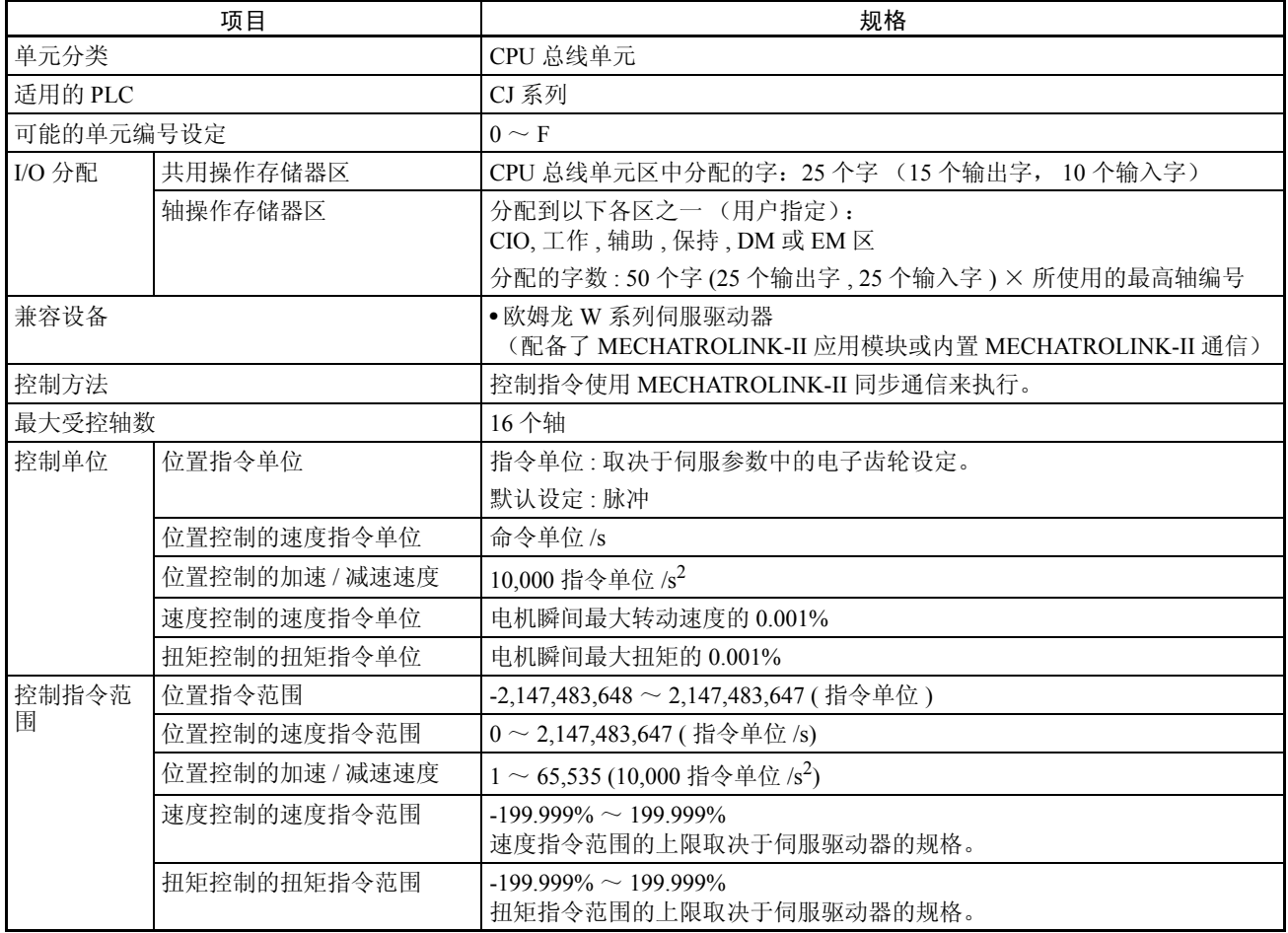

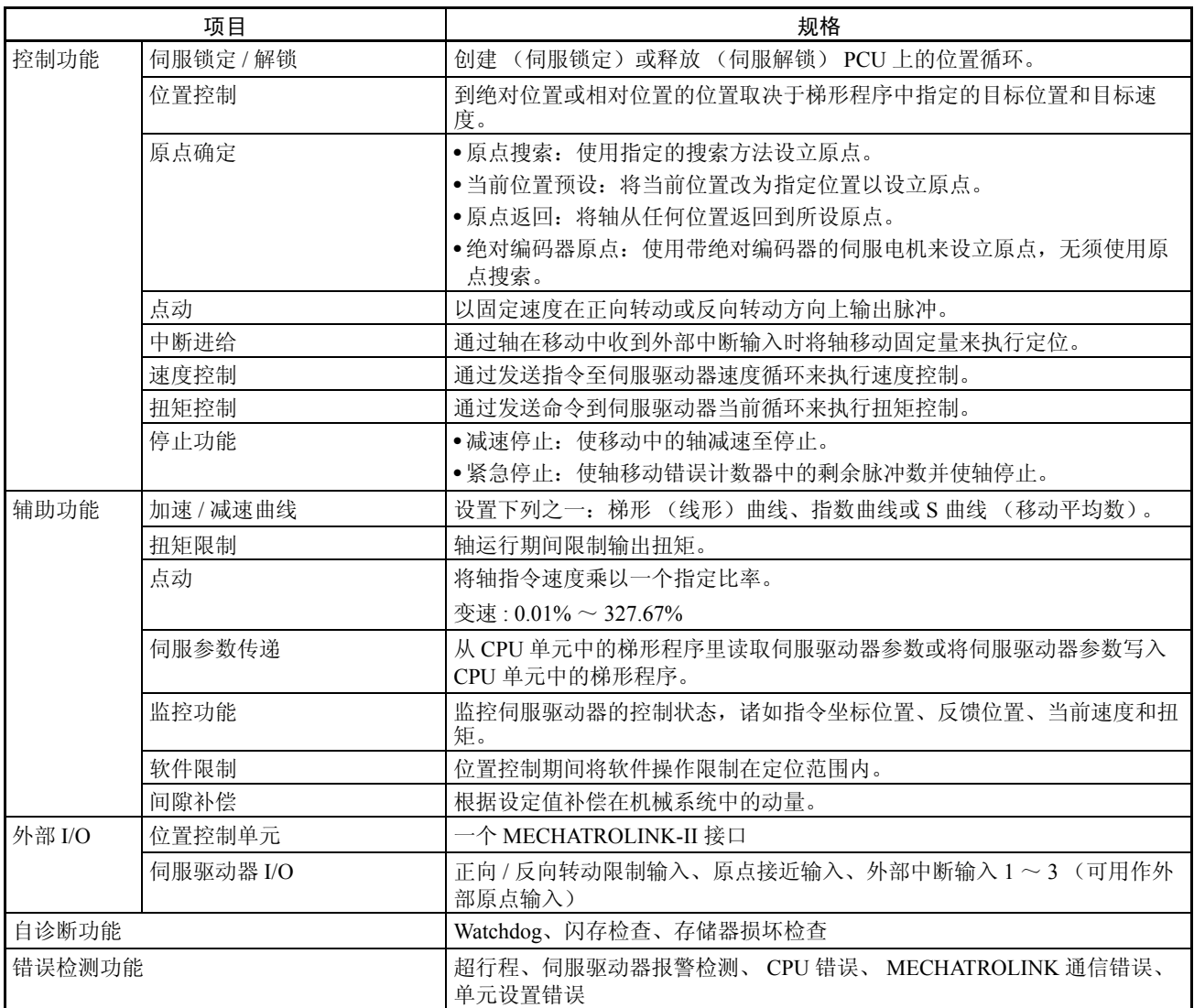

### 1-5 各用途功能列表

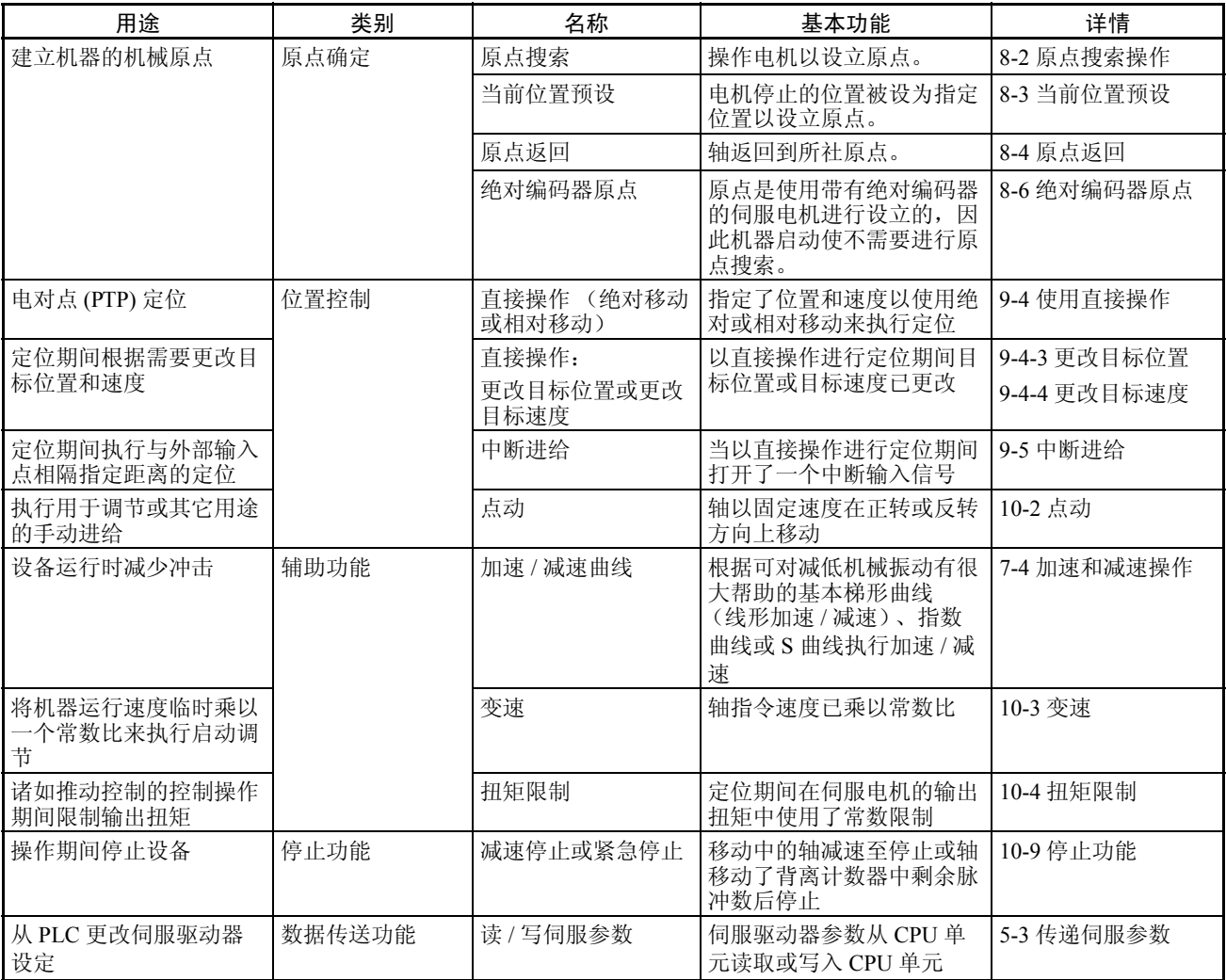

#### 与现有版本的比较 第 1-6 章

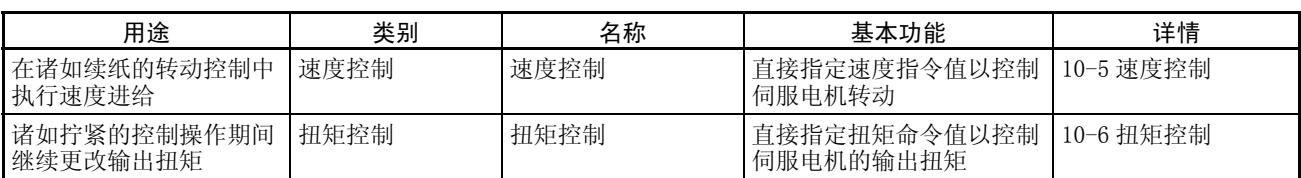

### 1-6 与现有版本的比较

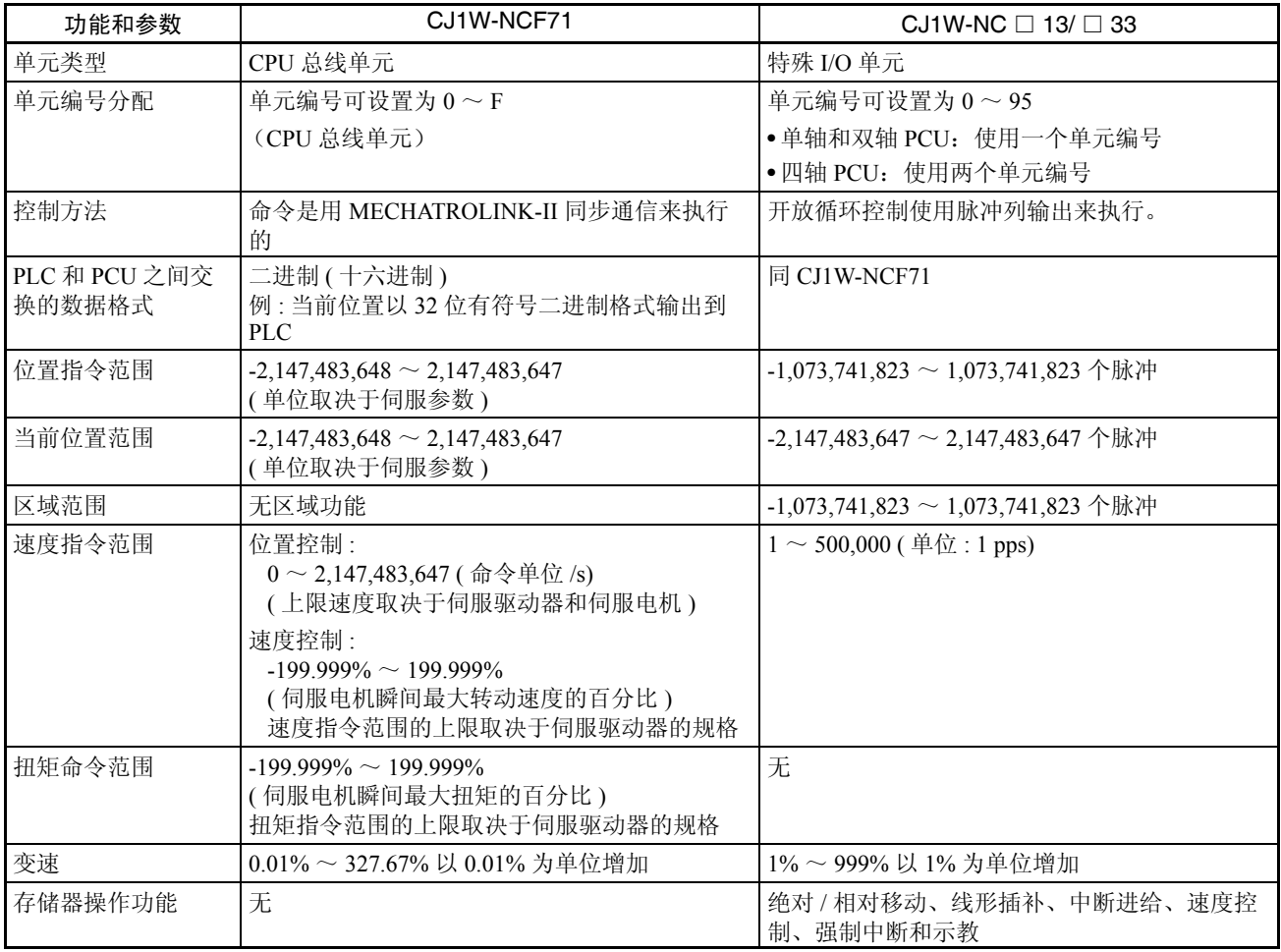

#### 与现有版本的比较 第 1-6 章

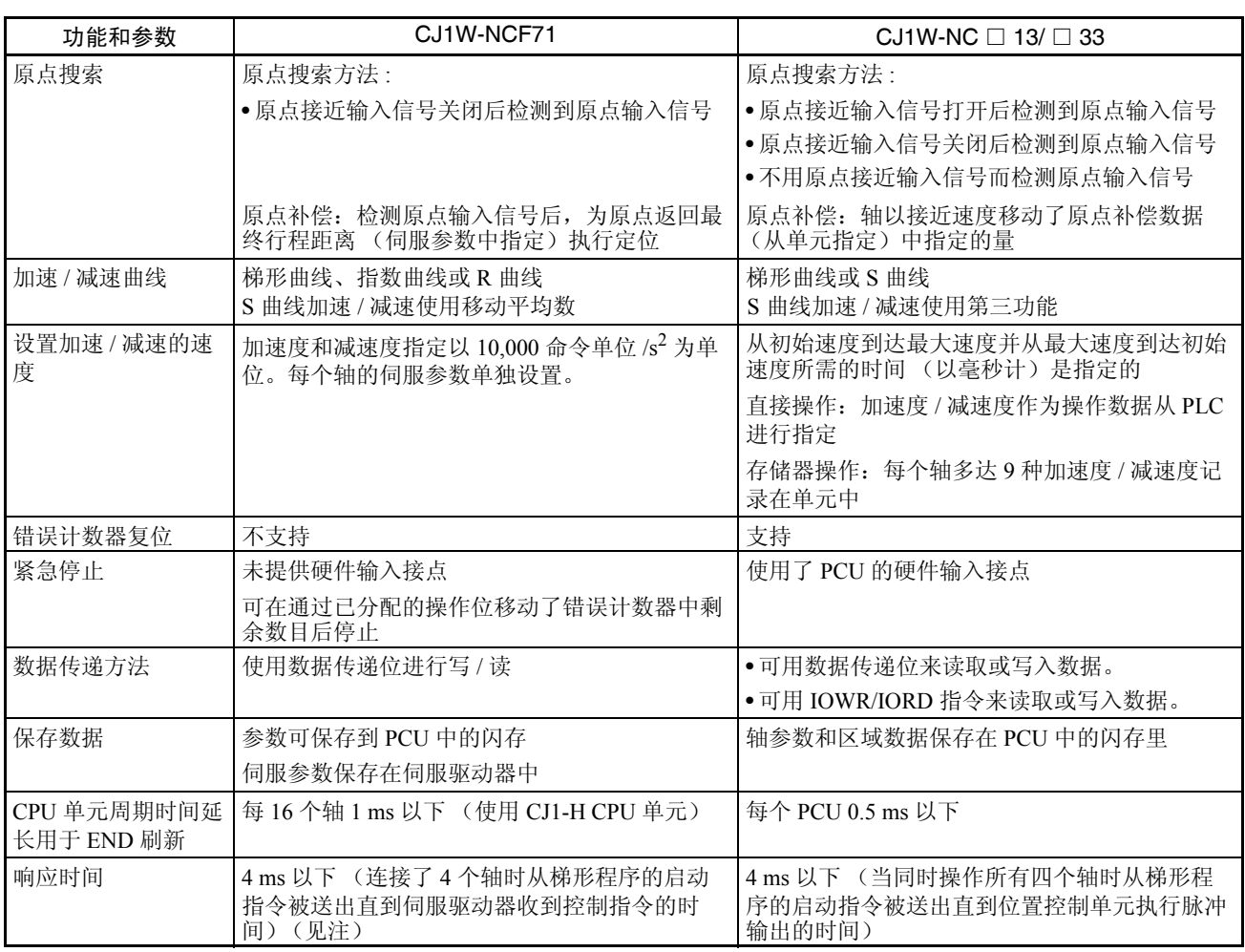

注 响应时间取决于 PLC 的周期时间和 MECHATROLINK 通信设定。表中所示时 间是根据指定测量条件测得的最大值。详情请参阅附录 A 性能特点。

### 第2章 基本程序

本章提供了使用位置控制单元所需步骤的概述。

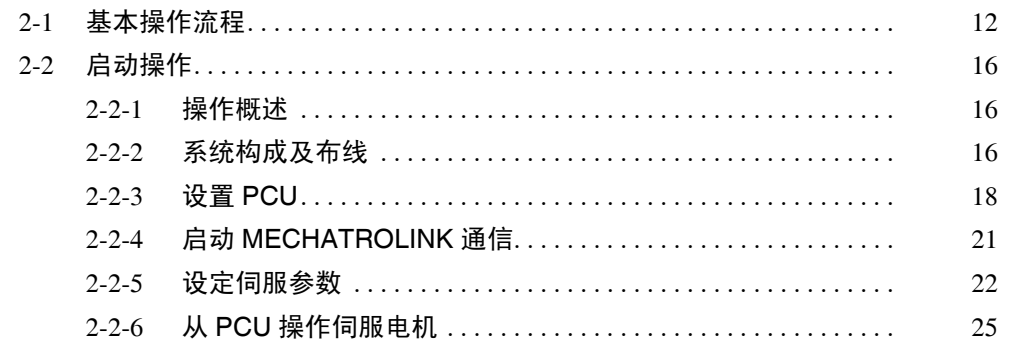

#### 2-1 基本操作流程

本章描述了位置控制单元 (PCU) 的基本操作流程。仅在初次安装设备时需要进 行从安装到 MECHATROLINK 设备设置完成的步骤。PCU 和 MECHATROLINK 设备设置完成后,从启动操作流程中的 MECHATROLINK 通信来开始操作。

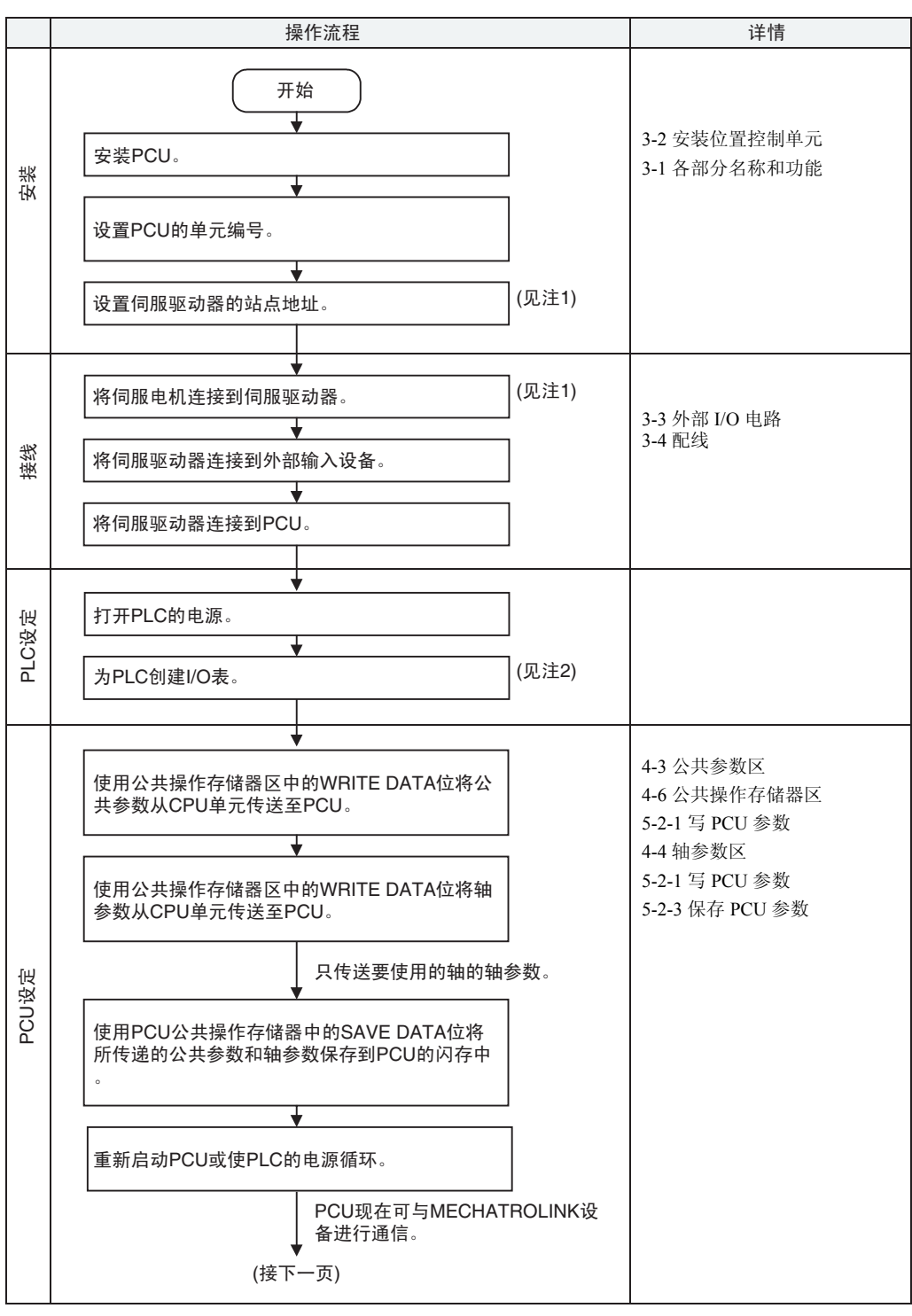

注 (1) 根据伺服电机和伺服驱动器操作手册中给出的指导来进行接线。 (2) 参阅 CJ 系列 PLC 操作手册。

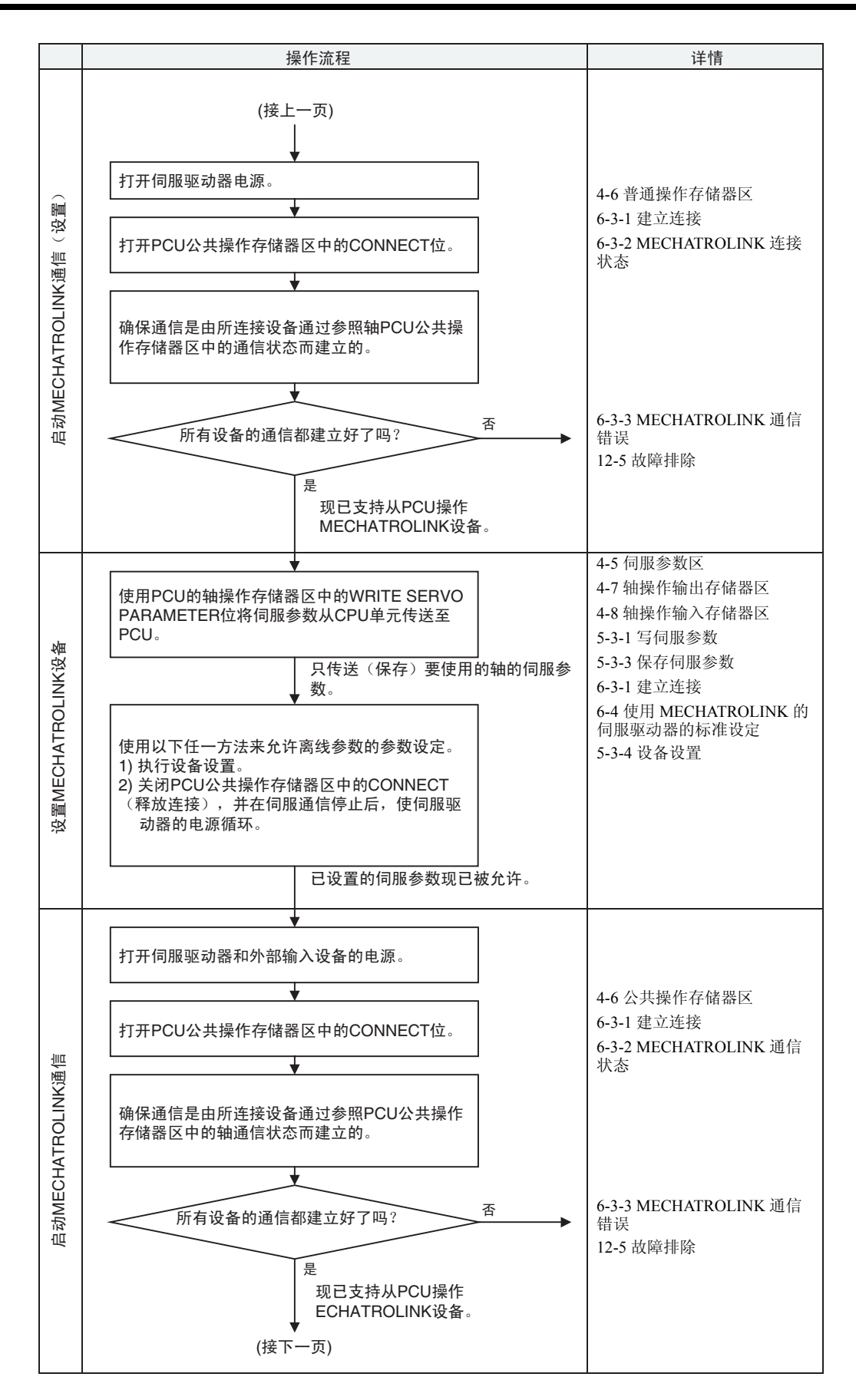

#### 基本操作流程 第 2-1 章

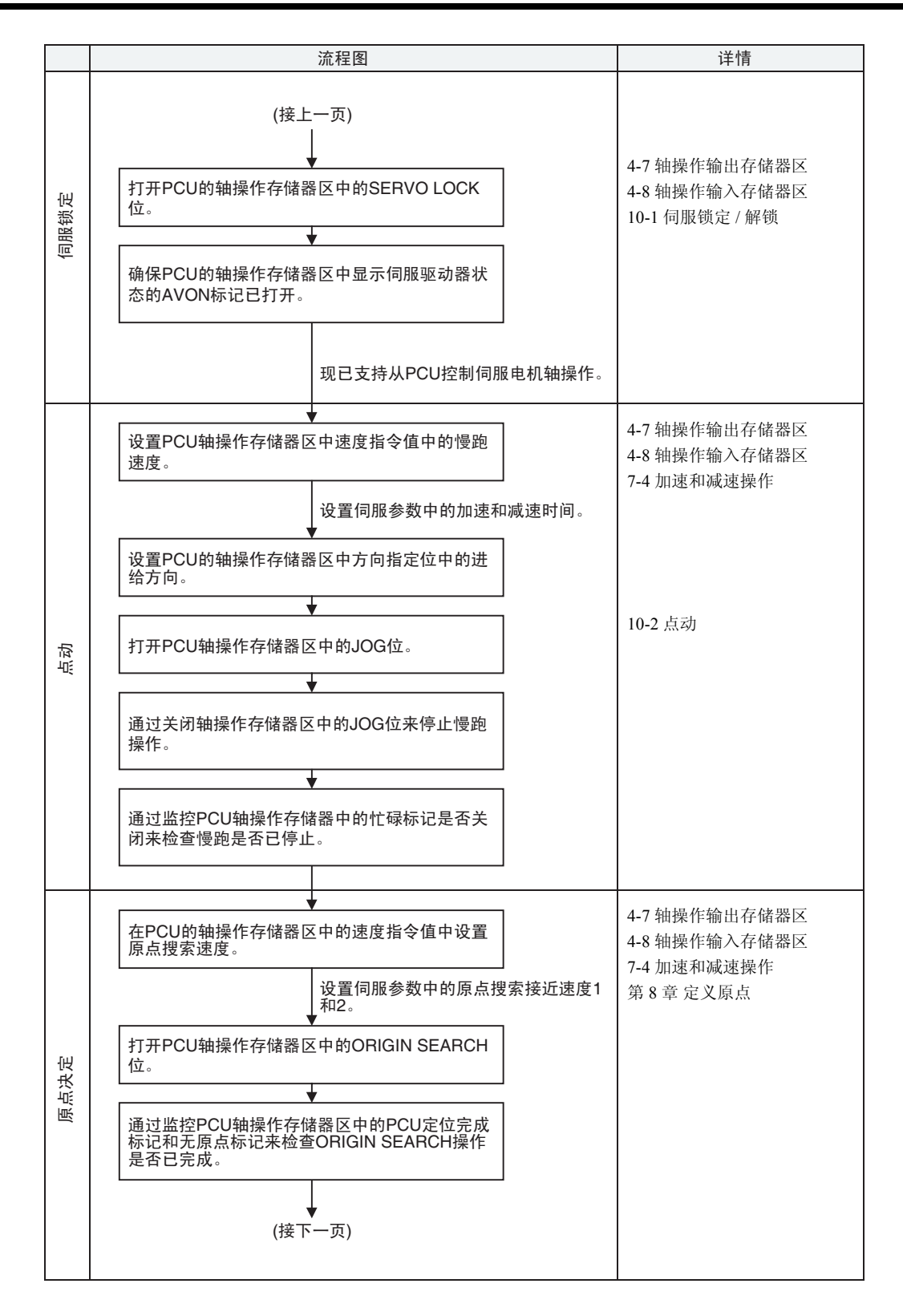

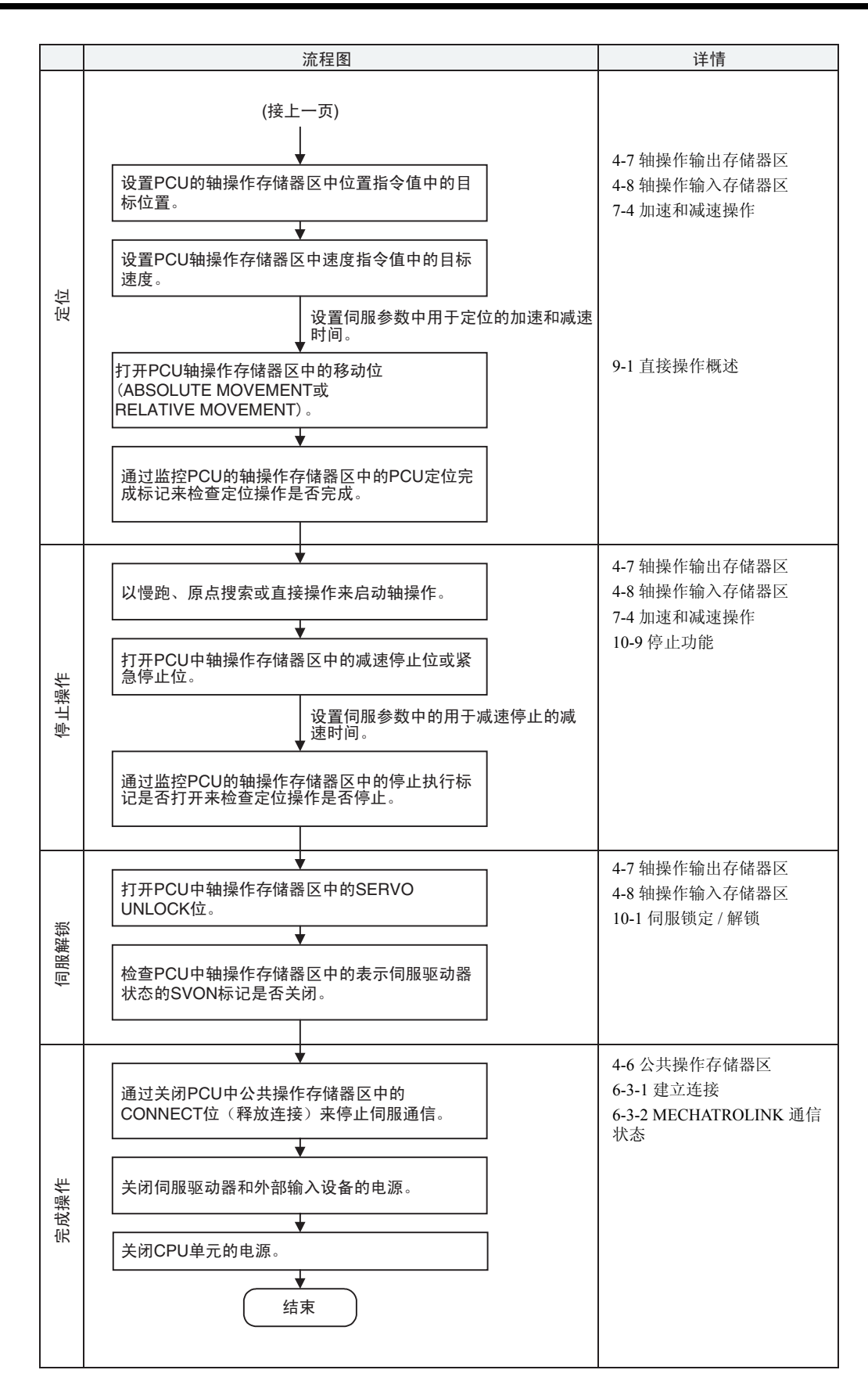

#### 2-2 启动操作

本章为初次使用 PCU 者提供了使用 RELATIVE MOVEMENT 直接操作伺服电 机的例子。

#### 2-2-1 操作概述

下为在以下操作条件下直接操作伺服电机的例子。使用了安装了Yaskawa JUSP-NS115 MECHATROLINK-II 应用模块的欧姆龙 W 系列伺服电机和伺服驱动器。 本例中仅设置了操作伺服电机所需的最小参数。未设置的 PCU 和伺服驱动器参 数均使用默认设定。

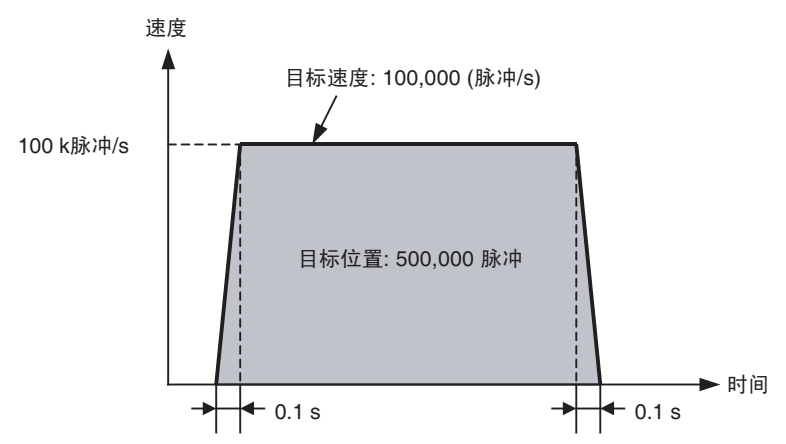

本例脱离梯形程序,用 PROGRAM 模式下的 PLC 以手持编程器用手动执行设 定并执行操作伺服电机所需的启动指令。手持编程器用于设置直接操作所需数 据并打开 RELATIVE MOVEMENT 位以操作电机。

2-2-2 系统构成及布线

使用了以下系统构成。本例中,仅操作了电机并且脱离机械系统。PCU 的单元 编号为 0, MECHATROLINK-II 应用模块的站点地址为 1。

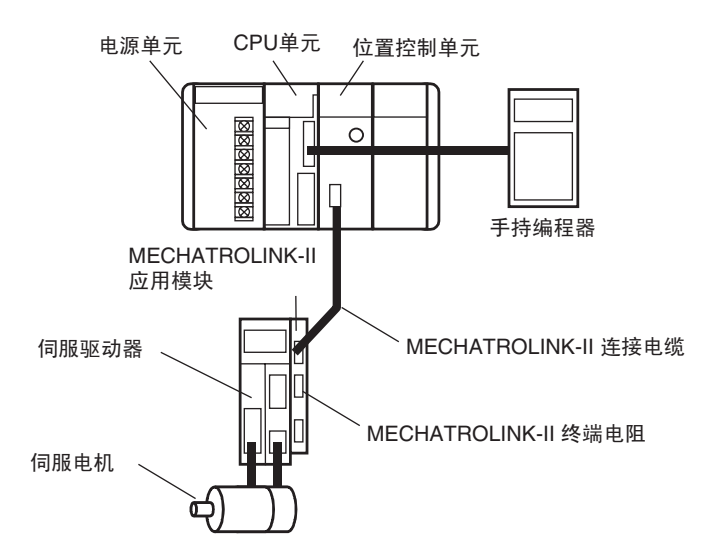

该构成图例子中使用的设备如下:

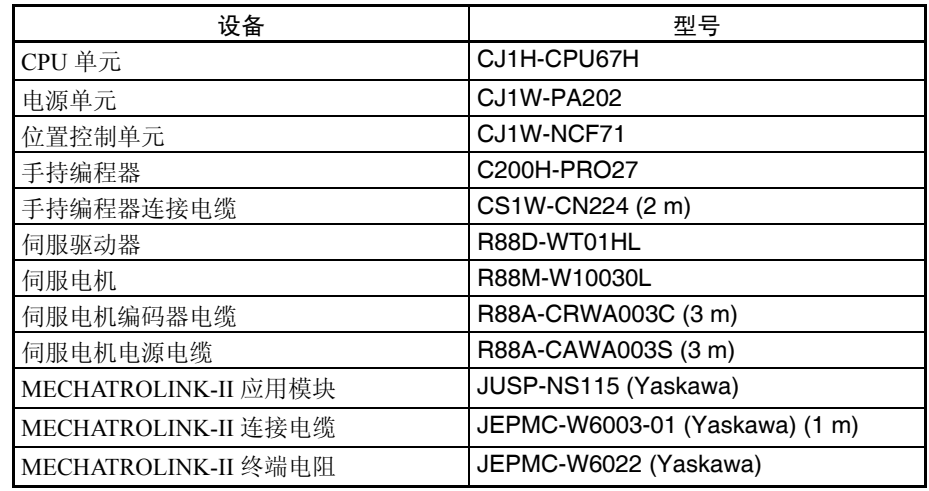

上述所有设备均为出厂设定。

设置 PCU 单元编号 **Namadou 电**用 PCU 前端的旋转开关设置单元编号。 单元编号 : 0

设置

MECHATROLINK-II 应 用模块的站点地址

使用 MECHATROLINK-II 应用模块上的旋转开关 (SW1) 来设置模块的站点地 址。对 DIP 开关 (SW2) 使用默认设定。

SW1: 1

SW2: 默认设定 ( 针脚 1: ON; 针脚 2: ON; 针脚 3: OFF; 针脚 4: OFF)

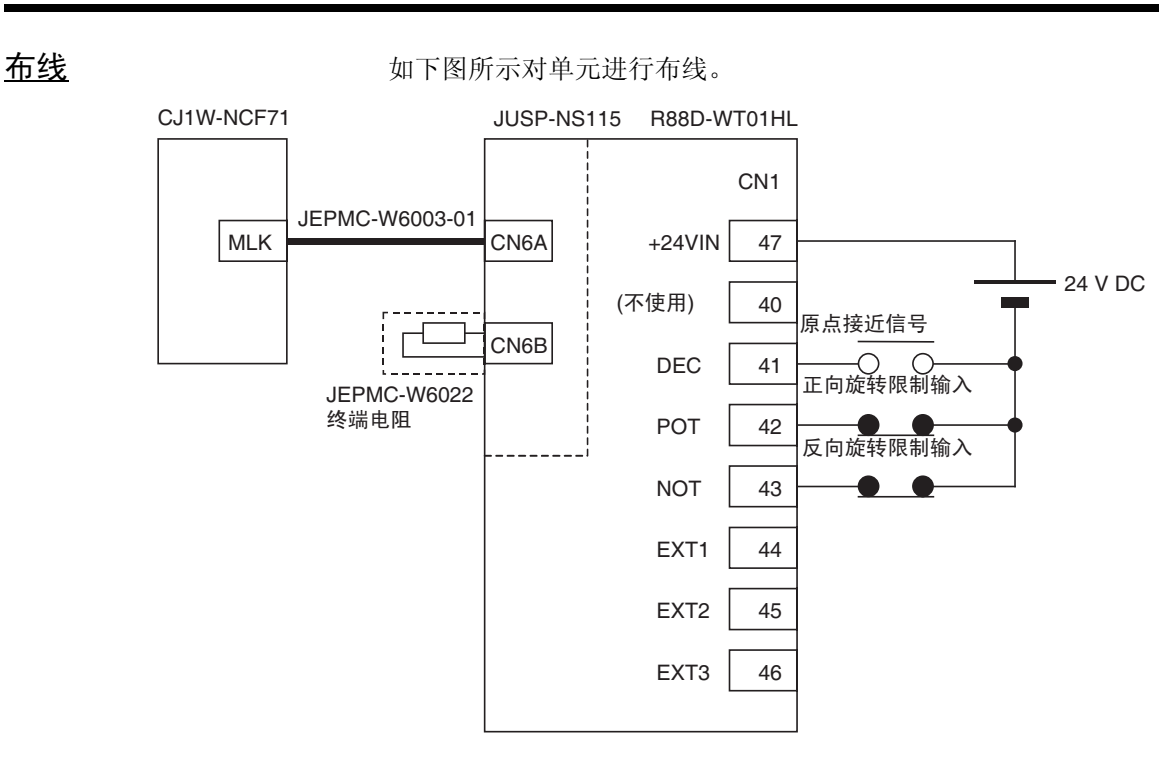

伺服驱动器的 CN1 输入信号取决于本操作例子中设置的输入信号分配。对于这 些已分配的输入信号,正向驱动禁止输入(正向旋转限制输入)和反向驱动禁 止输入 (反向旋转限制输入)被用作 N.C. 接点。因此,将其连接使其正常打 开。本例没有使用原点接近信号和外部闭锁输入 1 ~ 3,一次不必对其布线。 上图为 PCU、伺服驱动器、MECHATROLINK-II 应用模块和伺服驱动器外部控 制输入信号的布线。关于 CPU 单元和伺服驱动器电源的布线以及如何连接伺服 驱动器和伺服电机的详情请参阅每个 CPU 单元和伺服驱动器的操作手册。

#### 2-2-3 设置 PCU

 $\Theta$   $\frac{d\mathbf{F}}{dt}$  **I/O**  $\frac{d\mathbf{F}}{dt}$  **T** and  $\frac{d\mathbf{F}}{dt}$  **F** and  $\frac{d\mathbf{F}}{dt}$  and  $\frac{d\mathbf{F}}{dt}$  and  $\frac{d\mathbf{F}}{dt}$  and  $\frac{d\mathbf{F}}{dt}$  and  $\frac{d\mathbf{F}}{dt}$  and  $\frac{d\mathbf{F}}{dt}$  and  $\frac{d\mathbf{F}}{dt}$  and  $\frac{d$ 作手册。

设置公共参数 这是 PCU 的公共参数。必须设置的最小需求公共参数如下:

- 轴操作输出存储器区指定
- 轴操作输入存储器区指定
- 扫描列表设定 (为连接到 MECHATROLINK 通信的轴所注册的信息)

公共数据是通过使用公共操作存储器区中的 WRITE DATA 位传送至 PCU 的。 对于要被传送的数据使用 D01000 ~ D01011。

#### 启动操作 第 2-2 章

PCU 中的公共参数设置 以下设定作为要设置在 PCU 中的公共参数在 D01000 ~ D01011 中做出。设定 详情请参阅下表。

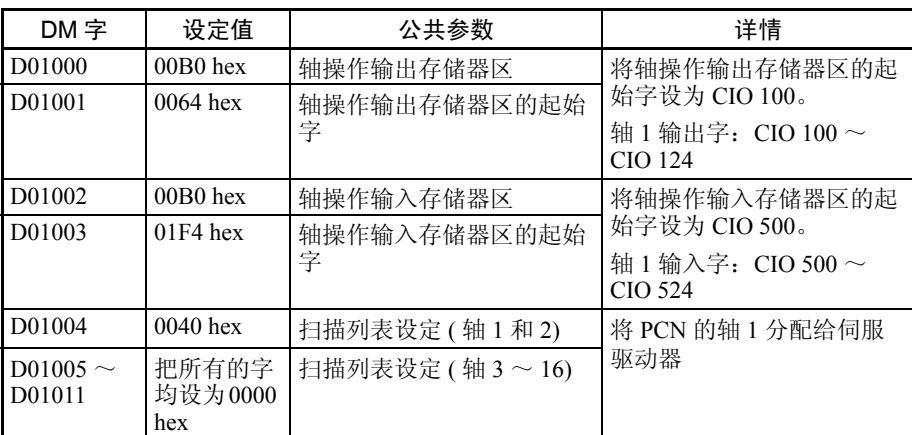

上述设定允许连接到 MECHATROLINK 的伺服驱动器通过分配到的 I/O 字受梯 形程序的控制,如下图所示。

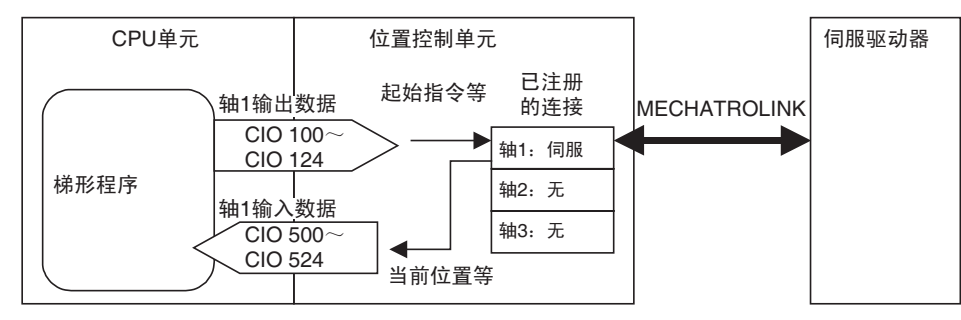

将公共参数写入 PCU 201000 ~ D01001 中的公共参数设定写入 PCU 中。对用于传送数据至 PCU 的 公共操作存储器区进行如下设置。

| 字        | 设定值        | 数据传送设定名称 | 详情                        |
|----------|------------|----------|---------------------------|
| CIO 1506 | 000C hex   | 写字数      | 写字数 : 0C hex = 12 decimal |
| CIO 1507 | $0082$ hex | 写源区      | 写数据的起始字: D01000           |
| CIO 1508 | $03E8$ hex | 写源字      |                           |
| CIO 1509 | $1838$ hex | 写目标地址    | PCU 中的写目标地址:              |
|          |            |          | 1838 hex = 公共参数区的起始字      |

数据通过打开公共操作存储器中的 WRITE DATA 位写入 PCU。对于单元编号为 0 的 PCU, WRITE DATA 位被分配在 CIO 150001 中。用手持编程器打开该位。

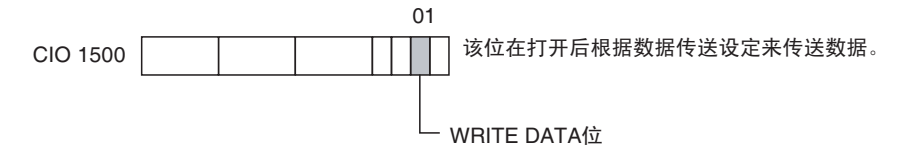
数据正在写入 PCU 时,公共操作存储器区中的数据传送中标记将打开。数据写 入完成后, 数据传送标记即关闭。对于单元编号为 0 的 PCU, 数据传送标记被 分配在 CIO 151514。

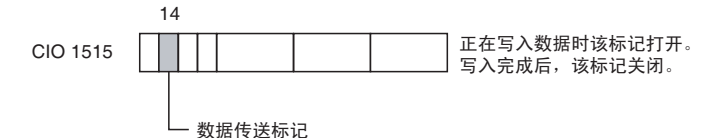

下图显示了将数据写入到 PCU 所需的操作。

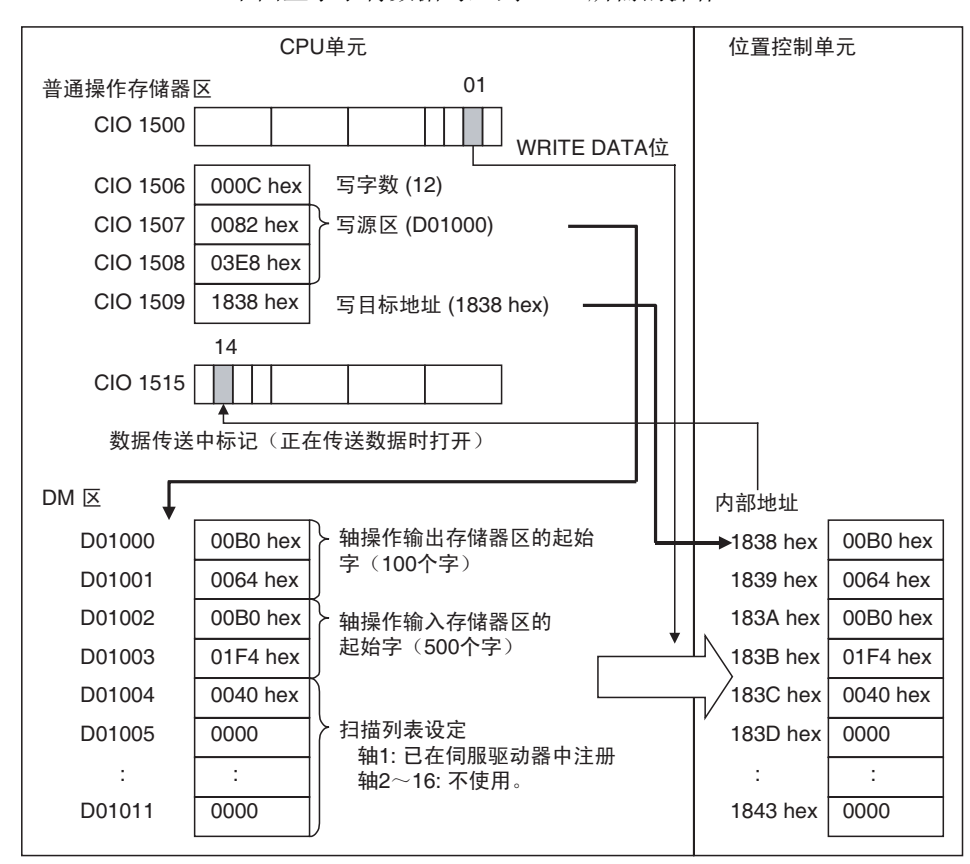

设置轴参数 在本操作例子中, 对于每个轴参数, PCU 均使用默认设定, 因此无须将其传送 至 PCU。

保存 PCU 设定 不可以要求要数保存在 PCU 的闪存中。

数据通过打开公共操作存储器区中的 SAVE DATA 位保存到 PCU 的闪存中。对 于单元编号为 0 的 PCU, SAVE DATA 位被分配在 CIO 150003。使用手持编程 器打开该位。

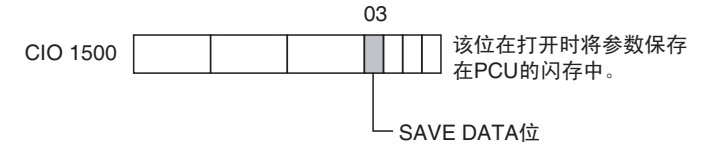

数据正被保存进闪存时,公共操作存储器区中的数据传送中标记将打开。当数 据保存完成后, 数据传送中标记即关闭。对于单元编号为 0 的 PCU, 数据传送 中标记被分配在 CIO 151514 中。

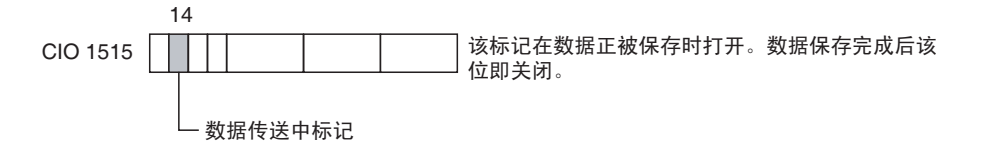

### **重新启动 PCU** PCU 设定保存完成后,重新启动 PCU 以使设定生效。使 CPU 单元的电源循环 或重新启动 PCU。对于单元编号为 0 的 PCU,重新启动为被分配在 A50100 中。

注 当数据正被保存到 PCU 的闪存时不要关闭 PLC 的电源或重新启动 PCU。否则 可能破坏 PCU 的存储器。

关闭 CPU 单元的电源或重新启动 PCU 之前应始终确保数据传送中标记处于关 闭状态。

## 2-2-4 启动 MECHATROLINK 通信

以连接到基于 PCU 中公共参数设定的 MECHATROLINK 的伺服驱动器启动了 通信。

MECHATROLINK 通信是通过打开公共操作存储器区种的 CONNECT 位来启动 的。对于单元编号为  $0$  的 PCU, CONNECT 位被分配在 CIO 150100。使用手持 编程器打开该位。

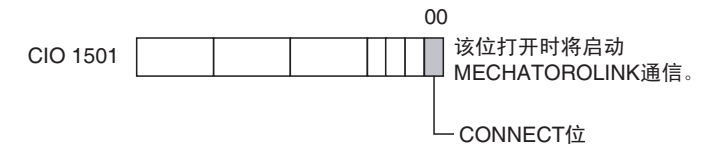

连接建立时, PCU 以注册在公共参数中扫描列表里的 MECHATROLINK 设备 (伺服驱动器)来启动通信。当与已注册设备的通信正常时,公共操作存储器 区中轴通信状态中的轴的相应位将打开。对于单元编号为 0 的 PCU, 轴通信状 态被分配在 CIO 1522 中。

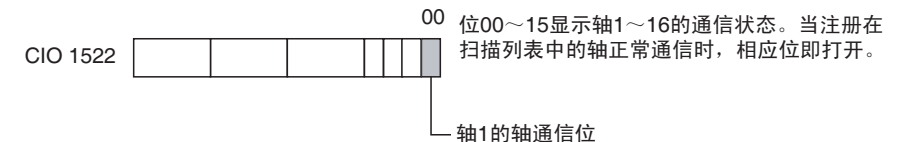

当与已注册设备的通信不正常时,公共操作存储器区中轴通信状态中的轴的相 应位将不打开且 PCU 中将发生 MLK 初始化错误 (单元错误代码 0020 hex)。 可通过轴操作存储器区中的轴错误标记和错误代码来检查发生的轴错误。

当 CONNECT 位打开,通信开始时公共操作存储器区中的连接状态标记将打 开,无论与所有已注册设备的通信是否正常。

在本操作例子中, 若 MECHATROLINK 通信正常启动, 每个标记的状态如下::

连接状态 (CIO 151615): 1 ( 连接已建立 )

轴通信状态 (CIO 1522): 0001 ( 位 00 = 与轴 1 的通信已建立 )

单元错误标记 (CIO 151512): 0 (无错误)

单元错误代码 (CIO 1521): 0000 ( 无错误 )

轴 1 的轴错误标记 (CIO 50012): 0 ( 无错误 ) ( 见注 )

轴 1 的轴错误代码 (CIO 504): 0000 ( 无错误 ) ( 见注 )

注 轴 1 的轴操作存储器区取决于公共参数中的轴操作输入存储器区设定。

## 2-2-5 设定伺服参数

伺服参数设在所连接的伺服驱动器中。下表为伺服驱动器外部输入信号分配 (输入信号选择)设定的例子。

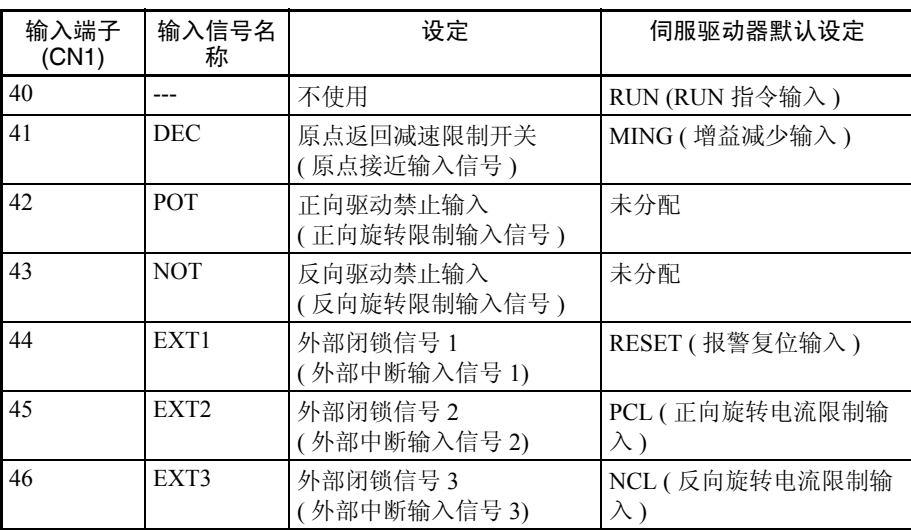

当同时使用了 R88D-WT □伺服驱动器和 JUSP-NS115 MECHATROLINK-II 应 用模块时这些设定为输入信号的标准。

传送伺服参数 伺服参数通过 PCU 使用其中轴操作输出存储器区中的 SAVE SERVO PARAMETER 位传送至伺服驱动器。下列三个参数必须如下设置以分配上述输 入信号。

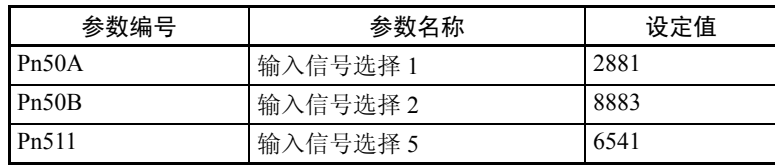

准备要在伺服驱动器中进行 设置的伺服参数

参数编号、参数长度和写数据的设定作为要在伺服驱动器中设置的伺服参数而 设在轴操作输出存储器区。在本操作例子中,设置了公共参数,因此轴 1 的轴 操作输出存储器区的起始字分配在 CIO 100。因此, 轴 1 的伺服参数设定字如 下分配:

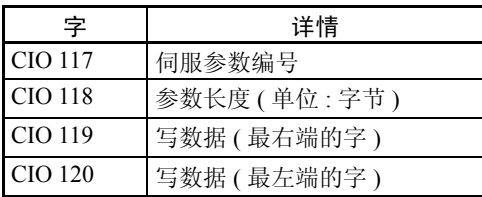

将伺服参数写入伺服驱动器 CIO 117 ~ CIO 120 中的伺服参数设定被写入伺服驱动器中。在本例中, 如要传 送三个伺服参数,则执行三次操作将其写入伺服驱动器中。

#### 写 Pn50A 设定值

要写 Pn50A 设定,首先如下作好传送伺服参数至 PCU 轴操作输出存储器区的 设定。

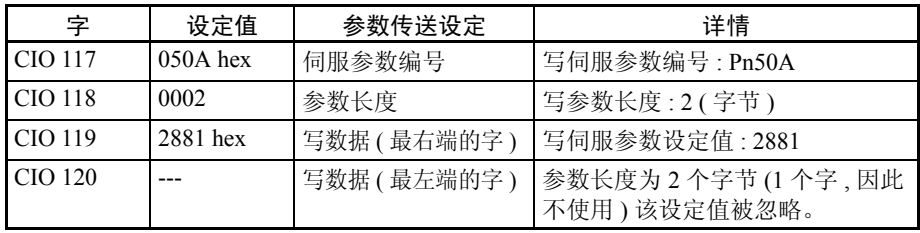

在本例中,要在伺服驱动器断电时保持伺服参数,伺服参数应保存在伺服驱动 器中的不易失存储器 (闪存)中。伺服参数通过打开轴操作输出存储器区中的 SAVE SERVO PARAMETER 位以从 PCU 中写入到伺服驱动器中的不易失存储 器 (闪存)里。

在本操作例子中,设置了公共参数,因此轴 1 的轴操作输出存储器区的起始字 被分配在 CIO 100 中。所以,轴 1 的 SAVE SERVO PARAMETER 位被分配在 CIO 10114 中。以手持编程器打开该位。

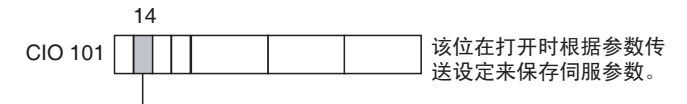

- SAVE SERVO PARAMETER位

当伺服参数正被保存到伺服驱动器时,轴操作输入存储器区中的伺服参数传送 中标记将打开。当伺服参数保存完成后,伺服参数传送中标记关闭。

在本操作例子中,设置了公共参数,因此轴 1 的轴操作输出存储器区的起始字 被分配在CIO 500中。所以,轴1的伺服参数传送中标记被分配在CIO 50014中。

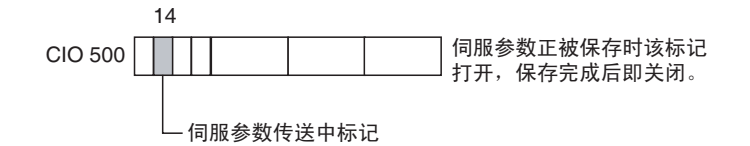

Pn50B 和 Pn511 的设定值以同样的方式写入, 即, 更改将要传送的伺服参数的 详细内容并打开 WRITE DATA 位。

## 写 Pn50B 设定值

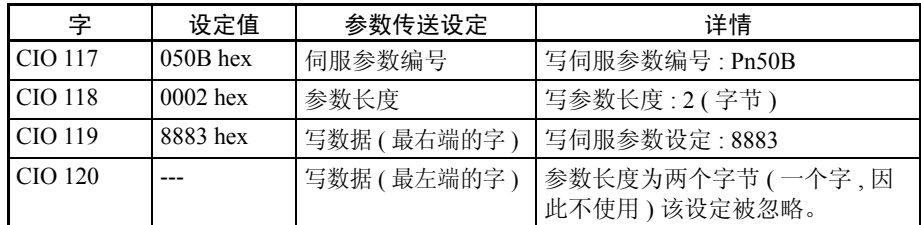

### 写 Pn511 设定

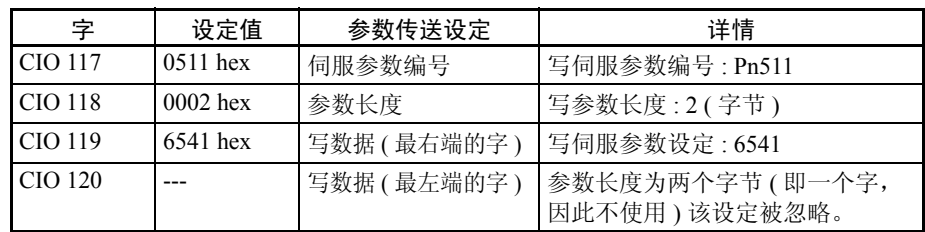

下图表示传送参数至伺服驱动器所用到的操作。

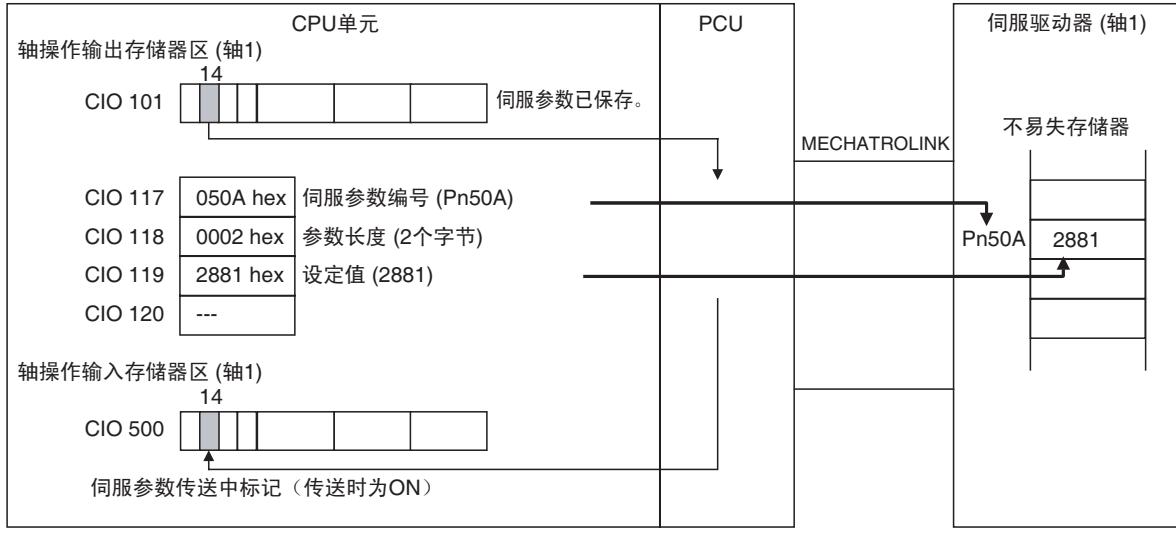

终止 MECHATROLINK 通信

写入伺服驱动器的伺服参数由在线和离线参数组成。在线参数在其写入后即刻 生效,但是离线参数并非如此。

此处设置的输入信号选择参数为需要通过使伺服驱动器的电源循环或执行设备 设置操作才能生效的离线参数。在本例中, 伺服驱动器电源被循环。首先, 在 关闭伺服驱动器的电源之前先停止 MECHATROLINK 通信。

通过关闭公共操作存储器区中的 CONNECT 位来停止 MECHATROLINK 通信。 对于单元编号为 0 的 PCU,CONNECT 位被分配在 CIO 150100 中。使用手持编 程器来关闭 MECHATROLINK 通信启动时打开的位。

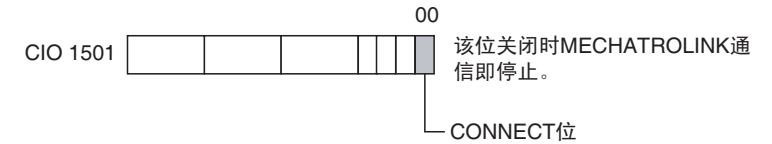

MECHATROLINK 通信停止时,公共操作存储器区中的连接状态标记关闭。对 于单元编号为 0 的 PCU, 连接状态标记被分配在 CIO 151615 中。

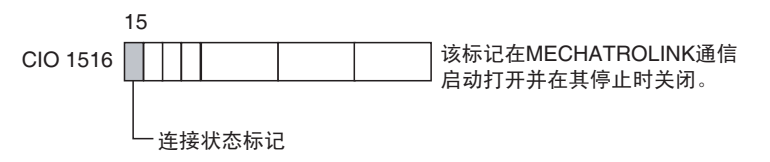

将伺服驱动器的电源关 闭并再次打开 写伺服参数后并且 MECHATROLINK 已停止时,通过使伺服驱动器的电源循环 来使伺服参数生效。该步骤完称 PCU 和伺服驱动器的设定。除非需要更改安 装、布线或参数设定,否则上述操作无须执行第二次。

# 2-2-6 从 PCU 操作伺服电机

启动 MECHATROLINK 通信 执行 2-2-4 启动 MECHATROLINK 通信中的描述并开始与连接到 MECHATROLINK 的伺服驱动器进行通信。

伺服锁定 有关键字 医接到 MECHATROLINK 的伺服电机的伺服锁定可通过打开轴操作输出存储器 区中的 SERVO LOCK 位来设置。

> 在本操作例子中,设置了公共参数,因此轴 1 的轴操作输出存储器区初始字被 分配在 CIO 100 中。所以,轴 1 的 SERVO LOCK 位被分配在 CIO 10100 中。使 用手持编程器打开该位。

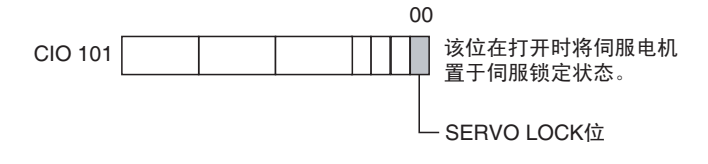

当执行了伺服锁定操作时,伺服电机被置于伺服锁定状态。 SVON (伺服 ON)标记表示当同时使用了 R88D-WT □伺服驱动器和 JUSP-NS115 MECHATROLINK-II 应用模块时轴操作输入存储器区中的伺服状态打开。

本操作例子中,常规参数设为轴1的轴操作输入存储器区的起始字被分配在CIO 500。因此,轴 1 的 SVON 标记被分配在 CIO 50103。

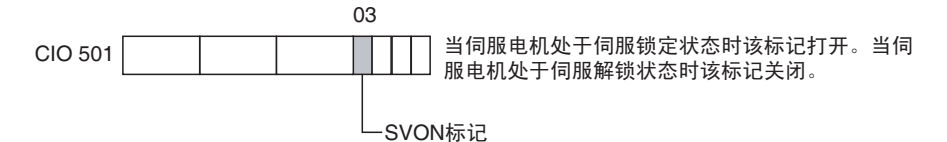

当不再需要伺服锁定时,关闭轴操作输出存储器区中相应的 SERVO LOCK 位。

## <u>使用直接操作</u> **RELATIVE** MOVEMENT 指令进行 定位

轴 1 的定位可通过用于直接操作的 RELATIVE MOVEMENT 指令来执行。用于 直接操作的 RELATIVE MOVEMENT 指令在 RELATIVE MOVEMENT 位打开时 在目标位置上以目标速度向轴操作输出存储器区发送信息。

在本操作例子中,设置了公共参数,因此轴 1 的轴操作输出存储器区中的起始 字被分配在 CIO 100 中。所以,目标位置和目标速度如下设置:

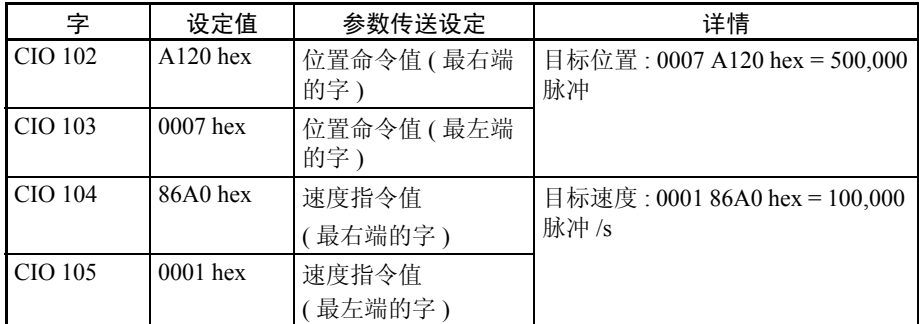

轴 1 的 RELATIVE MOVEMENT 位被分配在 CIO 10004 中。所以,用手持编程 器将该位打开。

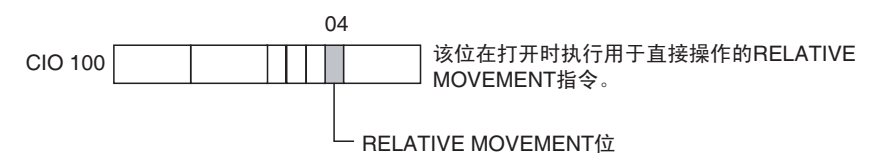

启动操作 第 2-2 章

伺服电机开始旋转至 100,000 脉冲 /s 的目标速度并停止在 500,000 脉冲。加速度 / 减 速度取决于为伺服驱动器所设的伺服参数。当同时使用了 W 系列伺服驱动器和 JUSP-NS115 时,加速度和减速度如下在伺服参数中进行设置:

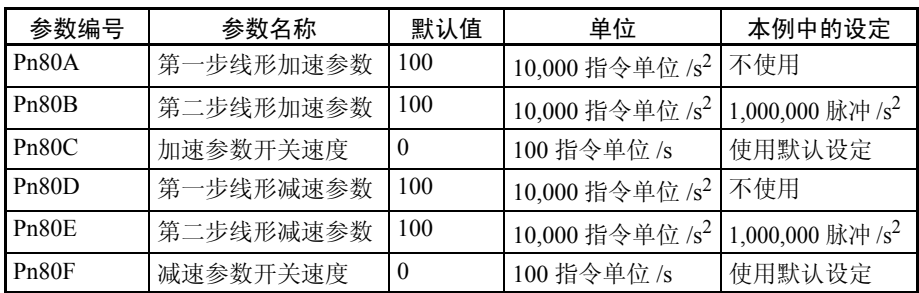

在本操作例子中,加速度 / 减速度参数使用了默认设定。对于默认设定, 加速 / 减速运动使用线形加速 / 减速波形,且加速度和减速度的斜率为 1,000,000 脉冲 /s<sup>2</sup>。目标速度为 100,000 脉冲 /s, 因此启动后, 电机在 0.1 s 内加速至目标速度, 并在 0.0 s 内从目标速度减速至停止。

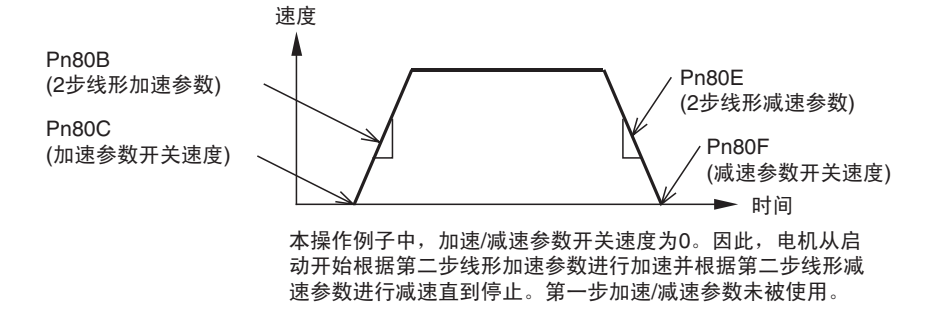

每个轴的当前位置均可在轴操作输入存储器区中进行监控。

在本操作例子中,设置了公共参数,因此轴 1 的轴操作输入存储器区的起始字 被分配在 CIO 500 中。所以,轴 1 的当前位置 (反馈当前位置) 被分配在 CIO 506 和 CIO 507 中。

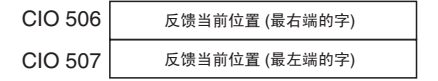

## 启动操作 第 2-2 章

#### 下图为 RELATIVE MOVEMENT 指令的操作。

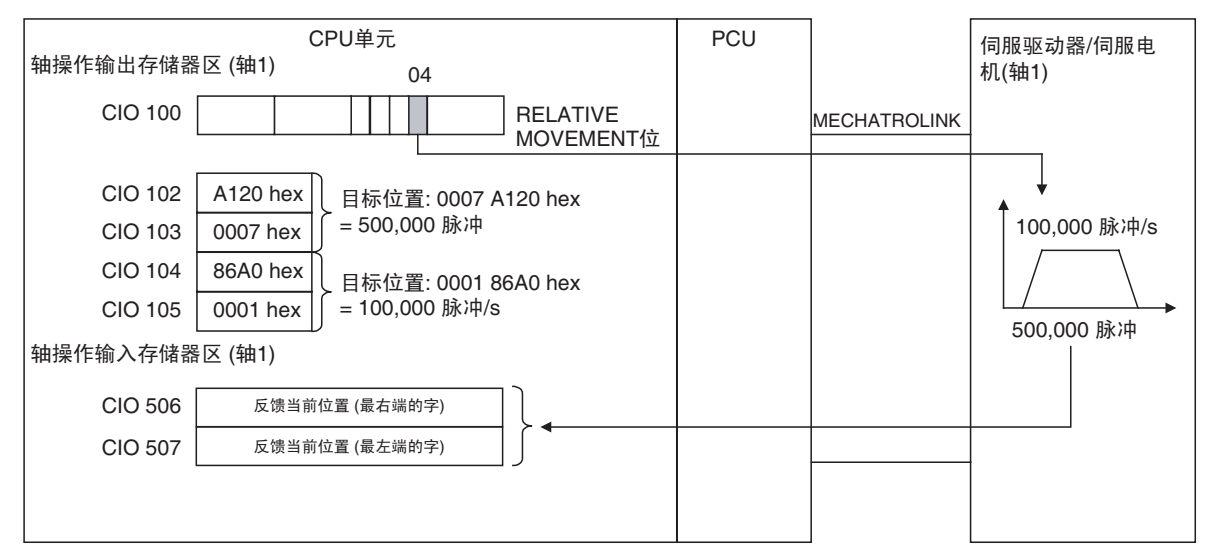

辞赋解锁 连接到 MECHATROLINK 的伺服电机可通过打开轴操作输出存储器区中的 SERVO UNLOCK 位设为伺服解锁状态。

> 在本操作例子中设置了公共参数,因此轴 1 的轴操作输出存储器区的起始字被 分配在 CIO 100 中。所以,轴 1 的 SERVO UNLOCK 位被分配在 CIO 10101 中。 以手持编程器打开该位。

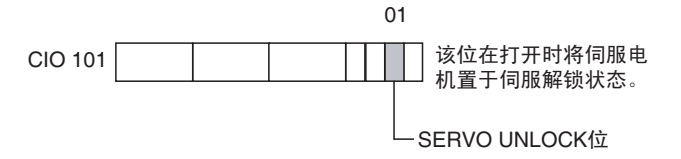

执行了伺服解锁操作时,伺服电机处于伺服解锁状态。SVON(伺服 ON)标记 表示当同时使用了 R88D-WT □伺服驱动器和 JUSP-NS115 MECHATROLINK-II 应用模块时轴操作存储器区中的伺服状态关闭。

在本操作例子中设置了公共参数,因此轴 1 的轴操作输出存储器区的起始字被 分配在 CIO 500 中。所以,轴 1 的 SERVO UNLOCK 位被分配在 CIO 50103 中。

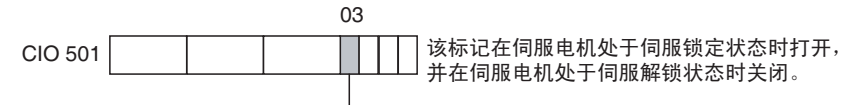

└ SVON标记

当不再需要伺服解锁状态时,关闭轴操作输出存储器区中相应的 SERVO UNLOCK 位。

停止 MECHATROLINK 通信

总在关闭伺服驱动器电源之前先停止 MECHATROLINK 通信。

MECHATROLINK 通信是通过关闭公共操作存储器区中的 CONNECT 位来停 止的。

对于单元编号为 0 的 PCU,CONNECT 位被分配在 CIO 150100 中。使用手持编 程器来关闭这个在 MECHATROLINK 通信启动时打开的位。

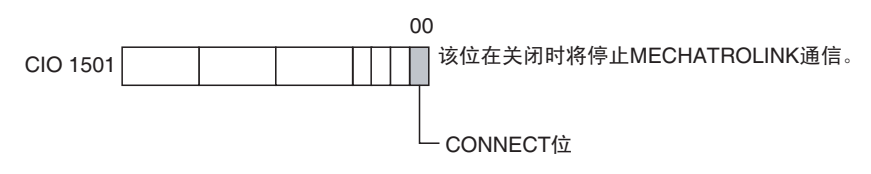

MECHATROLINK 通信停止时,公共操作存储器区中的连接状态标记关闭。对 于单元编号为 0 的 PCU, 连接状态标记被分配在 CIO 151615。

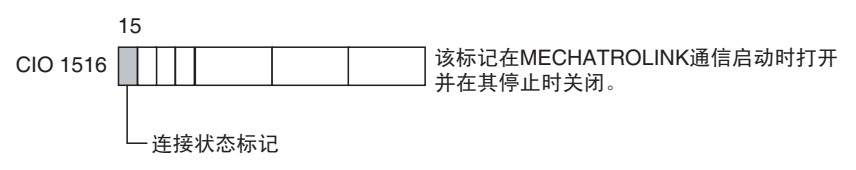

如此便完成了以用于直接操作的 RELATIVE MOVEMENT 指令操作伺服电机操 作例子。在本操作例子中, 指令由手动从手持编程器发出, 但是当次序被编入 梯形程序中时基本操作流程相同。其它功能亦以同样的方式通过更改参数设定 和操作位来使用。

# 第 3 章 安装和布线

本章提供了各部分名称及其功能的信息,并描述了布线和安装的步骤。亦提供了关于 MECHATROLINK-II 应用 模块的信息。

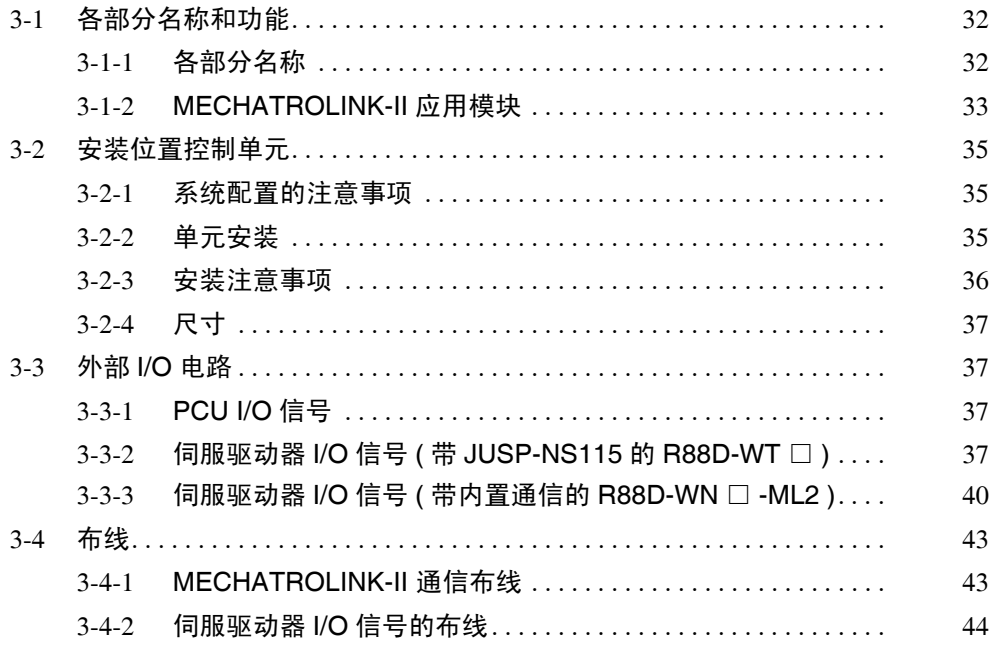

# 3-1 各部分名称和功能

# 3-1-1 各部分名称

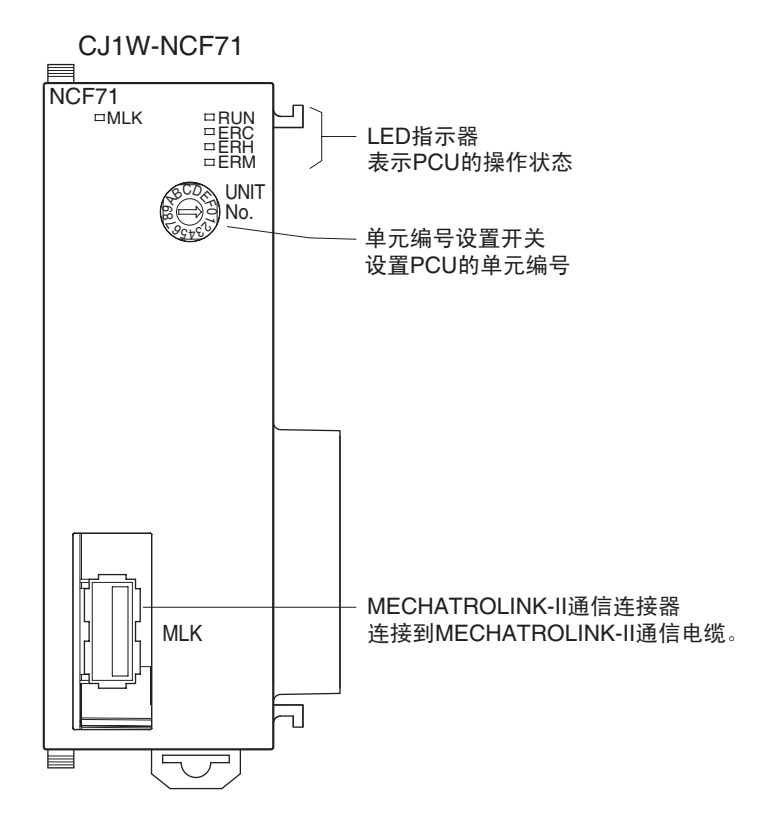

#### LED 指示器

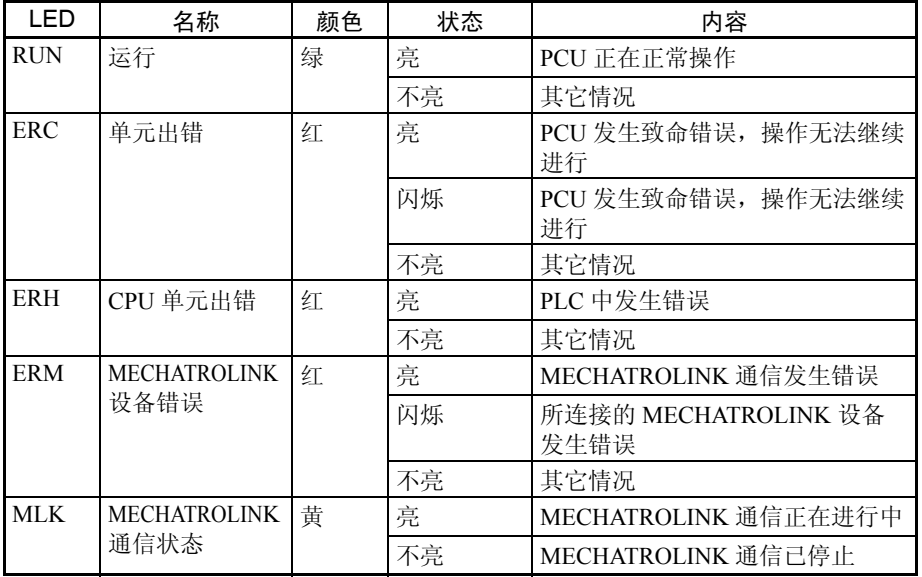

关于错误的详情请参阅第 12 章故障排除。

单元编号设置开关 (UNIT NO.)

使用 PCU 前端的旋转开关来设置单元编号。PCU 的单元编号是一个 CPU 总线 单元的单元编号。

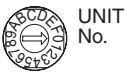

设定范围:  $0 \sim F$  ( 单元编号  $0 \sim 15$ )

注 出场默认设定为 0。

单元编号设定决定了哪些字被分配到 CPU 单元的 CIO 区中 CPU 总线单元区中 的 PCU。

PCU 使用此分配到的区作为 "公共操作存储器区"。详情请参阅 4-6 公共操作 存储器区。

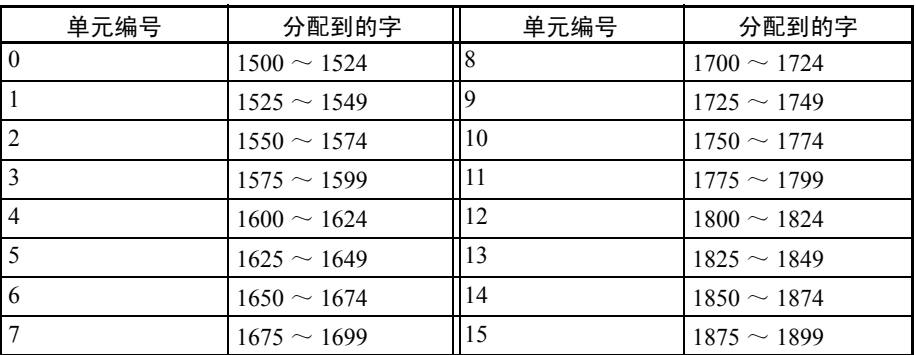

注 总是在更改单元编号设置开关的设定之前先关闭电源。

MECHATROLINK-II 通信连 接器

该连接器通过 MECHATROLINK-II 连接电缆连接带有 MECHATROLINK 设备 的 PCU。

关于 MECHATROLINK-II 连接电缆型号和结构的详情请参阅 3-4-1 MECHATROLINK-II 通信布线。

## 3-1-2 MECHATROLINK-II 应用模块

以下 MECHATROLINK-II 应用模块必须安装到无内置 MECHATROLINK-II 通 信的R88D-WT□ W系列伺服驱动器上以允许通过MECHATROLINK-II与PCU 进行连接。

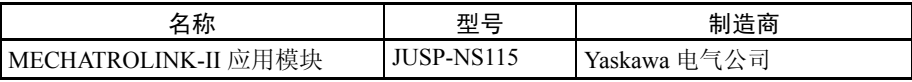

当必须将 MECHATROLINK-II 应用模块安装到 W 系列伺服驱动器时,使用以 下版本的设备。

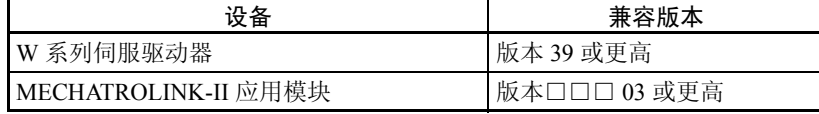

W系列伺服驱动器和MECHATROLINK-II应用模块两者的版本可在设备两边的 铭牌上找到。若使用了更早版本的设备,将不能完全发挥功能。总是使用上表 中列出版本 (或更高版本)的产品。

各部分名称 The Text 本节提供了对 JUSP-NS115 MECHATROLINK-II 应用模块的 LED 指示灯和设置 开关的基本描述。

详情请参阅 JUSP-NS115 MECHATROLINK-II 应用模块用户手册。

LED 指示灯 LED 指示灯显示 JUSP-NS115 的运行状态。

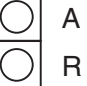

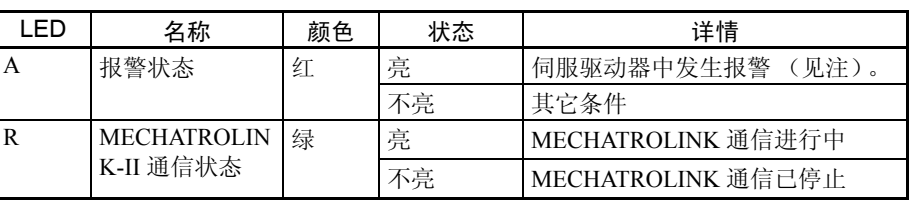

注 当未与 PCU 建立 MECHATROLINK 通信时报警状态 LED 也亮。

站点地址设置开关 (SW1) 设置伺服驱动器的站点地址与通信设定DIP开关(SW2)针脚3上的MECHATROLINK-II 通信设定相结合。

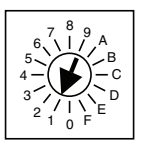

设定范围: $0 \sim F($ 见下表)

注 出厂默认设定为 1。

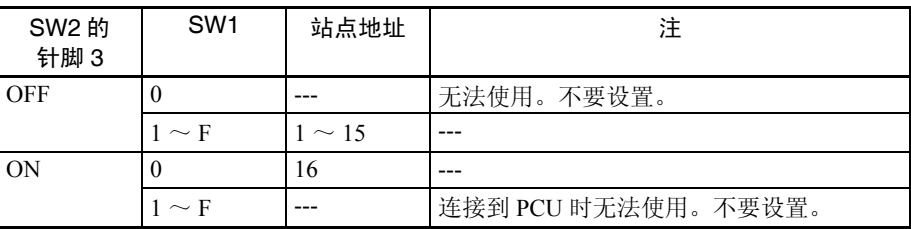

通信设定 DIP 开关 (SW2) 设置 MECHATROLINK-II 通信设定。

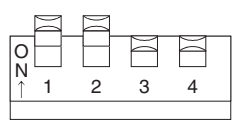

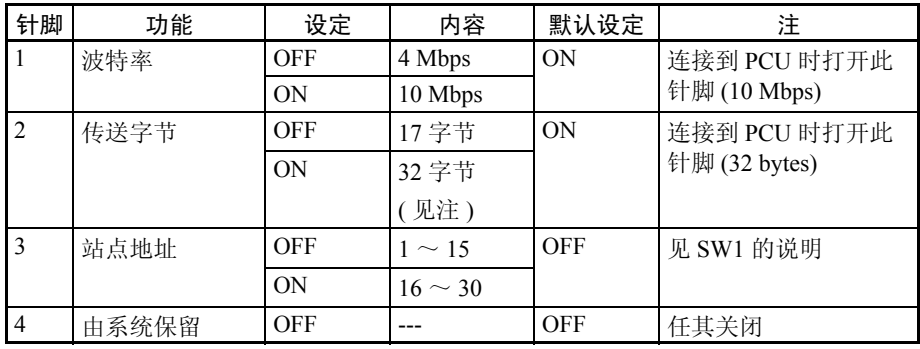

# **安装位置控制单元 またのは インタン おおおお かいしゃ かいしゃ またの 第 3-2 章** または

注 (1) 在某些设备中,传送字节数快如"30字节",但意味着与32字节设定相同。 (2) 以下型号的 MECHATROLINK-II 应用模块可从欧姆龙定购。

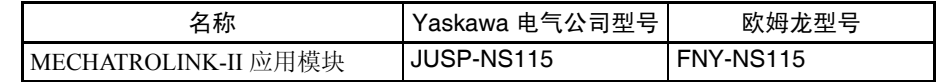

# 3-2 安装位置控制单元

- 3-2-1 系统配置的注意事项
	- 作为CPU总线单元分配到PCU的I/O字不由单元安装顺序决定,但由设在单 元前端的单元设置开关上的单元编号所决定。
	- PCU可安装在CPU机架或扩展机架上(每个机架可安装10个单元),CPU可 控制 16 个单元。

## 3-2-2 单元安装

根据以下步骤来安装 PCU。

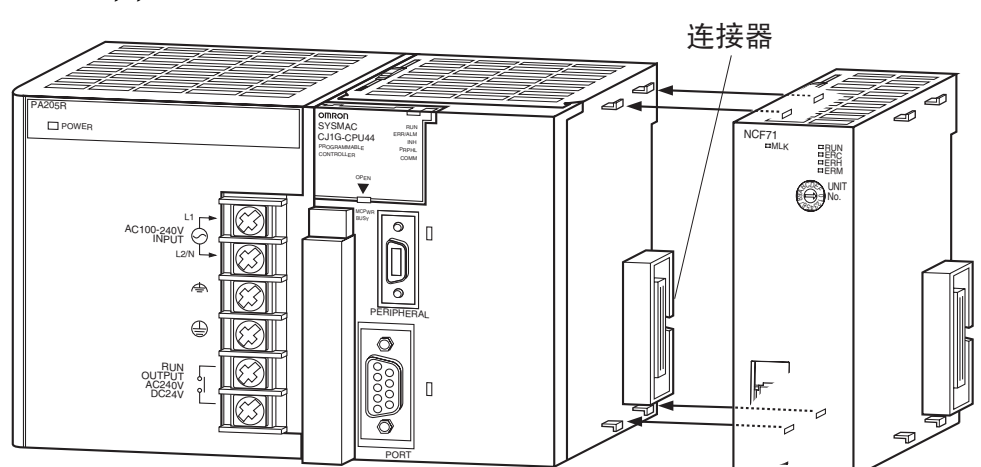

*1,2,3...* 1. 正确排列连接器并安装 PCU。

2. 滑动顶部和底部黄色闭锁直至其锁住以保护 PCU 的安全。

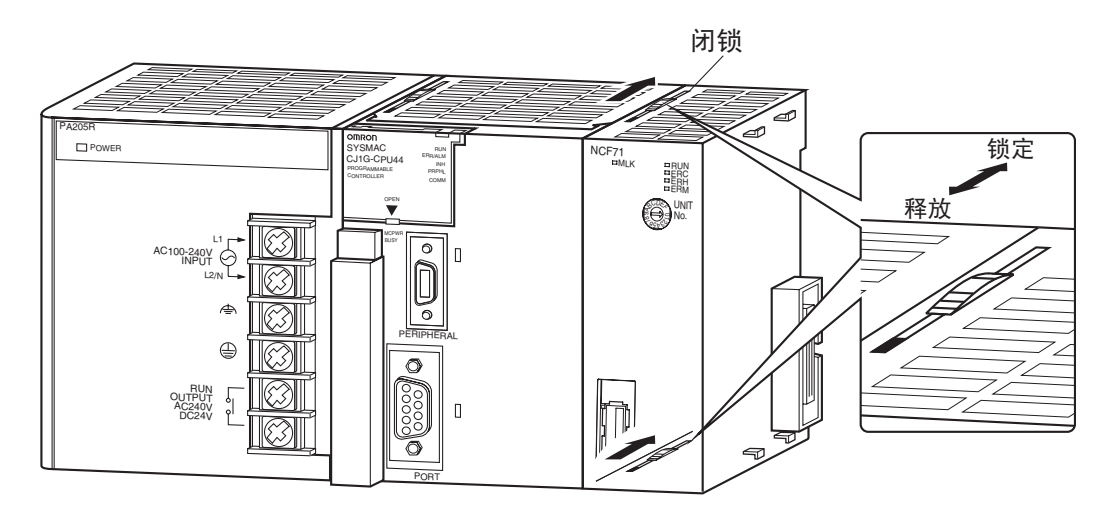

注 若闭锁未完全锁定, PCU 可能无法完全发挥功能。 要移除 PCU, 在"释放"方向上滑动闭锁并移除 PCU。

3-2-3 安装注意事项

- 总在连接或断开电缆或单元本身之前关闭 CPU 单元的电源。
- 要将噪声影响降到最低,将 I/O 线置于一个独立于高压线和电源线的导管 中。
- 布线期间线头可能会散落,因此不要拿掉 PCU 顶部的保护用标签以防线头 进入 PCU 内部。布线完成后,则必须拿掉标签以保证空气流通。

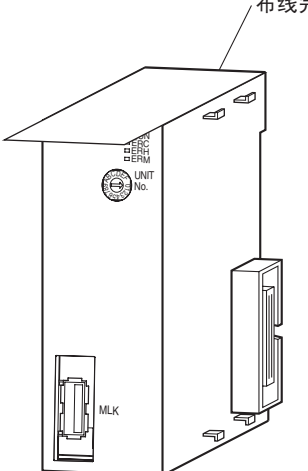

布线完成后拿掉标签。

# 3-2-4 尺寸

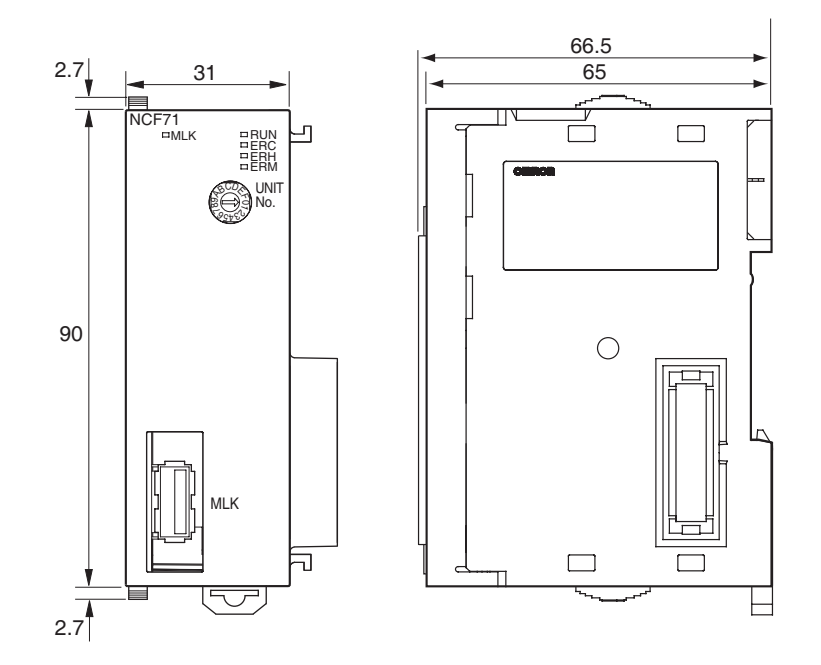

# 3-3 外部 I/O 电路

本节描述了 PCU 连接到配备了 MECHATROLINK-II 应用模块的 W 系列伺服驱 动器时可用的外部 I/O。

# 3-3-1 PCU I/O 信号

## MECHATROLINK 连接器 (MLK)

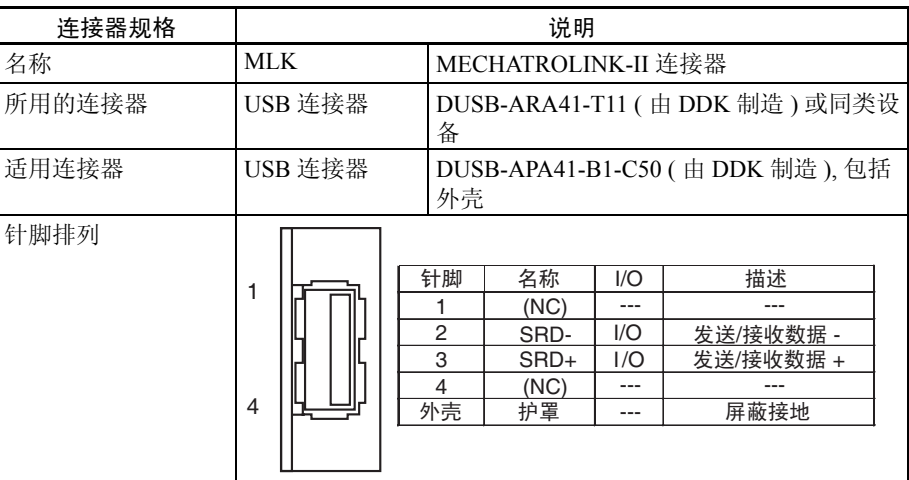

# 3-3-2 伺服驱动器 I/O 信号 ( 带 JUSP-NS115 的 R88D-WT □ )

本节对 PCU 和配备了 JUSP-NS115 MECHATROLINK-II 应用模块的 W 系列伺 服驱动器之间使用的 I/O 信号作了说明。 欲知关于 I/O 信号的信息, 随本手册一同参阅 OMNUC W 系列用户手册。

### 外部 I/O 电路 インタン インタン しょうしょう しょうしゃ かいしゃ かいしょう 第 3-3 章

# 控制 I/O 连接器 (CN1) 的端子排布

下图为当 MECHATROLINK 随伺服驱动器的标准设定使用时 W 系列伺服驱动 器的控制 I/O 连接器 (CN1) 的端子排布。

此图仅显示当连接到 PCU 时所用的 I/O 信号。

关于伺服驱动器的标准设定的详情请参阅 6-4 使用 MECHATROLINK 的伺服驱 动器的标准设定。

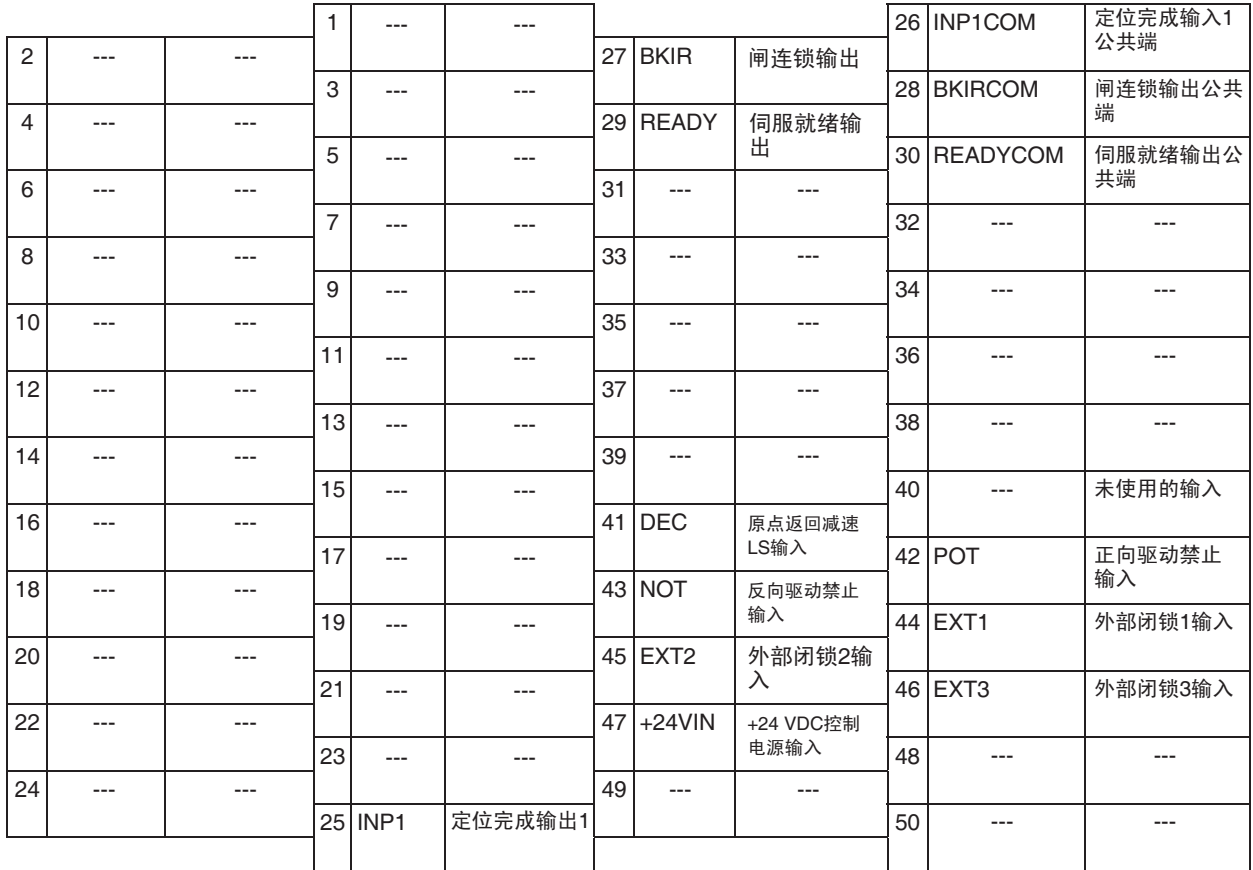

注 (1) 不要对不使用的端子进行布线。

(2) 将控制 I/O 信号电缆的防护电缆连接到连接器外壳上。 伺服驱动器一侧的连接器被连接到 FG (构成接地)。

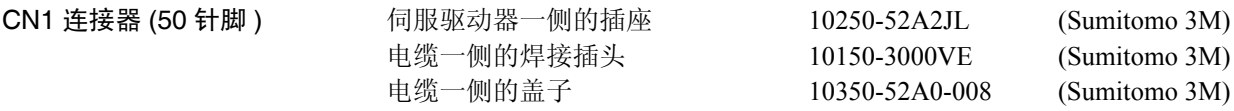

控制 I/O 信号 **New Tread Tread Tread Start** I/O 信号的名称和功能。

### 控制输入信号

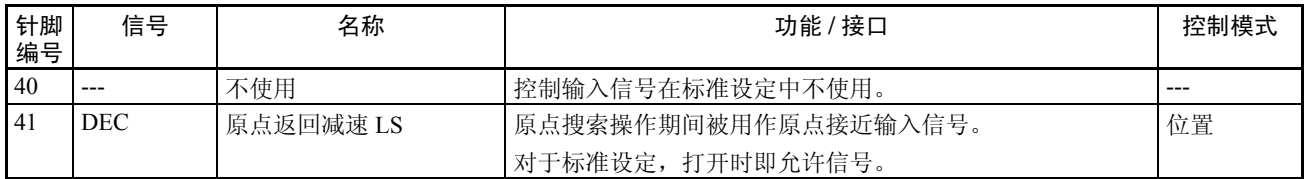

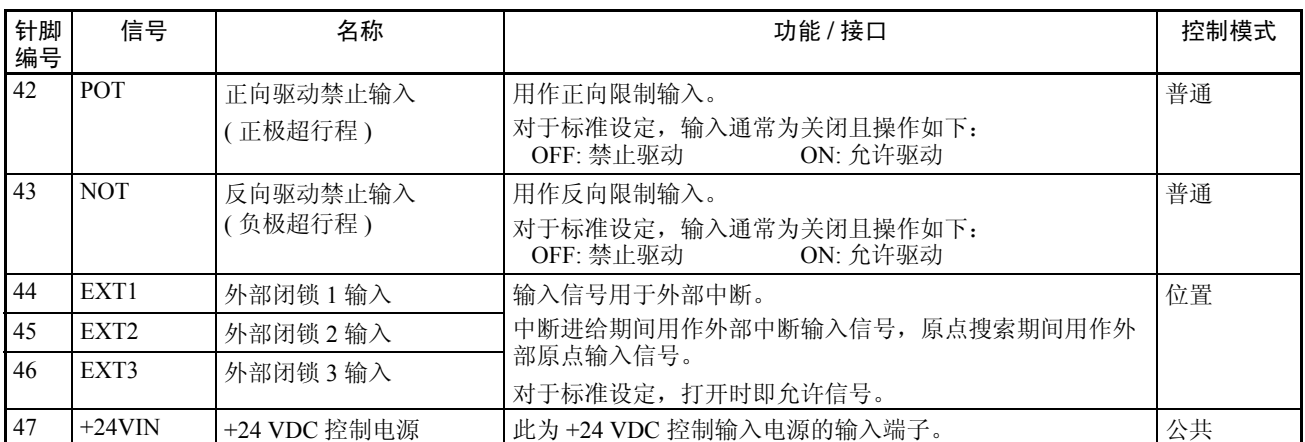

控制输入电路

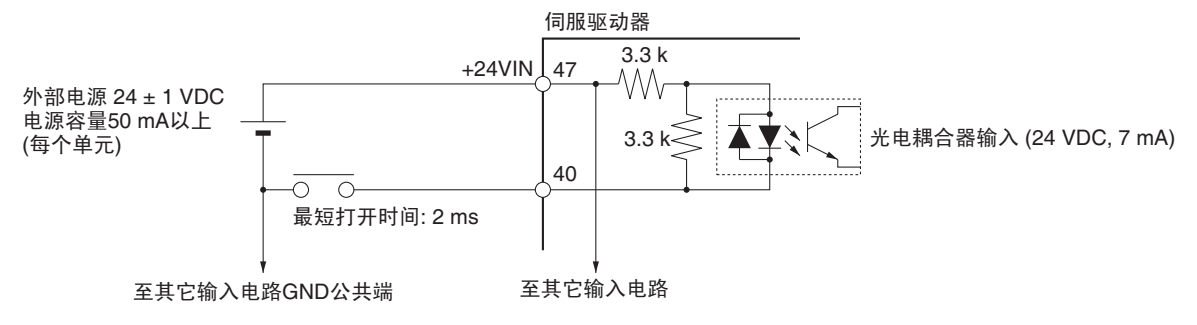

- 信号级 ON: 最低电压 (+24VIN 11 V) OFF: 最高电压 (+24VIN - 1 V)
	- 注 (1) 若未分配限制输入信号(伺服驱动器的正向驱动禁止信号和反向驱动禁止 信号),信号输入时伺服驱动器将不停止伺服电机,且 PCU 也无法将限制 输入作为错误来检出。使用 PCU 时,应总是分配伺服驱动器的正向驱动 禁止信号和反向驱动禁止信号以允许使用限制输入信号 (参阅 6-4 使用 MECHATROLINK 的伺服驱动器的标准设定)。
		- (2) 限制输入信号(正向驱动禁止信号和反向驱动禁止信号)和原点接近输入 信号(原点返回减速 LS)的信号宽度必须大于 MECHATROLINK 通信周 期。若输入信号宽度短于通信周期, PCU 将不能探测输入信号。
		- (3) 为原点接近输入信号 (原点返回减速 LS)选择传感器时,使用诸如光电 传感器的无噪声传感器,因为原点信号在原点搜索期间在输入从打开转为 关闭时被检出。若使用了带接点的开关,原点位置可能因开关接点的噪声 而移动。

## 外部 I/O 电路 第 3-3 章

#### 控制输出信号

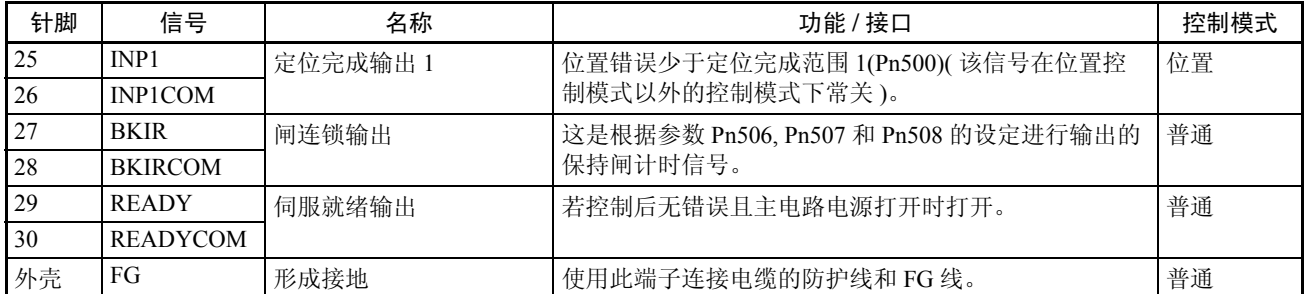

#### 控制输出电路

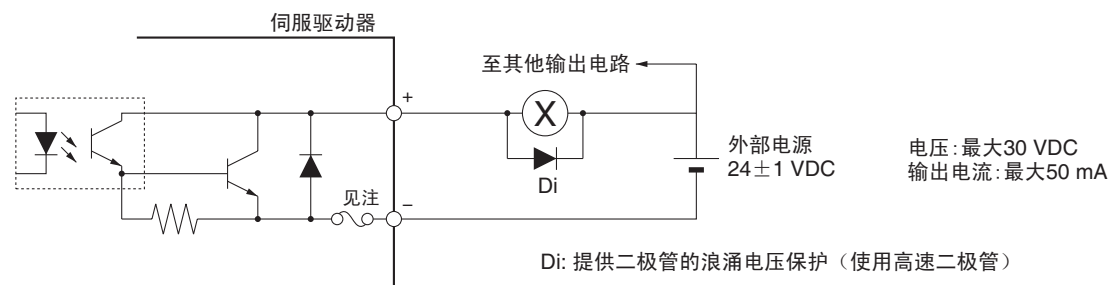

注 该电路配备了一个自动复位断路器以保护输出。即使有过电流阻挠了断路器, 断路器仍将在无电流通过的一定时间后自动复位 (版本 37 或更高版本的伺服 驱动器配备了自动复位断路器)。

# 3-3-3 伺服驱动器 I/O 信号 (带内置通信的 R88D-WN □ -ML2)

本节说明了 PCU 和配备了内置 MECHATROLINK-II 通信的 W 系列伺服驱动器 之间的 I/O 信号。

欲知关于 I/O 信号的信息,请随本手册一起使用 OMNUC W 系列用户手册(样 本编号 I544)。

控制 I/O 控制器 (CN1) 的端子排布 使用配备了内置 MECHATROLINK-II 通信的 W 系列伺服驱动器时, 默认控制 I/O 信号分配为使用 MECHATROLINK 的标准伺服驱动器设定。

> 下图为当随伺服驱动器的默认设定使用 MECHATROLINK 时 W 系列伺服驱动 器的控制 I/O 控制器 (CN1) 的端子排布。

该图仅显示连接到 PCU 时用到的 I/O 信号。

关于伺服驱动器的标准设定的详情,请参阅 6-4 使用 MECHATROLINK 的伺服 驱动器的标准设定。

## 外部 I/O 电路 まんない インタン アンストランス かんしゃ かんしゃ かんしゃ まんしゃ 第 3-3 章

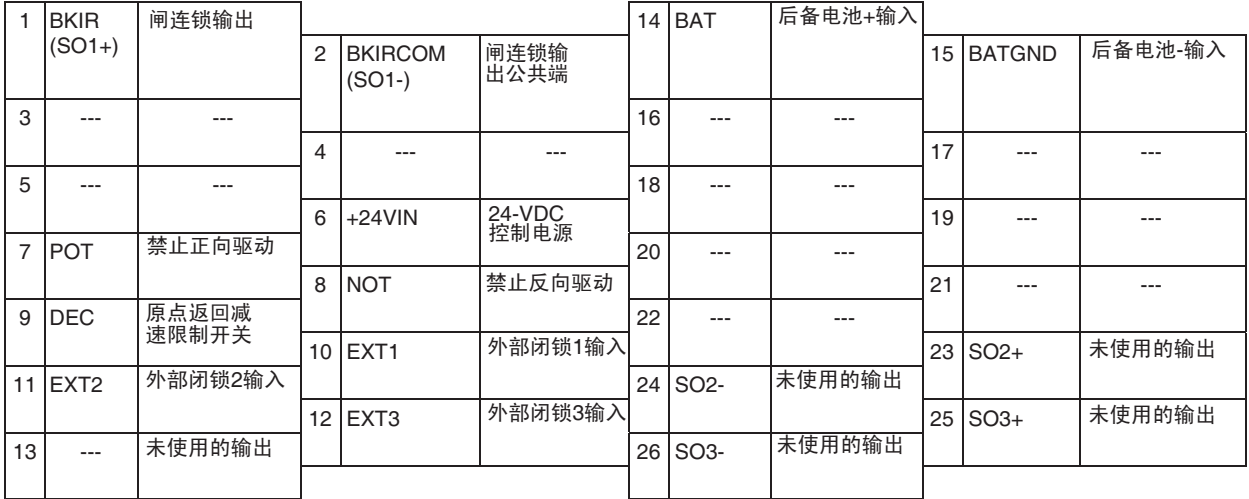

注 (1) 不要将线路连接到未使用的端子上。

(2) 将控制 I/O 信号电缆的防护线连接到控制器外壳上。 伺服驱动器一侧的连接器连接到 FG( 形成接地 )。

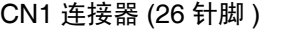

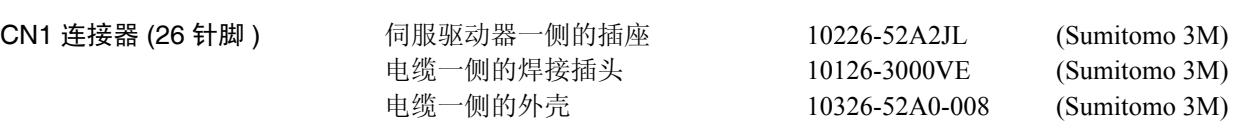

控制 I/O 信号 下表为伺服驱动器的控制 I/O 信号的名称和功能。

### 控制输入信号

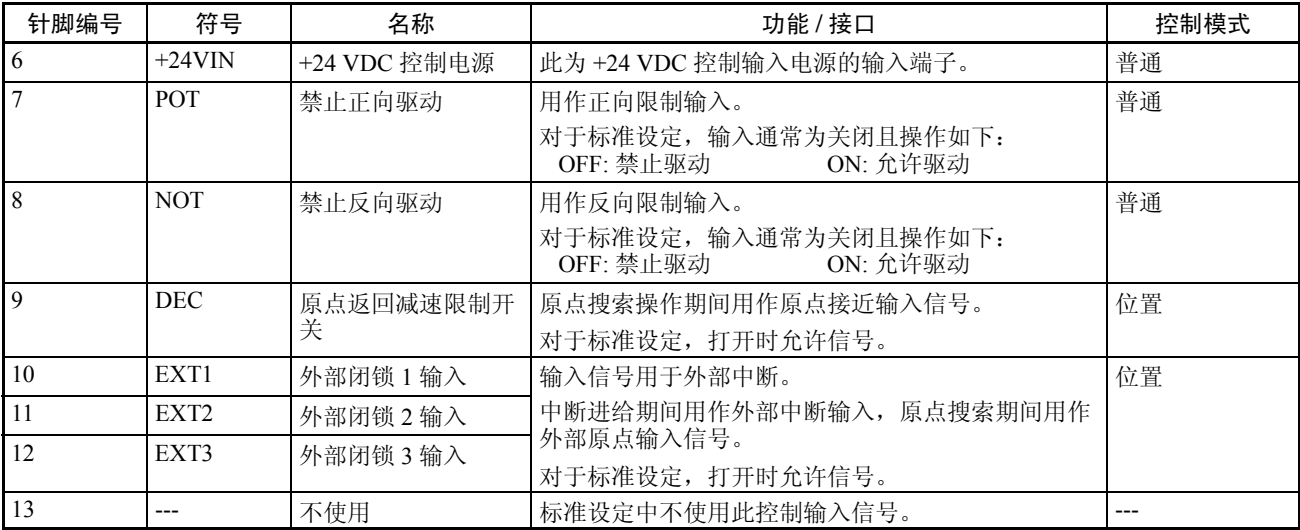

## 外部 I/O 电路 第 3-3 章

#### 控制输入电路

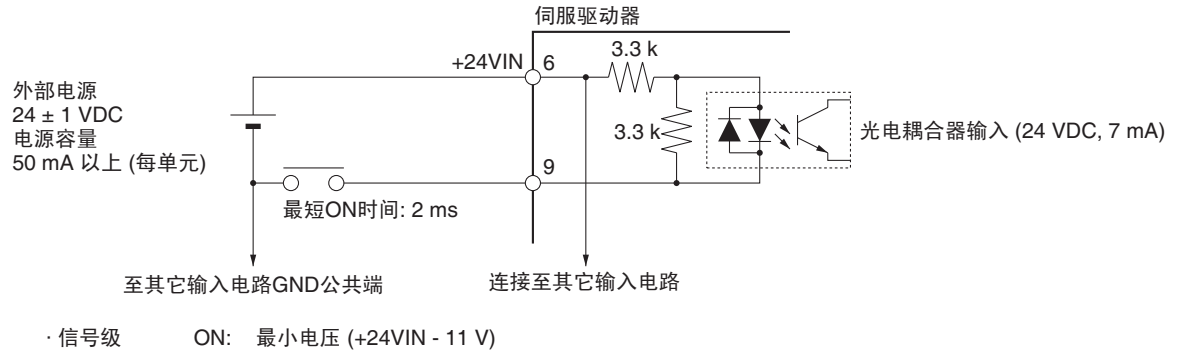

- OFF: 最大电压 (+24VIN 1 V)
	- 注 (1) 若未分配限制输入信号(伺服驱动器的正向驱动禁止信号和反向驱动禁止 信号),输入了信号时伺服驱动器将不使伺服电机停止,且 PCU 亦不能把 限制输入作为错误而检出。使用 PCU 时, 总是分配伺服驱动器的正向驱 动禁止信号和反向驱动禁止信号以允许使用限制输入信号 (关于使用 MECHATROLINK 的伺服驱动器请参阅 6-4 标准设定)。
		- (2) 限制输入信号(正向驱动禁止信号和反向驱动禁止信号)和原点接近输入 信号 (原点返回减速输入开关)的信号宽度必须大于 MECHATROLINK 通信周期。若输入信号宽度短于通信周期, PCU 将无法检测输入信号。
		- (3) 为原点接近输入信号(原点返回减速限制开关)选择传感器时,使用诸如 光电传感器的无噪声传感器,因为原点信号是在原点搜索期间输入从 ON 转为 OFF 后检测到的。若使用了带接点的开关,原点位置可能由于开关 接点的噪声而移动。

控制输出信号

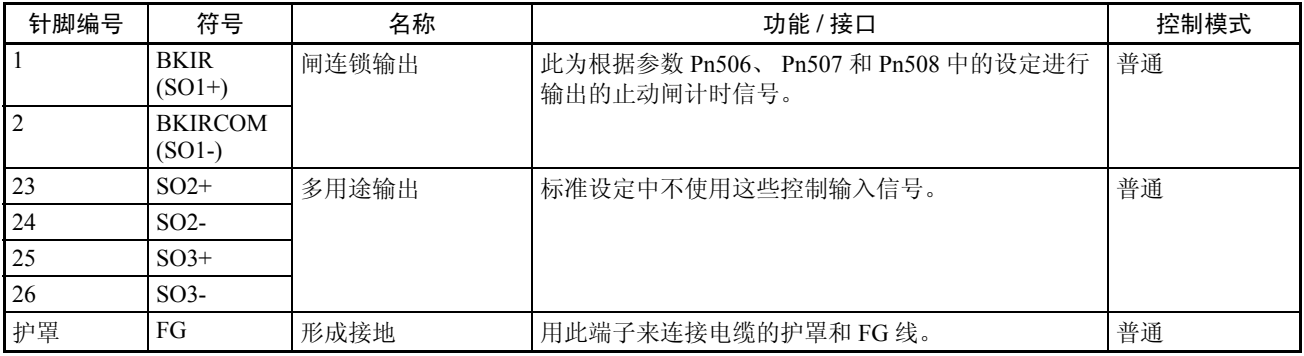

# 控制输出电路

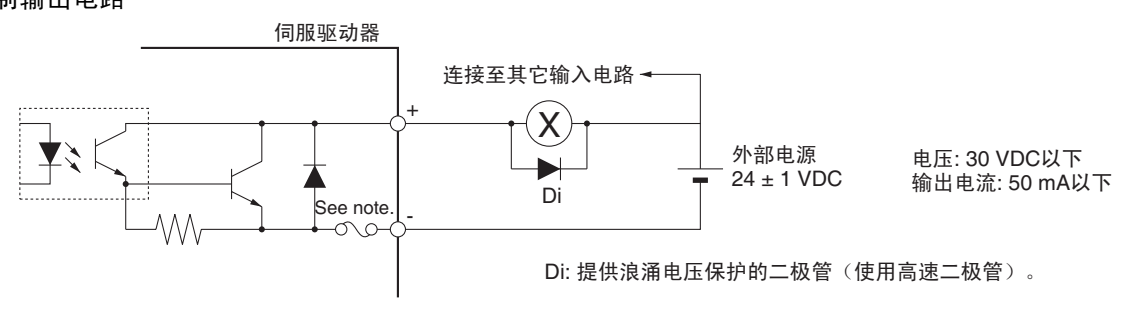

注 该电路配备了一个自动复位断路器以保护输出。即使有过电流阻挠了断路器, 断路器仍将在无电流通过的一定时间后自动复位。

# 3-4 布线

本节提供了 PCU 和伺服驱动器之间的连接以及伺服驱动器的控制 I/O 连接的示 例。

# 3-4-1 MECHATROLINK-II 通信布线

使用特殊 MECHATROLINK-II 连接电缆以连接 PCU 和伺服驱动器(MECHATROLINK-II 应用模块)。

连接电缆 使用以下电缆 (由 Yaskawa 电气公司制造) 来连接 MECHATROLINK-II 设备。

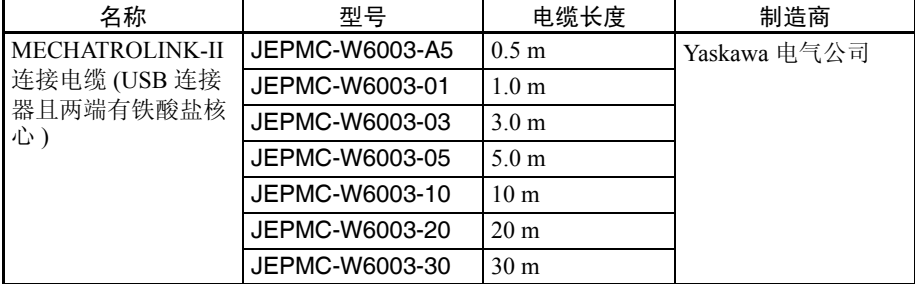

端子 有关系统 确保在 MECHATROLINK-II 通信线路末端连接以下连接器。

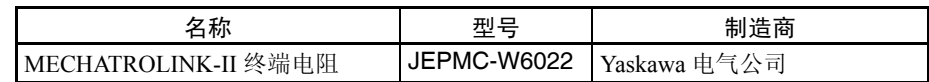

注 以下型号的 MECHATROLINK-II 连接电缆和终端电阻可从欧姆龙定购。

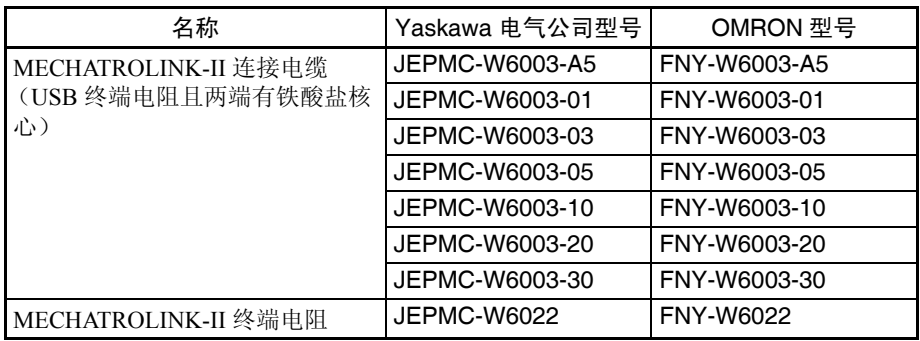

#### MECHATROLINK-II 通 信连接 下例为通过 MECHATROLINK-II 连接电缆连接了多个伺服驱动器的 PCU。

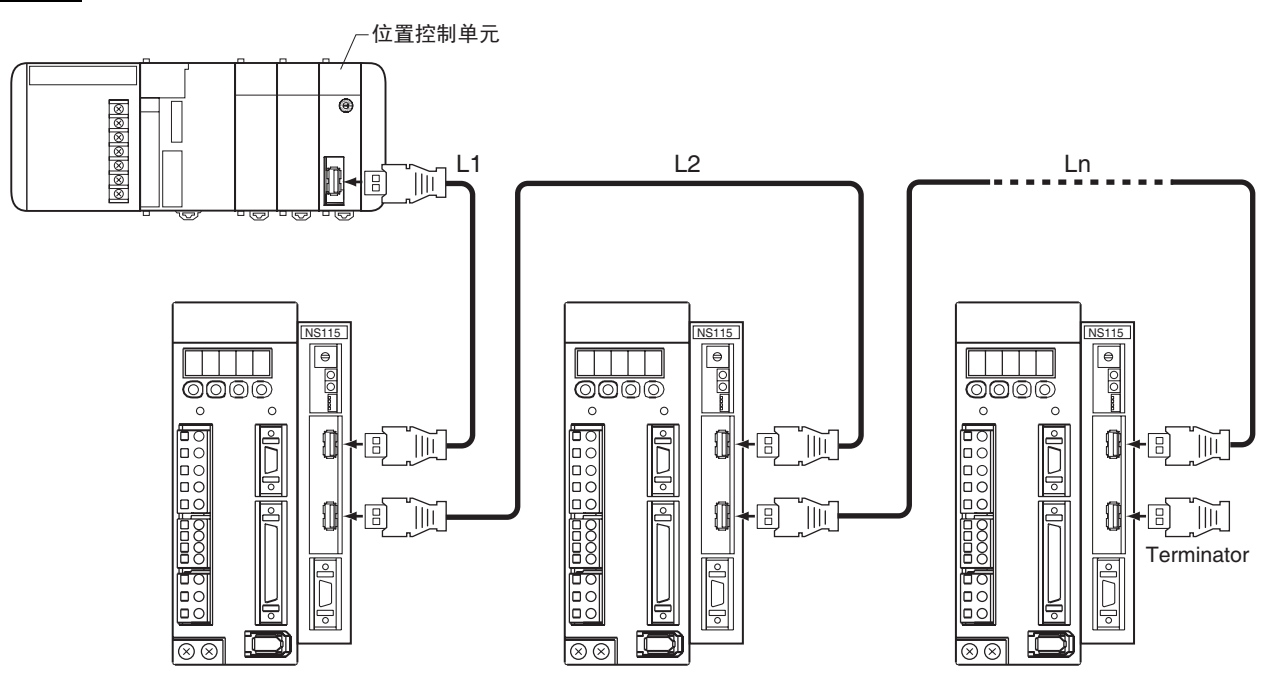

注 使用少于 16 根轴时连接电缆的最大总长度 (L1 + L2 + ... + Ln) 为 50 m, 使用 16 根轴时最大为 30 m。

MECHATROLINK-II 通信电 缆长度

连接电缆的最大总长度取决于所连接的 MECHATROLINK 设备(伺服驱动器) 的数量,如下表所示。

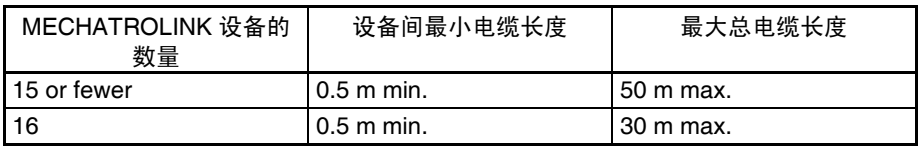

注 连接或断开 MECHATROLINK-II 连接电缆或终端电阻之前总是先关闭 PCU 和 伺服驱动器的电源。

# 3-4-2 伺服驱动器 I/O 信号的布线

下例为当 PCU 连接到配备了 MECHATROLINK-II 应用模块的 W 系列伺服驱动 器时伺服驱动器的控制 I/O 信号连接。

关于将伺服驱动器连接至电源或伺服电机的详情请参阅伺服驱动器操作手册。

### 控制 I/O 连接器 (CN1) 连接示例

带有 JUSP-NS115 的 R88D- $WT \Box$ 下例为使用标准 I/O 信号设定时的连接。

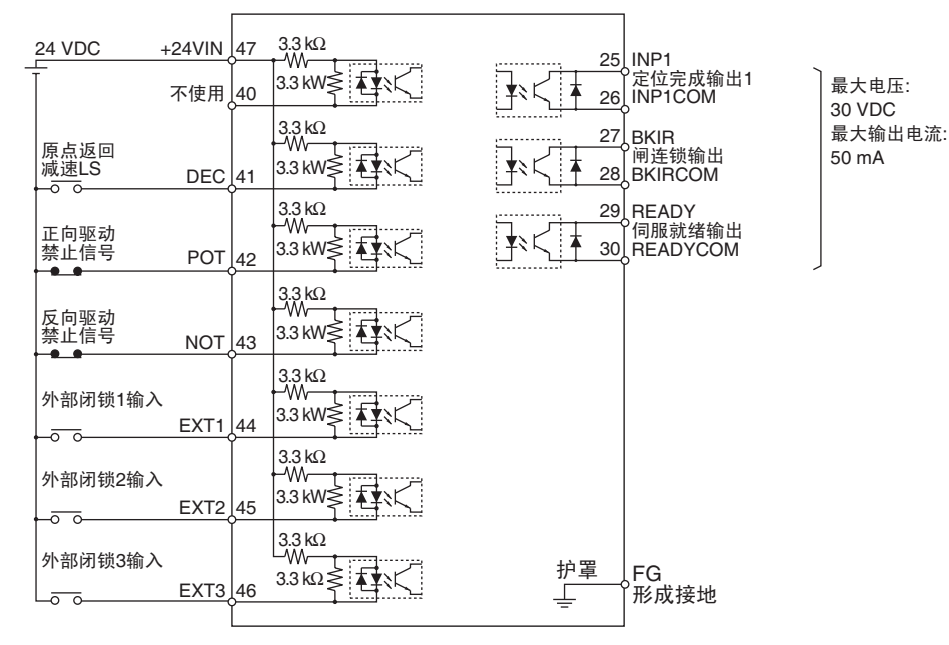

配备了内置 MECHATROLINK-II 通信的 R88D-WN □ -ML2

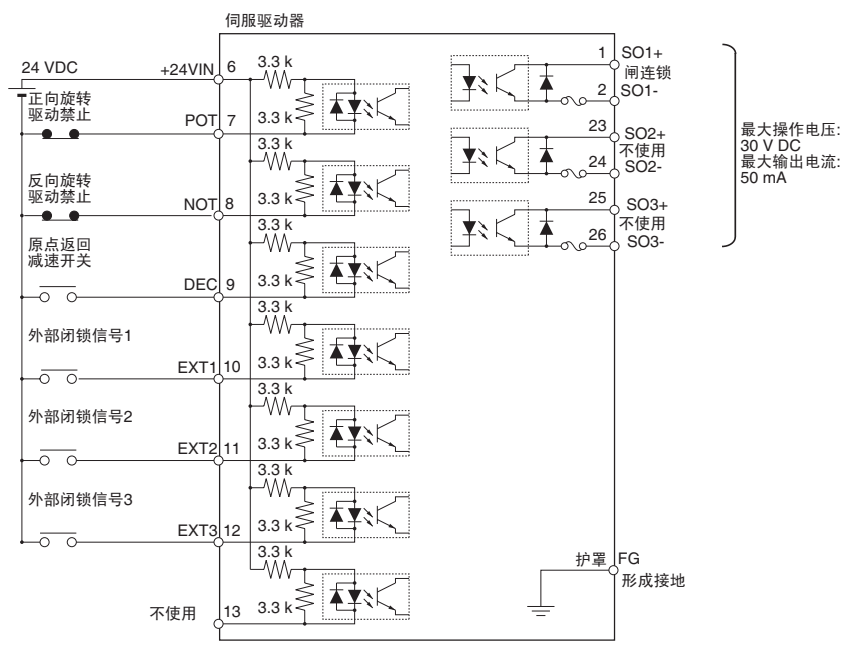

注 当伺服驱动器通过 MECHATROLINK-II 通信来受控时, 收到相应 PCU 控制信 号时使用了软件处理来停止伺服电机,收到伺服驱动器的驱动禁止输入信号, 或发生错误。使用外部防故障电路 (伺服驱动器之外),诸如断开伺服驱动器 的主电源的电路在发生紧急情况时停止系统。

## 用于连接控制 I/O 信号 的组件

控制 I/O 连接器 (R88A-CNU11C) 提供了以下组件以连接 W 系列伺服驱动器的控制 I/O 连接器 (CN1)。

该连接器连接 R88D-WT □ W 系列伺服驱动器的控制 I/O 连接器 (CN1)。 制作自己的控制电缆时使用该连接器。

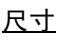

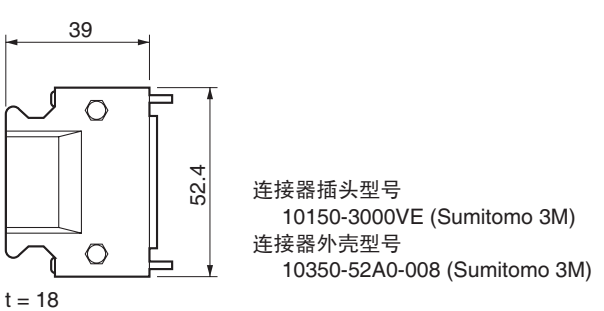

控制 I/O 连接器 (R88A-CNW01C) 该连接器连接 R88D-WN □ -ML2 W 系列伺服驱动器的控制 I/O 连接器 (CN1)。 制作自己的控制电缆时使用该连接器。

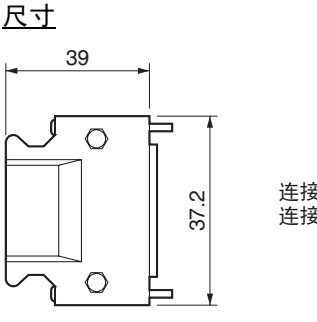

连接器插头: 10126-3000VE (Sumitomo 3M) 连接器外壳: 10326-52A0-008 (Sumitomo 3M)

 $t = 14$ 

多用途控制电缆 (R88A-CPW □ S) 该电缆已配备了连接到R88D-WT□ W系列伺服驱动器的控制I/O连接器(CN1) 的连接器。电缆的另一端没有连接器。配备一个适当的连接器连接所需的 I/O 设备以使用电缆。

#### 标准电缆

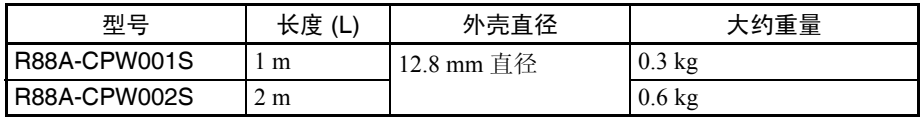

#### 连接结构和尺寸

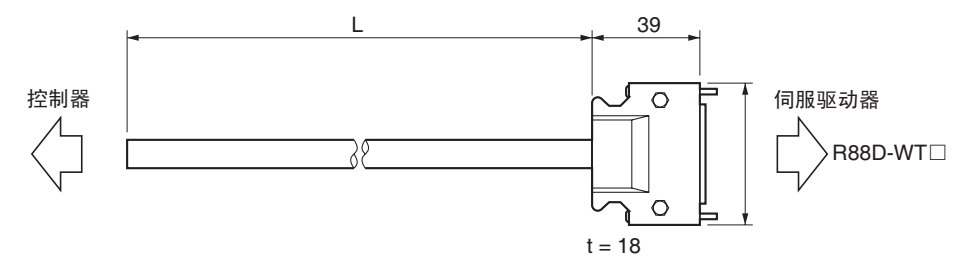

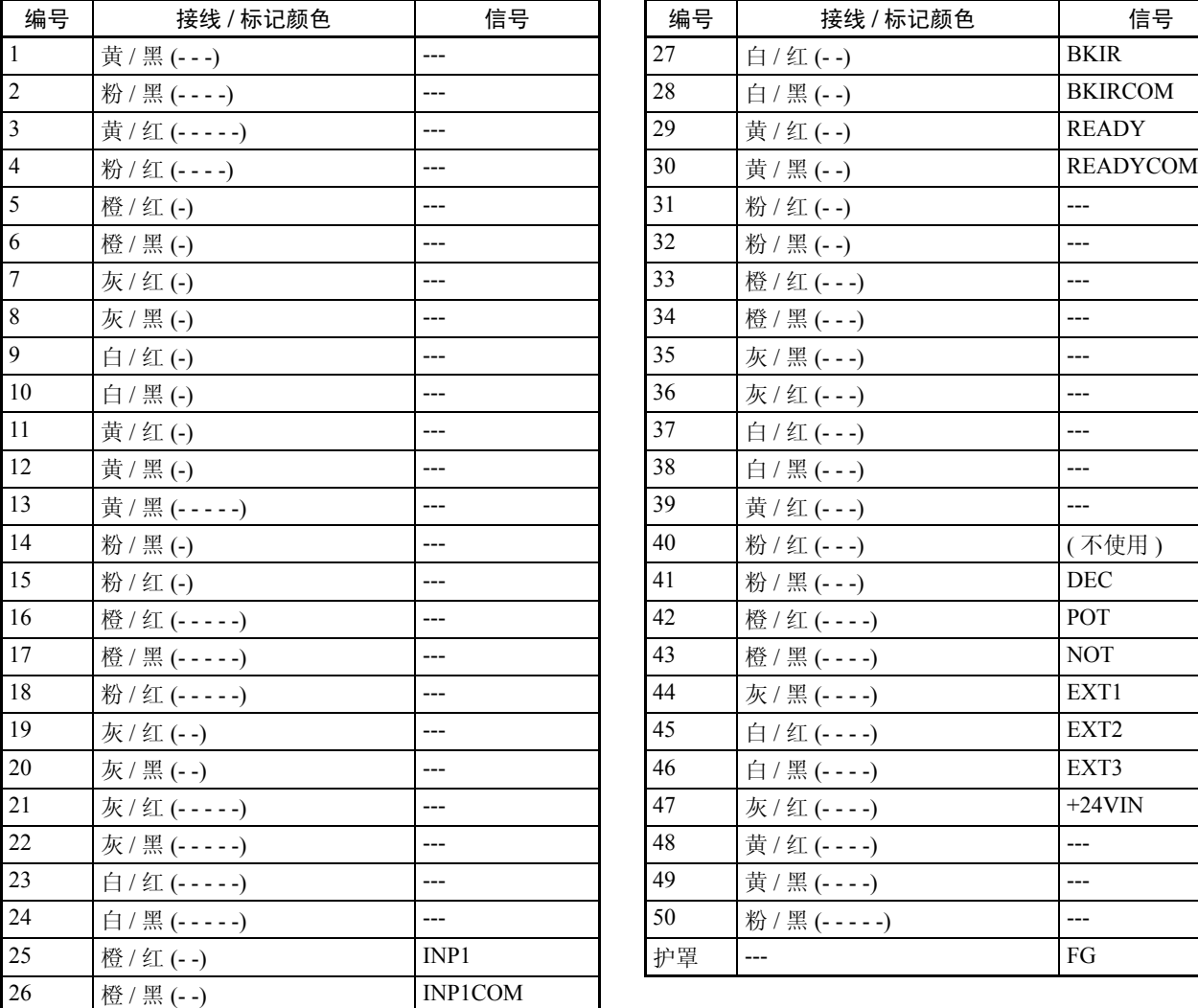

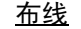

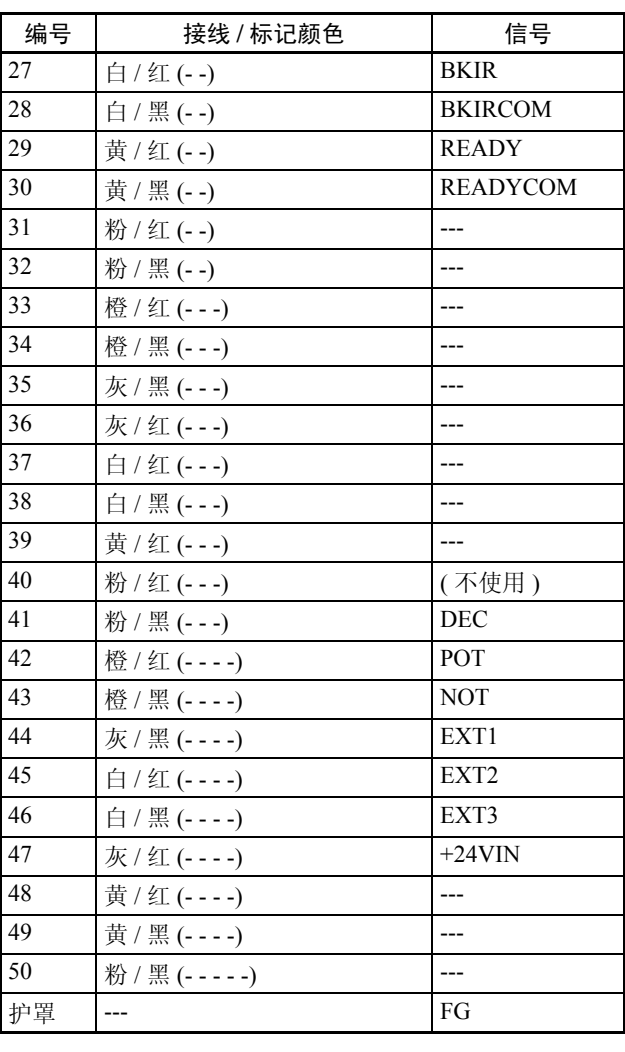

连接器插头型号 : 10150-3000VE (Sumitomo 3M) 连接器外壳型号 : 10350-52A0-008 (Sumitomo 3M) 电缆 : 24 AWG, 25 wire, UL20276

注 (1) 同样颜色和标记数量的接线组成双绞线。

例如,橙 / 红 (-) 和橙 / 黑 (-) 线组成一根双绞线

(2) 上表列出的 I/O 信号仅当连接到 PCU 时才适用。不要对不使用的信号进行 布线。

#### 连接器端子块电缆 (R88A-CTW □ N)

该电缆连接至 R88D-WT □ W 系列伺服驱动器的连接器端子块。

### 标准电缆

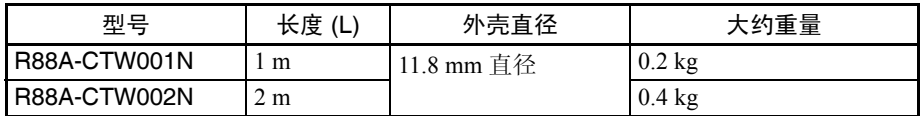

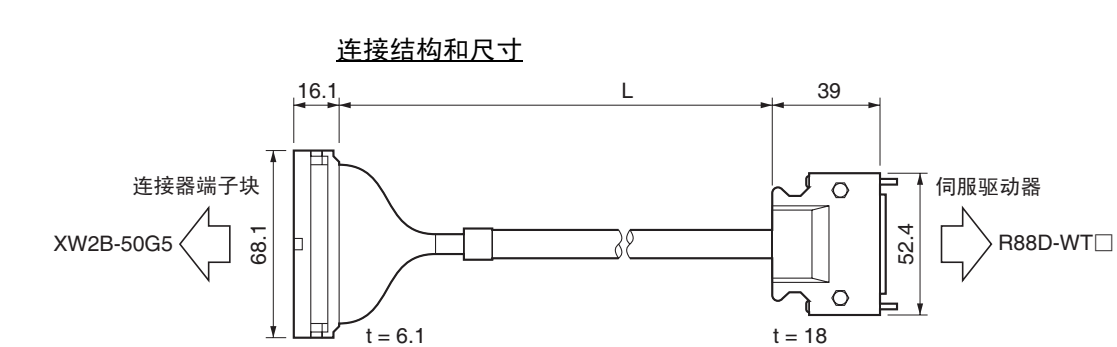

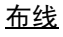

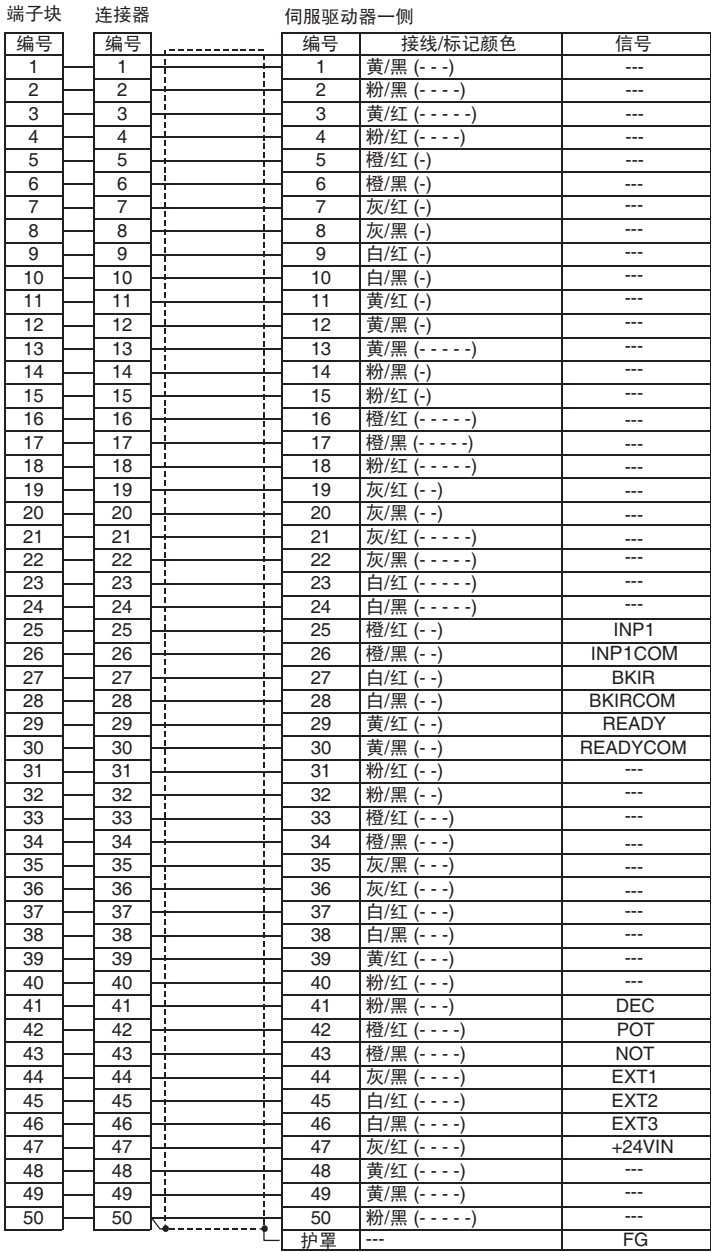

注 (1) 同样颜色和标记数的接线组成双绞线。例如, 橙 / 红 (-) 和橙 / 黑 (-) 线组 成双绞线。

- (2) 上表列出的 I/O 信号仅当连接至 PCU 时才适用。不要对不使用的信号进行 布线。
- 伺服驱动器一侧的连接器 : 连接器插头 : 10150-3000VE (Sumitomo 3M) 连接器外壳 : 10350-52A0-008 (Sumitomo 3M)
- 连接器端子块一侧的连接器 : 连接器插座 : XG4M-5030 (OMRON) 出气冒口 : XG4T-5004 (OMRON)

电缆 :

28 AWG, 25 wire, UL2464

XW2B-50G5 连接器 - 端子 转换单元

XW2B-50G5 是用于连接到连接器端子块电缆 (R88A-CTW □ N) 的 R88D-WT □ W 系列伺服驱动器的 M3.5 螺丝端子块。

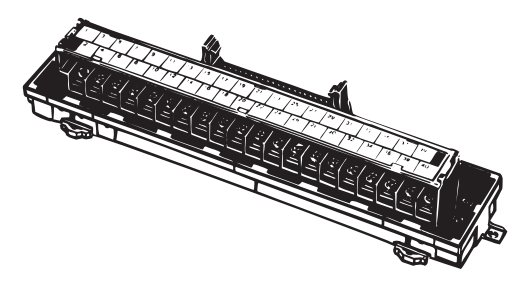

尺寸

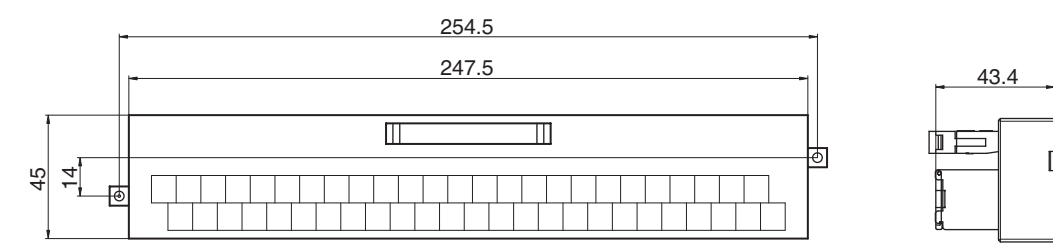

### 布线连接

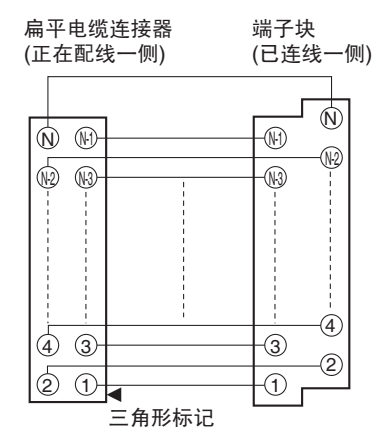

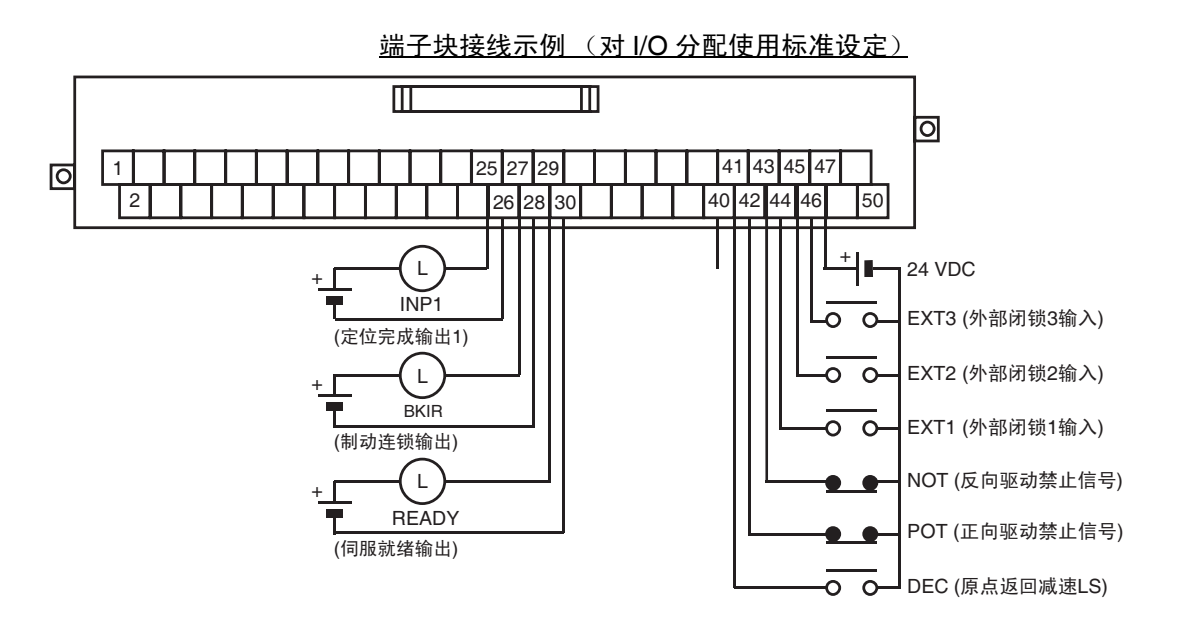

布线注意事项 电子控制设备可能由于附近电源线、外部负载或其它来源的噪声而发生故障。 噪声引起的故障会比较棘手,因为重新建立条件并识别噪声源有难度。 使用以下方法来排除因噪声引起的故障并改善系统的可靠性。

- 选择接线组件时,使用符合或超过伺服驱动器用户手册中所列出规格的接 线或电缆。
- 控制线(通信线、外部 I/O 信号线等)应与电源线(AC 电源线和电机电源 线)分开。不要将这些电线连在同一管道或将其扎在一起。
- 对控制线路使用防护电缆。
- 使用指定的特殊电缆来连接 PCU 和伺服驱动器。
- 总是对附近的感应负载 (继电器或螺线管)连接浪涌抑制器。

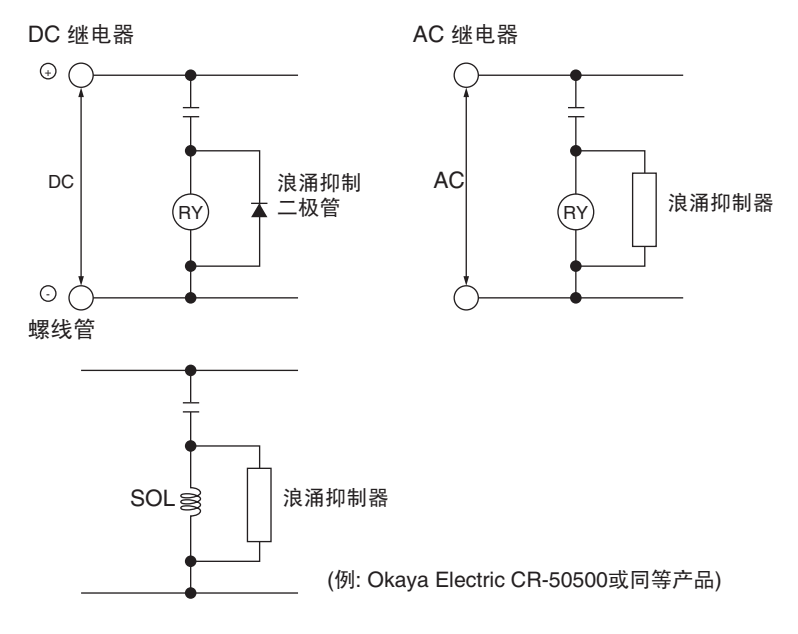

- 注 在靠近继电器处连接浪涌抑制二极管或浪涌抑制器。使用绝缘强度至少 5 倍于 电路电压的浪涌抑制二极管。
	- 若附近有产生高频噪声的设备或与诸如电焊器或放电设备的设备共享电源 时,噪声可能通过电源线传递。这种情况下,在电源输入线中插入一噪声 过滤器。
	- 连接至 100 Ω 或以下的地面并使用尽可能最粗的接线,大于 1.25 mm<sup>2</sup>。
	- 对电源线推荐使用双绞线电缆。

本章提供了位置控制单元操作中用到的参数和数据设定的概述并提供了关于存储器分配的信息。

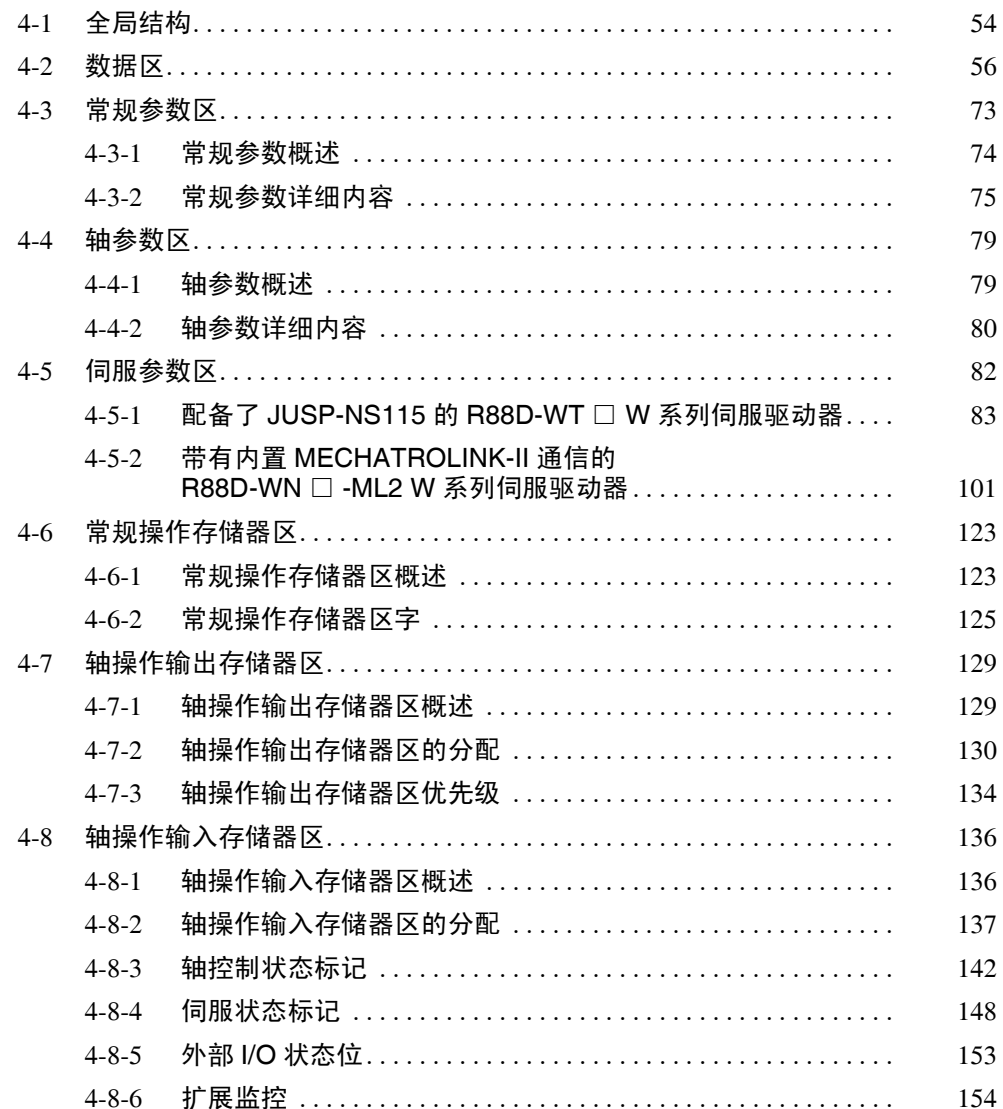

# 4-1 全局结构

PCU 是通过如下图所示与 CPU 单元交换数据来使用的。

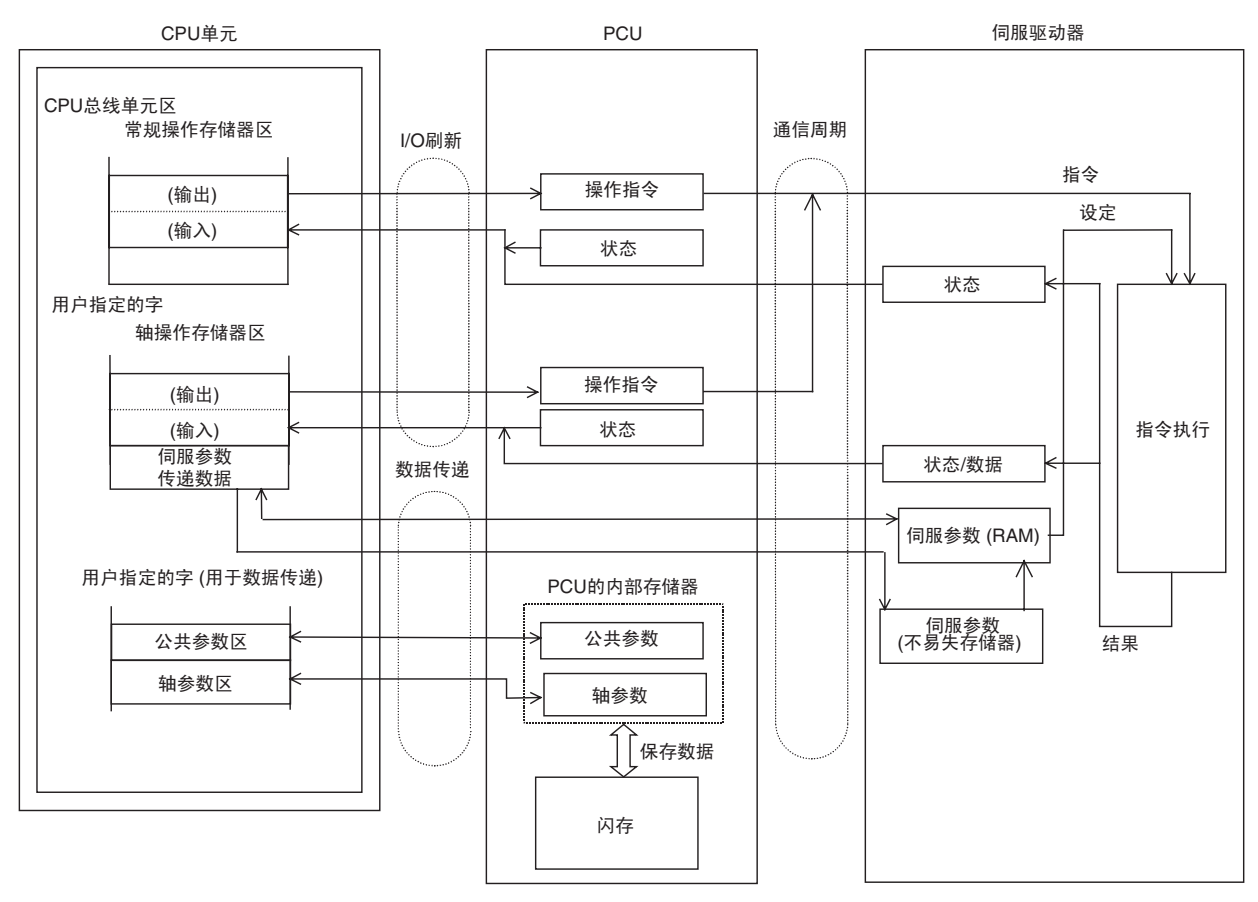

| 数据名           | 内容                                                         | 设定区                                              | 允许计时                                                                      |
|---------------|------------------------------------------------------------|--------------------------------------------------|---------------------------------------------------------------------------|
| 公共参数区         | 该区包含用于 PCU 操作基本设定<br>的参数,诸如轴操作存储器区和<br>MECHATROLINK 通信的分配。 | PCU 的内部存储器<br>(参数设定可保存在 PCU<br>的闪存中)             | 保存在 PCU 中的设定在打开电源或重<br>新启动时读取到 PCU 内部存储器时生<br>效。                          |
|               | 必须设置公共参数以使用 PCU。                                           |                                                  |                                                                           |
| 轴参数区          | 这些区域包含用于轴控制设定的参<br>数, 诸如原点输入信号选择和原点<br>搜索方法。               | PCU 的内部存储器<br>(参数设定可保存在 PCU<br>的闪存中)             | 保存在 PCU 中的设定在电源打开或重<br>新启动时读取到 PCU 内部存储器。                                 |
|               |                                                            |                                                  | 设定被写入后将立即刷新并在写入后生<br>效。                                                   |
| 伺服参数区         | 这些参数用于设置伺服驱动器操<br>作。                                       | 伺服驱动器的内部存储器<br>(参数设定可保存在伺服<br>驱动器的内部不易失存储<br>器中) | 在线伺服参数在写入后即生效,离线伺<br>服参数则在伺服驱动器电源关闭并再次<br>打开后, 或执行 DEVICE SETUP 之后<br>生效。 |
| 普通操作存储器<br>区  | 这些区域用于 PCU 操作的设定,<br>诸如通信控制和传递公共参数。<br>这些操作的状态也输入到该区中。     | CPU 单元的 CPU 总线单<br>元区                            | 数据随 CPU 单元每次 I/O 刷新而更新。                                                   |
|               |                                                            |                                                  | 所设数据在每次操作启动时生效并使<br>用。                                                    |
| 轴操作输出存储<br>器区 | 这些区域用于轴操作的设定和操<br>作,诸如直接操作、原点搜索和慢<br>跑的定位 / 速度指令和操作指令。     | 公共参数中设置的 CPU<br>单元的存储器区                          | 数据随 CPU 单元每次 I/O 刷新而更新。                                                   |
|               |                                                            |                                                  | 所设数据在每次操作启动时生效并使<br>用。                                                    |
| 轴操作输入存储<br>器区 | 这些区域用作输入用于轴操作的状<br>态信息, 诸如当前位置和轴操作状<br>态。                  | 公共参数中设置的 CPU<br>单元的存储器区                          | 数据随 CPU 单元每次 I/O 刷新而更新。                                                   |

由 PCU 处理的数据可分为以下六个类型。

使用这些数据 / 参数设定, PCU 以基于从轴操作存储器区收到的操作指令的公 共参数、轴参数和伺服参数 (2) 中指定的操作设定来执行操作 (1)。

公共参数、轴参数和某些伺服参数为 PCU 和受控轴的基本设定。因此,使用 PCU 时必须对其进行设置。根据所需操作的种类来设置其它数据 / 参数。
## PCU 设置步骤

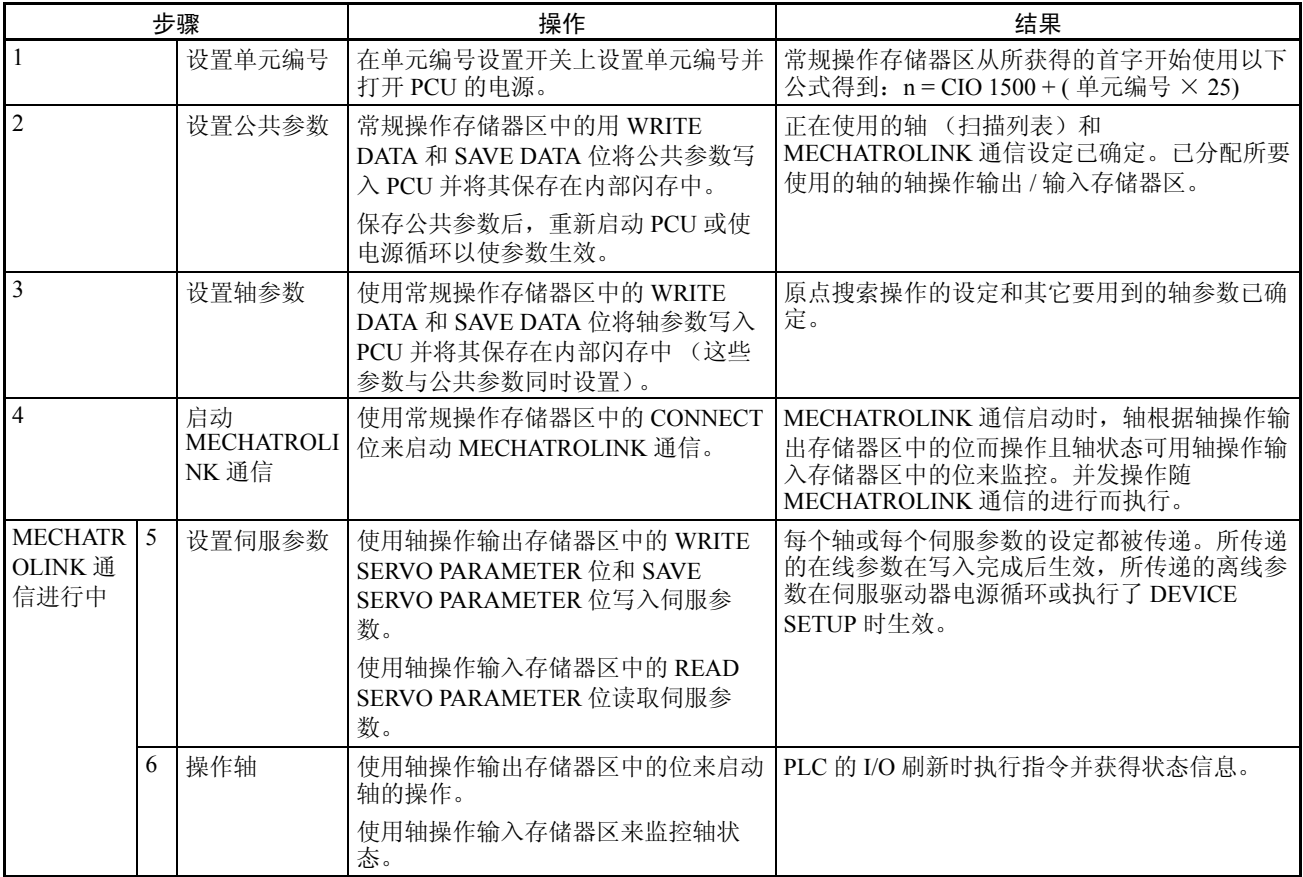

# 4-2 数据区

下表提供了由PCU处理的参数和数据的位/字地址。更多信息请参阅相关章节。 此处仅列出了适用型号的伺服参数。关于伺服参数的详情请参阅所用型号的操 作手册。

# 公共参数区

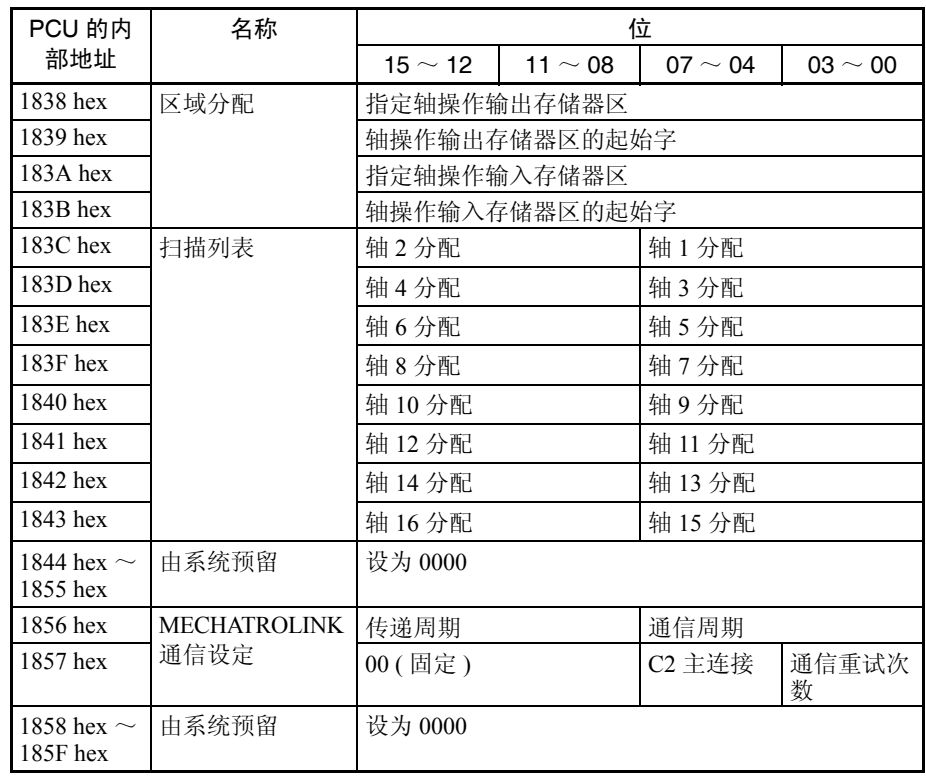

## 轴参数区

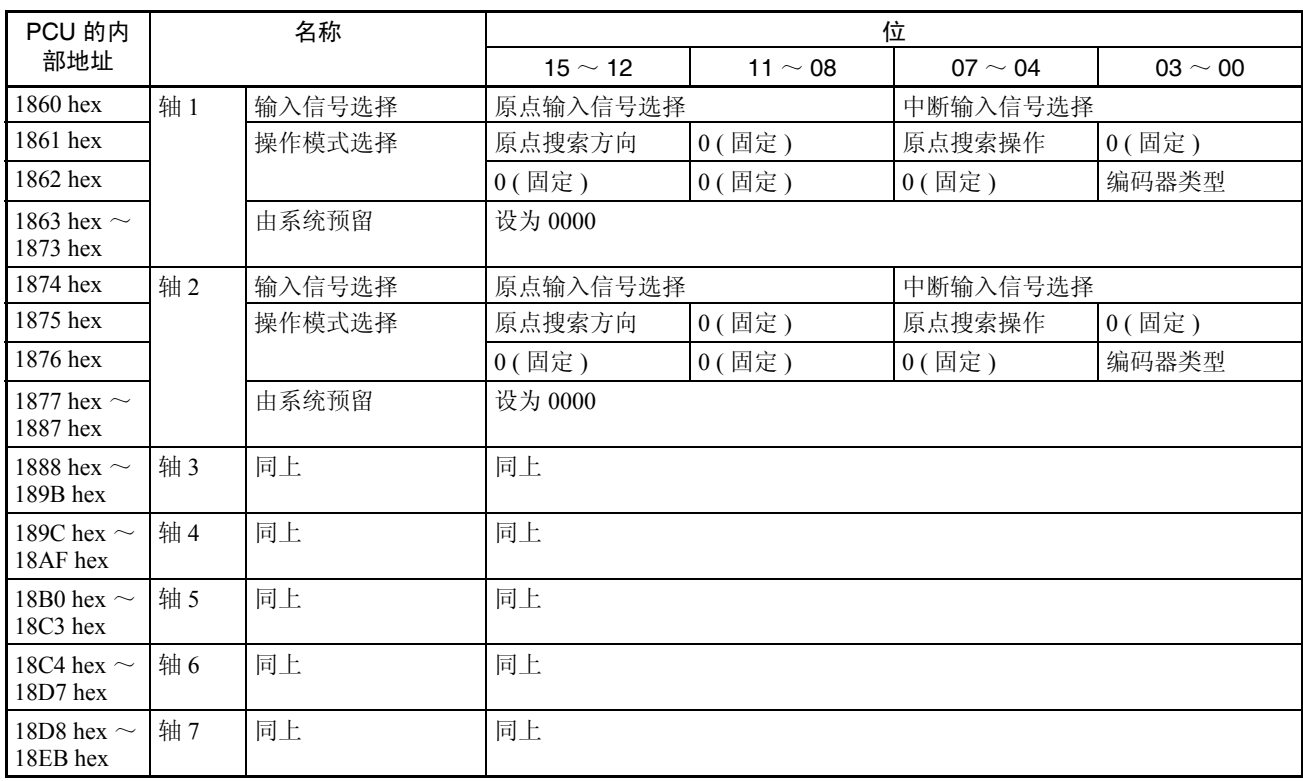

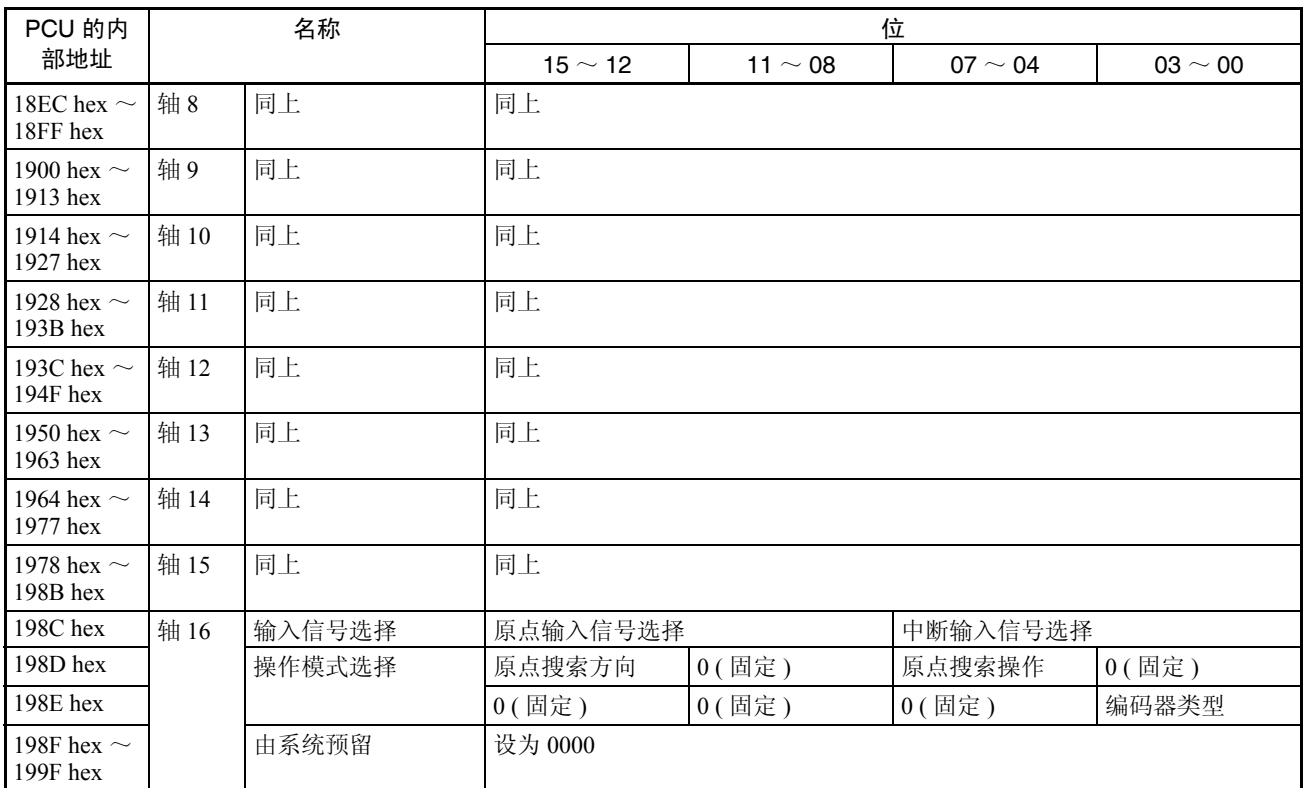

伺服参数区 下表提供了关于本章中描述的当同时使用 R88D-WT □欧姆龙 W 系列伺服驱动 器和 JUSP-NS115 MECHATROLINK-II 应用模块或同时使用 R88D-WN □ -ML2 W 系列伺服驱动器和内置 MECHATROLINK-II 通信时, PCU 主功能参数的信 息。在 4-5 伺服参数区中提供了其它参数的列表。欲知关于每个参数的更多信 息请参阅欧姆龙 W 系列伺服驱动器和 Yaskawa JUSP-NS115 MECHATROLINK-II 应用模块的操作手册。

> 对于随USP-NS115一起使用的R88D-WT□ W系列伺服驱动器,当JUSP-NS115 MECHATROLINK-II 应用模块安装到 W 系列伺服驱动器上时,参数表中参数 Pn000 ~ Pn601 的默认设定自动设为默认参数设定值。Pn800 及之前的参数在安 装 JUSP-NS115 后生效。这些参数的参数名称和默认设定遵从 JUSP-NS115 操作 手册中的规定。

关于使设定生效的信息和详细栏目,请参阅 4-5 伺服参数区。

## 功能选择参数

## ■ R88D-WT □和 R88D-WN □ -ML2

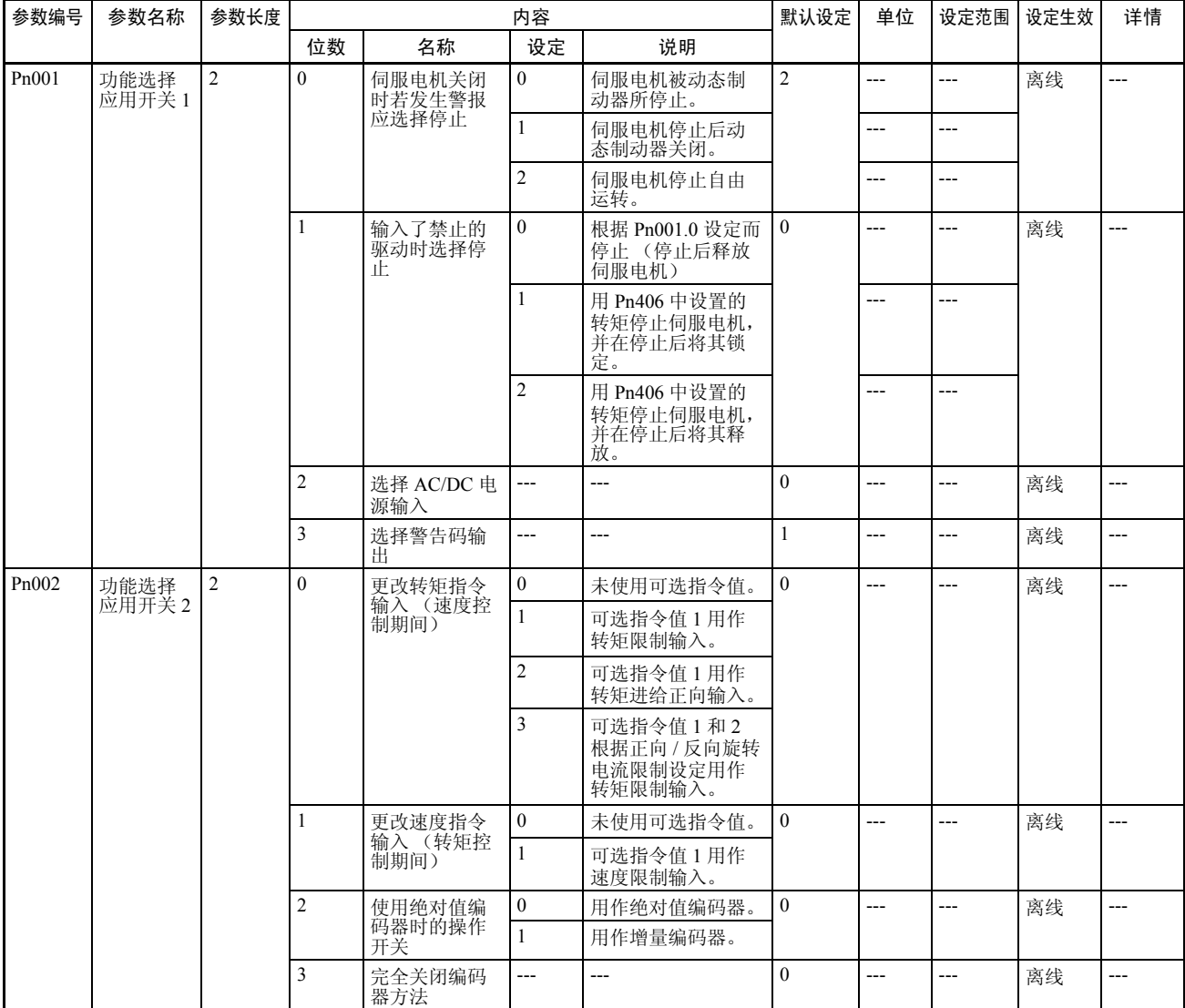

## 位置控制参数

### ■ R88D-WT □

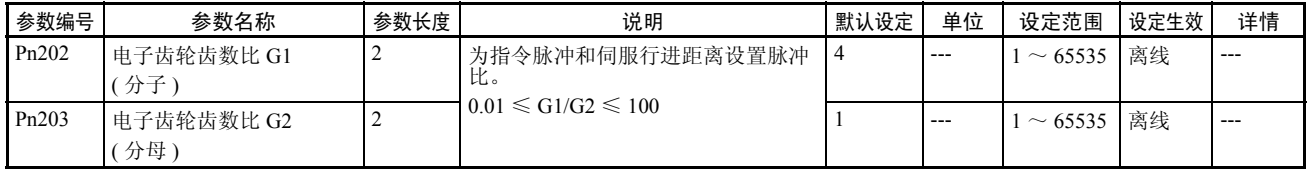

### ■ R88D-WN □ -ML2

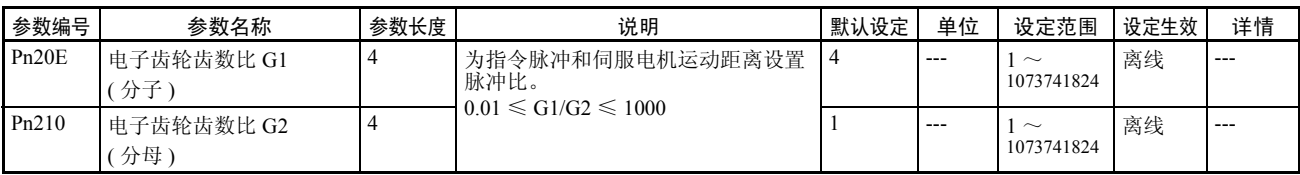

### 速度控制参数

### ■ R88D-WT □和 R88D-WN □ -ML2

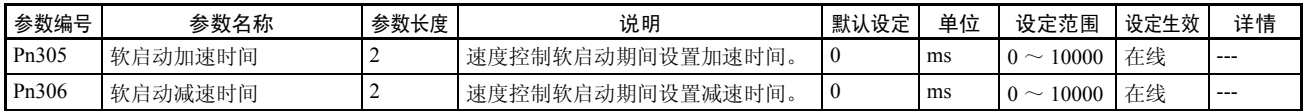

### 转矩控制 (转矩限制)参数

## ■ R88D-WT □和 R88D-WN □ -ML2

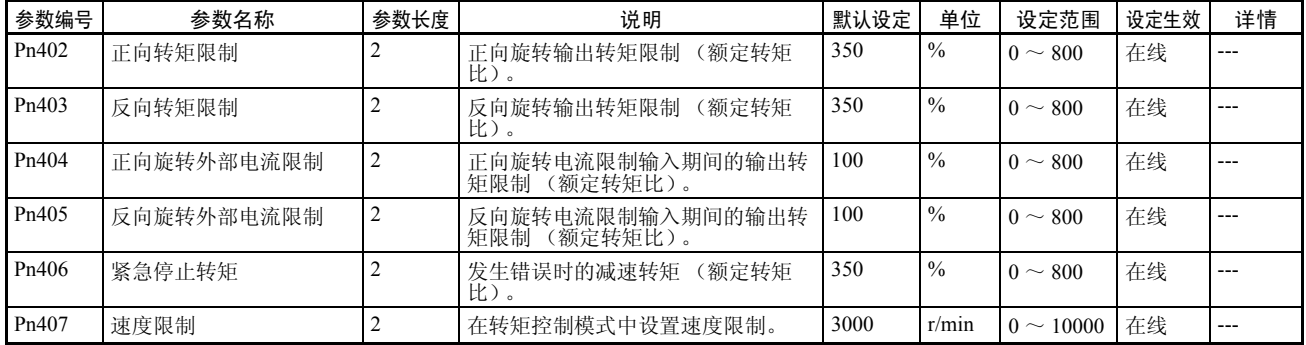

### I/O 和状态参数

### ■ R88D-WT □

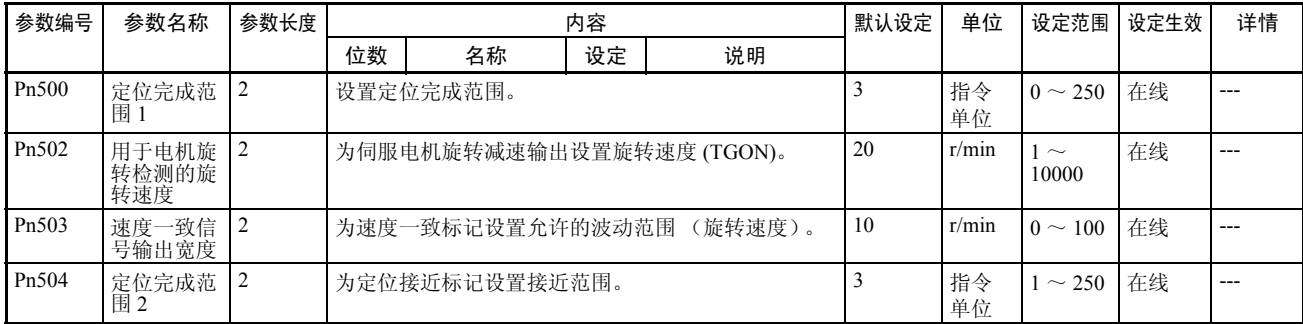

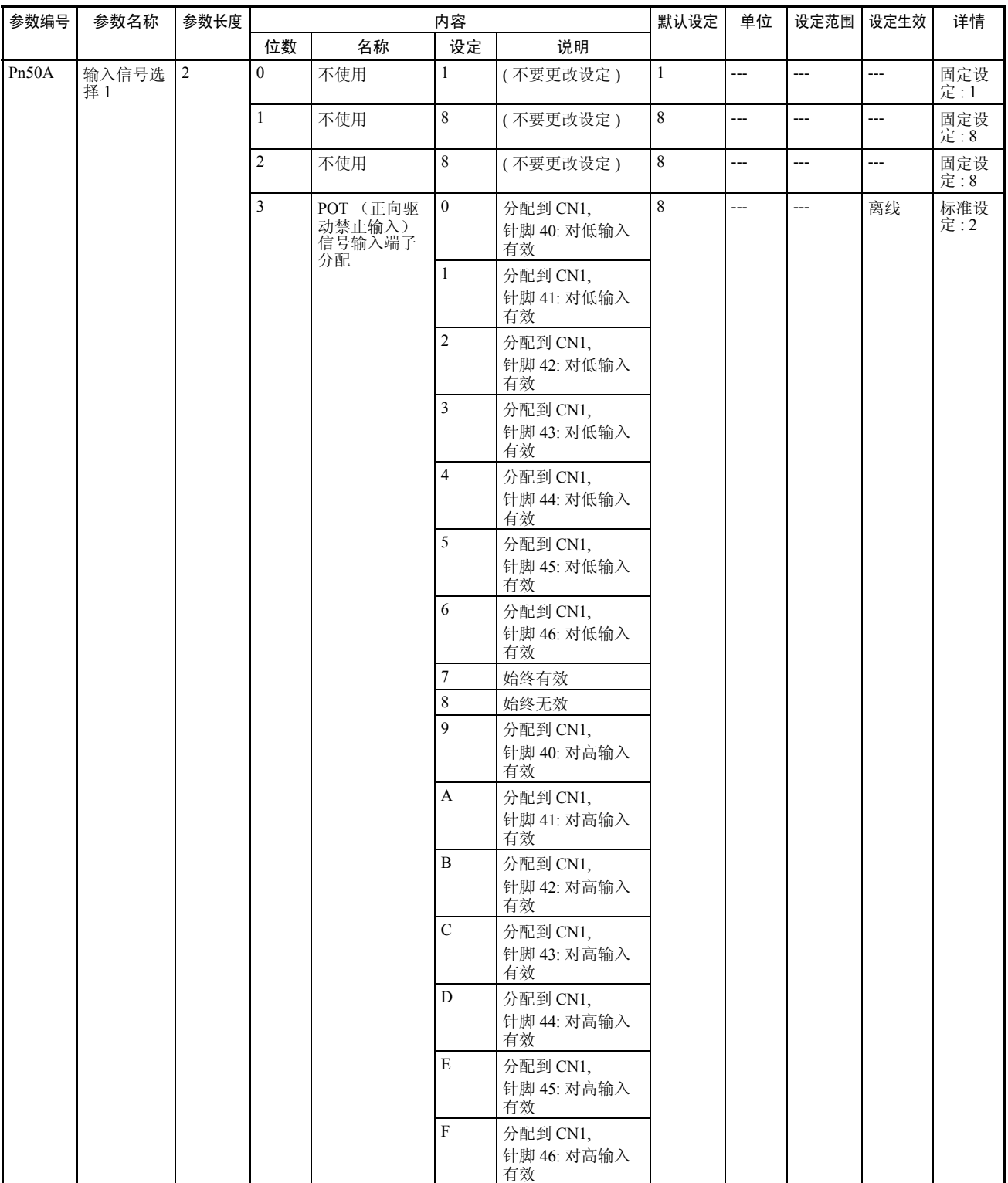

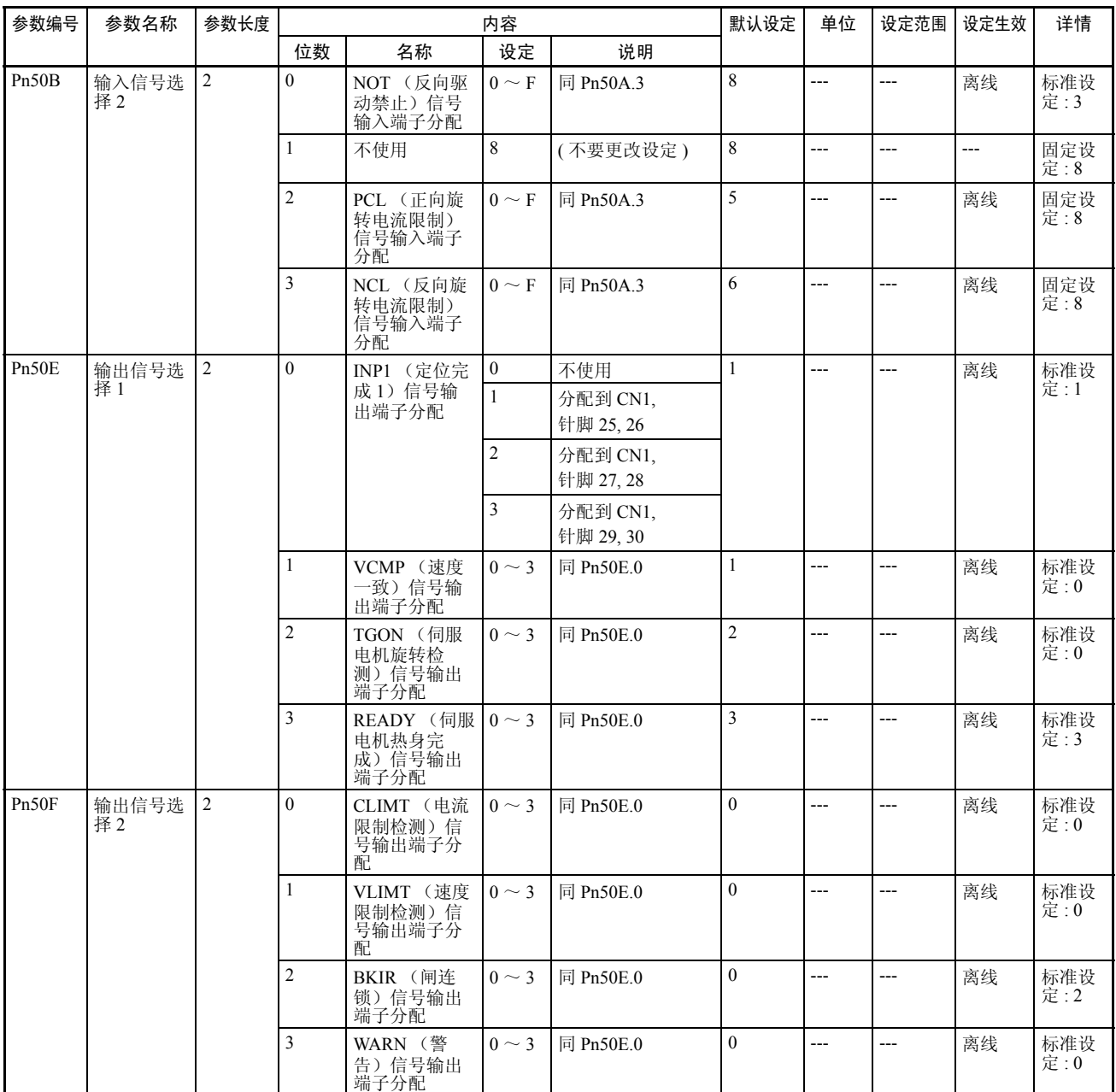

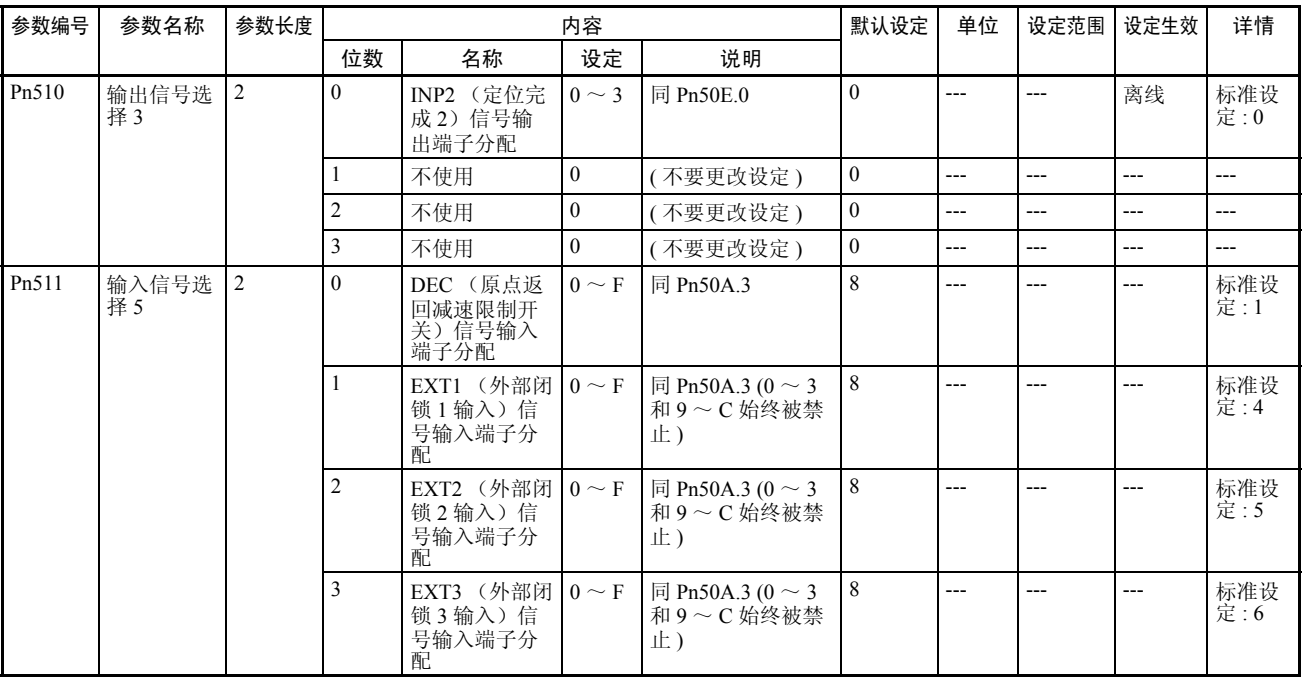

## ■ R88D-WN □ -ML2

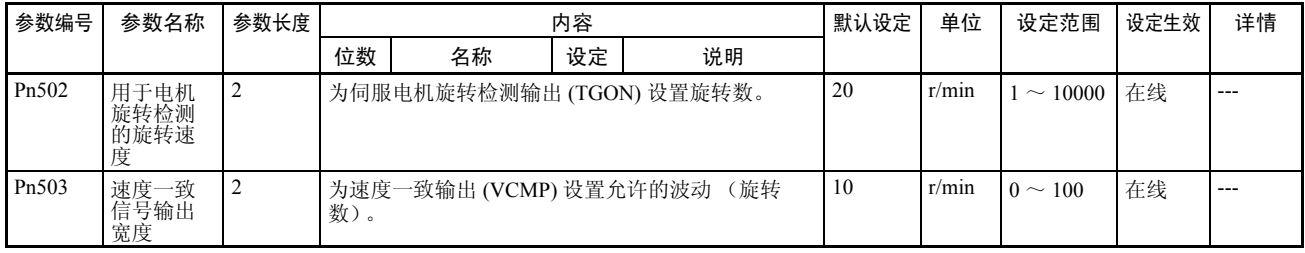

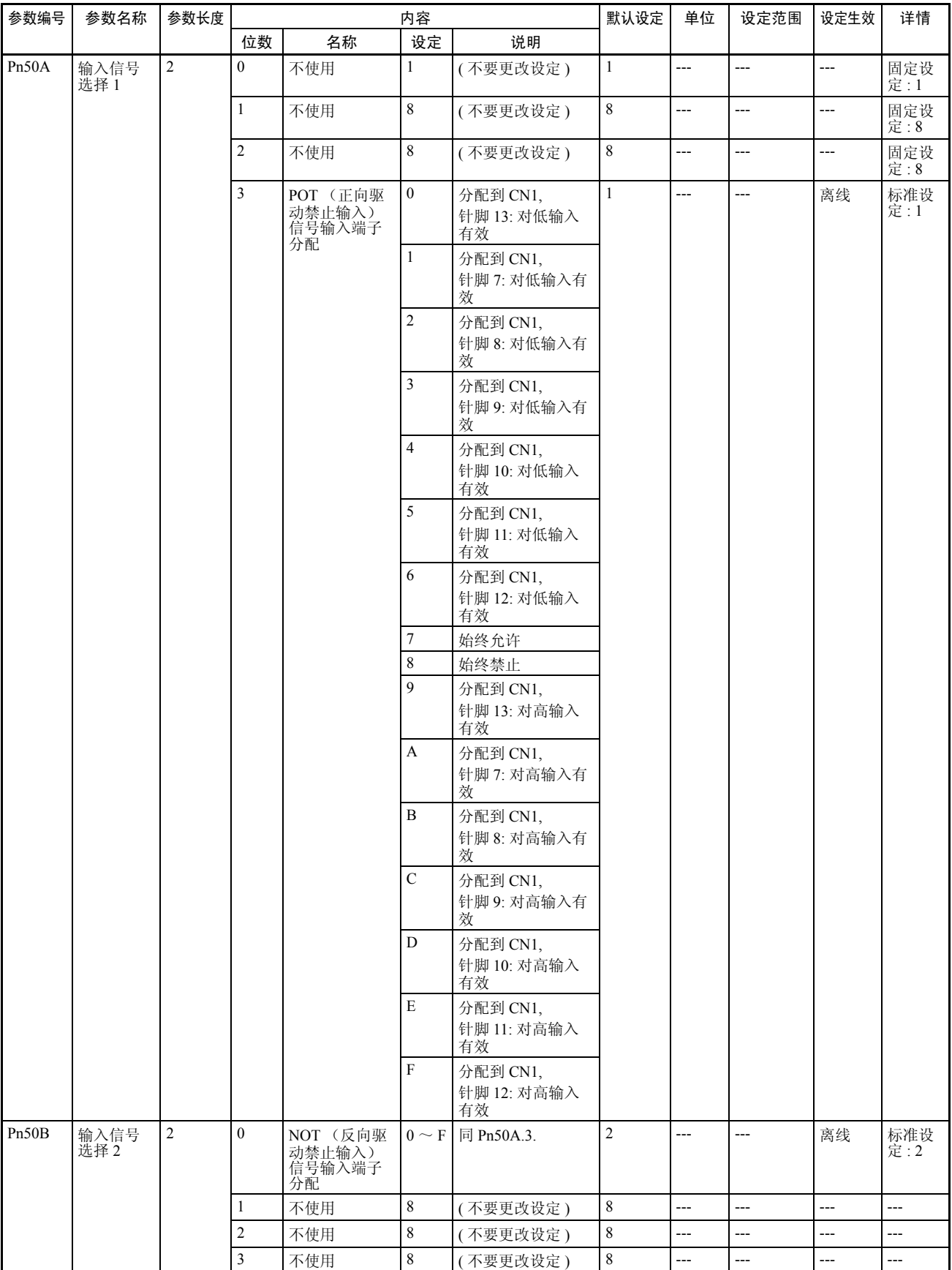

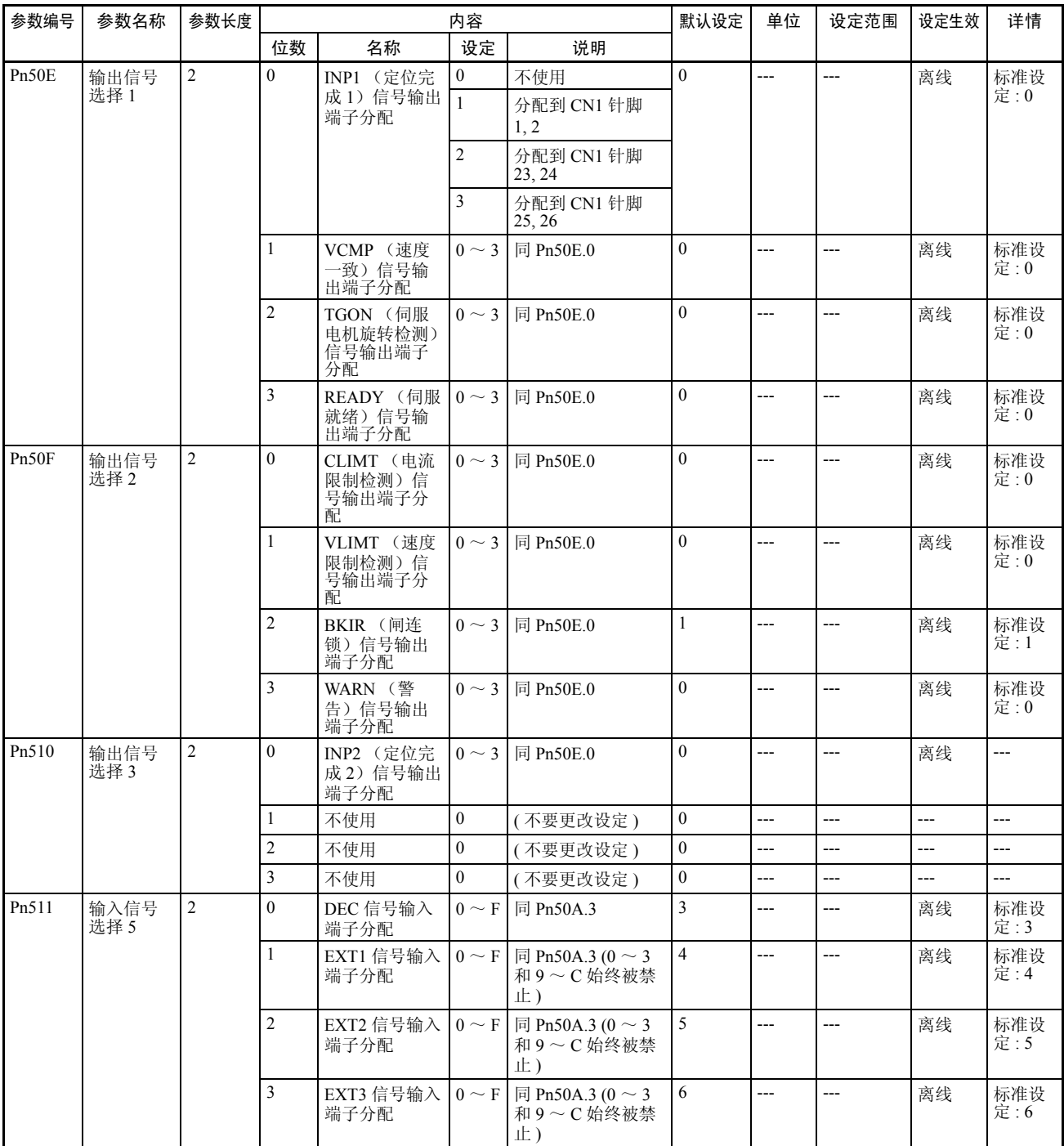

# 数据区 第 4-2 章

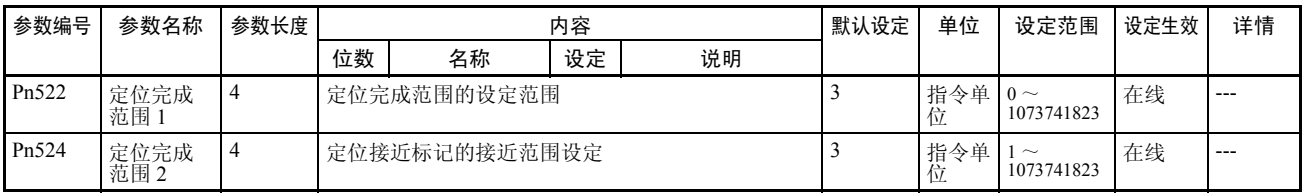

## 控制功能参数

## ■ R88D-WT □ and R88D-WN □ -ML2)

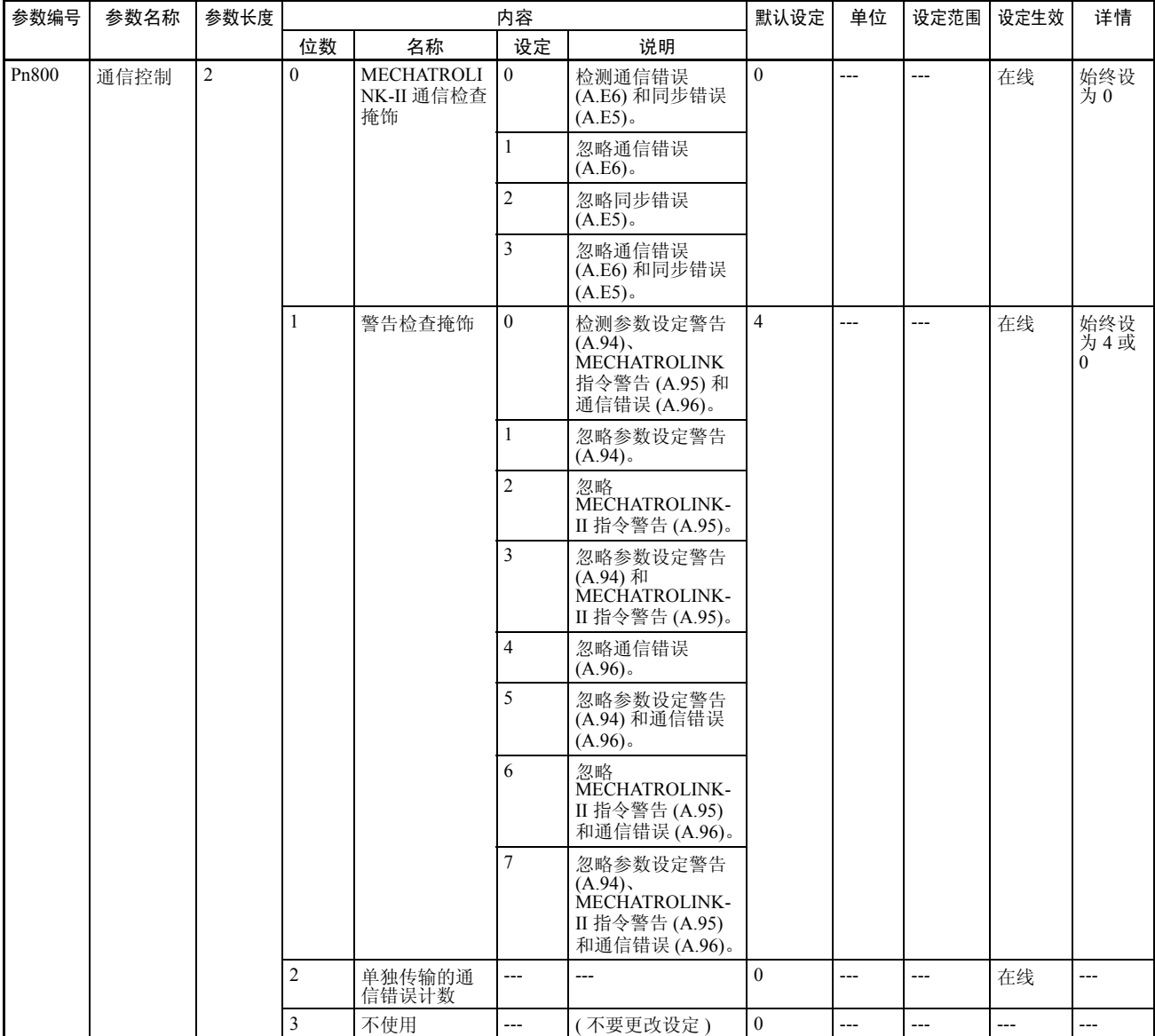

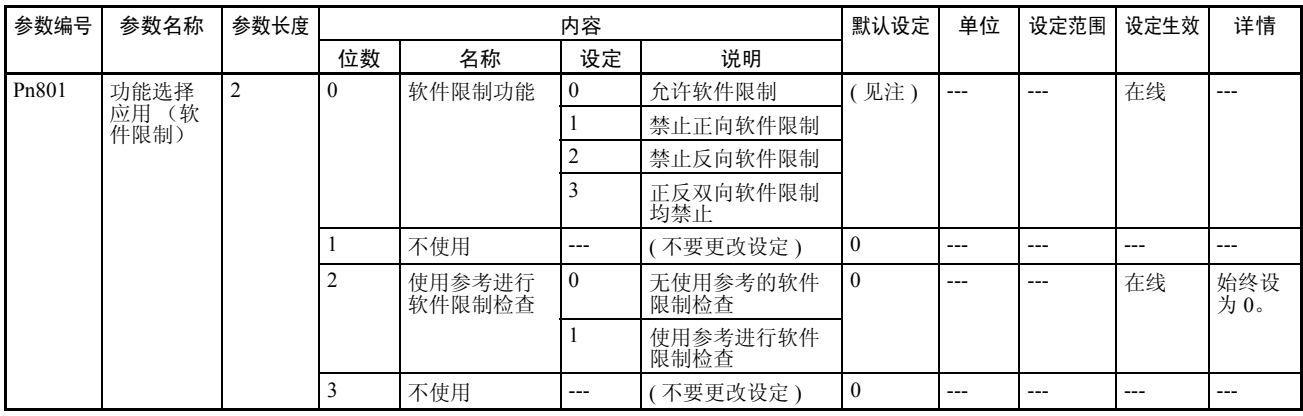

## 注 带有 JUSP-NS115 的 R88D-WT □ : 0 R88D-WN □ -ML2: 3

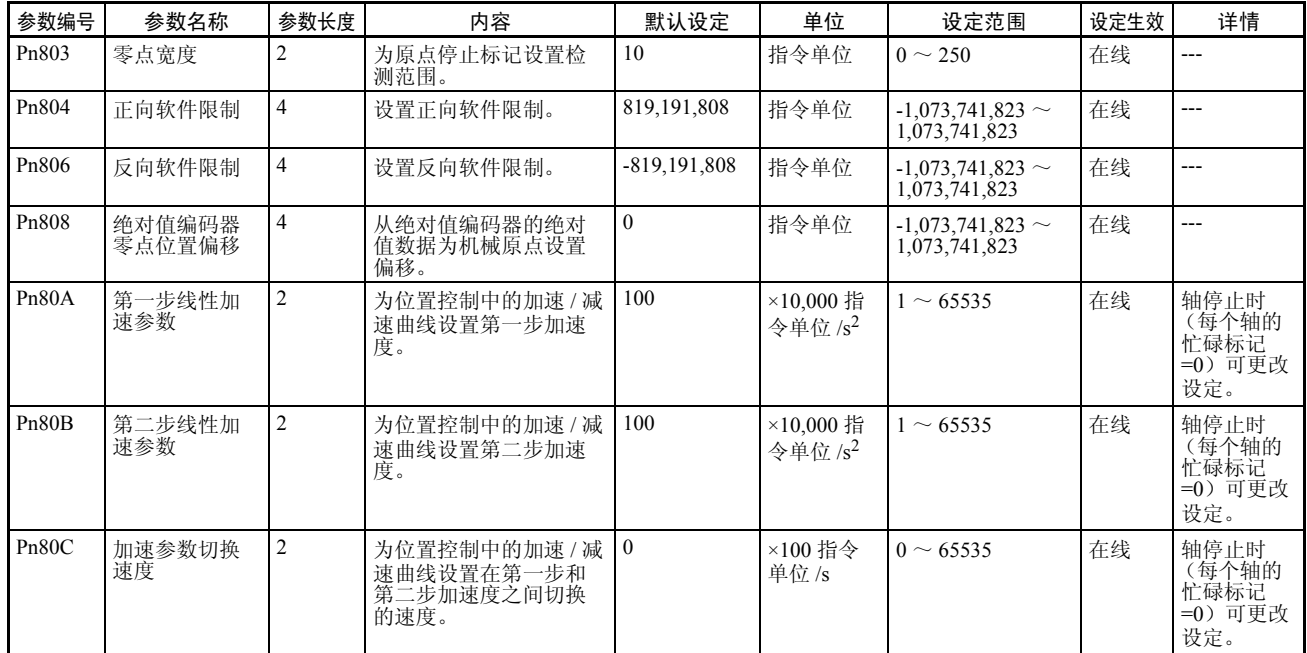

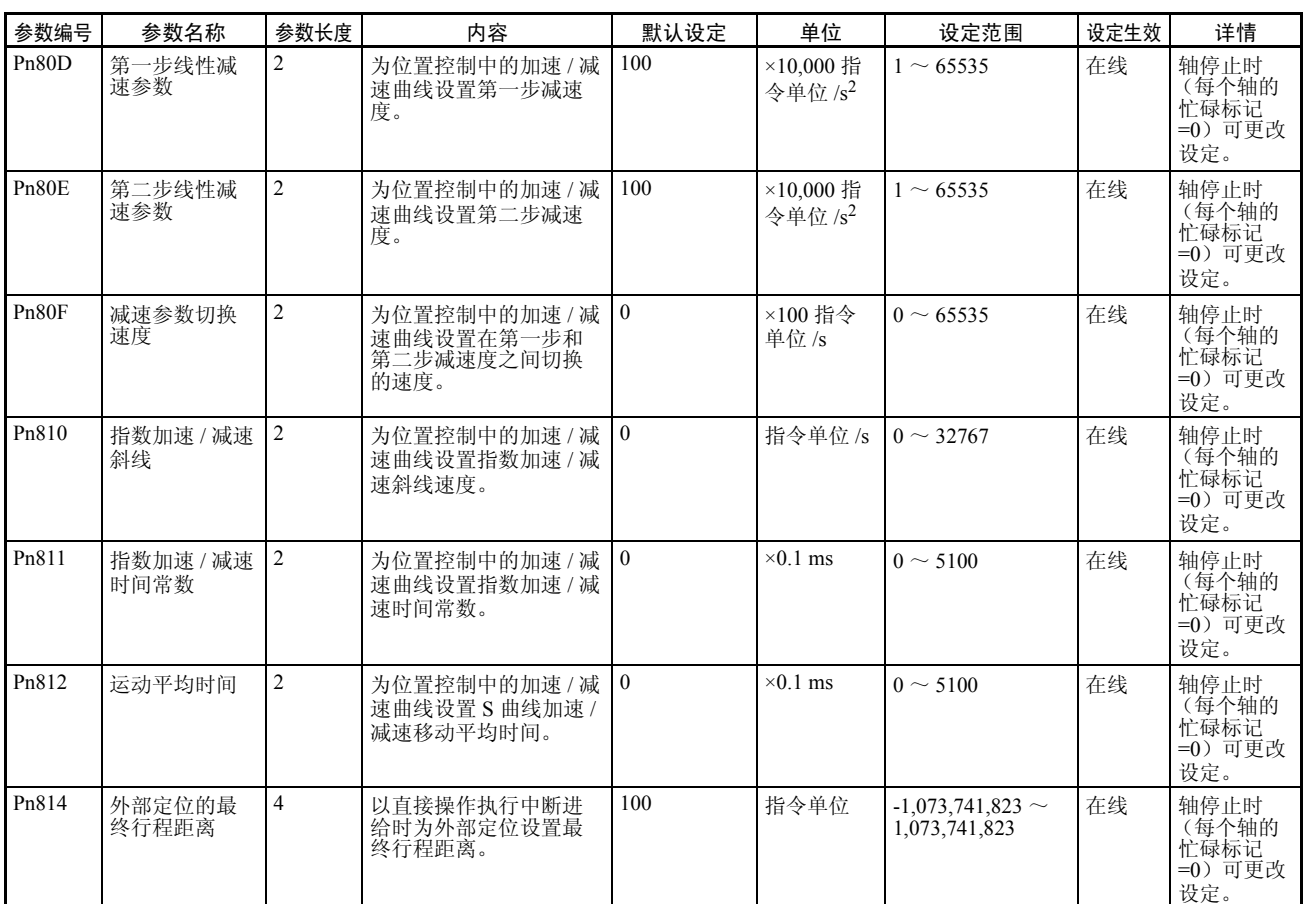

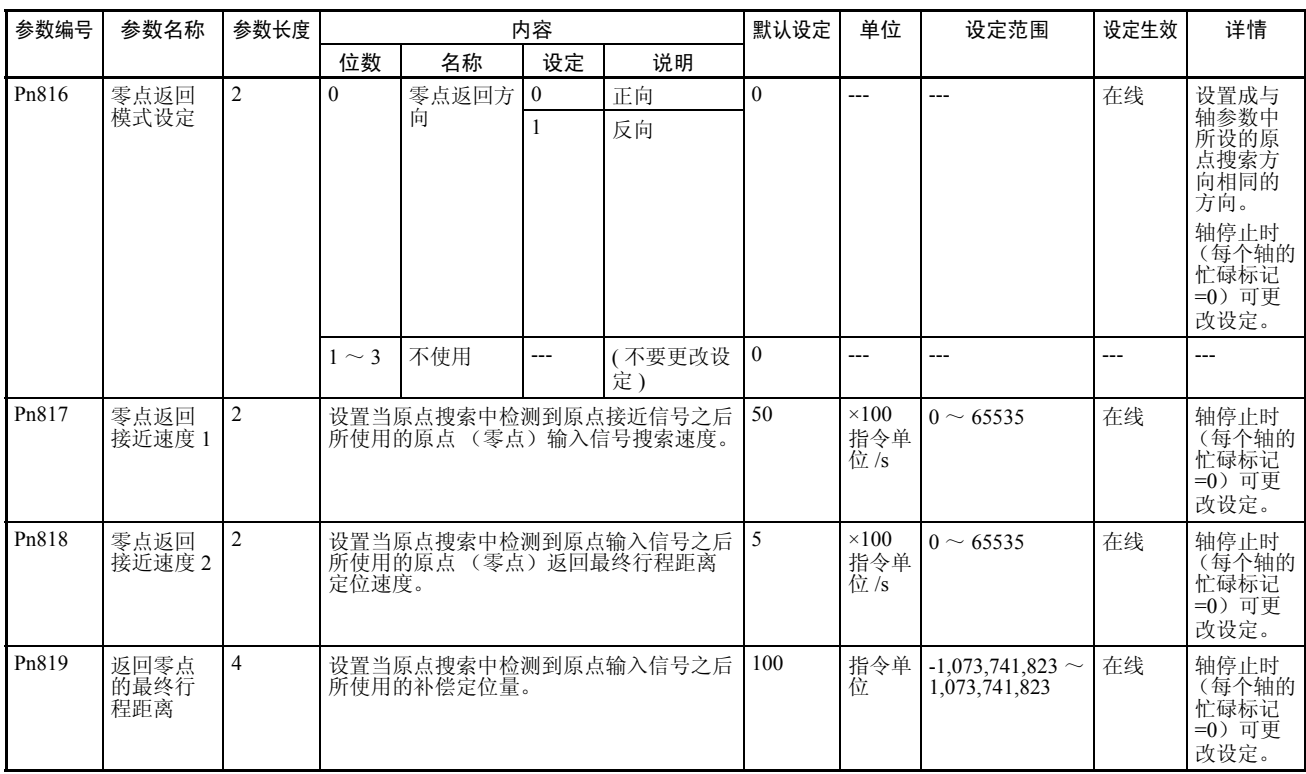

注 间隙补偿参数与 R88D-WT □和 R88D-WN □ -ML2 不同。

■ R88D-WT □

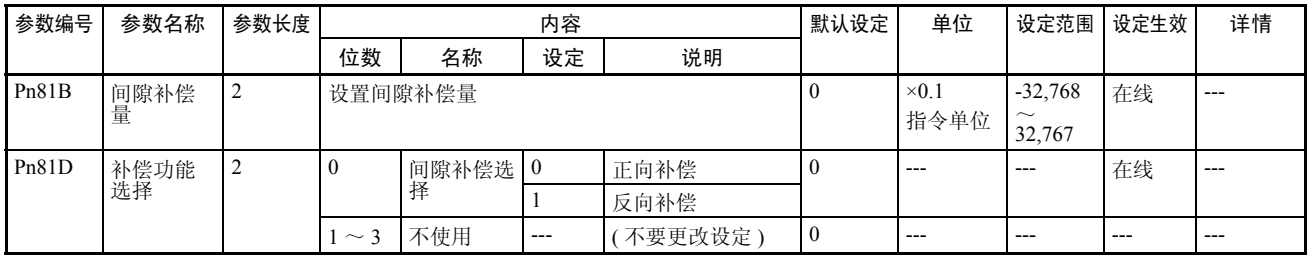

## ■ R88D-WN □ -ML2

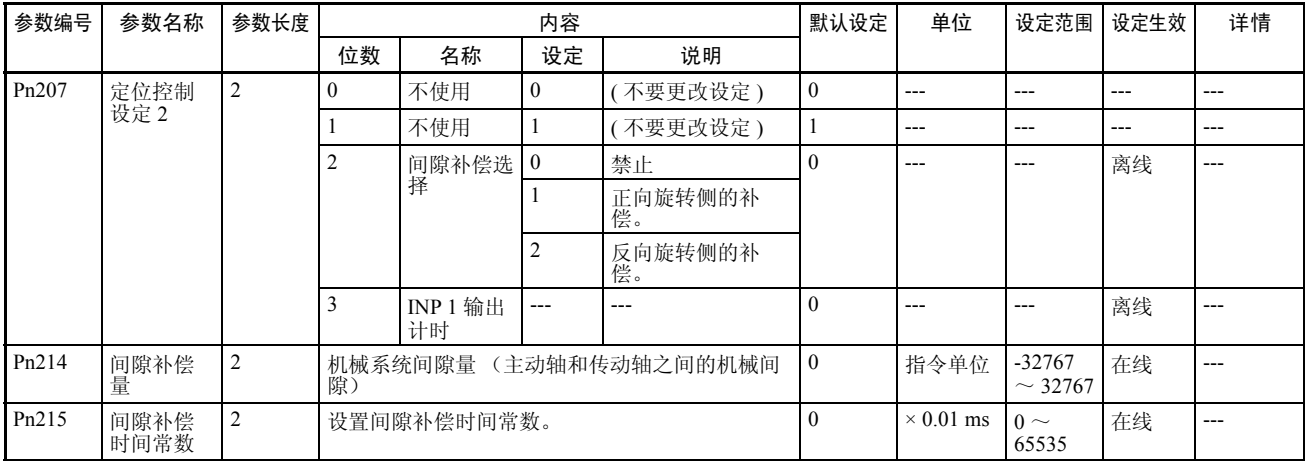

# 普通操作存储器区 普通操作存储器区: n = CIO 1500 + (单元编号 ×25)

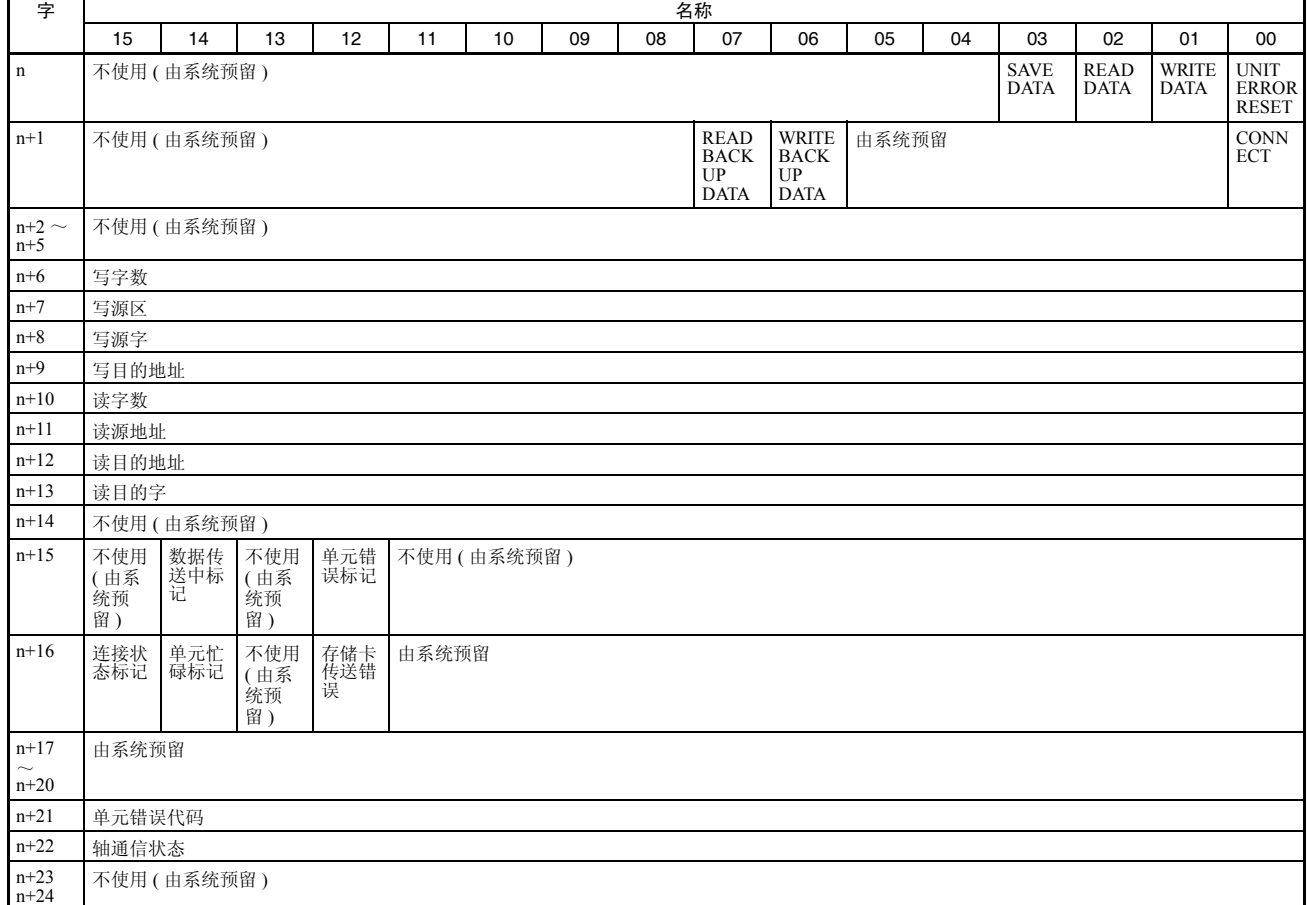

### 轴操作输出存储器区的起始字: a = 常规参数中指定的轴操作输出区的起始字 + ( 轴号 -1) × 25

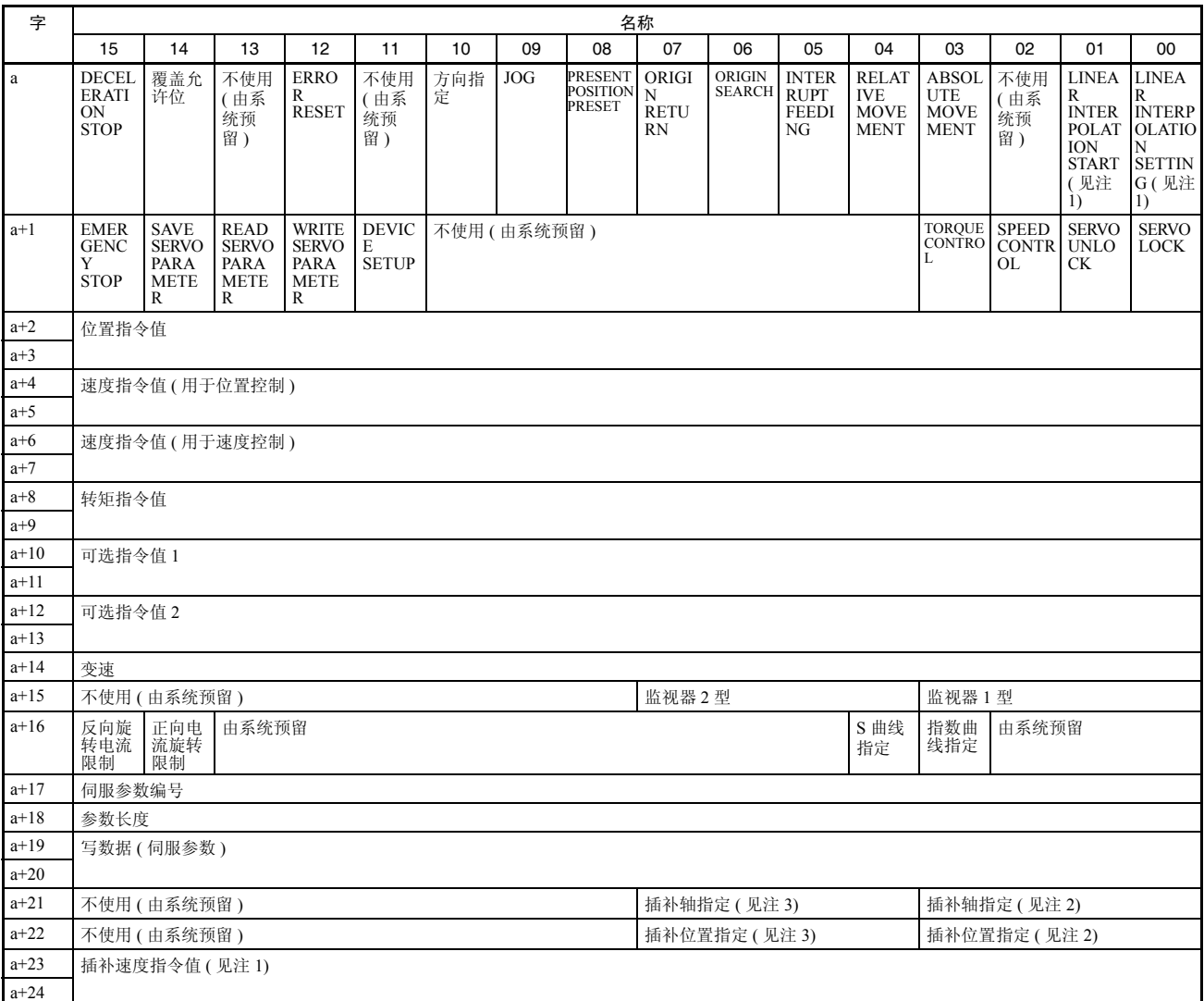

- 注 (1) 对于版本 1.1 或更新的位置控制单元, 分配到轴 1 和轴 5 的轴操作输出存 储器区。这些位不用在其它轴的轴操作输出存储器区。
	- (2) 对于版本1.1或更新的位置控制单元,分配到轴1的轴操作输出存储器区。 这些位不用在其它轴的轴操作输出存储器区。
	- (3) 对于版本1.1或更新的位置控制单元,分配到轴5的轴操作输出存储器区。 这些位不用在其它轴的轴操作输出存储器区。

## 常规参数区 **第 4-3 章 事故** 第 4-3 章 事故 第 4-3 章 事故 第 4-3 章 事故 第 4-3 章 事故 第 4-3 章 事故 第 4-3 章

轴操作输入存储器区 轴操作输入存储器区的起始字: b = 常规参数中指定的轴操作输入区的起始字 + ( 轴号 -1) × 25

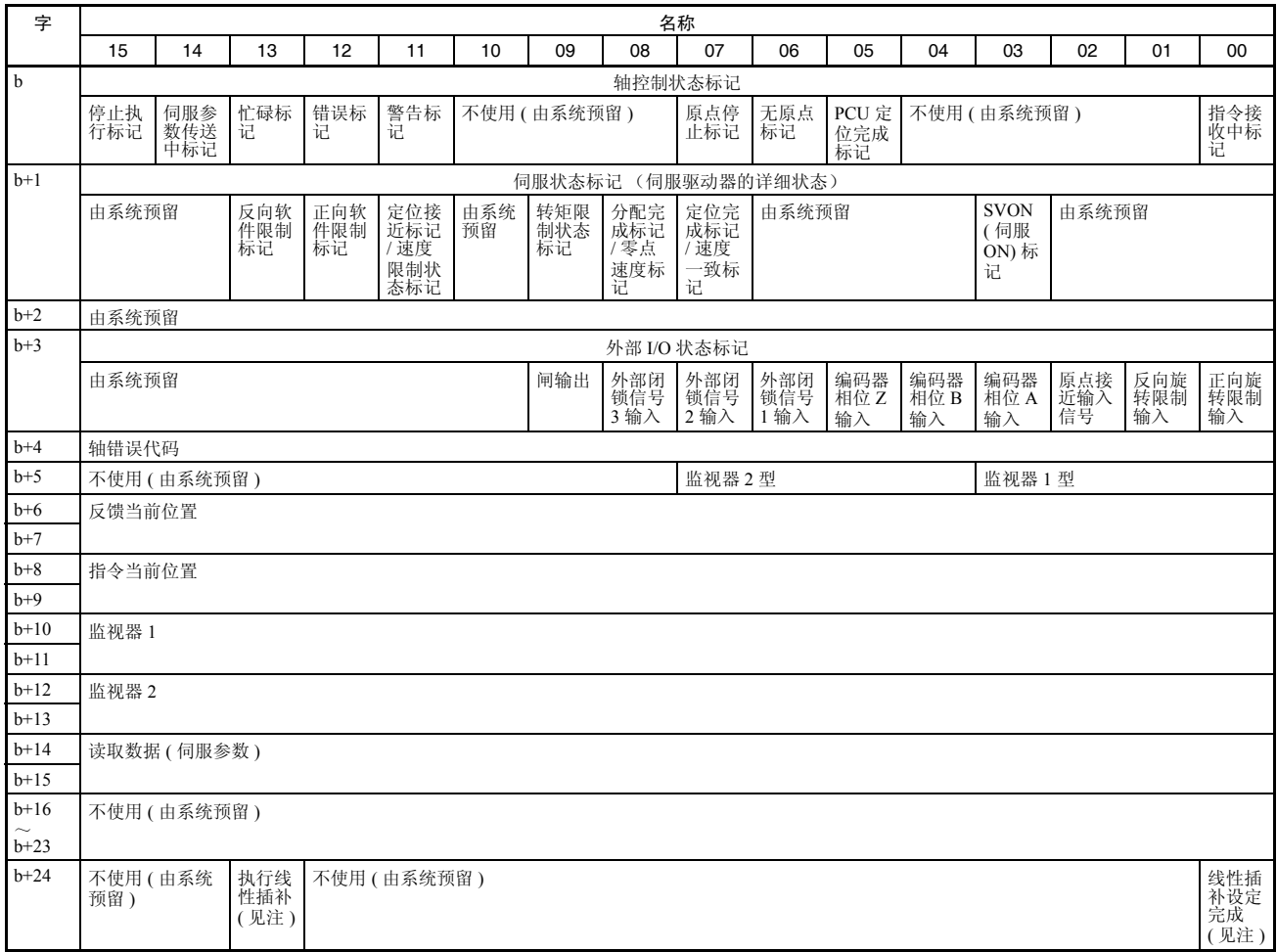

注 对于版本 1.1 或更新的位置控制单元,分配到轴 1 和轴 5 的轴操作输入存储器 区。这些位不用在其它轴的轴操作输出存储器区。

# 4-3 常规参数区

常规参数用于操作 PCU 的基本设定,诸如轴操作存储器区的分配和 MECHATROLINK 通信的设定。使用 PCU 时必须设置常规参数。

# 4-3-1 常规参数概述

常规参数通过使用数据传送指令被传送到 PCU 的内部存储器中,并通过使用 SAVE DATA 指令保存到 PCU 的闪存中。设置并保存常规参数后, 使 CPU 单元 的电源循环或重新启动 PCU。该操作将使所设参数生效。常规参数区用于设置 以下信息。

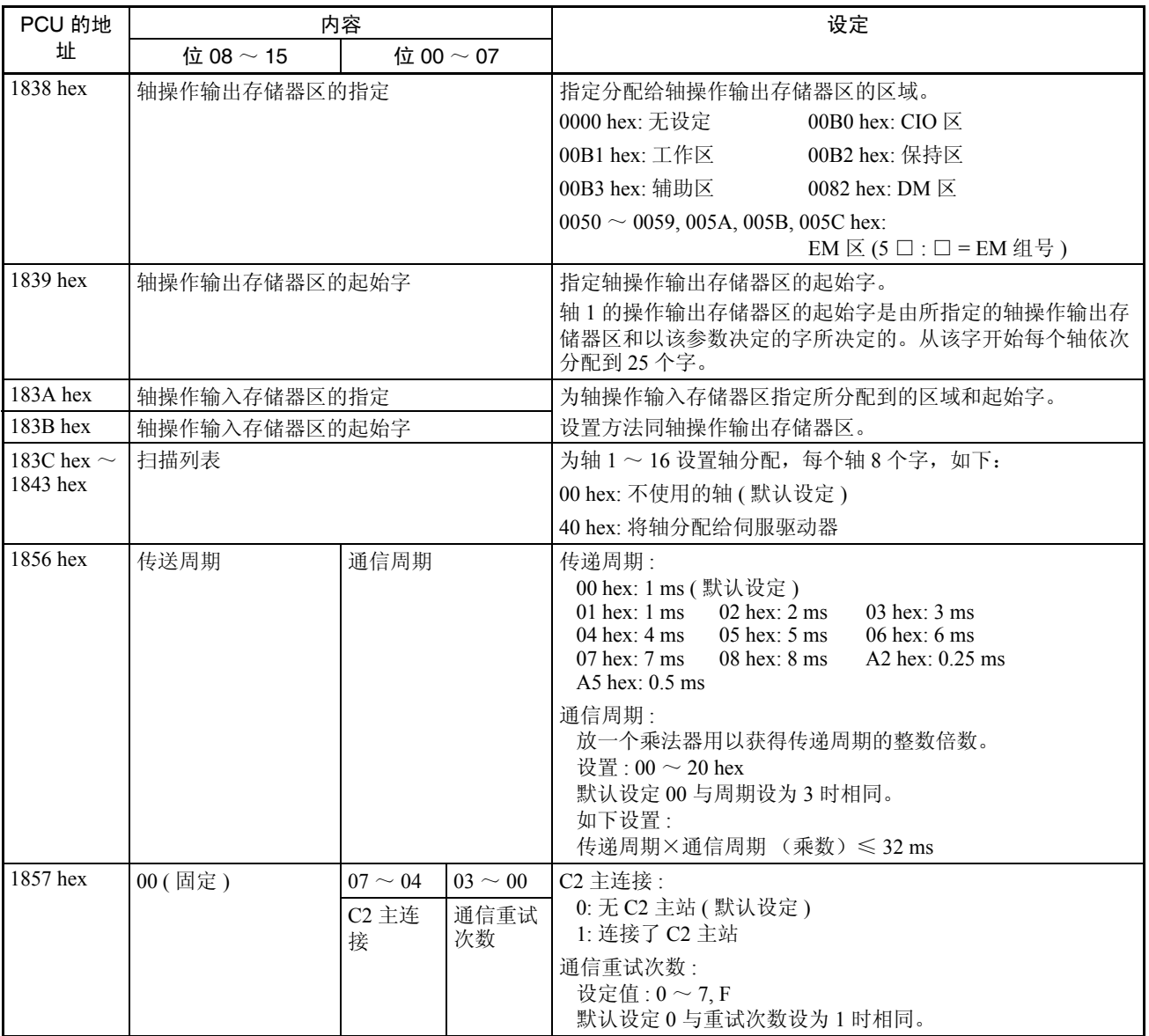

## 4-3-2 常规参数详细内容

常规参数区中的数据如下 :

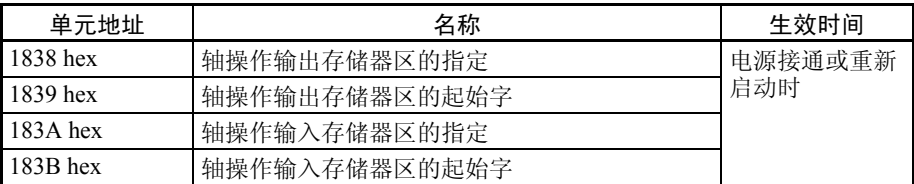

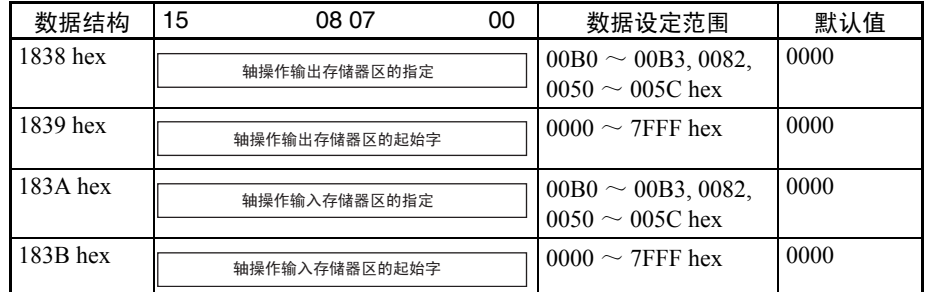

### 数据详细内容 轴操作输出存储器区的指定

指定分配给轴操作输出存储器区的字。

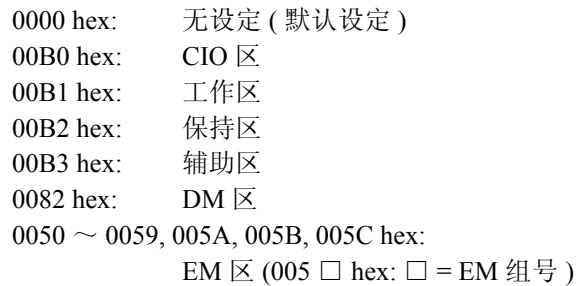

#### 轴操作输出存储器区的起始字

指定轴操作输出存储器区的起始字。

轴操作输出存储器区的指定和以该参数来决定的字被用作轴 1 的操作输出 存储器区的起始字。注册在扫描列表中的最高轴号起每个轴分配到 25 个 字。

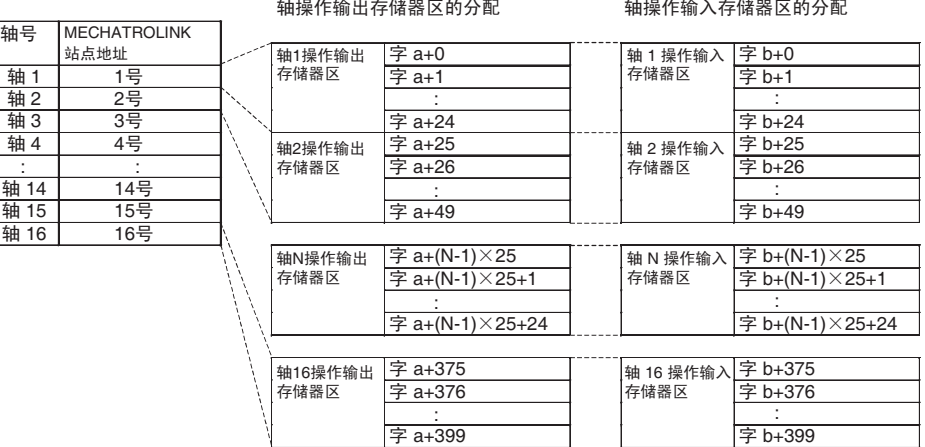

a: 常规参数中指定的轴操作输出存储器区的起始字。

b: ᐌ㾘খ᭄Ёᣛᅮⱘ䕈᪡䕧ܹᄬټ఼ऎⱘ䍋ྟᄫDŽ

#### 轴操作输入存储器区的指定:

指定分配给轴操作输入存储器区的字。 设置方法与轴操作输出存储器区相同。

#### 轴操作输入存储器区的起始字:

指定轴操作输入存储器区的起始字。

设置方法与轴操作输出存储器区相同。

- 注 (1) 在常规参数中设置轴操作输出存储器区和轴操作输入存储器区中的字, 使 分配给每个区的字不超过每个 CPU 单元 I/O 存储器区的范围上限。 CPU 单元的 I/O 存储器区
	- $CIO \boxtimes$ :  $CIO 0000 \sim CIO 6143$
	- 工作区 :  $W000 \sim W511$
	- 保持区:  $H000 \sim H511$
	- 辅助区 :  $A000 \sim A959$
	- $DM \overline{\times}$ : D00000 ~ D32767
	- EM 区 : E □ 00000 ~ E □ 32767 ( □ = EM 组号 )

轴操作输出 / 输入存储器区的起始字的最大设定值如下计算得到: 每个区中字的最大编号 - 注册在扫描列表中的最高轴号 × 25 + 1

(2) 若设定超过 I/O 存储器区范围,当 PCU 的电源打开或单元重新启动时将发 生初始化常规参数检查错误 (单元错误代码 0028)。

轴操作输出存储器区的起始字 : CIO 6100

已连接的轴 : 2 根以上

例:

- 轴 1: 输出区 : CIO 6100  $\sim$  CIO 6124
- 轴 2: 输出区 : CIO 6125  $\sim$  CIO 6149
- CIO 区中最高字为 CIO 6143。因此将发生错误。
- (3) 若为轴操作输出存储器区和轴操作输入存储器区所设的范围相互重叠, 当 PCU 电源打开或单元重新启动时将发生初始化常规参数检查错误 (单 元错误代码 0028)。

(4) 不要给正被保存到 CPU 单元的文件存储器中的 EM 区设置组编号。当已 保存到文件存储器的组的 EM 区已指定时,操作数据区中的数据将不被反 映,引起故障。若多个 PCU 安装到同一 PLC 上,应确保操作数据区不重 叠。若操作数据区重叠则 PCU 将无法检出错误而可能引起故障。

设定示例

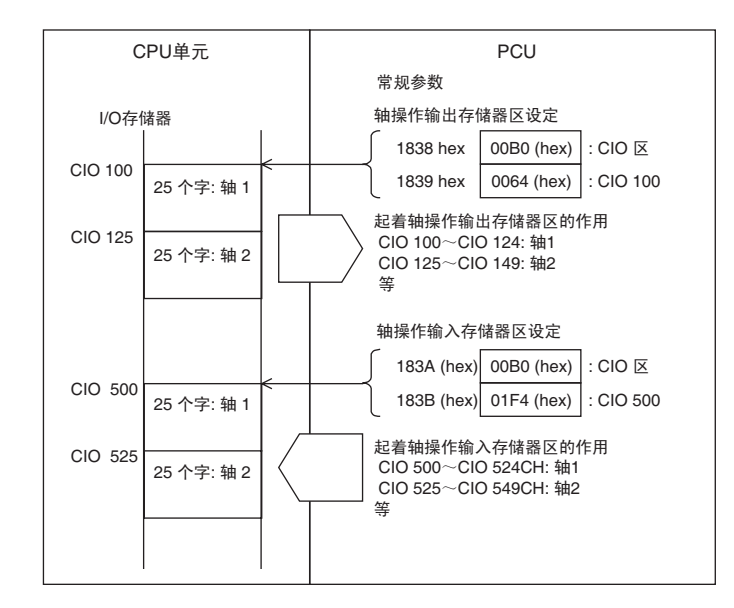

### 详细内容 参阅 6-2-2 扫描列表和 PCU 区域分配。

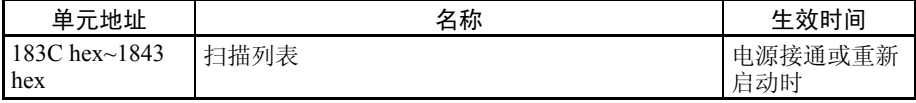

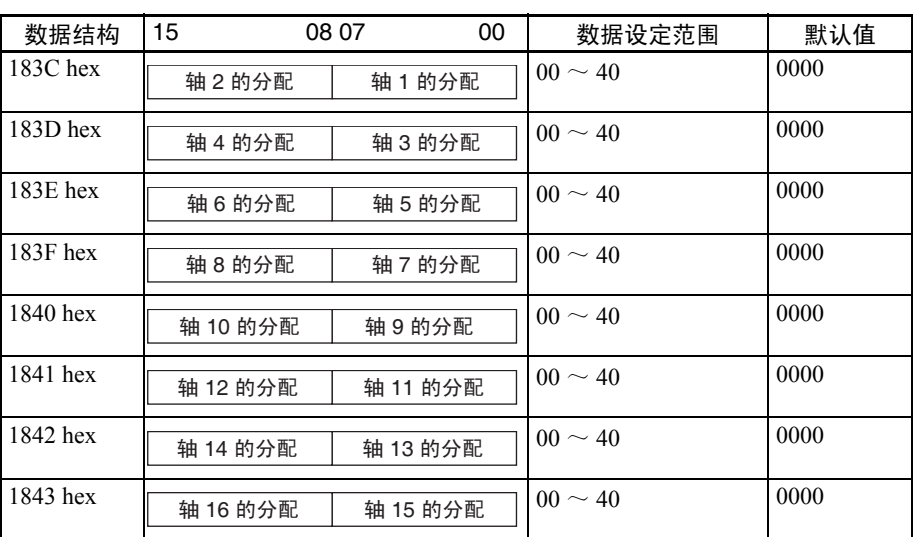

数据详细内容 为连接到 PCU 的 MECHATROLINK 设备设置分配。

为轴 1 ~ 16 每个轴用 8 个位进行以下设定。 00 hex: 不使用的轴 ( 无分配 ) 40 hex: 将轴分配给伺服驱动器

 $\mathcal{R}$ 定示例 **the conduct of the conduct**  $\mathcal{R}$  and  $\mathcal{R}$  and  $\mathcal{R}$  and  $\mathcal{R}$  and  $\mathcal{R}$  and  $\mathcal{R}$  and  $\mathcal{R}$  and  $\mathcal{R}$  and  $\mathcal{R}$  and  $\mathcal{R}$  and  $\mathcal{R}$  and  $\mathcal{R}$  and  $\mathcal{R}$  and  $\mathcal{R}$  a 设备的站点编号相符)。 183C hex: 4040 hex 183D hex: 0040 hex 183E hex: 0040 hex 183F hex: 4000 hex  $1840 \sim 1843$  hex: 0000 hex

### 详细内容 参阅 6-2-1 扫描列表

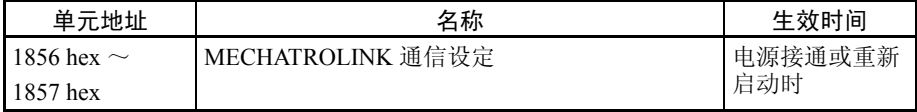

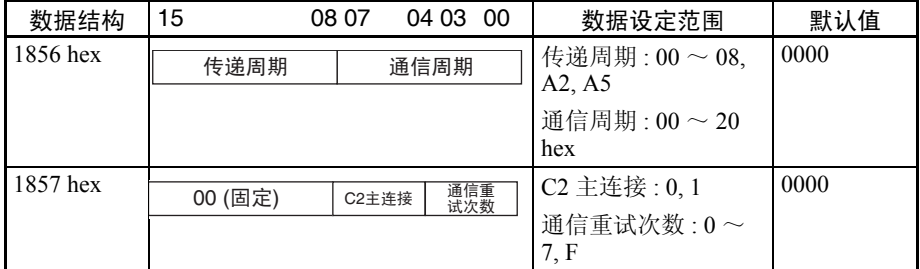

数据详细内容 该参数用于设置 MECHATROLINK 通信。关于设定的详情请参阅 6-2-3 MECHATROLINK 通信设定。

### 传递周期

该参数用于设置以 MECHATROLINK 通信发送和接收数据的周期。

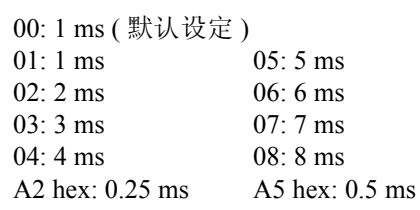

#### 通信周期

该参数设置 PCU 和 MECHATROLINK 设备中数据刷新的周期。通信周期在常 规参数中通过设置因数以获得传递周期的整数倍数的方法来进行设置。

设定值:  $00 \sim 20$  hex

默认设定 00 与周期设为 3 时相同。通信周期如下设置: 传递周期 × 通信周期 ( 乘数 )  $\leqslant$  32 ms

通信重试次数

该参数用于设置数据在 PCU 和 MECHATROLINK 设备之间进行发送 / 接收时将 执行通信重试的最大站点数。

设定值:  $0 \sim 7$ , F

默认设定 0 与重试次数设为 1 时相同。当指定了 F 时, 重试次数为 0 ( 无重试 )。

#### C2 主连接

该参数用于设置是否有单独通信主站连接到 MECHATROLINK 系统支柱的 PCU。该参数将被用于连接将来的系统支持设备。不要更改 0 的默认设定 (无 C2 主站)。

0: 无 C2 主站 ( 默认设定 ) 1: 已连接了 C2 主站

设定示例 现在的 计数据设定

1856 hex: 0000 hex 1857 hex: 0000 hex

MECHATROLINK 通信设定如下:

传递周期 : 1.0 ms 通信周期: × 3 (1.0 ms  $\times$  3 = 3.0 ms) 通信重试次数 : 1 无 C2 主站。

详细内容 参阅 6-2-3 MECHATROLINK 通信设定。

## 4-4 轴参数区

轴参数区用于设置轴控制,诸如原点输入信号选择和原点搜索方法。所要使用 的轴的轴参数必须予以设置。

### 4-4-1 轴参数概述

通过使用数据传递指令将轴参数传送到 PCU 的内部存储器并使用 SAVE DATA 指令将其保存到 PCU 的闪存中。重新打开 CPU 单元的电源或重新启动 PCU 以 将保存在闪存中的该参数读取到 PCU 内部存储器中。

任何时候都可以通过向 PCU 发送 WRITE DATA 指令来更改轴参数。更改后的 参数在无错误地写完后立即生效。PCU 内部存储器中的分配给轴参数的地址是 由每个轴的轴号再根据以下等式所决定的。

轴 N 的轴参数区的起始字:  $d = 1860$  hex + (N-1)  $\times$  14 hex (N = 1  $\sim$  16)

下表列出了每个轴参数区的起始字。

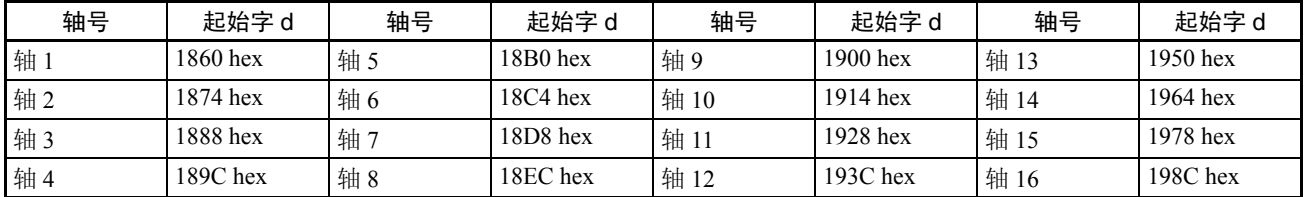

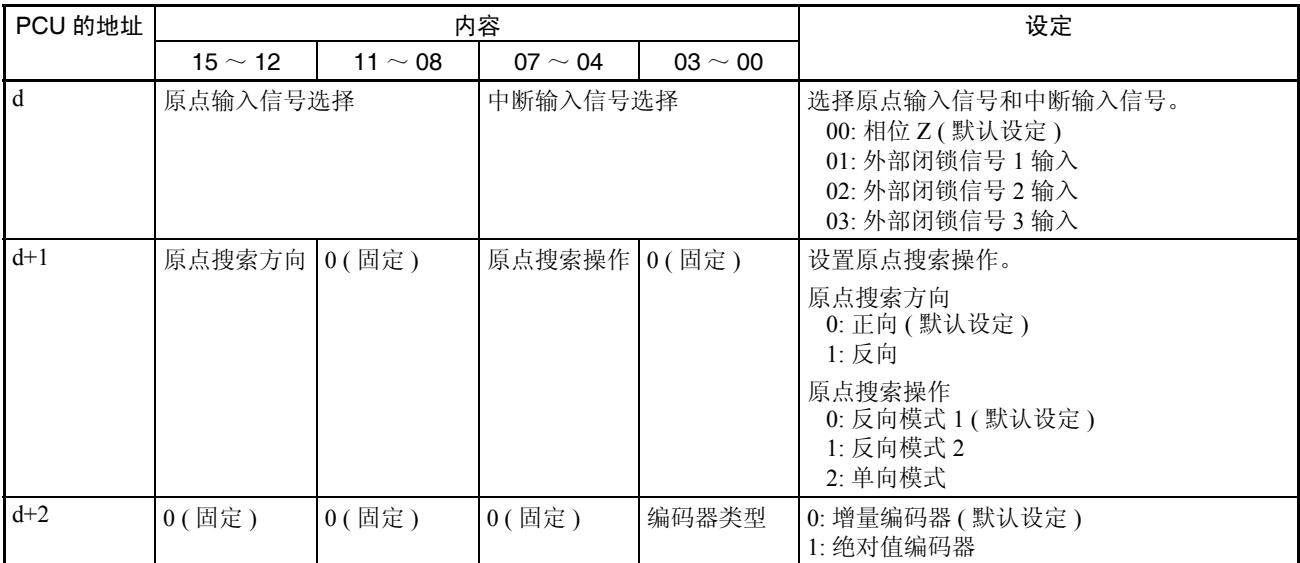

关于传递数据的详情请参阅第 5 章传递和保存数据。

# 4-4-2 轴参数详细内容

在轴参数中设置的数据如下:

 $d = 1860$  hex + (轴号 -1)  $\times$  14 hex

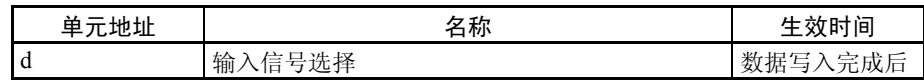

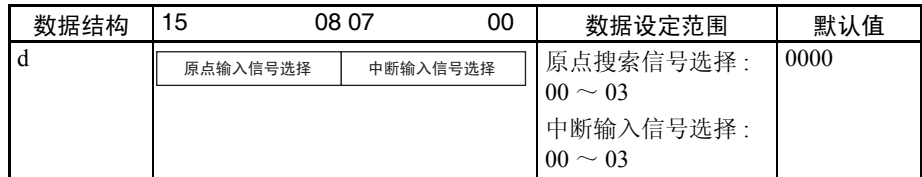

#### 数据详细内容 原点输入信号选择

使用该参数来选择原点搜索要用到的圆点输入信号。

- 00: 相位 Z
- 01: 外部闭锁信号 1 输入
- 02: 外部闭锁信号 2 输入
- 03: 外部闭锁信号 3 输入

### 中断输入信号选择

选择用于中断进给的中断输入信号。

- 00: 相位 Z
- 01: 外部闭锁信号 1 输入
- 02: 外部闭锁信号 2 输入
- 03: 外部闭锁信号 3 输入
- 注 当在原点输入信号选择 / 中断输入信号选择了 01、02 或 03 (外部闭锁信号 1 ~ 3)时,要使用的外部闭锁信号必须分配到伺服驱动器的外部输入分配中 (参 阅 6-4 使用 MECHATROLINK 的伺服驱动器的标准设定)。

设定示例 本例中,原点搜索通过使用伺服电机的相位 Z 作为原点输入、外部闭锁信号 2 作为中断进给的中断输入信号来执行。

> 轴 4 的轴参数区起始字:  $d = 1860$  hex + (4 - 1)  $\times$  14 hex = 189C hex 189C hex: 0002 hex = 原点输入信号选择:相位 Z (00 hex); 中断输入信号选择:外部闭锁信号 2 (02 hex)

详细内容 参阅 8-2 原点搜索操作和 9-5 中断进给。

 $d = 1860$  hex + (轴号-1)  $\times$  14 hex

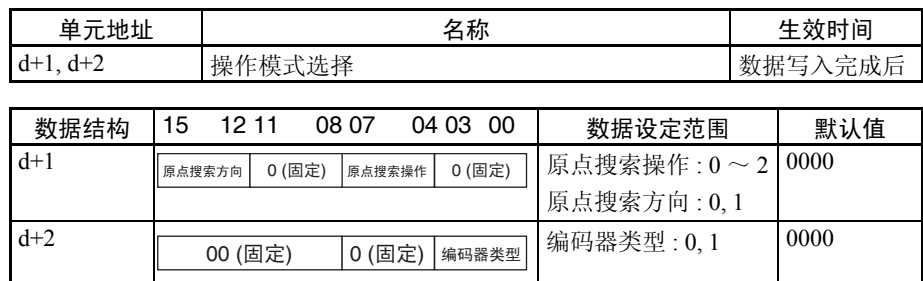

数据详细内容 使用这些参数对 PCU 的每个轴进行操作模式设定(原点搜索操作模式)。指定 为"0/00 (固定)"的位由 PCU 中的系统预留且必须始终设为 0。关于设定的详 情请参阅 8-2-3 原点搜索所需的数据设定和 8-6-3PCU 使用绝对值编码器时的数 据设定。

#### 原点搜索操作

选择原点搜索操作范式。关于操作范式的详情请参阅 8-2-4 原点搜索操作。

0: 反向模式 1 1: 反向模式 2 2: 单向模式

### 原点搜索方向

该参数设置原点搜索方向以与伺服参数中的零点返回方向设定(Pn816)相匹配。 该参数和伺服参数 Pn816 必须设为相同数值。关于原点搜索操作的详情请参阅 8-2-4 原点搜索操作。

- 0: 正向
- 1: 反向

### 编码器类型

使用该参数来选择增量编码起或绝对值编码器作为伺服电机的编码器。根据正 在使用的伺服电机和伺服驱动器的功能来选择编码器的类型,如下所示。

0: 增量编码器

1: 绝对值编码器

设定示例 在本例中,轴 5 使用了一个增量编码器,原点搜索被设为单向模式中的反向。

18B1 hex: 1020 hex 18B2 hex: 0000 hex

- 详细内容 8-2-3 原点搜索所需的数据设定
	- 8-2-4 原点搜索操作
	- 8-6-3 使用绝对值编码器的 PCU 数据设定

# 4-5 伺服参数区

此处列出的伺服参数可在 PCU 随配备了 Yaskawa JUSP-NS115 MECHATROLINK-II 应用模块的 OMRON R88D-WT □ W 系列伺服驱动器或 带有内置 MECHATROLINK-II 通信的 R88D-WN □ -ML2 W 系列伺服驱动器 时使用。

欲知更多关于每个参数的详细内容,参阅欧姆龙 W 系列伺服驱动器和 Yaskawa JUSP-NS115 MECHATROLINK-II 应用模块的操作手册。

与 JUSP-NS115 一起使用的 R88D-WT □ W 系列伺服驱动器的参数表中参数 Pn000 ~ Pn601 的默认设定在 JUSP-NS115 MECHATROLINK-II 应用模块安装 到 W 系列伺服驱动器时自动设为默认参数设定。 Pn800 之前的参数在 JUSP-NS115 安装后即生效。这些参数的参数名称和默认设定遵守 JUSP-NS115 操作 手册中的规定。

伺服参数生效的时间分为以下两类。

在线 ( 在线参数 ): 已更改的设定在伺服参数写入完成后立即生效。

离线 ( 离线参数 ): 已更改的设定在伺服驱动器的电源被循环或执行 了 DEVICE SETUP 时生效。

详细栏目表示以下条件是否适用于相应参数。

- 仅当轴停止 (忙碌标记 =0)时才能修改的在线参数。
- 当安装了JUSP-NS115 MECHATROLINK-II应用模块时参数会自动设置。有 固定设定值的参数在详情一栏中设定值标示为 "固定"。
- 使用 MECHATROLINK 时为标准设定值的参数在详情一栏中设定值标示为 "标准"。

标准设定为使用 PCU 所需的基本设定。本手册中所描述的均为假定使用标 准设定时的操作。

关于固定和标准设定的详情请参阅 6-4 使用 MECHATROLINK 的伺服驱动器的 标准设定。

注 更改伺服参数(WRITE SERVO PARAMETER, SAVE SERVO PARAMETER)之前 应确保设备将不受逆影响。参阅伺服驱动器的操作手册并应始终在更改伺服参 数之前检查更改所能造成的影响。

# 4-5-1 配备了 JUSP-NS115 的 R88D-WT □ W 系列伺服驱动器

## 功能选择参数

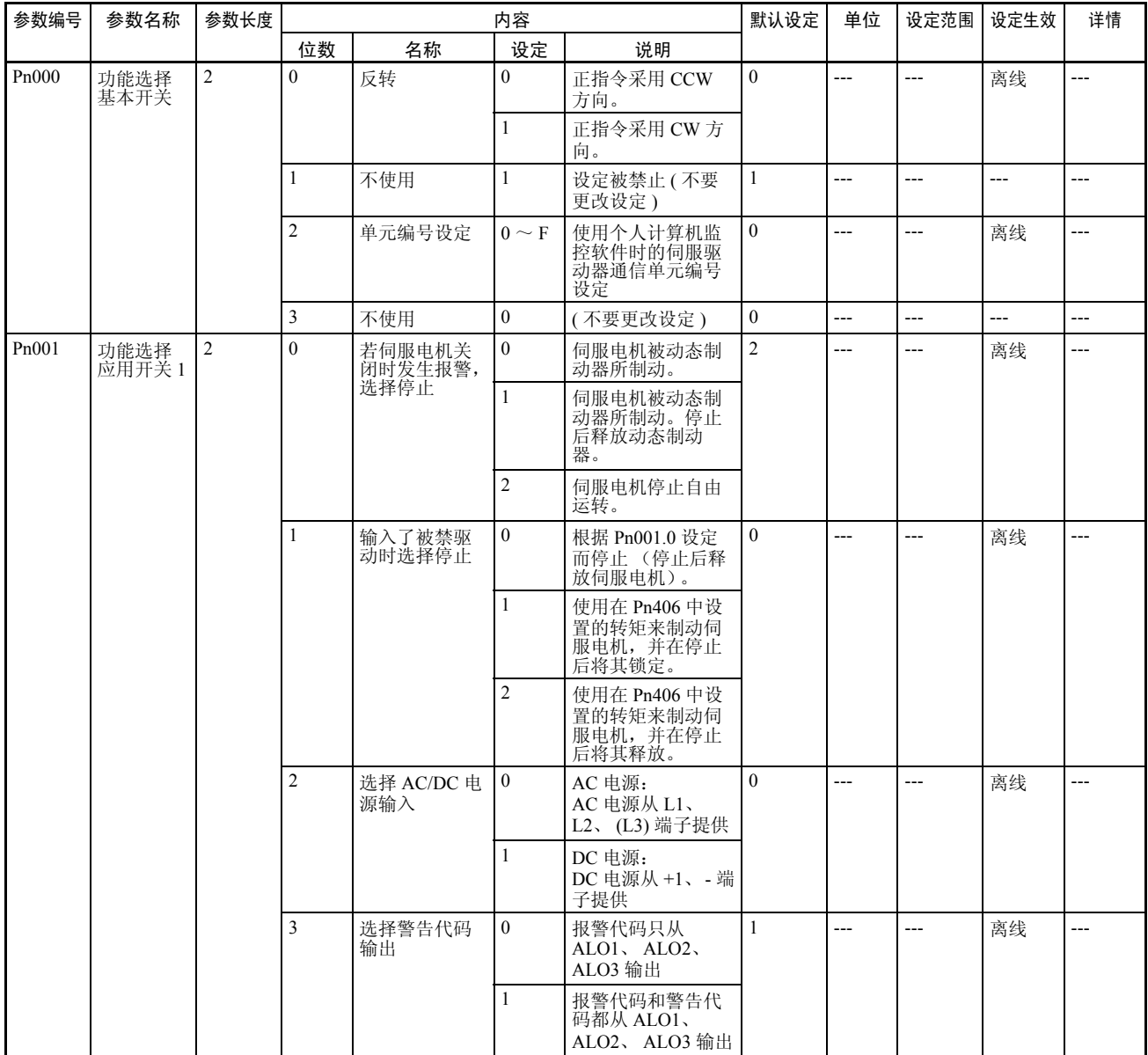

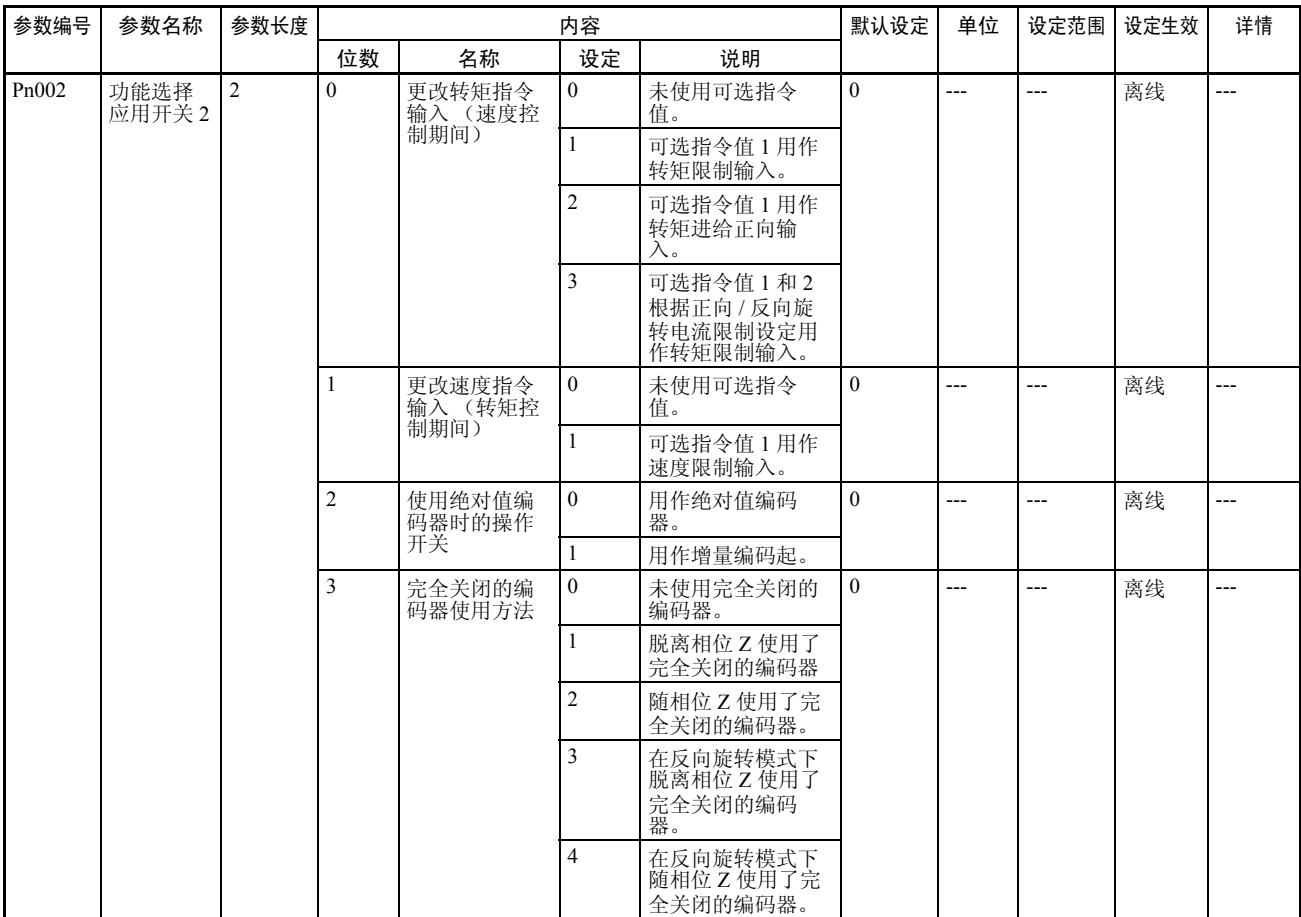

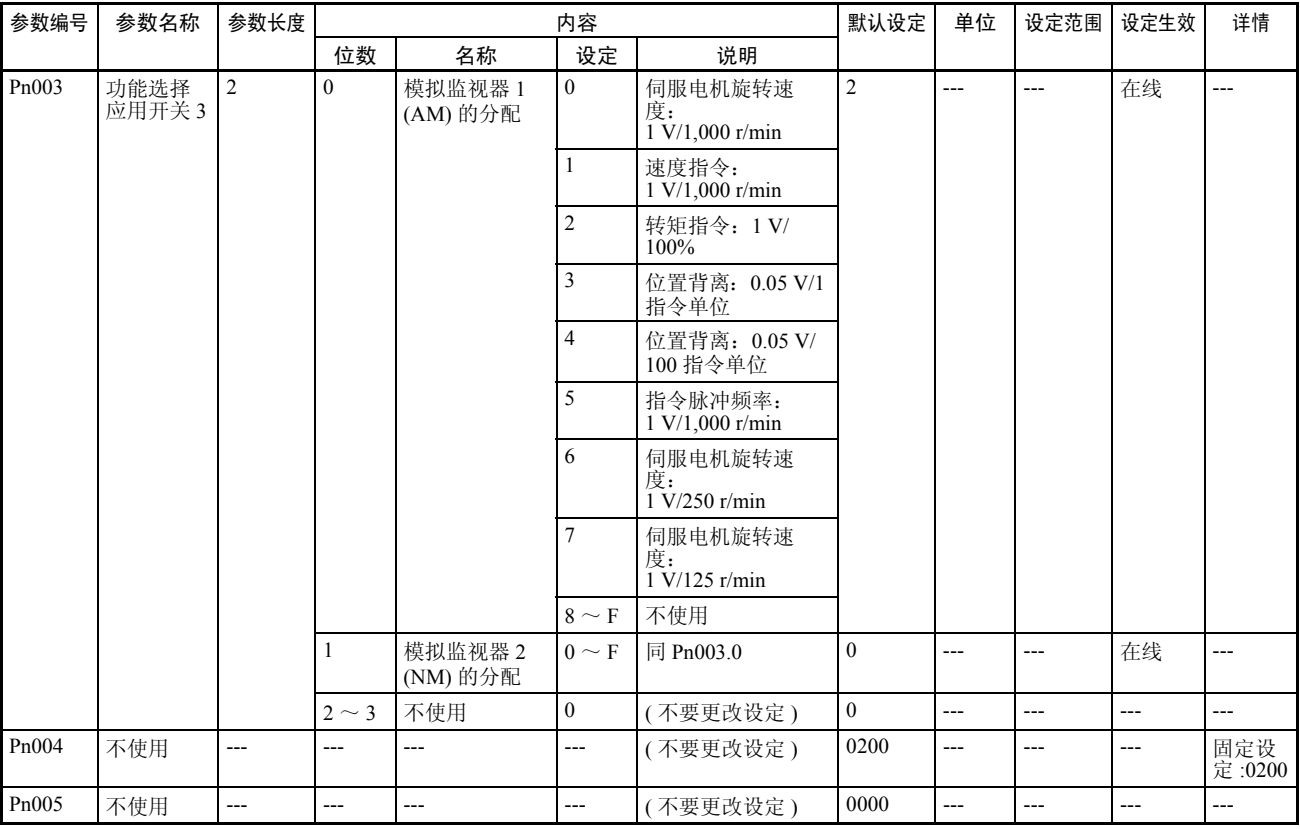

### 伺服增益参数

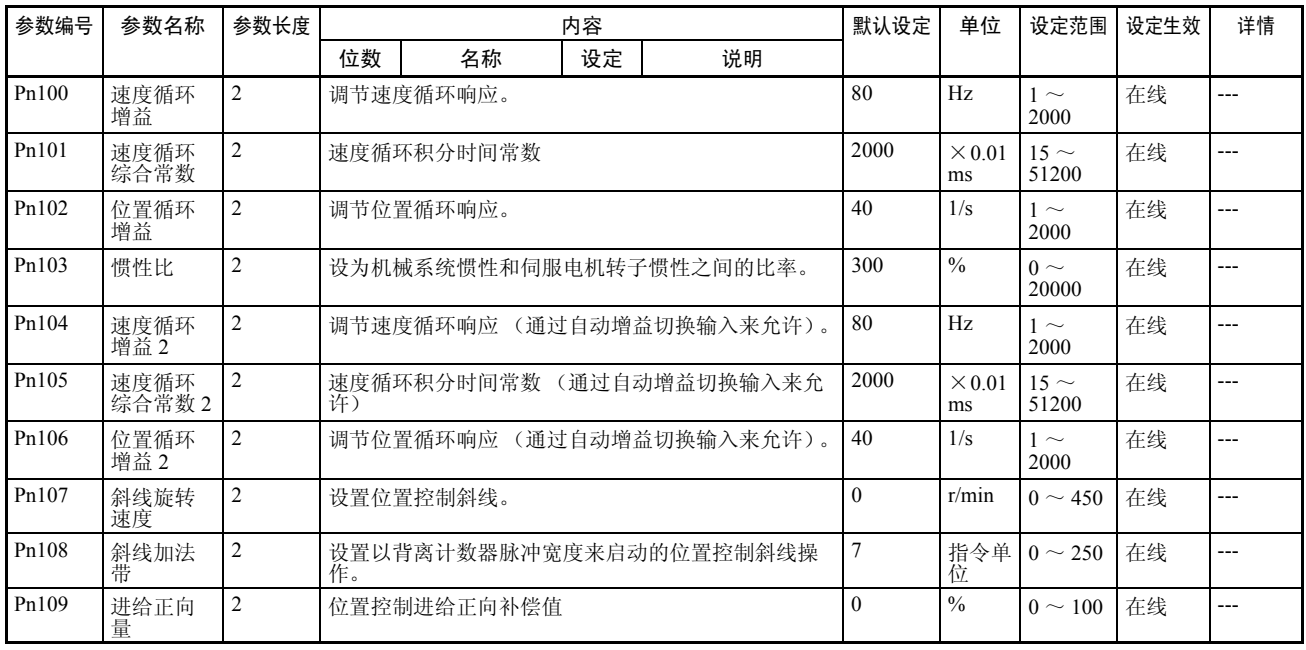

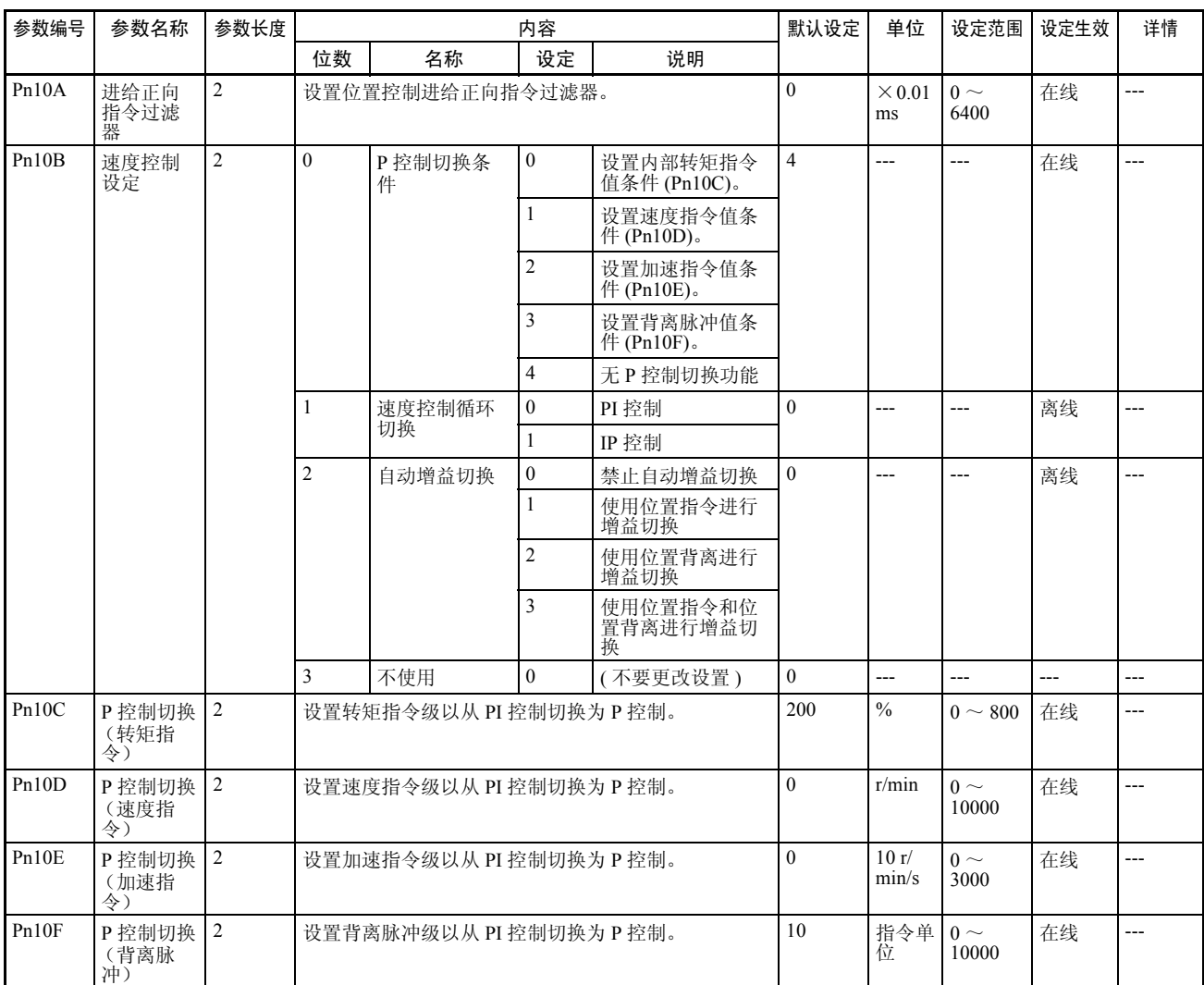

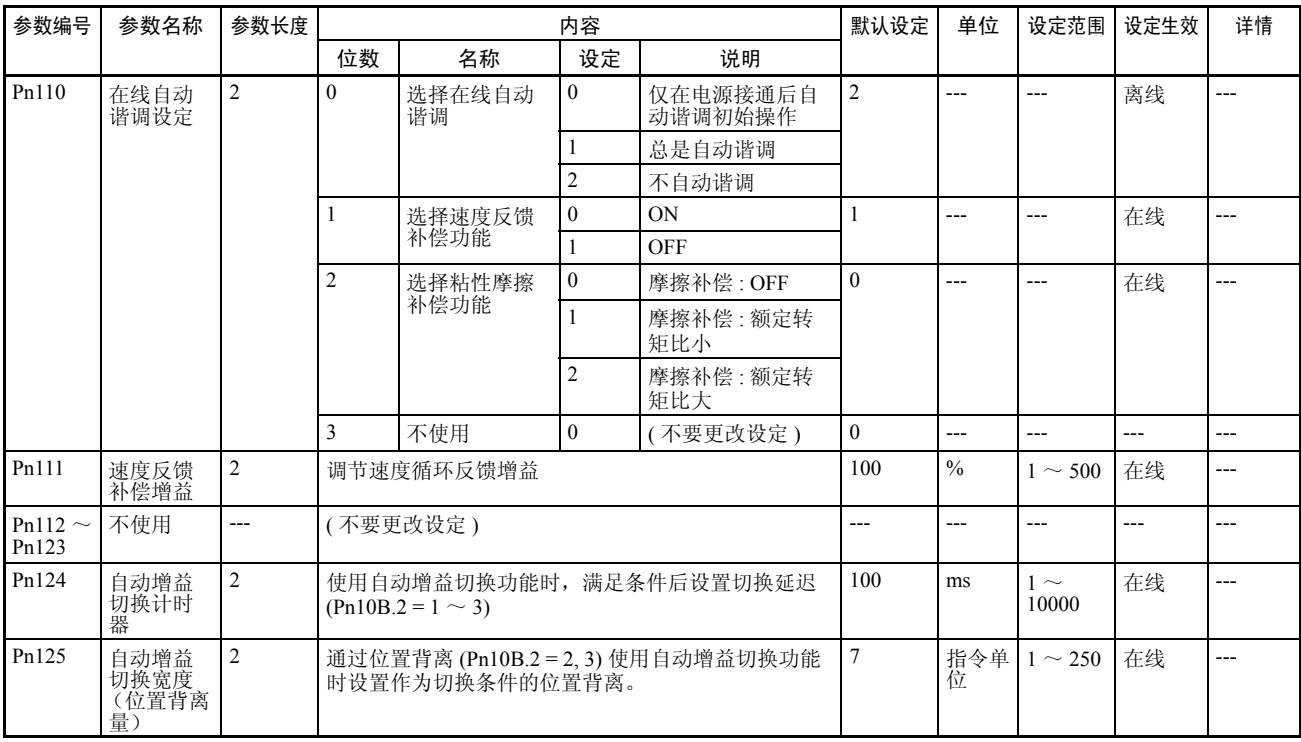

## 位置控制参数

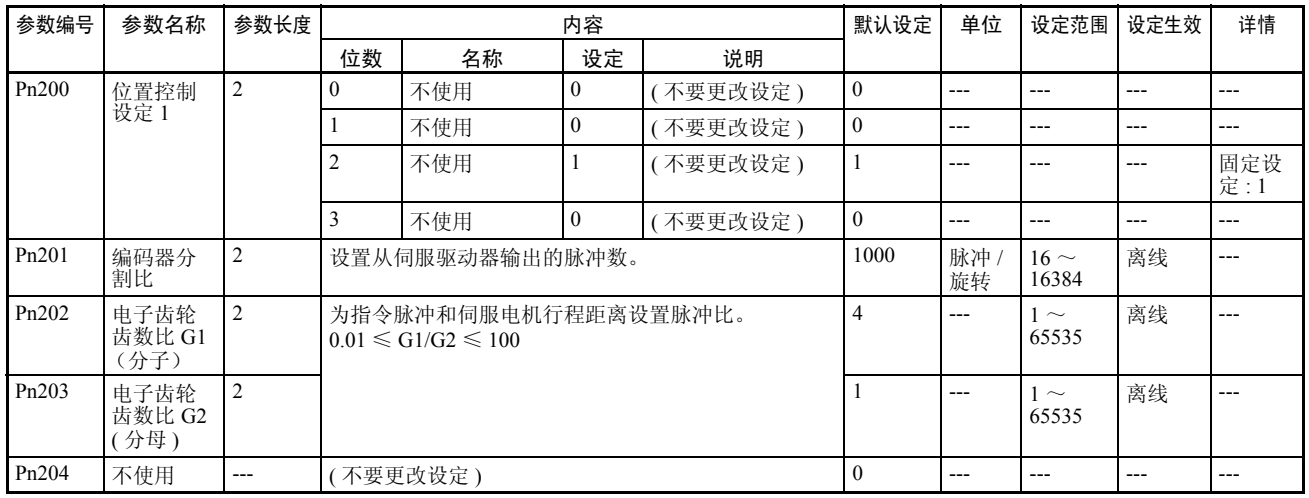

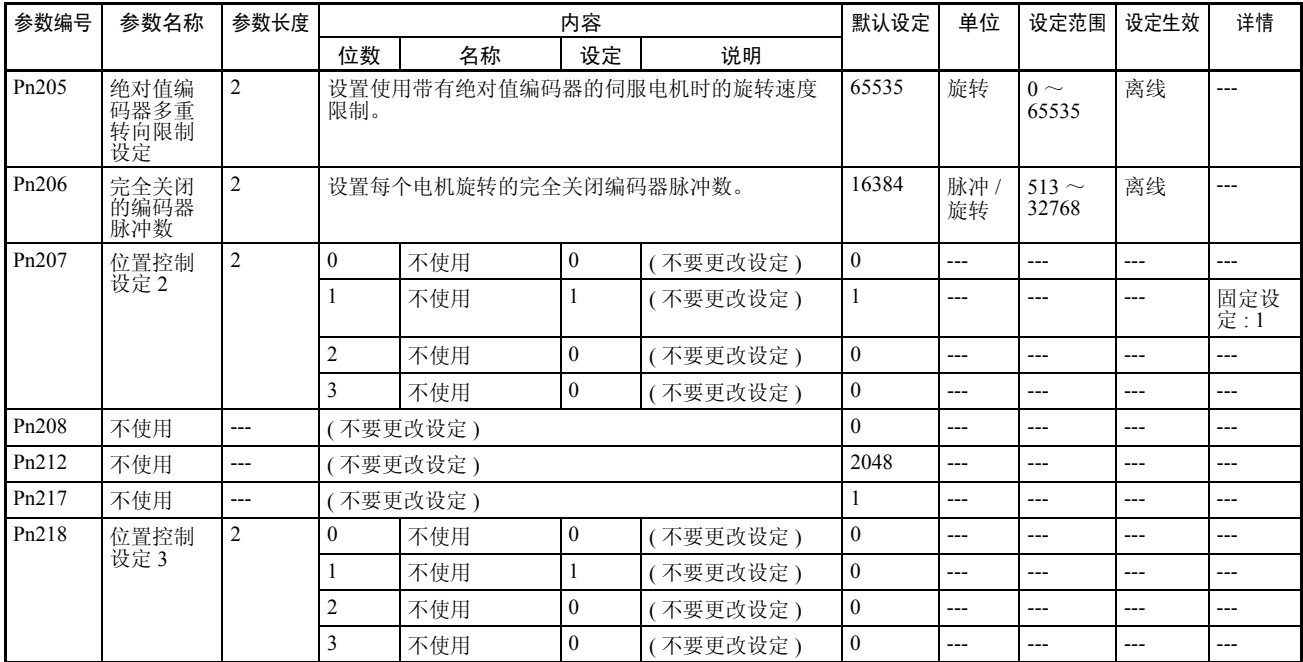

### 速度控制参数

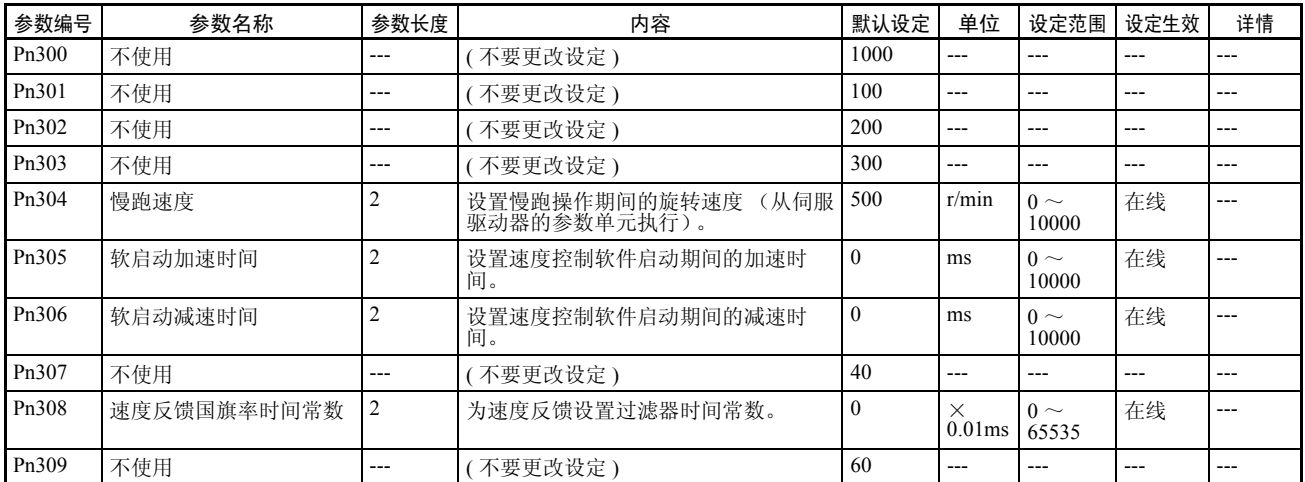

## 转矩控制 (转矩限制)参数

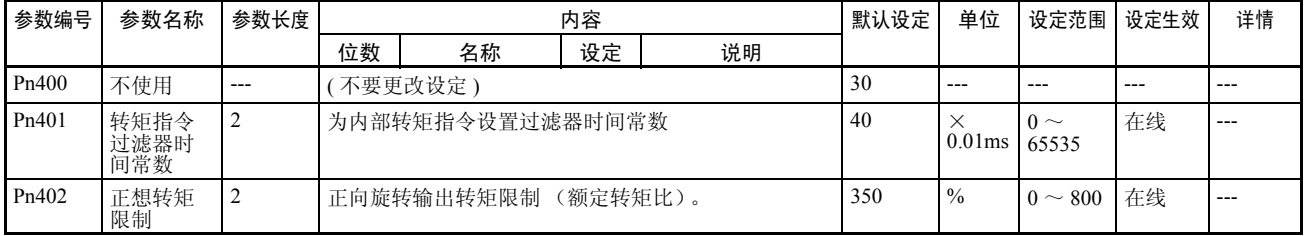

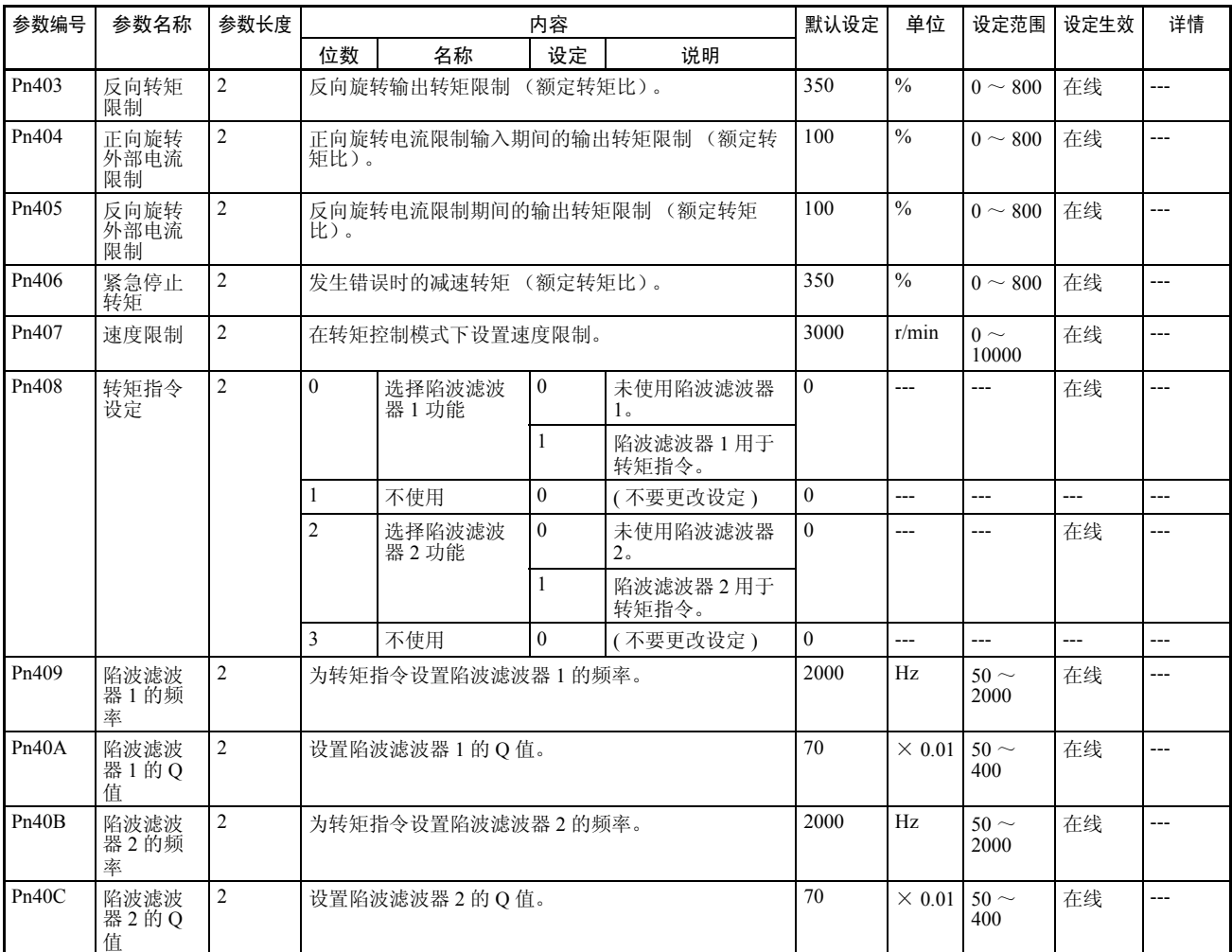

### I/O 和状态参数

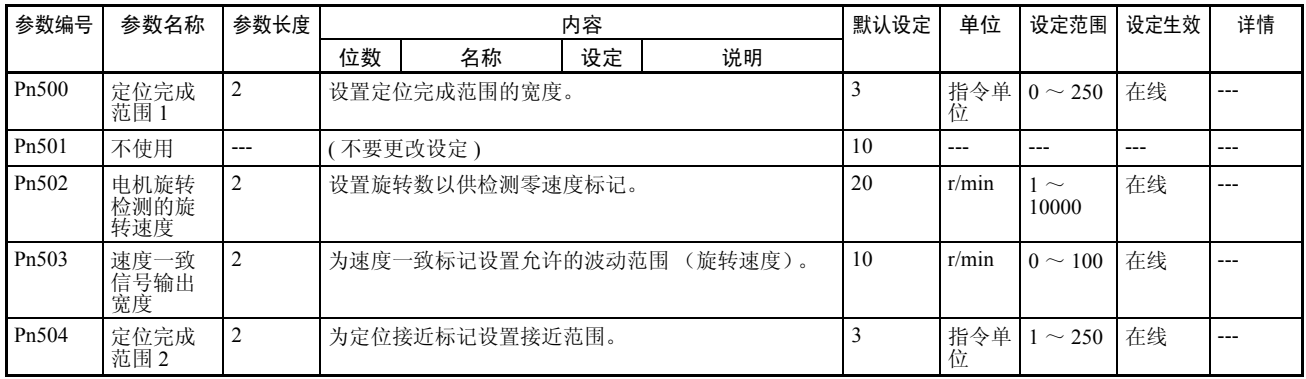

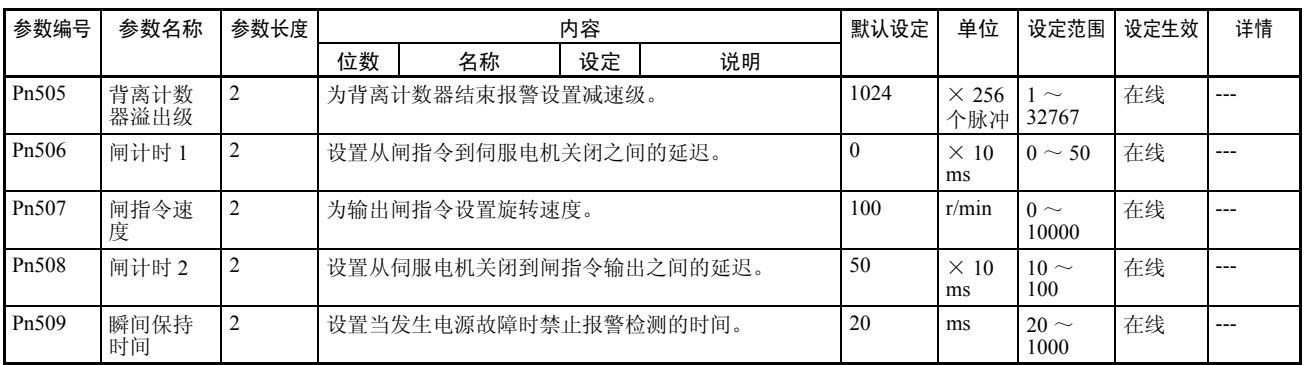

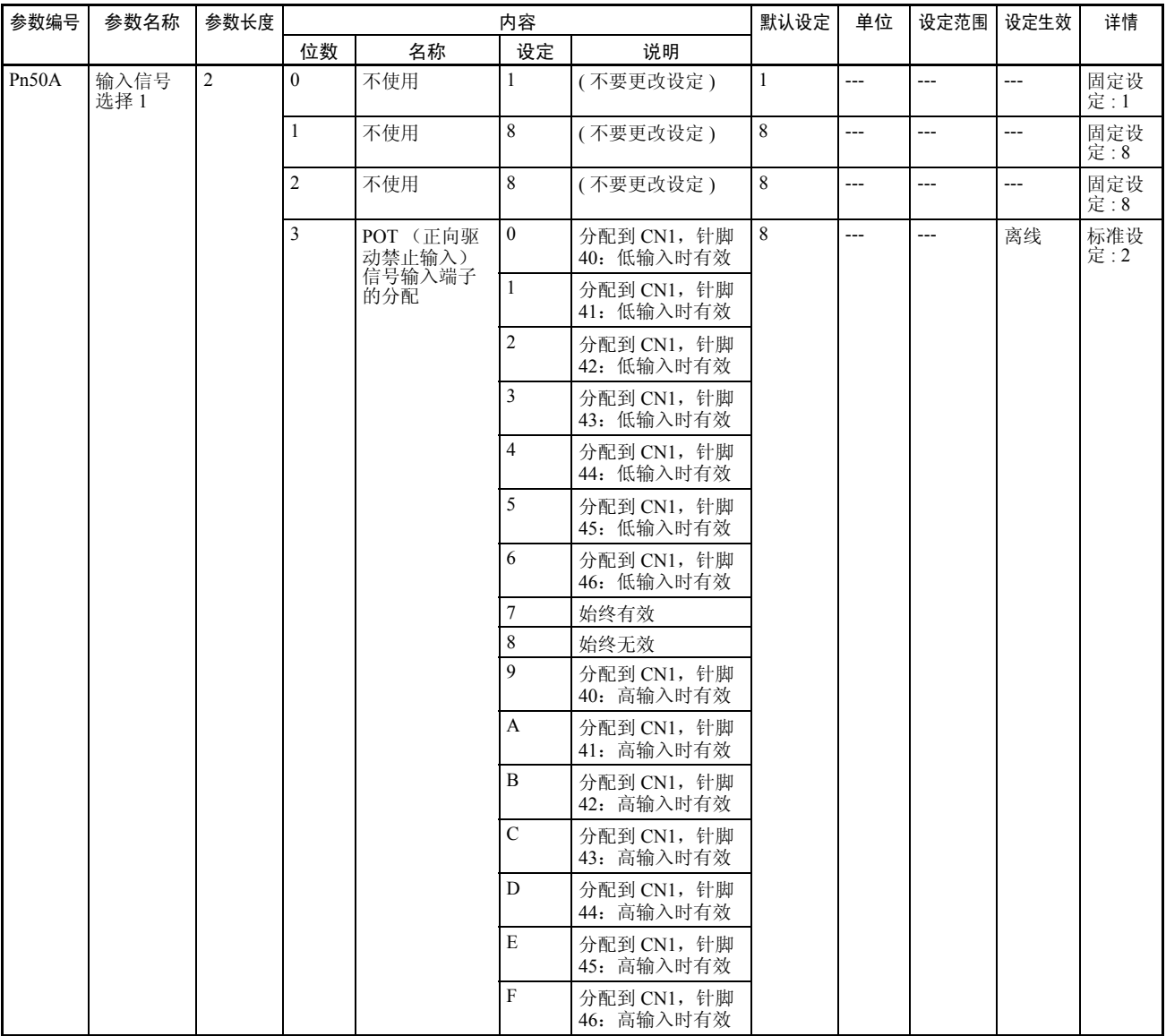
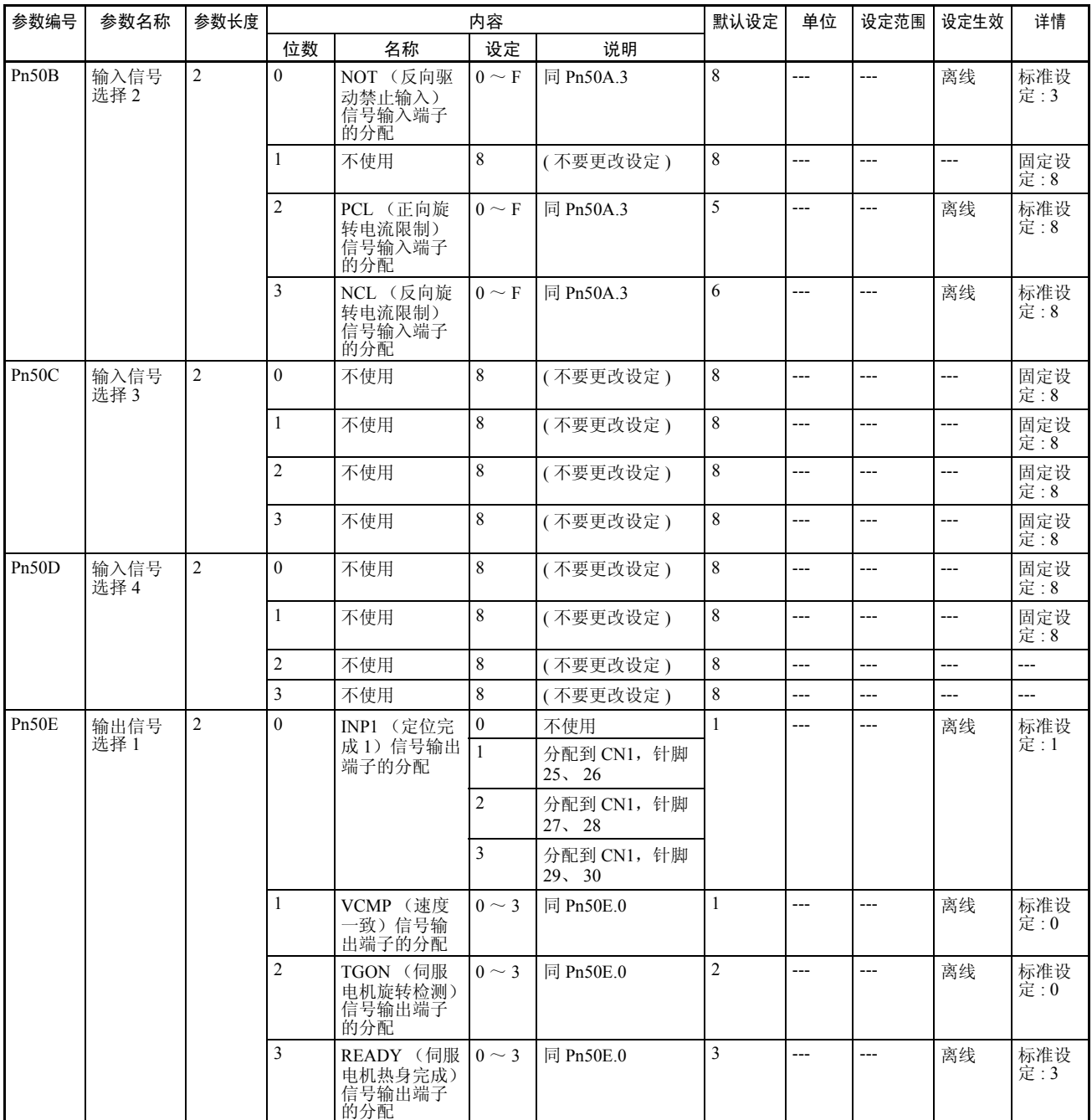

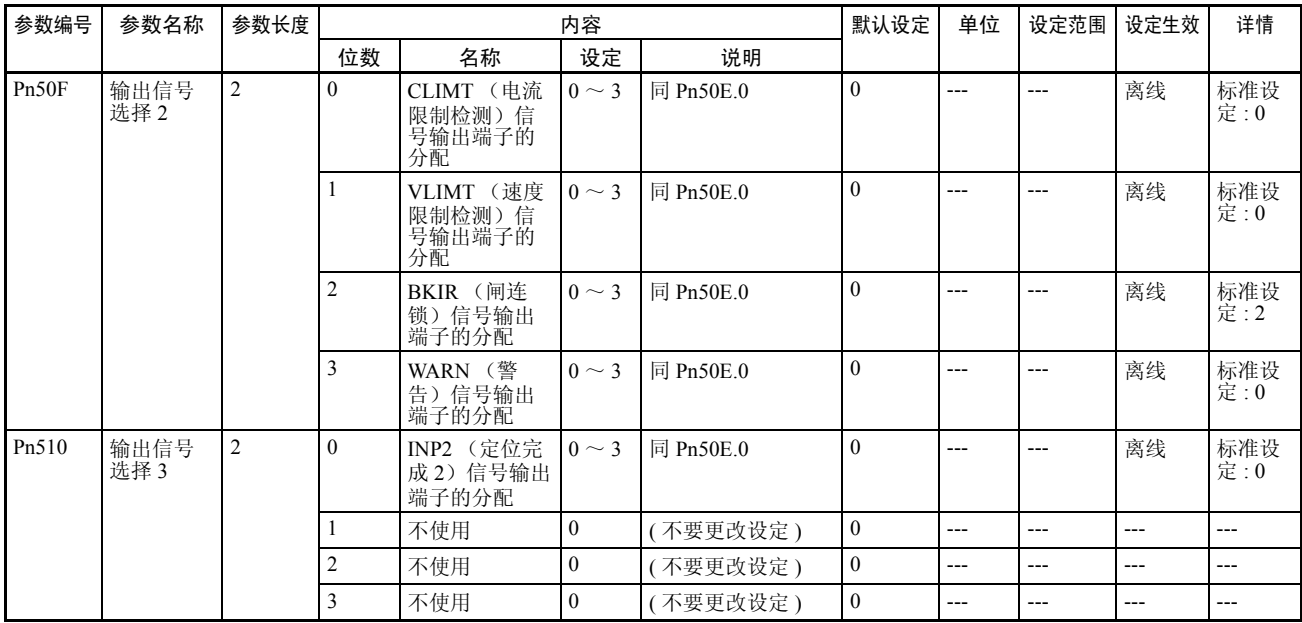

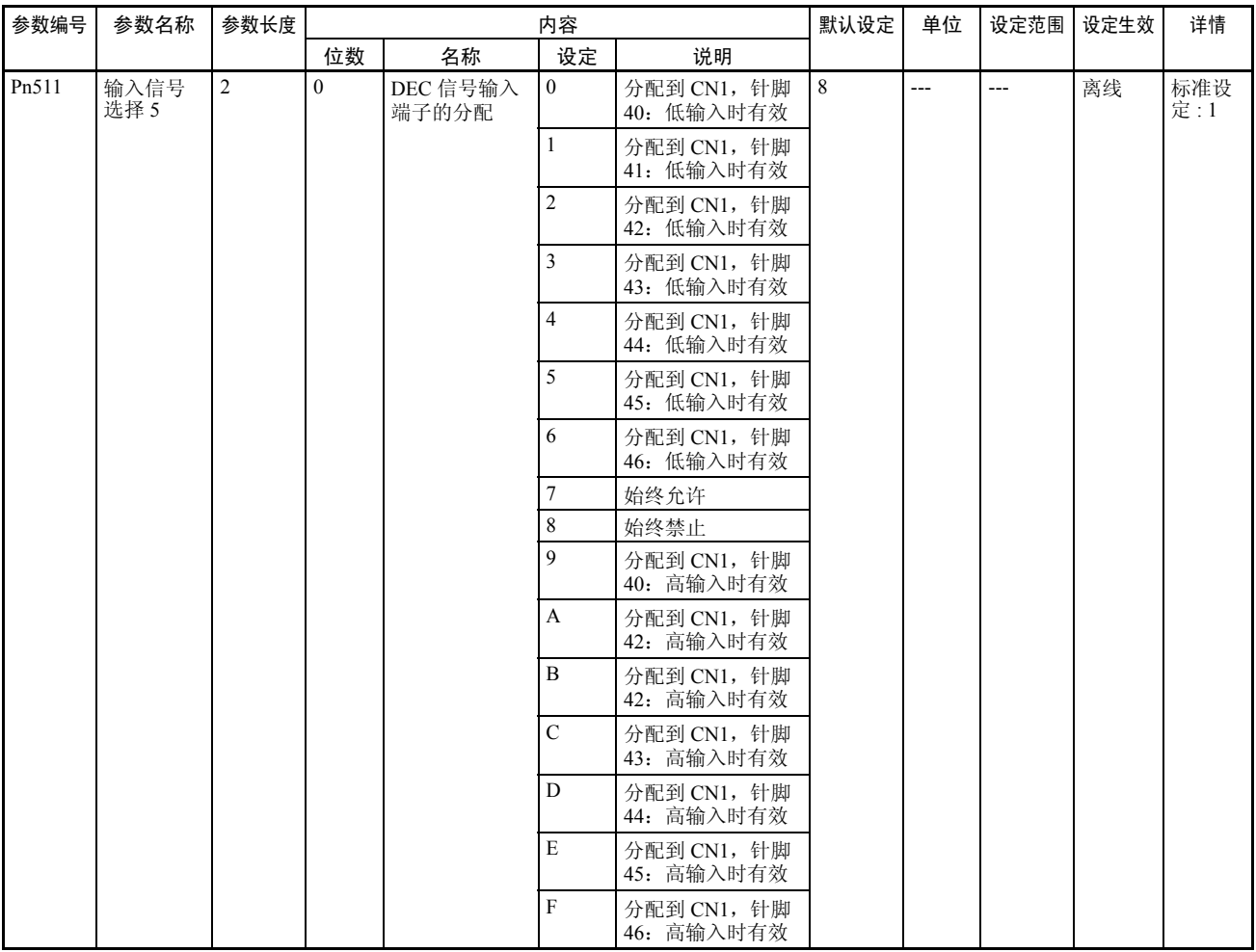

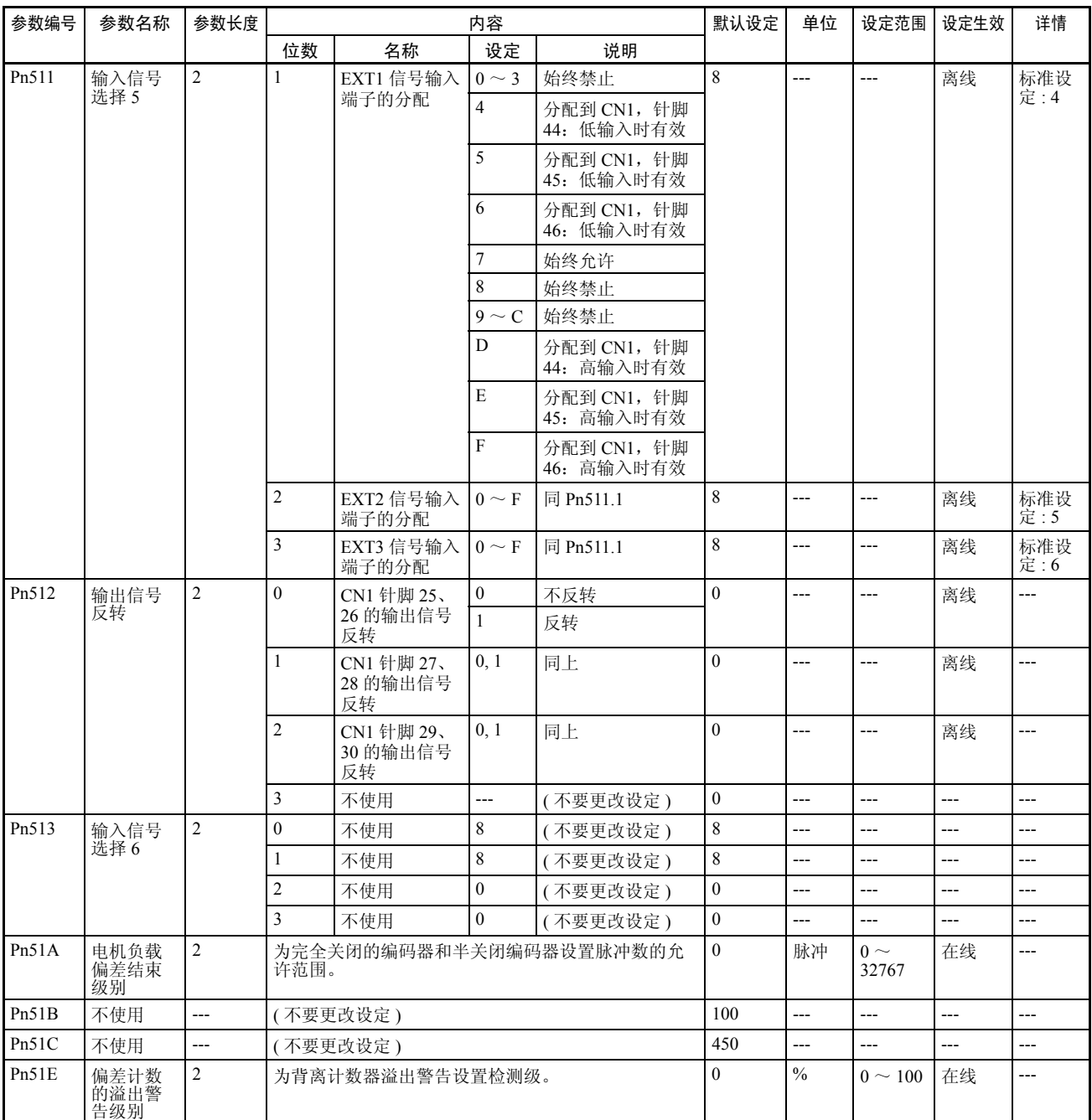

#### 其它参数

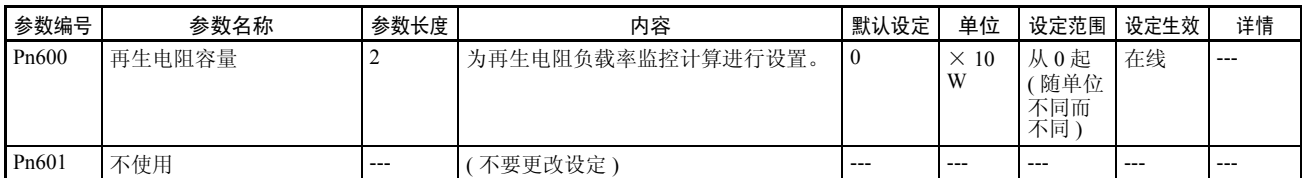

#### 控制功能参数

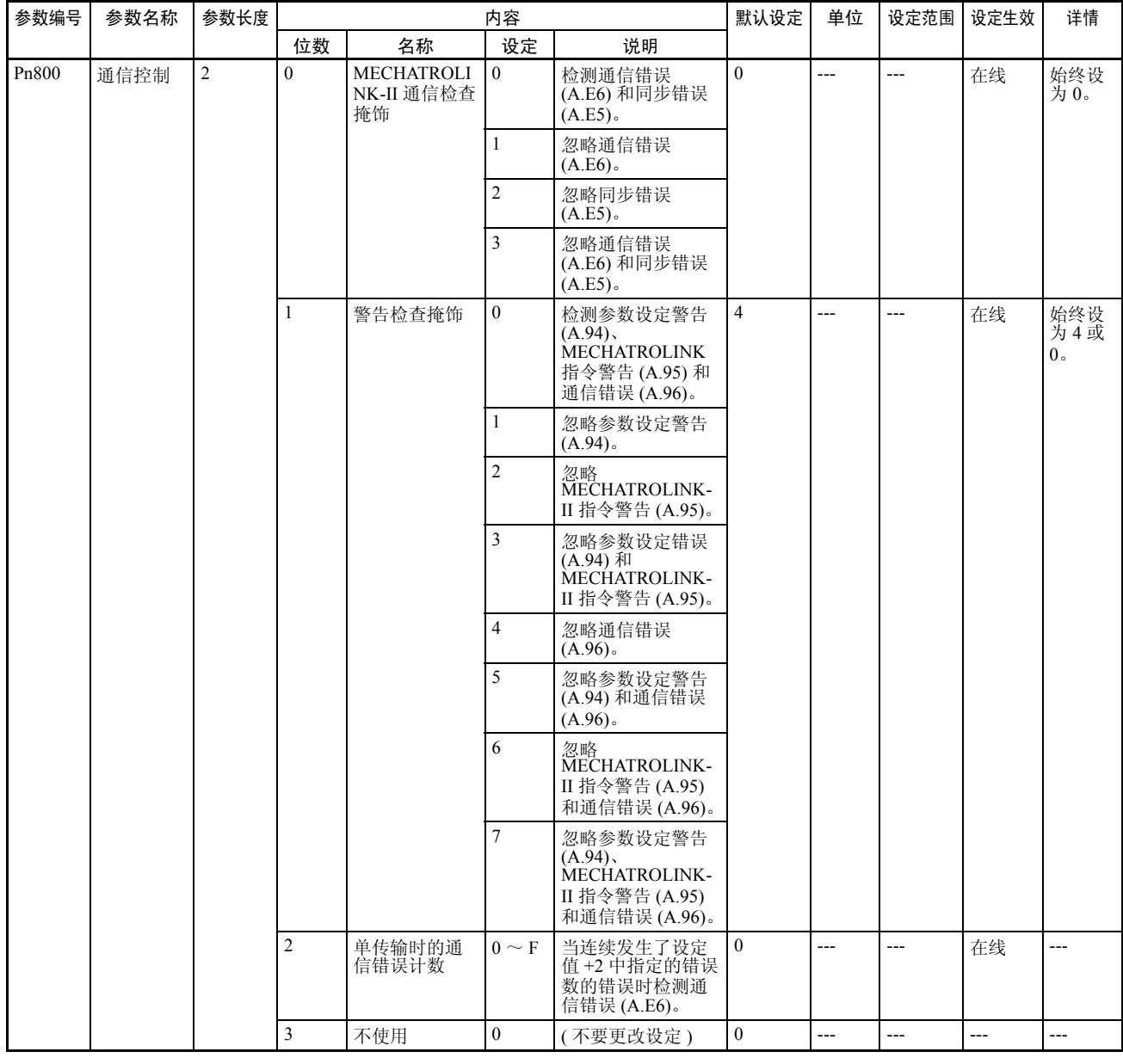

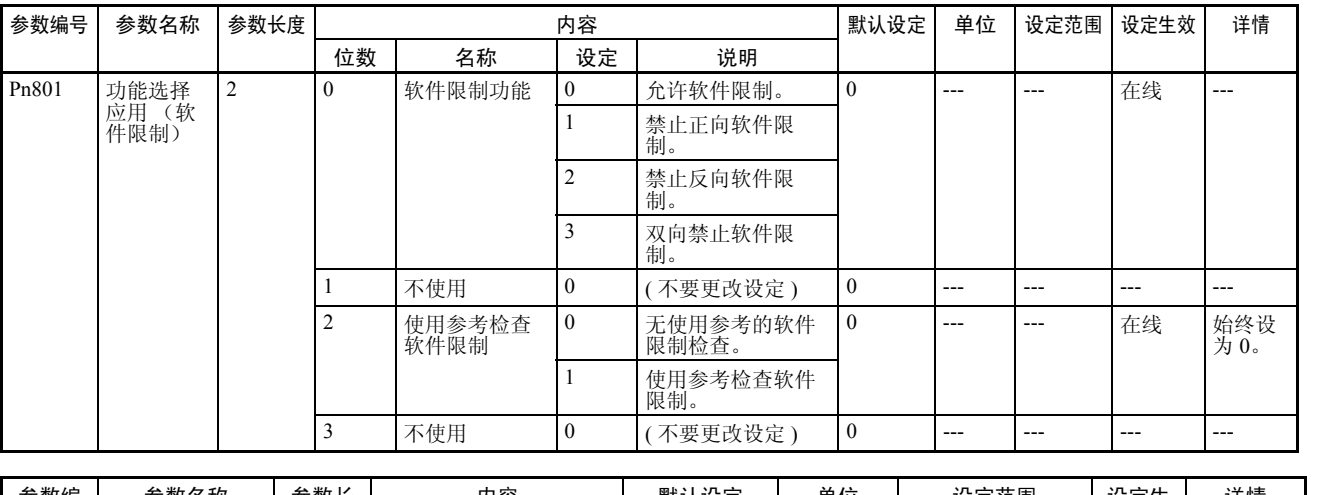

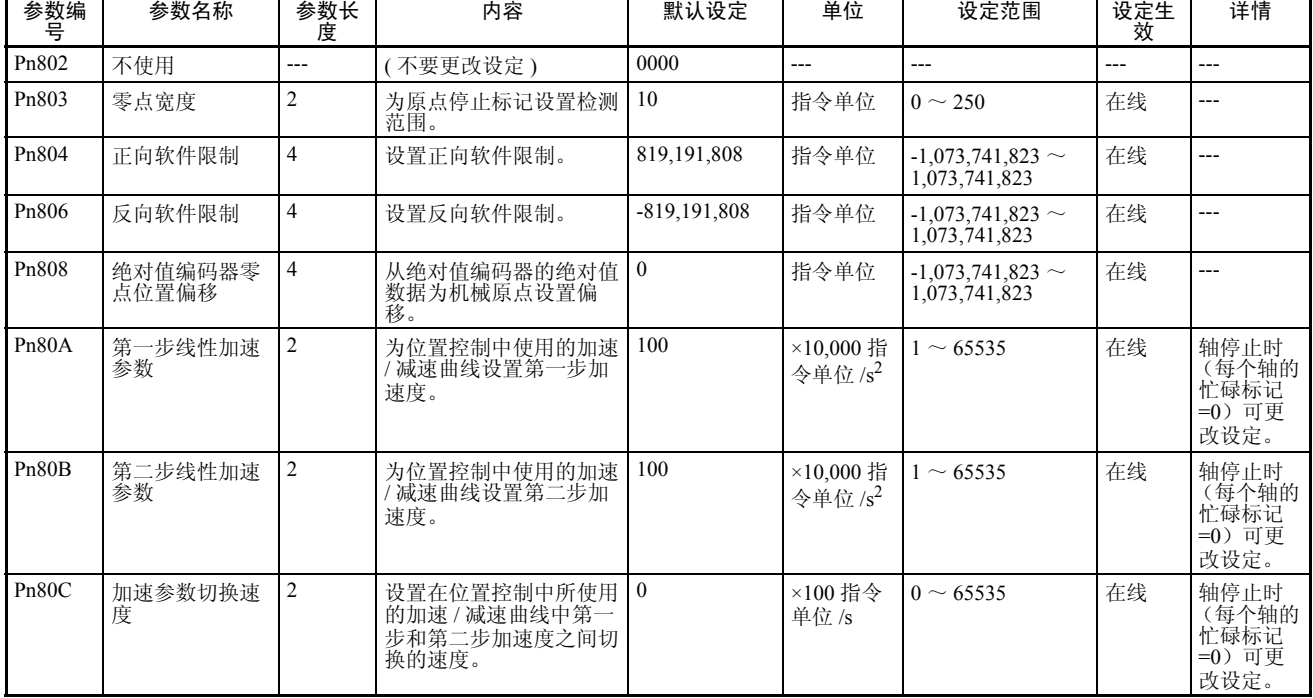

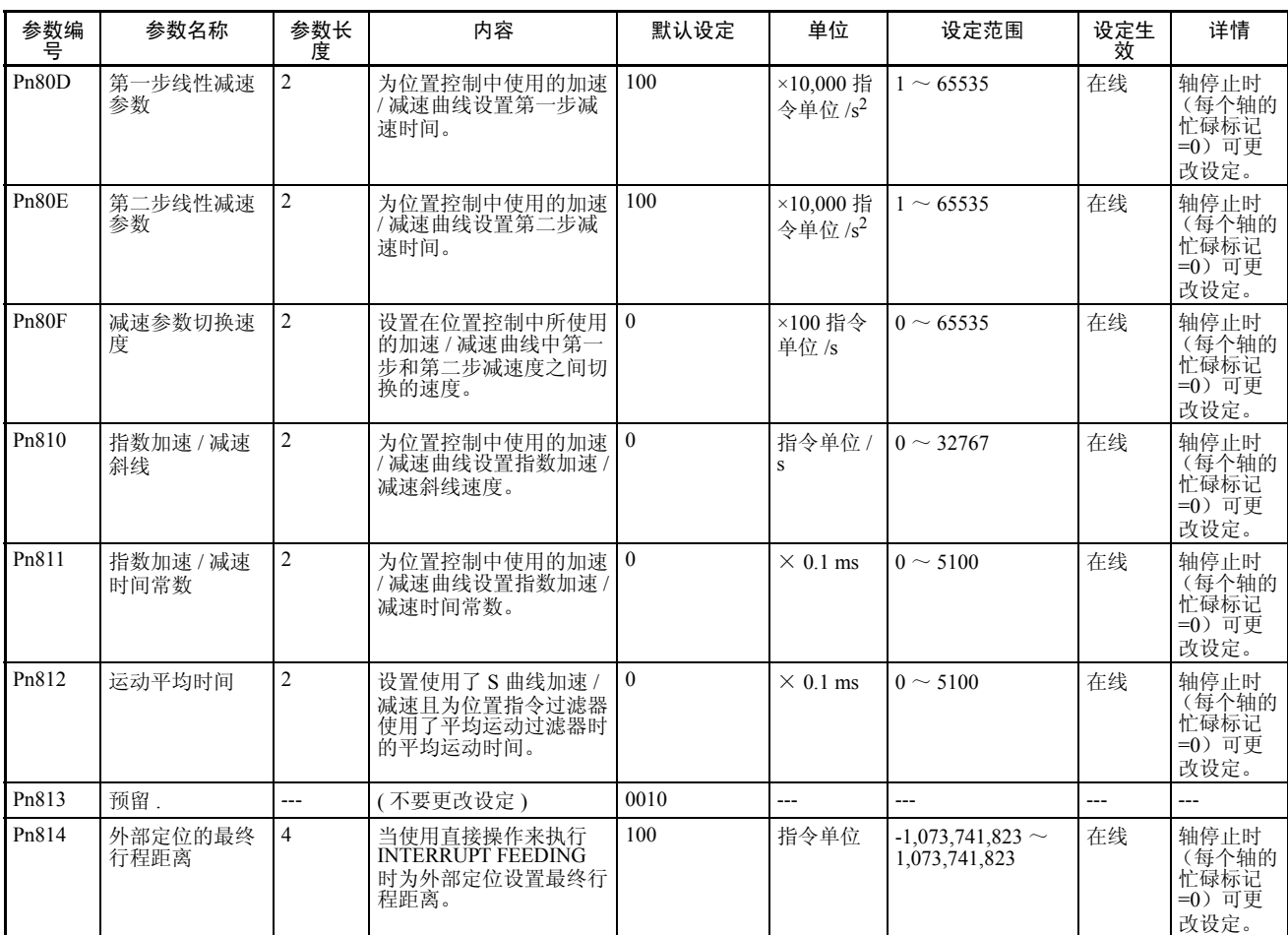

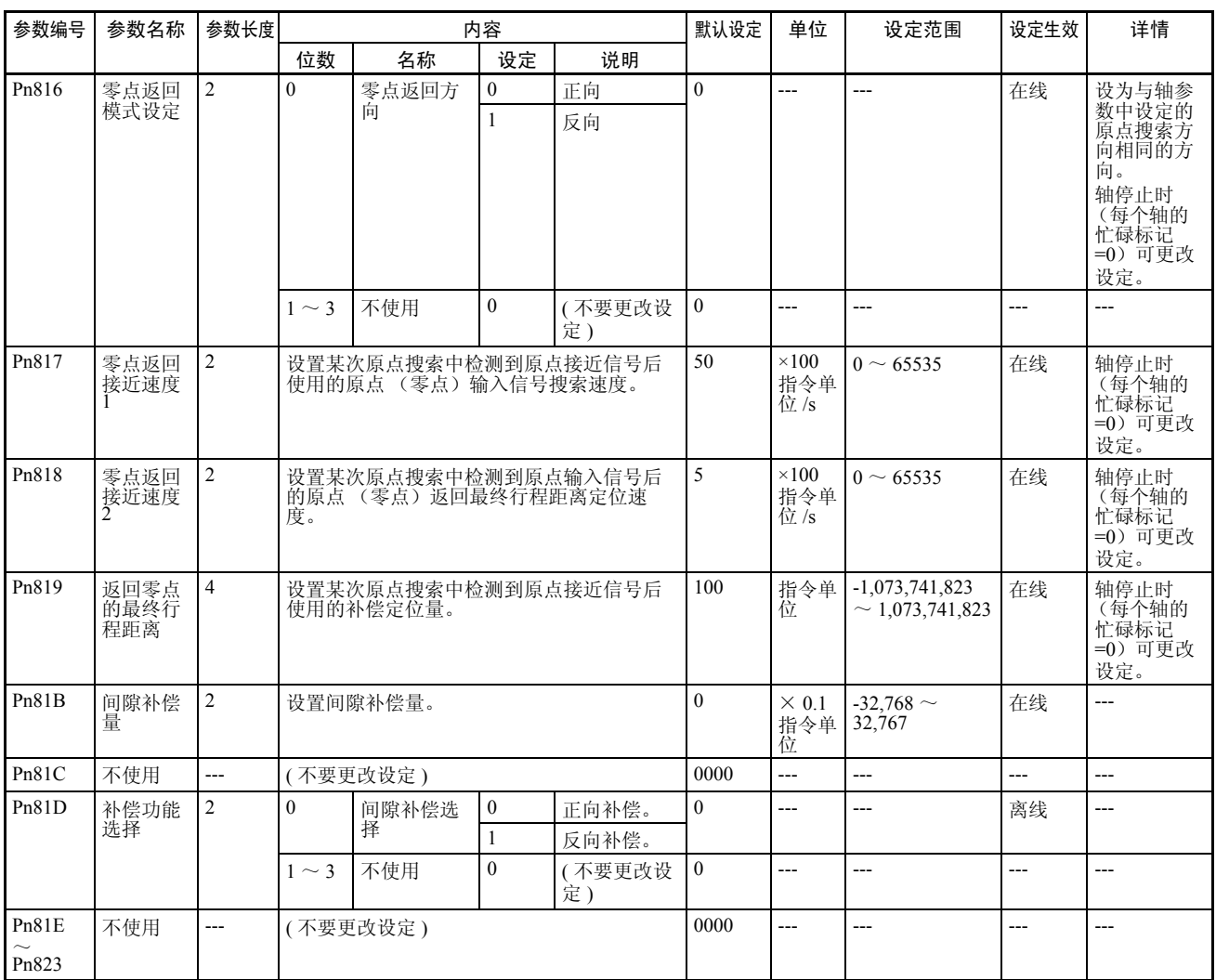

### 4-5-2 带有内置 MECHATROLINK-II 通信的 R88D-WN □ -ML2 W 系列伺服 驱动器。

功能选择参数

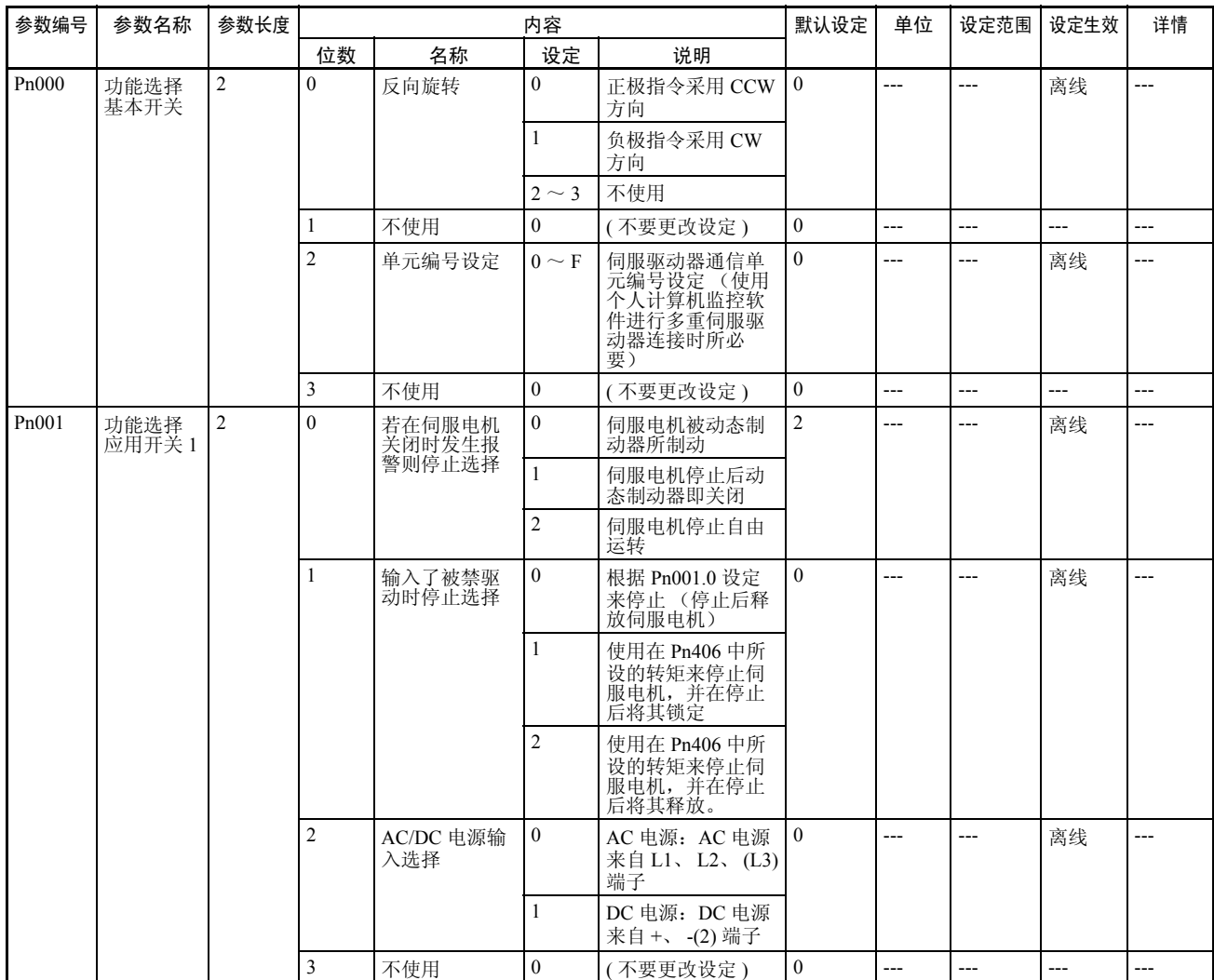

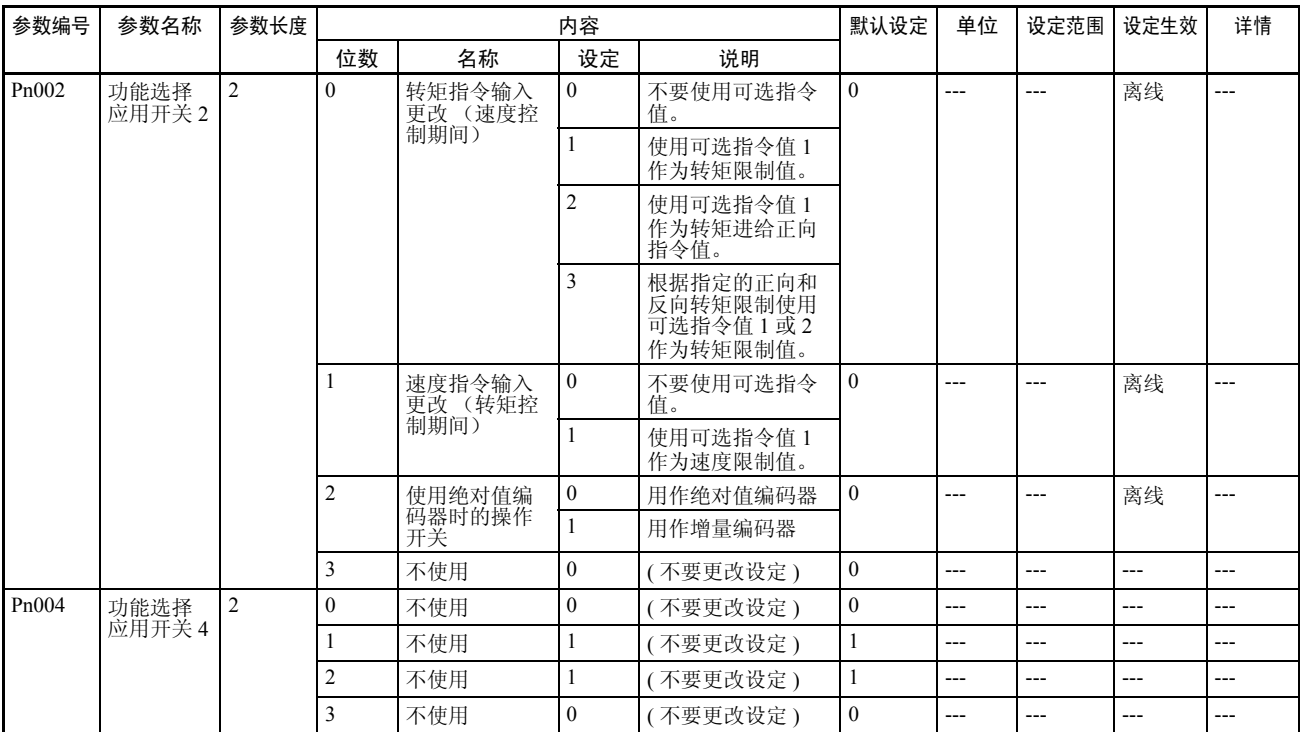

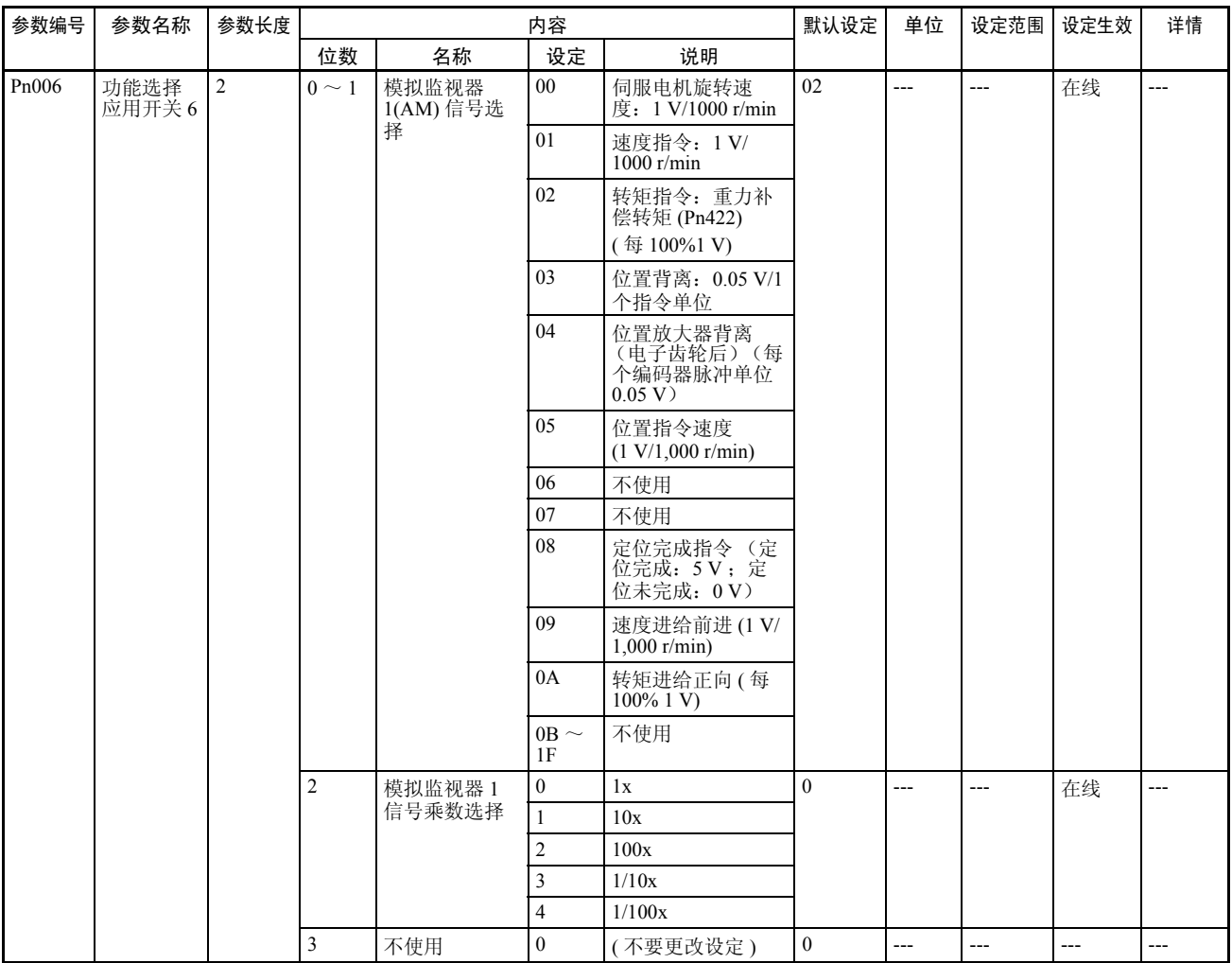

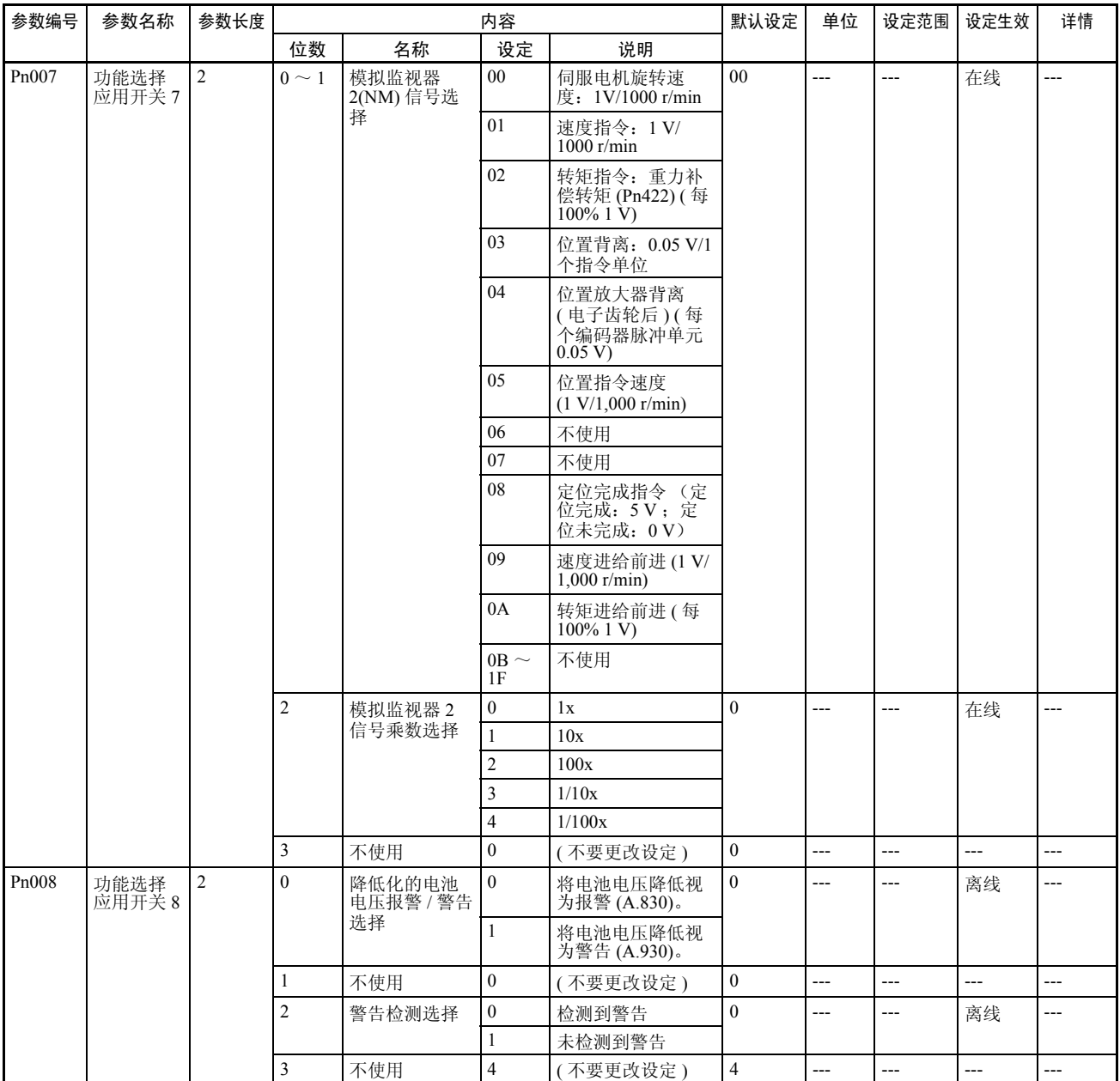

#### 伺服增益参数

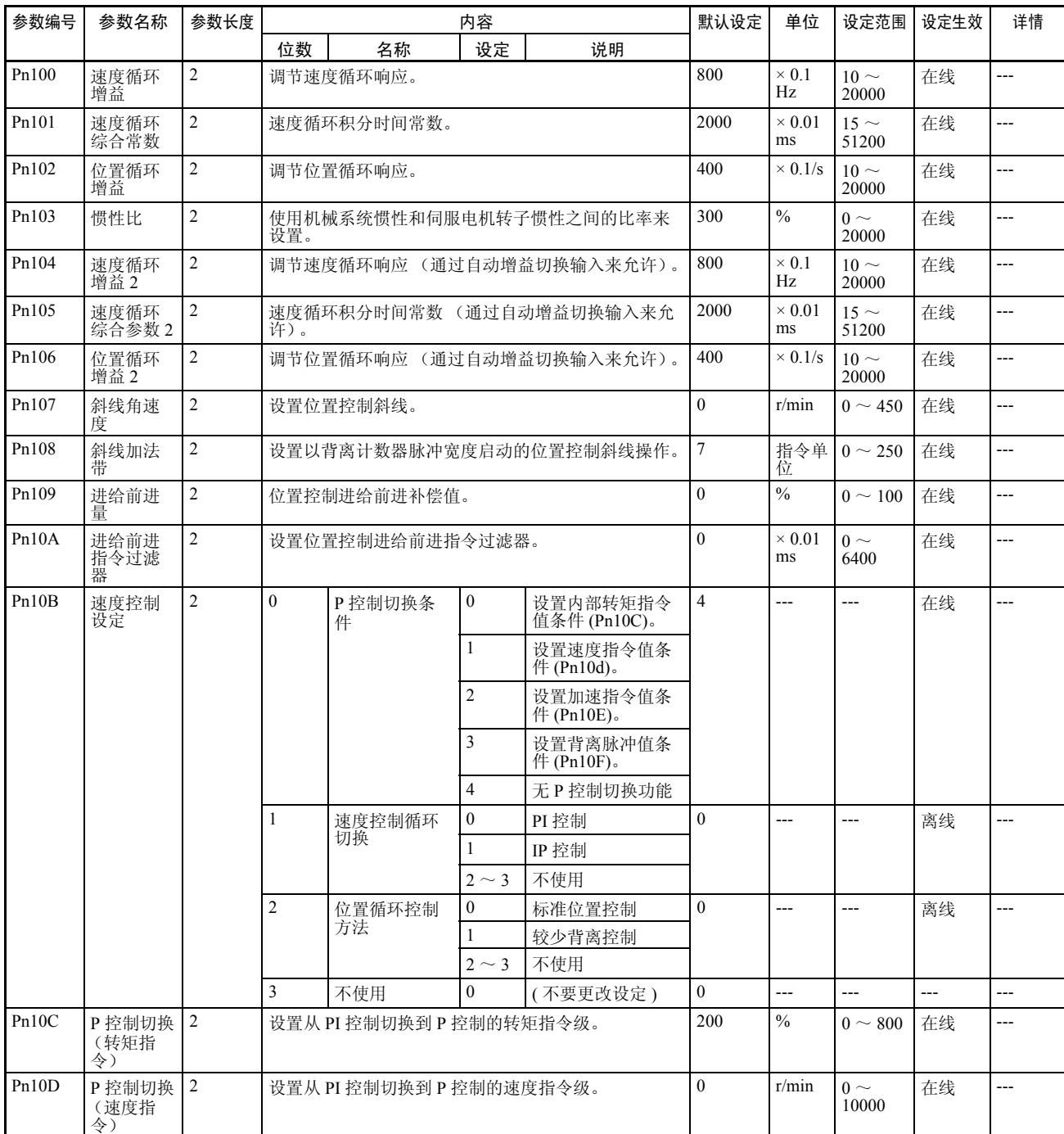

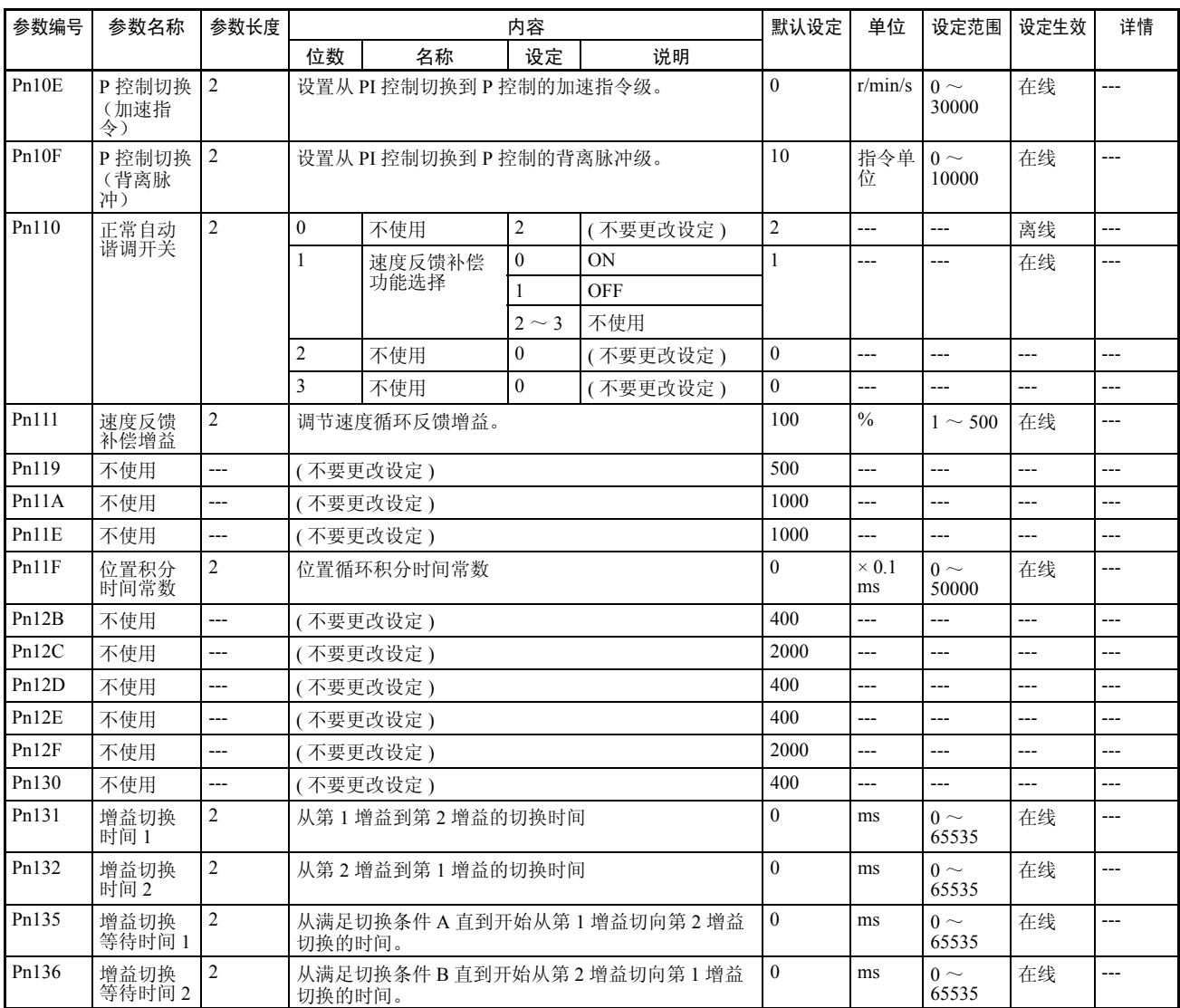

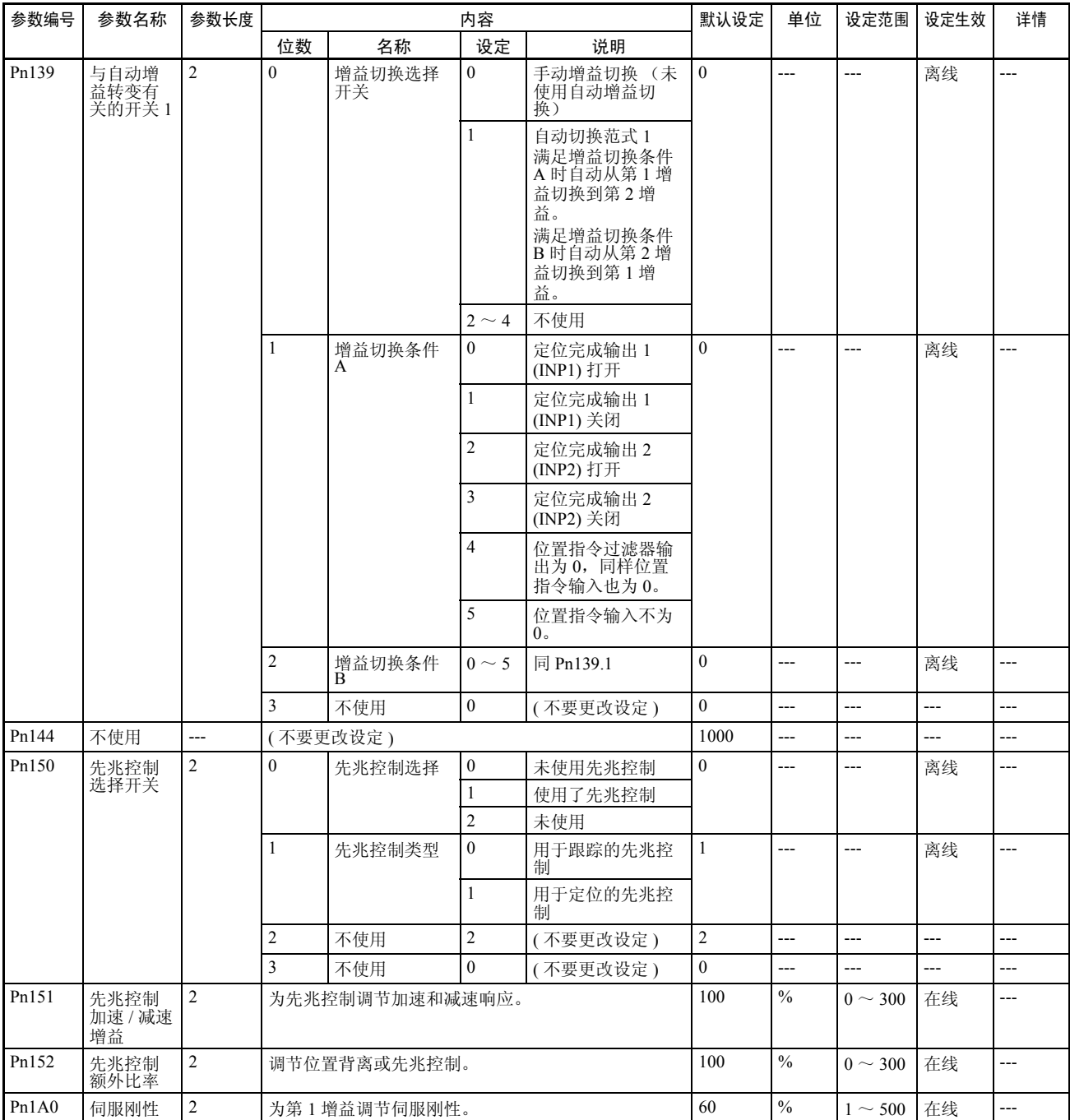

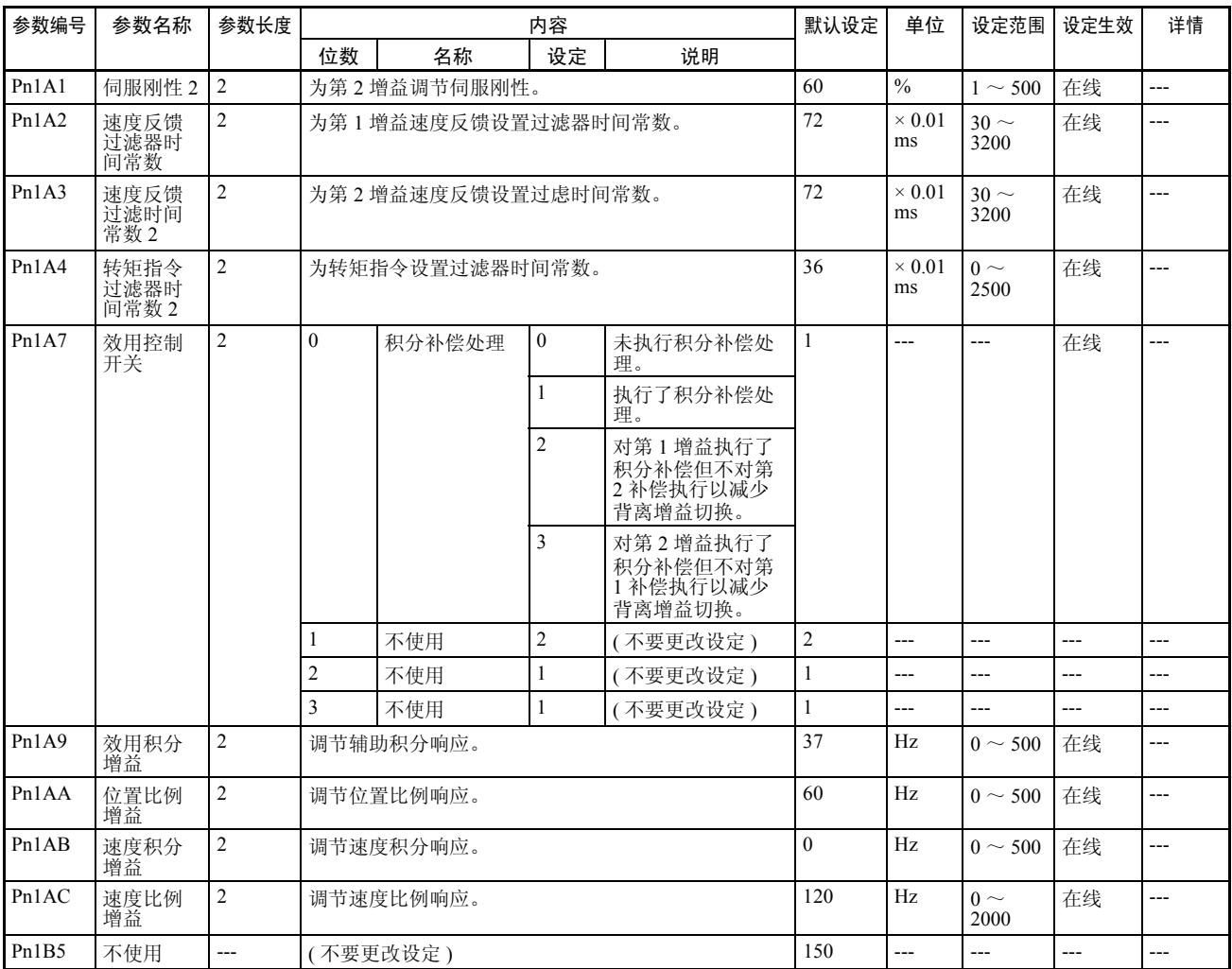

#### 位置控制参数

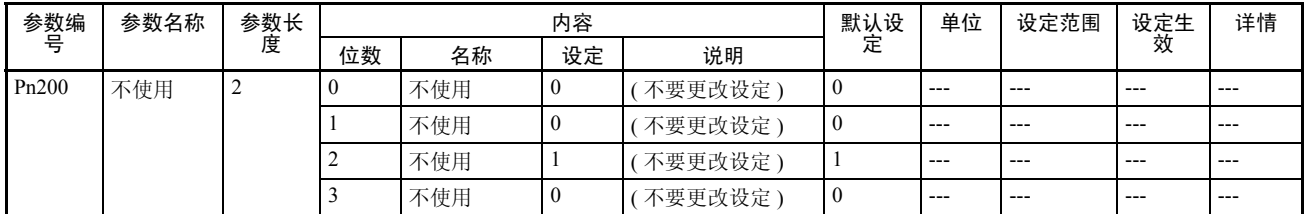

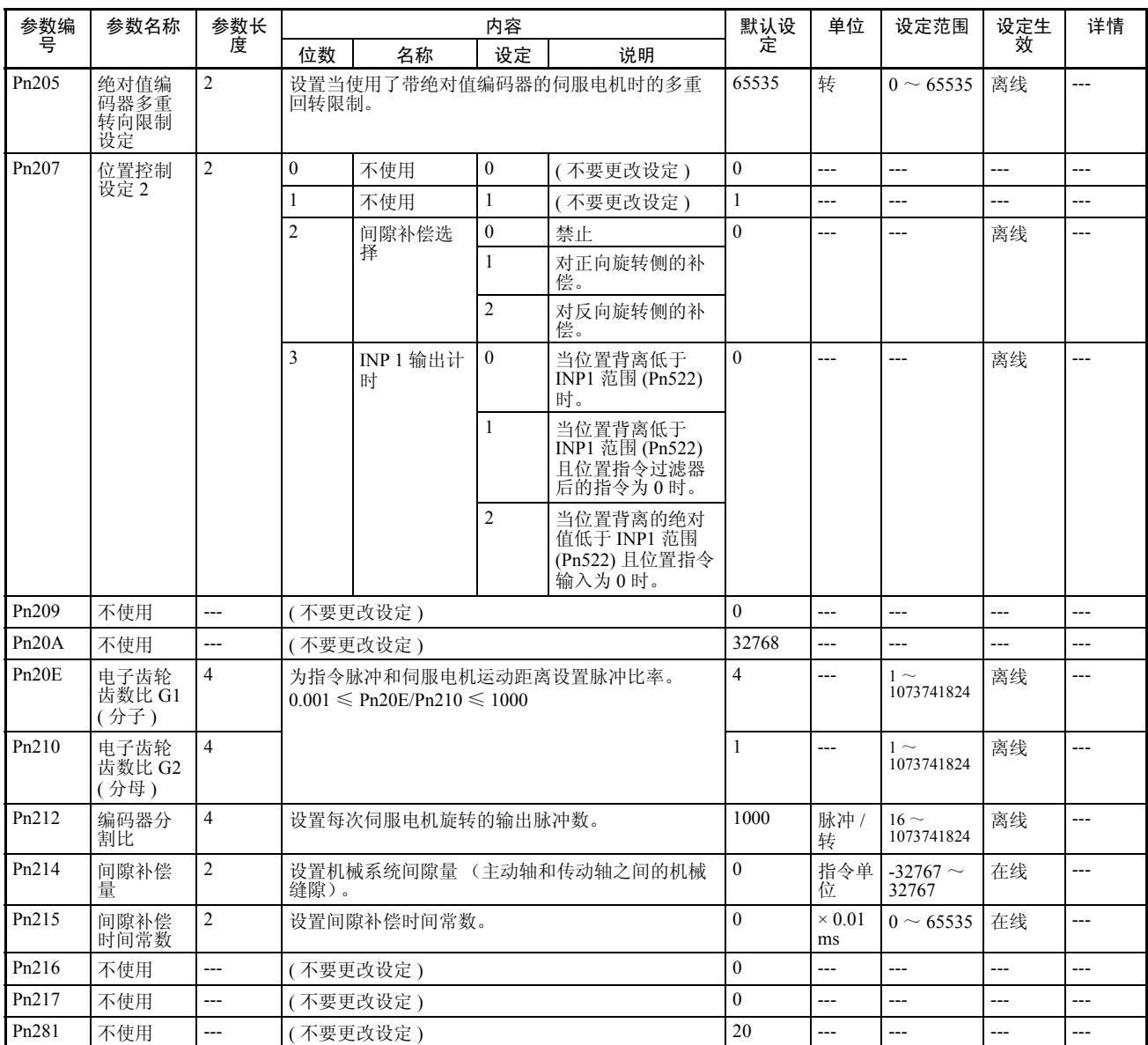

#### 速度控制参数

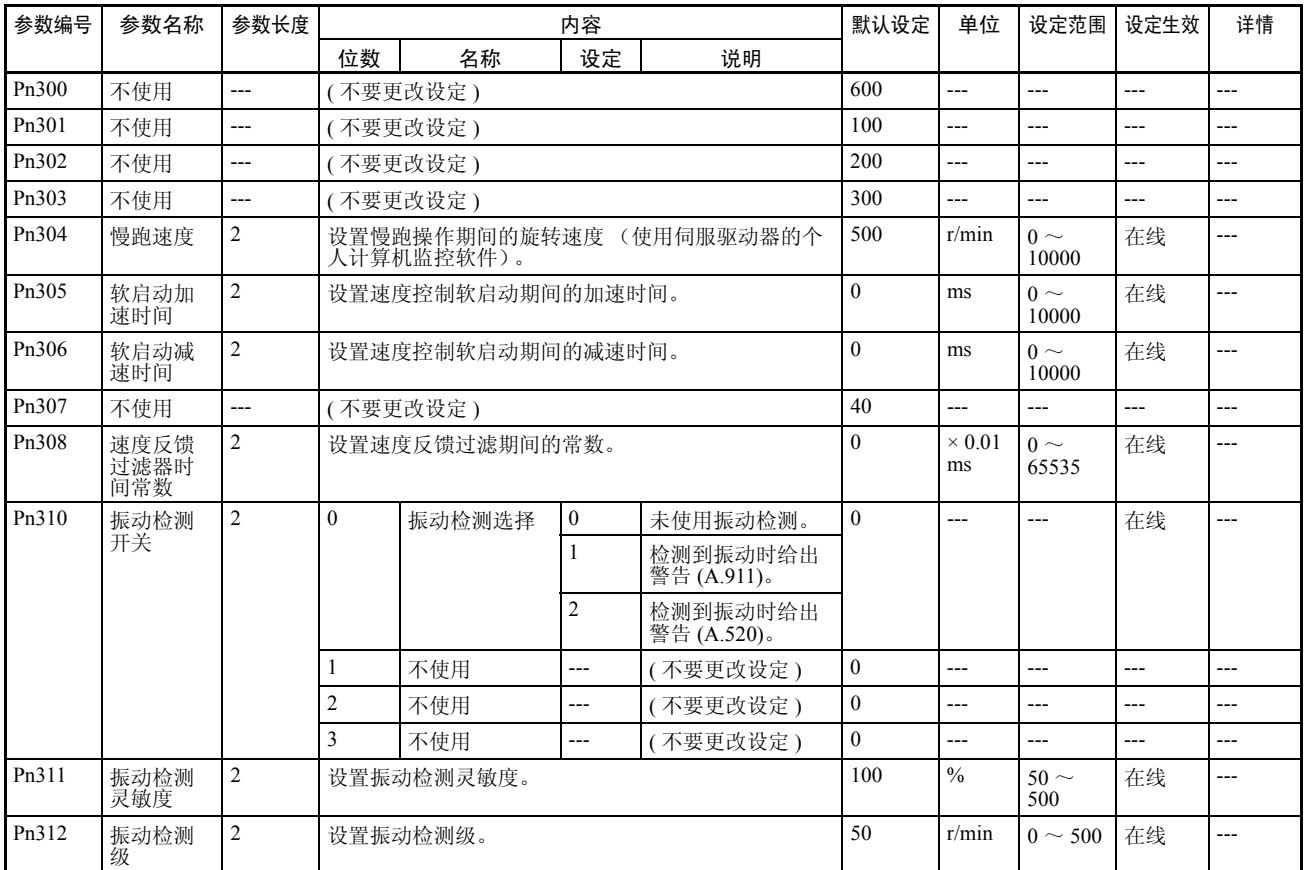

#### 转矩控制 (转矩限制)参数

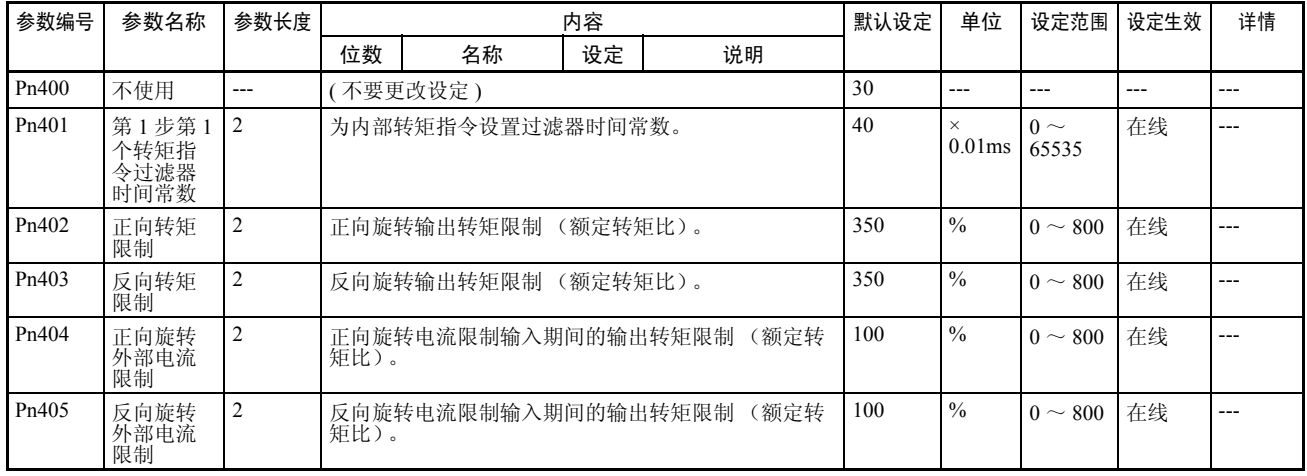

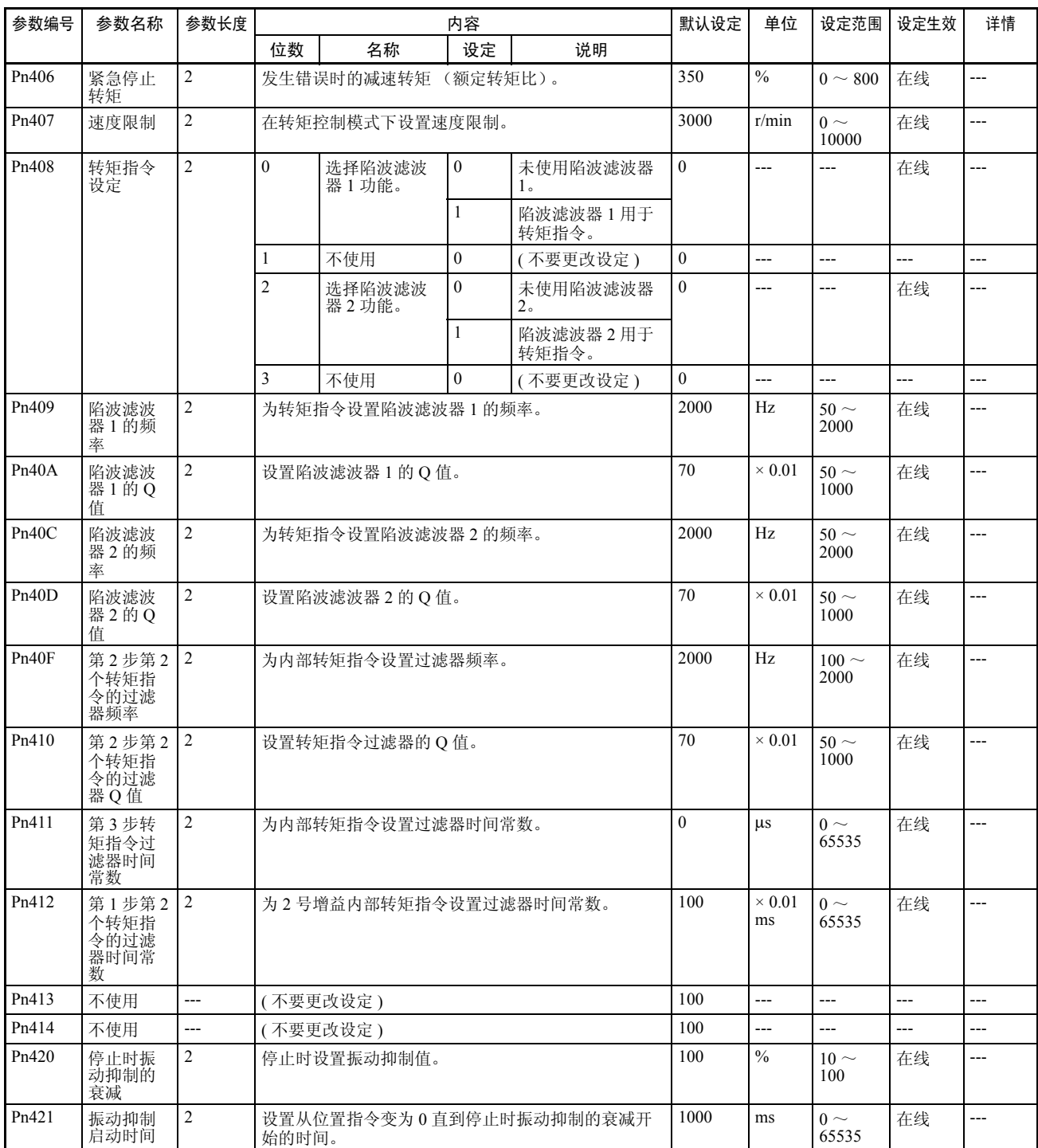

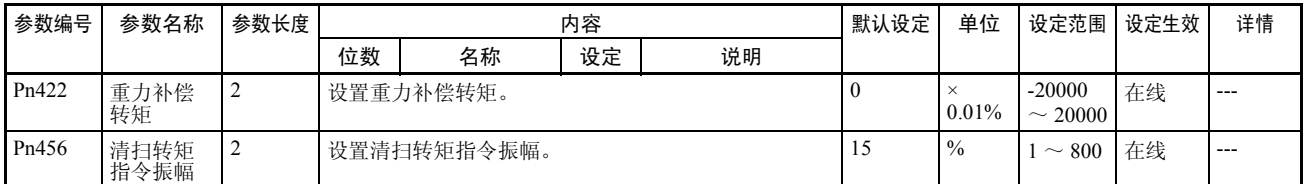

#### I/O 和状态参数

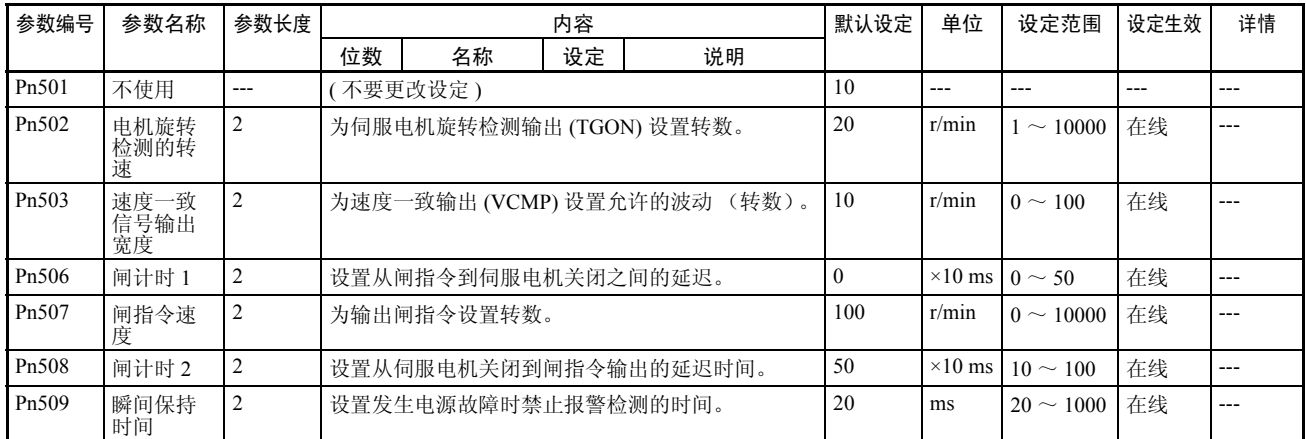

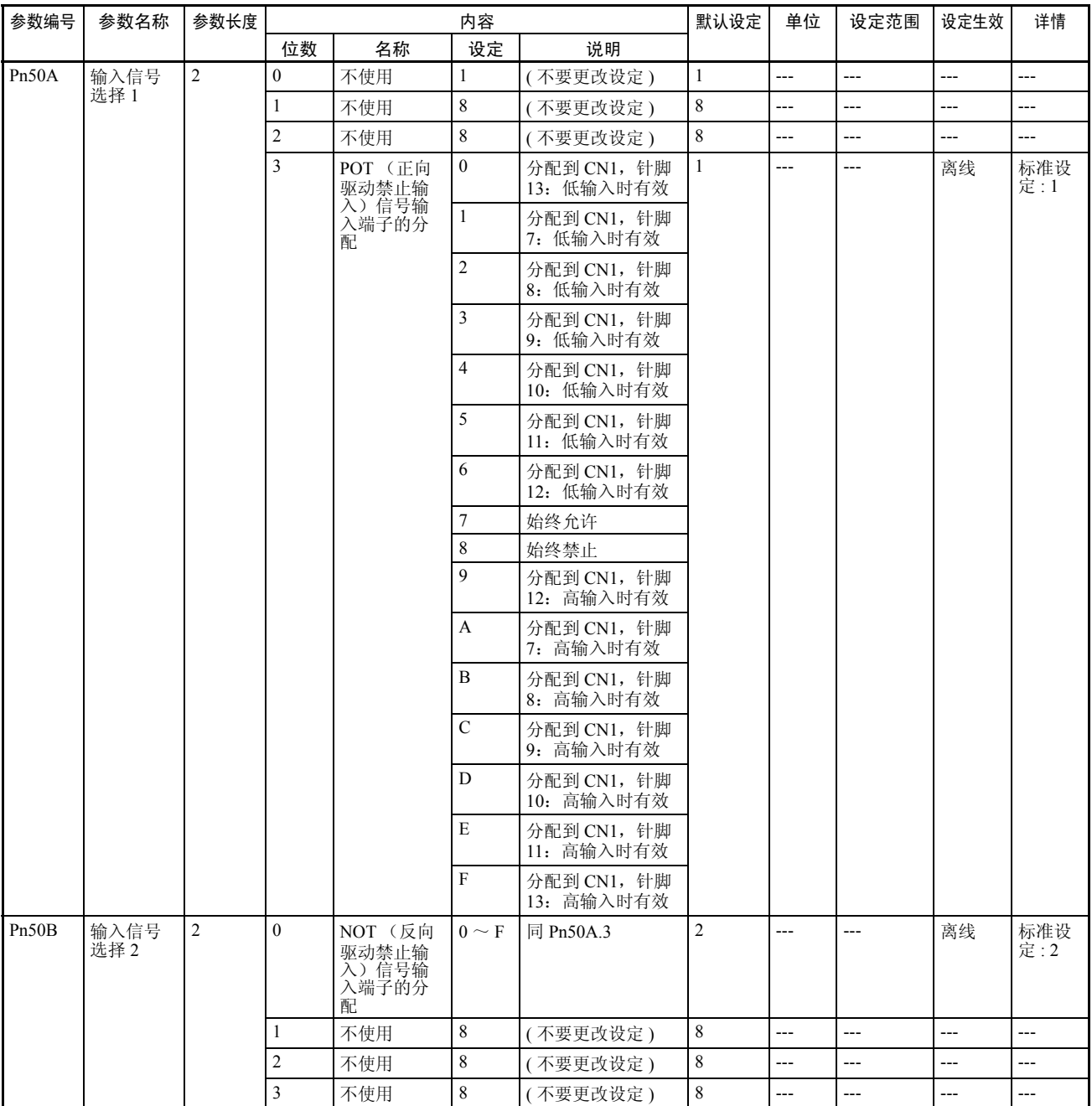

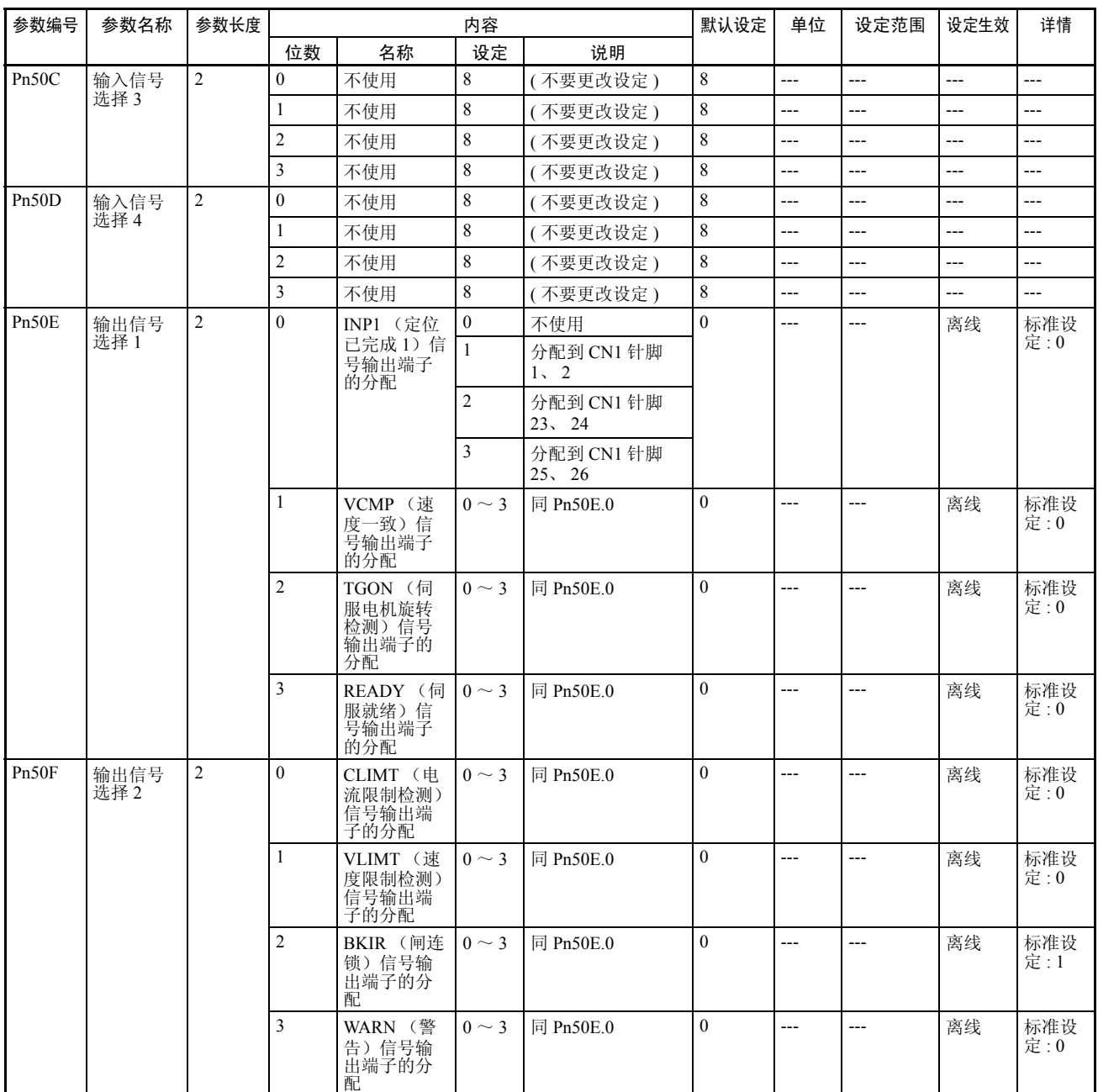

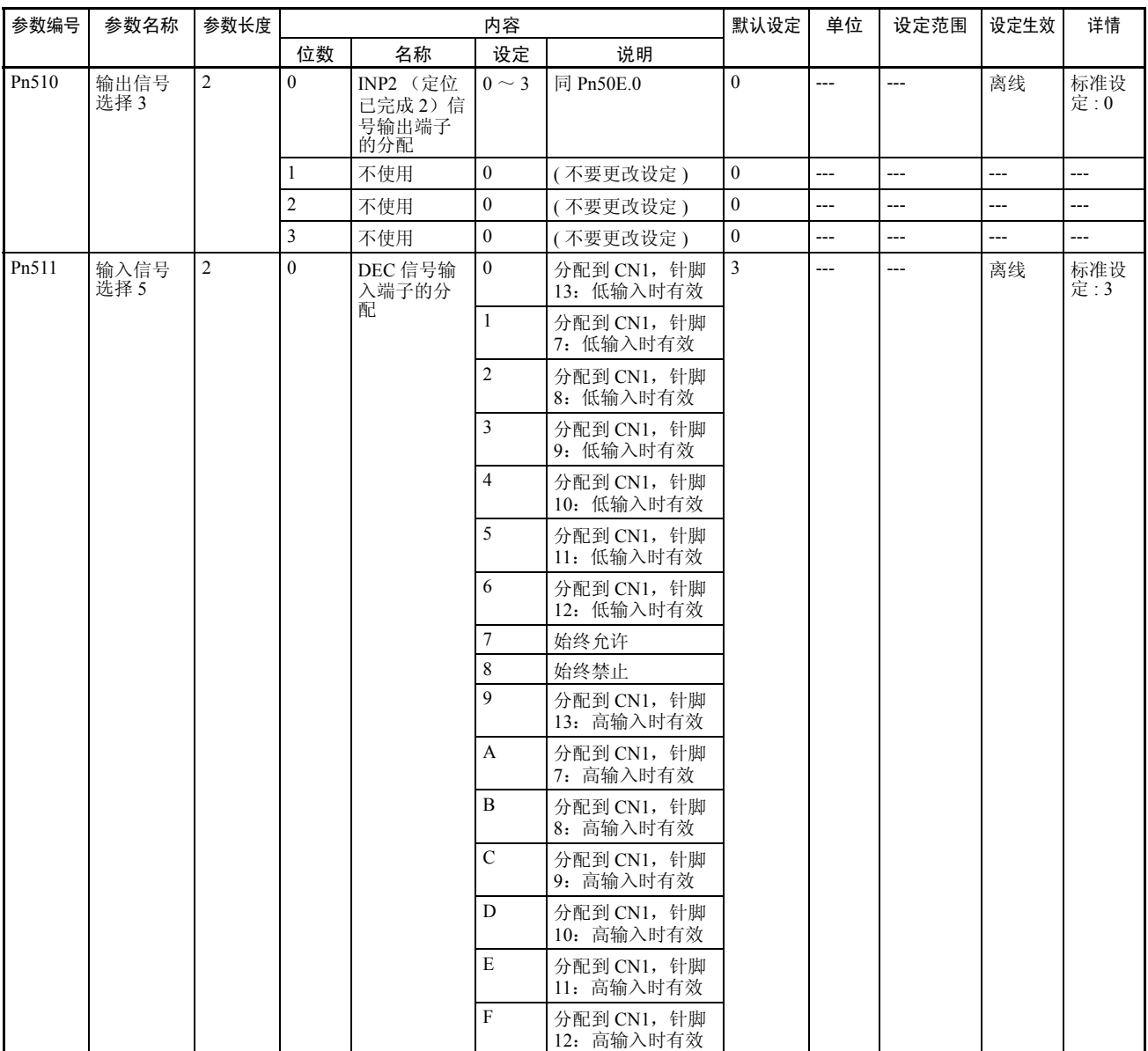

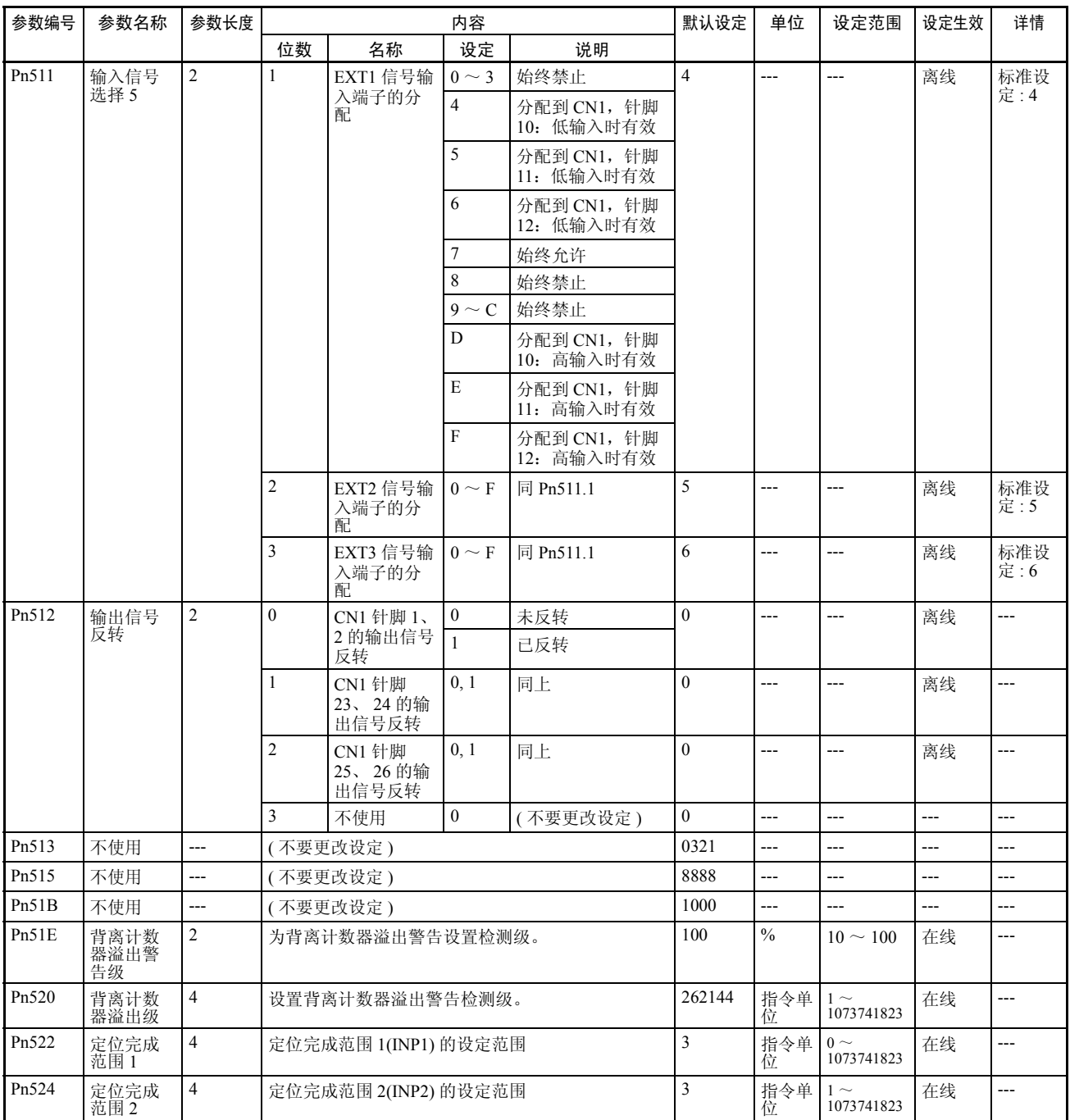

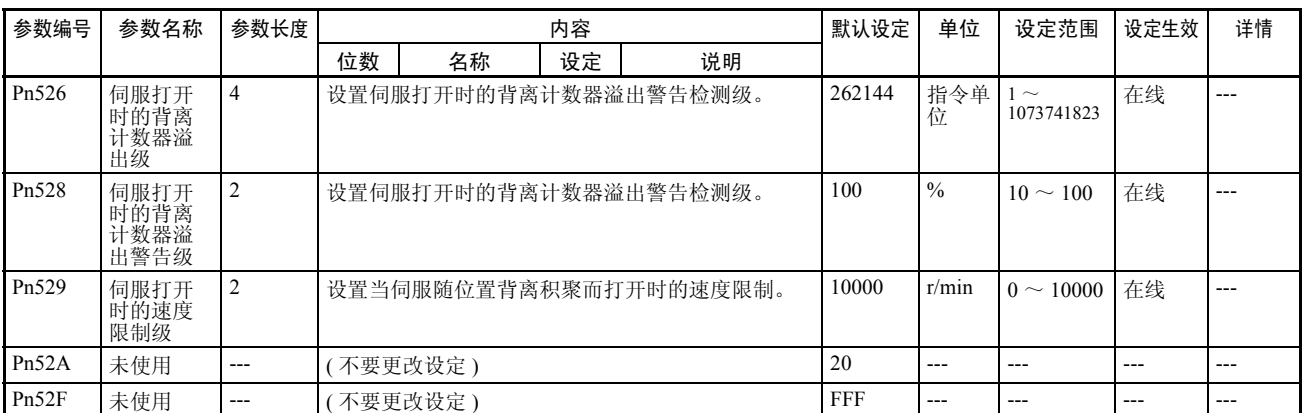

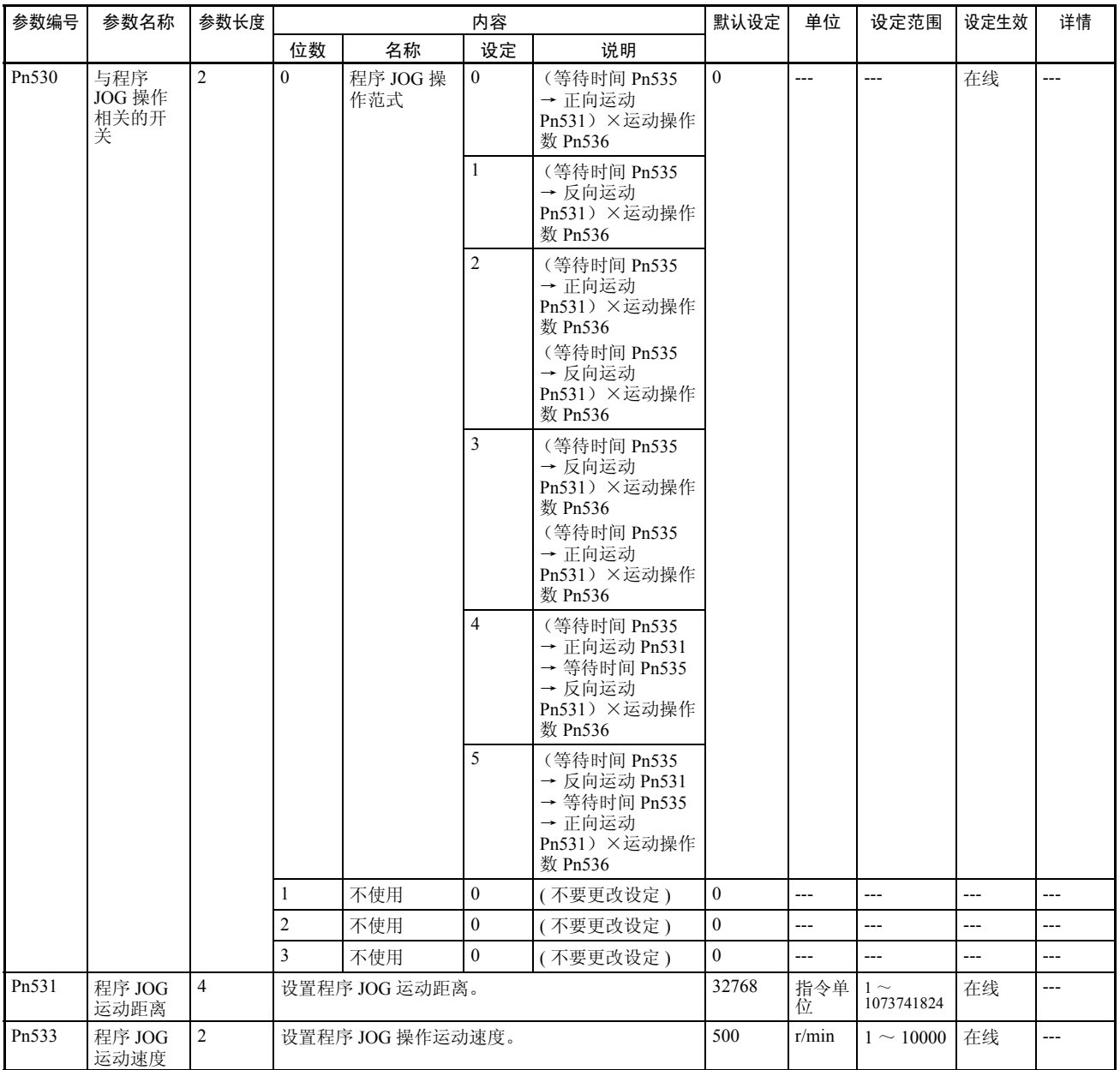

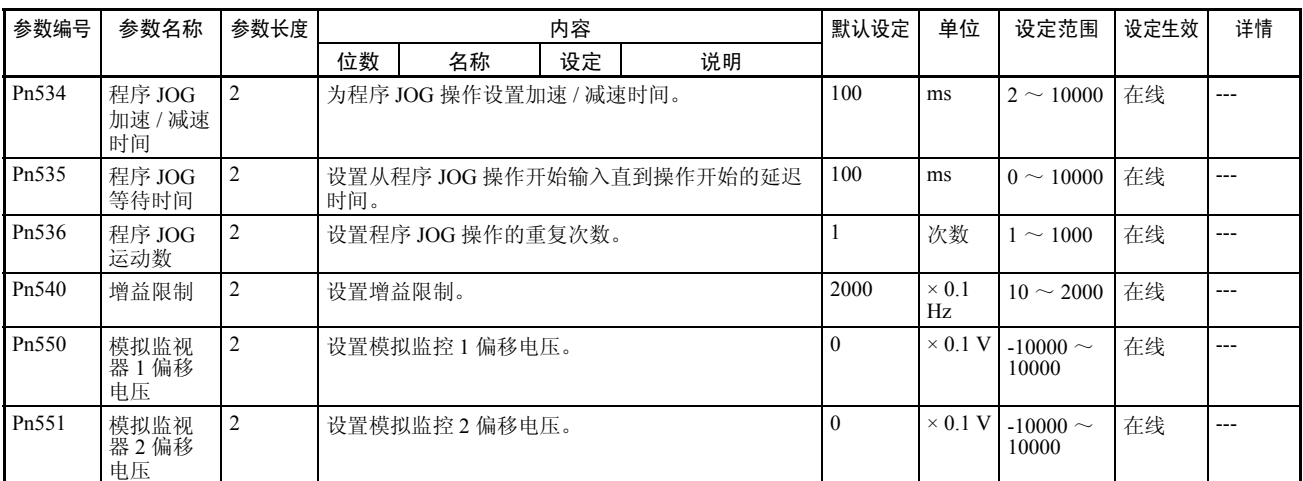

#### 其它参数

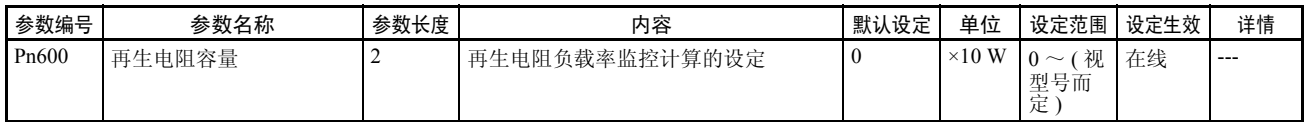

#### 控制功能参数

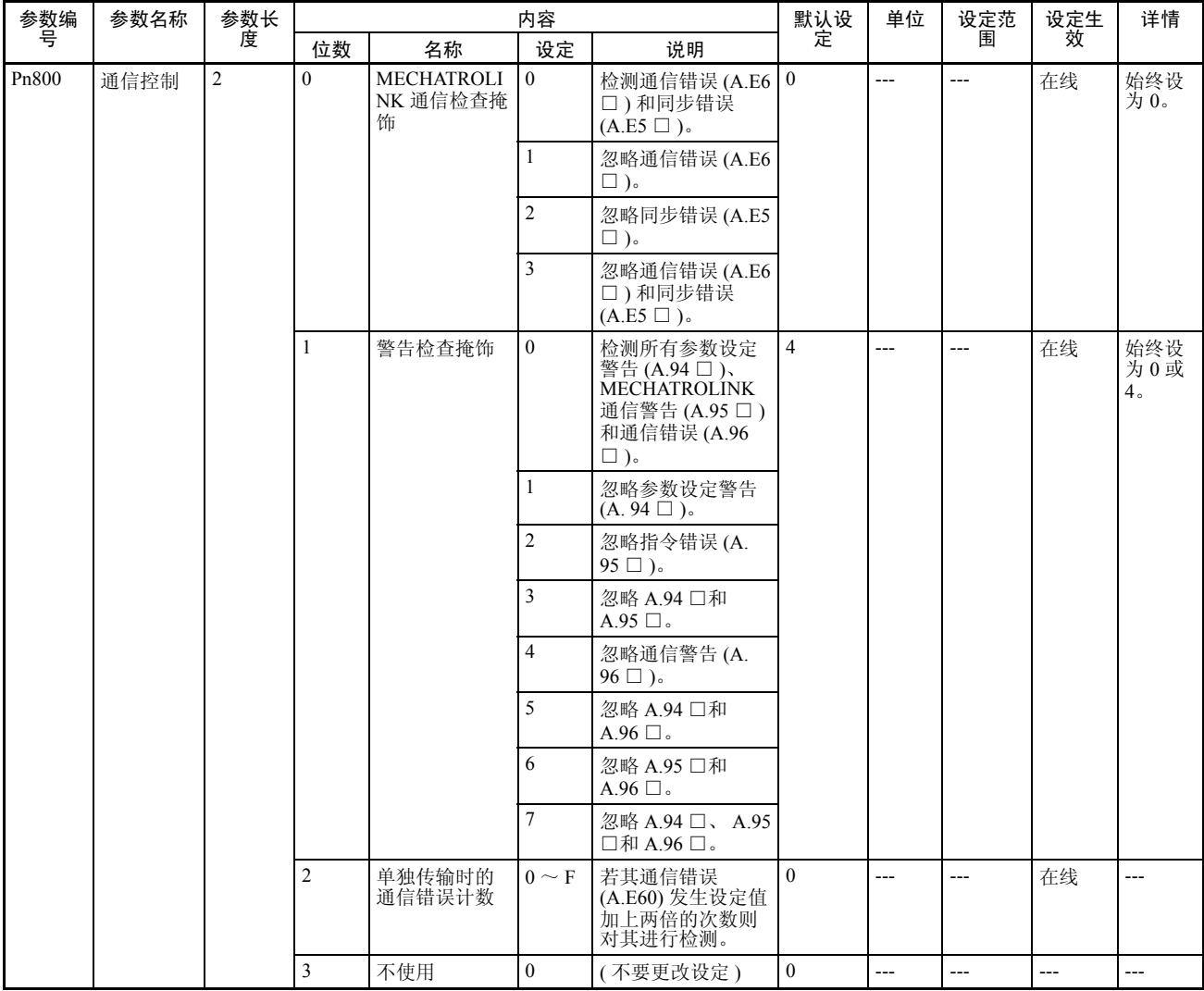

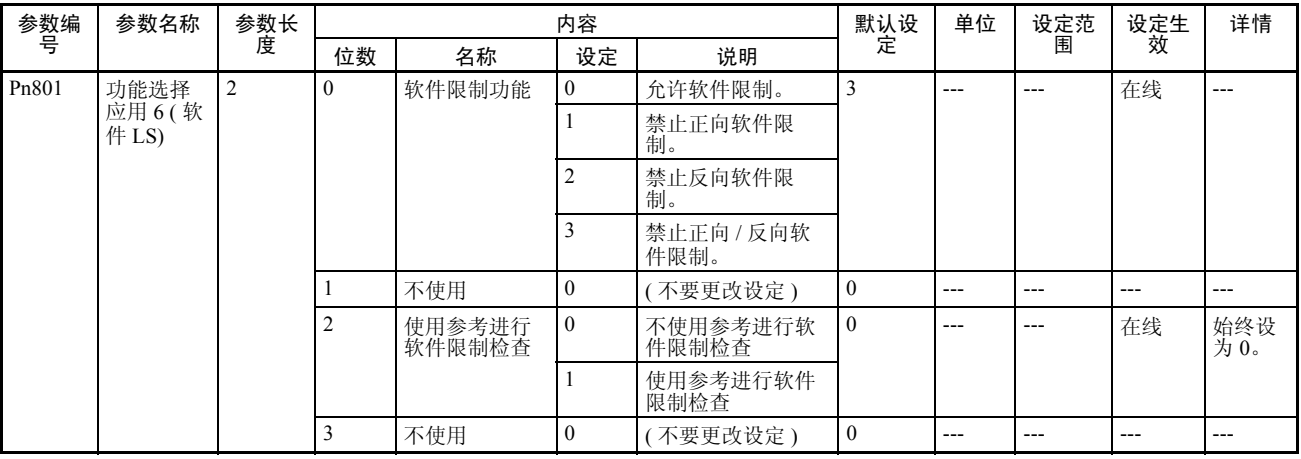

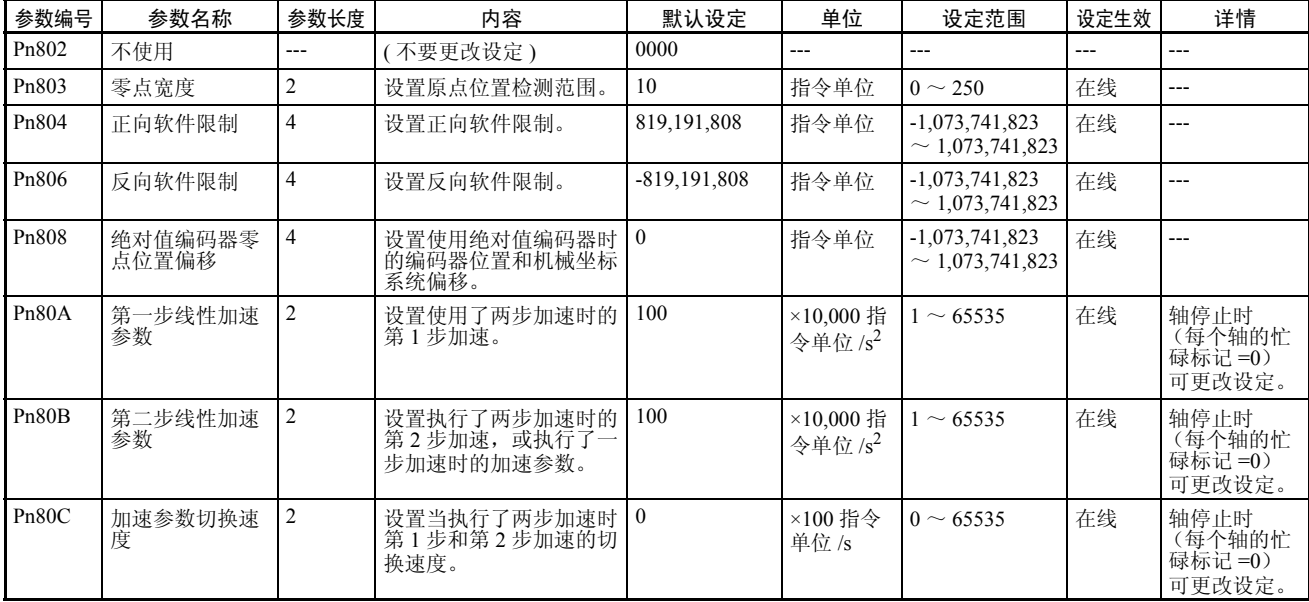

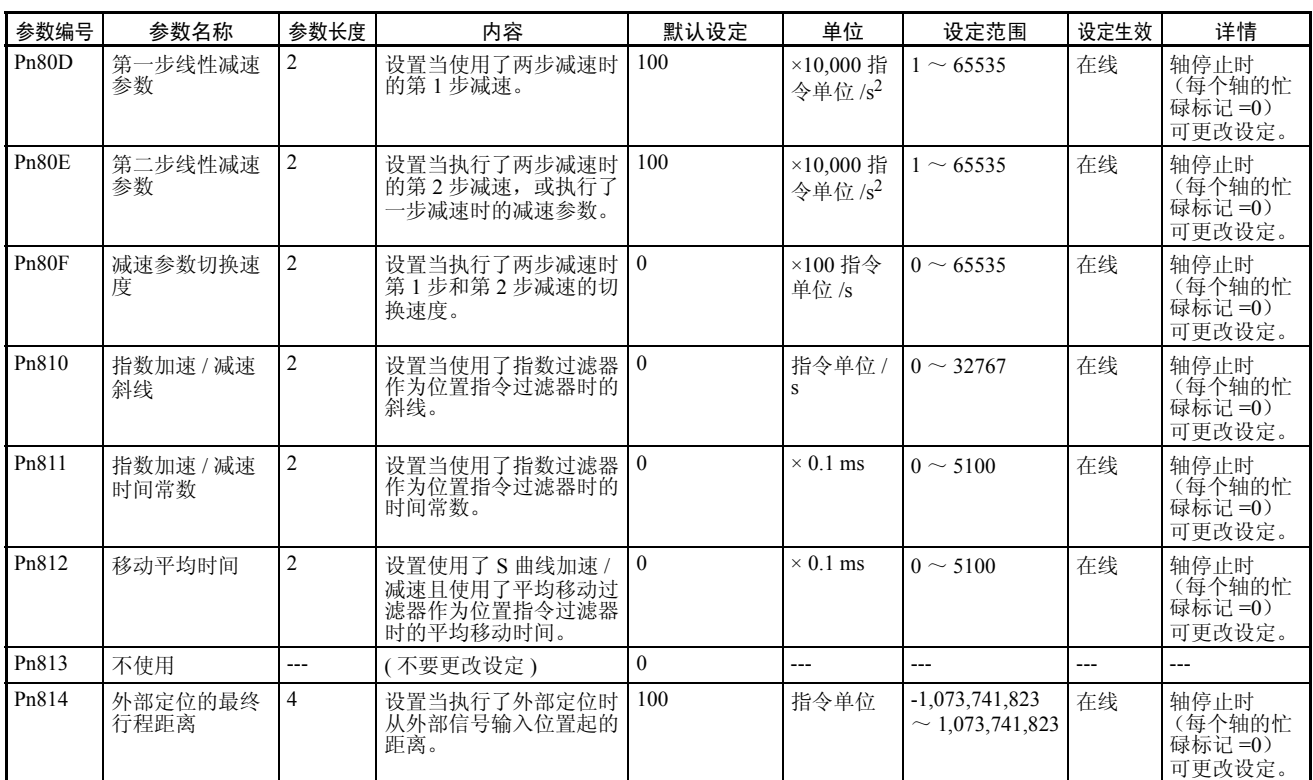

#### 常规操作存储器区 第 4-6 章

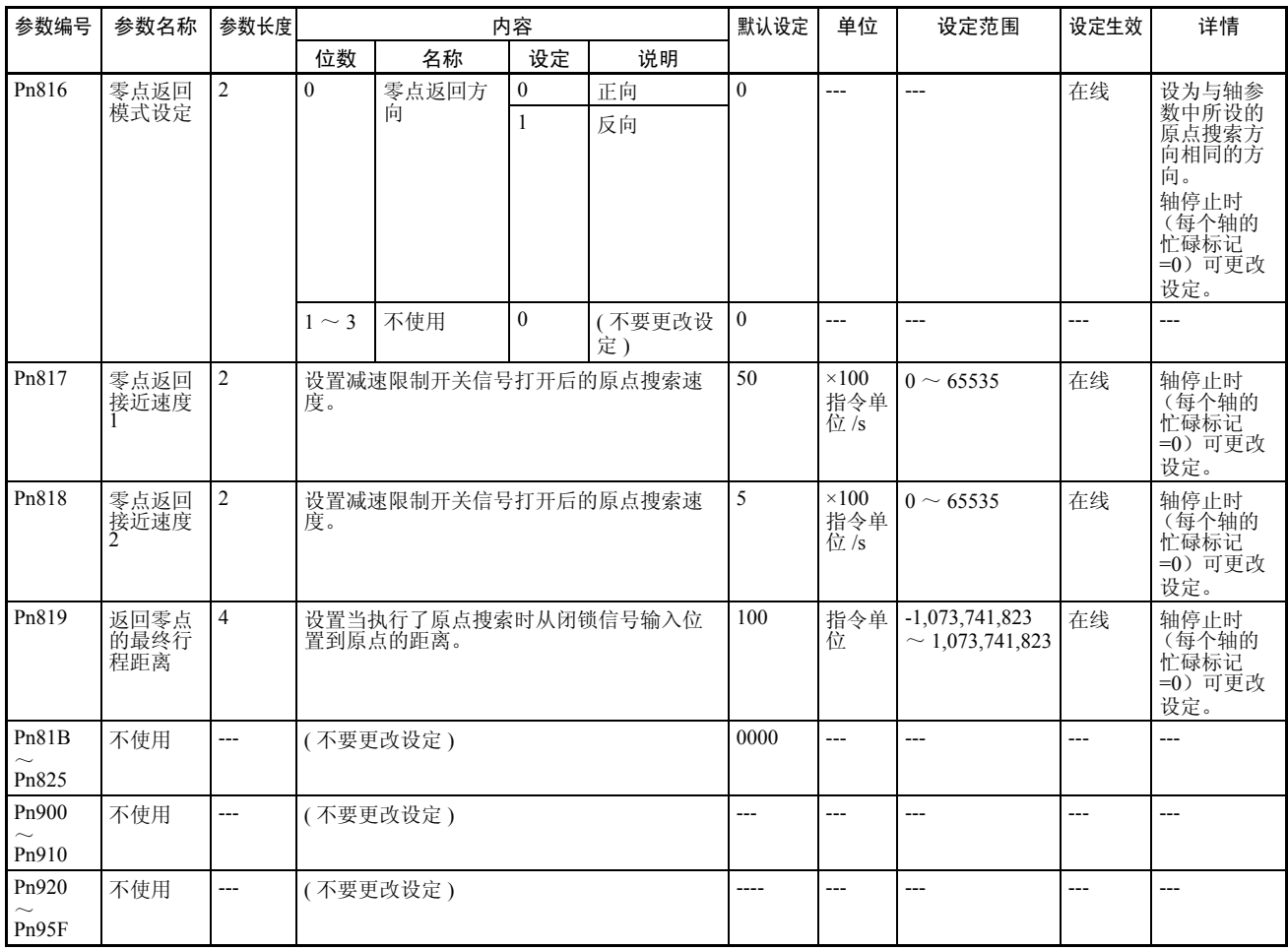

### 4-6 常规操作存储器区

常规操作存储器区被分配到用于常规 PCU 操作和设定的输出,诸如通信控制和 传递公共参数以及用于监控这些操作状态的输入。

### 4-6-1 常规操作存储器区概述

作为常规操作存储器区分配的区域被包含在 CPU 单元 CIO 区中的 CPU 总线单 元区内。常规操作存储器区的起始字取决于根据以下等式得出的 PCU 单元编 号。

常规操作存储器区的起始字 n = CIO 1500 + ( 单元编号 × 25)

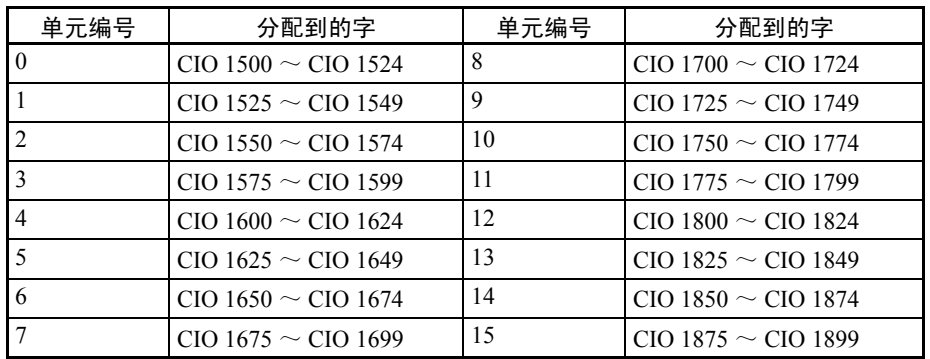

常规操作存储器区被分为输出和输入。常规 PCU 操作和设定的指令,如传递 PCU 数据(读取、写入和保存常规参数以及轴参数)和与 MECHATROLINK 通信建立连接等被分配到输出区。

指令在输出存储器中各自的位刚打开或已打开时被发送到 PCU。常规 PCU 状态 和 MECHATROLINK 通信状态被从 PCU 输入到输入存储器。

### 4-6-2 常规操作存储器区字

常规操作存储器区的存储器分配如下表所示。关于每个字 (如操作定时)的详 细功能和操作请参阅详情一栏中给出的章节。

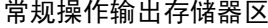

常规操作输出存储器区  $n = CIO$   $1500 + (4.00 + 25)$ 

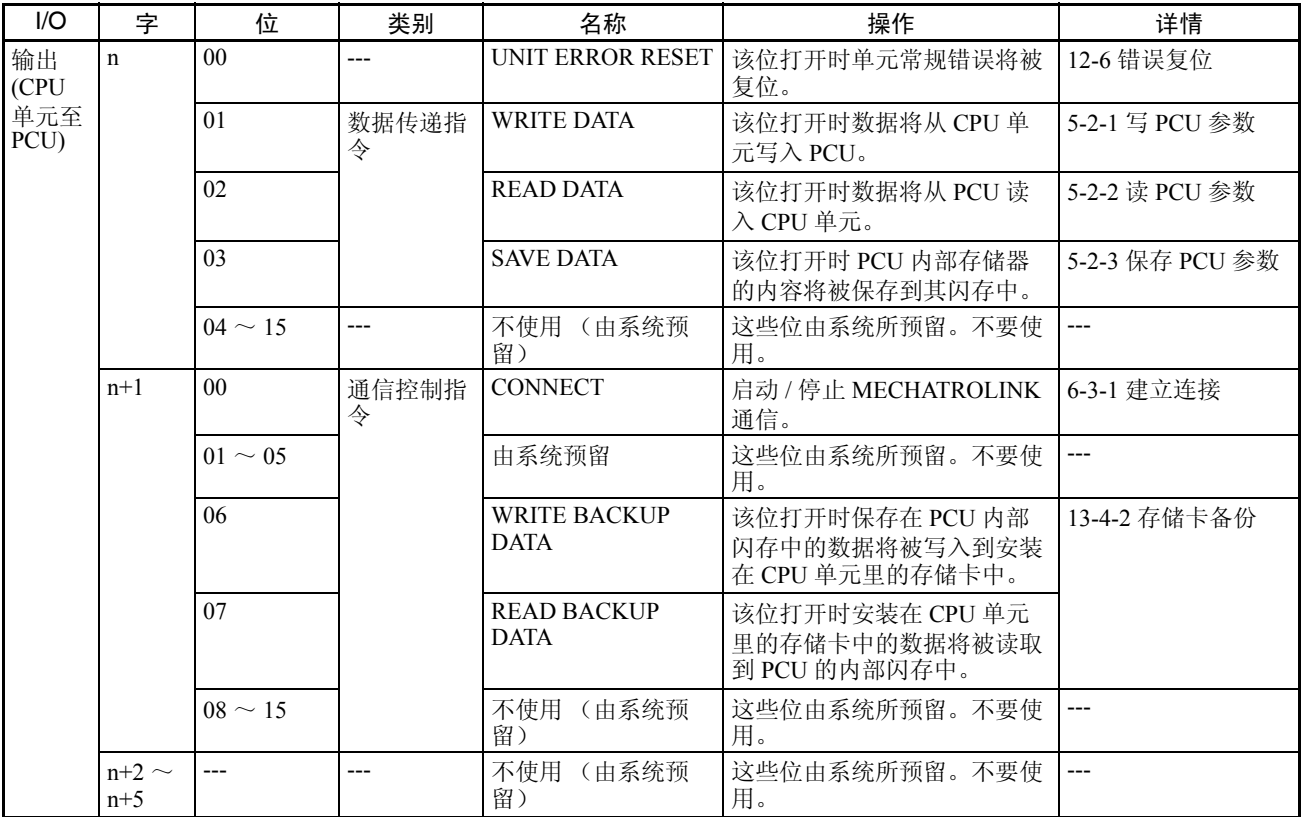

### ー<br>常规操作存储器区 インファイル インタン インタン おおところ 第 4-6 章

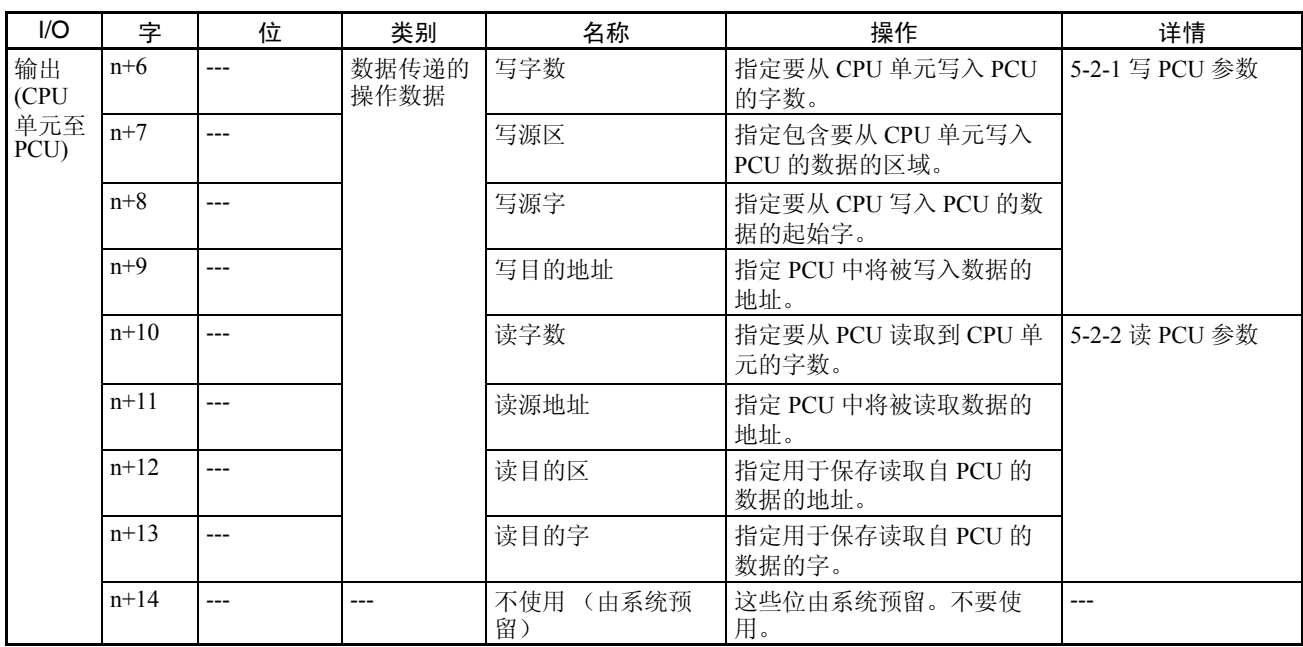

### of 常规操作存储器区 インディング こうしゃ こうしゃ こうしゃ かいしゃ 第 4-6 章 まんじょう はんしゃ はんしゃ はんしゃ はんしゃ はんしゃ はんしゃ

#### 常规操作输入存储器区  $n = CIO$   $1500 + (4.00 + 25)$

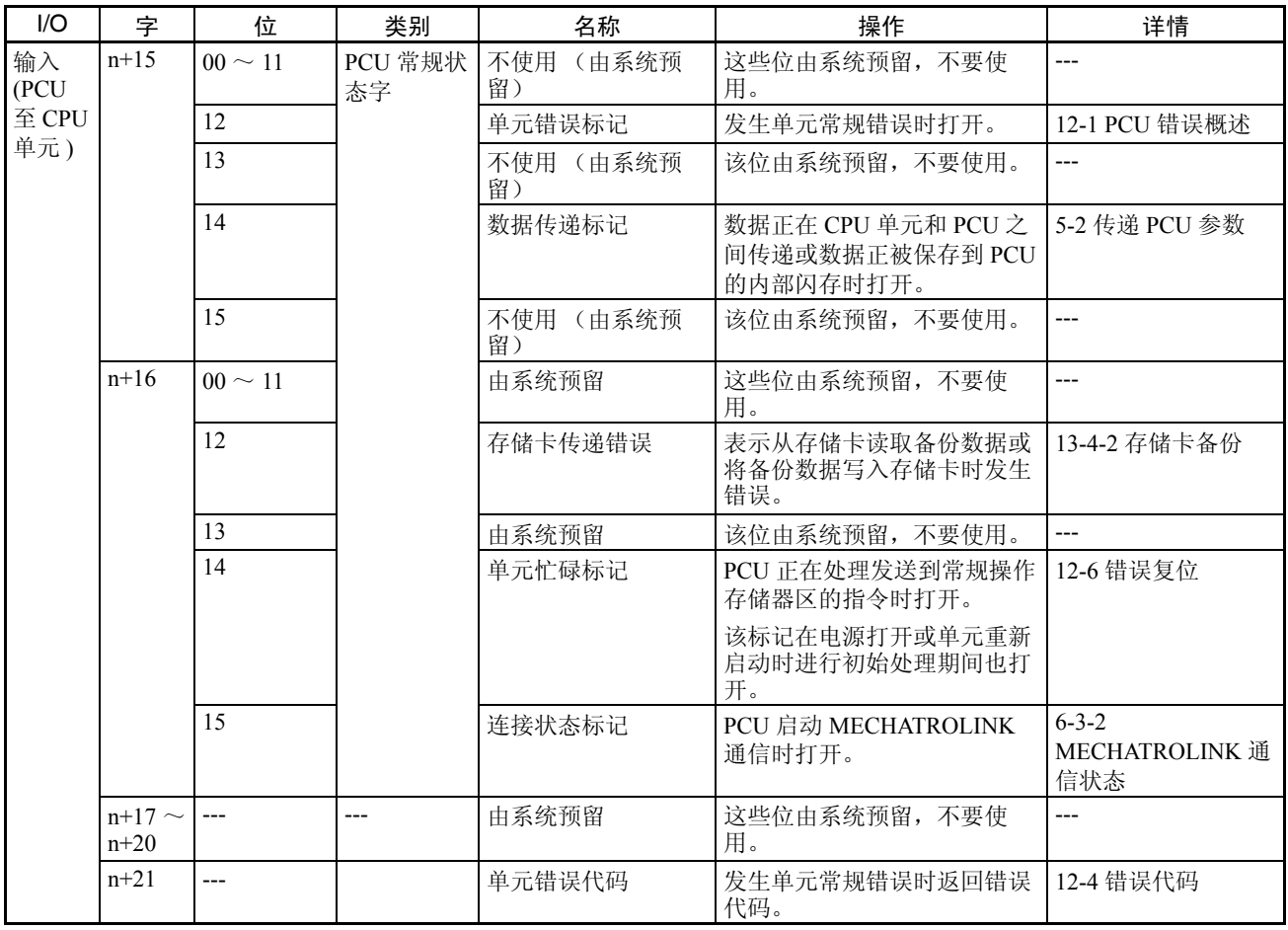
# ー<br>常规操作存储器区 インファイル インタン インタン おおところ 第 4-6 章

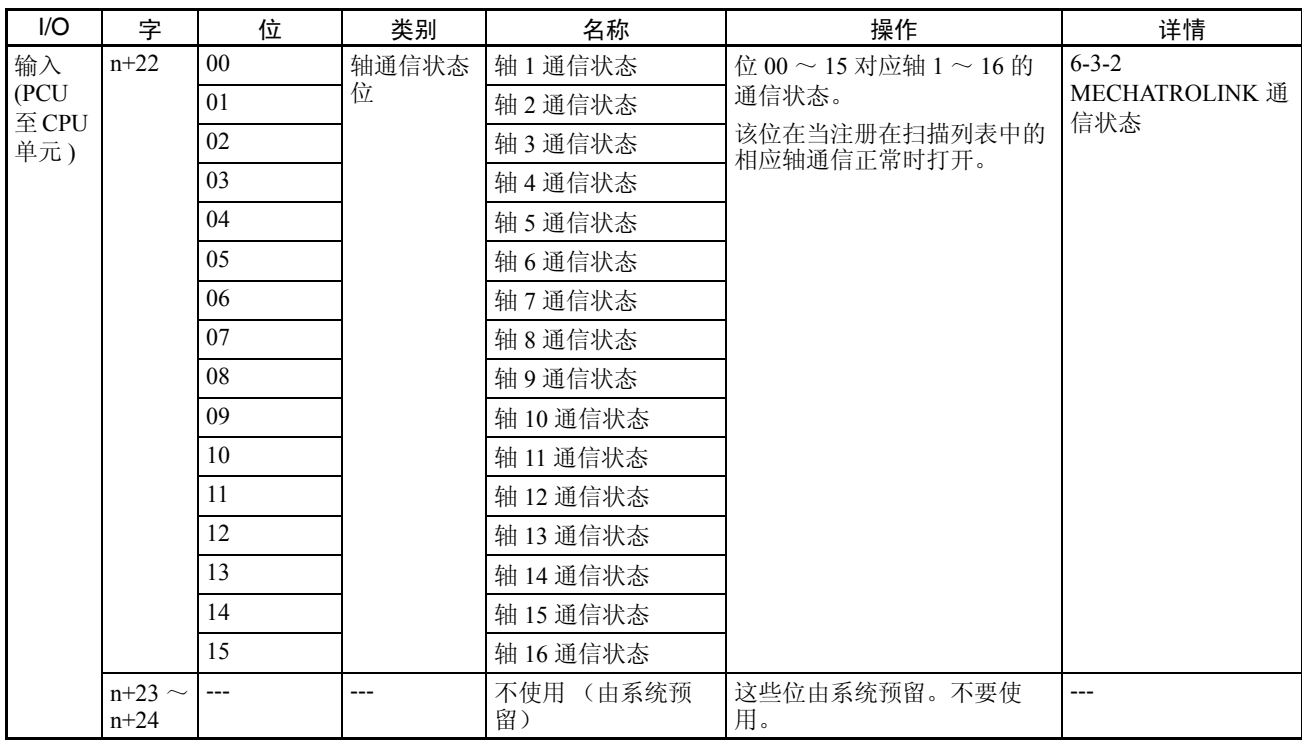

# 4-7 轴操作输出存储器区

轴操作输出存储器区包括用于为使用MECHATROLINK通信连接的伺服驱动器 和伺服电机轴设置操作的输出。这些输出包括诸如直接操作、ORIGIN SEARCH 和 JOG, 以及相关位置和速度指令值的操作指令。

## 4-7-1 轴操作输出存储器区概述

轴操作输出存储器区每个轴按 PCU 的常规参数中所设分配到 CPU 单元存储器 区中的25个字(轴操作输出存储器区的指定,轴操作输出存储器区的起始字)。 指定的起始字对应轴 1 区的起始字,其它区依照其在扫描列表中注册的最高轴 号次序分配到字。关于轴分配的详情请参阅 6-2-2 扫描列表和 PCU 区分配。 轴操作输出存储器区的起始字取决于每个轴的轴号,并根据以下等式得出。 轴 N 的轴操作输出存储器区的起始字:

a= 常规参数中指定的轴操作输出存储器区的起始字 + (N-1)  $\times$  25 (N = 1  $\sim$  16)

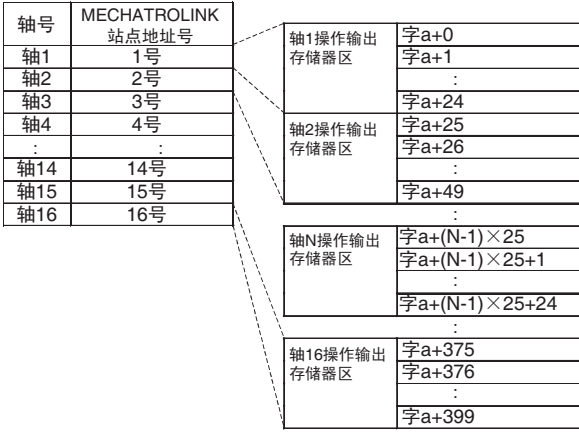

a = 常规参数中指定的轴操作输出存储器区的起始字

轴操作输出存储器区的分配

# 4-7-2 轴操作输出存储器区的分配

轴操作输出存储器区的存储器分配如下表所示。关于每个字的功能及操作 (诸 如操作计时)的详情请参阅详情一栏内所给出的章节。

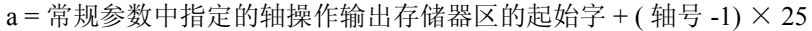

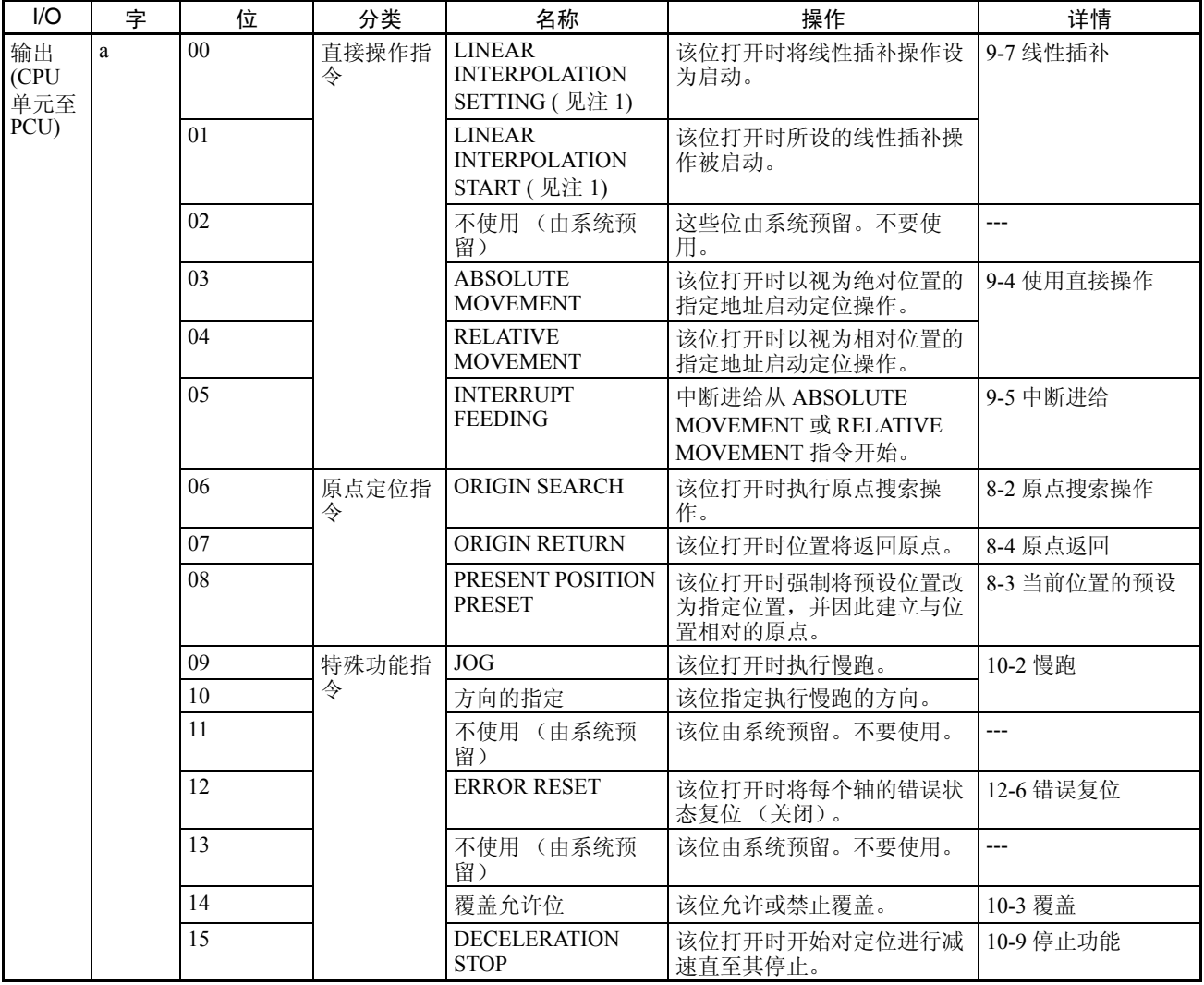

# 轴操作输出存储器区 第 4-7 章

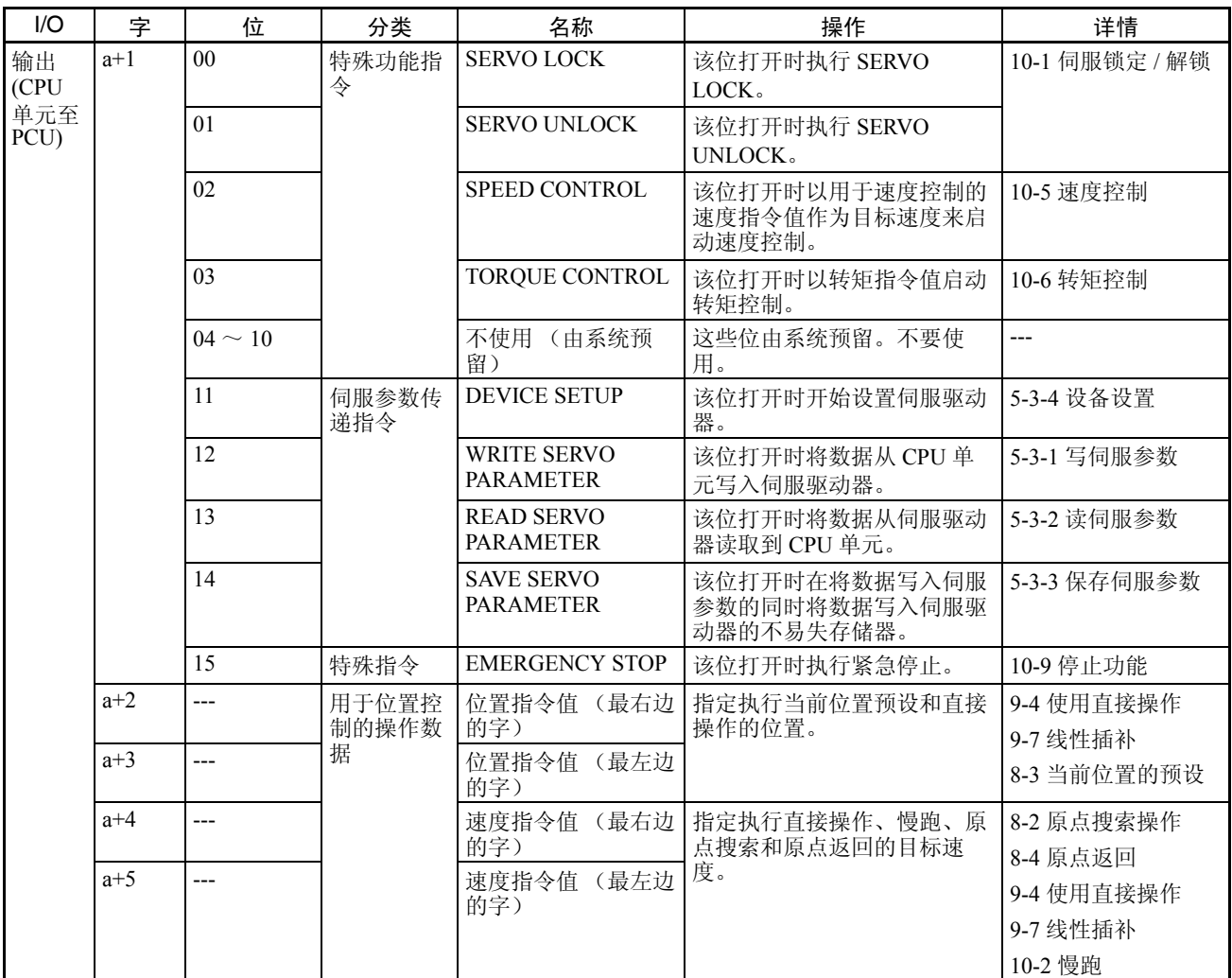

# 轴操作输出存储器区 第 4-7 章

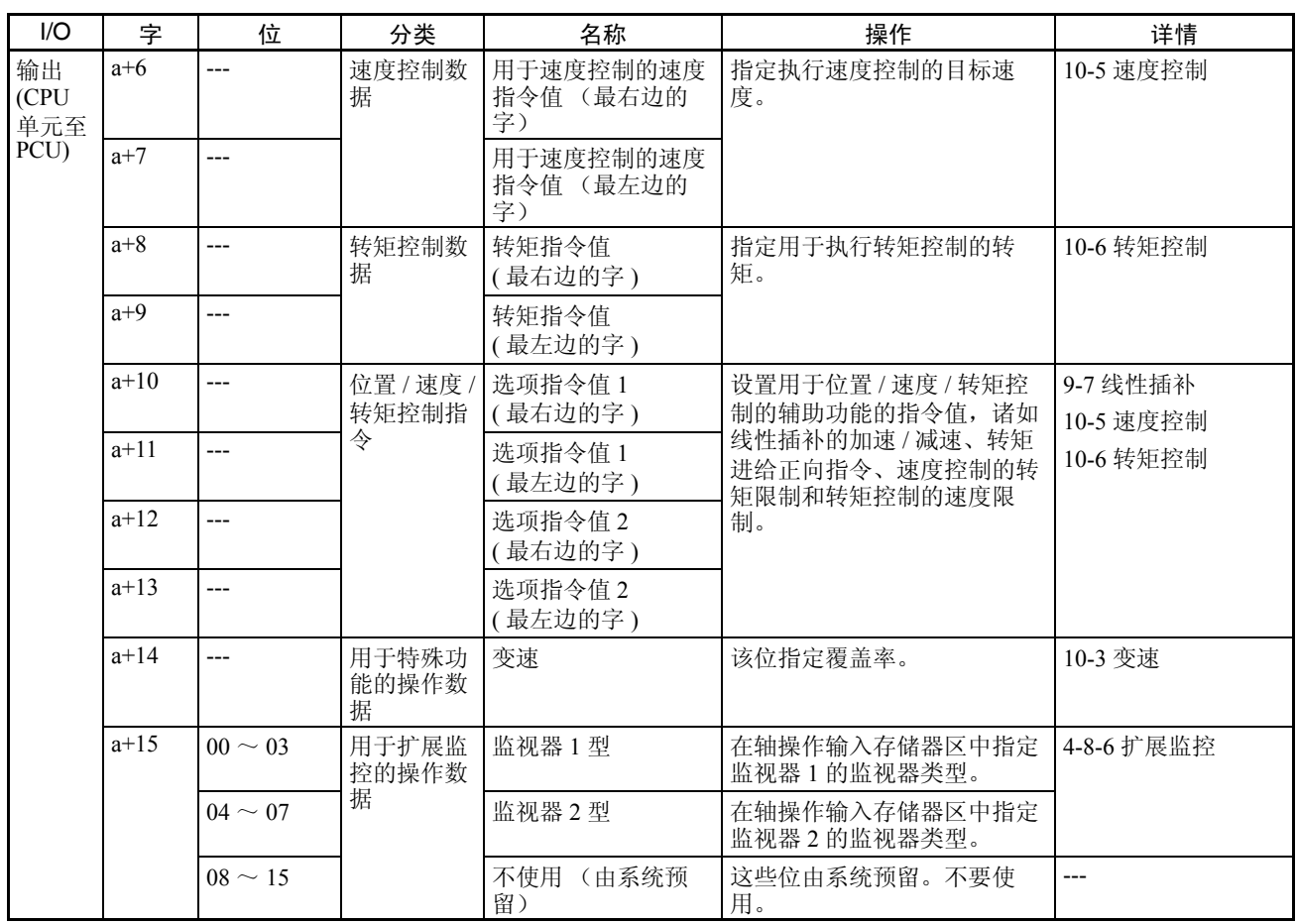

# 轴操作输出存储器区 第 4-7 章

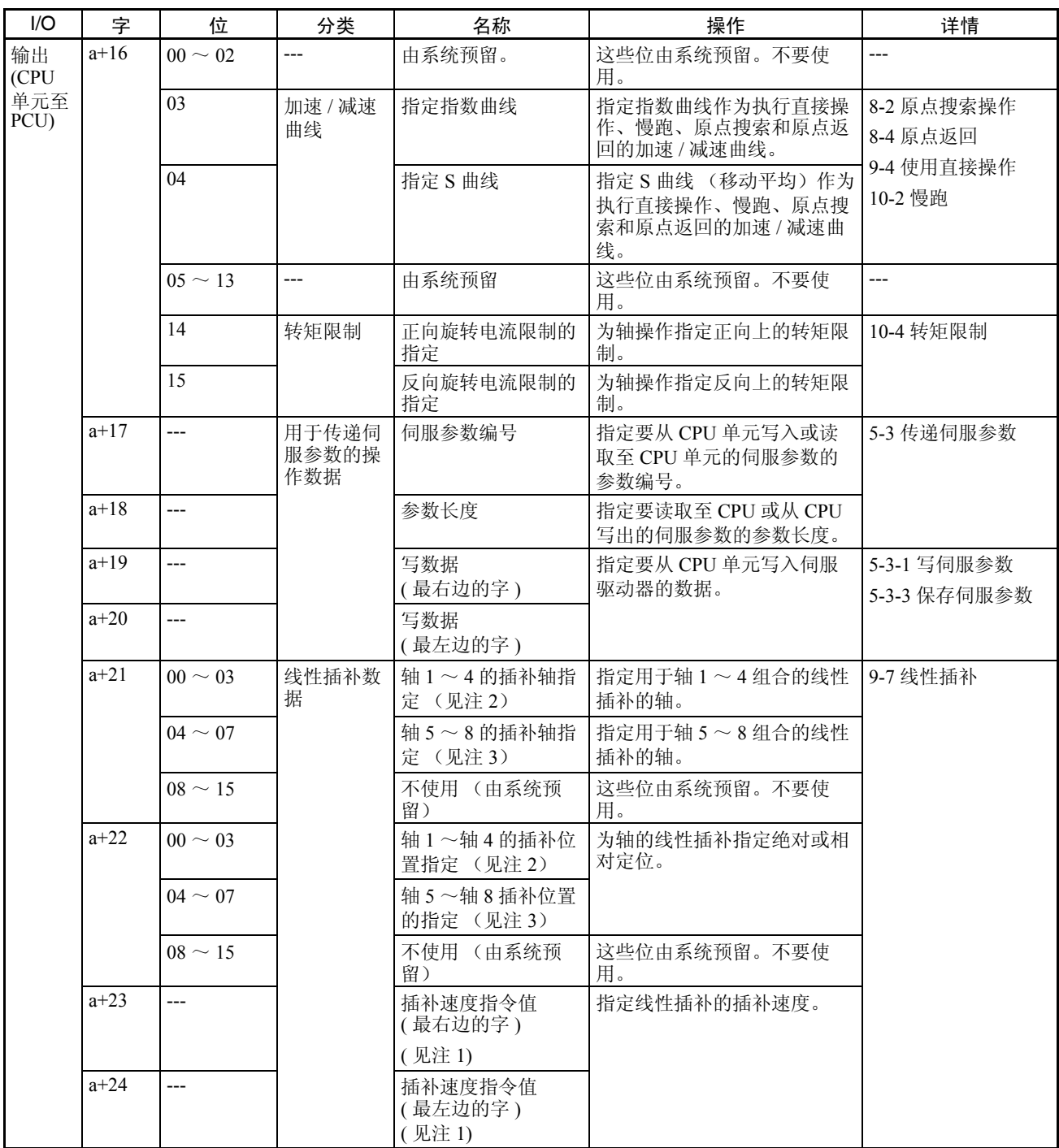

- 注 (1) 分配到版本 1.1 或更新的位置控制单元中轴 1 和轴 5 的轴操作输出存储器 区。这些位不用于轴操作输出存储器区中的其它轴。
	- (2) 分配到版本 1.1 或更新的位置控制单元中轴 1 的轴操作输出存储器区。这 些位不用于轴操作输出存储器区中的其它轴。
	- (3) 分配到版本 1.1 或更新的位置控制单元中轴 5 的轴操作输出存储器区。这 些位不用于轴操作输出存储器区中的其它轴。

## 4-7-3 轴操作输出存储器区优先级

同时执行功能 若在 PCU 已在执行一项功能时执行另一项功能, PCU 操作将因这两种功能的不 同而有异。下表显示了可以与不可以同时执行的功能。

此处所示的 PCU 操作为当垂直轴已在执行一功能时对水平轴执行了另一功能。

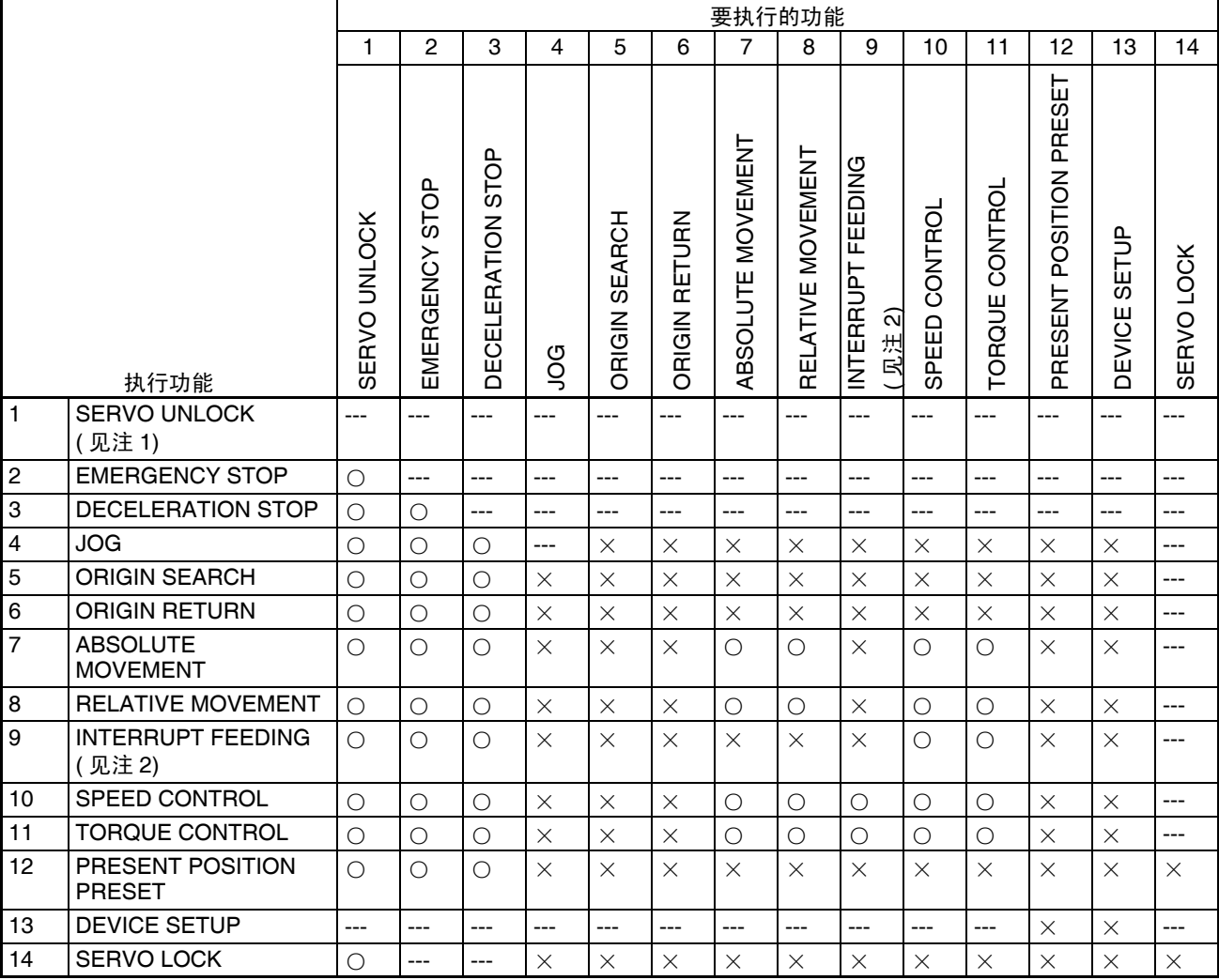

○ : 可执行 ; × : 不可执行 ( 错误 ); ---: 不可执行 ( 忽略 )

- 注 (1) SERVO UNLOCK 位打开时启动轴操作的其它位即被禁止。若在伺服解锁 状态中的 SERVO UNLOCK 位为关闭时发出另一操作指令来操作某一轴 时,将发生伺服解锁错误 ( 错误代码 : 3040)。
	- (2) 随 INTERRUPT FEEDING 执行 ABSOLUTE MOVEMENT/RELATIVE MOVEMENT 指令。

日时执行多个功能 下表显示了同一轴同时执行多个功能时的 PCU 操作。

| 功能                                                                   | 同时执行的操作                                              |
|----------------------------------------------------------------------|------------------------------------------------------|
| <b>SERVO UNLOCK</b>                                                  | 优先级高于所有其它同时执行的功能。                                    |
|                                                                      | SERVO UNLOCK 位打开时所有其它操作都被禁止。                         |
| <b>EMERGENCY STOP</b>                                                | 在所有其它功能同时执行之前执行, 除了 SERVO<br>UNLOCK.                 |
|                                                                      | EMERGENCY STOP 位打开时所有其它功能都被禁止。                       |
| DECELERATION STOP                                                    | 在所有其它功能同时执行之前执行,除了 SERVO<br>UNLOCK 和 EMERGENCY STOP。 |
|                                                                      | DECELERATION STOP 位打开时所有其它的操作功能都<br>被禁止。             |
| <b>ABSOLUTE/RELATIVE</b><br>MOVEMENT (随<br><b>INTERRUPT FEEDING)</b> | 若同时执行这些指令将发生多重启动错误 ( 错误代码 :<br>$3050$ ).             |
| <b>ORIGIN SEARCH</b>                                                 |                                                      |
| <b>ORIGIN RETURN</b>                                                 |                                                      |
| PRESENT POSITION                                                     |                                                      |
| <b>PRESET</b>                                                        |                                                      |
| JOG                                                                  |                                                      |
| <b>SPEED CONTROL</b>                                                 |                                                      |
| <b>TORQUE CONTROL</b>                                                |                                                      |
| <b>DEVICE SETUP</b>                                                  |                                                      |
| <b>SERVO LOCK</b>                                                    |                                                      |

# 4-8 轴操作输入存储器区

轴操作输入存储器区分配到用于监控伺服驱动器的轴操作状态和以 MECHATROLINK 连接的伺服电机轴的输入。这些包括当前位置和轴操作状 态。

# 4-8-1 轴操作输入存储器区概述

轴操作输出存储器区每个轴按 PCU 的常规参数中所设分配到 CPU 单元存储器 区中的 25 个字 (轴操作输入存储器区的指定和轴操作输入存储器区的起始 字)。

指定的起始字对应轴 1 区的起始字,其它区依照其在扫描列表中注册的最高轴 号次序分配到字。关于轴分配的详情请参阅 6-2-2 扫描列表和 PCU 区分配。

轴操作输入存储器区的起始字取决于每个轴的轴号,并通过以下等式得出。

轴 N 的轴操作输入存储器区的起始字:

 $b =$  常规参数中指定的轴操作输入存储器区的起始字 + (N-1)  $\times$  25 (N = 1  $\sim$  16)

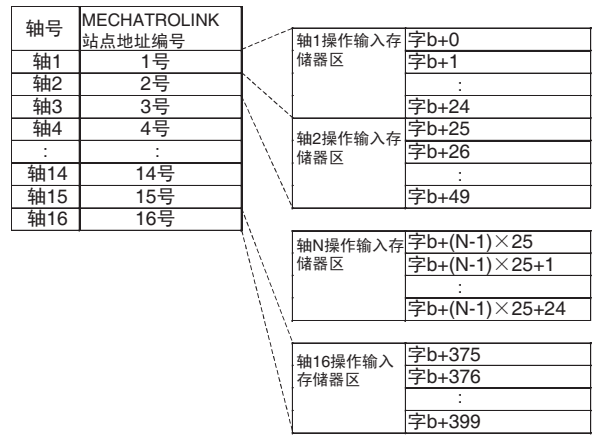

轴操作输入存储器区的分配

b: 轴操作存储器区的起始字在常规参数中指定。

# 4-8-2 轴操作输入存储器区的分配

轴操作输入存储器区的存储器分配如下表所示。关于每个字的功能和操作的详 情 (诸如操作计时)请参阅详情一栏内给出的章节。

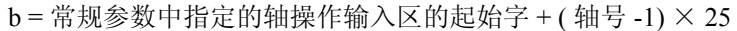

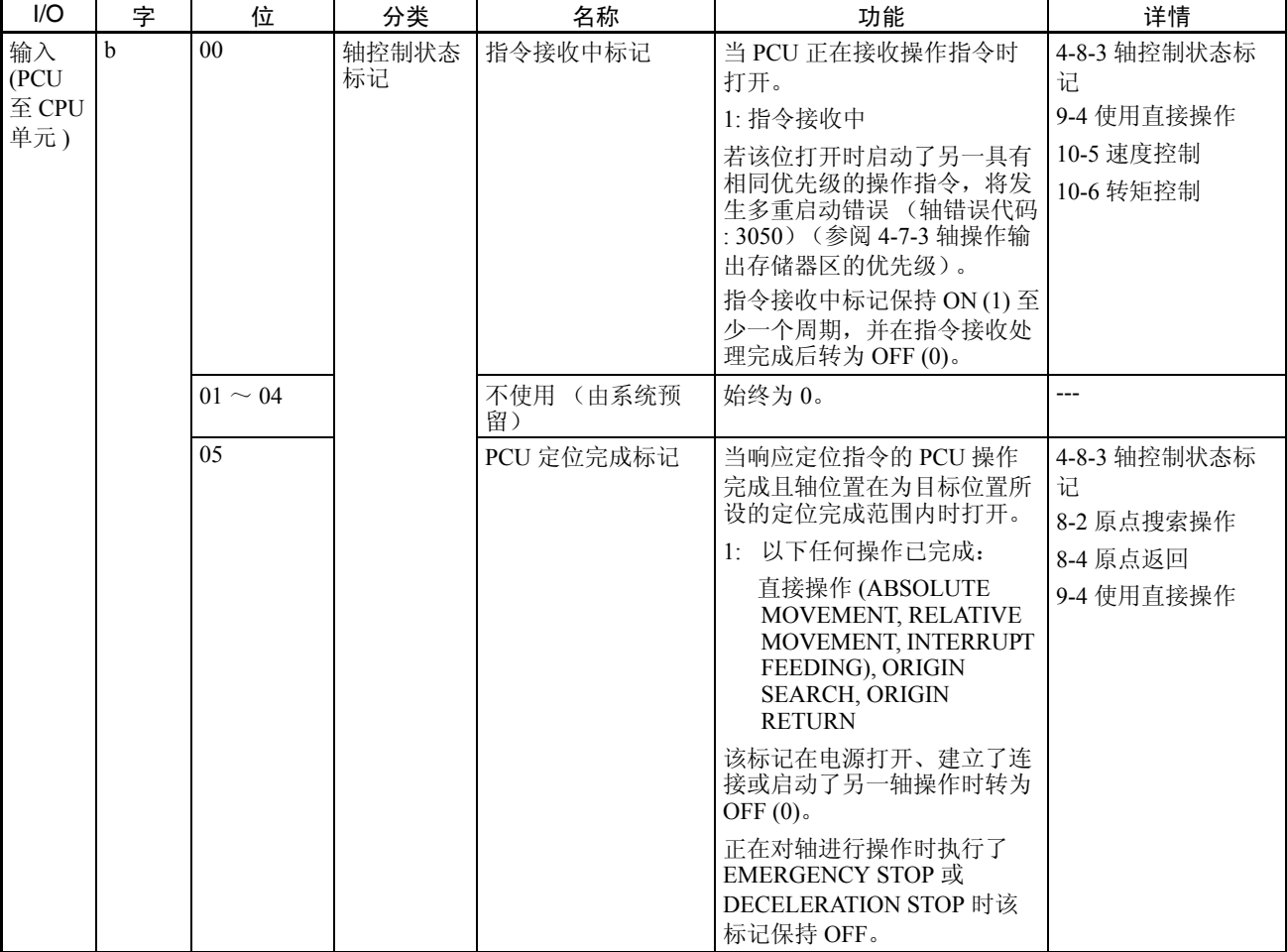

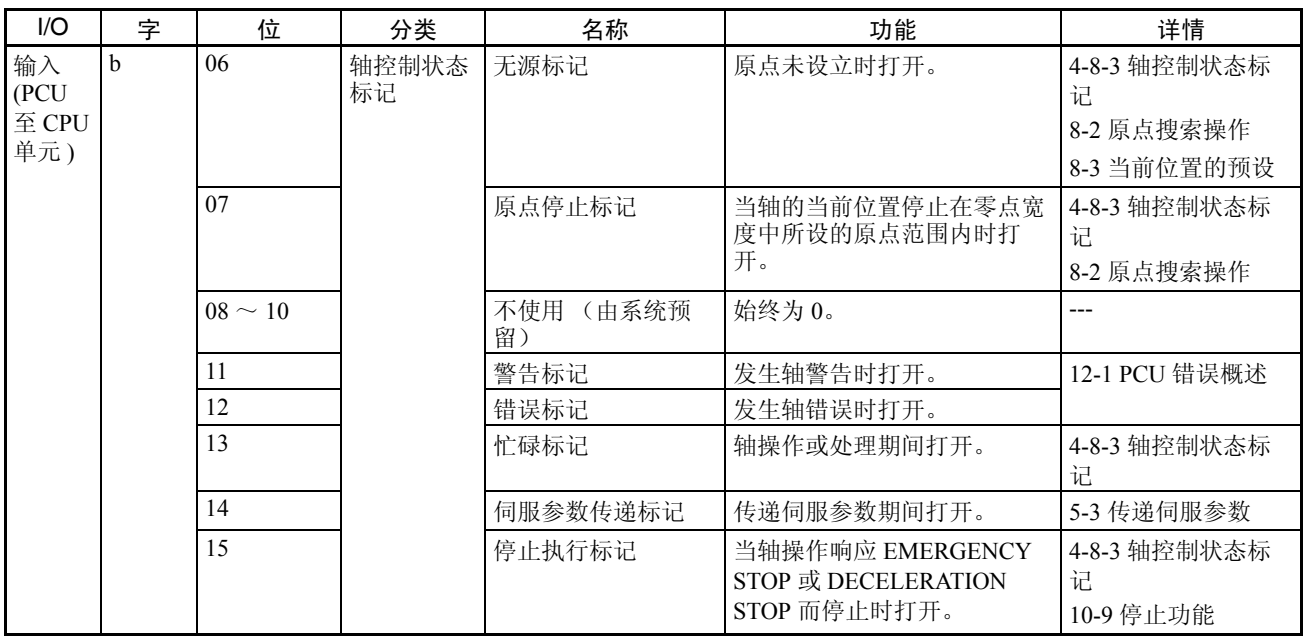

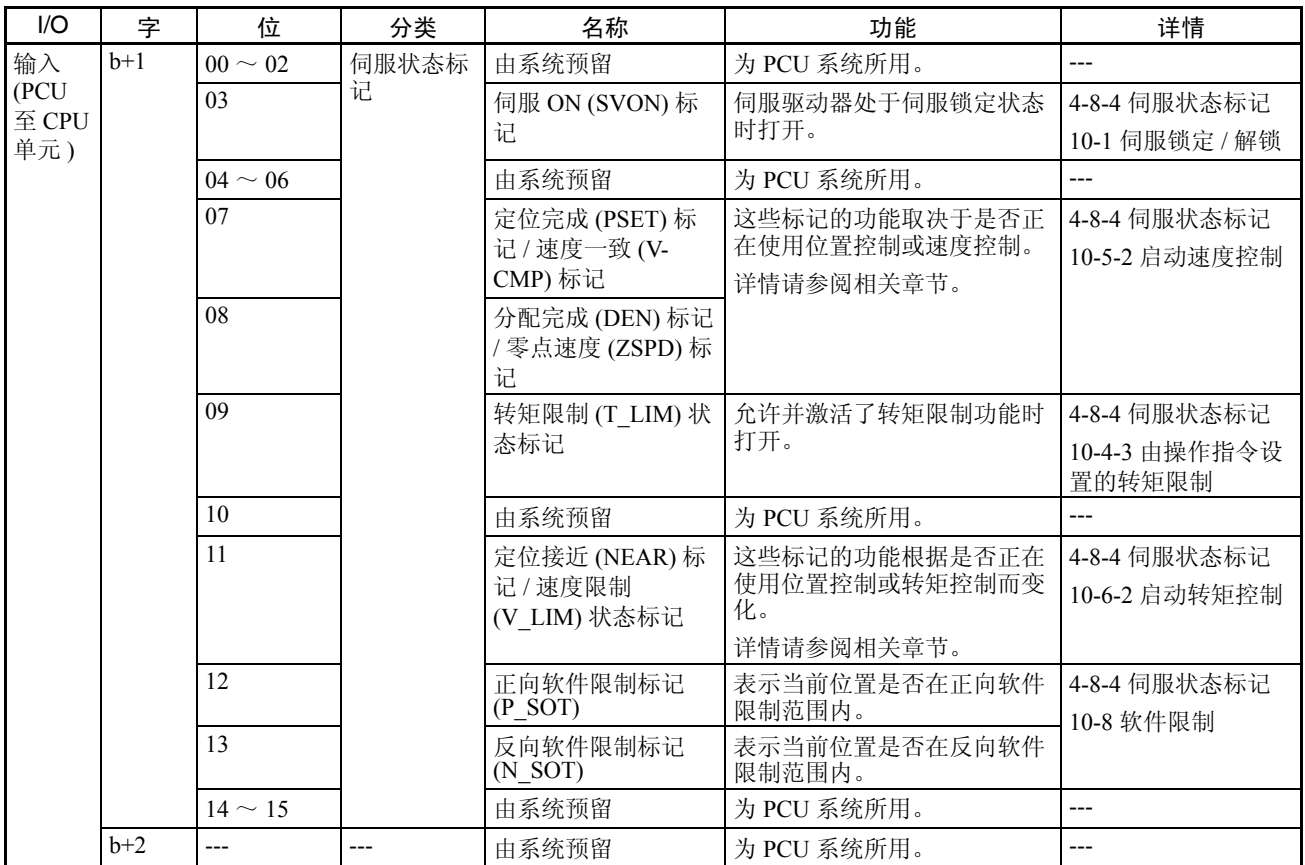

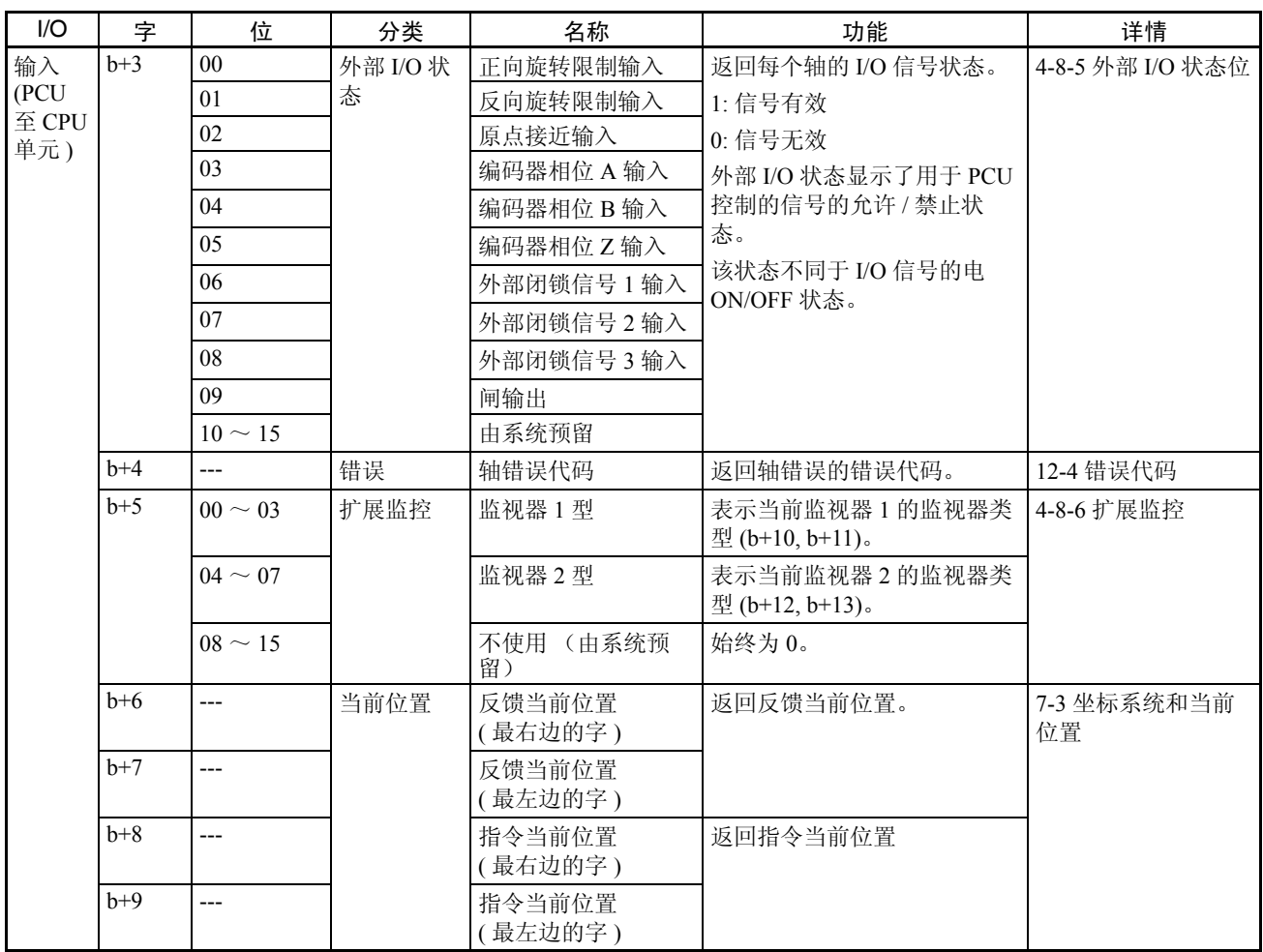

## **抽操作输入存储器区 インストランス あんしゃ インタン かんきょう かいしょう かいしょう** 第 4-8 章

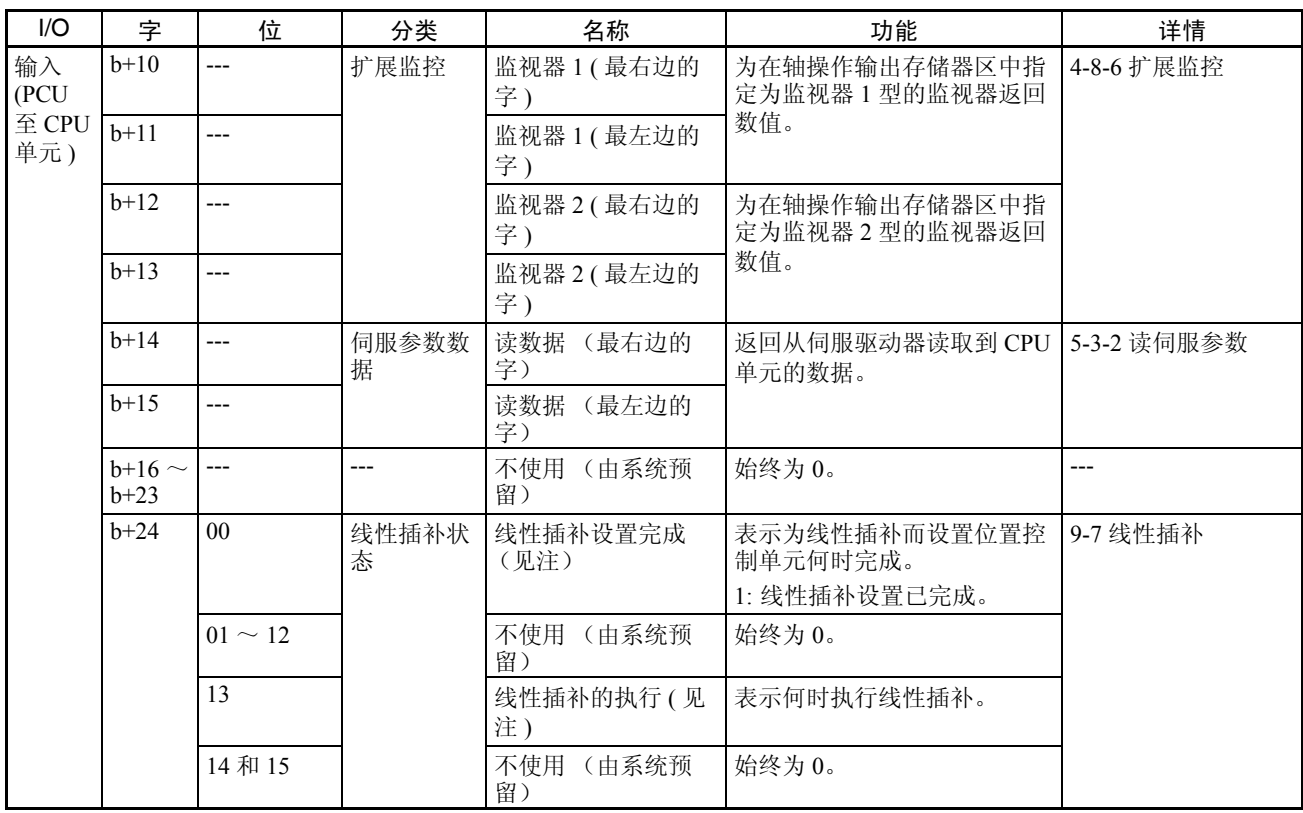

注 对于版本 1.1 或更新的位置控制单元,分配到轴 1 和轴 5 的轴操作输入存储器 区。这些位不用在其它轴的轴操作输出存储器区。

# 4-8-3 轴控制状态标记

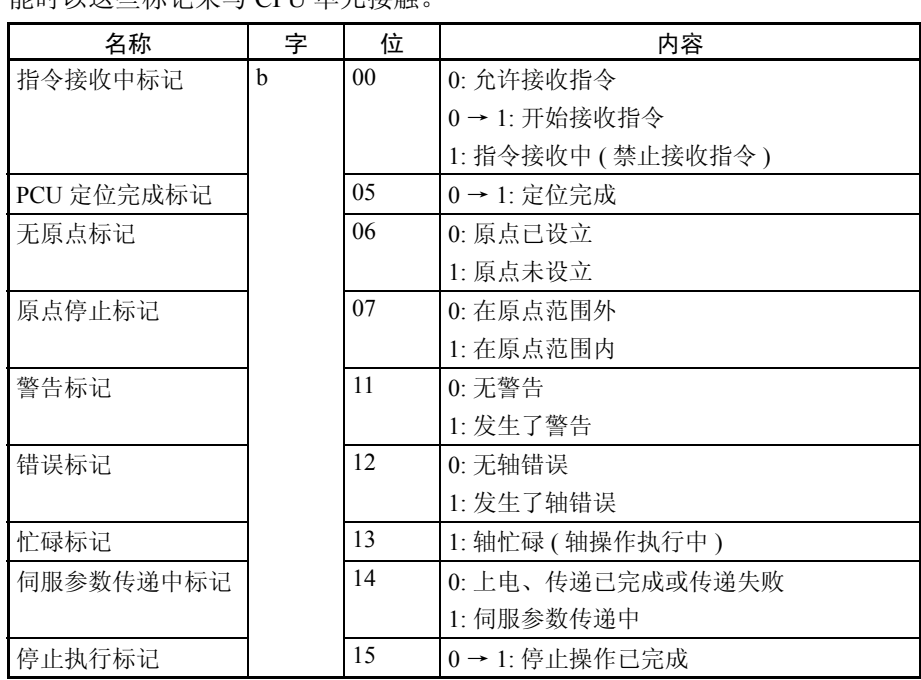

字 b 中的轴控制状态标记表示每个连接到 PCU 的轴的控制状态。使用 PCU 功 能时以这些标记来与 CPU 单元接触

b = 常规参数中指定的轴操作输入区的起始字 + ( 轴号 -1) × 25

下面将描述能有效控制轴操作的标记。关于每个轴操作的时序图的详情请参阅 相关章节。

关于错误标记和警告标记的详情请参阅第 12 章故障排除。关于伺服参数传递中 标记的详情请参阅 5-3 传递伺服参数。

### 指令接收中标记

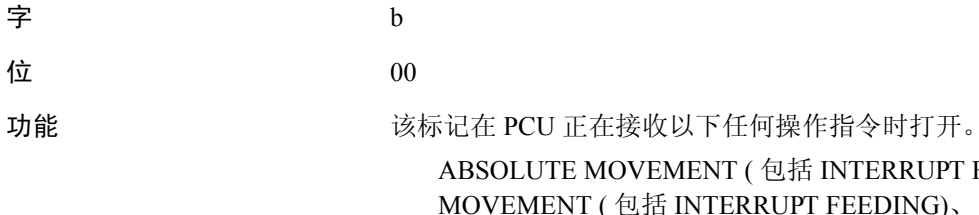

括 INTERRUPT FEEDING)、 RELATIVE PT FEEDING)、 ORIGIN SEARCH, ORIGIN RETURN、 PRESENTPOSITIONPRESET、 JOG(JOG 位 ON)、 DECELERATION STOP、 EMERGENCY STOP、 SERVO LOCK、 SERVO UNLOCK、SPEED CONTROL、TORQUE CONTROL、DEVICE SETUP 或 ERROR RESET。

PCU 在收到来自 CPU 单元的操作指令时打开指令接收中标记,该标记保持打开 至少一个 CPU 单元周期的时间。指令接收处理完成后该标记关闭。 若该标记打开时启动了另一具有相同优先级的操作指令,将发生多重启动错误

(轴错误代码: 3050)(参阅 4-7-3 轴操作输出存储器区优先级)。 操作指令

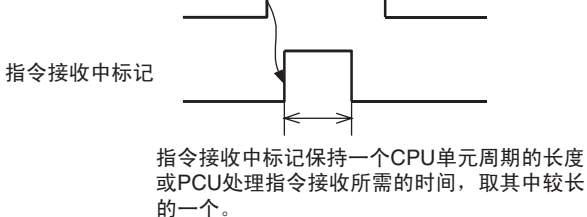

位置控制 / 速度控制期间改变目标速度、转矩控制期间改变转矩指令值、切换 允许 / 禁止覆盖、更改覆盖值或传递伺服参数,指令接收中标记的状态都不改 变。

指令接收中标记主要用于确定当在轴操作(即当忙碌标记打开时)期间同时发 送多于 1 条操作指令时 (例如使用直接操作时改变目标位置)操作指令位的 ON/OFF 计时。

### PCU 定位完成标记

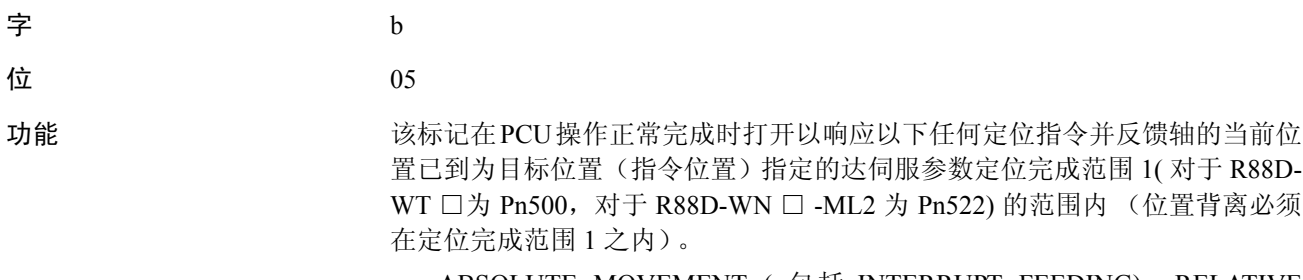

ABSOLUTE MOVEMENT ( 包括 INTERRUPT FEEDING)、 RELATIVE MOVEMENT (包括INTERRUPT FEEDING)、ORIGIN SEARCH、或ORIGIN RETURN。

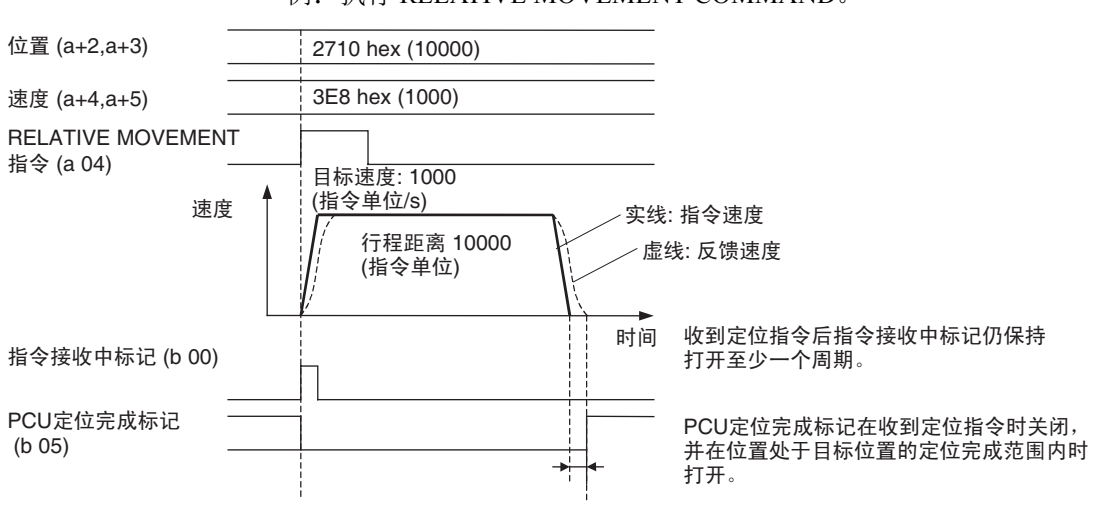

依靠伺服驱动器错误计数器中的剩余脉冲数, PCU定位完成 标记在定位到定位完成范围内所需的时间过去后打开。

轴操作在以下条件下停止时 PCU 定位完成标记将不打开。

- 因定位期间发生错误而停止。
- 因定位期间发送了DECELERATION STOP或EMERGENCY STOP而停止。
- 慢跑 (JOG) 停止。

当在定位期间轴操作因 DECELERATION STOP 或 EMERGENCY STOP 而停止 时,即使位置在为原点目标位置所指定的定位完成范围 1 之内,PCU 定位完成 标记也不打开。

打开了电源、释放了连接、成功启动了另一轴操作 (包括慢跑、速度控制和转 矩控制)或执行了伺服解锁时 PCU 定位完成标记将关闭。

注 轴停止时机器上反馈位置和目标位置 (指令位置)之间发生位置背离,诸如推 动负载或使用垂直轴,若定位完成范围 1 的设定值太小则 PCU 定位完成标记将 不打开。调节定位完成设定值 1 以使其适合机器的操作条件。

例:执行 RELATIVE MOVEMENT COMMAND。

无原点标记

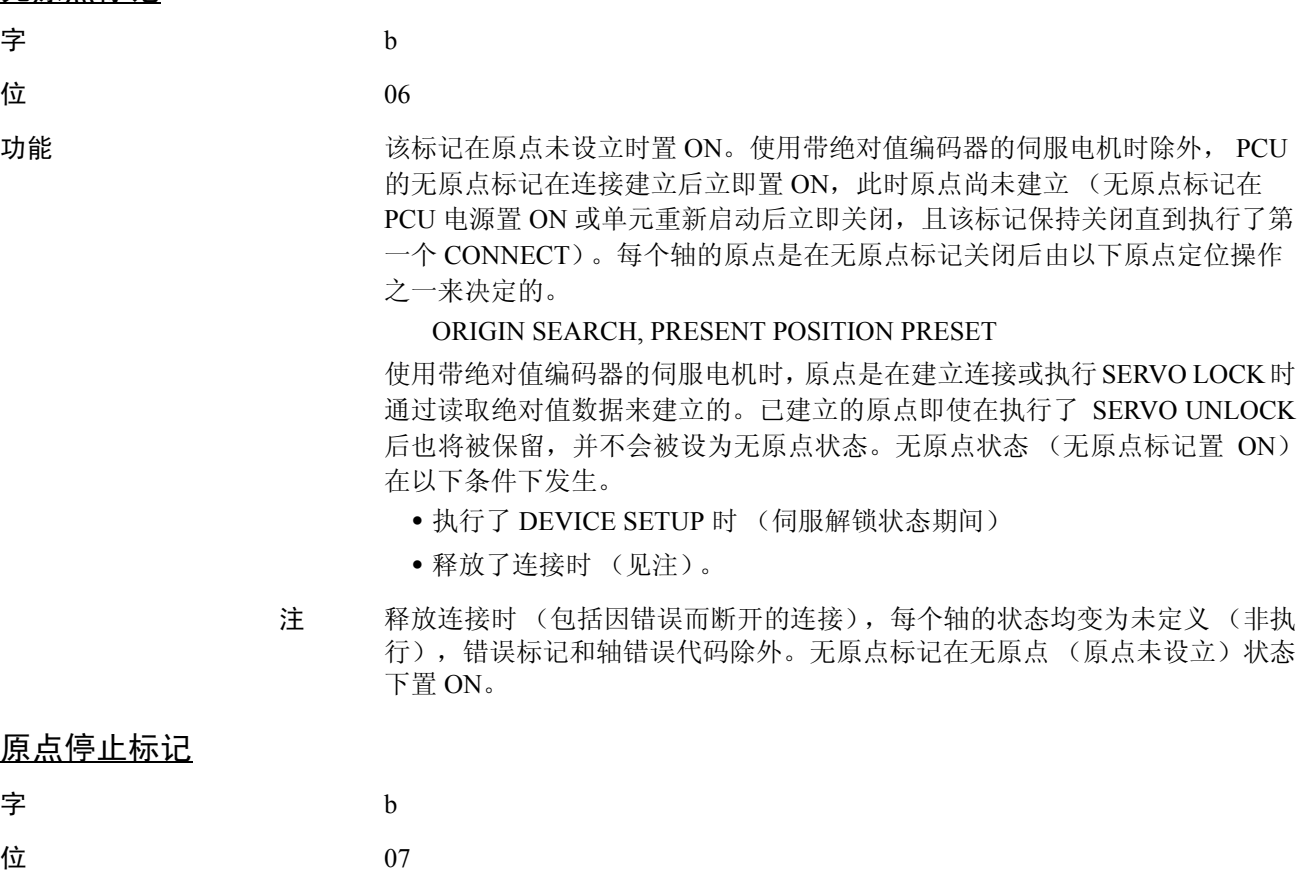

功能 该标记在原点已设立且每个轴的当前位置均在伺服参数零点宽度 (Pn803) 中所 设的原点位置范围内时置 ON。该标记置 ON 并保持在轴操作期间通过原点时当 前位置在原点位置范围内的间隔的时间。

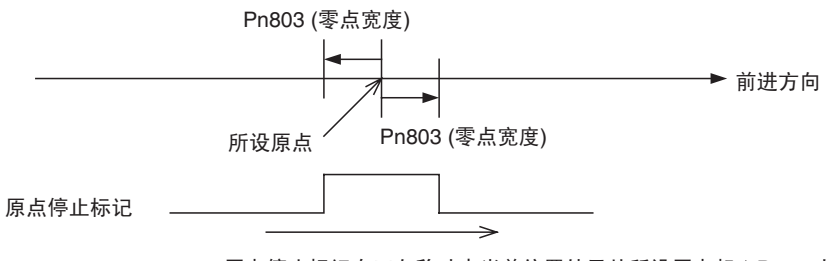

原点停止标记在正向移动中当前位置处于从所设原点起士Pn803的范围内 时打开。

忙碌标记

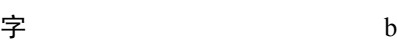

 $\dot{\mathbf{\Omega}}$  and the contract of  $13$ 

功能 **the conduct on the State Act on the State ON**, 表示 PCU 正在执行以下操作指令。对于与轴 操作有关的指令,忙碌标记在轴操作期间保持置 ON。

> ABSOLUTE MOVEMENT ( 包括 INTERRUPT FEEDING)、 RELATIVE MOVEMENT ( 包括 INTERRUPT FEEDING)、ORIGIN SEARCH、ORIGIN RETURN、 PRESENT POSITION PRESET、 JOG (JOG ON、 JOG OFF)、 DECELERATION STOP、 EMERGENCY STOP、 SERVO LOCK、 SERVO UNLOCK、SPEED CONTROL、TORQUE CONTROL、DEVICE SETUP 或 ERROR RESET。

对于与轴操作有关的操作指令,轴操作完成(轴停止)时忙碌标记的状态取决 于操作指令,如下所示:

• ABSOLUTE MOVEMENT、RELATIVE MOVEMENT、ORIGIN SEARCH、 ORIGIN RETURN: 轴反馈位置到达为目标停止位置所设的定位完成范围 1(对于 R88D-WT □ 为伺服参数 Pn500, 对于 R88D-WN □ -ML2 为伺服参数 Pn522)时忙碌标

记关闭 (忙碌标记在 PCU 定位完成标记置 ON 的同时关闭)。

• 慢跑停止 (JOG 位关闭)、 DECELERATION STOP、 EMERGENCY STOP (包括错误停止):

当指令位置到达目标 (停止)位置 (即发送指令到伺服驱动器的过程已完 成)时忙碌标记关闭,不论轴反馈的位置。

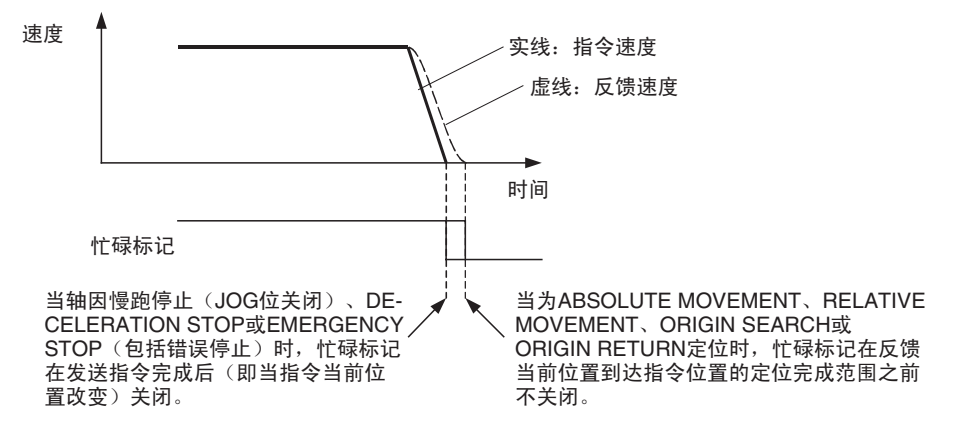

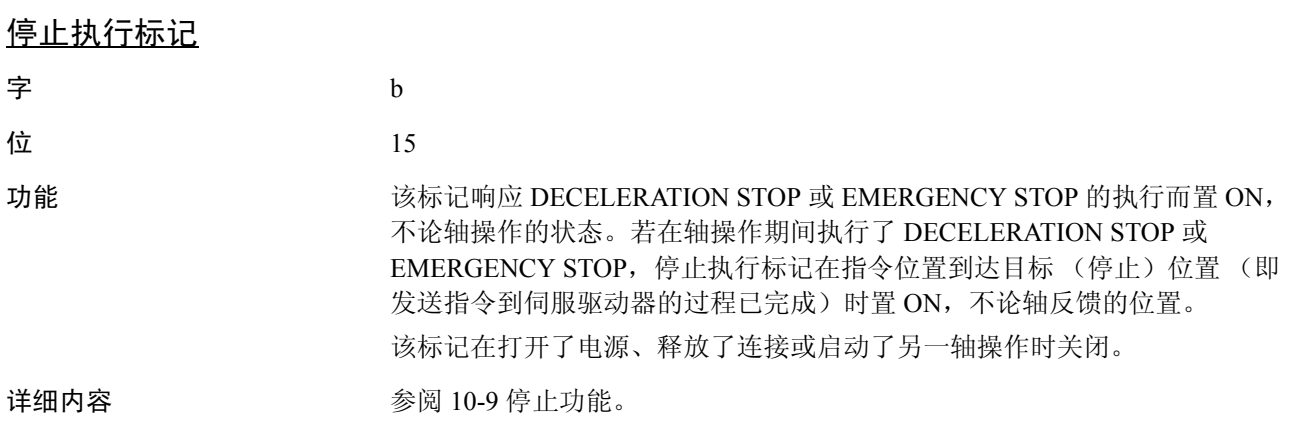

# 4-8-4 伺服状态标记

伺服状态标记 (字 b+1) 为监控伺服驱动器控制状态的标记。如此便允许了对 伺服驱动器控制状态 (位置、速度、转矩控制循环)进行监控。

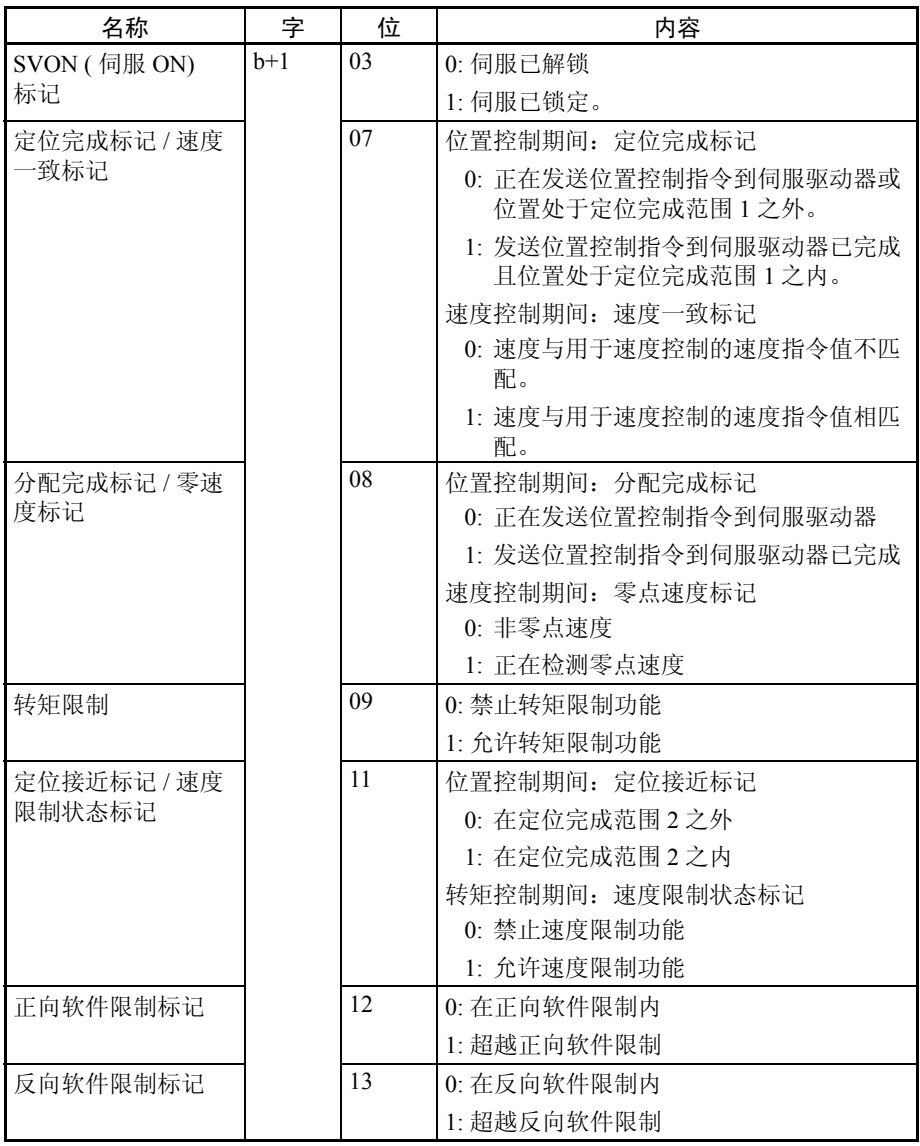

b = 常规参数中指定的轴操作输入区的起始字 + ( 轴号 -1) × 25

此表中所示位的功能是当 PCU 连接到与 JUSP-NS115 MECHATROLINK-II 结合 或配备了 MECHATROLINK-II 通信的 W 系列伺服驱动器时适用。伺服状态标 记 07、 08 和 11 的功能取决于是否使用了位置控制、速度控制或转矩控制。

注 伺服状态标记用于监控伺服驱动器的控制状态。伺服状态标记可能无法反映伺 服状态中的短期变化,取决于 PLC 周期时间和 MECHATROLINK 通信周期。

### SVON ( 伺服 ON) 标记

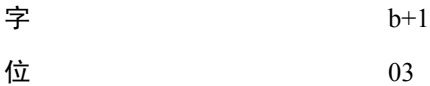

功能 当伺服驱动器在位置控制器见处于伺服锁定状态或在速度或转矩控制期间处于 伺服 ON 状态 (伺服电机极限电流)时置 ON。

0: 伺服已解锁 ( 伺服 OFF)

1: 伺服已锁定 ( 伺服 ON)

该标记在轴操作输出存储器区中的 SERVO LOCK 位 (a+1, 位 00) 为 ON 时置 ON,并在 SERVO UNLOCK 位 (a+1, 位 01) 打开或发生将伺服设为自由运转状 态的错误时关闭。

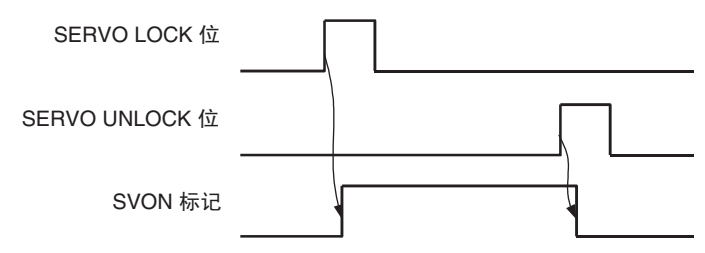

详细内容 参阅 10-1 伺服锁定 / 解锁。

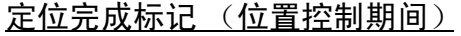

### 速度一致标记 (速度控制期间)

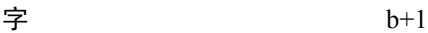

位 07

功能 这些标记的功能取决于是否使用了位置控制或速度控制。

### 位置控制期间: 定位完成标记

该标记在指令位置到达目标(停止)位置(发送位置控制指令到伺服驱动 器的过程已完成),并且反馈位置处于为目标 (停止)位置伺服参数定位 完成范围 1(对于 R88D-WT □为 Pn500,对于 R88D-WN □ -ML2 为 Pn522) 所设的范围内时打开。

0: 正在发送位置控制指令到伺服驱动器或位置处于定位完成范围 1 之 外。

1: 发送位置控制指令到伺服驱动器已完成且位置处于定位完成范围1之 内。

伺服状态标记中的定位完成标记有别于轴控制状态标记 (字 b, 位 05)中的 PCU 定位完成标记。除了定位停止之外,该标记在伺服驱动器的背离计数器中 的剩余脉冲数处于定位完成范围 1 之内时打开,即使对于慢跑停止、减速停止、 紧急停止和错误停止也是一样。

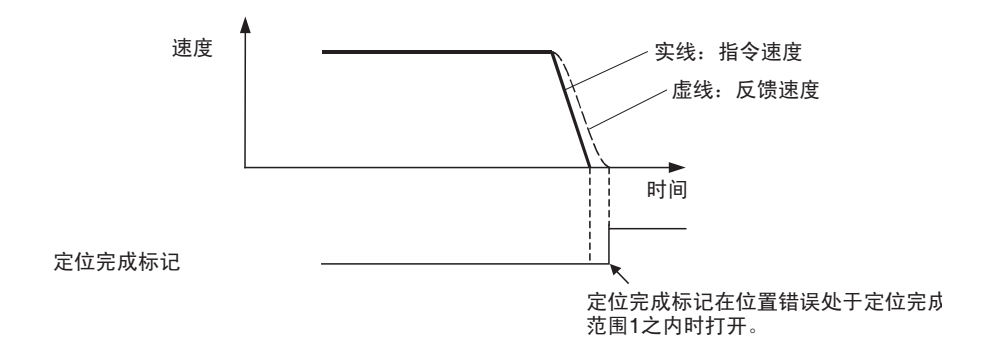

### 速度控制期间:速度一致标记

该标记在速度控制期间的反馈速度与目标速度 (速度控制的速度指令值) 匹配时,即速度处于伺服参数速度一致信号输出宽度 (Pn503) 范围之内时打 开。

0: 速度与速度控制的速度指令值不匹配。

1: 速度与速度控制的速度指令值相匹配。

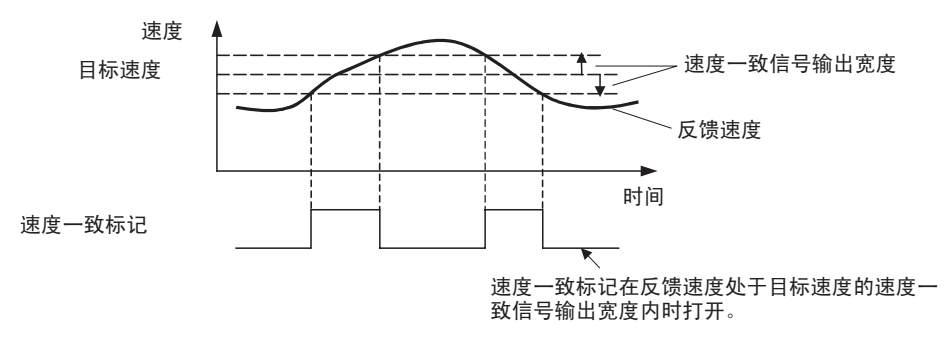

详细内容 参阅 10-5-2 启动速度控制。

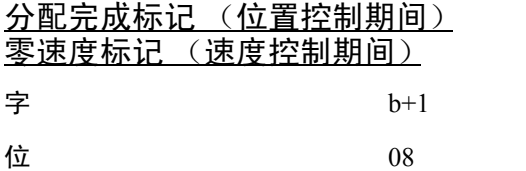

功能 这些标记的功能取决于是否使用了位置控制或速度控制。

### 位置控制期间:分配完成标记

该标记在指令位置到达目标 (停止)位置时 (发送位置控制指令给伺服驱 动器的过程已完成时)打开。

0: 正在发送位置控制指令到伺服驱动器。

1: 发送位置控制指令到伺服驱动器的过程已完成。

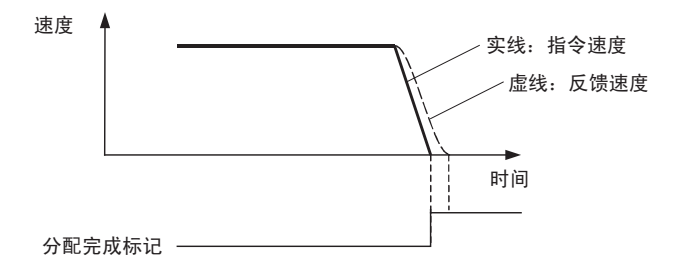

#### 速度控制期间:零速度标记

该标记在速度控制期间的反馈速度降至低于电机旋转检测(Pn502)的伺服参 数旋转速度时打开。

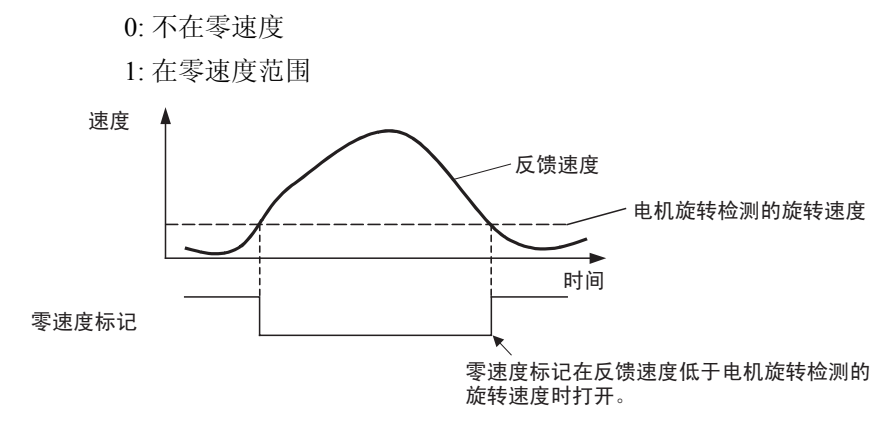

详细内容 参阅 10-5-2 启动速度控制。

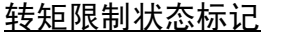

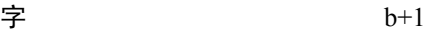

位 09

功能 为某人的 法标记在伺服电机的输出转矩受转矩限制的限制时打开。转矩限制将为允许正 向转矩限制 (Pn402)、反向转矩限制 (Pn403)、正向旋转外部电流限制 (Pn404)、 反向旋转外部电流限制 (Pn405) 或速度控制的选项指令值中指定的转矩限制的 所有限制值中最低的一个。

0: 禁止转矩限制功能

1: 允许软件限制功能

详细内容 参阅 10-4 转矩限制。

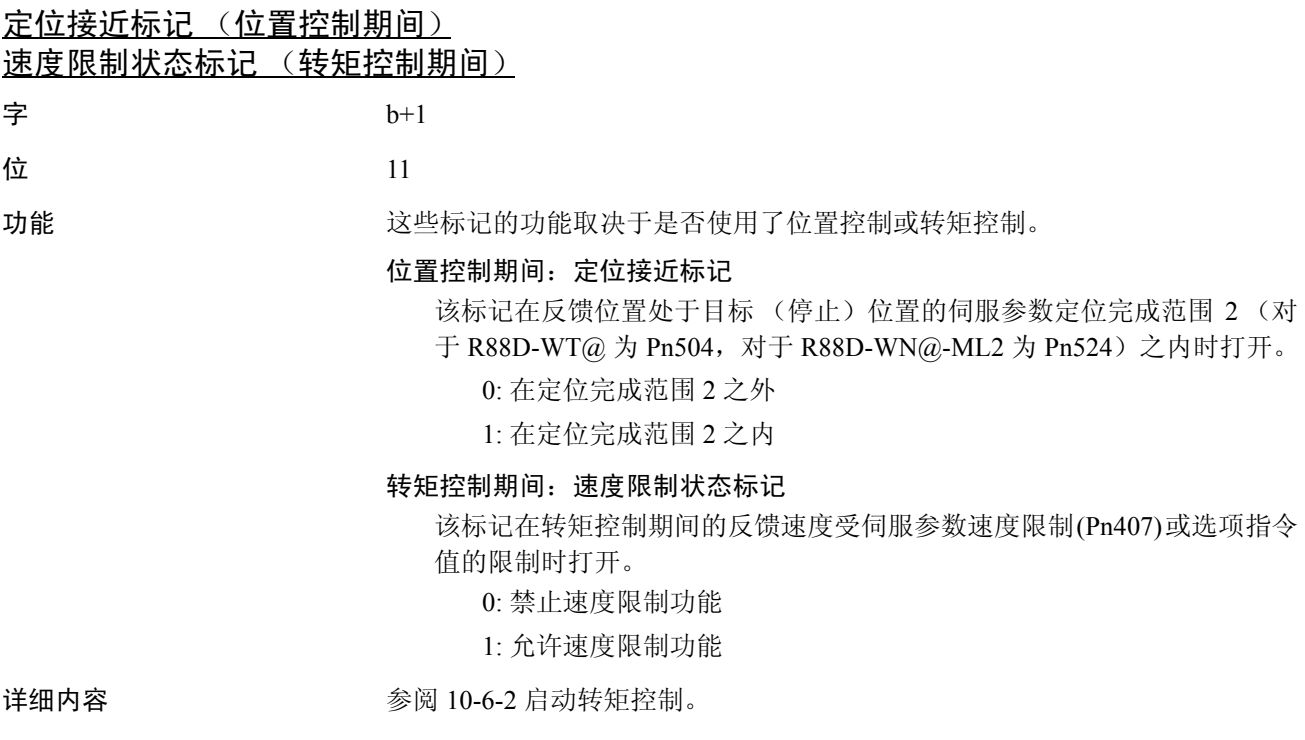

### 正向软件限制标记和反向软件限制标记

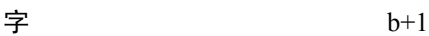

位 12 和 13

功能 这些标记允许软件限制功能时打开和关闭以表示正向 / 反向软件限制的当前位 置状态。

正向软件限制标记

0: 在正向软件限制范围内

1: 超越了正向软件限制范围

反向软件限制标记

0: 在反向软件限制范围内

1: 超越了发向软件限制范围

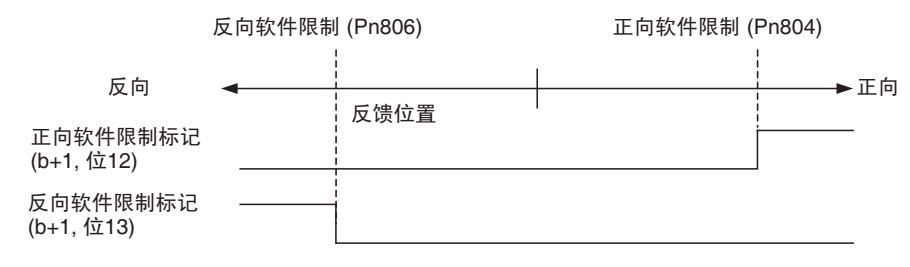

详细内容 参阅 10-8 软件限制。

## 4-8-5 外部 I/O 状态位

外部 I/O 状态位 ( 字 b + 3) 显示了分配到伺服驱动器的 I/O 信号的 I/O 状态。 b = 常规参数中指定的轴操作输入区的起始字 + ( 轴号 -1) × 25

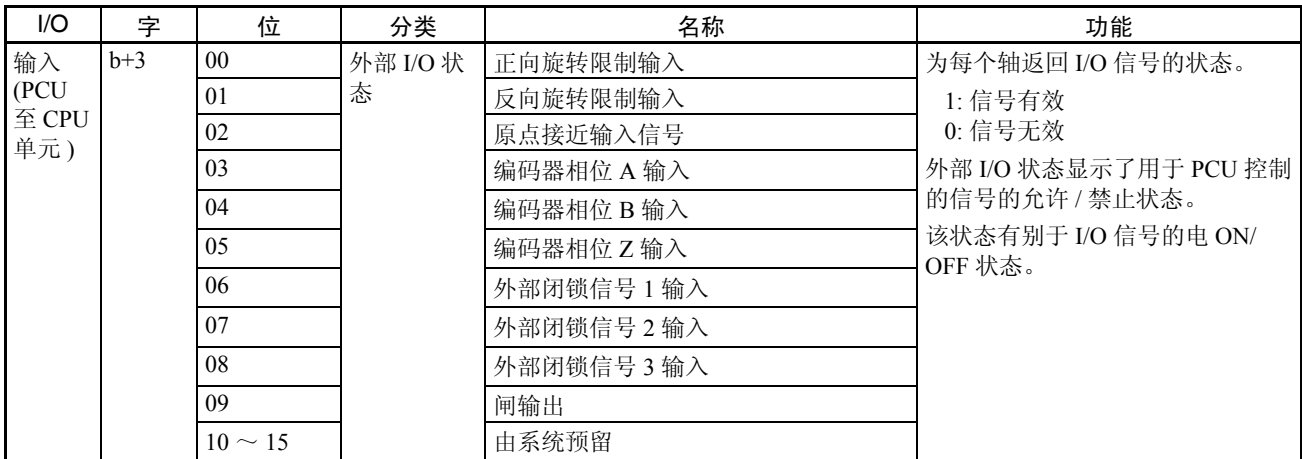

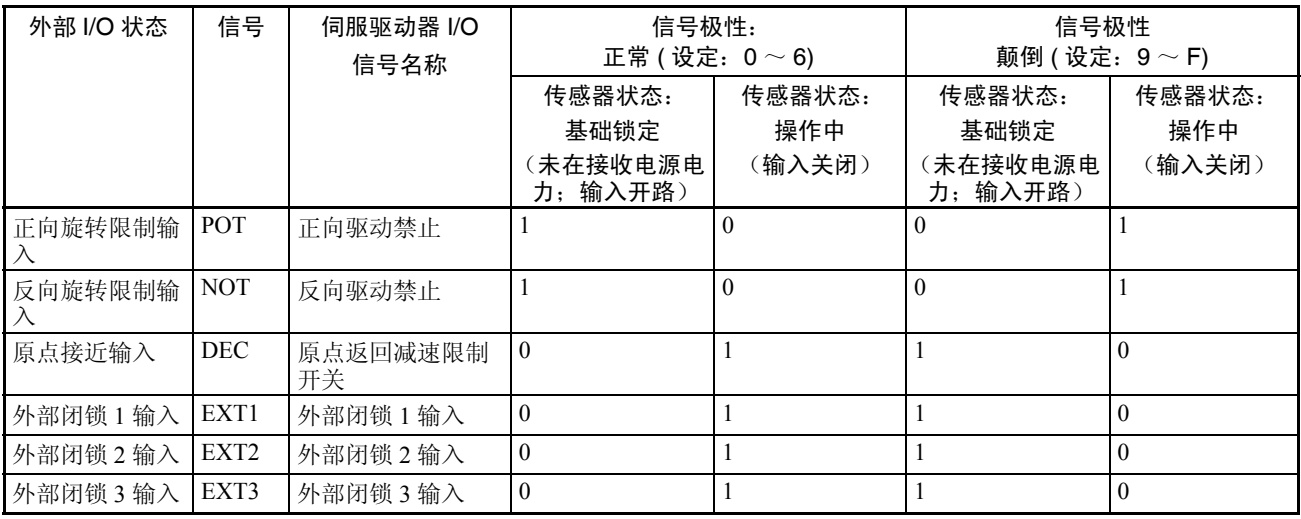

伺服驱动器输入信号的分配和极性可在伺服参数中进行设置,但外部 I/O 状态 取决于伺服驱动器的输入信号极性,如下所示:

极性正常时,正向旋转限制输入 (正向驱动禁止信号)和反向旋转限制输入 (反向驱动禁止信号)通常为关闭的接点输入 (N.C. 输入); 原点接近输入 (原点返回减速限制开关)和外部闭锁输入(1 ~ 3)通常为打开的的节点输入 (N.O. 输入)。

### 4-8-6 扩展监控

PCU 有固定的监控功能, 监控每个轴的以下控制信息并将结果返回到轴操作输 入存储器区。

轴控制状态 (字b)

伺服状态 ( 字 b + 1)

外部 I/O 状态 (字 b + 3)

当前位置(反馈当前位置: 字 b + 6、b + 7; 指令当前位置: 字 b + 8、b + 9) PCU 还有一个扩展监控功能,监控从许多种类的信息中选出的控制信息,并将 结果返回到轴操作输入存储器区。

扩展监控功能提供了两个轴操作输入存储器区中的监视器 (监视器 1: 字 b + 10、b + 11 ;监视器 2:字 b + 12、b + 13)。每个监视器要监控的信息是通过使 用轴操作输出存储器区中的监视器 1 型 (字  $a + 15$ , 位  $00 \sim 03$ ) 和监视器 2 型  $($ 字 a + 15, 位 04 ~ 07) 来选择的。

### 轴操作输出存储器区 ( 操作指令 )

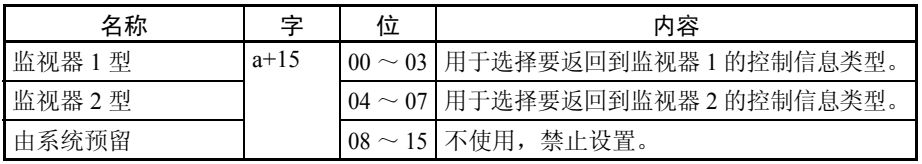

## **抽操作输入存储器区 インストランス あんしゃ インタン かんきょう かいしょう かいしょう** 第 4-8 章

a = 常规参数中指定的轴操作输出区的起始字 + ( 轴号 -1) × 25

轴操作输入存储器区 ( 监控中 )

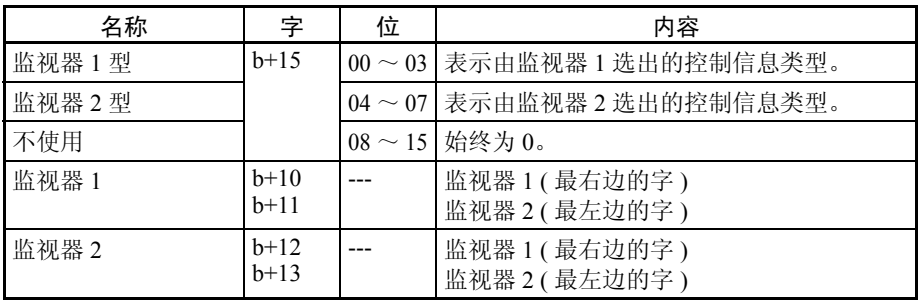

b = 常规参数中指定的轴操作输入区的起始字 + ( 轴号 -1) × 25

监视器类型 以下控制信息可被监视器 1 和监视器 2 所选中。

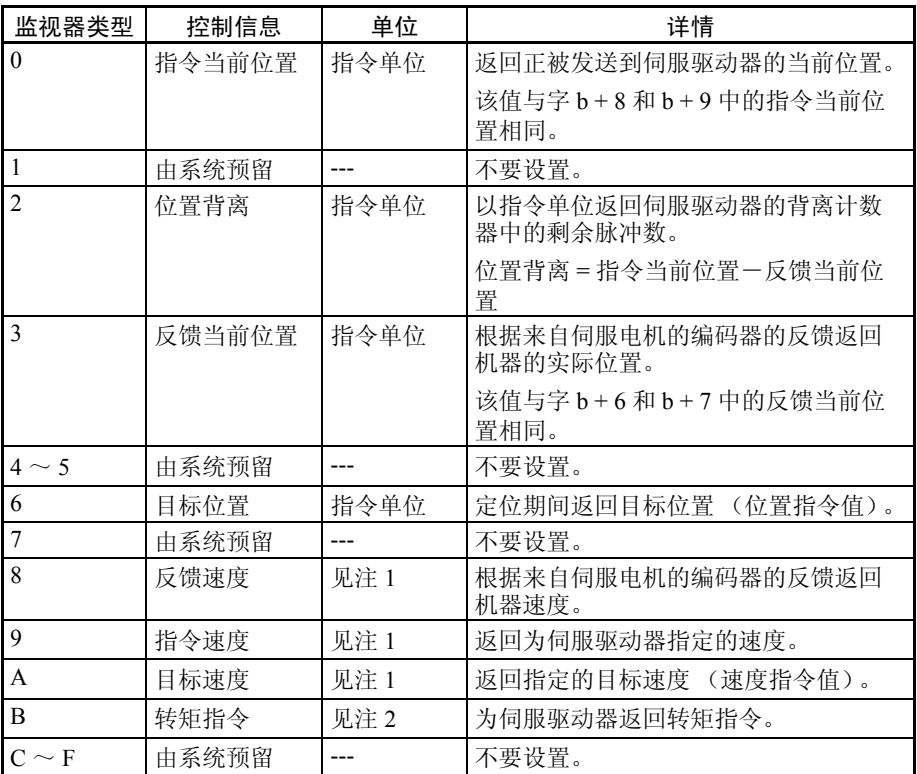

注 (1) 速度监控单元

当速度(反馈速度、指令速度或目标速度)被选为监视器类型时,位置控 制 / 转矩控制和速度控制的监控单位如下所示:

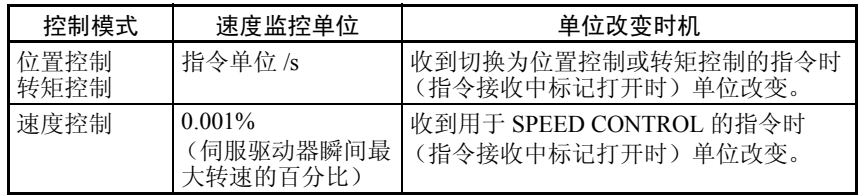

关于操作时机的更多详情请参阅 10-5 速度控制。

#### (2) 转矩监控单位

当选择了转矩作为监控类型时,位置控制、速度控制和转矩控制的监控单 位如下所示:

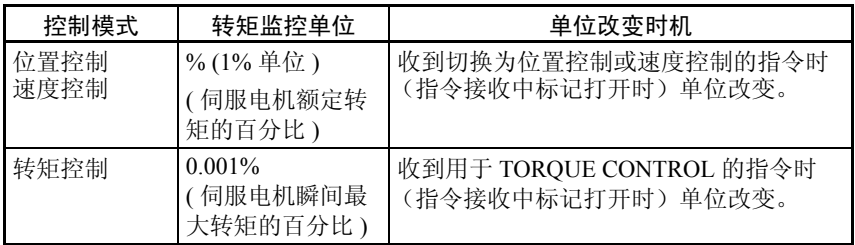

关于操作时机的更多详情请参阅 10-6 转矩控制。

注 (1) 控制数据用于监控伺服驱动器的控制状态。监控值的坚度取决于所接伺服 驱动器的规格。

> 例:若连接了配备了 JUSP-NS115 MECHATROLINK-II 应用模块的 W 系列伺服驱动器, 位置 / 转矩控制期间用于反馈速度和指令速度的最小 监控值的最小坚度为 1,000 指令单位 /s。

由于 PLC 周期长度和伺服驱动器的 MECHATROLINK 通信周期的短期改 变,可能无法顺利监控状态。

(2) 若 MECHATROLINK 通信在速度或转矩控制期间停止 (连接被释放)且 MECHATROLINK 通信被重新启动以执行 SERVO LOCK (伺服 ON), 伺服电机的电源将随先前控制模式的维持而恢复。这种情况下, PCU 无 法在其扩展监控中获得速度或转矩监视器的正确监控值。 要在 SPEED CONTROL 或 TORQUE CONTROL 执行期间中止 MECHATROLINK 通信, 只要执行 DECELERATION STOP 或 EMERGENCY STOP、或执行 SERVO UNLOCK, 改为位置控制模式, 并 释放连接即可。

# 第5章 传递和保存数据

本章说明了如何使用数据传递位传递和保存参数及数据。

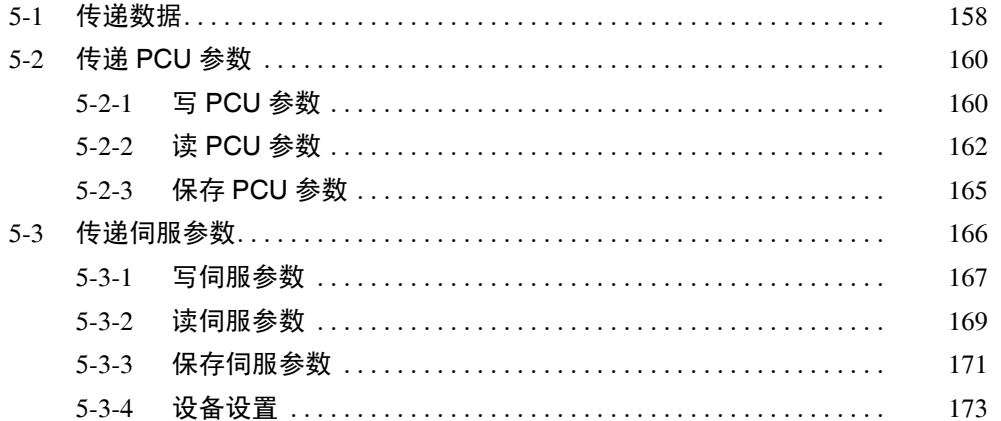

# 5-1 传递数据

以下两个类型的数据可由位置控制单元 (PCU) 来传递。

- *1,2,3...* 1. PCU 参数
	- 常规参数
	- 轴参数
	- 2. 伺服驱动器参数
		- 伺服参数

这些参数在 CPU 单元和 PCU (伺服驱动器)之间传递。 PCU 的参数是用常规 操作存储器区中的位来传递的,伺服驱动器的参数是用轴操作存储器区中的位 来传递的。

传递 PCU 参数 不对于 常规参数和轴参数保存在 PCU 的内部存储器中,也保存在 PCU 的闪存中。这 些参数可使用常规操作存储器区中的 WRITE DATA、 READ DATA 和 SAVE DATA 位来读 / 写或从 CPU 单元保存到闪存中。

> 传递字数、传递源和传递终点在常规操作存储器区中指定。可同时传递多个参 数。

对于 PCU 参数,保存在存储器中的参数全部保存到 PCU 的内部闪存里。

阶梯程序

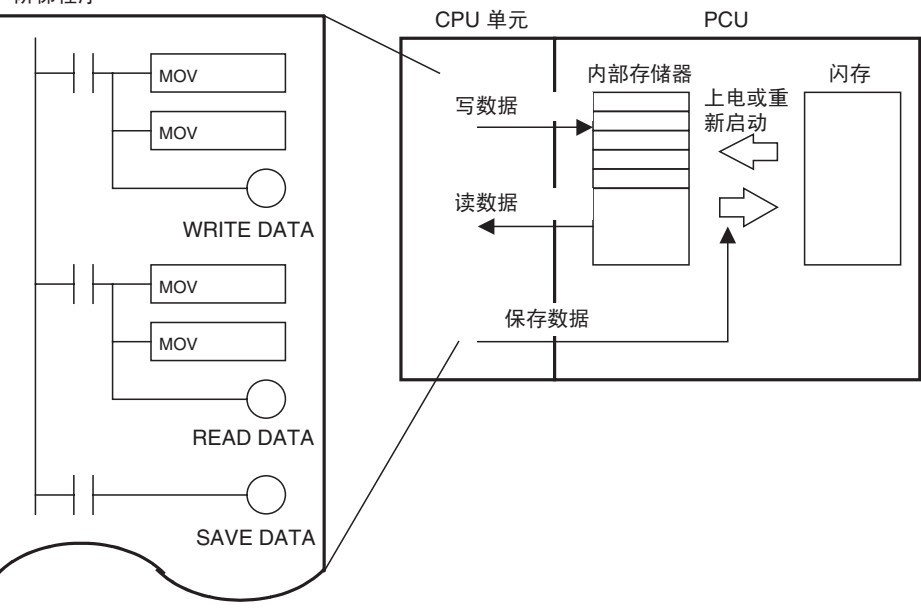

传递伺服驱动器参数 有服参数保存在连接到 PCU 的伺服驱动器的内部存储器中,然后保存到伺服驱 动器的不易失存储器中。这些参数用分配到轴操作存储器区中的 WRITE SERVO PARAMETER, READ SERVO PARAMETER 和 SAVE SERVO PARAMETER 位来读 / 写或从 CPU 单元保存到不易失存储器。

> 单轴的伺服参数是通过指定参数编号由参数来读写的。不同轴的参数可同时传 递。

伺服参数是通过执行WRITE DATA将其保存到伺服驱动器的不易失存储器中来 进行保存的。因此,必须对每个轴分别执行 SAVE SERVO PARAMETER,而非 将其保存到伺服驱动器的存储器中 (WRITE SERVO PARAMETER)。

两种类型的伺服参数将被传送到伺服驱动器:设定值设为允许其被写入后立即 生效的在线参数,以及只写入是不会生效的离线参数。要在伺服驱动器操作中 允许离线参数的设定值,将参数保存到不易失存储器,然后循环伺服驱动器的 电源。另一种方法是执行 WRITE SERVO PARAMETER/SAVE SERVO PARAMETER, 然后执行伺服驱动器的 DEVICE SETUP。

当执行了 DEVICE SETUP 时,伺服驱动器使所有正被传递的伺服参数生效,并 初始化当前位置,输出信号状态以设置伺服驱动器。

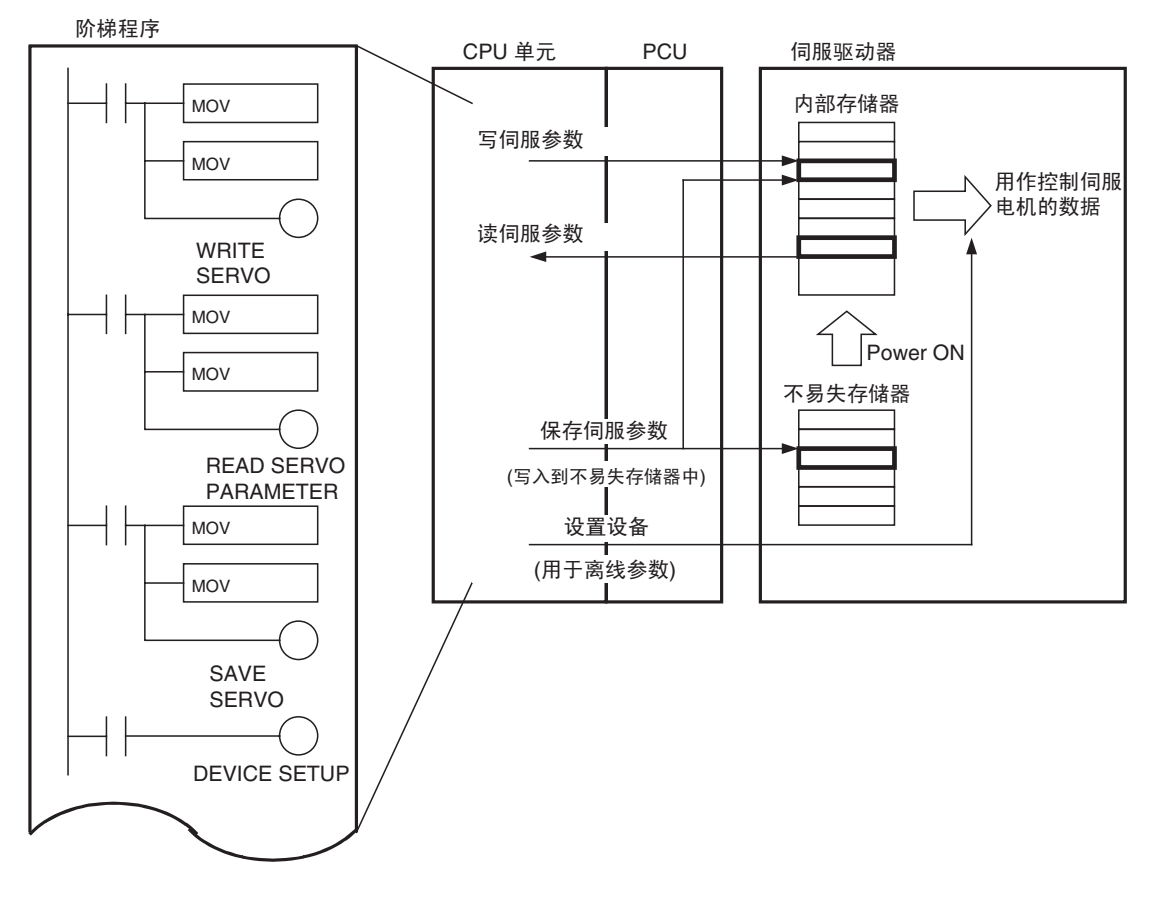

# 5-2 传递 PCU 参数

### 5-2-1 写 PCU 参数

PCU的常规参数和轴参数是使用常规操作存储器区中的WRITE DATA位从CPU 单元写入的。要传递的数据是通过在常规操作存储器区中指定传递字数、传递 源和传递终点来设置的。可同时传递多个参数。

电源打开或单元重新启动时PCU读取保存在内部闪存中的常规参数和轴参数的 内容,并使其作为操作参数而生效。若电源关闭或单元被重新启动,以 WRITE DATA 位传递到 PCU 的参数将丢失。

- 注 (1) 常规参数设定值是通过在执行了 WRITE DATA 后循环 PCU 的电源或重新 启动单元来生效的。因此,当 WRITE DATA 位用于更改常规参数的内容 时,执行 SAVE DATA 并将常规参数保存到 PCU 的内部闪存中。
	- (2) 轴参数设定在 WRITE DATA 执行完成后生效。要永久更改轴参数设定, 在执行 SAVE DATA 后执行 WRITE DATA (MECHATROLINK 通信停止 时)以将轴参数设定保存到 PCU 的内部闪存中。
	- (3) 数据传递中标记关闭时执行 WRITE DATA 以将数据写入 PCU 中。忙碌标 记打开(PCU 正在初始化处理或从存储卡读备份数据 / 写数据到存储卡) 时禁止写数据到 PCU。
	- (4) 若在传递不同数据时读取数据,将发生多重启动错误 (单元错误代码: 0021)并且数据将无法写入 PCU。
	- (5) 数据传递中标记关闭时执行 WRITE DATA 以将数据写入 PCU。忙碌标记 打开 (当 PCU 正在进行初始化处理或从读取 / 写入备份数据)时禁止写 数据到 PCU。

常规操作存储器区中的 WRITE DATA 位打开时开始写数据。将数据写入 PCU 时,确保 WRITE DATA 位保持打开直到数据传递中标记打开。

一次写数据操作中可传递 600 个字。但是一个 CPU 单元周期期间可传递的最大 数据量为 20 个字。当传递了多于 20 个字的数据时,数据被分割开且 WRITE DATA 跨多个周期执行。数据写入 PCU 完成后, 数据传递中标记关闭。

#### 常规操作存储器区 (输出)

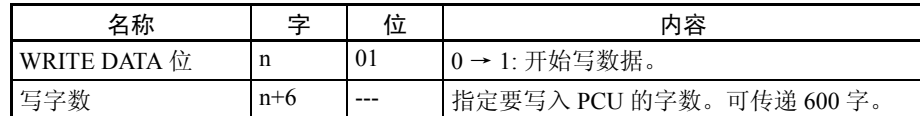

### 传递 PCU 参数 またま またま かんしゃ かんしゃ かんしゃ かんしゃ まんしゃ 第 5-2 章 おもし ちょうかん ちょうかん かんしゃ はんしゃ おんしゃ おんしゃ

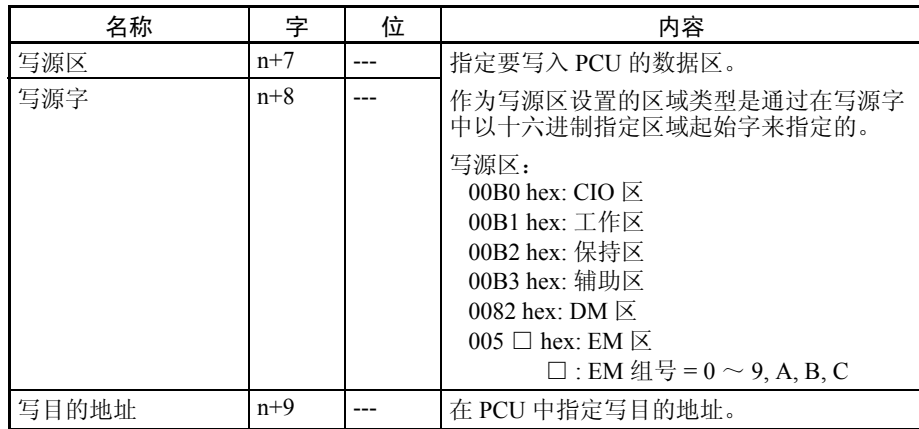

n = CIO 1500 + ( 单元编号 × 25)

### 常规操作存储器区 (输入)

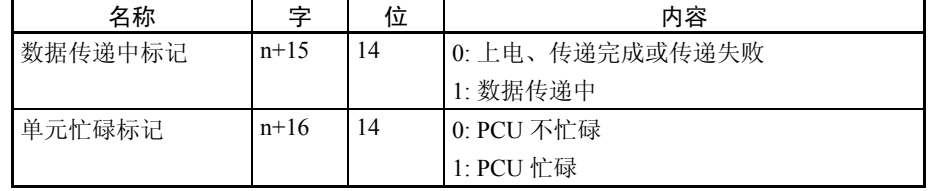

n = CIO 1500 + ( 单元编号 × 25)

下图为将数据写入 PCU 的操作。

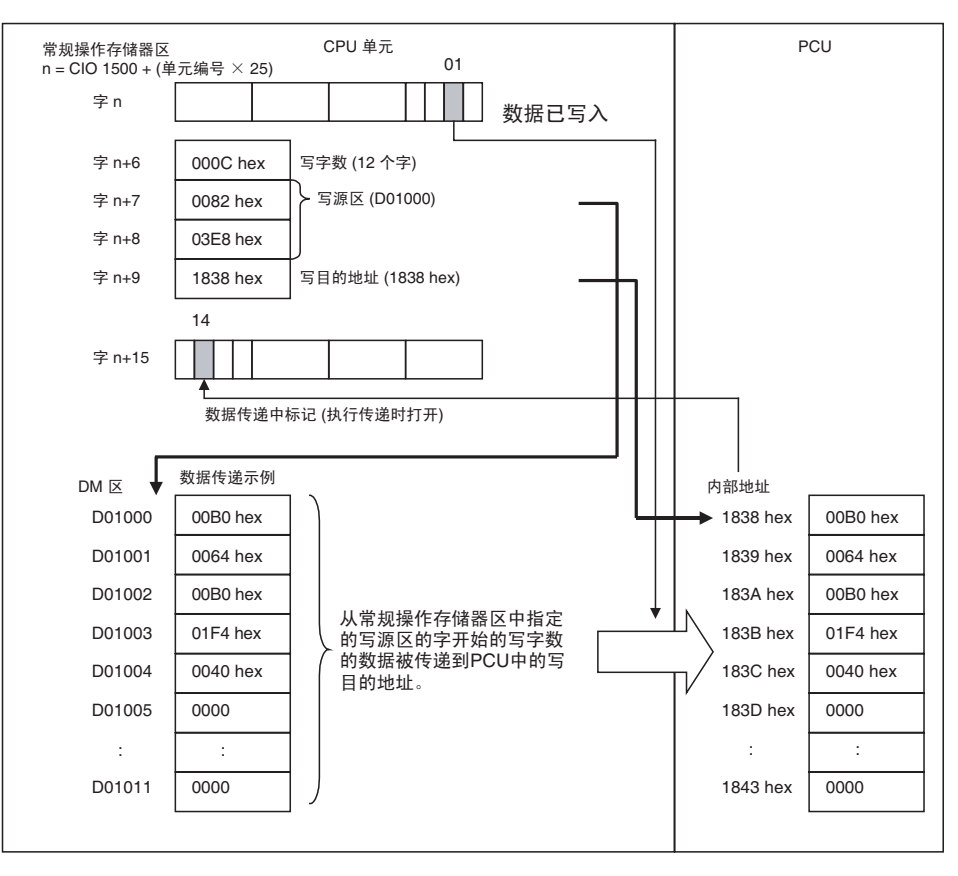

将数据写入 PCU 的时序图 神操作期间若单元忙碌标记打开 (即 PCU 不在初始化或读 / 写存储卡备份数 据)时数据可写入 PCU 中。WRITE DATA、READ DATA 和 SAVE DATA 不可 同时执行。

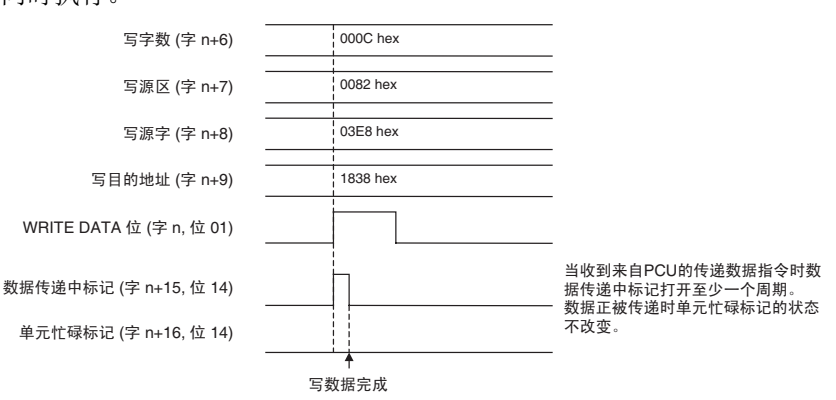

写数据到 PCU 完成时,数据传递中标记 (字 n+15, 位 14)关闭。数据传递时 若发生错误,单元错误标记 (字 n+15,位 12) 将打开, 相应的错误代码被输入 到常规操作存储器区里的字 n+21 中。检查错误代码并采取适当措施排除故障。

注 若写数据时发生错误 (多重启动错误、写传递错误、数据传递期间的常规参数 检查错误或数据传递期间的轴参数检查错误) ,所传递的设定值将损毁,并且 参数将返回到传递之前的设定值。若发生错误, WRITE DATA 仍将执行, 但即 使数据正常传递完成,发生的错误也不会被清除。确保在执行 WRITE DATA 之 前先执行 ERROR RESET 以识别所写数据是否被正确传递。

### 5-2-2 读 PCU 参数

PCU 常规参数和轴参数使用常规操作存储器区中的 READ DATA 位读取到 CPU 单元中。要传递的数据是通过在常规操作存储器区中指定传递字数、传递源和 传递终点来传递的。可同时传递多个参数。

- 注 (1) 数据传递中标记关闭时从 PCU 读取数据。单元忙碌标记打开 (PCU 正在 初始化或读 / 写存储卡备份数据)时无法从 PCU 执行 READ DATA。
	- (2) 传递数据时若执行了 READ DATA,将发生多重启动错误 (单元错误代 码:0021)且数据将无法从 PCU 读取数据。

常规操作存储器区中的 READ DATA 位打开时开始读数据。从 PCU 读取数据 时,确保 READ DATA 位保持打开,直到数据传递中标记打开。

一次数据读取操作期间可传递 600 个字。但是,一个 CPU 单元周期期间可传递 的最大数据量为 20 个字。读取大于 20 个字时,数据被分割开并跨多个周期读 取。从 PCU 读取数据完成后,数据传递中标记关闭。

# **传递 PCU 参数 そうきょう そうきょう そうきょう かんきょう まいしゃ おおし かいきょう 第 5-2 章**

### 常规操作存储器区 ( 输出 )

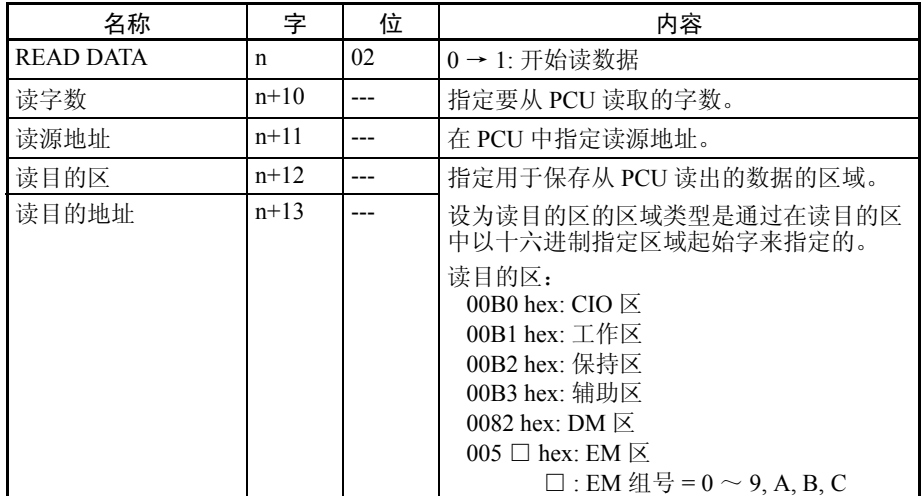

n = CIO 1500 + ( 单元编号 × 25)

### 常规操作存储器区 ( 输入 )

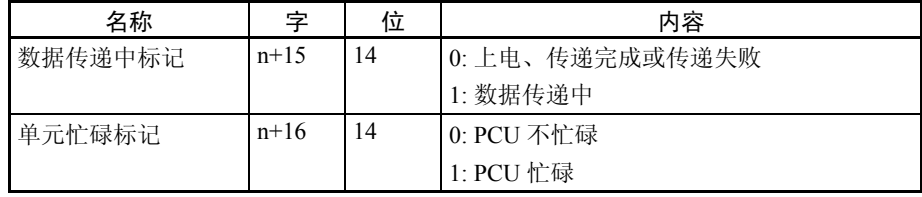

 $n = CIO$  1500 + (单元编号 × 25)
下图为从 PCU 读取数据的操作。

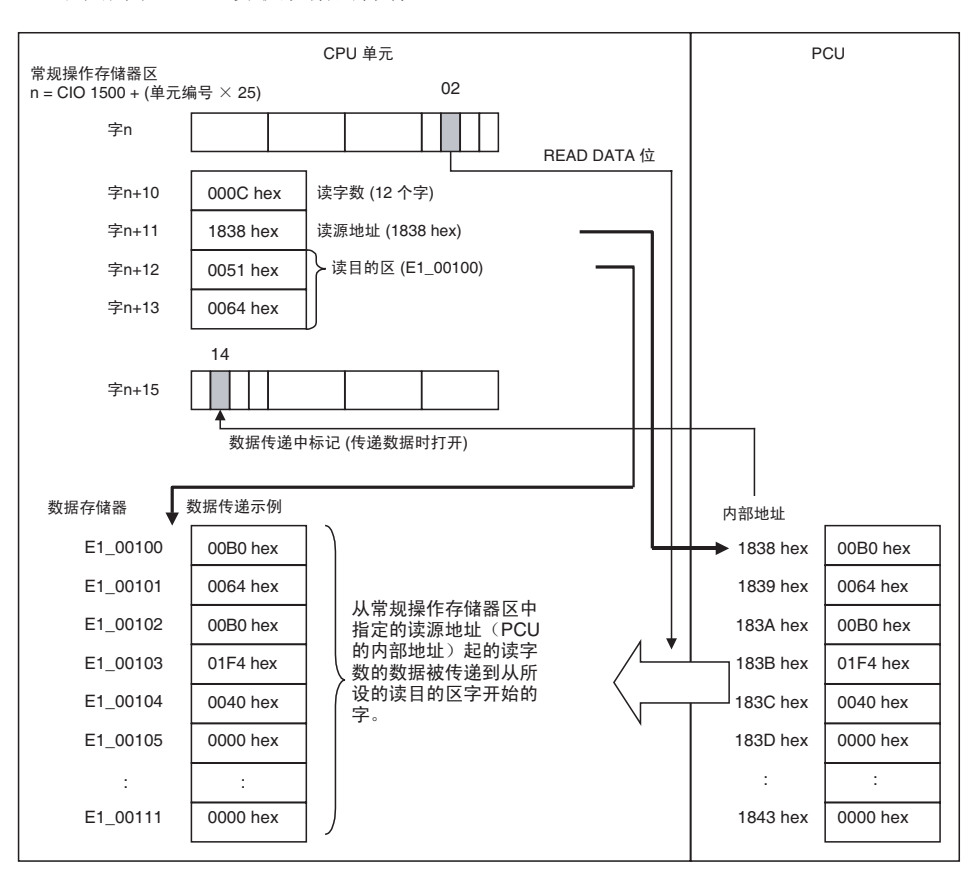

从 PCU 读数据的时序图 在 轴操作期间若单元忙碌标记未打开(即 PCU 不在初始化或读 / 写存储卡备份数 据)时可从 PCU 读取数据。READ DATA、WRITE DATA 和 SAVE DATA 不可 同时执行。

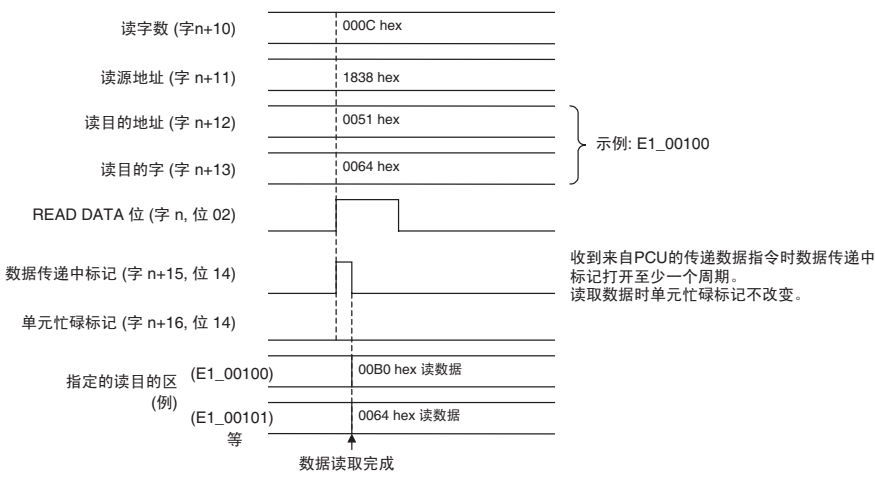

从 PCU 读取数据宗成后, 数据传递中标记 (字 n+15, 位 14) 关闭。若数据传 递时发生错误,单元错误标记 (字 n+15, 位 12) 打开,相应的错误代码被输 入到常规操作存储器区里的字 n+21 中。检查错误代码并采取适当的措施排除故 障。

注 若在读数据时发生错误(多重启动错误或读传递错误),将无法从 PCU 读取数 据,并且读目的区中的数据将不被刷新。若发生错误,仍可执行 READ DATA,

传递 PCU 参数 第 5-2 章

但即使数据被正确传递,之前发生的错误也不会被清除。确保在执行 READ DATA 之前执行 ERROR RESET 以允许识别所读数据是否被正确传递。

## 5-2-3 保存 PCU 参数

电源打开时, PCU 将保存在 PCU 闪存中的常规参数和轴参数读取至 PCU 的内 部存储器中并开始操作。 PCU 的参数通过使用常规操作存储器区中的 SAVE DATA 位保存在 PCU 的内部闪存中。

- 注 (1) MECHATROLINK通信停止且数据传递中标记关闭时将数据保存到PCU。 忙碌标记打开时 (即 PCU 正在初始化或读 / 写存储卡备份数据) PCU 的 数据无法保存。
	- (2) 若在 MECHATROLINK 通信期间或正在传递数据时执行了 SAVE DATA, 将发生多重启动错误(单元错误代码 :0021)并且数据将不被保存到 PCU。
	- (3) 保存数据时不要重新启动 PCU 或关闭 PLC 电源。否则可能导致 PCU 内部 闪存的损坏并致使 PCU 运作不不正常。

常规操作存储器区中的 SAVE DATA 位打开时开始保存数据,同时生效的常规 参数和轴参数全部被保存到 PCU 的内部闪存中。将数据保存到 PCU 时, 确保 SAVE DATA 位保持打开,直到数据传递中标记打开为止。

### 常规操作存储器区 ( 输出 )

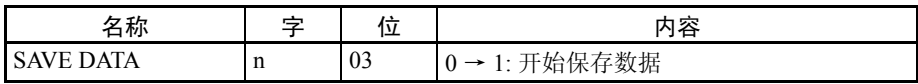

 $n = CIO$  1500 + (单元编号 × 25)

### 常规操作存储器区 ( 输入)

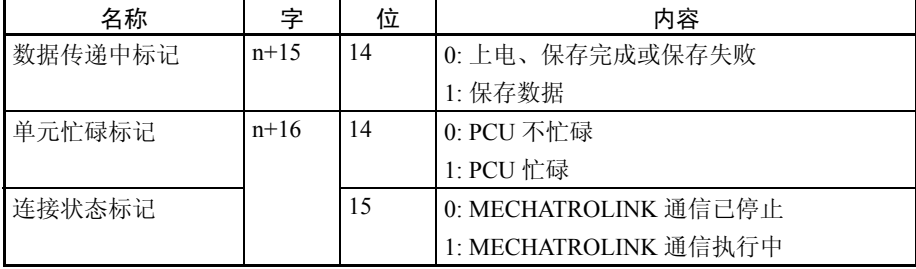

 $n = CIO$  1500 + (单元编号 × 25)

### 下图为保存 PCU 中数据的操作。

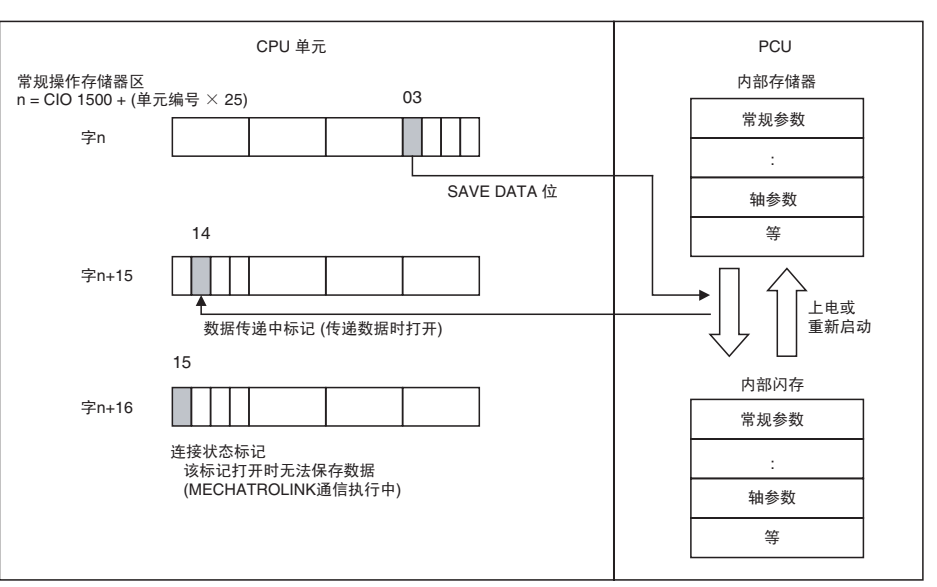

### 将数据保存到 PCU 的时序 图

MECHATROLINK 通信停止时若单元忙碌标记打开(即 PCU 不在初始化或读 / 写存储卡备份数据),数据可保存到PCU。SAVE DATA、WRITE DATA和READ DATA 不可同时执行。

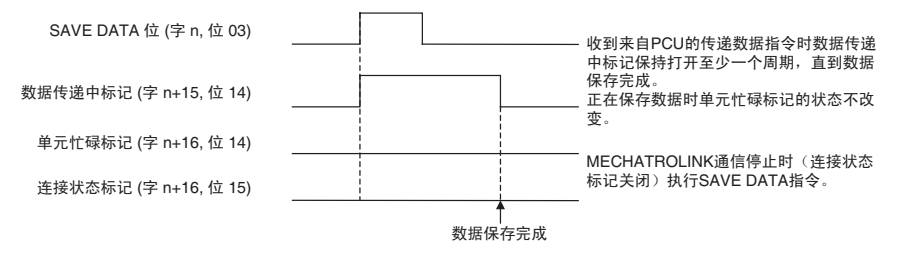

将数据保存到 PCU 完成后, 数据传递中标记 (字 n+15, 位 14) 关闭。数据传 递期间发生错误时,单元错误标记 (字 n+15, 位 12)打开, 相应的错误代码 被输入到常规操作存储器区里的字 n+21 中。检查错误代码并采取相应措施排除 故障。

注 若在执行 SAVE DATA 时发生错误 (多重启动错误), 数据将不会保存到 PCU 的内部闪存中,且保存在闪存中的参数设定值将为执行 SAVE DATA 前的数值。 若发生错误,SAVE DATA 仍将执行,但即使数据被正常保存,发生的错误也不 会被清除。确保在 ERROR RESET 后执行 SAVE DATA 以允许识别数据是否被 正确保存。

# 5-3 传递伺服参数

- 
- 注 更改伺服参数 (WRITE SERVO PARAMETER、 SAVE SERVO PARAMETER) 之前应先确保设备不受逆影响。参阅伺服驱动器的操作手册并始终在更改伺服 参数之前检查更改设定将造成的影响。

5-3-1 写伺服参数

伺服参数以轴操作输出存储器区中的WRITE SERVO PARAMETER位从CPU单 元写入。为参数编号、参数长度(数据长度)准备设定值,在轴轴操作输出存 储器区中传递数据并执行 WRITE SERVO PARAMETER。

一次 WRITE SERVO PARAMETER 的执行传递每个轴的一个参数。要传递多个 参数,必须对每个参数分别执行 WRITE SERVO PARAMETER。不同轴的参数 可同时写入。

使用 WRITE SERVO PARAMETER 传递的参数被写入伺服驱动器中的控制存储 器。因此,被覆盖的在线参数在伺服电机的伺服驱动控制中立即使用。对离线 参数执行 WRITE SERVO PARAMETER 后,必须执行 DEVICE SETUP 以使设 定生效。

但是执行了 WRITE SERVO PARAMETER 时, 设定不保存在伺服驱动器的不易 失存储器中。伺服驱动器电源关闭时,所设参数设定将丢失,下次打开电源时 操作将按保存在不易失存储器中的参数来执行。若要将参数保存在伺服驱动器 的不易失存储器中,除了执行 WRITE SERVO PARAMETER 以外还要对每个参 数分别执行 SAVE SERVO PARAMETER。

- 注 (1) 相应轴的伺服参数传递中标记关闭时执行 WRITE SERVO PARAMETER。 正在传递伺服参数时若执行了 WRITE SERVO PARAMETER,将发生多重 启动错误 (轴错误编号:3050)且伺服参数将不会写入。
	- (2) 写伺服参数时不要重新启动 PCU 或关闭 PLC 电源。否则可能导致伺服参 数传递不正确并引起意外动作。

轴操作输出存储器区中的 WRITE SERVO PARAMETER 位打开时开始写伺服参 数。 执行 WRITE SERVO PARAMETER 时, 确保 WRITE SERVO PARAMETER 位保持打开,直到伺服参数传递中标记打开为止。

### 轴操作输出存储器区 (操作指令)

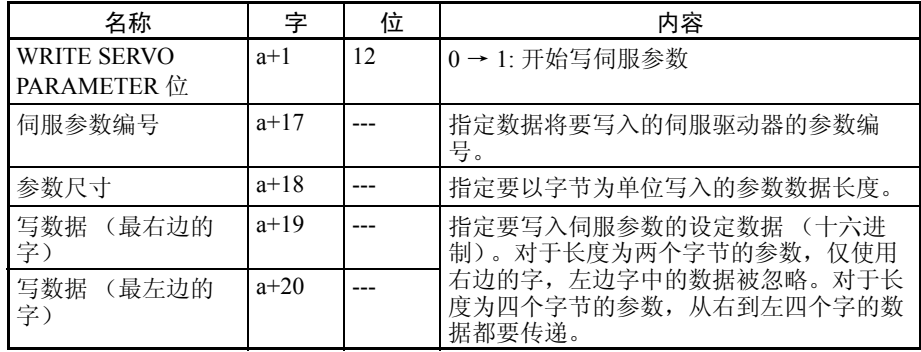

a = 常规参数中指定的轴操作输出区的起始字 + ( 轴号 -1) × 25

## 传递伺服参数 第 5-3 章

轴操作输入存储器区 ( 监控中 )

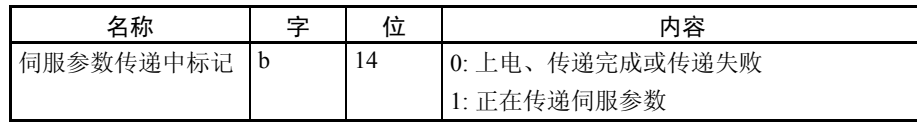

b = 常规参数中指定的轴操作输入区的起始字 + ( 轴号 -1) × 25 下图为用于将参数写入伺服驱动器的操作。

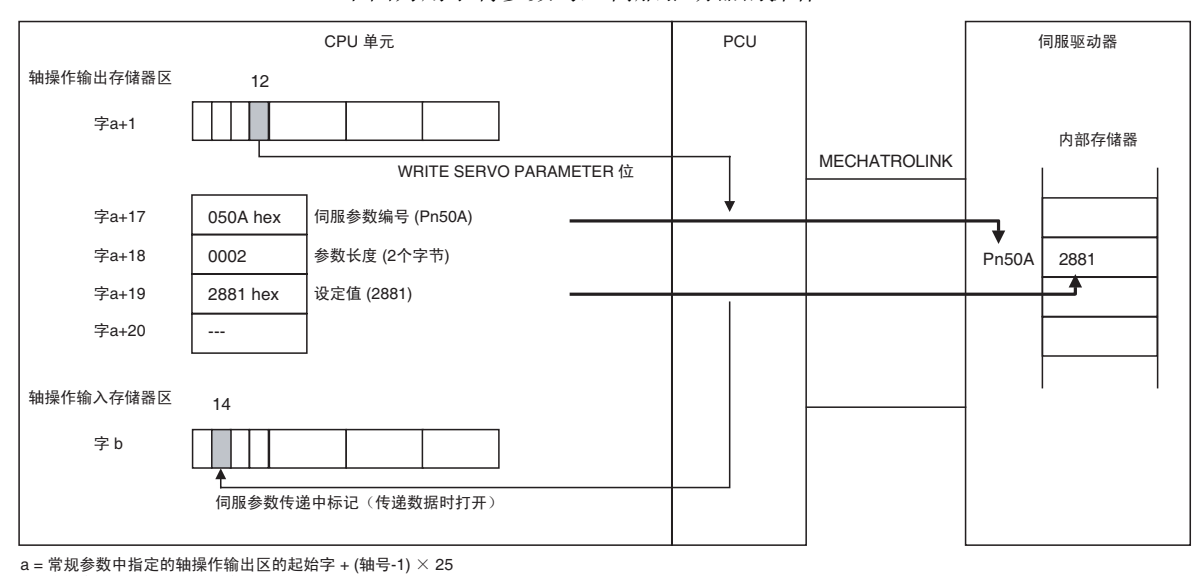

 $b =$ 常规参数中指定的轴操作输入区的起始字 + (轴号-1)  $\times$  25

写伺服参数的时序图 WRITE SERVO PARAMETER 也可在相应轴运作时 (忙碌标记打开)执行。 WRITE SERVO PARAMETER、 READ SERVO PARAMETER 和 SAVE SERVO PARAMETER 不可在同一轴上同时执行。

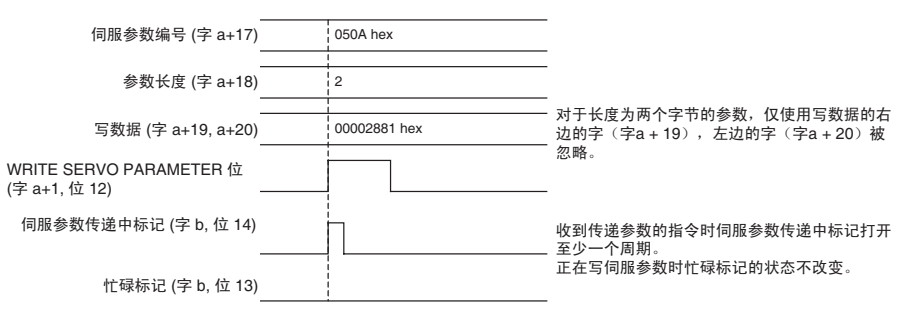

写伺服参数完成时, 伺服参数传递中标记 (字 b, 位 14) 打开。若伺服参数传 递期间发生错误,错误标记 (字 b, 位 12)或警告标记 (字 b, 位 11) 将打 开,且相应的轴错误(警告)代码被输入到轴操作输入存储器区中的字 b+4 中。 检查错误代码并采取适当措施排除故障。

注 发生轴错误时无法执行 WRITE SERVO PARAMETER。发生轴错误时执行的 WRITE SERVO PARAMETER 将被忽略。

## 5-3-2 读伺服参数

使用轴操作输出存储器区中的 READ SERVO PARAMETER 将伺服参数读取到 CPU 单元。在轴操作输出存储器区中指定参数编号和参数长度(数据长度)并 执行READ SERVO PARAMETER。所读参数将被输入到轴操作输入存储器区里 的读数据字中。

执行一次 READ SERVO PARAMETER 传递每个轴的一个参数。要传递多个参 数,必须对每个参数分别执行 READ SERVO PARAMETER。不同轴的参数可同 时读取。

注 相应轴的伺服参数传递中标记关闭时执行READ SERVO PARAMETER。若在正 在传递伺服参数时执行 READ SERVO PARAMETER,将发生多重启动错误(轴 错误代码:3050)且伺服参数不会被读取。

> 轴操作输出存储器区中的 READ SERVO PARAMETER 位打开时开始读取伺服 参数。执行 READ SERVO PARAMETER 时,确保 READ SERVO PARAMETER 位保持打开,直到伺服参数传递中标记打开为止。

### 轴操作输出存储器区 ( 操作指令 )

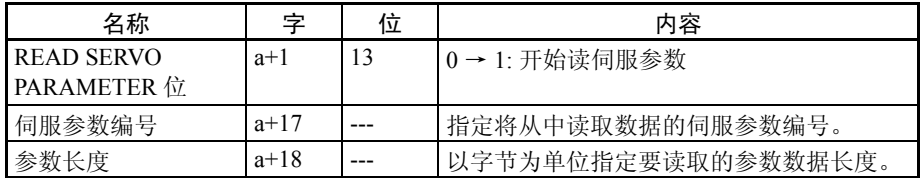

a = 在常规参数中指定的轴操作输出区的起始字 + ( 轴号 -1) × 25

### 轴操作输入存储器区 ( 监控中 )

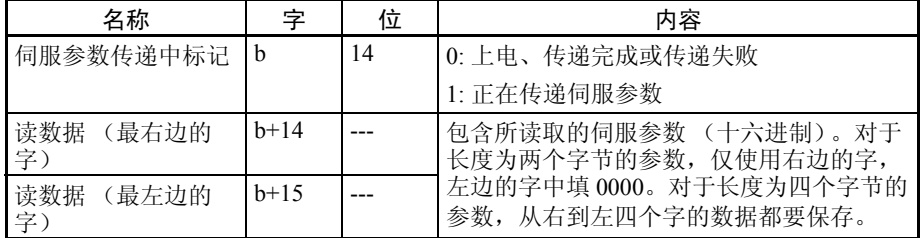

b = 常规参数中指定的轴操作输入区的起始字 + ( 轴号 -1) × 25

READ SERVO PARAMETER 可在相应轴正在运行 (忙碌标记打开)时执行。 下图为用于将参数读取到伺服驱动器的操作。

## 传递伺服参数 第 5-3 章

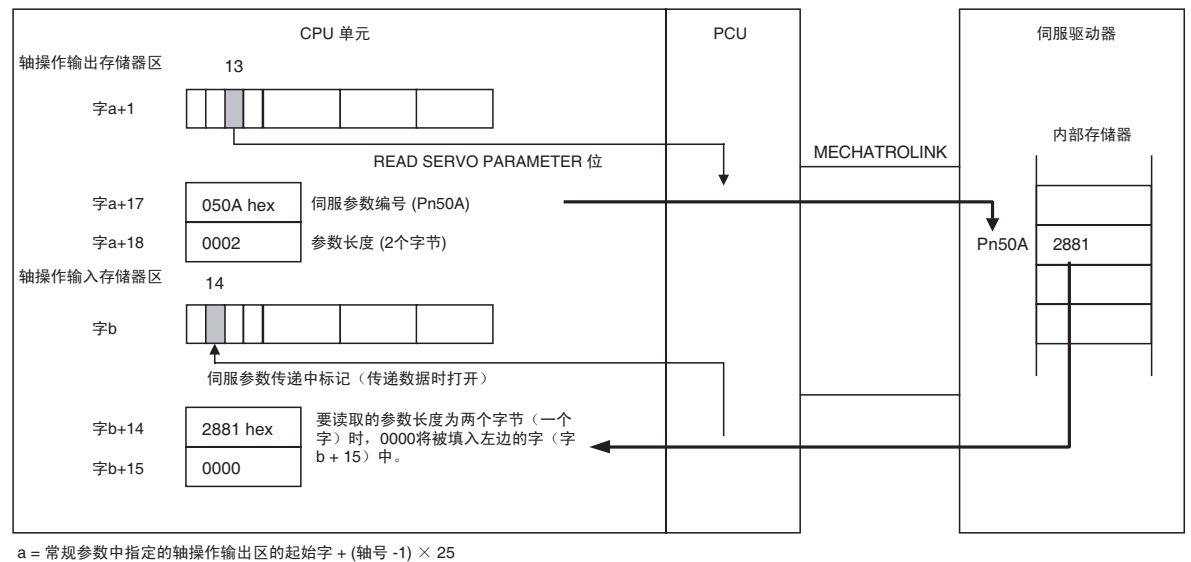

b = 常规参数中指定的抽操作输入区的起始字 + (搞 - 1) × 25

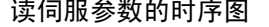

读伺服参数的时序图 READ SERVO PARAMETER 可在相应轴正在运行 (忙碌标记打开) 时执行。 READ SERVO PARAMETER, WRITE SERVO PARAMETER 和 SAVE SERVO PARAMETER 不可在同一轴上同时执行。

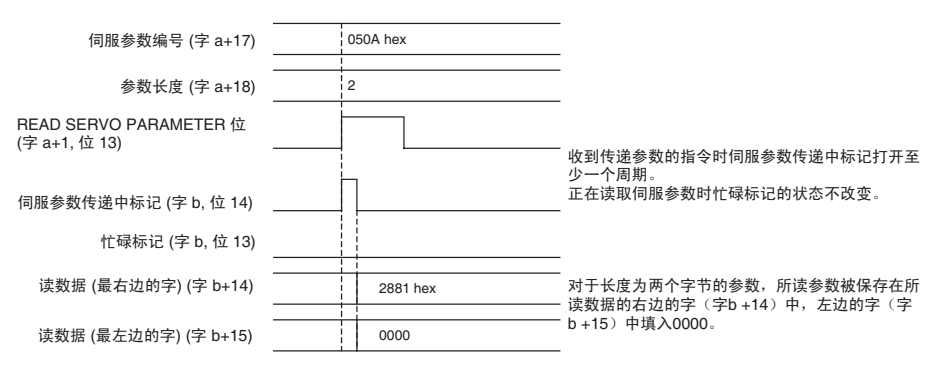

READ SERVO PARAMETER 执行完成时,伺服参数传递中标记(字 b,位 14) 关闭,已读取的参数内容保存在读数据字 (字 b+14、 b+15)中。

传递伺服参数时若发生错误,错误标记 (字 b, 位 12)或警告标记 (字 b, 位 11)将打开,相应的轴错误 (警告)标记将被输入到轴操作输入存储器区中的 字 b+4 中。检查错误代码并采取相应的措施排除故障。

注 发生轴错误时无法执行 READ SERVO PARAMETER。若在发生轴错误时执行, READ SERVO PARAMETER 将被忽略。

## 5-3-3 保存伺服参数

伺服参数保存在伺服驱动器的不易失存储器中时,即使电源关闭,下次打开后 仍恢复到先前的设定。保存伺服参数被视为将数据写入伺服驱动器的不易失存 储器中。因此,对每个参数 WRITE SERVO PARAMETER 以外还要分别执行 SAVE SERVO PARAMETER。

伺服参数以轴操作输出存储器区中的 SAVE SERVO PARAMETER 位从 CPU 单 元保存。在轴操作输出存储器区中指定参数编号、参数长度 (数据长度)和要 传递的数据,并执行SAVE SERVO PARAMETER(将设定写入不易失存储器)。

执行一次 SAVE SERVO PARAMETER 传递每个轴的一个参数。参数在其保存到 不易失存储器的同时被写入伺服驱动器的内部存储器中。若要保存多个参数, 必须对每个参数分别执行 SAVE SERVO PARAMETER。不同轴的参数可同时保 存。

- 注 (1) 相应轴的伺服参数传递中标记关闭时执行SAVE SERVO PARAMETER。若 在伺服参数传递标记打开时执行 SAVE SERVO PARAMETER,将发生多 重启动错误 (轴错误代码:3050),并且伺服参数将不被保存。
	- (2) 正在保存伺服参数时不要重新启动 PCU 或关闭 PLC 的电源。否则可能导 致参数不被保存并引起意外动作。

轴操作输出存储器区中的SAVE SERVO PARAMETER位打开时开始保存伺服参 数。执行 SAVE SERVO PARAMETER 时, 确保 SAVE SERVO PARAMETER 位 保持打开,直到伺服参数传递中标记打开为止。

### 轴操作输出存储器区 ( 操作指令 )

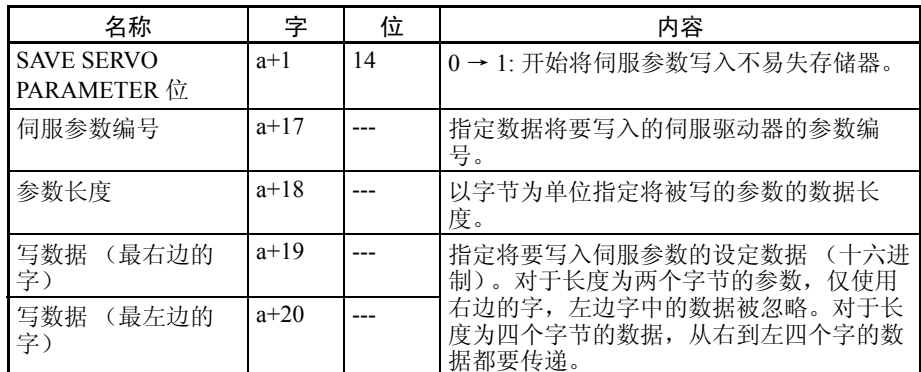

a = 常规参数中指定的轴操作输出区起始字 + ( 轴号 -1) × 25

### 轴操作输入存储器区 ( 监控 )

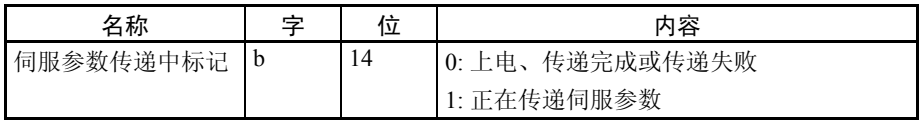

### b = 常规参数中指定的轴操作输入区起始字 + ( 轴号 -1) × 25

SAVE SERVO PARAMETER 可在相应轴正在运行(忙碌标记打开)时执行。下 图为将参数保存到伺服驱动器的操作。

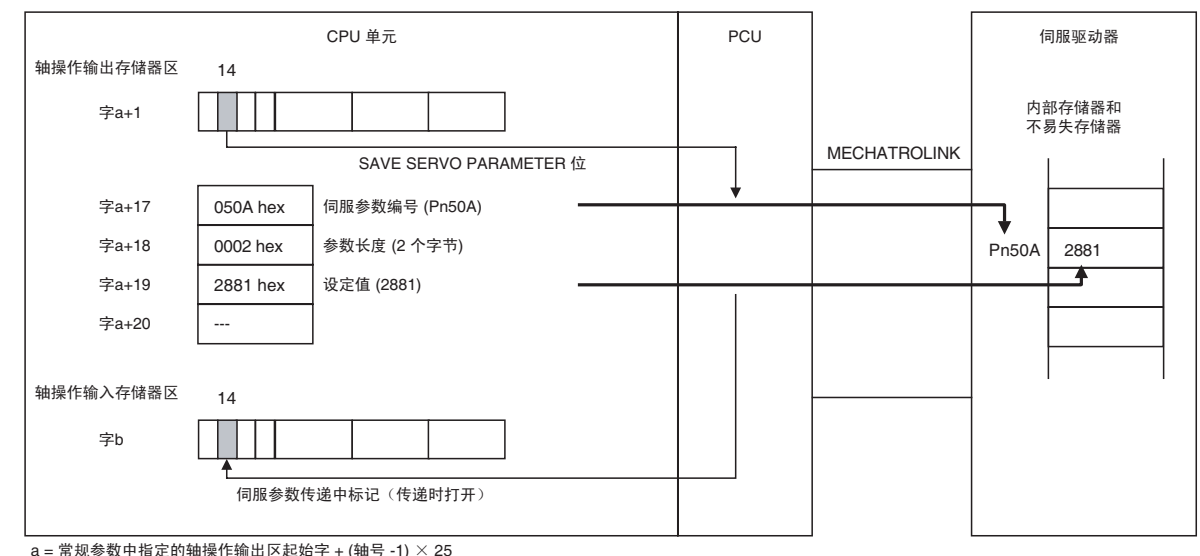

 $b =$ 常规参数中指定的轴操作输入区起始字 + (轴号 -1)  $\times$  25

保存伺服参数的时序图 SAVE SERVO PARAMETER 可在相应轴正在运行 (忙碌标记打开)时执行。 SAVE SERVO PARAMETER、 WRITE SERVO PARAMETER 和 READ SERVO PARAMETER 不可在同一轴上同时执行。

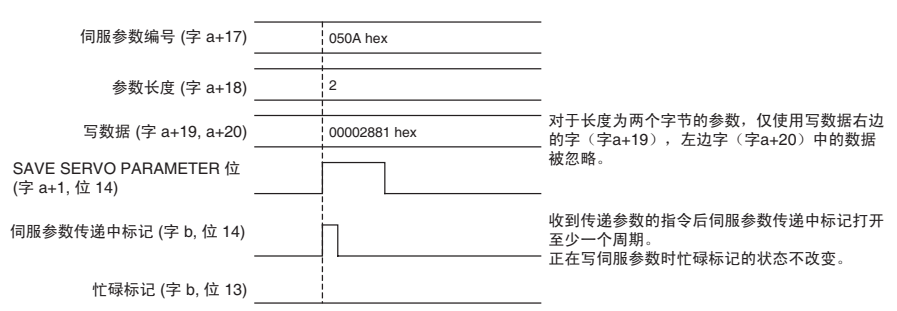

SAVE SERVO PARAMETER 执行完成后, 伺服参数传递中标记(字 b, 位 14) 关闭。

若在执行 SAVE SERVO PARAMETER 时发生错误,错误标记 (字 b, 位 12) 或警告标记 (字 b, 位 11) 将打开, 并且相应的轴错误 (警告)代码将被输入 到轴操作输入存储器区里的字b+4中。检查错误代码并采取适当错误排除故障。

注 若发生轴错误,则 SAVE SERVO PARAMETER 无法执行。若在发生轴错误时执 行 SAVE SERVO PARAMETER, 则其将被忽略。

## 5-3-4 设备设置

传递到伺服驱动器的伺服参数有两种:设为在写入后立即生效的在线参数,以 及只写入是不会生效的离线参数。要在伺服驱动器操作中使离线参数的设定值 生效,将参数保存到不易失存储器,然后循环电源。另一种方法是执行 WRITE SERVO PARAMETER/SAVE SERVO PARAMETER, 然后执行伺服驱动器的 DEVICE SETUP。

执行 DEVICE SETUP 后,伺服驱动器使所有已传递的伺服参数生效以设置伺服 驱动器,并将当前位置和输出信号状态初始化。DEVICE SETUP 可在伺服解锁 状态下执行。若在伺服锁定状态下执行 DEVICE SETUP,将发生多重启动错误 (轴错误代码:3050),并且 DEVICE SETUP 将不被执行。

DEVICE SETUP 是以轴操作输出存储器区中的 DEVICE SETUP 位从 CPU 单元 执行的。 DEVICE SETUP 可同时执行于不同轴。

注 相应轴的忙碌标记关闭时执行 DEVICE SETUP。若在轴忙碌标记打开时执行了 DEVICE SETUP,将发生多重启动错误 (轴错误代码:3050)并且 DEVICE SETUP 将不被执行。

> 设备设置在轴操作输出存储器区中的 DEVICE SETUP 位打开时开始进行。执行 DEVICE SETUP 指令时,确保 DEVICE SETUP 位保持打开,直到轴操作输入存 储器区中的忙碌标记打开为止。

### 轴操作输出存储器区 ( 操作指令 )

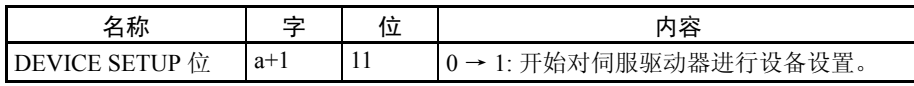

a = 常规参数中指定的轴操作输出区起始字 + ( 轴号 -1) × 25

轴操作输入存储器区 ( 监控 )

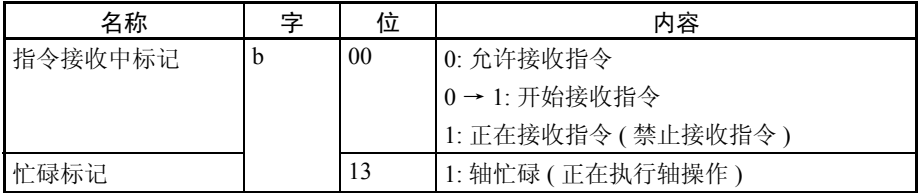

b = 常规参数中指定的轴操作输入区起始字 + ( 轴号 -1) × 25

### 下图为伺服驱动器的设备设置操作。

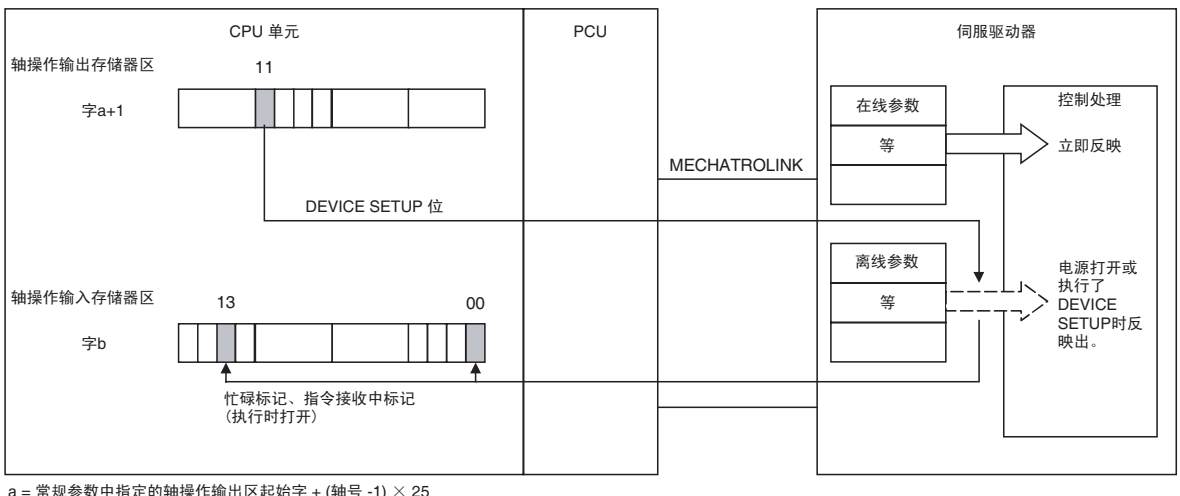

a = 常规参数中指定的轴操作输出区起始字 + (轴号 -1) × 25<br>b = 常规参数中指定的轴操作输入区起始字 + (轴号 -1) × 25

DEVICE SETUP 的时序图 DEVICE SETUP 可在相应轴处于伺服解锁状态并且忙碌标记未打开时执行。若 在伺服锁定状态下执行 DEVICE SETUP,将发生多重启动错误 (轴错误代码: 3050)并且 DEVICE SETUP 将不被执行。

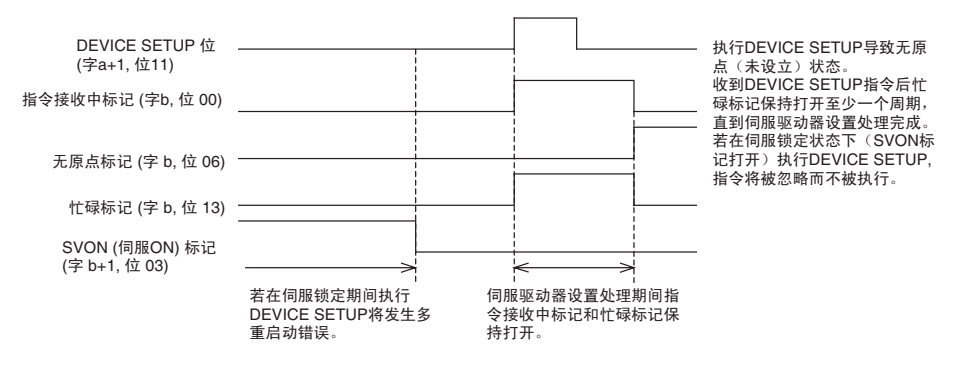

DEVICE SETUP 处理期间, 指令接收中标记 (字 b, 位 00)和忙碌标记 (字 b, 位 13) 保持打开。当 DEVICE SETUP 执行完成后, 两个标记均关闭。执行 了 DEVICE SETUP 时, 原点丢失(无原点标记打开), 并且当前位置变为未定 义。 DEVICE SETUP 执行后应再次设立原点。

DEVICE SETUP 执行期间, 伺服状态和伺服驱动器输出信号变为未定义。

注 若发生轴错误,则DEVICE SETUP无法执行。若在发生轴错误期间执行DEVICE SETUP, 则其将被忽略。

# 第 6 章 MECHATROLINK

本章提供了 MECHATROLINK 通信概述,并包括关于随位置控制单元使用 MECHATROLINK 所需设定和步骤的 信息。

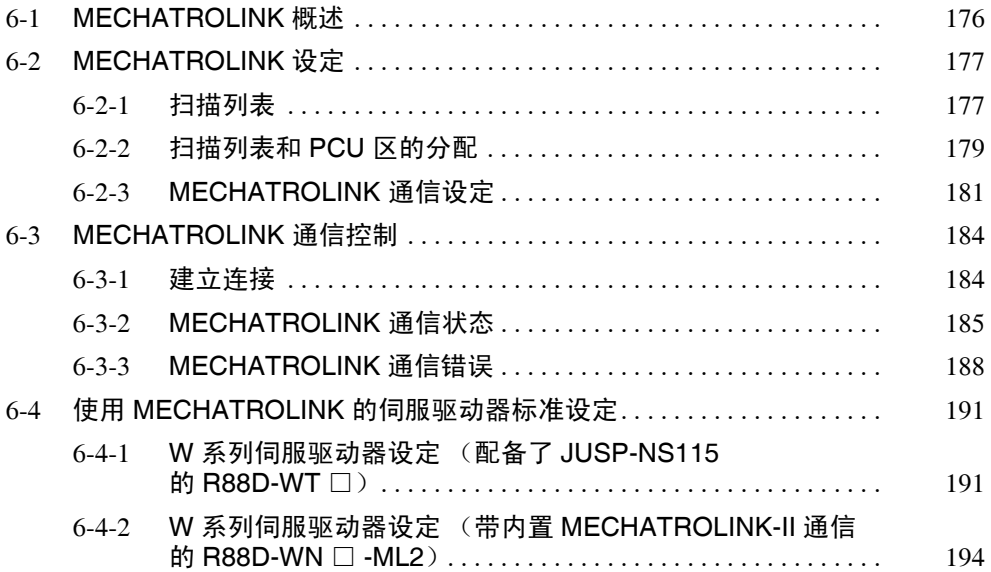

# 6-1 MECHATROLINK 概述

MECHATROLINK 位置控制单元 (PCU) 使用 MECHATROLINK (见注)来连接到伺服驱动器。

注 MECHATROLINK 为 Yaskawa 电气公司的注册商标。

MECHATROLINK 是由 Yaskawa 电气公司开发的高速域网络。可对 30 个 (见 注)以 10 Mbps 高速通信连接到一根通信线的兼容 MECHATROLINK 的设备进 行高速、高精度运动控制。

注 可在 PCU 上连接 16 个站点。

MECHATROLINK 支持两种波特率: 对于 MECHATROLINK-I 为 4Mbps, 对于 MECHATROLINK-II 为 10 Mbps。该 PCU 用于 MECHATROLINK-II。所连接的 设备必须兼容 MECHATROLINK-II。

本手册中,除非另行注明,否则 MECHATROLINK 的使用均参照 MECHATROLINK-II。

### MECHATROLINK 规格

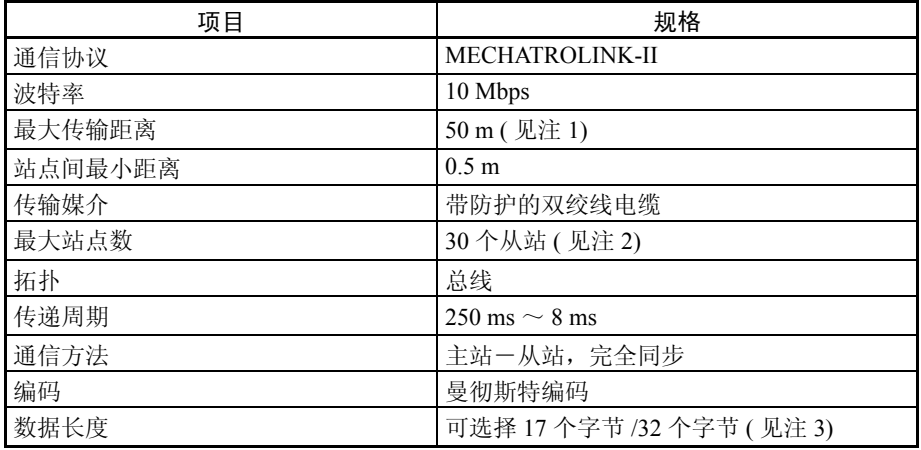

注 (1) 该距离为设备之间电缆的总长度。最大长度根据所接设备数而定。详情请 参阅 3-4-1 MECHATROLINK-II 通信接线。

- (2) 可在 PCU 上连接 16 个站点。
- (3) PCU 数据长度固定为 32 字节。

PCU 所支持的兼容 MECHATROLINK 的设备 该 PCU 是和 MECHATROLINK-II 一起使用的。可连接到 PCU 的最大站点数为 16, MECHATROLINK 兼容设备的站点地址必须设为 1 ~ 16。 PCU 上的 MECHATROLINK-II 通信设定固定如下:

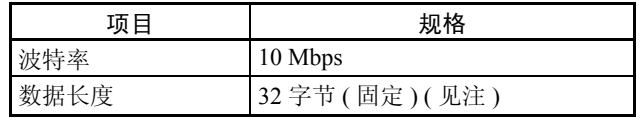

注 某些设备显示数据长度为 30 字节,但含义相同。

确保连接到 PCU 的 MECHATROLINK 兼容设备的波特率和传输字节数如上表 所示进行设置。

可连接到 PCU 的 MECHATROLINK 兼容设备如下表所示。

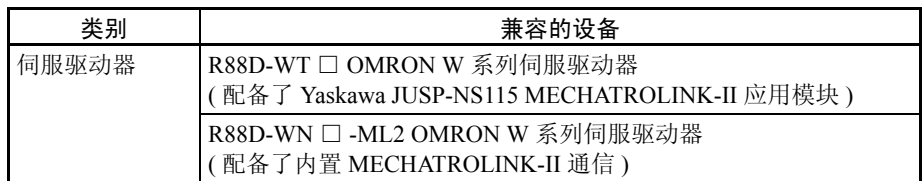

所用版本的 R88D-WT □ W 系列伺服驱动器必须支持 JUSP-NS115 MECHATROLINK-II 应用模块。 JUSP-NS115 MECHATROLINK-II 应用模块可 安装在版本 39 或更新的 R88D-WT □ W 系列伺服驱动器中 (详情请参阅 3-1- 2 MECHATROLINK-II 应用模块)。 R88D-WT □ W 系列伺服驱动器的版本显 示在位于伺服驱动器侧边的铭牌上。确保伺服驱动器的版本为 39 或更新。早 于此版本功能将不完全。

# 6-2 MECHATROLINK 设定

随 PCU 使用 MECHATROLINK 所需的设定如下所述。

## 6-2-1 扫描列表

扫描列表用于注册连接到 PCU 的 MECHATROLINK 设备。 PCU 将注册在扫描 列表中的轴连接到 MECHATROLINK 通信,检测这些轴,并为其监控通信。

PCU 接收分配到 CPU 单元工作区 (轴操作存储器区)中的定位指令并控制伺 服驱动器的定位。轴操作存储器区是基于保存在 PCU 内部闪存中的扫描列表来 分配的。因此,要使用 PCU,首先必须创建并保存扫描列表,而且所连接的伺 服驱动器必须注册在列表中。

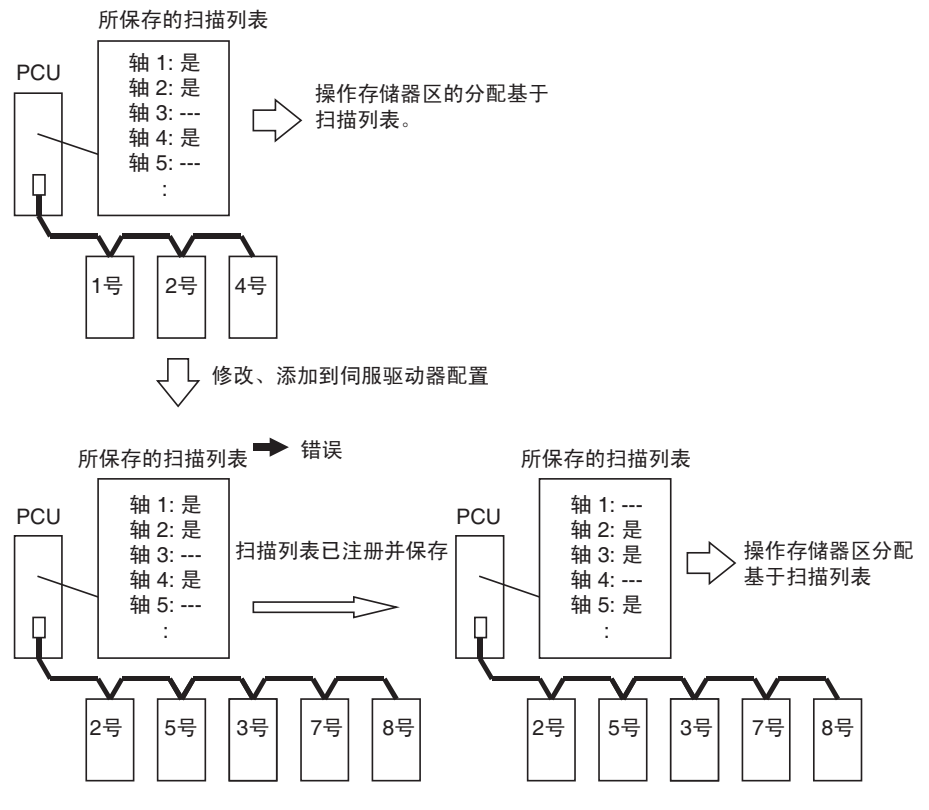

MECHATROLINK设备从站中所设的站点地址编号对应注册在PCU扫描列表中 的轴号,不论设备连接到 MECHATROLINK 通信线的物理顺序。扫描列表作为 PCU 的常规参数来设置。

每个轴分配到 PCU 内部地址数据中从 183C ~ 1843 hex 的 8 个字中的 8 个位, 如下表所示。要将轴分配给伺服驱动器, 将数据设为 40 hex, 若轴未使用, 将 数据设为 00 hex (默认设定无注册信息)。保存在 PCU 内部闪存中的常规参数 在 PCU 电源打开或单元重新启动时生效。

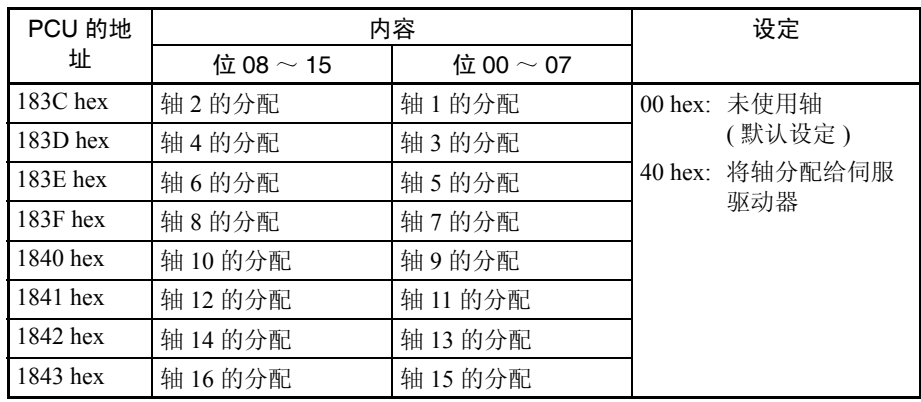

# 6-2-2 扫描列表和 PCU 区的分配

字被分配到 CPU 单元工作区中的 PCU 以用作注册在扫描列表中的伺服驱动器 的轴操作输出存储器区和轴操作输入存储器区。每个轴根据其注册在扫描列表 中的轴号分配到 25 个字的输出区和 25 个字的输入区。这些输出区和输入区的 起始字可由用户在常规参数区中进行设置。

输出区和输入区的分配在从 1838 ~ 183B hex 的 PCU 内部地址数据的四个字中 指定,如下表所示。保存在 PCU 的内部闪存中的常规参数设定在 PCU 电源打 开或单元重新启动时生效。

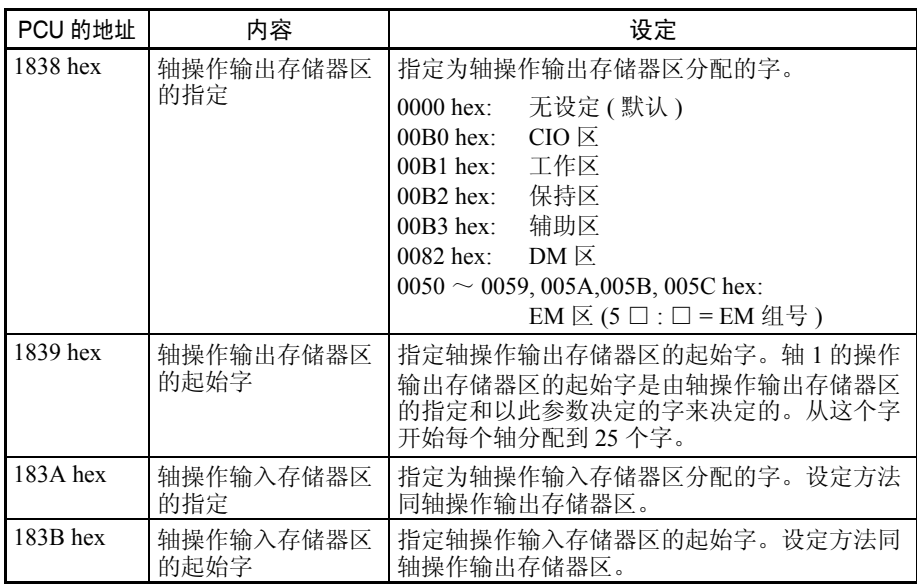

轴操作输出和输入区从注册在扫描列表中的轴 1 开始到最高轴号每个轴分配 字。轴号在轴 1 和最高轴号之间且未作为 MECHATROLINK 设备注册的轴同样 每个分配到 25 个输出字和 25 个输入字。

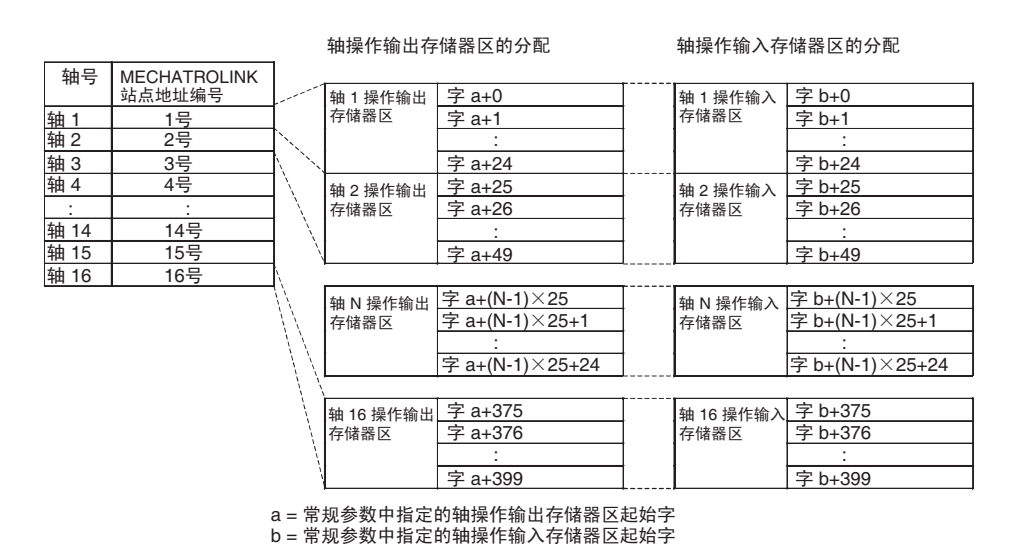

例 :

轴操作输出存储器区的起始字 : CIO 100

轴操作输入存储器区的起始字 : CIO 500

所连接的 MECHATROLINK 设备 (已在扫描列表中注册)的站点地址 :

2 号、 5 号和 7 号

本例中,作为轴操作存储器区占用的字如下:

轴操作输出存储器区 : CIO 100 ~ CIO 274 ( 轴 1 ~ 7) 轴操作输入存储器区 : CIO 500 ~ CIO 674 ( 轴 1 ~ 7) 轴 2 输出区 : CIO 125  $\sim$  CIO 149: 轴 2 输入区 : CIO 525  $\sim$  CIO 549 轴 5 输出区 : CIO 200  $\sim$  CIO 224: 轴 5 输入区 : CIO 600  $\sim$  CIO 624 轴 7 输出区 : CIO 250 ~ CIO 274; 轴 7 输入区 : CIO 650 ~ CIO 674

轴 1、3、4 和 6 不使用, 但仍然分配到 PCU 中的字。这些字不可用作工作字。

注 在常规参数中设置轴操作输出存储器区和轴操作输入存储器区的起始字, 使分 配到每个区的字不超过每个 CPU 单元 I/O 存储器区的范围。假如设定超过了 I/ O 存储器区的范围,将在 PCU 电源打开或单元重新启动时发生初始化常规参数 检查错误 (单元错误代码:0028)。

例 : 轴操作输出存储器区的起始字 : CIO 6100 已连接的轴 : 2 个以上

轴 1: 输出区 : CIO 6100 ~ CIO 6124 轴 2: 输出区 : CIO 6125 ~ CIO 6149 等

并发轴的区域依次分配。 CIO 区中的最高字为 CIO 6143。因此,将发生错误。 若为轴操作输出存储器区和轴操作输入存储器区设置的范围重叠,将在 PCU 电 源打开或单元重新启动时发生初始化常规参数检查错误 (单元错误代码: 0028)。

# 6-2-3 MECHATROLINK 通信设定

除了扫描列表之外,以下四个 PCU 设定也用于 MECHATROLINK 通信。

- 传递周期
- 通信周期
- 通信重试次数
- $\bullet$  C<sub>2</sub> 主站的连接

这些设定中,使用 PCU 时传递周期和通信周期必须始终设置。MECHATROLINK 通信的设定作为 PCU 常规参数而设置。

如下表所示设置 PCU 内部地址中数据的两个字 1856 hex 和 1857 hex。保存在 PCU 内部闪存中的常规参数设定在 PCU 电源打开或单元重新启动时生效。

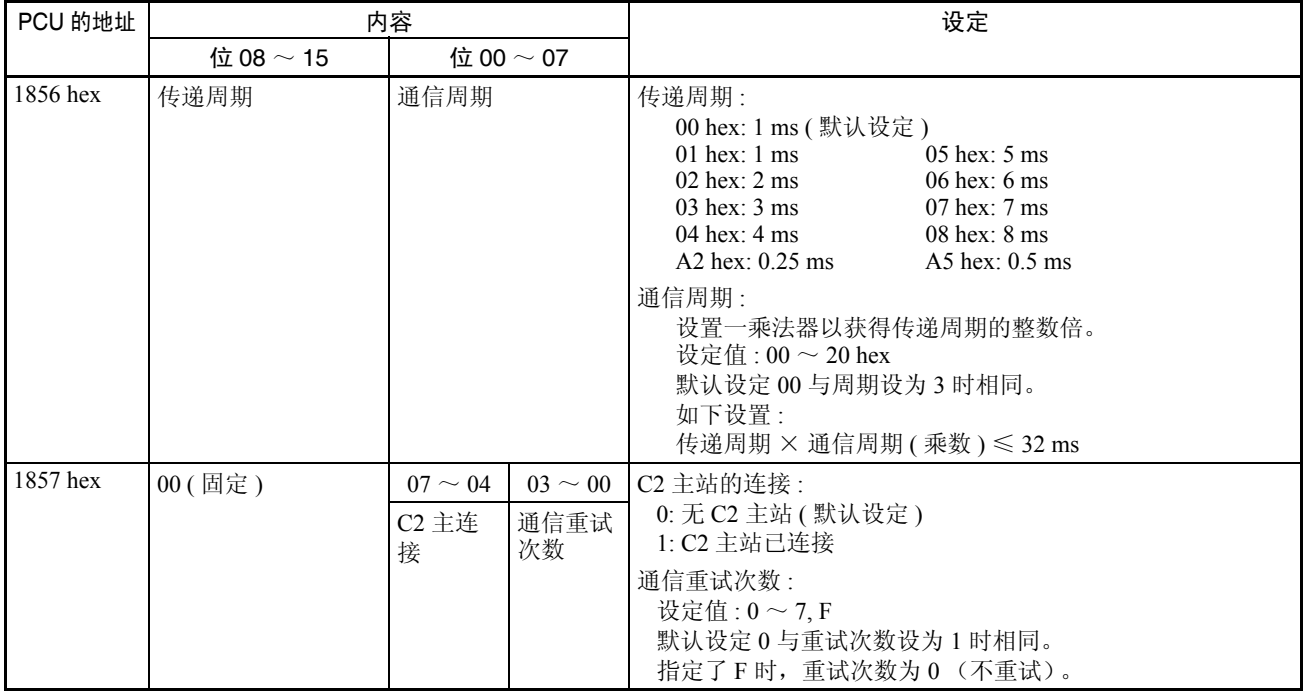

传递周期 传递周期用于与 MECHATROLINK 通信发送和接收数据。每个传递周期期间(发 送和接收的)数据经常沿着 MECHATROLINK 通信路径改变。传递周期的设定值 和设定范围取决于类型和所连接的 MECHATROLINK 设备数。当将一个配备了 JUSP-NS115 MECHATROLINK-II 应用模块或带有内置 MECHATROLINK-II 通信 的 W 系列伺服驱动器连接到 PCU 时, 传递周期的设定范围为  $0.5 \sim 4 \text{ ms}$ 。

通信周期 通信周期用于刷新 PCU 和 MECHATROLINK 设备中的数据。 PCU 每个通信周 期都发送操作指令至所连接的 MECHATROLINK 设备并刷新当前位置、状态和 其它监控信息。

PCU 通信周期的设定值是一个用作获取传递周期整数倍的乘数的整数。实际通 信周期 (数据刷新周期)是一个时间周期,是传递周期设定值的倍数。通信周 期的设定值由所连接的 MECHATROLINK 设备数所决定,亦取决于 PCU 通信 处理。

实际通信周期 (数据刷新周期)是一个时间周期,是通过将传递周期乘以一个 设定值来计算得到的。通信周期的下限由所连接的 MECHATROLINK 设备数所 决定,亦取决于 PCU 通信处理。若使用默认设定 0, 通信周期为传递周期的三 倍。设置通信周期使最大值不超过 32 ms。

下图为与 PCU 进行数据交换。

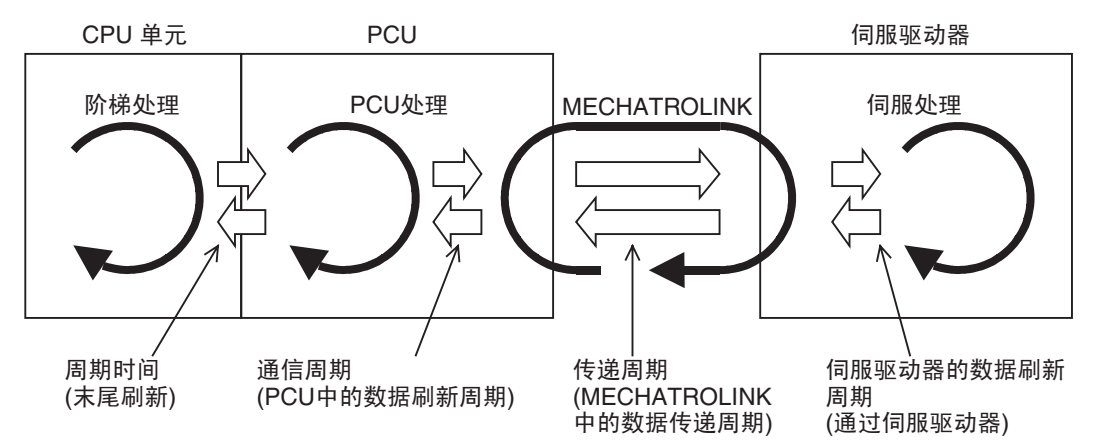

通信重试次数 通信重试次数为若在传递使用传递周期在 PCU 和 MECHATROLINK 设备之间 交换的数据时发生数据发送 / 接收失败时将执行重试的站点数。设定值被设为 用于在数据发送 / 接收失败时重试与从站进行数据传输的最大站点数。 通信重试次数可设为 0 ~ 7 之间 (7 个站点进行通信重试)。但是重试次数的 设定值被加入到决定传递周期的所连接站点数中 (例如,对于 3 次重试,传递 周期必须被考虑为所接站点数加 3)。对于正常使用, 使用 0 的默认设定(1次 通信充实)。

## C2 主站的连接 C2主站是一个连接到PCU的用于MECHATROLINK系统支持的单独通信站点。 该设定将在连接了未来系统支持时使用。使用默认设定 0 (无 C2 主站)。

设置传递周期和 通信周期 传递周期和通信周期作为常规参数在PCU中进行设置。根据所连接的MECHATROLINK 设备数设置 PCU 的传递周期和通信周期使设定值不低于下表所示值。

> 注 确保所有轴号设定(MECHATROLINK 设备的站点编号)设为小于 等于所连接的设备数。此处,所连接的 MECHATROLINK 设备数并 非实际连接的 MECHATROLINK 设备数 , 而是注册的最高轴号。例 如,对 9 号或更高的轴使用 MECHATROLINK 设备时,即使连接的 设备数少于 9 个,传递周期也必须至少为 2 ms。若传递周期的设定 值小于所连接设备数或轴号设定,执行 CONNECT 时将发生传递周 期设定错误 (单元错误代码:0027)。

### MECHATROLINK 设定 第 6-2 章

对于通信周期,设置传递周期设定值的乘数使其值不低于下表所示值。

例如,若在 CPU 上连接了 3 个配备了 JUSP-NS115 MECHATROLINK-II 应用模 块的伺服驱动器 (轴号  $1 \sim 3$ ), 将传递周期设为  $0.5$  ms 以上并且通信周期设 为 2 (乘数)或更高, 或将传递周期设为 1.0 ms 以上并把通信周期设为 1 (乘 数)或更高。

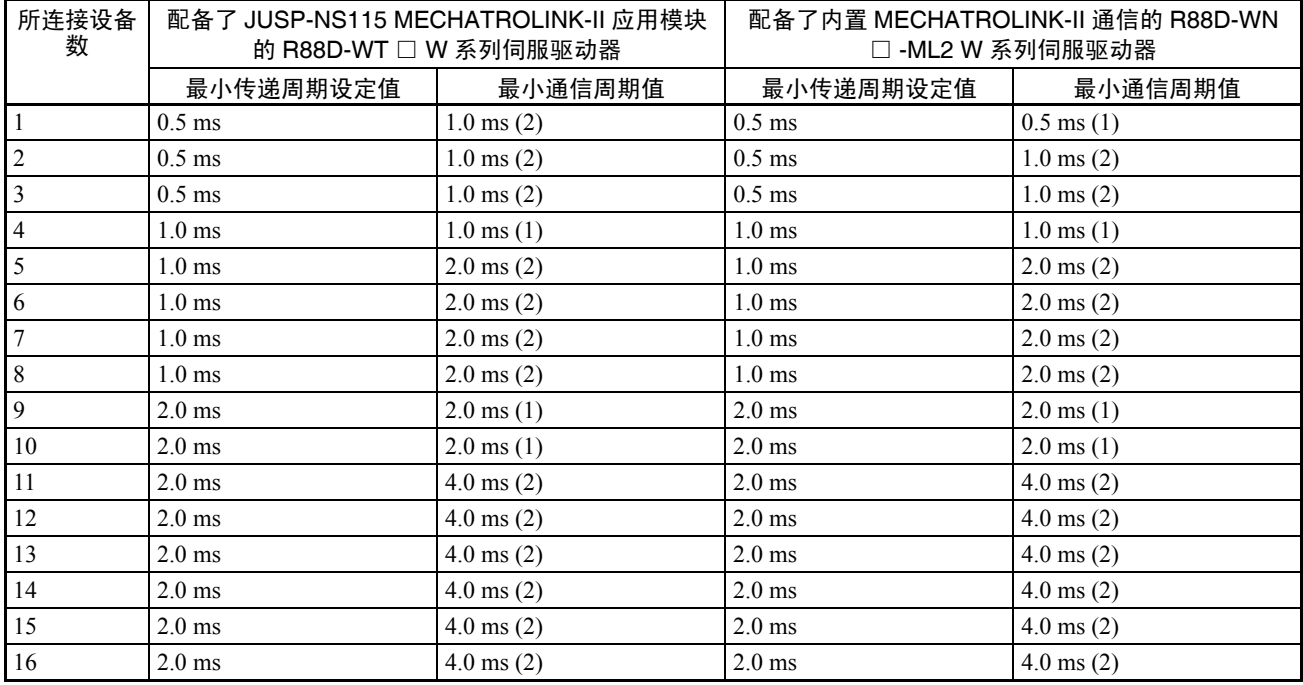

注 (1) 上表中的设定值适用于对通信重试次数和 C2 主站连接使用默认设定 (1 次、无 C2 主站)时。

- (2) 最小通信周期值一栏里括号中的数据为用于为最小传递周期设定值设置 最小通信周期的 PCU 通信周期设定值 (用以获得传递周期整数倍的乘 数)。
- (3) 将 R88D-WT □ W 系列伺服驱动器和 JUSP-NS115 一起使用时,设置通信 周期使其为 1.0 ms 的整数倍。使用 R88D-WN □ -ML2 W 系列伺服驱动器 时, 设置通信周期使其为 0.5 ms 的整数倍。
- (4) 将 W 系列伺服驱动器连接到 PCU 时, 设置传递周期为 4 ms 以下。

PCU 默认设定为传递周期 1.0 ms, 通信周期 3 (乘数 3: 1.0 ms  $\times$  3 = 3.0 ms)。 若不更改默认设定,W系列伺服驱动器(配备了JUSP-NS115 MECHATROLINK- $II$  应用模块或内置 MECHATROLINK-II 通信)可用于 8 个轴 (轴  $1 \sim 8$ )。

- 注 (1) 使用线性插补时,将通信周期设为比上表给出的最小值高 1 ms 的值。若 通信周期设定过小,位置控制单元功能的指令响应时间可能被大大延长。
	- (2) 不用于线性插补的轴的指令响应时间将在每次执行线性插补结合时被增 加4个通信周期。适用于从启动设定线性插补操作直到线性插补完成(即, 当 SETTING LINEAR INTERPOLATION 位或线性插补执行中标记关闭 时)。

# 6-3 MECHATROLINK 通信控制

用于 PCU 的 MECHATROLINK 通信控制在此进行描述。

# 6-3-1 建立连接

参照开始在 PCU 和注册在扫描列表中的 MECHATROLINK 设备之间通信来建 立连接。连接是通过打开常规操作输出存储器区中的 CONNECT 位来建立的。 执行了CONNECT后,PCU对自己以及所有注册在扫描列表中的轴执行ERROR RESET (UNIT ERROR RESET 或 AXIS ERROR RESET)。

对于轴中发生的任何错误,都在建立了与相应轴的通信后执行ERROR RESET。 因此,若已排除引起错误的原因,除非因连接处理而发生错误,否则 PCU 将在 执行了 CONNECT 后将所有错误复位并启动 MECHATROLINK 通信。

PCU 状态在连接建立后初始化,如下:

- PCU 定位完成标记关闭
- 未设立原点 (无原点标记打开)

在轴参数中将编码器类型设为绝对值编码器,使用此带绝对值编码器 的伺服驱动器时,原点是通过在连接建立时读取绝对值数据来设立的 (无原点标记关闭)。

• 停止执行标记 OFF

关于建立连接时的错误详情,请参阅 6-3-3 MECHATROLINK 通信错误。 CONNECT 位分配在 CIO 1501+ (单元编号× 25),位 00 中。

### 常规操作存储器区 ( 输出 )

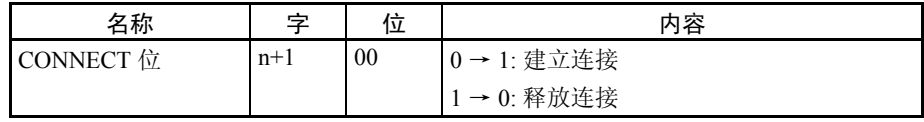

 $n = CIO$  1500 + ( 单元编号 × 25)

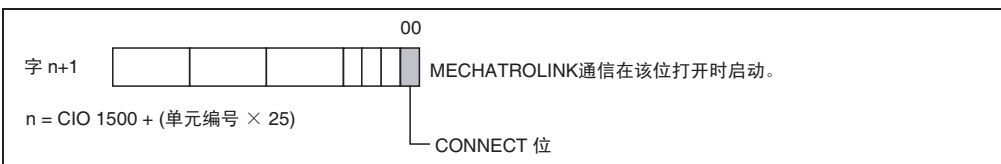

若在连接建立后关闭 CONNECT 位, PCU 将停止 MECHATROLINK 通信 (连 接释放)。

连接释放后,活动轴进入伺服自由运转状态。

轴操作输入存储器区中输入的每个轴状态变为初始状态 (非执行中状态),除 了错误标记和轴错误代码。例如,无原点标记因未设立原点打开。

注 连接释放后, PCU 立即停止控制活动轴。若正在处理另一指令时释放了连接, 伺服驱动器可能不正确响应指令。释放连接前确保指令处理已完成 (忙碌标记 =0 且伺服参数传递中标记 =0)。当从引起 PCU 释放连接的错误中恢复后重新 建立了连接时,重新开始操作之前先确保伺服驱动器的设定和操作状态均正确 (如有必要,再次传递伺服参数并执行 DEVICE SETUP)。

# 6-3-2 MECHATROLINK 通信状态

MECHATROLINK通信状态用以下两个分配在PCU常规操作输入存储器区中的 状态标记来给出。

- 连接状态标记
- 轴通信状态标记

连接状态标记 该状态标记在 PCU 已建立了连接 (MECHATROLINK 通信已启动) 时打开。 PCU 为注册在扫描列表里的轴启动 MECHATROLINK 通信。但是,该状态标记 将在执行了 CONNECT 时打开,即使扫描列表中没有任何注册信息。 释放连接后连接状态标记关闭。连接状态标记位于 CIO 1516 + (单元编号 × 25),位 15。

### 常规操作存储器区 ( 输入 )

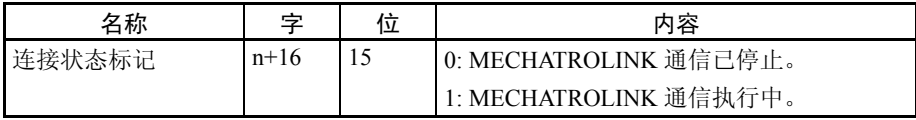

### $n = CIO$  1500 + (单元编号 × 25)

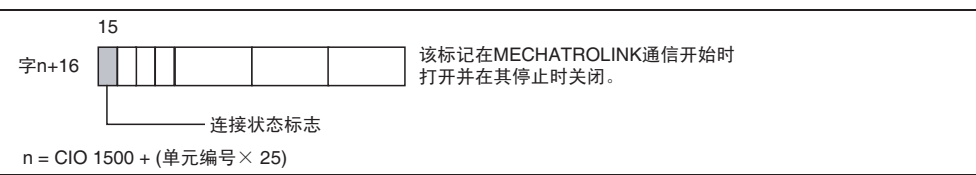

## MECHATROLINK 通信控制 わかります しょうしゃ しゅうしょう かいしょう 第 6-3 章

轴通信状态标记 这些状态标记在已建立了 PCU 和连接到 PCU 的 MECHATROLINK 设备之间的 连接后打开。轴通信状态标记被分配到一个 16 位的字中, 这 16 位中有 1 位用 于显示相应的通信状态。

> PCU 将注册在扫描列表中的轴连接到 MECHATROLINK 通信,认可这些轴并监 控其通信。因此,未注册在扫描列表中的轴的轴通信状态标记始终关闭。 轴通信状态标记位于 CIO 1522 + ( 单元编号 × 25)。

### 轴操作存储器区 ( 输入 )

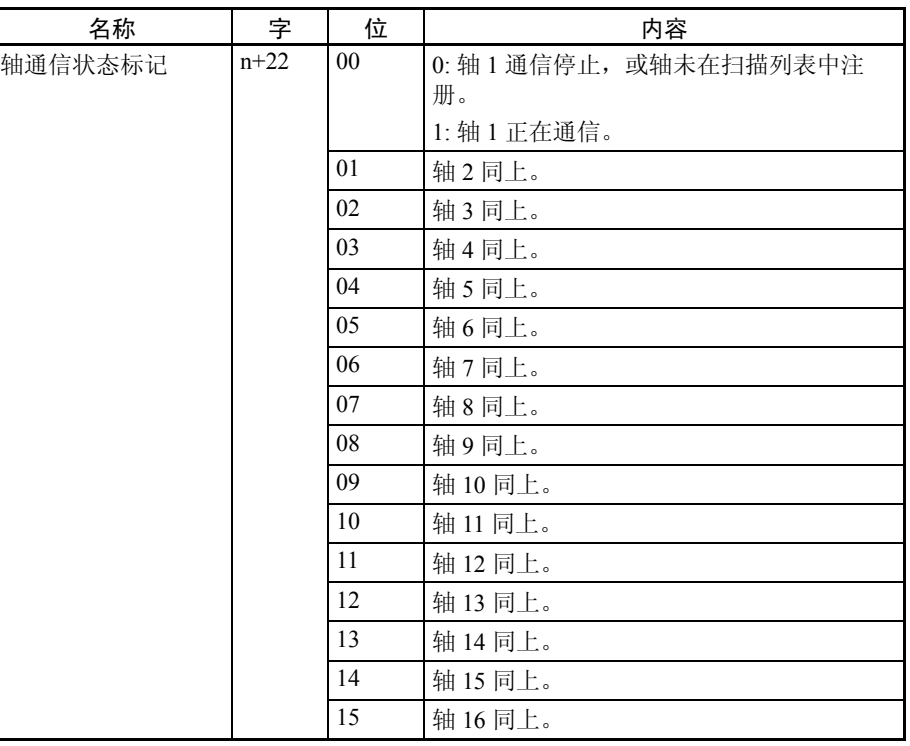

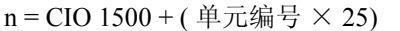

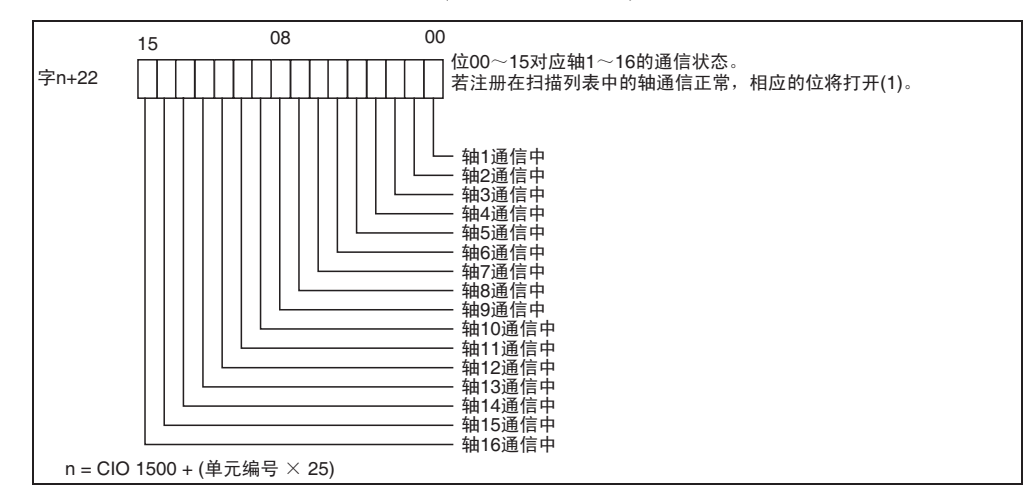

时序图 不图为建立和释放连接的时序图。

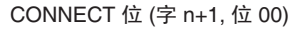

单元错误标记 (字 n+15, 位 12)

单元忙碌标记 (字 n+16, 位 14)

连接状态标记 (字 n+16, 位 15)

轴通信状态标记 (字 n+22)

指令接收中标记 (字 b, 位 00)

ᖭᷛ䆄 (ᄫ b, ԡ 13)

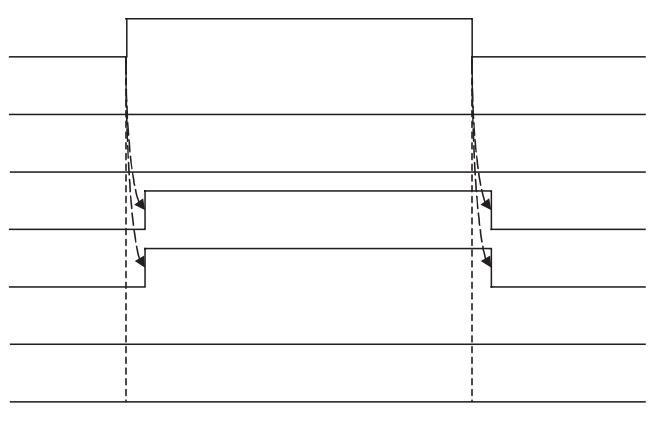

作为CONNECT位打开的结果, 当PCU开始进行MECHATROLINK通信时, 连接 状态标记获茘္OZ在注册于扫描列表中的轴已建立连接时才打开。 连接建立或释放时所连接轴的单元忙碌标记、指令接收中标记或忙碌标记的状态无 变化。

 $n =$  CIO 1500 + (单元编号  $\times$  25)

 $b =$ 常规参数中指定的轴操作输入区起始字 + (轴号 -1)  $\times$  25

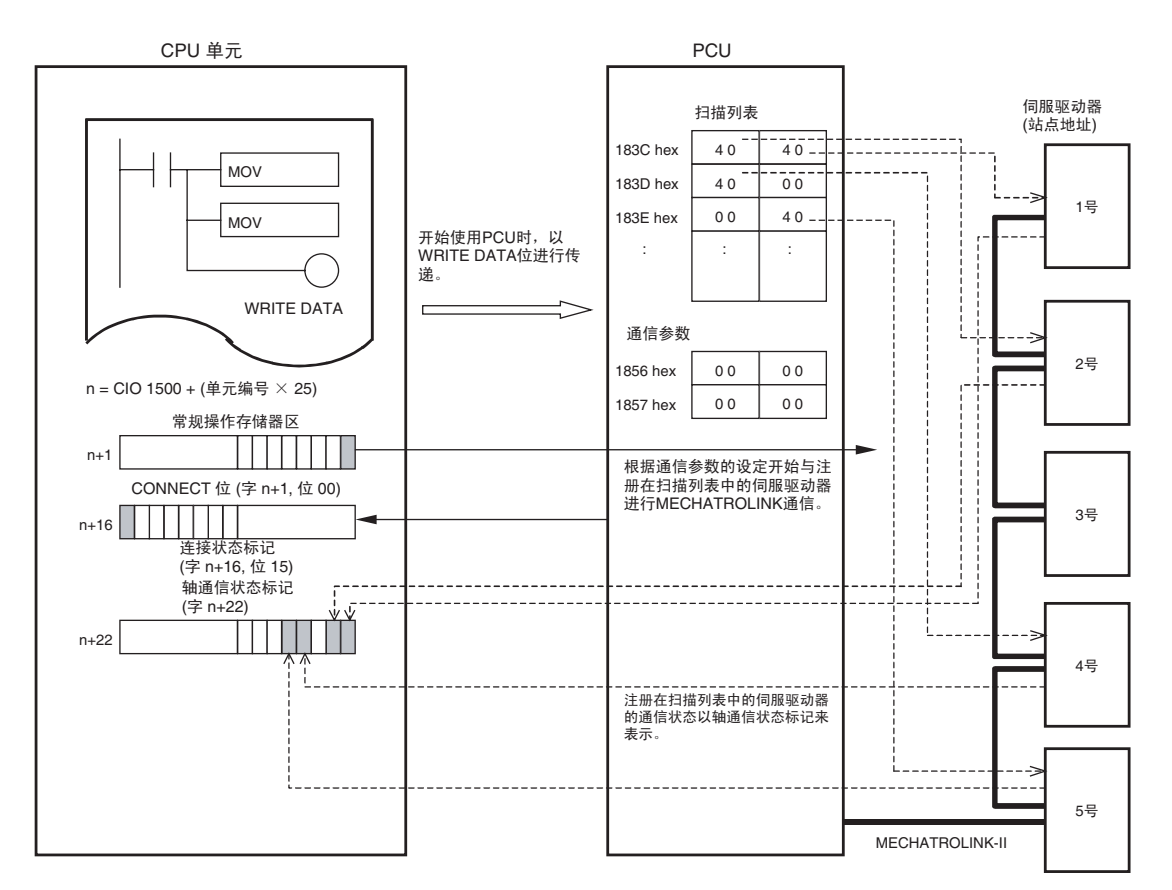

上例中, 伺服驱动器注册到扫描列表中的轴 1、 2、 4 和 5 (设为 40 hex)。因 此,执行 CONNECT 后 MECHATROLINK 开始与站点地址为 1 号、2 号、4 号 和 5 号的伺服驱动器进行通信。

# 6-3-3 MECHATROLINK 通信错误

PCU 监控并检测 MECHATROLINK 通信开始或通信期间发生的错误。被检测到 的错误主要被分为使 MECHATROLINK 通信和所有轴的操作停止的 PCU 常规 错误、以及使使单独轴停止的轴错误。此外,他们被分为三类错误:通信启动 时的错误、通信期间由 PCU 检出的错误、以及通信期间在连接到 PCU 的 MECHATROLINK 从站中检出的错误。

### 使 MECHATROLINK 通信停止的错误 (单元常规错误)

通信启动时的错误 执行了 CONNECT 后下列 MECHATROLINK (MLK) 通信中的错误由 PCU 进行 监控。

> 连接建立前 MECHATROLINK 从站设备中的错误无法被 PCU 检出。连接建立 后 PCU 将对正与 MECHATROLINK 进行通信的设备执行 ALARM RESET。

### MLK 设备初始化错误 (单元错误代码:0030 hex)

若执行了 CONNECT 后 MECHATROLINK 通信的初始化失败则发生该错误,致 使连接过程停止。发生该错误时,确认 PCU 常规参数和 MECHATROLINK 通 信设定设置正确,重新启动 PCU,并重新执行 CONNECT。若再次发生错误, 则为 PCU 中 MECHATROLINK 通信部分出错的结果,须更换 PCU。

### MLK 初始化错误 (单元错误代码:0020 Hex)

若对应注册在扫描列表中轴号的MECHATROLINK从站设备在执行了CONNECT 后 10 秒内未被检测到,则发生该错误,并致使连接过程停止。该错误在 MECHATROLINK 从站通信设定未设置,或 MECHATROLINK 通信线的连接和 从站设备站点地址的设定与扫描列表中的设定不匹配时可能发生。检验注册在扫 描列表中的内容与 MECHATROLINK 设备设定和连接配置的匹配性。

若发生该错误,PCU 将停止且连接状态将保持打开(通信任处于执行中状态)。 从错误中恢复后,释放连接并再次执行 CONNECT。

### MLK 通信错误 (单元错误代码:0025 Hex)

执行CONNECT时若所连接的的MECHATROLINK从站设备中有两个或以上具 有相同的站点编号,则发生该错误。MECHATROLINK 通信期间特殊从站发生 不明通信错误并引起 MECHATROLINK 通信停止 (释放连接)时亦发生该错 误。MECHATROLINK 通信期间若因通信线路中的噪声、断开或错误连接引起 通信失败时将发生该错误。错误起因排除后,重新启动 PCU 并再次执行 CONNECT。

### MLK 设备错误 (单元错误代码:0026 hex)

若在 PCU 的 MECHATROLINK 通信部分中检出错误时发生该错误,并造成 MECHATROLINK 通信停止 (释放连接)。若 PCU 的 MECHATROLINK 通信 部分发生故障时发生该错误。若发生该错误则须更换 PCU。

### 传递周期设定错误 (单元错误代码:0027 hex)

建立连接时若PCU的常规参数中所设的传递周期不适合轴号或连接到MECHATROLINK 的从站则可能发生该错误,并导致 MECHATROLINK 通信停止(释放连接)。该错误表 示轴号或所连接从站的传递周期的设定值过小。更改常规参数中的传递周期。排除错误 起因后,重新启动 PCU 并再次执行 CONNECT。

若发生单元常规错误,PCU 的常规操作存储器区中的单元错误标记打开,相应 错误代码被输入单元错误代码位中。错误起因排除后,通过打开常规操作存储 器区中的 UNIT ERROR RESET 位来清除单元常规错误。

清除单元常规错误时,确保 UNIT ERROR RESET 位保持打开,直到单元忙碌 标记打开为止。

UNIT ERROR RESET 位不能用于清除须更换 PCU 的错误(MLK 设备初始化错 误或 MLK 设备错误),或致使 MECAHTROLINK 通信停止的错误(MLK 通信 错误或传递周期设定错误)。错误起因排除后,再次打开 PLC 电源或重新启动 PCU。

### 常规操作存储器区 ( 输出 )

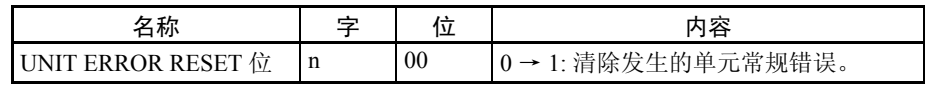

 $n = CIO$  1500 + ( 单元编号 × 25)

常规操作存储器区 ( 输入 )

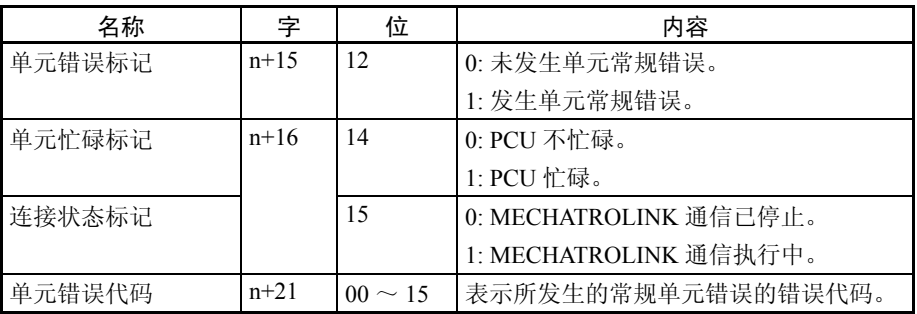

 $n = CIO$  1500 + ( 单元编号 × 25)

### 单独轴错误

通信期间由 PCU 检出的错误

### 同步通信报警 (轴错误代码: 3010 Hex)

与一个轴的同步 MECHATROLINK 通信处理出错时发生该错误。 若发生该错误,相应轴将根据在伺服驱动器中设置的发生报警时的停止方法来 停止操作。

因通信线路中的噪声、断开或错误连接引起通信失败时将发生该错误。

若发生该错误,相应轴可能无法通过 MECHATROLINK 通信接受诸如 ERROR RESET 的操作。要从该错误中恢复, 应释放连接并排除错误起因, 然后再次执 行 CONNECT。

### 通信报警 ( 轴错误代码: 3011 Hex)

与一个轴的MECHATROLINK通信处理出错时发生该错误。以MECHATROLINK 通信交换数据后若 PCU 失败两次(诸如不接收通信数据), 将发生通信报警。若 发生该报警则相应轴将根据伺服驱动器中所设的发生报警时的停止方法来停止 操作。

因通信线路中的噪声、断开或错误连接引起通信失败时将发生该错误。

若发生该错误,相应轴可能无法通过 MECHATROLINK 通信接受诸如 ERROR RESET 的操作。要从该错误中恢复,应释放连接并排除错误起因,然后再次执 行 CONNECT。

通信期间连接到 PCU 的 MECHATROLINK 从站中 检测到错误

建立连接后通过 MECHATROLINK 在连接到 PCU 的从站中检测到错误,导致 PCU 中发生轴错误或轴警告, 如下:

### MLK 设备报警 / 警告 (轴错误代码 40 □□ Hex)

方框 ( □□ ) 表示所连接的 MECHATROLINK 设备的报警号。发生错误时每个 轴的操作取决于 MECHATROLINK 从站设备。

对于发生在单独轴的 MECHATROLINK 通信中的错误,PCU 轴操作输入存储器 区中相应轴的错误标记打开,相应错误代码被输入到轴错误代码字中。

造成错误的起因排除后,通过打开轴操作输出存储器区中的 ERROR RESET 位 来清除轴错误。清除轴错误时,确保 ERROR RESET 位保持打开,直到相应轴 的忙碌标记打开为止。

ERROR RESET 位不可用于清除诸如同步通信报警或通信报警之类的错误。要 从这些错误中恢复,应释放连接、排除错误起因,并再次执行 CONNECT。

轴操作输出存储器区

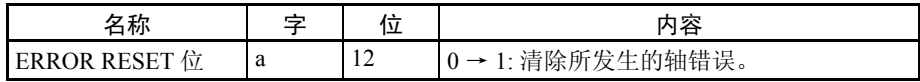

a = 常规参数中指定的轴操作输出区起始字 + ( 轴号 -1) × 25

轴操作输入存储器区

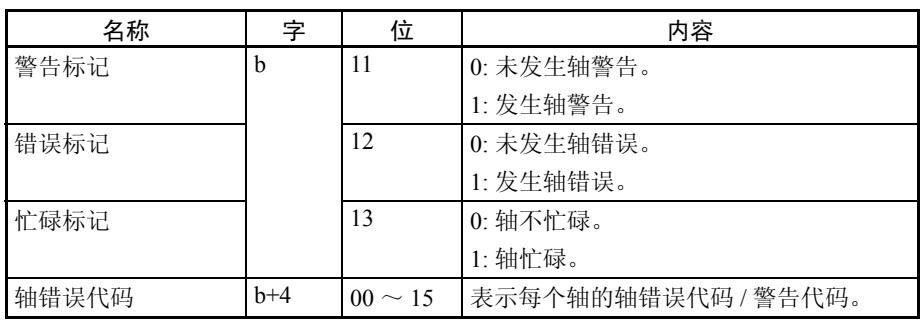

b = 常规参数中指定的轴操作输入区起始字 + ( 轴号 -1) × 25

关于 PCU 中发生错误时显示灯的显示和故障排除请参阅第 12 章故障排除。关 于MECHATROLINK从站设备的错误显示和故障排除请参阅相应设备的操作手 册。

注 若发生轴警告错误(警告标记= 1),PCU 的指令响应时间将因 PCU 的警告处 理而延迟。

> 若未发生轴警告,接收到来自 CPU 单元的指令后所需的 PCU 处理时间直到以 MECHATROLINK 通信发出指令时为一个 MECHATROLINK 通信周期。若发生 轴警告则为三个 MECHATROLINK 通信周期。若机器的操作将受 PCU 指令响 应时间的影响,以 ERROR RESET 清除轴警告状态或设置伺服驱动器使其不发 出警告。关于 PCU 的指令响应时间的详情请参阅附录 A 特性数据中的指令响应 时间。

# 6-4 使用 MECHATROLINK 的伺服驱动器标准设定

# 6-4-1 W 系列伺服驱动器设定 (配备了 JUSP-NS115 的 R88D-WT □)

使用配备了 JUSP-NS115 MECHATROLINK-II 应用模块的 R88D-WT □ W 系列 伺服驱动器时,W 系列用户常数(伺服参数)中部分参数的设定可能受限制。

自动设置伺服参数 通过给 W 系列伺服驱动器配备 JUSP-NS115,下表中的伺服参数将自动改为固 定设定并在 W 系列伺服驱动器的电源第一次打开时保存。这些参数被系统当作 固定设定来使用,不得更改(默认设定是在安装 JUSP-NS115 之前用于 W 系列 伺服驱动器的设定)。

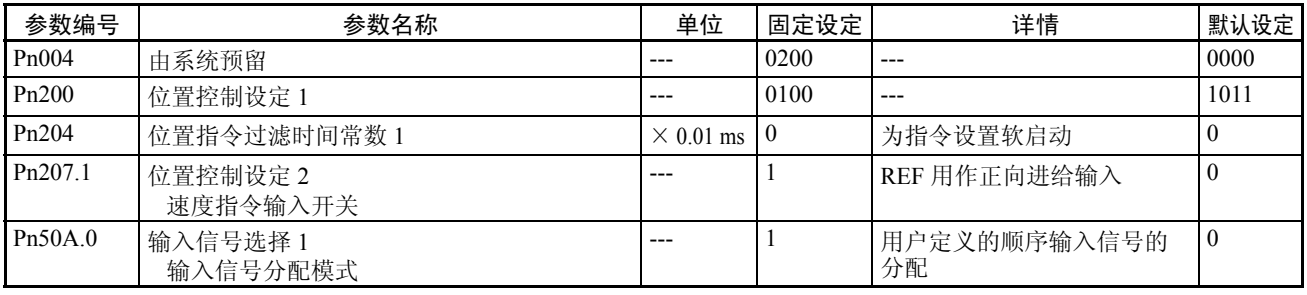

## 使用 MECHATROLINK 的伺服驱动器标准设定 それはない かいしゃ タイランド 第 6-4 章 おんじょう

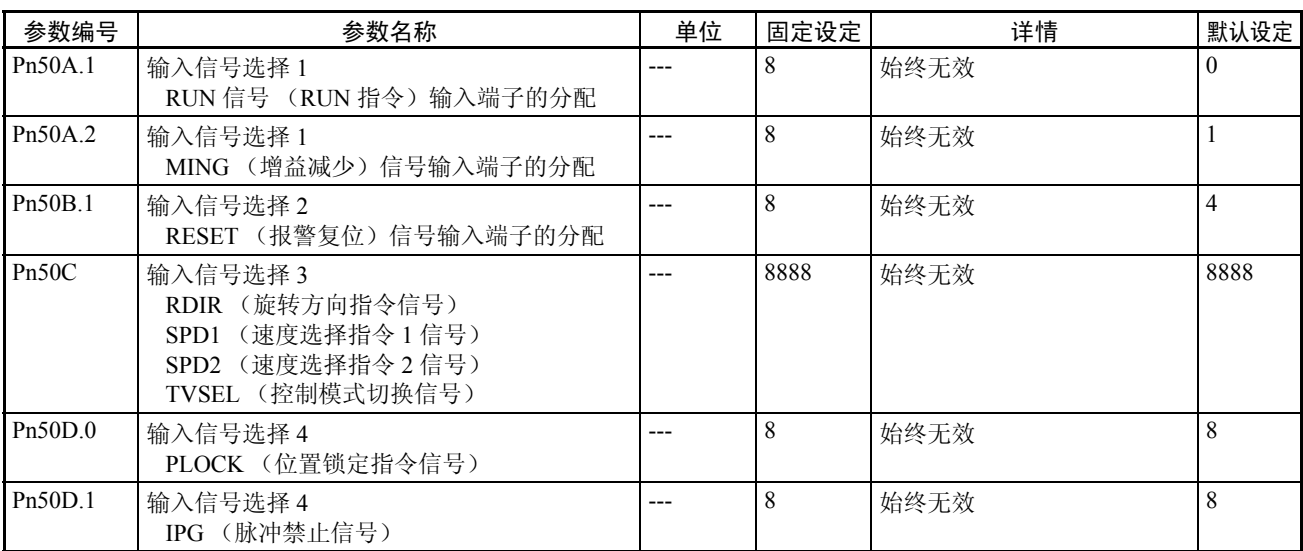

必要的参数设定 以下伺服参数必须设为允许 PCU 控制。不要更改这项设定。

## Pn800.0 通信控制: MECHATROLINK-II 通信检查掩饰

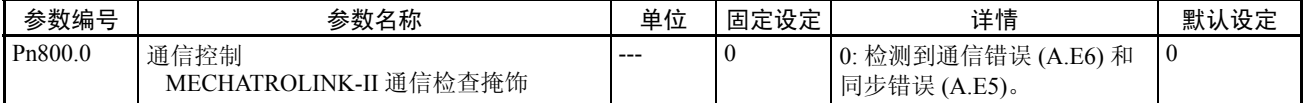

MECHATROLINK 通信错误 A.E6 (通信错误)和 A.E5 (同步错误) 在 PCU 控 制通信时使用。确保将该参数设为使这些错误总是被检出。任 Pn800.0 的设为 默认设定 0 (检测通信错误 (A.E6) 和同步错误 (A.E5))。

## Pn800.1 通信控制:警告检查掩饰

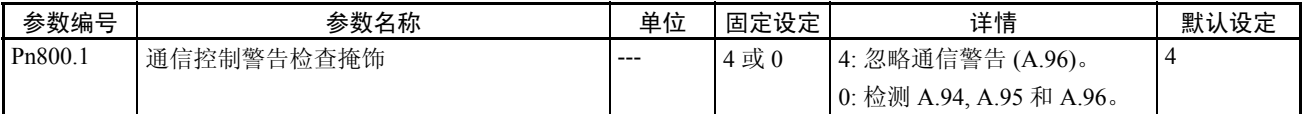

MECHATROLINK 通信警告 A.94(参数设定警告)和 A.95(MECHATROLINK 指令警告)在 PCU 控制通信时使用。将参数设为不对其忽略。任 Pn800.1 为其 默认设定 4 (仅忽略通信错误 (A.96))或设为 0 (检测 A.94、 A.95 和 A.96)。

使用 MECHATROLINK 的 I/O 信号的标准设定 MECHATROLINK 通信被配备了 JUSP-NS115 的 W 系列伺服驱动器所使用时, 伺服驱动器外部 I/O 信号分配的标准设定如下:

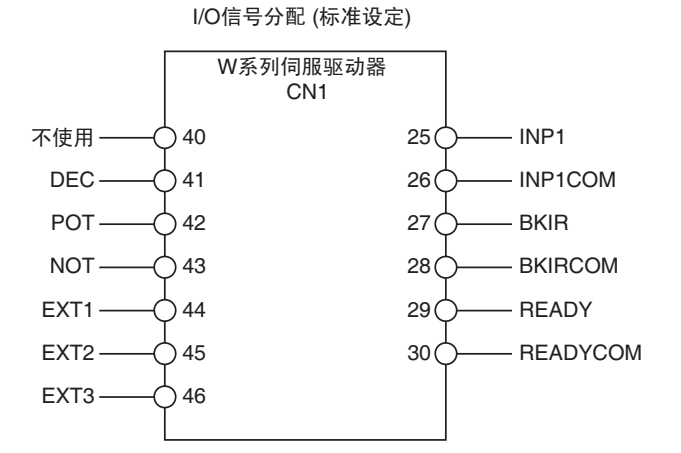

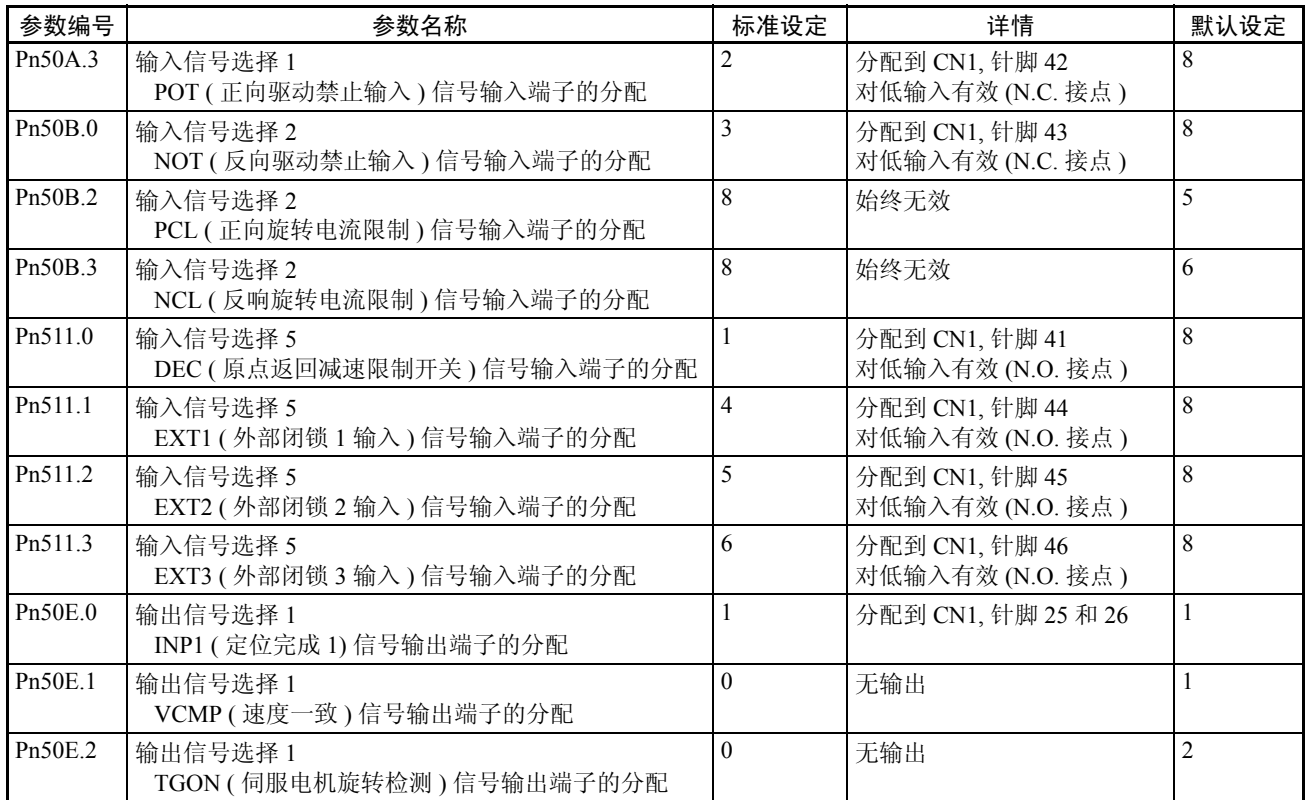

## 使用 MECHATROLINK 的伺服驱动器标准设定 それはない かいしゃ タイランド 第 6-4 章 おんじょう

| 参数编号                | 参数名称                                  | 标准设定           | 详情                  | 默认设定     |
|---------------------|---------------------------------------|----------------|---------------------|----------|
| Pn50E.3             | 输出信号选择 1<br>READY (伺服电机热身完成)信号输出端子的分配 | 3              | 分配到 CN1, 针脚 29 和 30 | 3        |
| Pn50F.0             | 输出信号选择 2<br>CLIMT (电流限制检测)信号输出端子的分配   | $\theta$       | 无输出                 | $\Omega$ |
| Pn50F.1             | 输出信号选择2<br>VLIMT (速度限制检测)信号输出端子的分配    | $\theta$       | 无输出                 | $\theta$ |
| Pn50F.2             | 输出信号选择 2<br>BKIR ( 闸连锁 ) 信号输出端子的分配    | $\overline{2}$ | 分配到 CN1, 针脚 27 和 28 | $\theta$ |
| P <sub>n50F.3</sub> | 输出信号选择2<br>WARN(警告)信号输出端子的分配          | $\theta$       | 无输出                 | $\Omega$ |
| Pn510.0             | 输出信号选择3<br>INP2 (定位完成 2) 信号输出端子的分配    | $\theta$       | 无输出                 | $\theta$ |
| Pn510.1             | 不使用                                   | $\theta$       |                     | $\theta$ |
| Pn510.2             | 输出信号选择 3<br>PSON (允许指令脉冲因素)信号输出端子的分配  | $\theta$       | 无输出                 | $\theta$ |
| Pn510.3             | 不使用                                   | $\Omega$       |                     | $\theta$ |

注 PCU 使用位于伺服驱动器的外部输入中的正向驱动禁止输入、反向驱动禁止输 入和原点返回减速限制开关分别作为正向旋转限制输入信号、反向旋转限制输 入信号和原点接近输入信号。确保这些输入信号宽度不短于 MECHATROLINK 通信周期。若输入信号宽度短于通信周期,PCU 无法检测输入信号,并且无法 正常执行操作。

# 6-4-2 W 系列伺服驱动器设定 (带内置 MECHATROLINK-II 通信的 R88D- $WN \Box - ML2$

使用配备了内置 MECHATROLINK-II 通信的 R88D-WN □ -ML2 W 系列伺服驱 动器时, 伺服驱动器的默认设定用作 MECHATROLINK 通信的标准设定。

### 必要的参数设定 下列伺服参数必须设为允许 PCU 控制。不要更改该项设定。

## Pn800.0 通信控制: MECHATROLINK 通信检查掩饰

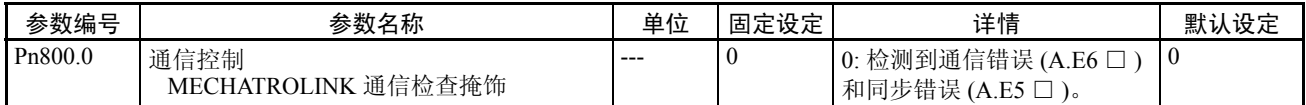

MECHATROLINK 通信错误 A.E6 □ (通信错误) 和 A.E5 □ (同步错误) 用 在 PCU 正在控制通信时。确保将参数设为始终检测这些错误。任 Pn800.0 的设 定为默认设定 0 (检测通信错误 (A.E6 □ ) 和同步错误 (A.E5 □ ))。

### Pn800.1 通信控制:警告检查掩饰

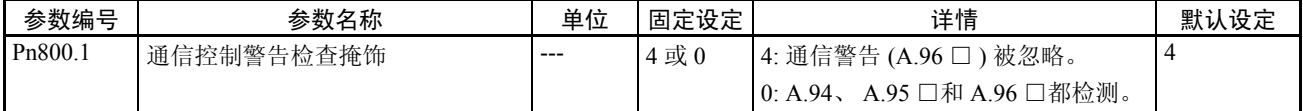

MECHATROLINK 通信警告 A.94 □(参数设定警告)和 A.95 □(MECHATROLINK 指令警告)用在 PCU 控制通信时。将参数设为不对其忽略。任 Pn800.1 的设定设为 默认设定 4 (仅忽略通信错误 (A.96 □ )) 或将其设为 0 (检测 A.94 □、A.95 □和 A.96  $\Box$ ).

使用 MECHATROLINK 的 I/O 信号的标准设定 使用配备了内置 MECHATROLINK-II 通信的 R88D-WN □ -ML2 W 系列伺服驱 动器时, 伺服驱动器的默认 I/O 信号分配用作 MECHATROLINK 通信的标准设 定。

> 输入信号的标准设定使用位置控制功能,诸如 PCU 限制输入、原点搜索输入和 中断进给输入。默认伺服驱动器的 I/O 信号分配应如此使用。

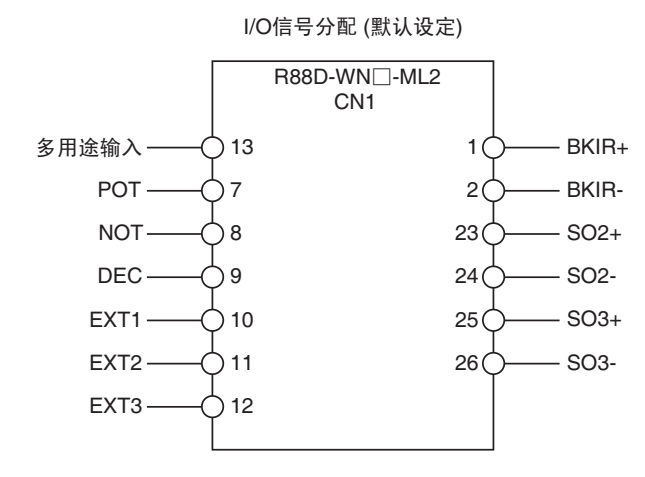

注 PCU 使用位于伺服驱动器的外部输入中的正向驱动禁止输入、反向驱动禁止输 入和原点返回减速限制开关分别作为正向旋转限制输入信号、反向旋转限制输 入信号和原点接近输入信号。确保这些输入信号宽度不短于 MECHATROLINK 通信周期。若输入信号宽度短于通信周期,PCU 无法检测输入信号,并且无法 正常执行操作。

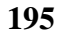

# 第 7 章 位置控制结构

本章提供了位置控制单元所用控制系统的概述,包括关于控制单元、坐标系统、加速 / 减速操作以及限制输入操 作的信息。

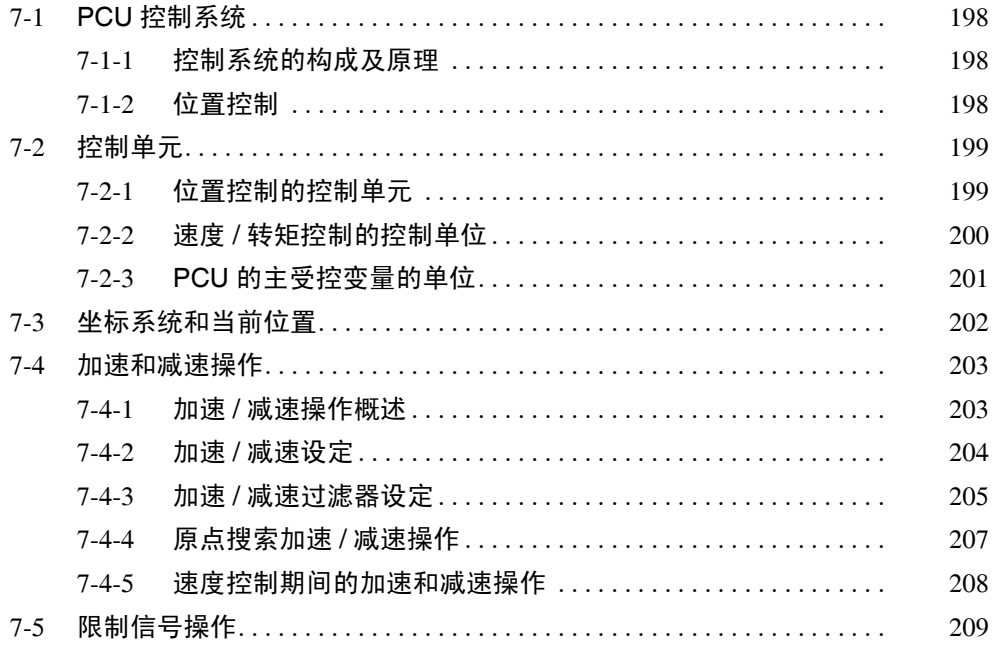

# 7-1 PCU 控制系统

本章描述了使用带有PCU和W系列伺服驱动器的控制系统时位置控制的构成、 原理和基本信息。

# 7-1-1 控制系统的构成及原理

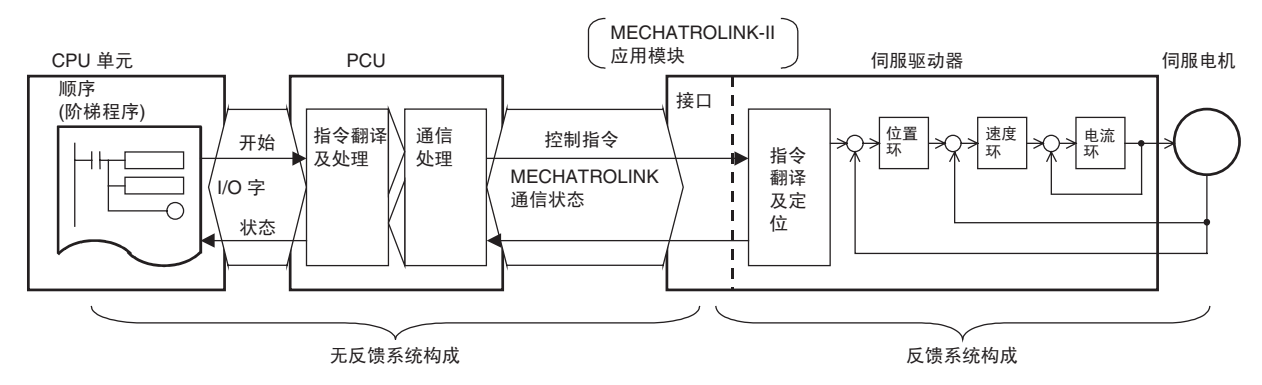

以 PCU 配置的控制系统主要以半闭环方法控制伺服电机操作。半闭环方法以安 装到伺服电机上的旋转编码器检测指令值的伺服电机旋转数,并发送该反馈作 为机器的行程距离。计算指令值和实际伺服旋转数之间的偏差时,机器被控 制,偏差被补偿为 0。

PCU 系统构成中,伺服驱动器中配置了一个反馈系统,不使用从 CPU 单元的阶 梯程序发送到 PCU 和伺服驱动器的指令的反馈信息。

# 7-1-2 位置控制

以 PCU 配置的控制系统使用伺服驱动器的位置循环来执行位置控制。PCU 通过 随控制单元和坐标系统一同使用伺服驱动器的位置控制功能来完成定位。

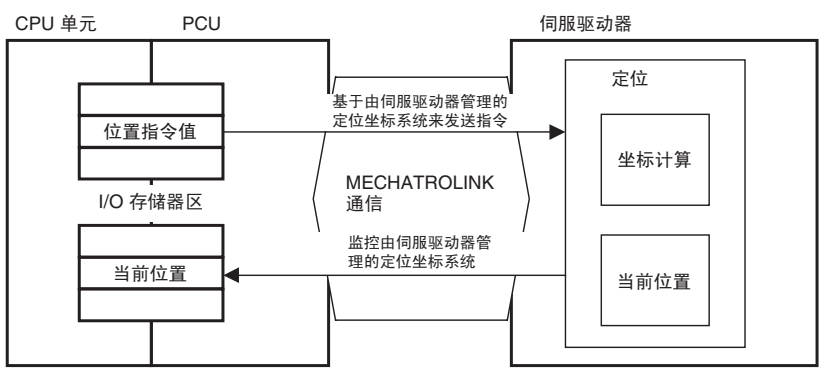

# 7-2 控制单元

# 7-2-1 位置控制的控制单元

位置控制的控制单元 指令单位用作 PCU 在位置控制轴操作(诸如直接操作、原点搜索和点动)中使 用的位置指令值和速度指令值的基本控制单位 (速度单位为指令单位 /s)。这 些单位是由伺服参数中的电子齿轮比决定的。诸如输入到 CPU 单元中的定位完 成范围和软件限制以及当前位置监控单位的伺服参数设定同样基于这些指令单 位。

电子齿轮比 G1/G2 参数决定伺服电机的指令单位和行程距离(脉冲单位)之间 的比率。

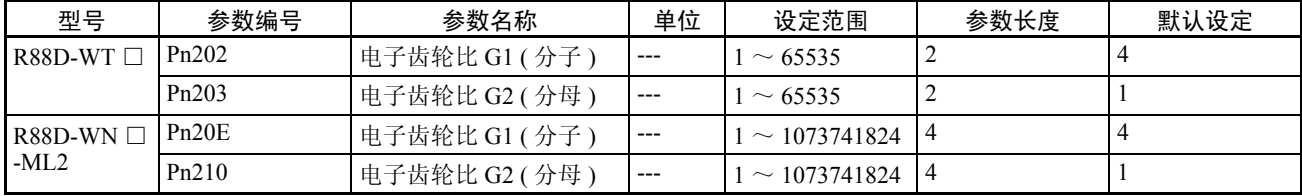

使用 R88D-WT □ W 系列伺服驱动器时将电子齿轮比为 0.01 ≤ G1/G2 ≤ 100 ; 使用 R88D-WN □ -ML2 W 系列伺服驱动器时则设为 0.001 ≤ G1/G2 ≤ 1000。

伺服驱动器中,控制单位为伺服电机的编码器分辨率决定的脉冲单位 (伺服驱 动器内部将一个脉冲乘以 4 进行操作。因此,伺服电机的编码器分辨率乘以 4 为一次旋转中的脉冲数)。电子齿轮比用于将由 PCU 处理的指令值(即指令单 位)转换为伺服驱动器使用的控制单位 (即脉冲)(G1/G2 单位为脉冲 / 指令 单位)。当使用伺服驱动器的默认设定 (G1/G2 = 4/1) 时, 指令单位为等于伺 服电机编码器分辨率的脉冲数。

带 2048 个 (脉冲 / 旋转) 编码器的伺服电机

设为 G1/G2 = 8192/1000 时,可获得当位置指令值为 1,000 时伺服电机作一次旋 转的指令单位。

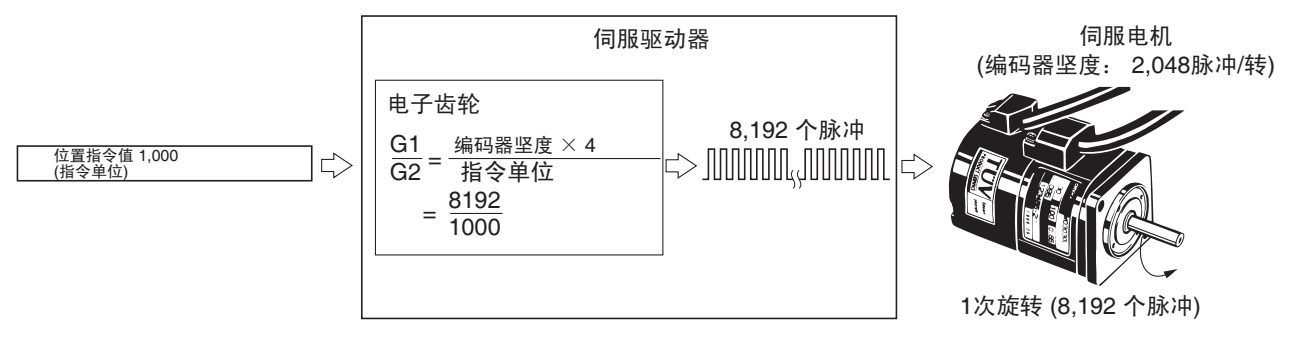
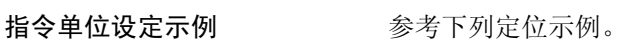

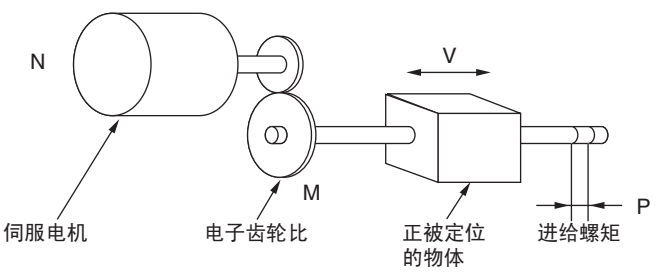

M: 减速齿轮比 V: 被定位的物体的进给速度 (mm/s) P: 进给螺丝调节范围 (mm/转)

R: 伺服电机编码器分辨率 (脉冲/转)

计算每次伺服电机编码器坚度脉冲所经过的距离的等式如下:

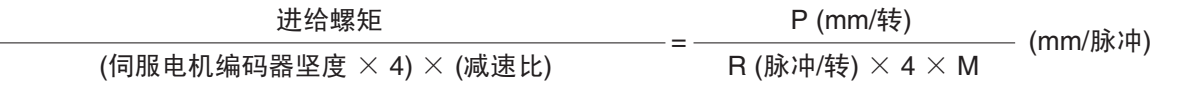

伺服驱动器在内部以 4 倍于伺服电机编码器分辨率执行控制。因此,上式中, 伺服电机编码器分辨率乘以 4。若指令单位为 mm,电子齿轮比设为上式的倒数 且 G1/G2 如下设置:

指令单位 (mm):  $\frac{G1}{G2} = \frac{R (\hbar \dot{m}/4\ddot{m}) \times 4 \times M}{P \text{ (mm/\ddot{m})}}$  (脉冲/mm)

若所用的指令单位为 0.01 mm (= 10 mm), 通过将每个编码器分辨率脉冲的行程 距离乘以 100 来转换单位,且电子齿轮比如下设置:

指令单位 (0.01 mm):  $\frac{G1}{G2} = \frac{R (\hbar \dot{x}) \frac{m}{\dot{x}} \times 4 \times M}{P (mm/\ddot{x}) \times 100}$  (脉冲/0.01 mm)

### 7-2-2 速度 / 转矩控制的控制单位

速度控制中用于速度指令值的单位为伺服驱动器 / 伺服电机的瞬间最大转速的 百分比 (单位:0.001%)。转矩控制中用于转矩指令值的单位为伺服驱动器 / 伺服电机的瞬间最大转矩的百分比 (单位:0.001%)。伺服电机的瞬间最大转 速和瞬间最大转矩取决于伺服电机型号。

关于规格的详情请参阅相应伺服驱动器和伺服电机的操作手册。

# 7-2-3 PCU 的主受控变量的单位

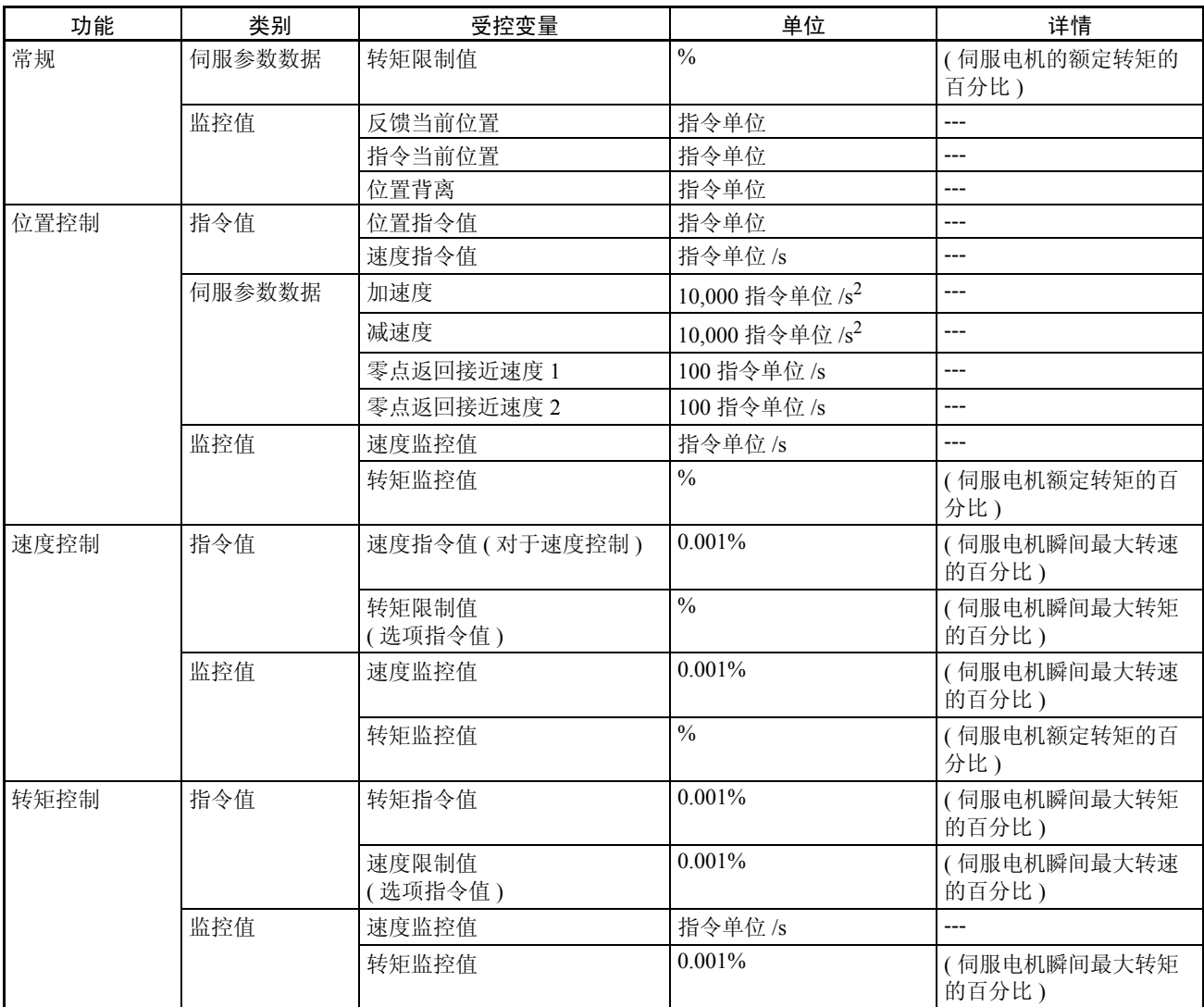

用于速度和转矩的单位取决于控制模式 (位置、速度或转矩控制)。详情请参 阅 10-5 速度控制和 10-6 转矩控制。

注 可被 PCU 监控的受控变量的分辨率取决于所连接伺服驱动器的规格。

例如,当使用配备了 JUSP-NS115 MECHATROLINK-II 应用模块的 W 系列伺服 驱动器时,位置 / 转矩控制中的指令速度监控值和反馈速度最小分辨率为 1,000 指令单位 /s。

伺服驱动器状态的短期改变可能无法被成功地监控,取决于 PLC 的周期时间和 MECHATROLINK 通信周期。

# 7-3 坐标系统和当前位置

PCU 使用原点定义功能为每个轴决定基于原点的单独坐标系统。该坐标系统为 每个轴提供两类当前位置:反馈当前位置和指令当前位置。

反馈 / 指令当前位置 有服驱动器使用旋转编码器来检测伺服电机的旋转(提供反馈),且伺服电机 是受控的,因此反馈和指令值之间的偏差被补偿为 0。因此,当伺服驱动器中 保持位置产生偏差时,位置指令值和反馈的完整值之间的位置偏差应有表示实 际机器 (伺服电机)位置的不同等式存在。 PCU 将表示机器(伺服电机)的实际位置的反馈量作为反馈当前位置并且指令 中给出的位置作为指令当前位置输出到 I/O 为 CPU 单元中每个轴分配的存储器

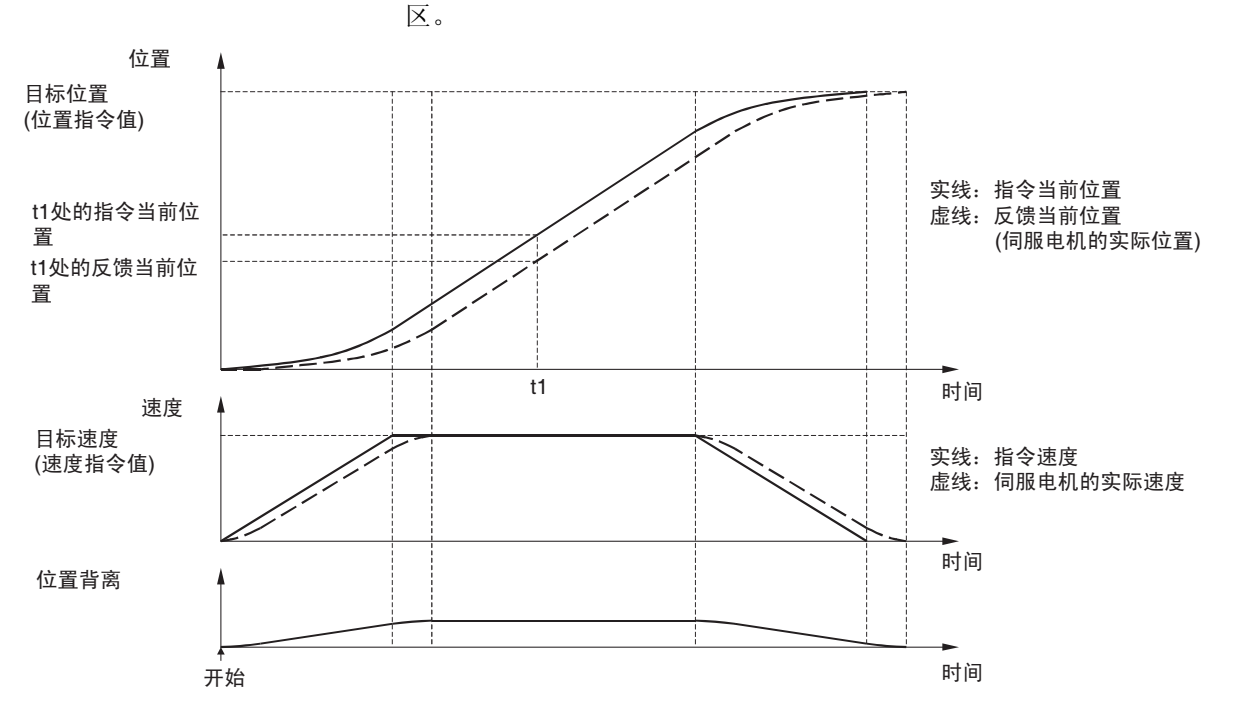

注 执行速度控制和转矩控制指令时,输出到指令当前位置的位置数据与反馈当前 位置相同。

当前位置上 / 下限 反馈当前位置和指令当前位置可显示为 -2,147,483,648 ~ 2,147,483,647 (指令 单位)范围内的数值。当以无目标位置的固定方向使用点动、速度控制或转矩 控制被执行,超过上述范围且不受限制输入信号的限制或软件限制的当前值如 下给出:

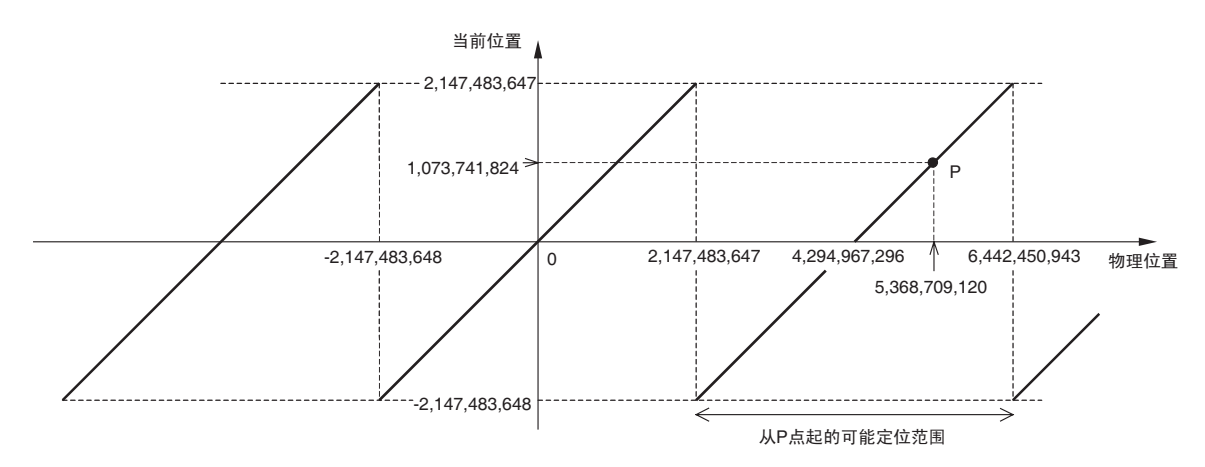

例如。若物理位置为 5,368,709,120 (指令单位), 如上图中 P 点所示, 超过了 2,147,483,647(指令单位),将给出 1,073,741,824 作为当前位置(指令单位)。 当不受限制输入信号或软件限制的限制时,对于指令当前位置而言 ABSOLUTE MOVEMENT 和 RELATIVE MOVEMENT 指令的位置范围为 -2,147,483,648 ~ 2,147,483,647 (指令单位)。

若物理位置为图中点 P,可移动以使用 ABSOLUTE MOVEMENT 或 RELATIVE MOVEMENT 的物理位置为 2,147,483,648 ~ 6,442,450,943 (指令单位)。PCU 将把位置指令值和当前位置视为-2,147,483,648~2,147,483,647内(指令单位)。

- 注 对于直接操作位置范围,位置指令值的操作有别于ABSOLUTE MOVEMENT和 RELATIVE MOVEMENT 指令。更多详情请参阅 9-4-1 启动直接操作。
- 7-4 加速和减速操作

连接到配备了 MECHATROLINK-II 应用模块的 W 系列伺服驱动器时可使用的 加速和减速操作如下。

# 7-4-1 加速 / 减速操作概述

PCU 为执行位置控制的操作指令(诸如直接操作或原点搜索)创建指定的加速 / 减速曲线。每个轴都根据加速 / 减速的伺服参数设置了加速 / 减速的速度并为 以下加速 / 减速操作而生效。

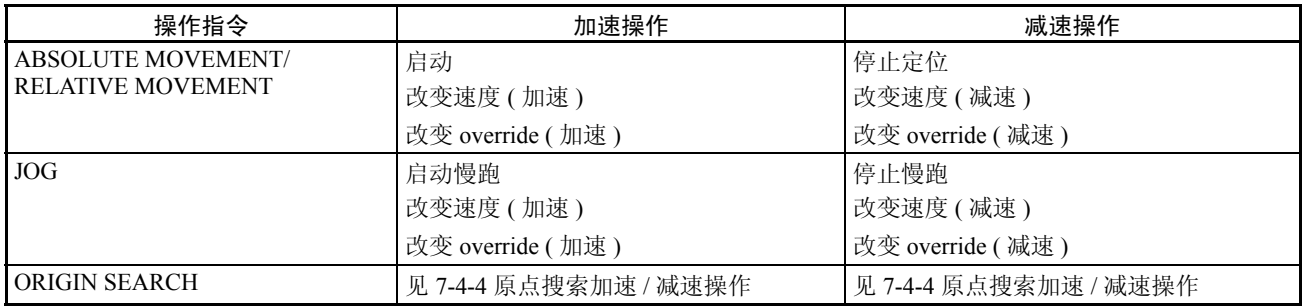

加速和减速操作 第 7-4 章

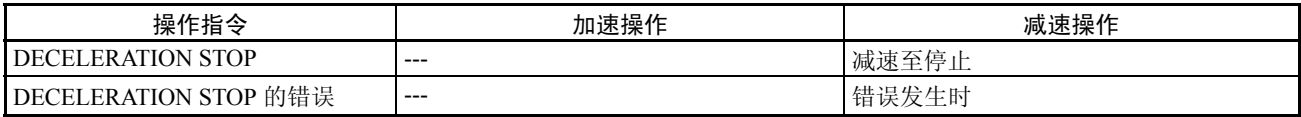

加速 / 减速曲线不能设置用于速度控制或转矩控制。但是,使用速度控制的持 续速度更改可通过设置伺服参数中的软启动加速时间和软启动减速时间来实 现。

# 7-4-2 加速 / 减速设定

每个轴都根据加速 / 减速的伺服参数来设置加速 / 减速设定。发送操作指令之前 以 WRITE/SAVE SERVO PARAMETER 设置这些参数。

轴操作期间 (即,由于操作指令的执行而使相应轴的忙碌标记打开时)不要更 改加速 / 减速参数。轴正在运行时更改参数可能导致定位不正确或其它故障。

#### 伺服参数 加速 / 减速参数

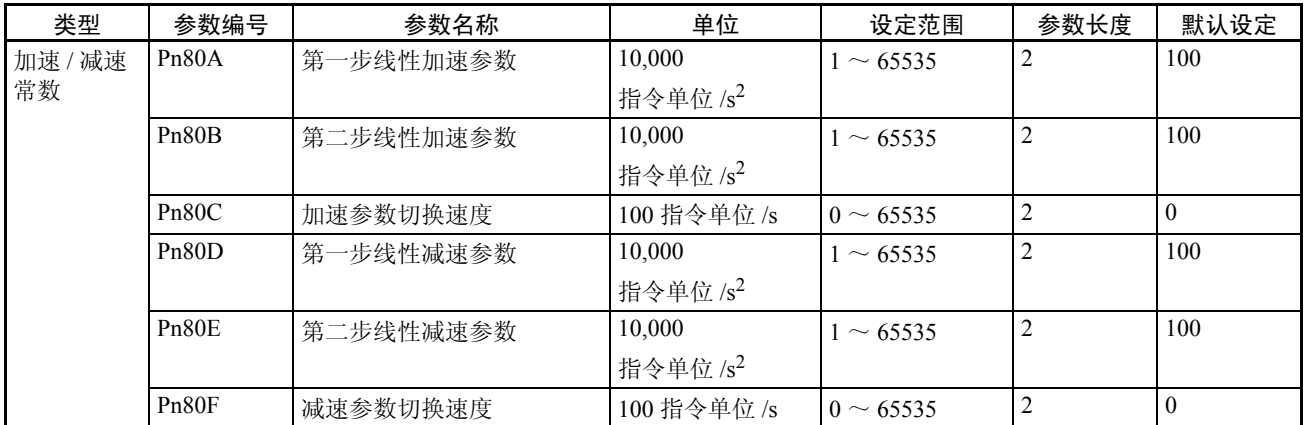

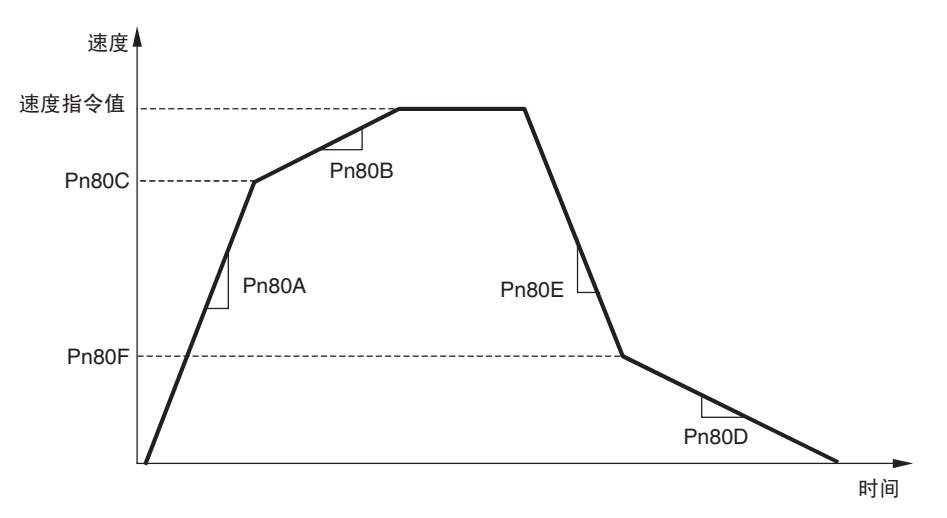

要只用第一步加速 / 减速曲线来操作一个轴,若对伺服参数加速参数切换速度 和减速参数切换速度(Pn80C 和 Pn80F)使用默认设定 0 则只需设定参数 Pn80B 和 Pn80E。

# 7-4-3 加速 / 减速过滤器设定

可对每个轴设置一个加速 / 减速过滤器以允许非线性加速 / 减速曲线。使用加速 / 减速过滤器允许使用运动(运行)平均值的指数加速 / 减速曲线和加速 / 减速 S 曲线。

要使用加速 / 减速过滤器,指定操作指令时在轴操作输出存储器区中设置加速 / 减速曲线的指定,并在伺服参数中设置加速 / 减速过滤器设定。

#### 伺服参数 加速 / 减速参数

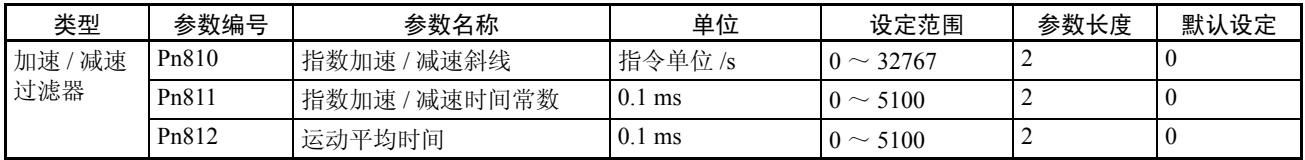

对于加速 / 减速曲线,使用指数曲线时必须设置 Pn810 和 Pn811,使用 S 曲线时 必须设置 Pn812。

#### 轴操作输出存储器区

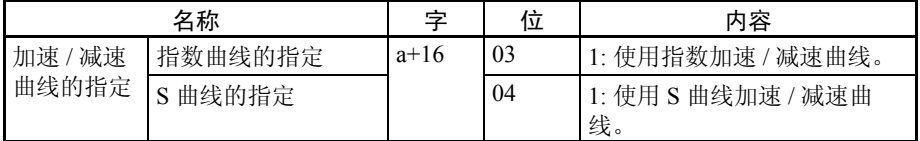

a = 常规参数中的轴操作输出区起始字 + ( 轴号 -1) × 25

加速 / 减速曲线的指定设定在运动指令位打开时生效。

- 注 (1) 不要在曲线指定时将指数曲线指定和 S 曲线指定同时设为 1 (允许)。否 则可能引起故障。
	- (2) 若发生错误,用于减速停止操作的加速 / 减速曲线将在加速 / 减速曲线指 定中被正确指定,除了限制输入和软件限制。要在发生错误和操作正常时 对减速停止操作使用非线性加速 / 减速曲线,应确保在轴操作期间加速 / 减速曲线设定保持允许状态。
	- (3) 轴操作停止(忙碌标记= 0)时使用 WRITE SERVO PARAMETER 来更改 加速/减速参数。轴操作期间不要更改参数。

### 指数加速 / 减速曲线

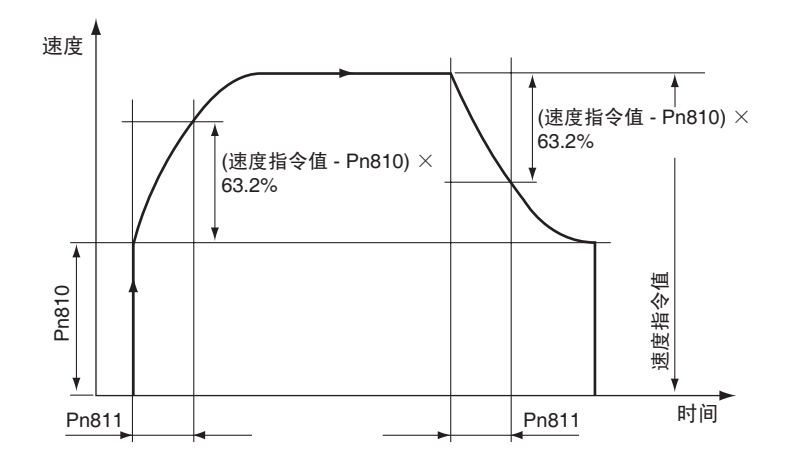

指数加速 /减速曲线的加速度 / 减速度是由伺服参数指数加速 /减速斜线 (Pn810) 和指数加速 / 减速时间常数 (Pn811) 所决定的。指数加速 / 减速斜线 (Pn810) 用 作启动速度。到达速度指令值和启动速度之间差值的 63.2% 需要的时间在指数 加速 / 减速时间常数 (Pn811) 中设置。

使用指数加速 / 减速曲线时,加速 / 减速时间总是固定的,不论速度指令值。

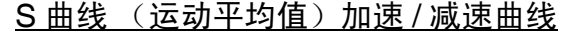

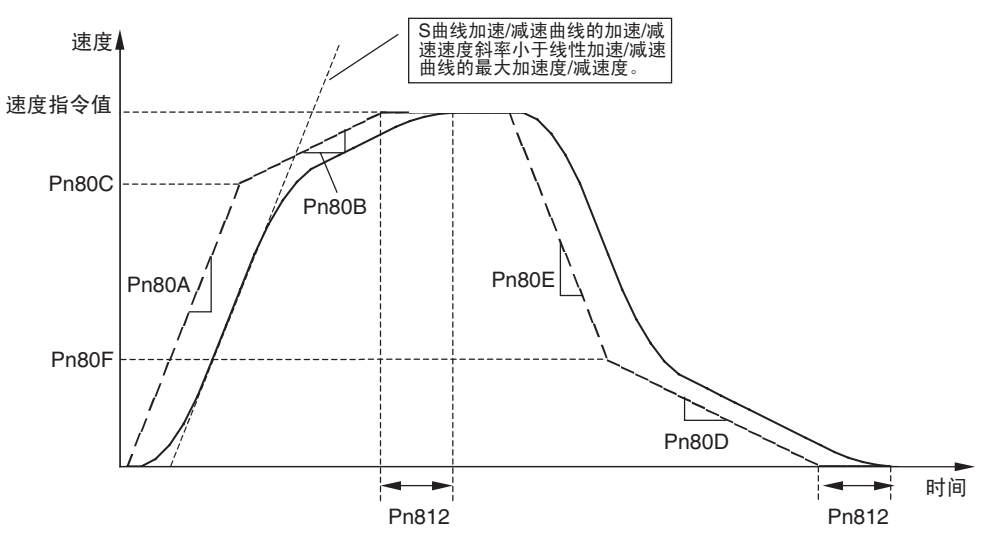

加速 / 减速曲线使用 Pn80A ~ Pn80F 中指定的线性加速 / 减速曲线的运动平均 时间 (Pn812) 获取运动平均值以消除加速 / 减速的突然改变 (加速 / 减速曲线 角)。取得运动平均值之前 S 曲线加速 / 减速曲线的加速度 / 减速度将不超过线 性加速 / 减速曲线的加速度 / 减速度。设置将加入运动平均时间 (Pn812) 的加速 / 减速曲线的时间长度。

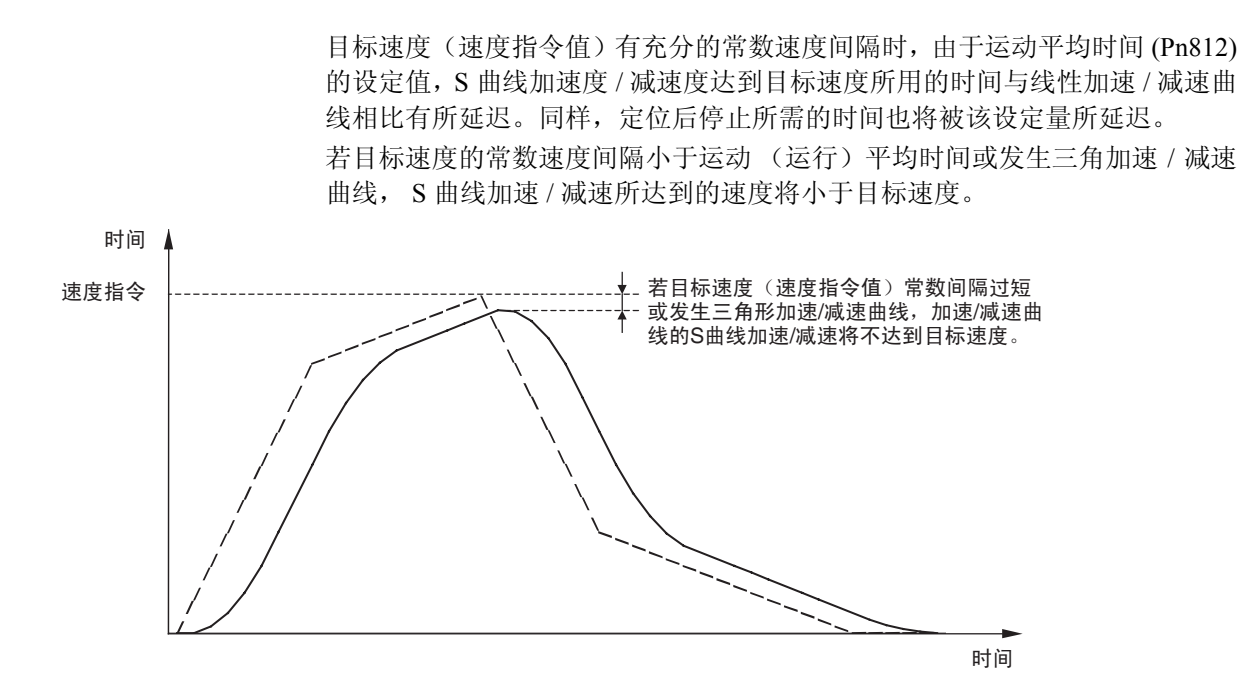

# 7-4-4 原点搜索加速 / 减速操作

PCU 的原点搜索操作包括以下三步。

*1,2,3...* 1. 搜索原点接近信号 2. 检测到原点接近信号后搜索原点信号 3. 检测到原点信号后为返回零点 (原点)的最终行程距离进行定位 关于原点搜索的详情请参阅 8-2 原点搜索操作。 1  $\Omega$ 原点输入信号/Z相 1 0  $(1)$   $(2)$   $(3)$ 原点接近输入信号 信号 谏度指今值 速度 开始 零点返回接近速度 1 (Pn817) 零点返回接近速度 2 (Pn818) 返回零点的最终行程距离 (Pn819) (ニュコ)<br>(『エコ』 原点搜索方向

> 原点搜索开始时的加速度和切换至另一步的速度改变取决于由加速 / 减速过滤 器设定和伺服参数 Pn80A ~ Pn812 中设定的加速度 / 减速度所决定的加速 / 减 速曲线 (上图中圈出部分)。

当返回零点 (原点的)最终行程距离为负值或小值,轴将如下图所示减速至停 止,然后倒转并执行设定定位。减速和加速也由所设的加速 / 减速曲线 (图中 圈出部分)所决定。

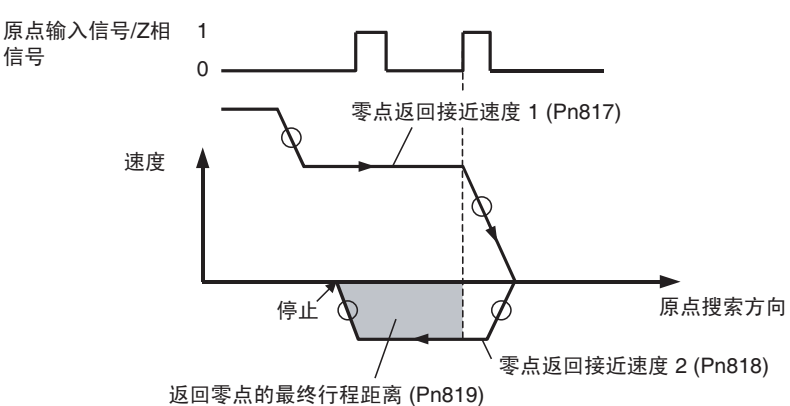

但是,若设置了使用限制输入进行反向模式操作,输入了限制输入信号时的停 止操作将取决于伺服驱动器设定。关于使用限制输入信号输入时的停止操作的 详情请参阅 7-5 限制输入操作和 8-2-4 原点搜索操作中的使用限制输入的反向模 式操作。

### 7-4-5 速度控制期间的加速和减速操作

执行了速度控制指令时,伺服驱动器从当前反馈速度到速度指令值中为速度控 制指定的目标速度执行分布速度控制。启动速度控制时,除了平稳地增加 / 减 少速度指令值 (对速度控制)之外,执行速度控制时加速 / 减速的波动亦可通 过设定伺服参数软启动加速时间 (Pn305) 和软启动减速时间 (Pn306) 来最小化以 创建梯形速度曲线。

关于速度控制的详情请参阅 10-5 速度控制。

用于速度控制的加速 / 减速参数

| 参数编号               | 参数名称    | 单位 | 设定范围            | 参数长度 | 默认设定 |
|--------------------|---------|----|-----------------|------|------|
| Pn305              | 软启动加速时间 | ms | 10000<br>$\sim$ | ∠    |      |
| P <sub>n</sub> 306 | 软启动减速时间 | ms | 10000<br>$\sim$ |      | υ    |

软启动加速时间和软启动减速时间分别作为加速时间和减速时间在 0 速度 (速 度控制的速度指令值:0%)和伺服电机的最大转速 (速度控制的速度指令值: 100%)之间进行设置。实际目标速度的加速时间和减速时间如下:

### 限制信号操作 第 7-5 章

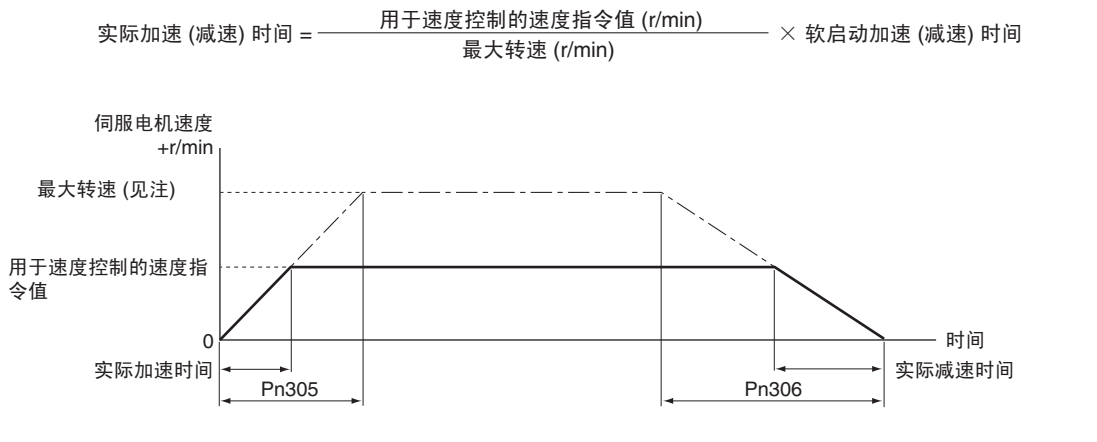

注 最大转速取决于所用的伺服电机。参阅所用伺服电机的最大瞬间转速。以下数 值适用于 W 伺服电机。

3,000-r/min 伺服电机 ( 圆柱型或扁平型 ): 5,000 r/min

1,000-r/min 伺服电机 : 2,000 r/min

1,500-r/min 伺服电机 (450 W ~ 7.5 kW): 3,000 r/min

1,500-r/min 伺服电机 (11 ~ 15 kW): 2,000 r/min

# 7-5 限制信号操作

PCU 使用伺服驱动器的内部正向驱动禁止信号输入和反向驱动禁止信号输入分 别作为作为正向旋转限制流入向旋转限制输入信号。另外,正向 / 反 向软件限制可通过设定伺服参数来使用。

输入了正向 / 反向旋转限制输入信号时的停止操作,和正向 / 反向软件限制是依 靠伺服参数设定来达成的,如下表所示。

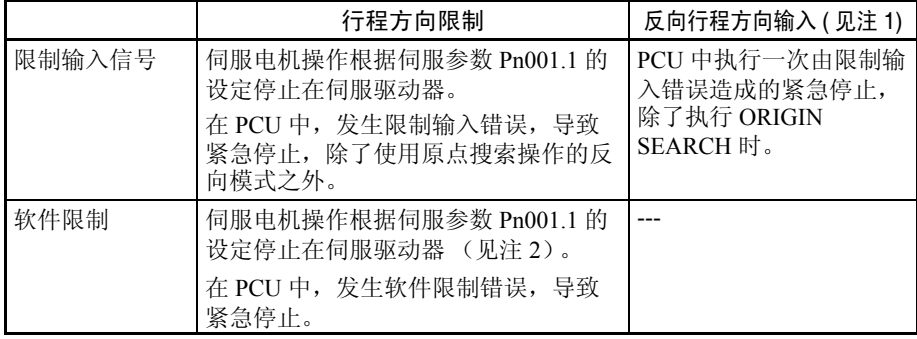

- 注 (1) 该操作在由于错误布线或其它原因造成与行程相反的方向输入了限制输 入信号时发生。
	- (2) 关于软件限制功能的详情请参阅 10-8 软件限制。
	- (3) 若限制输入信号输入(伺服驱动器的正向驱动禁止信号和反向驱动禁止信 号)未分配,信号输入时伺服驱动器将不停止伺服电机,且 PCU 也将不 把限制输入作为错误而检出。使用 PCU 时, 总是分配伺服驱动器的正向 驱动禁止信号和反向驱动禁止信号以允许使用限制输入信号(参阅 6-4 使 用 MECHATROLINK 的伺服驱动器的标准设定)。

## **限制信号操作 そうきょう おおおお おおおお アメリカ かんきょう かんきょう かいきょう かいきょう かいきょう かいきょう かいきょう かいきょう かいきょう** はんしゃ はんしゃ はんしゃ はんしゃ はんしゃ はんしゃ

(4) 确保限制输入信号保持信号宽度不短于 MECHATROLINK 通信周期。短 于通信周期的输入信号无法被 PCU 检出。

对于限制输入操作,输入了限制输入信号或达到软件限制时伺服电机在伺服驱 动器上的停止操作在伺服参数中设置。

#### 伺服参数 以下参数用于限制输入操作。

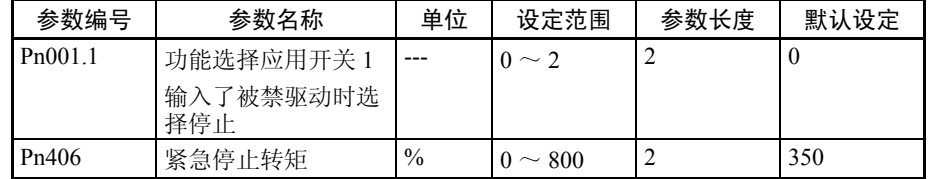

#### 注 Pn406 默认设定对应用于 W 系列伺服驱动器的设定。

当输入了正向 / 反向旋转限制信号或达到正向 / 反向软件限制时 Pn001.1 用于设 置伺服电机的停止操作。上表中 Pn001.1 的参数长度为当传递伺服参数 Pn001 (包括 Pn001.1)时将被指定的设定值。

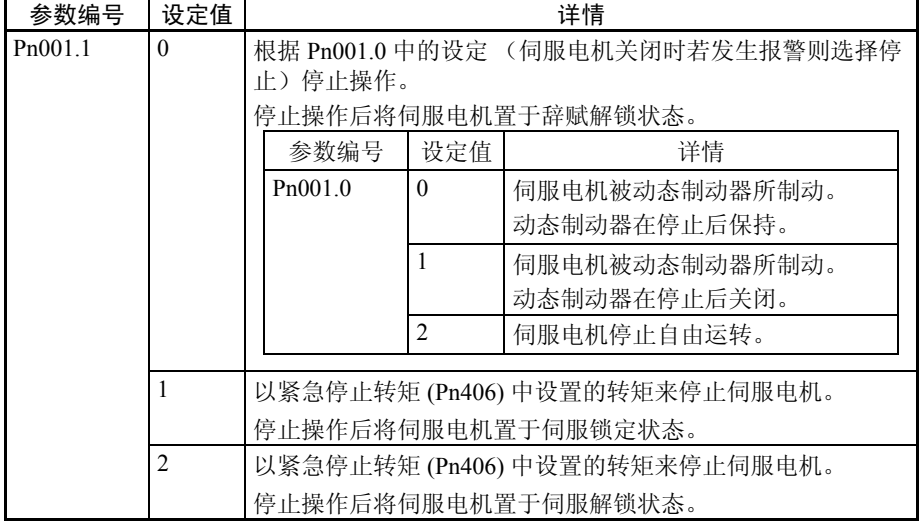

下表为使用 Pn001.1 设定时的伺服电机停止操作。

# 限制信号操作 第 7-5 章

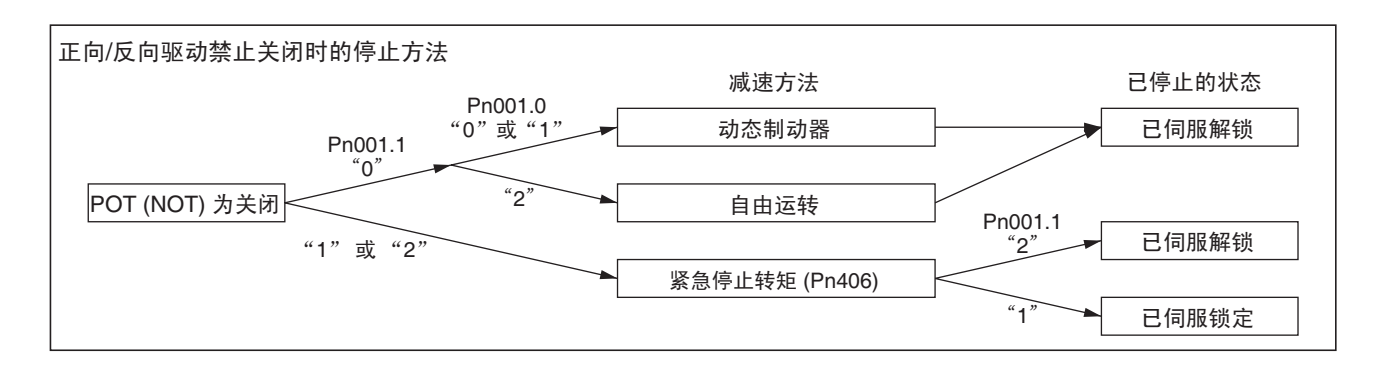

# 第8章 定义原点

本章提供了关于决定原点的多种操作的信息,包括原点搜索、原点返回、预设当前位置、计算 Z 相边缘以及使 用绝对值编码器。

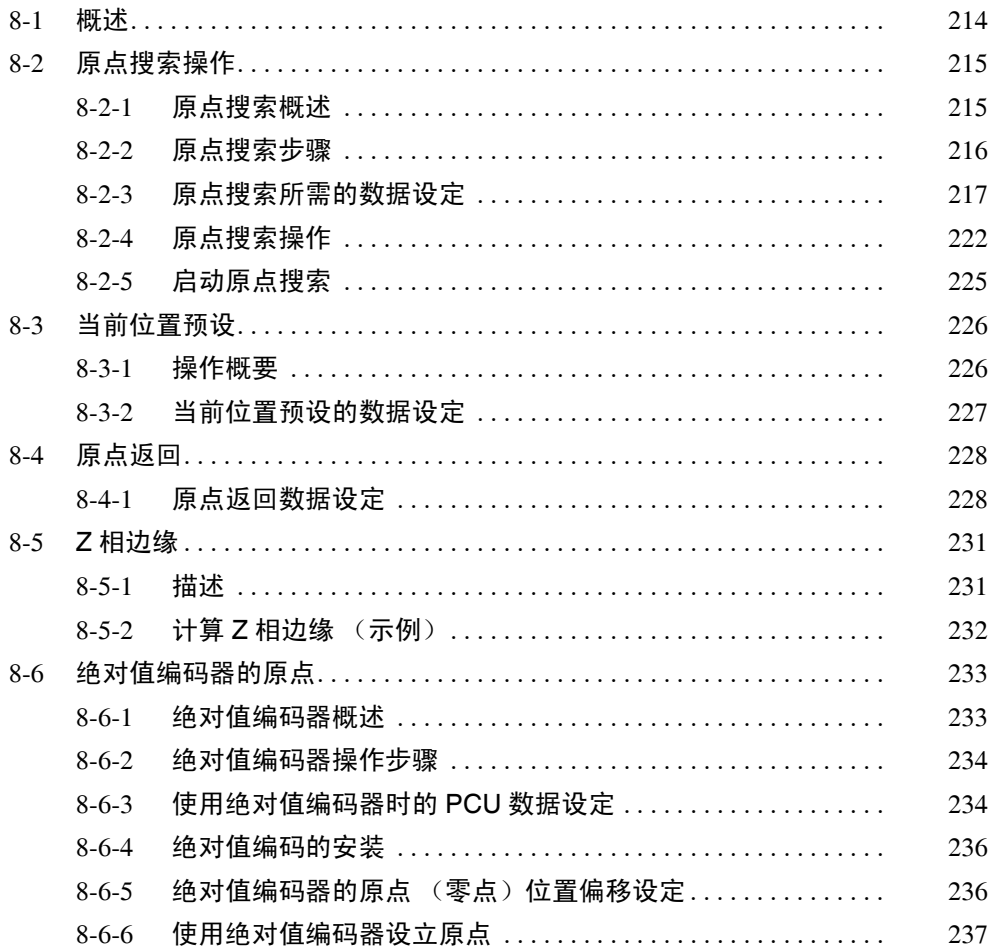

# 8-1 概述

为一个系统按照该系统的绝对位置执行定位时,首先要定义原点。例如,在如 下所示的 X-Y 平面上, 定位到 (X, Y) = (100 mm, 200 mm) 之前, 必须建立机器 的原点原点 (0,0),定义原点是必要的。

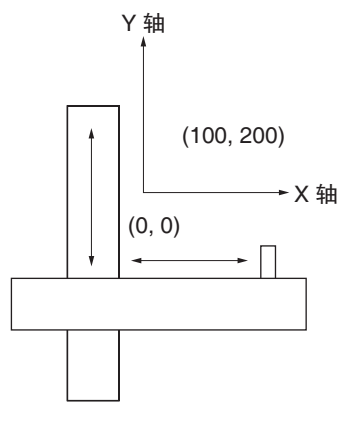

对于 PCU, 机械原点可通过以下三种方法的任何一种来定义。

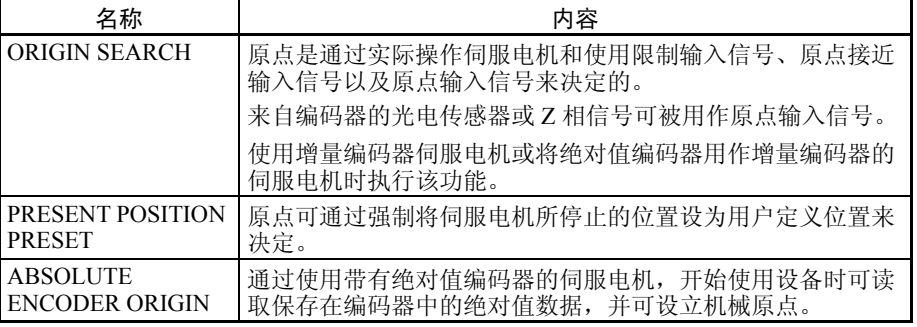

PCU 也起着返回所设原点的定位功能。

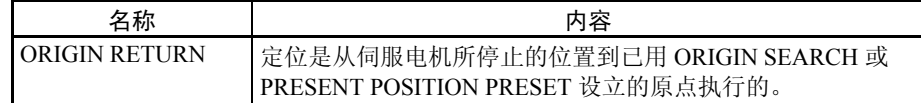

若不定义原点仍可操作 PCU,但每个功能的轴操作如下所示:

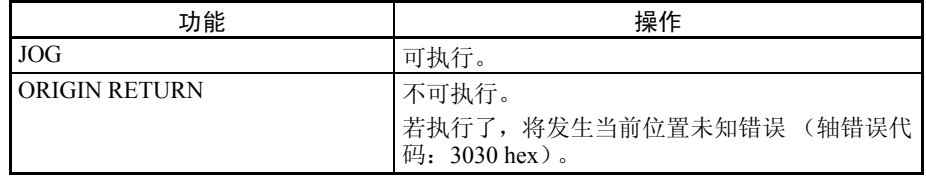

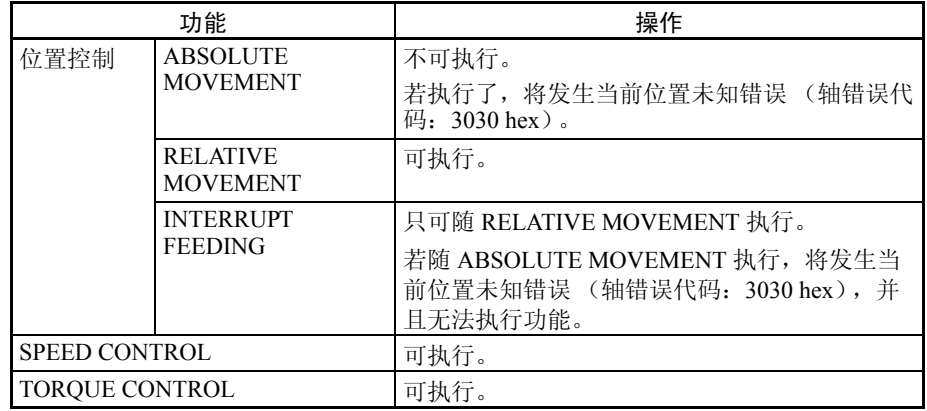

对于随增量编码器或将绝对值编码器用作增量编码器的 W 系列伺服驱动器,电 源打开时当前位置取0。当PCU在未定义原点时执行了上表所示的可执行功能, 当前位置将在电源打开且未设立原点时从轴 (0) 的位置计算。

# 8-2 原点搜索操作

# 8-2-1 原点搜索概述

- 原点搜索是通过实际操作伺服电机;基于限制输入信号、原点接近输入信号和 原点输入信号来搜索机械原点;以及定义原点来执行的。
- 注 在 ORIGIN SEARCH 执行中,定义原点的同时当前位置清为 0。原点搜索亦可 在使用带绝对值编码器的伺服电机时执行,但是设立原点后执行 SERVO LOCK 时读取到 PCU 的绝对值数据将丢失(保存在绝对值编码器中的绝对值数据将不 会丢失并可通过在 SERVO UNLOCK 后执行 SERVO LOCK 来获取)。使用带增 量编码器的伺服电机或将绝对值编码器用作增量编码器的伺服电机执行 ORIGIN SEARCH。

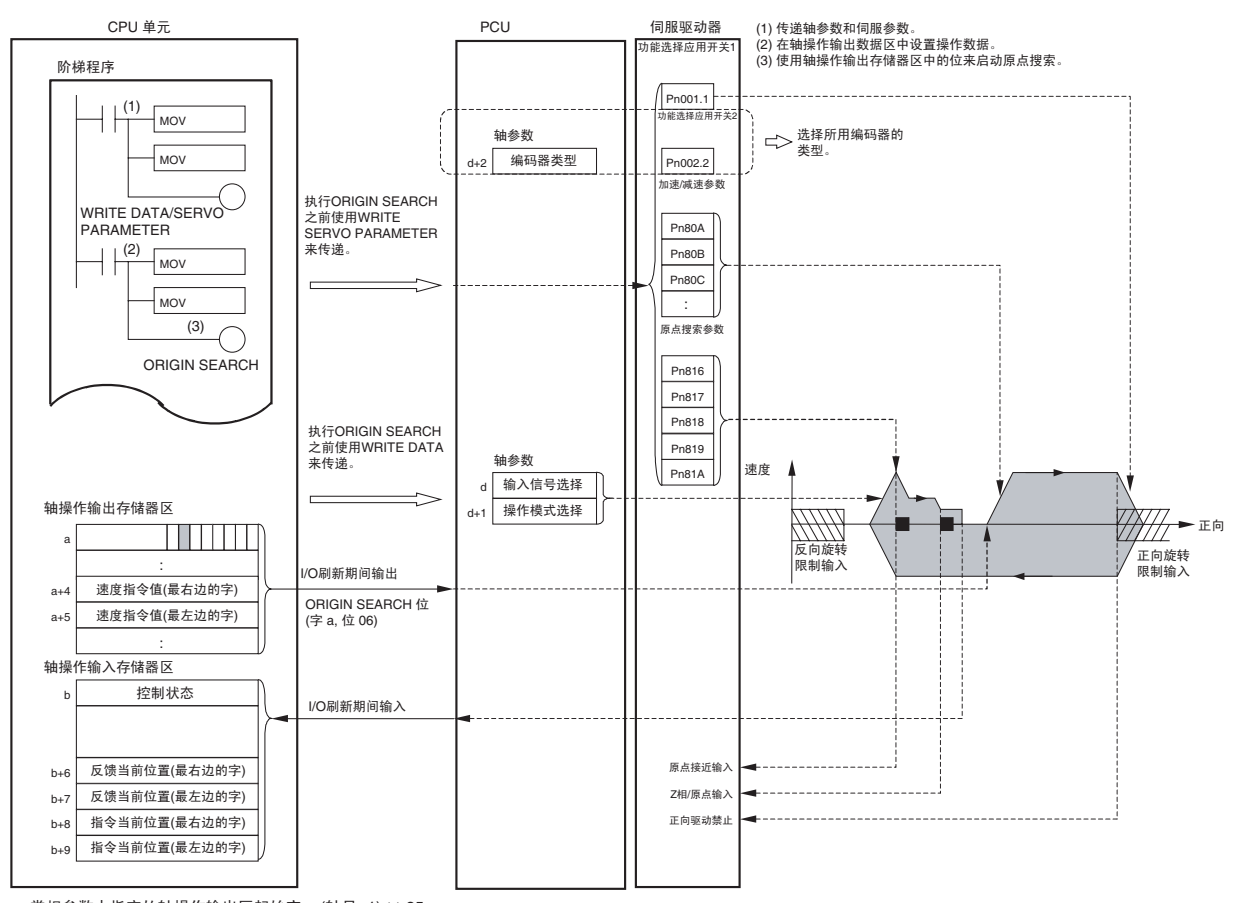

下图为 ORIGIN SEARCH 的操作。

a: 常规参数中指定的轴操作输出区起始字 + (轴号 -1) × 25<br>b: 常规参数中指定的轴操作输入区起始字 + (轴号 -1) × 25

使用MOV指令在轴操作输出存储器区中设置的速度指令值在I/O刷新期间自动 输出到 PCU。

原点搜索在分配到轴操作输出存储器区的 ORIGIN SEARCH 位打开时启动。

注 当 PCU 设立原点后, 若再次执行 ORIGIN SEARCH, 它也将不会丢失。若再次 执行了 ORIGIN SEARCH, 将使用基于先前原点的坐标进行搜索操作, 直到设 立新的原点。若在该点允许软件限制,软件限制将应用于原点搜索操作,导致 操作由于错误而停止 (反向模式下执行原点搜索时定位将不被软件限制所逆 转)。原点设立后要再次执行 ORIGIN SEARCH,只需禁止软件限制,或在执行 ORIGIN SEARCH 之前执行 DEVICE SETUP 或另一取消原点 (无原点标记= 1)的操作。

### 8-2-2 原点搜索步骤

使用以下步骤来执行原点搜索。

- *1,2,3...* 1. 设置常规参数并保存。
	- 2. 设置轴参数并保存。
- 3. 再次打开 PCU 或重新启动单元。 用于常规参数和以上第 1 第 2 步设置的轴参数的数据生效。
- 4. 开始 MECHATROLINK 通信。
- 5. 设置伺服参数并保存。 设置执行原点搜索所需的伺服参数。 要永久设置参数,执行 SAVE SERVO PARAMETER(写入不易失存储器)。 要使更改后的离线参数生效,关闭伺服驱动器电源并再次打开或执行 DEVICE SETUP。 详情请参阅 *5-3* 传递伺服参数。
- 6. 执行 SERVO LOCK。
- 7. 设置用于原点搜索的数据。 在轴操作输出存储器区里的速度指令值中设置原点搜索速度数据。
- 8. 执行 ORIGIN SEARCH。

第一次使用 PCU 或更改 PCU 参数设定时, 必须执行第 1 和第 3 步。

注 若要每次指定加速 / 减速伺服参数,应确保轴操作在使用 WRITE SERVO PARAMETER 更改加速 / 减速参数时停止 (忙碌标记= 0)。轴操作期间不要更改设定。轴正在运行 时更改参数可能导致错误定位或其它故障。

## 8-2-3 原点搜索所需的数据设定

此处提供了对主参数和用于执行 ORIGIN SEARCH 的数据的简单说明。关于使 用绝对值编码器所需参数的详情请参阅 8-6 绝对值编码器原点。 要执行原点搜索,除了此处说明的参数之外,以下参数也要作为操作 PCU 的基 本设定来设置。

- 外部 I/O 信号分配 参阅 6-4 使用 MECHATROLINK 时伺服驱动器的标准设定。原点接近输入 信号必须分配以执行 ORIGIN SEARCH。
- 指令单位
- 参阅 *7-2* 控制单元。

参数和数据的设定单位取决于所指定的指令单位。

### ール 原点搜索操作 いちかん しょうしょう しょうしょう しょうしょう しょうしょう (第 8-2 章 たいしょう) かんじょう しょうしょう しょうしょう しょうしょう

轴参数区 网络罗马罗马罗马罗马罗斯丹原点搜索的操作模式。

| PCU 的地址 | 内容           |              |              |           | 设定                                                                                       |
|---------|--------------|--------------|--------------|-----------|------------------------------------------------------------------------------------------|
|         | 15 $\sim$ 12 | $11 \sim 08$ | $07 \sim 04$ | $03 - 00$ |                                                                                          |
| $d+1$   | 原点搜索方向       | 0(固定)        | 原点搜索操作       | $0$ (固定)  | 原点搜索方向<br>0: 正向 (默认设定)<br>1: 6 6 6<br>原点搜索操作<br>0: 反向模式 1 (默认设定)<br>1: 反向模式 2<br>2: 单向模式 |
| $d+2$   | $0$ (固定)     | 0(固定)        | $0$ (固定)     | 编码器类型     | 0: 增量编码器 (默认设定)<br>1: 绝对值编码器                                                             |

 $d = 1860$  hex + (轴号-1)  $\times$  14 hex

- 注 (1) 确保在轴参数中对原点搜索操作以及在伺服参数中对零点返回方向 (Pn816) 设置同一方向。设置不同方向可能引起故障。
	- (2) 使用绝对值编码器时,确保轴参数中编码器类型的设定与伺服参数中使用 绝对值编码器时的操作开关 (Pn002.2) 相匹配。若设定不匹配, ORIGIN SEARCH 将无法执行, 或发生其它故障。
	- (3) 确保原点搜索外部输入信号(限制输入信号和原点接近输入信号)保持信 号宽度不短于 MECHATROLINK 通信周期。若输入信号宽度短于通信周 期, PCU 无法检测输入信号,并且操作无法正常进行。

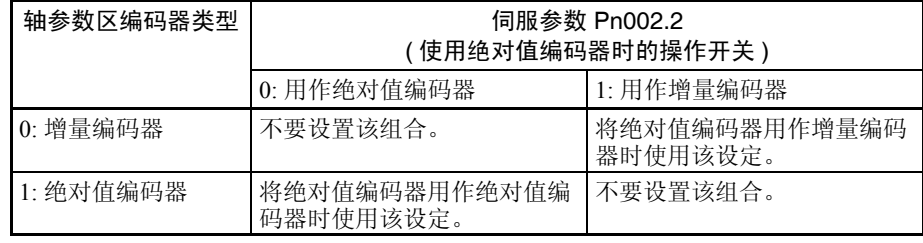

使用增量编码器时,只有轴参数中的编码器类型设定是必要的 (使用增量编码 器时伺服参数中的 Pn002.2 设定被禁止)。

#### 原点输入信号参数

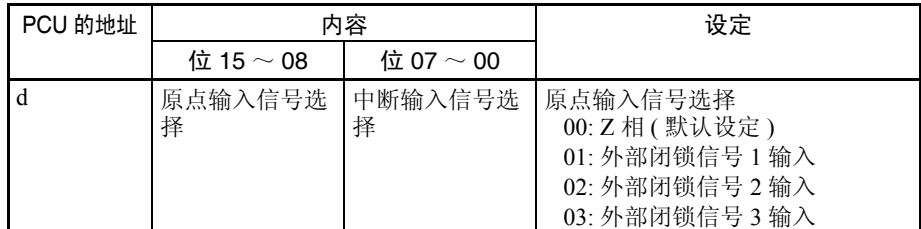

 $d = 1860$  hex + (轴号-1)  $\times$  14 hex

使用该参数选择要随原点搜索使用的原点输入信号。当外部信号 1 ~ 3 用作原 点输入信号时,所用的外部闭锁信号必须被分配在伺服驱动器的外部输入分配 中。

## 原点搜索操作 第 8-2 章

伺服参数 以下参数用于限制输入操作。

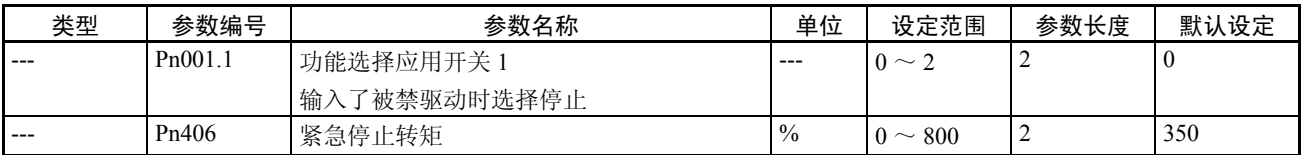

注 Pn406 默认设定对应用于 W 系列伺服驱动器的设定。

Pn001.1 用于为正向 / 反向旋转限制输入设置伺服电机的停止操作。当对原点搜 索使用反向模式时,它同样用作原点搜索方向上输入了限制输入时的操作设 定。 Pn001.1 的参数长度为传递所要指定的伺服参数 Pn001 (包括 Pn001.1) 时 的设定值。

限制输入的停止操作被设为 1 (在所设转矩或更低时减速至停止,并在零夹紧 模式下锁定伺服)或 2 (在所设转矩或更低时减速至停止, 并将伺服置于自由 运行状态)时 Pn406 设置停止转矩。

#### 使用绝对值编码器的参数

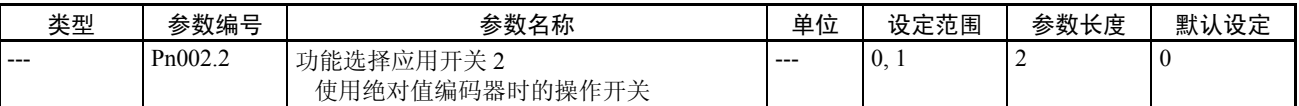

使用带绝对值编码器的伺服电机时,选择绝对值编码器将被用作绝对值编码器 或增量编码器。若使用了带增量编码器的伺服电机则这些参数设定被禁止。

若使用带绝对值编码器的伺服电机用作带增量编码器的伺服电机时将该参数设 为 1。

使用绝对值编码器,确保轴参数中对编码器类型的设定与伺服参数中使用绝对 值编码器时的操作开关 (Pn002.2) 相匹配。若设定不匹配,将无法执行 ORIGIN SEARCH,或发生其它错误。

#### 指令单位参数

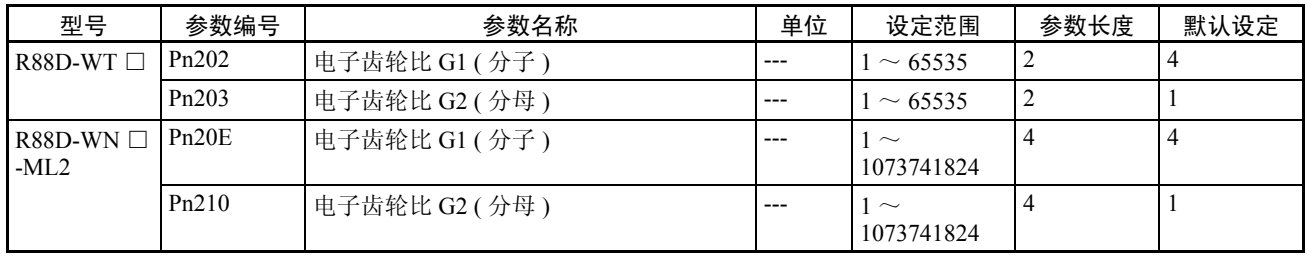

指令单位默认设定为脉冲。

| 类型               | 参数编号                           | 参数名称          | 单位          | 设定范围           | 参数长度           | 默认设定           |
|------------------|--------------------------------|---------------|-------------|----------------|----------------|----------------|
| 加速度 / 减<br>速度常数  | Pn80A                          | 第一步线性加速参数     | 10,000      | $1 \sim 65535$ | 2              | 100            |
|                  |                                |               | 指令单位/ $s^2$ |                |                |                |
|                  | P <sub>n</sub> 80 <sub>B</sub> | 第二步线性加速参数     | 10,000      | $1 \sim 65535$ | $\overline{2}$ | 100            |
|                  |                                |               | 指令单位/ $s^2$ |                |                |                |
|                  | Pn80C                          | 加速参数切换速度      | 100 指令单位 /s | $0 \sim 65535$ | $\overline{2}$ | $\overline{0}$ |
|                  | Pn80D                          | 第一步线性减速参数     | 10,000      | $1 \sim 65535$ | 2              | 100            |
|                  |                                |               | 指令单位/ $s^2$ |                |                |                |
|                  | P <sub>n</sub> 80 <sub>E</sub> | 第二步线性减速参数     | 10,000      | $1 \sim 65535$ | $\overline{2}$ | 100            |
|                  |                                |               | 指令单位/ $s^2$ |                |                |                |
|                  | Pn80F                          | 减速参数切换速度      | 100 指令单位 /s | $0 \sim 65535$ | $\overline{2}$ | $\overline{0}$ |
| 加速度 / 减<br>速度过滤器 | P <sub>n</sub> 810             | 指数加速 / 减速斜线   | 指令单位/s      | $0 \sim 32767$ | $\overline{2}$ | $\theta$       |
|                  | Pn811                          | 指数加速 / 减速时间常数 | $0.1$ ms    | $0 \sim 5100$  | $\overline{c}$ | $\theta$       |
|                  | Pn812                          | 运动平均时间        | $0.1$ ms    | $0 \sim 5100$  | $\overline{c}$ | $\theta$       |

加速 / 减速参数

第一步加速 / 减速曲线操作只需要对 Pn80B 和 Pn80E 参数进行设定。对于加速 / 减速曲线,使用指数曲线时必须设置 Pn810 和 Pn811,使用 S 曲线时必须设置 Pn812。

关于加速 / 减速曲线的详情请参阅 7-4 加速和减速操作。

#### 原点搜索参数

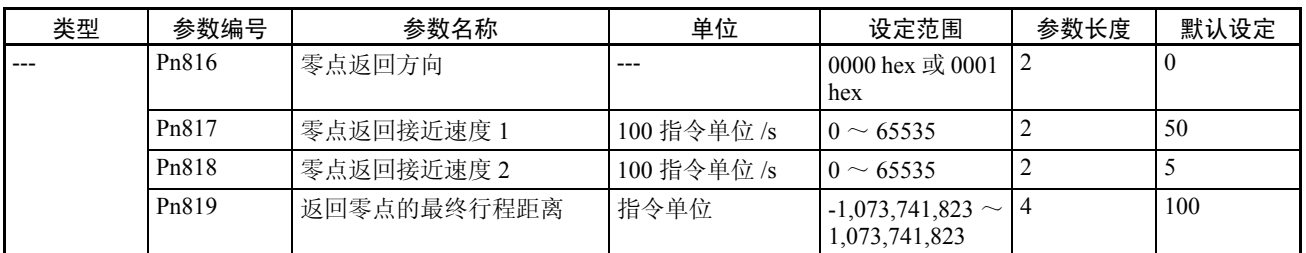

确保对轴参数中的原点搜索方向和伺服参数中的零点返回方向 (Pn816) 设置同 一方向。设置不同方向可能引起故障。

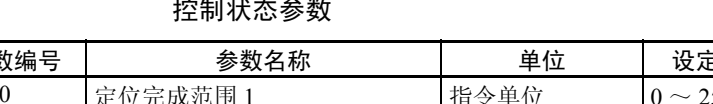

# $P = \frac{P}{P} = \frac{P}{P} = \frac$

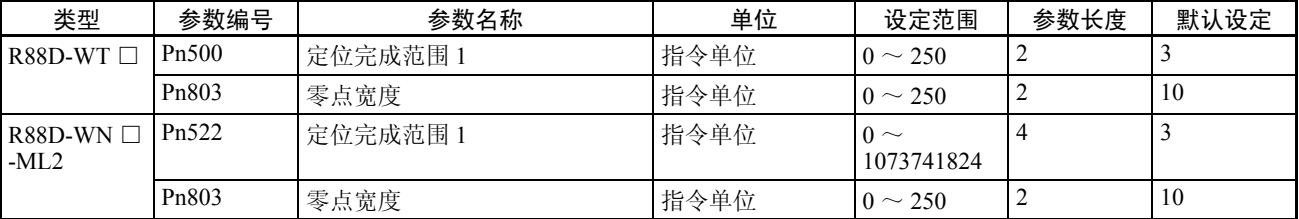

## 原点搜索操作 第 8-2 章

轴操作输出存储器区 (操作指令)

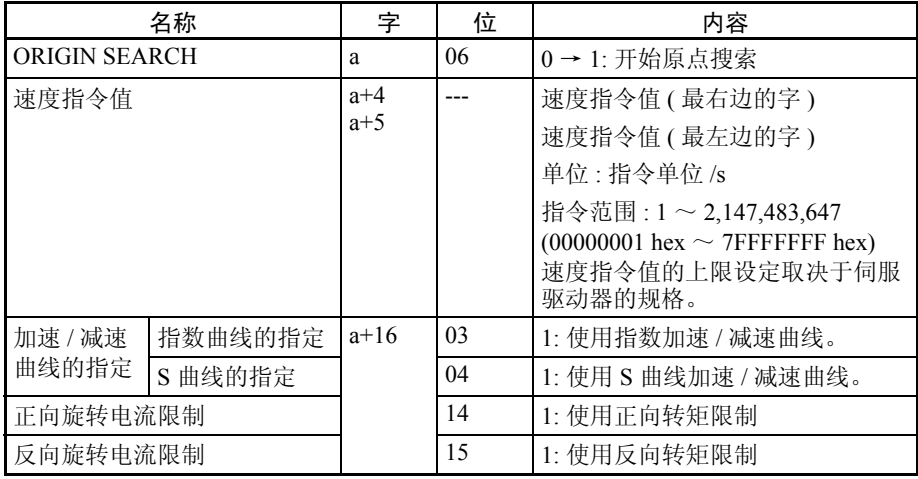

a = 常规参数中指定的轴操作输出区起始字 + ( 轴号 -1) × 25

速度指令值指定初始原点搜索速度,直到输入了原点接近信号。当速度指令设 为 0 (指令单位 /s) 时启动原点搜索时, 将发生速度指定错误 (轴错误编号: 3061)且原点搜索将不被执行。

操作期间可对原点搜索进行转矩限制。更多转矩限制功能的详情请参阅 10-4 转 矩限制。

速度指令值、加速 / 减速曲线的指定和正向 / 反向旋转电流限制的指定数据在 ORIGIN SEARCH 位打开时生效。

注 不要在加速 / 减速曲线的指定中将指数曲线的指定和 S 曲线的指定同时设为 1 (允许)。否则可能引起故障。

轴操作输入存储器区 (监视器)

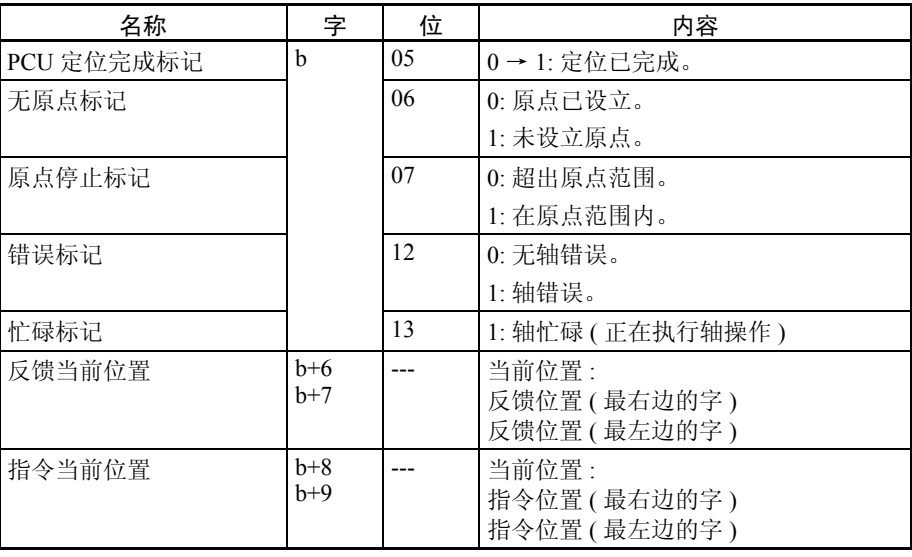

b = 常规参数中指定的轴操作输入区起始字 + ( 轴号 -1) × 25

# 8-2-4 原点搜索操作

原点搜索操作概要 PCU 的原点搜索操作由以下三步组成。

- *1,2,3...* 1. 搜索原点接近信号
	- 2. 检测到原点接近信号后搜索原点信号
	- 3. 检测到原点信号后为返回零点的最终行程距离进行定位

这些步骤中的每一步都是根据下图所示用于原点搜索的轴参数、伺服参数和速 度指令值的操作方向和速度来执行的。

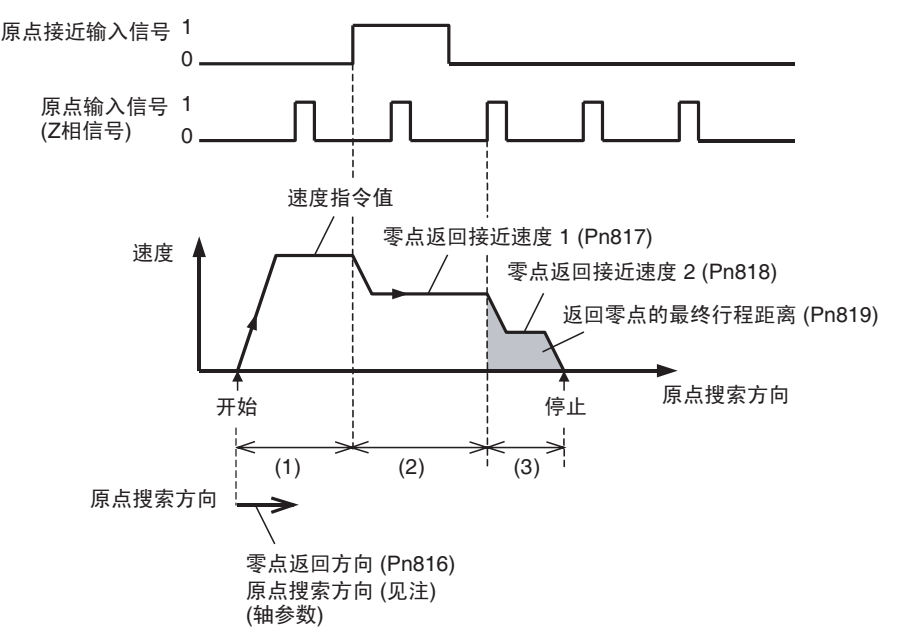

注 原点搜索的操作方向是由伺服参数零点返回方向 (Pn816) 的设定所决定的。确 保对轴参数中的原点搜索方向和伺服参数中的零点返回方向 (Pn816) 设置同一 方向。设置不同方向可能引起故障。

变速功能在原点搜索期间被禁止。

"返回零点的最终行程距离"(Pn819) 参数设置检测到原点输入信号后的补偿定 位量。该值作为原点搜索方向上的相对行程距离来设置。

当返回原点的最终行程距离 (Pn819) 被设为负值或小值, 轴将减速至停止, 并 倒转执行所设定位。

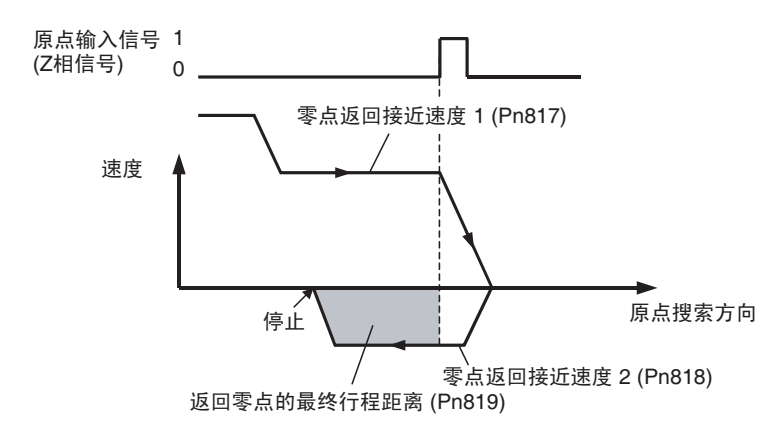

关于原点搜索期间加速 / 减速操作的详情请参阅 7-4 加速和减速操作。

原点搜索操作模式 以下三个模式可用于原点搜索操作。

原点搜索操作 -- 反向模式 ……………………… 该操作被逆转为与原点搜索方向相反的方向。

.反向模式1 ............ 原点搜索方向上输入了限制输入时方向被反转。 反向模式2 ……… 原点搜索方向上输入了限制输入时操作被停止并产生 错误。 - 单向模式 ………… 原点搜索总是只在一个方向上执行。

通过在轴参数中设置原点搜索操作来选择原点搜索操作。

- 0: 反向模式 1 1: 反向模式 2
- 2: 单向模式
- 注 (1) 必须分配伺服驱动器的原点接近输入信号(原点返回减速限制开关信号) 以执行 ORIGIN SEARCH。必须分配正向 / 反向旋转限制信号 (正向 / 反 向驱动禁止信号)以使用反向模式。若未分配这些输入信号, ORIGIN SEARCH 无法完全执行。关于分配伺服驱动器输入信号的详情请参阅 6-4 使用 MECHATROLINK 时伺服驱动器的标准设定。
	- (2) 确保用于原点搜索的外部输入信号(限制输入信号和原点接近输入信号) 保持信号宽度不短于 MECHATROLINK 通信周期。若输入信号宽度短于 通信周期, PCU 无法检测输入信号,并且操作无法正常执行。
	- (3) 对于原点搜索, 原点信号在原点接近输入信号(原点返回减速限制开关) 从打开该为关闭时被检出。因此,确保对原点接近输入信号(诸如光电开 关)使用不产生噪声的传感器。来自接点开关的噪声可能导致原点位置偏 离。

# 原点搜索操作 いっきょう しょうがい しゅうしょう しゅうしょう かんきょう 第 8-2 章

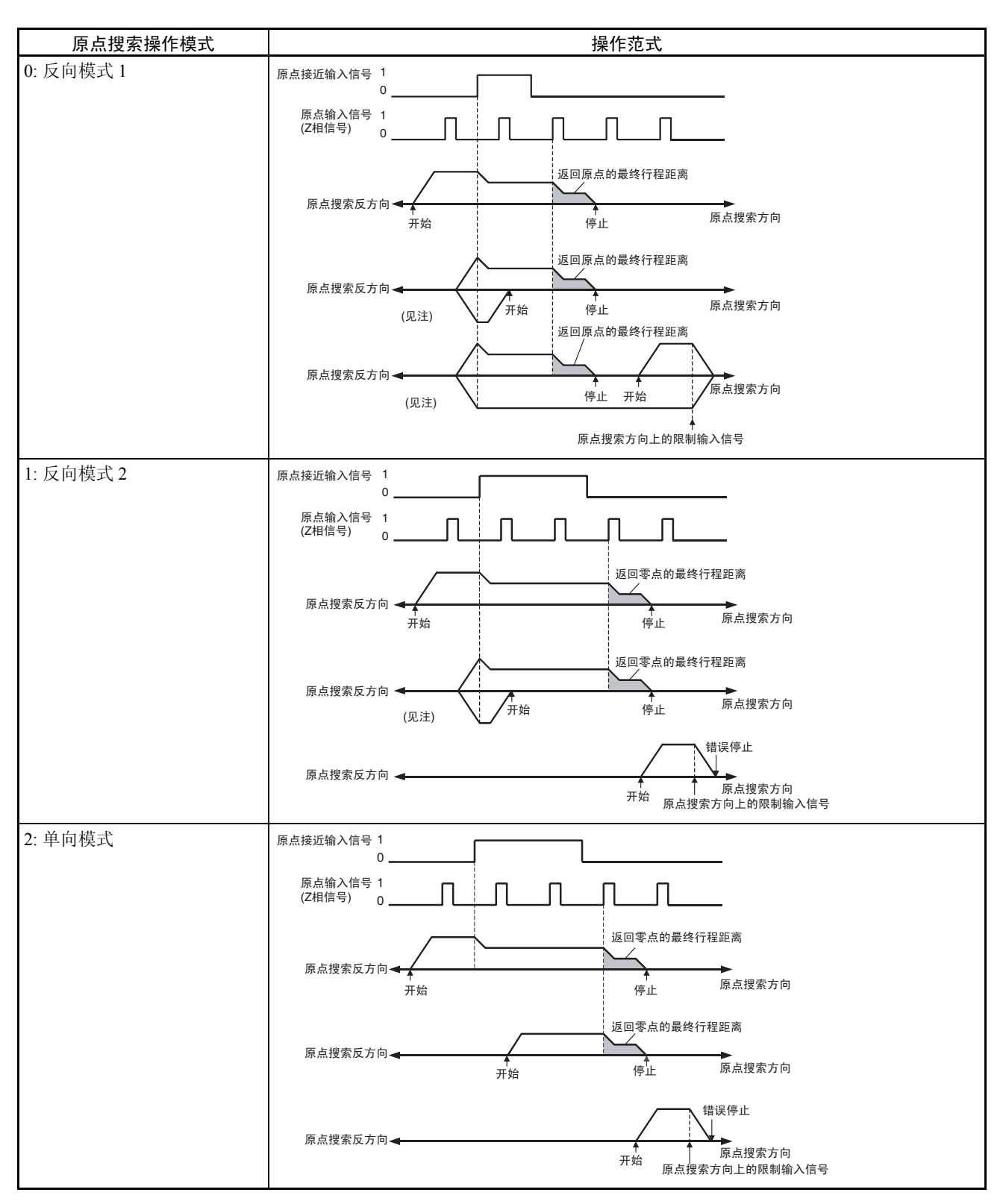

注 反方向上原点搜索期间原点接近输入信号关闭或原点接近输入信号打开时反方 向上原点搜索期间限制输入信号打开时(视哪种情况先发生), 在反方向上执 行原点搜索的反操作。

### 原点搜索操作 第 8-2 章

使用限制输入的 反向模式操作

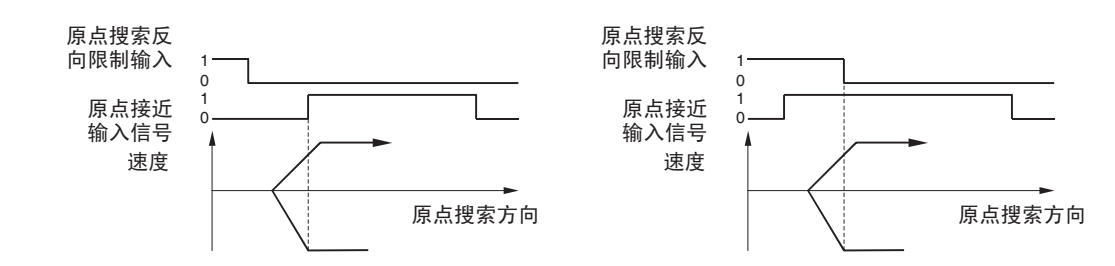

当原点搜索操作模式被设为反向模式 1 或反向模式 2 时,若限制输入信号打开 则轴操作停止或改为反方向。限制输入信号打开后直到轴操作停止,轴将根据 伺服参数中的 "输入了被禁驱动时选择停止 (Pn001.1)"设定来操作。

#### 反向范式

对于反向模式 1,限制输入和原点接近信号之间的定位关系如下图中两个范式 所示。对于反向模式 2, 只可使用底部范式。使用这些模式时, 轴根据 Pn001.1 中对图中阴影部分的设定来操作。

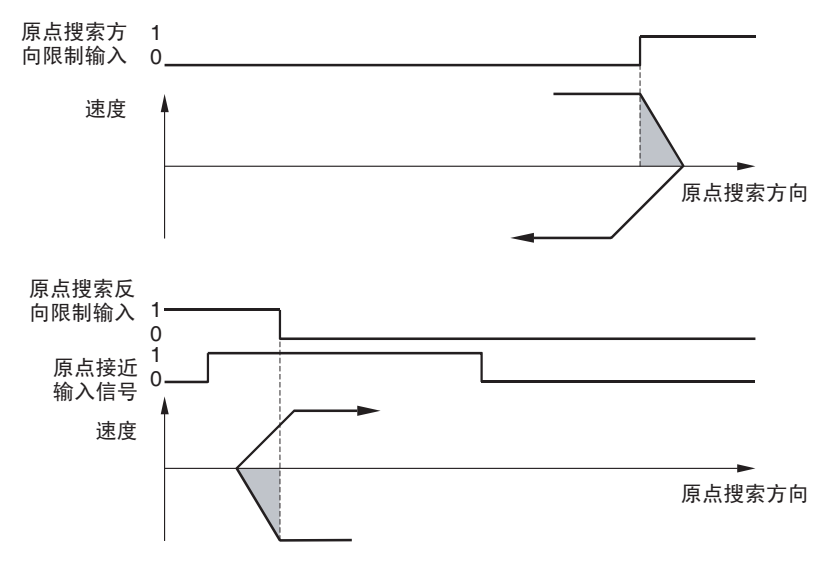

注 若伺服参数 Pn001.1 设为在输入了限制输入时停止自由运转,上一次操作的动 力可能导致机器在限制输入方向上运转。当以反向模式 1 或 2 作为操作模式执 行原点搜索时,应允许伺服驱动器动态制动,或将 Pn001.1 设为 1 (使用 Pn406 中设置的或更低的紧急停止转矩进行减速直至停止,并在零夹紧模式下锁定伺 服)或 2 (使用 Pn406 中设置的或更低的紧急停止转矩进行减速制止停止, 并 将伺服置于自由运行状态)以在收到限制输入时使伺服电机完全停止。

### 8-2-5 启动原点搜索

根据轴操作输出存储器区中的速度指令值执行原点搜索,并在 ORIGIN SEARCH 位打开时启动。相应轴的忙碌标记关闭时执行 ORIGIN SEARCH。若在轴忙碌标 记打开时执行了 ORIGIN SEARCH, 将发生多重启动错误 (轴错误代码: 3050) 并且 ORIGIN SEARCH 将不被执行。

#### 当前位置预设 第 8-3 章

启动 ORIGIN SEARCH 时,确保 ORIGIN SEARCH 位保持打开, 直到忙碌标记 打开为止。

时序图 以下时序图用于原点搜索方向设为正向时以反向模式 1 执行 ORIGIN SEARCH 时。

时序图操作 1 原点接近

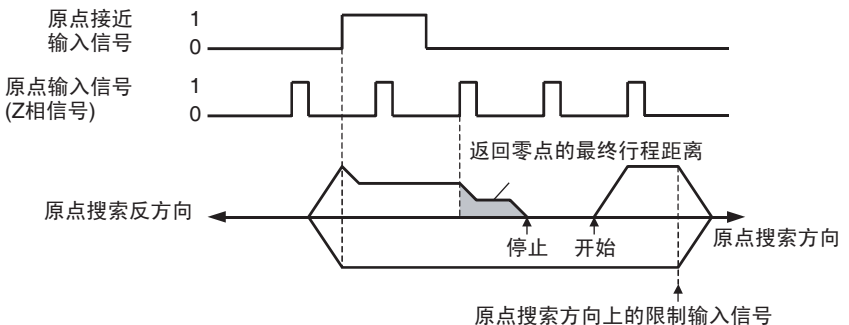

时序图

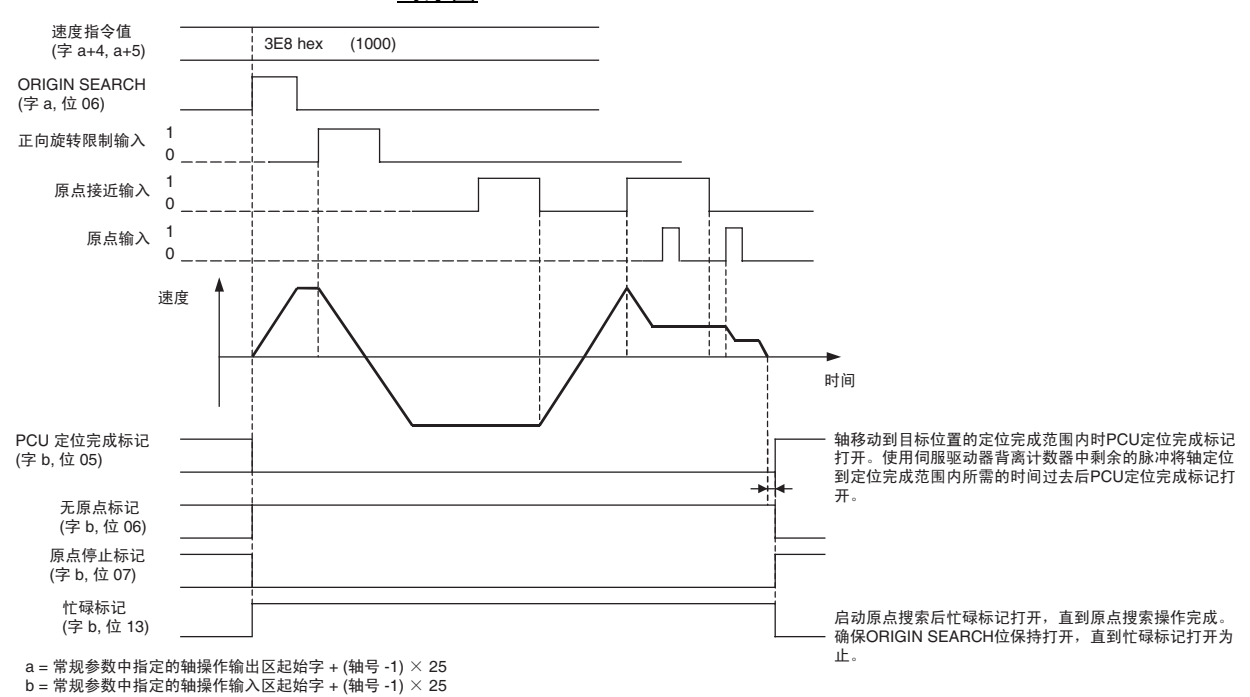

# 8-3 当前位置预设

当前位置预设将当前位置改为任意位置并设立原点。

## 8-3-1 操作概要

当前位置预设位打开时,当前位置改为轴操作输出存储器区中位置指令值的设 定值。当前位置预设期间,忙碌标记打开 (至少 1 个周期)。忙碌标记关闭表 示预设操作已经完成。此后,原点被设立。若当前位置改为"0.0",则该位置 成为原点。

### 当前位置预设 第 8-3 章

# 8-3-2 当前位置预设的数据设定

此处提供了对用于执行PRESENT POSITION PRESET的主参数和数据的简单说 明。关于指令单位的详情请参阅 7-2 控制单元。

参数和数据的设定单位取决于指定的指令单位。

#### 伺服参数区 指令单位参数

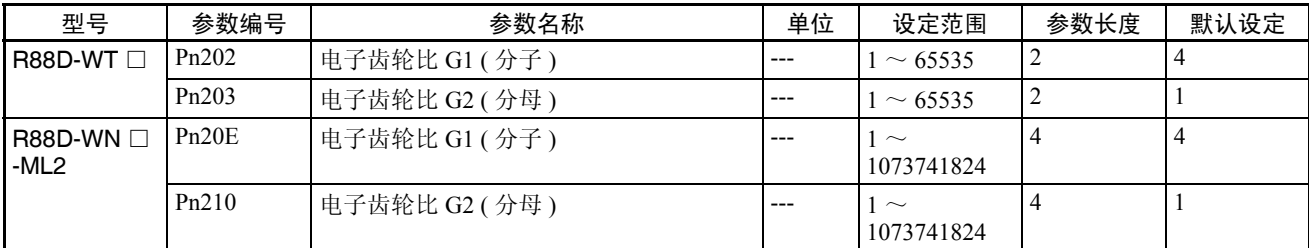

指令单位默认设定为脉冲。

#### 轴操作输出存储器区 (操作中的指令)

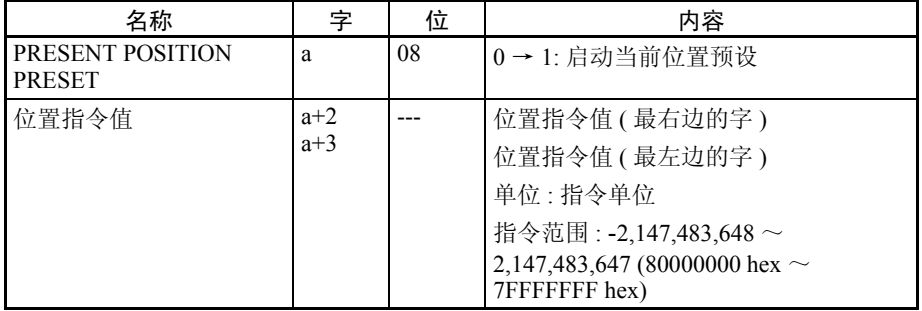

a = 常规参数中直到的轴操作输出区起始字 + ( 轴号 -1) × 25

根据轴操作输出存储器区中所设的位置指令值执行当前位置预设,并在 PRESENT POSITION PRESET 位打开时启动。

相应轴的忙碌标记关闭时执行 PRESENT POSITION PRESET。若在轴忙碌标记 打开时执行了 PRESENT POSITION PRESET,将发生多重启动错误(轴错误代 码:3050)并且 PRESENT POSITION PRESET 将不被执行。执行 PRESENT POSITION PRESET 时, 确保 PRESENT POSITION PRESET 位打开, 直到忙碌 标记打开为止。

#### 轴操作输入存储器区 (监视器)

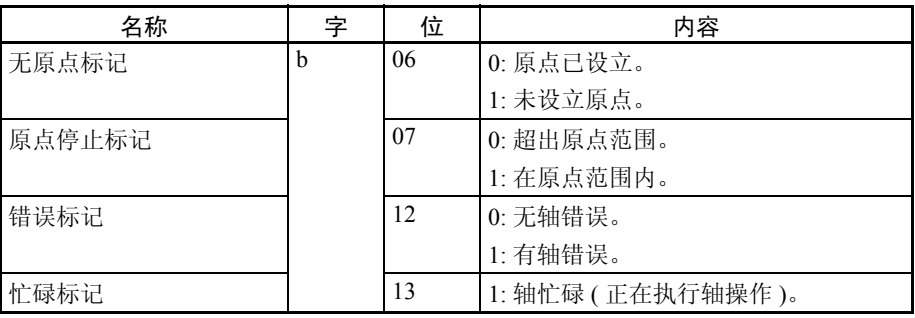

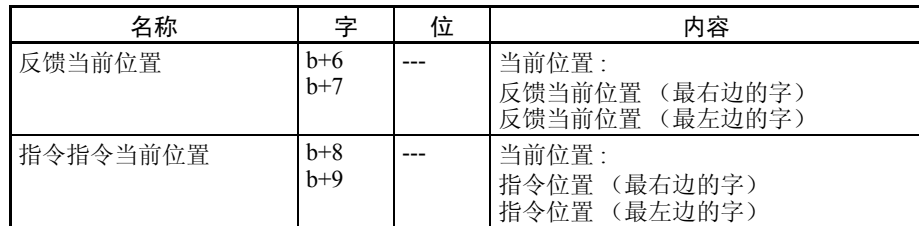

b = 常规参数中指定的轴操作输入区起始字 + ( 轴号 -1) × 25

时序图 以下时序图中,当前位置改为"0"。此时该位置成为原点,因此原点停止标记 打开。 PCU 定位完成标记 (字 b, 位 05) 的状态不改变。

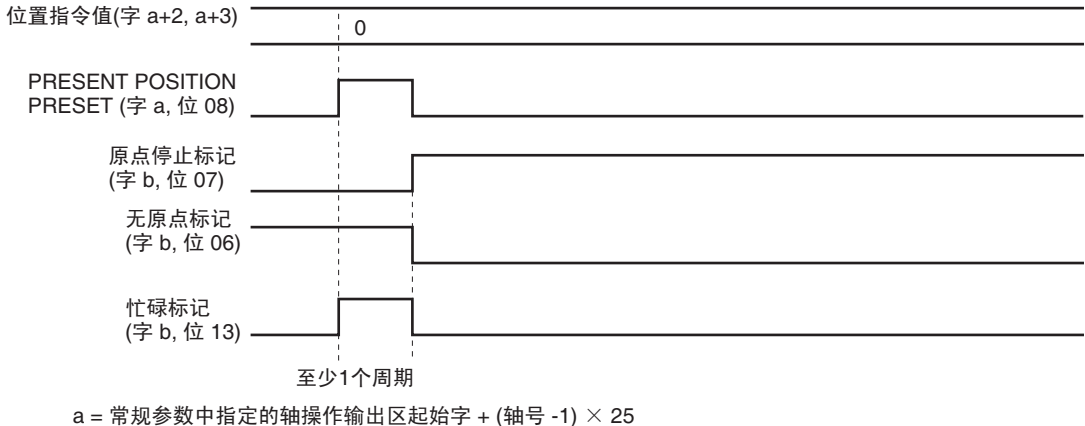

b = 常规参数中指定的轴操作输入区起始字 + (轴号 -1)  $\times$  25

# 8-4 原点返回

原点返回操作用于将轴从任何位置返回到原点。 ORIGIN RETURN 在 ORIGIN RETURN 位打开时执行。

注 原点设立后执行 ORIGIN RETURN。若在原点未设立时执行了 ORIGIN RETURN, 将发生当前位置未知错误 (轴错误代码:3030)。

## 8-4-1 原点返回数据设定

此处提供了对用于执行 ORIGIN RETURN 的主参数和数据的简单说明。要执行 ORIGIN RETURN, 除了此处说明的参数外, 以下参数也要作为操作 PCU 的基 本设定进行设置。

关于指令单位的详情请参阅 7-2 控制单元。参数和数据的设定单位取决于所指 定的指令单位。

#### 伺服参数区 指令单位参数

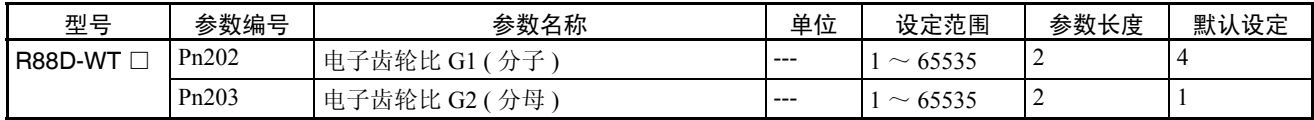

### 原点返回 いっきょう しょうしゃ しゅうしゃ しゅうしゃ しゅうしゅん 第 8-4 章 たんじょう

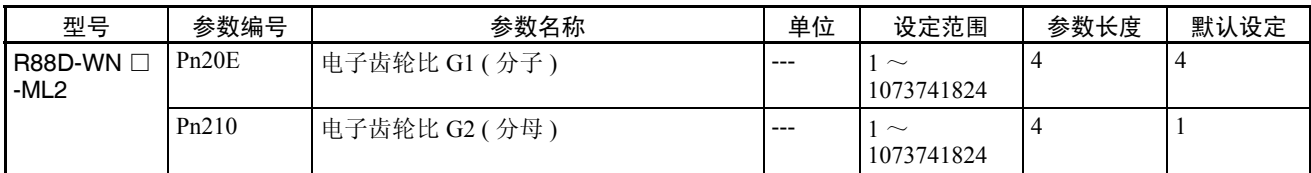

指令单位默认设定为脉冲。

加速 / 减速参数

| 类型             | 参数编号                           | 参数名称          | 单位          | 设定范围           | 参数长度           | 默认设定           |
|----------------|--------------------------------|---------------|-------------|----------------|----------------|----------------|
| 减速度 / 减        | Pn80A                          | 第一步线性加速参数     | 10,000      | $1 \sim 65535$ | 2              | 100            |
| 速度常数           |                                |               | 指令单位/ $s^2$ |                |                |                |
|                | Pn80B                          | 第二步线性加速参数     | 10,000      | $1 \sim 65535$ | 2              | 100            |
|                |                                |               | 指令单位/ $s^2$ |                |                |                |
|                | Pn80C                          | 加速参数切换速度      | 100 指令单位 /s | $0 \sim 65535$ | 2              | $\theta$       |
|                | Pn80D                          | 第一步线性减速参数     | 10,000      | $1 \sim 65535$ | 2              | 100            |
|                |                                |               | 指令单位/ $s^2$ |                |                |                |
|                | P <sub>n</sub> 80 <sub>E</sub> | 第二步线性减速参数     | 10,000      | $1 \sim 65535$ | 2              | 100            |
|                |                                |               | 指令单位/ $s^2$ |                |                |                |
|                | Pn80F                          | 减速参数切换速度      | 100 指令单位 /s | $0 \sim 65535$ | 2              | $\overline{0}$ |
| 加速 / 减速<br>过滤器 | Pn810                          | 指数加速 / 减速斜线   | 指令单位/s      | $0 \sim 32767$ | 2              | $\theta$       |
|                | Pn811                          | 指数加速 / 减速时间常数 | $0.1$ ms    | $0 \sim 5100$  | $\overline{2}$ | $\Omega$       |
|                | Pn812                          | 运动平均时间        | $0.1$ ms    | $0 \sim 5100$  | 2              | $\theta$       |

第一步加速 / 减速曲线操作只需要 Pn80B 和 Pn80E 的参数设定。对于加速 / 减 速曲线, 使用指数曲线时必须设置 Pn810 和 Pn811, 使用 S 曲线时必须设置 Pn812。

关于加速 / 减速曲线的详情请参阅 7-4 加速和减速操作。

#### 控制状态参数

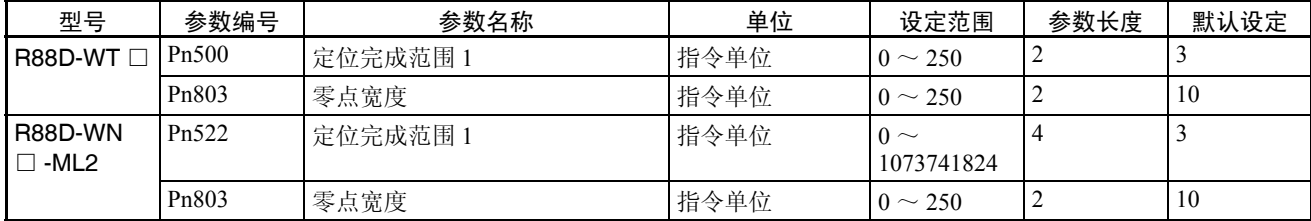

# 轴操作输出存储器区 (操作中的指令)

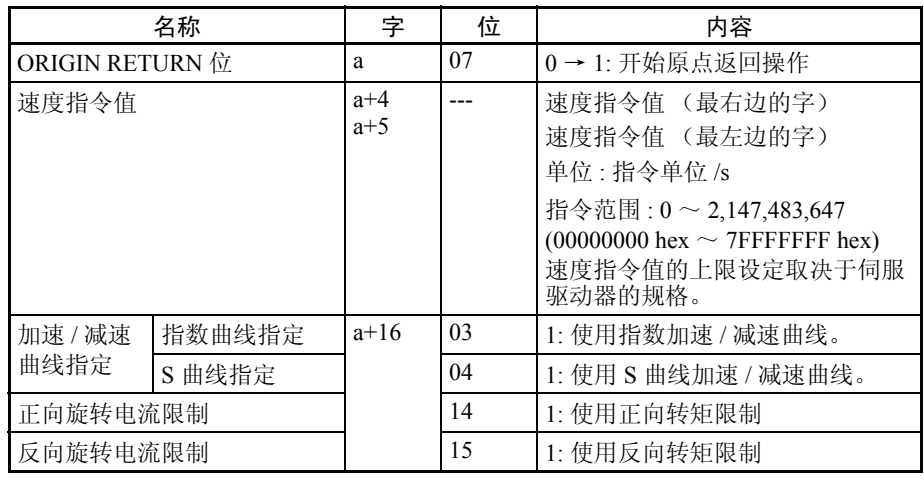

a = 常规参数中指定的轴操作输出区起始字 + ( 轴号 -1) × 25

根据轴操作输出区中指定的速度指令值执行原点返回,并在 ORIGIN RETURN 打开时启动。

相应轴的忙碌标记打开时执行 ORIGIN RETURN。若在轴忙碌标记打开时执行 了 ORIGIN RETURN, 将发生多重启动错误(轴错误代码: 3050) 并且 ORIGIN RETURN 将不被执行。启动 ORIGIN RETURN 时,确保 ORIGIN RETURN 位 保持打开,直到忙碌标记打开为止。

原点返回操作的目标速度可在执行 ORIGIN RETURN 时通过在轴操作输出存储 器区中设置新的速度指令值来更改 (关于与定位操作相同的更改目标速度的详 情请参阅 9-4-4 更改目标速度)。

操作期间可对原点返回操作加以转矩限制。更多关于转矩限制功能的详情请参 阅 10-4 转矩限制。

加速/减速曲线指定和正向/反向旋转电流限制指定数据在ORIGIN RETURN位 打开时生效。

注 不要在加速/减速曲线指定中同时将指数曲线指定和S曲线指定设为1(允许)。 允许两者可能引起故障。

### Z 相边缘 第 8-5 章

轴操作输入存储器区 (监视器)

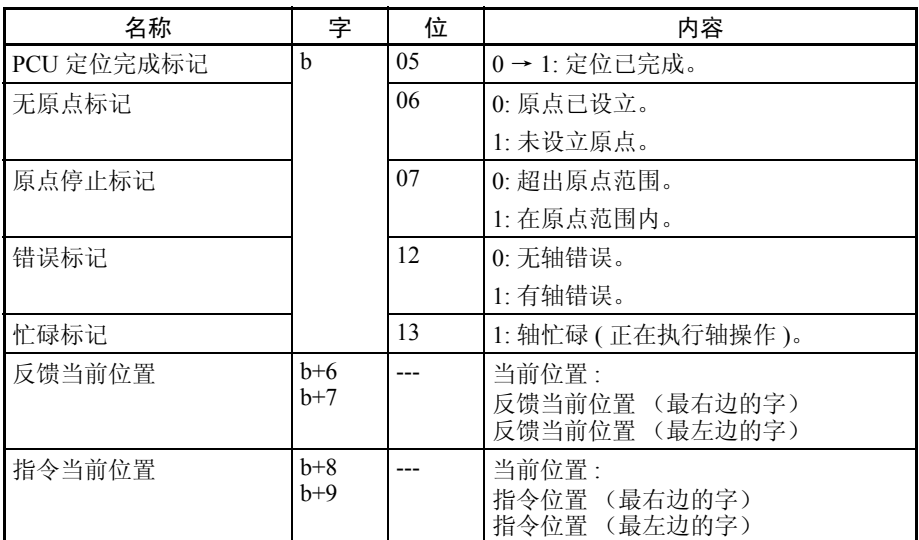

b = 常规参数中指定的轴操作输入区起始字 + ( 轴号 -1) × 25

时序图 以下为执行了 ORIGIN RETURN 时的时序图。

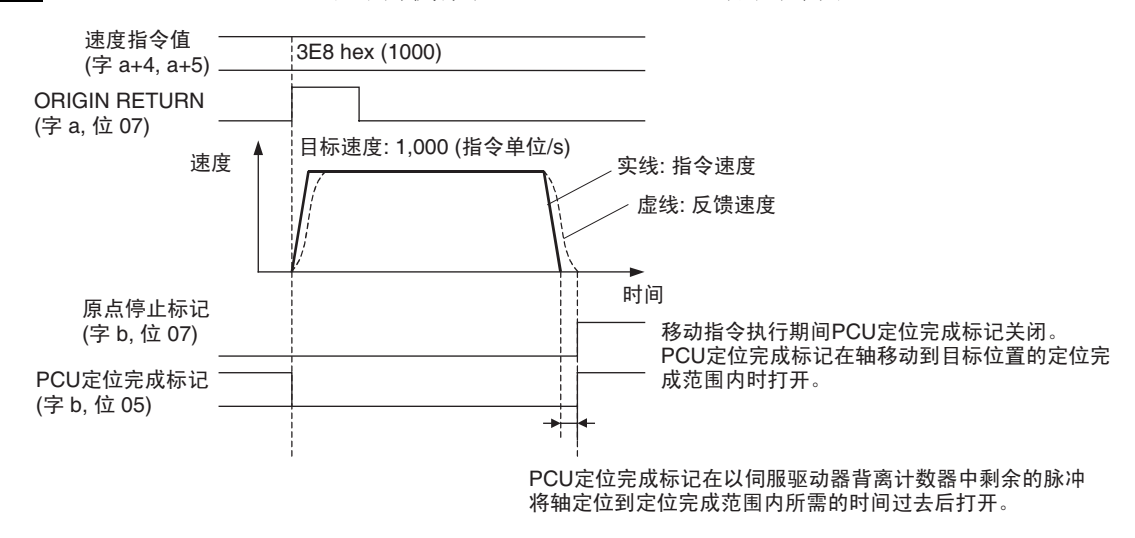

 $a =$ 常规参数中指定的轴操作输出区起始字 + (轴号-1)  $\times$  25  $b =$ 常规参数中指定的轴操作输入区起始字 + (轴号 -1)  $\times$  25

# 8-5 Z 相边缘

# 8-5-1 描述

虽然不同设定之间有所变化,PCU 的原点搜索基本上是通过在确认原点接近信 号的 ON/OFF 状态后闭锁 (检测) 第一编码器 Z 相, 为返回原点的最终行程距 离进行定位,然后将该位置设为原点来执行的。

当从原点接近信号由 ON 转为 OFF 直到检测到第一个 Z 相的时间(距离)特别 短或几乎等于伺服电机一次旋转所需的时间,由于原点接近传感器或伺服驱动 器速度的差异,检测到 Z 相的位置可能被一个相位所取代。该取代是通过确认 "Z 相边缘"来防止的。 Z 相边缘表示从原点接近信号由 ON 转为 OFF 直到检 测到 Z 相时的伺服电机旋转量。

若该数值接近 0 或接近一次电机旋转,则原点搜索期间可能发生原点取代。有 一个降低可能性的简单方法,即调节伺服电机的安装角度或原点接近传感器的 安装位置以使该数值约为伺服电机一次旋转的一半。

例:返回零点的最终行程距离 = 0

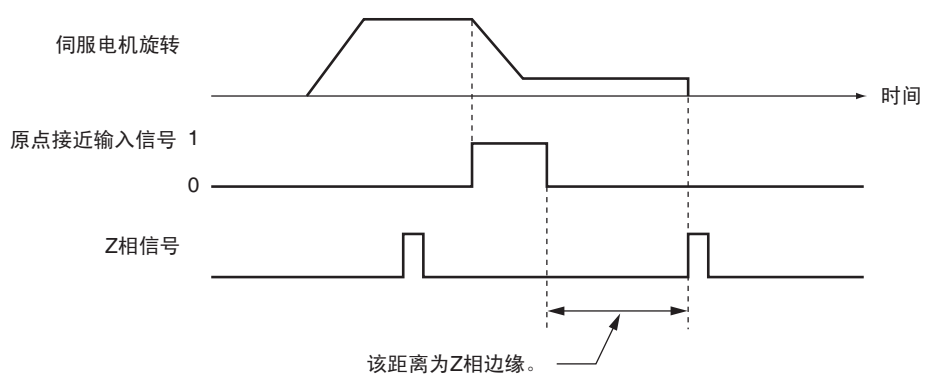

## 8-5-2 计算 Z 相边缘 (示例)

获得 Z 相边缘的一种方法为原点搜索后在原点搜索的反方向上执行点动,此时 应将返回原点的最终行程距离设为 0。然后在原点接近信号由 OFF 转为 ON 的 点上停止操作,并读取该点当前位置的数值。该当前位置的数值等于 Z 相边缘。

若原点接近信号打开时该点速度很快,则为 Z 相边缘读取的数值将有错误。降 低原点接近信号打开的点附近的点的点动速度。

所需的 Z 相边缘可通过调节安装位置和角度使该位置对应电机旋转一次所移动 距离的大约一半来获得。

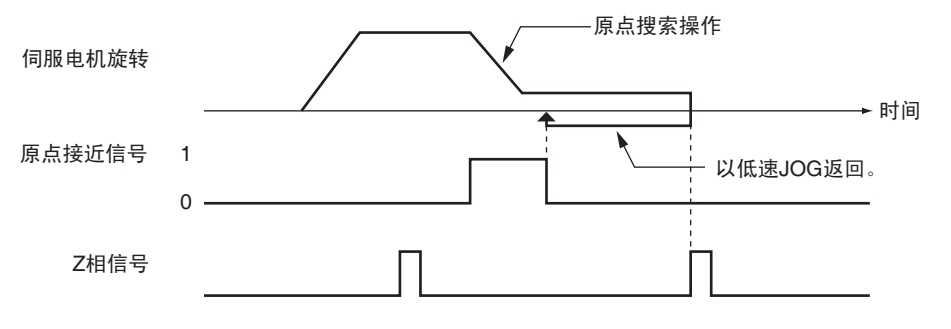

# 8-6 绝对值编码器的原点

# 8-6-1 绝对值编码器概述

绝对值编码器的电池备份允许保持绝对值数据,即使 CPU 单元 (PCU) 或伺服驱 动器的电源关闭。因此,打开 CPU 单元 (PCU) 的电源后,可读取所保存的绝对 值数据,允许定位在电源关闭前就存在的当前位置。

所读取的用于绝对值数据的绝对值编码器原点偏移(Pn808: 绝对值零点位置偏 移)的伺服参数可用于使机械原点偏移。当使用绝对值编码器来决定原点时, 无须在每次电源打开时像增量编码器那样执行原点搜索。

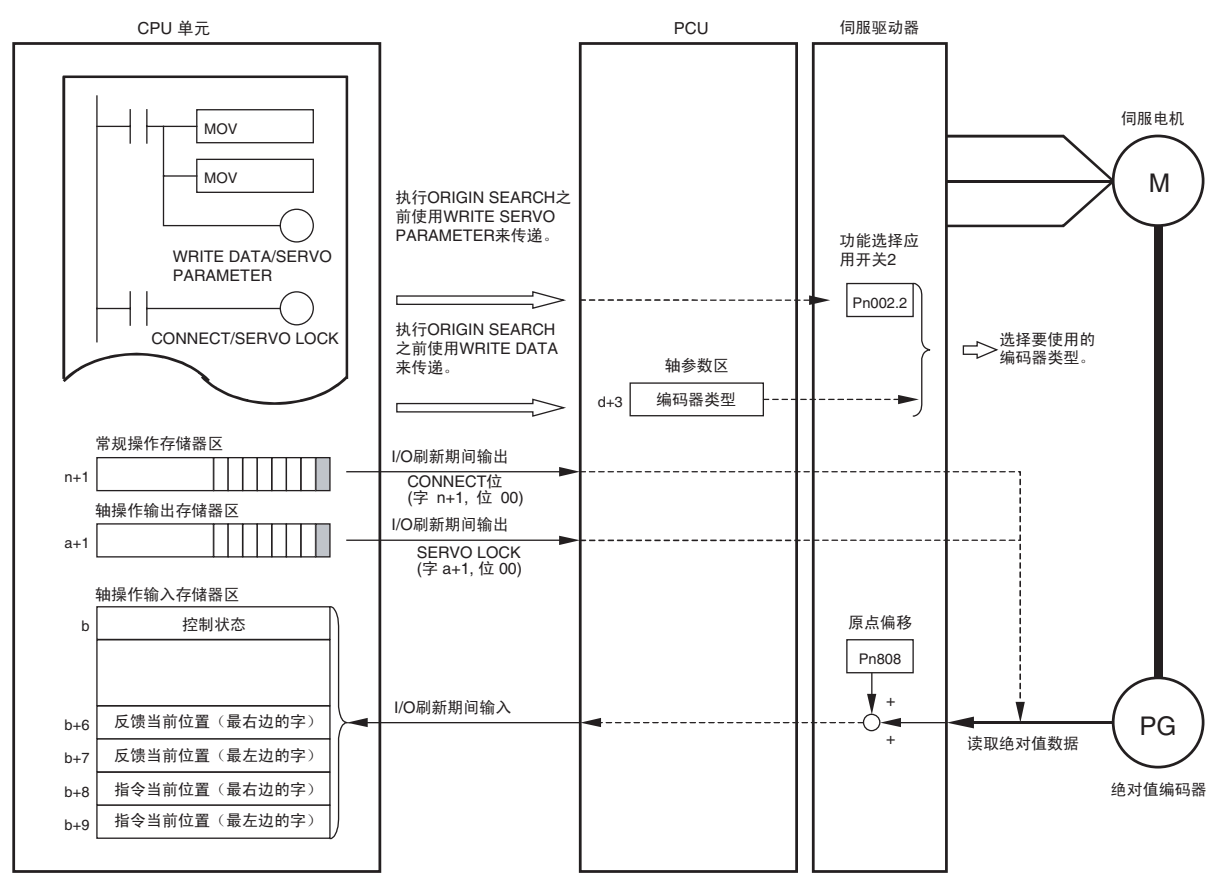

n: 常规操作存储器区起始字: n = CIO 1500 + (单元编号 × 25)<br>a = 常规参数中指定的轴操作输出区起始字 + (轴号 -1) × 25<br>b = 常规参数中指定的轴操作输入区起始字 + (轴号 -1) × 25

可用的伺服电机 网络罗马马马尔青绝对值编码器的伺服电机支持该功能。 OMRON W 系列伺服电机

型号 : R88M-W □ S/W □ T

## 8-6-2 绝对值编码器操作步骤

使用绝对值编码器的步骤如下给出。初次使用绝对值编码器时、更换伺服电机 时、绝对值编码器的电池过期时或其它原因导致绝对值数据丢失时须执行以下 步骤一次。

- *1,2,3...* 1. 设置常规参数并保存。
	- 2. 设置轴参数并保存。
	- 3. 关闭 PCU 并再次打开或重新启动单元。 以上第 1 第 2 步中设置的常规参数和轴参数的数据生效。
	- 4. 启动 MECHATROLINK 通信。
	- 5. 设置伺服参数 (功能选择应用开关 2)。 设置要在 Pn002.2 中使用的绝对值编码器类型。 若使用默认设定则跳过该步骤。
	- 6. 安装绝对值编码器。 安装绝对值编码器后,伺服驱动器的电源必须关闭并再次打开。
	- 7. 启动 MECHATROLINK 通信。 连接建立后,绝对值数据从绝对值编码器中读出。
	- 8. 设置机械原点。
	- 9. 为绝对值编码器设置原点位置偏移。

该步骤完成后,任何时候电源打开或 MECHATROLINK 通信启动时都将设置机 械原点。

注 使用带绝对值编码器的伺服电机时亦可执行 ORIGIN SEARCH。但是,由于执 行 ORIGIN SEARCH, 原点设立后当前位置将被清为 0。因此, 读取到处于伺服 锁定状态下的 PCU 的绝对值数据将丢失。保存在绝对值编码器中的绝对值数据 将不丢失并可通过在原点搜索完成后执行 SERVO UNLOCK, 然后再次执行 SERVO LOCK 来获取。但是,检测到的原点位置将由于 SERVO UNLOCK 的执 行而被取代。因此,使用带绝对值编码器的伺服电机时不要执行 ORIGIN SEARCH。

# 8-6-3 使用绝对值编码器时的 PCU 数据设定

使用绝对值编码器时所需的参数和数据如下:

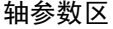

以下参数用于原点搜索的操作模式。

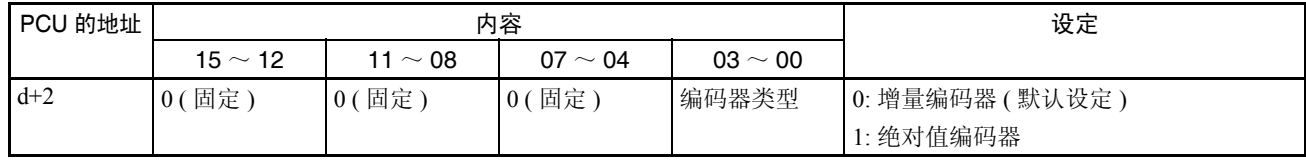

 $d = 1860$  hex + (轴号-1)  $\times$  14 hex

使用绝对值编码器时,确保轴参数中对编码器类型的设定与伺服参数中使用绝 对值编码器时的操作开关 (Pn002.2) 相匹配。

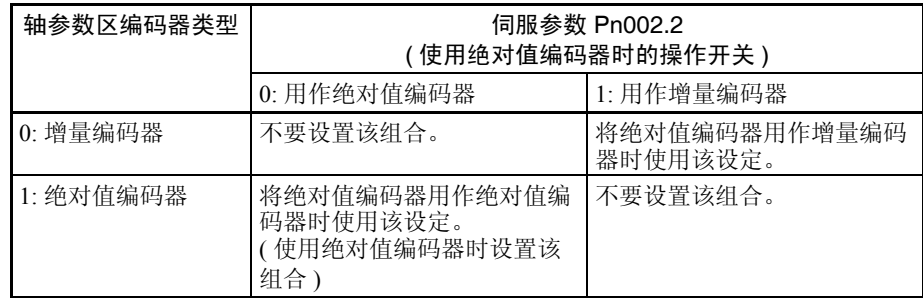

若设定不匹配,将无法读取绝对值数据或发生其它故障。

#### **伺服参数区 医** 在于 使用绝对值编码器时的参数

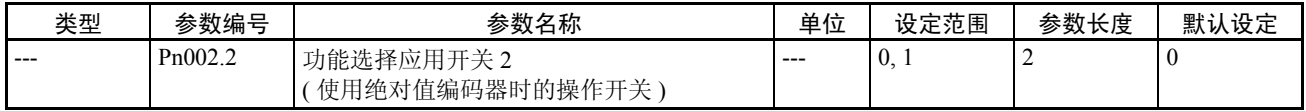

使用带绝对值编码器的伺服电机时,选择绝对值编码器是用作绝对值编码器还 是增量编码器。若将绝对值编码器用作绝对值编码器则将该参数设为 0。参数 长度为传递伺服参数时指定的用于传递 Pn002 (包括 Pn002.2)的数值。

#### 原点位置偏移参数

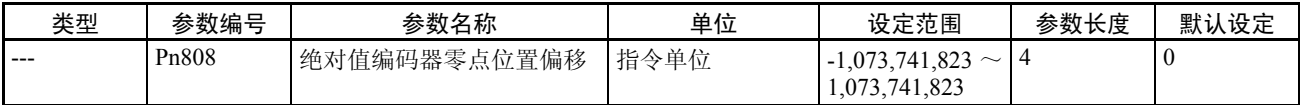

该参数从绝对值编码器的绝对值数据为机械原点设置偏移。当前位置将为所读 取的加到该参数中去的绝对值数据,且该位置被设为原点。

#### 轴操作输入存储器区 (监视器)

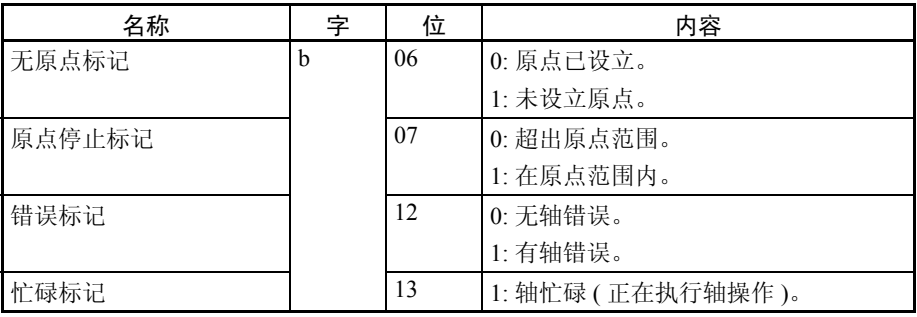
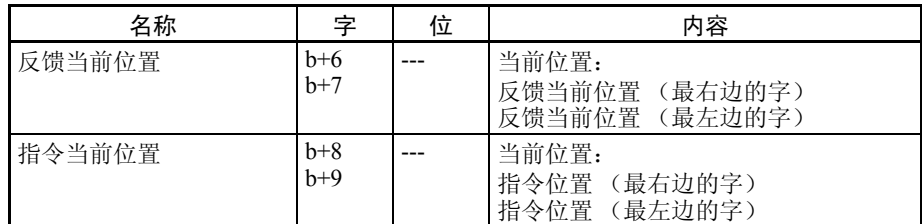

b = 常规参数中指定的轴操作输入区起始字 + ( 轴号 -1) × 25

#### 8-6-4 绝对值编码的安装

初次使用绝对值编码器或将绝对值编码器长期脱离电池放置后,必须安装绝对 值编码器,将旋转量初始化为 0。

使用单元版本 1.2 或以上的 PCU 与单元版本 3.0 或以上的 CPU 单元组合时,可 从用户程序使用 OMRON FB 库执行绝对值编码器的安装。

绝对值编码器安装 OMRON FB 库: NCF700\_InitializeAbsEncoder

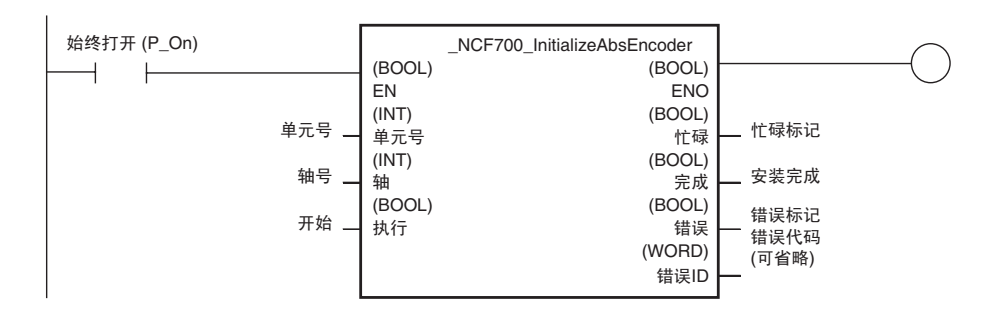

绝对值编码器的安装可通过为 FB 指定单元号和轴号,并设置起始位来执行。 关于欧姆龙 FB 库操作需求和注意事项的详情请参阅欧姆龙 FB 库参考手册(样 本编号 W442)。

使用单元版本 1.1 或以上的 PCU 时,绝对值编码器的安装是用伺服驱动器的设 置工具来进行的。关于使用伺服驱动器设置工具来安装绝对值编码器的详情请 参阅所连接的伺服驱动器的操作手册。

注 安装绝对值编码后,确保再次打开伺服驱动器的控制电源。否则将使伺服驱动 器不响应 PCU 指令,从而无法进行正常操作。

#### 8-6-5 绝对值编码器的原点 (零点)位置偏移设定

当绝对值编码器的零点位置 偏移 (Pn808) = 0 ( 默认 ) 时

*1,2,3...* 1. 启动 MECHATROLINK 通信 (以 CONNECT 建立连接)。

2. 使用点动或其它操作将机器置于机械原点位置。使用绝对值编码器时不能 使用 ORIGIN SEARCH。

当绝对值编码器的零点位置 偏移 (Pn808) = 非 0 时

- 3. 确认反馈当前位置处于伺服解锁状态下并基于该当前位置设置原点位置偏 移。伺服锁定时,当前位置可能振荡,或伺服驱动器中将产生堆积,可能 使原点位置偏移无法获得正确设定值,从而导致原点被取代。
- 4. 将第 3 步读取的反馈当前位置的数值符号置反,并将该值写入绝对值编码 器零点位置偏移 (Pn808)。使用 SAVE SERVO PARAMETER 将该值写入伺 服驱动器的不易失存储器。
- 5. 执行 DEVICE SETUP 或将伺服驱动器的电源关闭并再次打开。

所设置的绝对值编码器原点位置偏移现在生效。

- 当 Pn808 设为非 0 数值, 诸如更换伺服电机时, 使用以下任一方法设置原点位 置偏移。
	- 方法 1: 首先将原点位置偏移设为 0(使用 SAVE SERVO PARAMETER 将绝 对值编码器零点位置偏移 (Pn808) 设为 0), 然后根据当 Pn808 为 0 时的设置方法进行设置。
	- 方法 2: 绝对值编码器零点位置偏移为0时使用以上设置方法,使用以下等式 计算第 4 步的设定值。

新的零点位置偏移者有关的需要价量

#### 8-6-6 使用绝对值编码器设立原点

PCU 通过使用以下时序读取保存在绝对值编码器中的绝对值数据来设立原点。

启动 MECHATROLINK 通信 (使用 CONNECT)

读取了带绝对值编码器的伺服电机中所有注册在扫描列表中的轴的绝对值数 据。

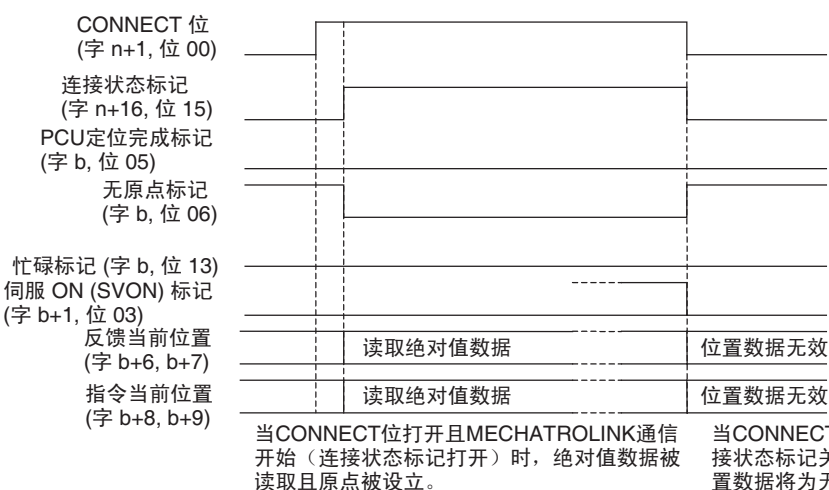

T位关闭且MECHATROLINK通信停止(连 关闭〕时,原点丢失(无原点)且当前位 置数据将为无效。

n: 常规操作存储器区起始字: n = CIO 1500 + (单元号  $\times$  25)  $b =$ 常规参数中指定的轴操作输入区起始字 + (轴号-1)  $\times$  25

执行 SERVO LOCK 时 读取了执行伺服锁定的轴的绝对值数据。当设置了离线参数 (诸如绝对值编码 器零点位置偏移)时,MECHATROLINK 通信继续,执行 DEVICE SETUP 以使 参数生效,相应轴的原点丢失 (无原点)。

> 通过在该点执行 SERVO LOCK,绝对值数据被再次读取,且原点基于新的参数 设定而设立。

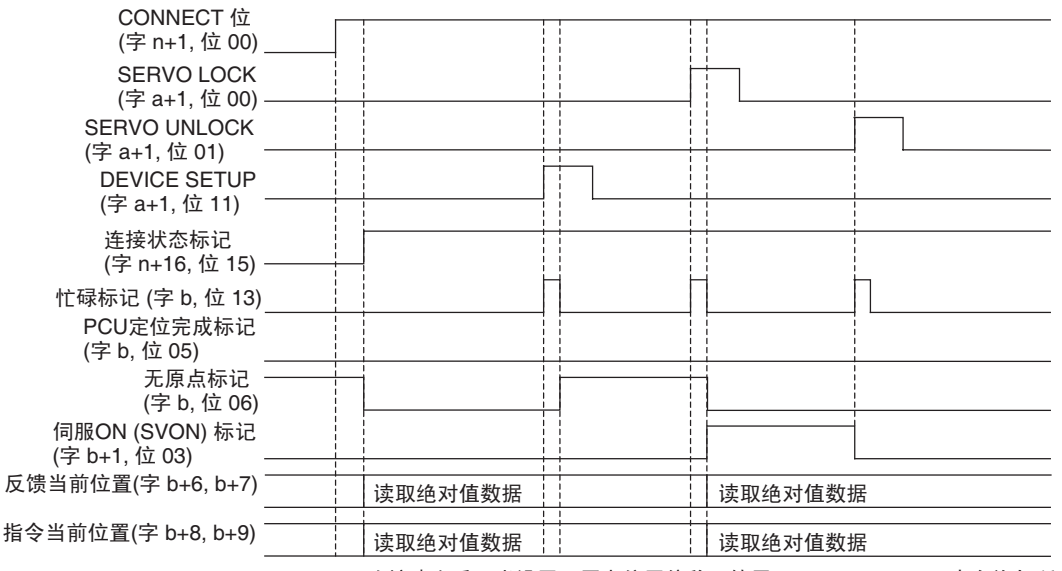

连接建立后,当设置了原点位置偏移且使用了DEVICE SETUP来允许与所连接MECHATROLINK 通信的偏移,原点将丢失(无原点)。然后,通过执行SERVO LOCK,绝对值数据被重新读取, 且基于所设的原点位置偏移设立原点。

n: 常规操作存储器区起始字: n = CIO 1500 + (单元号  $\times$  25)

 $a = \frac{\dot{a}}{\dot{x}}$ 数中指定的轴操作输出区起始字 + (轴号 -1)  $\times$  25  $b =$ 常规参数中指定的轴操作输入区起始字 + (轴号 -1)  $\times$  25

> 所读取的绝对值数据被加到伺服参数中所设的原点位置偏移中,且相加的结果 被输入到轴操作输入存储器区中作为 PCU 当前位置。此后给出当前位置作为相 应轴操作的总行程距离。

本章提供了直接操作的概述并描述了参数设定、数据设定和执行直接操作所需的步骤。亦提供了关于中断进给和 转矩限制的信息。

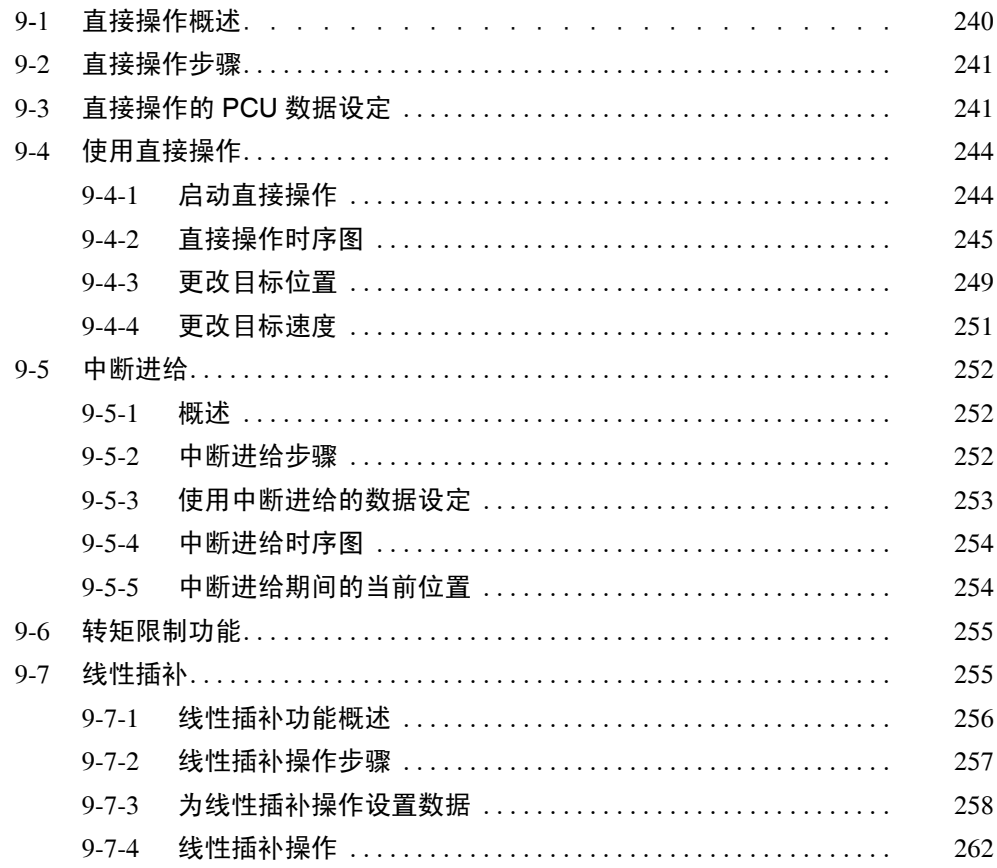

## 9-1 直接操作概述

PCU 的直接操作允许通过简单地将目标位置数据和目标速度数据直接从阶梯程 序写入 CPU 单元的指定区来定位。

以直接操作进行的定位操作是根据在常规参数中所设的轴操作存储器区的位置 指令值和速度指令值以及伺服参数中所设的加速 / 减速参数来执行的。

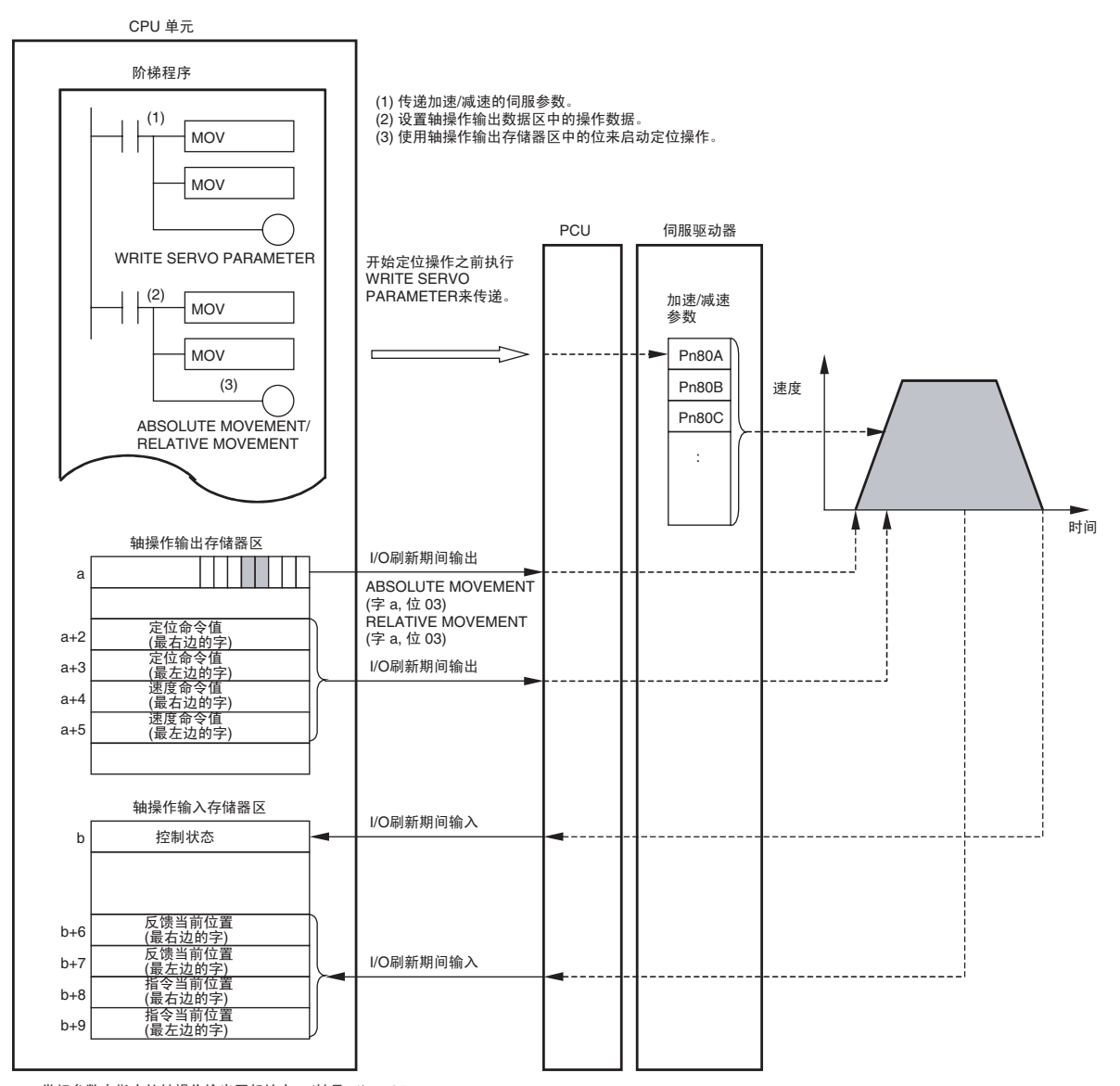

a = 常规参数中指定的轴操作输出区起始字 + (轴号 -1) × 25<br>b = 常规参数中指定的轴操作输入区起始字 + (轴号 -1) × 25

使用 MOV 指令在轴操作输出存储器区中设置的位置指令值和速度指令值在 I/O 刷新期间自动输出到 PCU。直接操作在分配到轴操作输出存储器区中的 ABSOLUTE MOVEMENT 位或 RELATIVE MOVEMENT 位打开时启动。

## 9-2 直接操作步骤

使用直接操作步骤如下:

- *1,2,3...* 1. 设定常规参数并保存。
	- 2. 再次打开 PCU 或重新启动单元。 以上第 1 步中为常规参数所设的数据生效。
	- 3. 启动 MECHATROLINK 通信。
	- 4. 设定伺服参数并保存。 设置执行直接操作所需的伺服参数。 要永久设置参数,执行 SAVE SERVO PARAMETER(写入不易失存储器)。 要使更改后的离线参数生效,再次打开伺服驱动器的电源或执行 DEVICE SETUP。 详情请参阅 5-3 传递伺服参数。
	- 5. 执行 SERVO LOCK。
	- 6. 设置直接操作所用的数据。 在轴操作输出存储器区里的位置指令值中为直接操作设置定位数据。 在轴操作输出存储器区里的速度指令值中为直接操作设置速度数据。
	- 7. 启动 ABSOLUTE MOVEMENT 或 RELATIVE MOVEMENT。

初次使用 PCU 或更改常规参数数据时,必须执行第 1 和第 2 步。

执行 SERVO LOCK 后,可执行 WRITE SERVO PARAMETER 来设置每次执行 定位后的加速度 / 减速度。

注 每次为加速度 / 减速度指定伺服参数时,确保以 WRITE SERVO PARAMETER 更改加速/减速参数时轴操作停止(忙碌标记=0)。轴操作期间不要更改参数。 轴正在操作时更改参数可能导致错误定位或其它故障。

## 9-3 直接操作的 PCU 数据设定

此处提供了对用于执行直接操作的主参数和数据的简单说明。要执行直接操 作,除了此处说明的参数之外,以下参数也要作为操作 PCU 的基本参数进行设 置。

- 外部 I/O 信号分配 参阅 6-4 使用 MECHATROLINK 时伺服驱动器的标准设定。
- 指令单位 参阅 7-2 控制单元。 参数和数据的设定单位取决于所指定的指令单位。

#### 直接操作的 PCU 数据设定 わいちょう こうしょう こうしょう かんこう 第 9-3 章

伺服参数区 现在 对于 对于 /减速参数

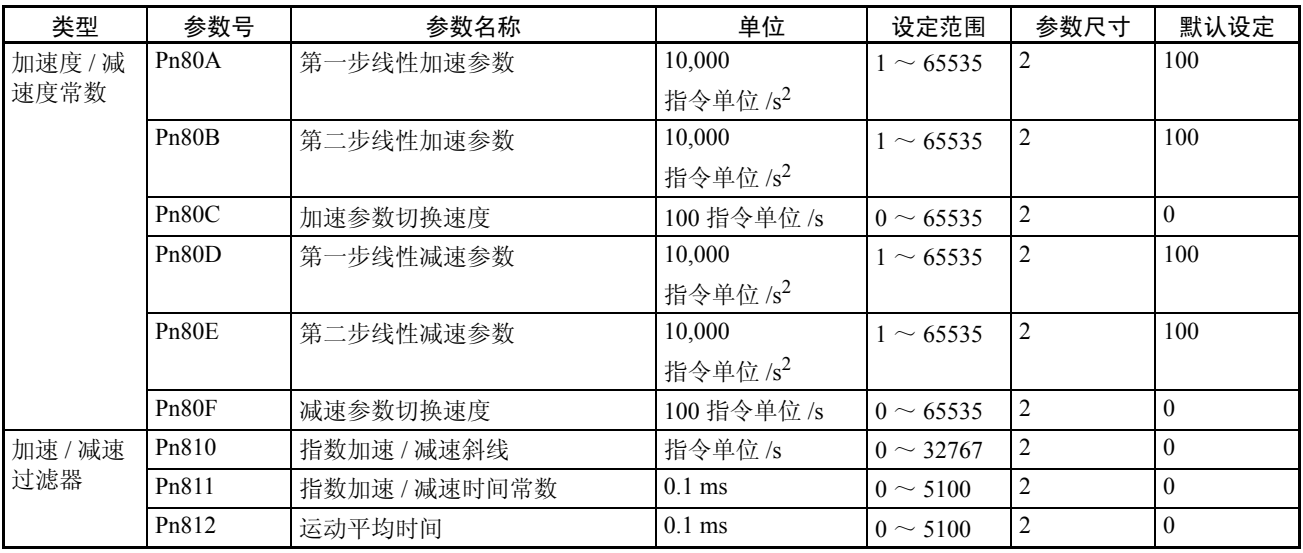

第一步加速 / 减速曲线操作只需要对 Pn80B 和 Pn80E 参数进行设置。对于加速 / 减速曲线,使用指数曲线时必须设置 Pn810 和 Pn811,使用 S 曲线时必须设置 Pn812。

关于加速 / 减速曲线的详情请参阅 7-4 加速和减速操作。

#### 控制状态参数

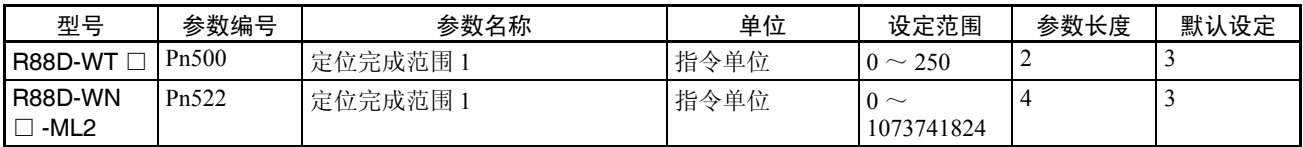

#### 最小限制设定

在以下条件下, 上述伺服参数 (除了 Pn80B、 Pn80E 和 Pn500/Pn522 以外)均 使用默认设定并且无须更改。

- 指令单位:脉冲
- 加速 / 减速曲线:仅用于单步的线性加速 / 减速 (梯形曲线)

#### 轴操作输出存储器区 (操作指令)

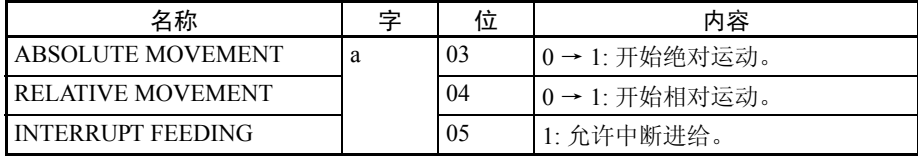

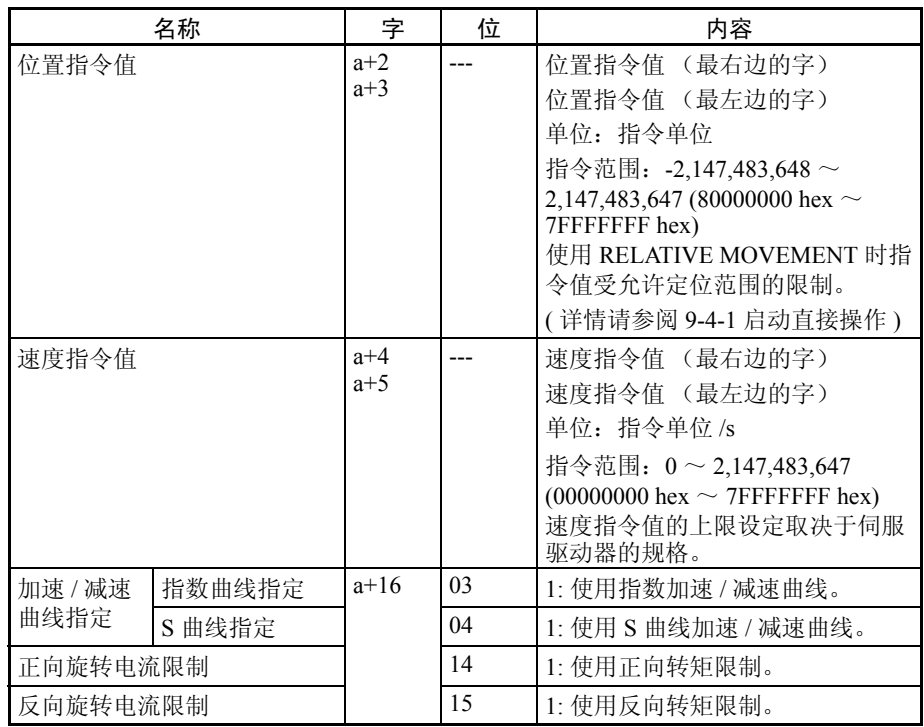

a = 常规参数中指定的轴操作输出区起始字 + ( 轴号 -1) × 25

运动指令起始位打开时以下设定生效:位置指令值、加速 / 减速曲线指定位、中 断进给指定位和正向 / 反向旋转电流限制指定位。

速度指令值可在操作期间更改。可通过覆盖速度指令值来更改定位操作速度。

注 不要在加速/减速曲线指定中同时将指数曲线指定和S曲线指定设为1(允许)。 否则可能引起故障。

轴操作输入存储器区 (监控中)

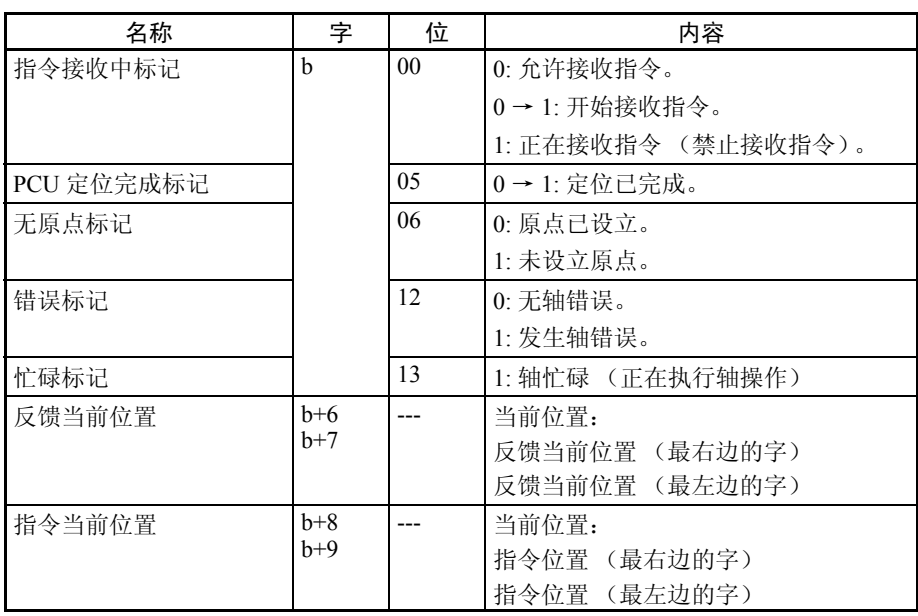

b = 常规参数中指定的轴操作输入区起始字 + ( 轴号 -1) × 25

PCU 收到启动直接操作的指令后,指令接收中标记打开至少一个周期。启动和更 改目标位置时使用指令接收中标记来为 ABSOLUTE MOVEMENT 和 RELATIVE MOVEMENT 控制 ON/OFF 计时。

## 9-4 使用直接操作

#### 9-4-1 启动直接操作

以下两种方法可用于启动直接操作:

**1.2.3... 1. ABSOLUTE MOVEMENT 位打开时** 

2. RELATIVE MOVEMENT 位打开时

启动直接操作时,确保 ABSOLUTE MOVEMENT/RELATIVE MOVEMENT 位 保持打开,直到轴操作输入存储器区中的指令接收中标记或忙碌标记打开。

执行 ABSOLUTE MOVEMENT ABSOLUTE MOVEMENT 使用轴操作输出存储器区中的位置指令值作为绝对 值数据将轴定位到指定位置。若在原点未设立 (无原点标记= 1)时启动 ABSOLUTE MOVEMENT, 将发生当前位置未知错误 (轴错误代码: 3030), 且定位将不被执行。

> ABSOLUTE MOVEMENT 的定位范围为与当前位置的行程量在 -2,147,483,648 ~ 2,147,483,647 (指令单位)之间的任意一个绝对位置。

> 若对超出此范围的位置执行了 ABSOLUTE MOVEMENT,将不被定位到基于当 前原点的位置,而是定位到超出指令当前位置上限或下限的位置。

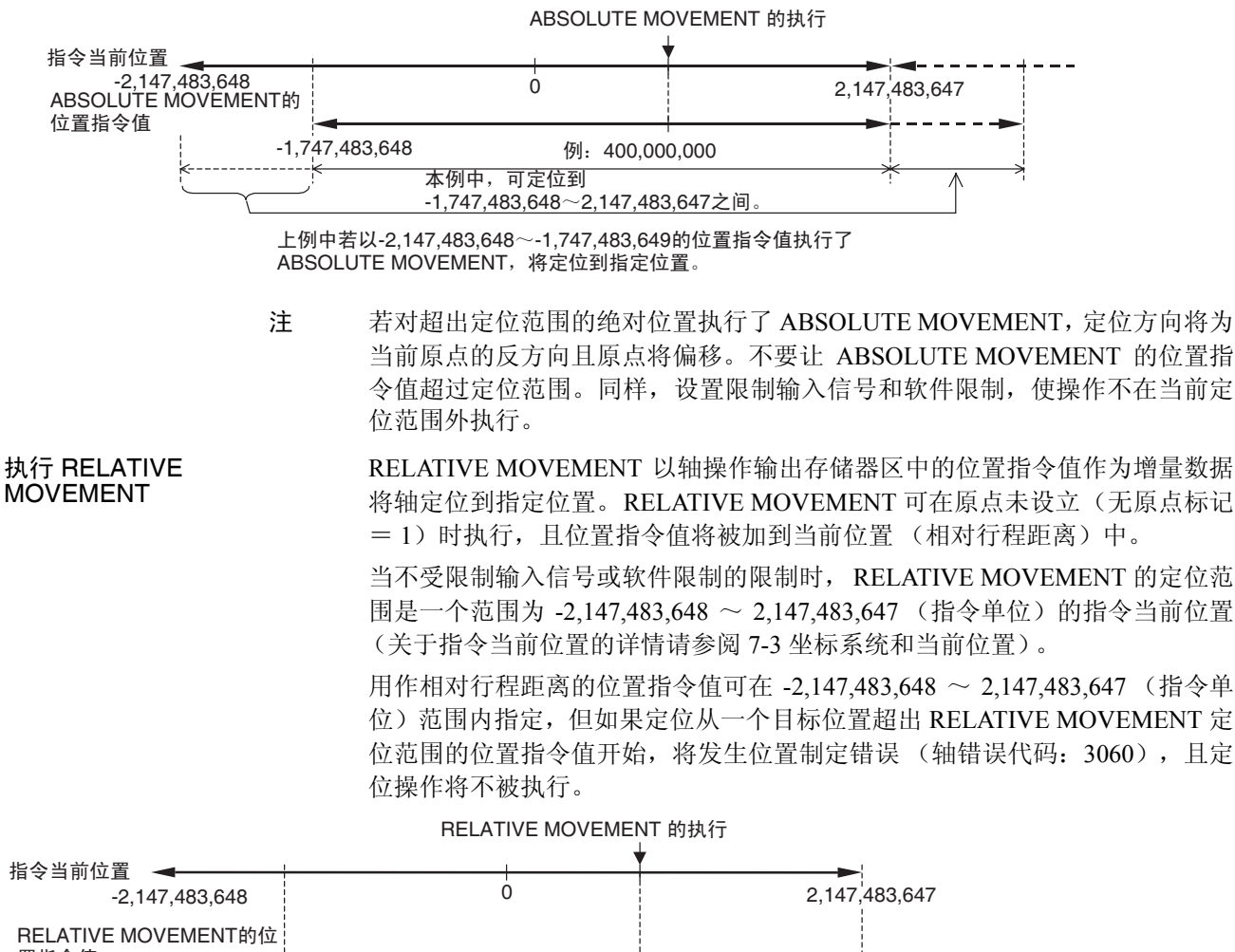

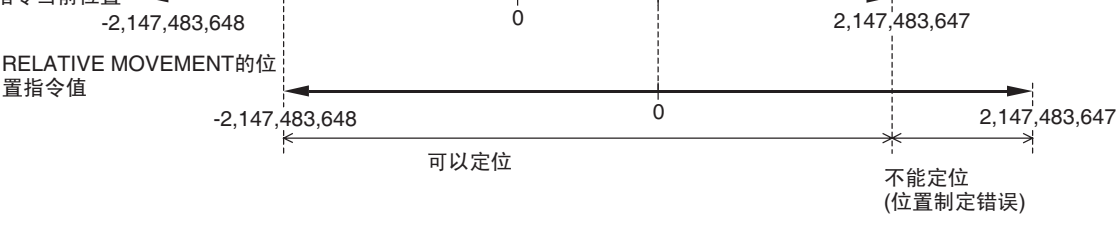

关于直接操作期间加速 / 减速操作的详情请参阅 7-4 加速和减速操作。

#### 9-4-2 直接操作时序图

运动指令执行的时序图 以下时序图用于执行了 RELATIVE MOVEMENT 时。ABSOLUTE MOVEMENT 的时序图相同,除非以绝对位置执行定位。

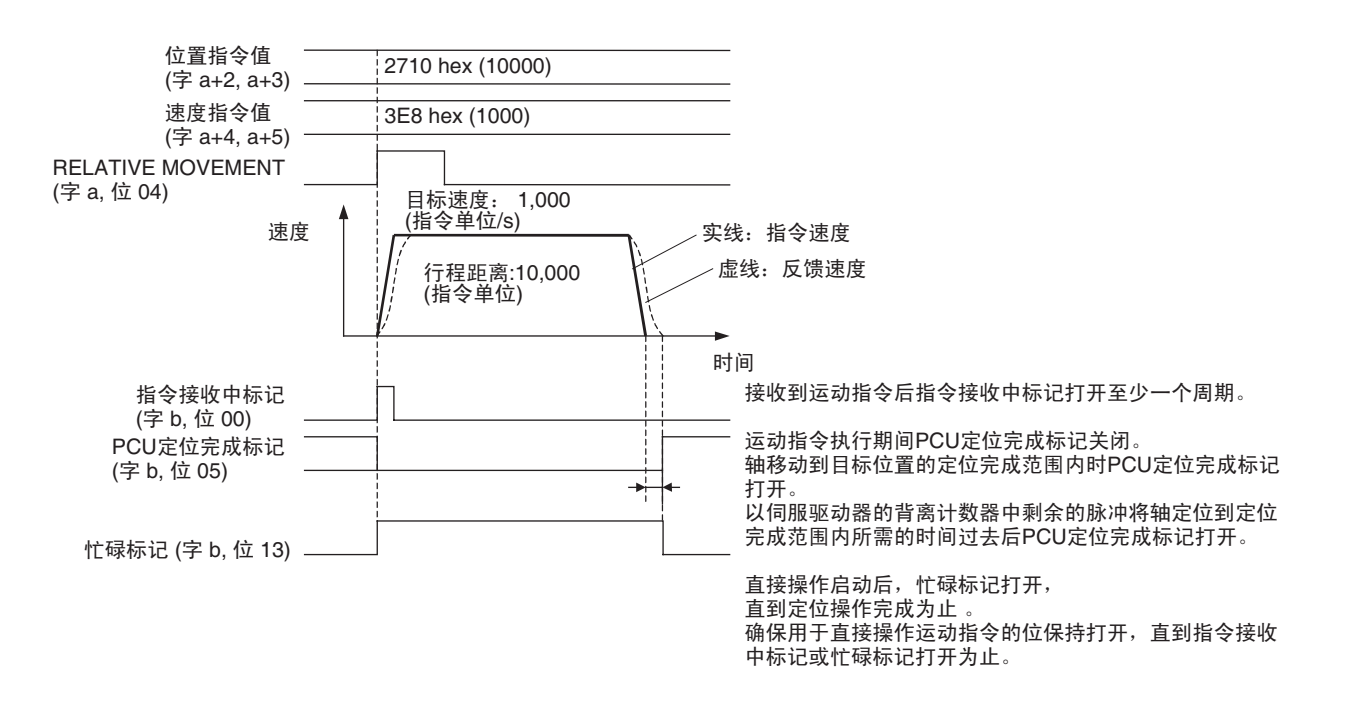

 $a =$ 常规参数中指定的轴操作输出区起始字 + (轴号-1)  $\times$  25  $b =$ 常规参数中指定的轴操作输入区起始字 + (轴号 -1)  $\times$  25

零或微小行程距离的时序图 以下时序图适用于执行了 ABSOLUTE MOVEMENT 以移动到与当前位置相同 的位置时,或对0位置数据(即对0行程距离执行了直接操作)执行了RELATIVE MOVEMENT 时,或定位操作为对能在一个 CPU 单元周期内完成的微小行程的 ABSOLUTE 或 RELATIVE MOVEMENT。

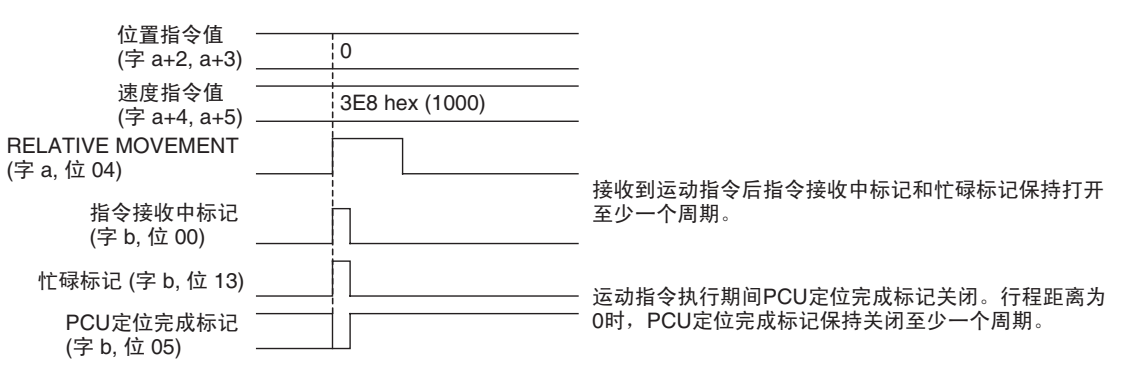

 $a =$ 常规参数中指定的轴操作输出区起始字 + (轴号 -1)  $\times$  25  $b =$ 常规参数中指定的轴操作输入区起始字 + (轴号 -1)  $\times$  25

> 即使对零或微小行程距离,运动指令的指令接收中标记和忙碌标记也将保持打 开至少一个 CPU 单元周期。

> 若定位停止在目标位置的定位完成范围内,运动指令的 PCU 定位完成标记将保 持关闭至少一个周期。

#### 指令执行期间错误 / 警告标 记时序图 时序图将如下: 2710 hex (10000) 3E8 hex (1000) 3040 hex (例: 伺服已解锁) | 0000 位置指令值 (ᄫ a+2, a+3) 速度指令值  $($ 字 a+4, a+5) RELATIVE MOVEMENT (ᄫ a, ԡ 04) AXIS ERROR RESET (ᄫ a, ԡ 12) 指令接收中标记 (ᄫ b, ԡ 00) ᖭᷛ䆄 (ᄫ b, ԡ 13) PCU定位完成标记 (ᄫ b, ԡ 05) 错误标记 (字 b, 位 12) 轴错误代码 (字 b+4) 0000 接收到指今时指今接收中标记和忙碌标记打开 至少一个周期。 由于非法运动指令而使若直接操作未被执行, □<br>则PCU定位完成标记将不改变。 若接收到非法运动指令,错误标记将打开, 且运动指令将不被执行。AXIS ERROR RESET位打开时错误标记将关闭。 若发生错误, 在忙碌标记打开后, 错误标记 将打开且轴错误代码将在一个周期或一个 MECHATROLINK诵信周期后(取较长的一

 $a =$ 常规参数中轴操作输出区起始字 + (轴号 -1)  $\times$  25  $b =$ 常规参数中轴操作输入区起始字 + (轴号 -1)  $\times$  25

> 若在执行了运动指令后发生伺服驱动器警告,诸如速度指令值超出伺服驱动器 的限制值,则上述时序图中的错误标记被警告标记 (字 b, 位 11)取代。指令 已执行并且忙碌标记已打开至少一个 CPU 单元周期后,错误标记和警告标记将 在指令接收中标记和忙碌标记在一个周期或一个MECHATROLINK通信时间后 (取较长的一个)关闭的同时打开。

个)被设置。

轴操作期间的错误或警告时 序图 直接操作期间发生错误,诸如轴操作期间的限制输入,轴将减速至停止或立即 停止 (紧急停止)或继续操作,取决于错误。 轴操作期间发生错误时的时序图如下。

若在执行了直接操作指令时由于非法指今值而发生错误, 指今将不被执行, 目

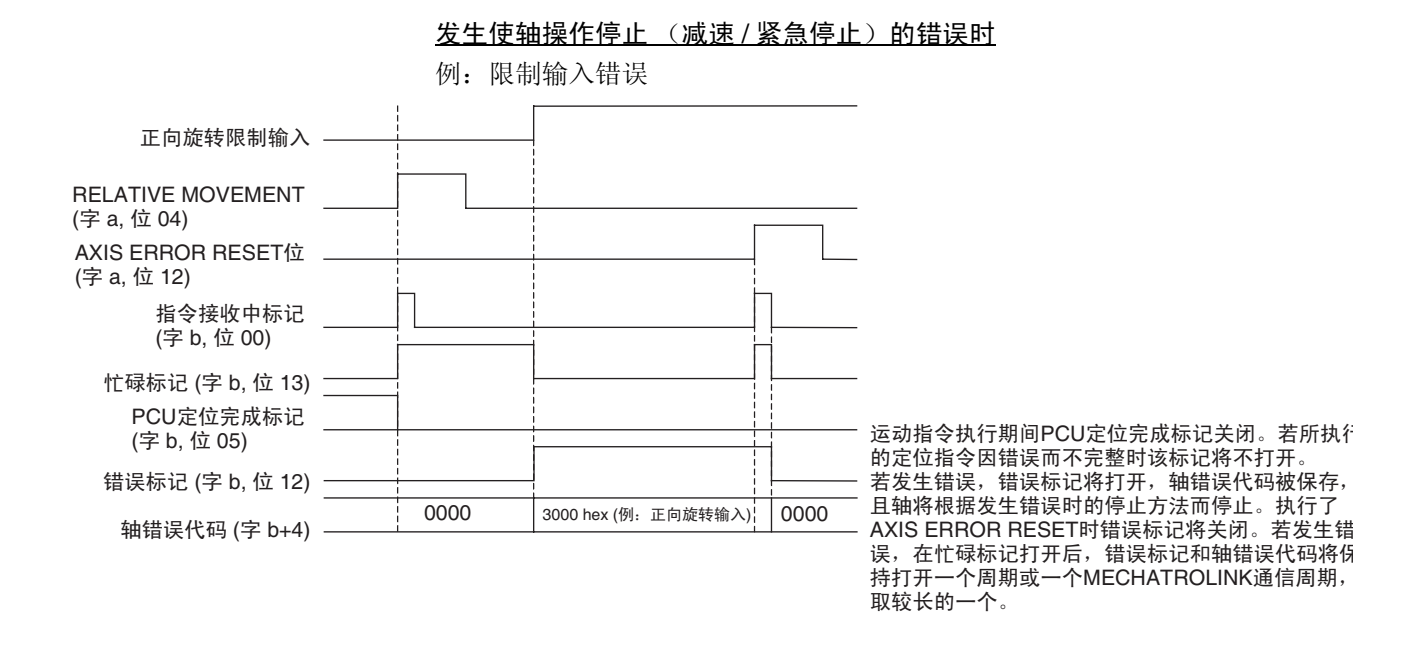

 $a =$ 常规参数中指定的轴操作输出区 + (轴号-1)  $\times$  25  $b = \frac{a}{b}$ 规参数中指定的轴操作输入区 + (轴号 -1)  $\times$  25

发生允许轴操作继续的警告时

例:伺服参数传递期间的参数设定警告

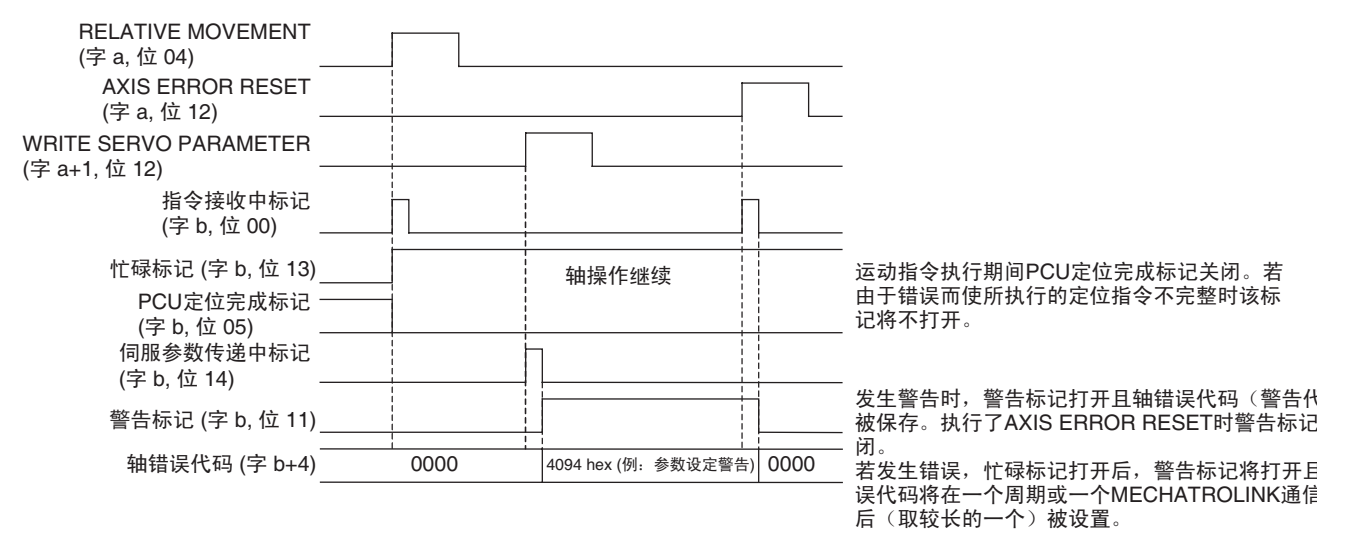

 $a =$ 常规参数中指定的轴操作输出区起始字 + (轴号 -1)  $\times$  25 b = 常规参数中指定的轴操作输入区起始字 + (轴号-1)  $\times$  25

#### 9-4-3 更改目标位置

直接操作期间,定位操作的目标位置可通过在轴操作输出存储器区中设定新位 置指令值并再次执行 ABSOLUTE MOVEMENT 或 RELATIVE MOVEMENT 来 更改。

直接操作期间忙碌标记保持打开,直到定位操作完成为止。轴操作输入存储器 区中的指令接收中标记用于控制 ABSOLUTE/RELATIVE MOVEMENT 位的 ON/OFF 时序以更改目标位置。指令接收中标记关闭时可以更改目标位置。执 行目标位置更改时,确保 ABSOLUTE/RELATIVE MOVEMENT 位保持打开,直 到指令接收中标记打开为止。

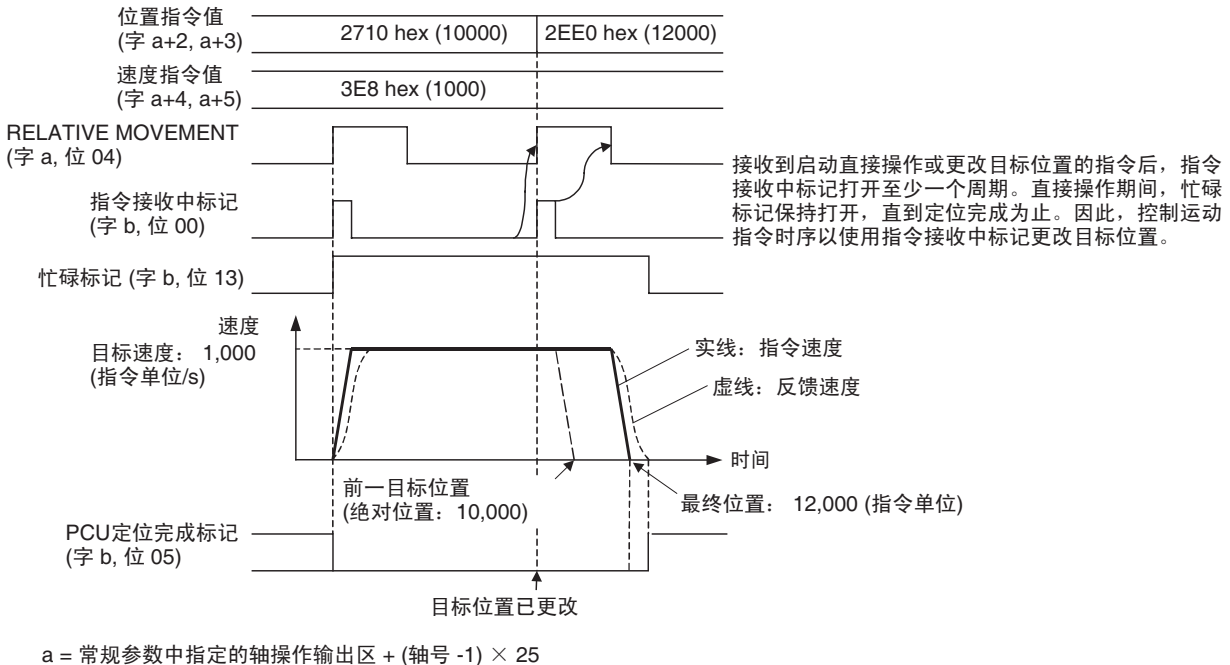

 $b = \frac{a}{b}$ 规参数中指定的轴操作输入区 + (轴号 -1)  $\times$  25

- 注 (1) 继续执行运动指令时,确保运动指令位保持关闭最小 PLC 周期× 2 或 MECHATROLINK 通信周期× 2, 取较长的一个。若运动指令位关闭的 时间过短, PCU 将无法检测运动指令位的上升沿,从而无法接收指令。
	- (2) 轴操作期间再次执行运动指令以更改目标位置,操作开始后不要从原点设 定中更改加速 / 减速曲线指定。轴操作期间更改目标位置时更改加速 / 减 速曲线指定可能导致定位取代或其它故障。

## 更改目标位置时的操作范式

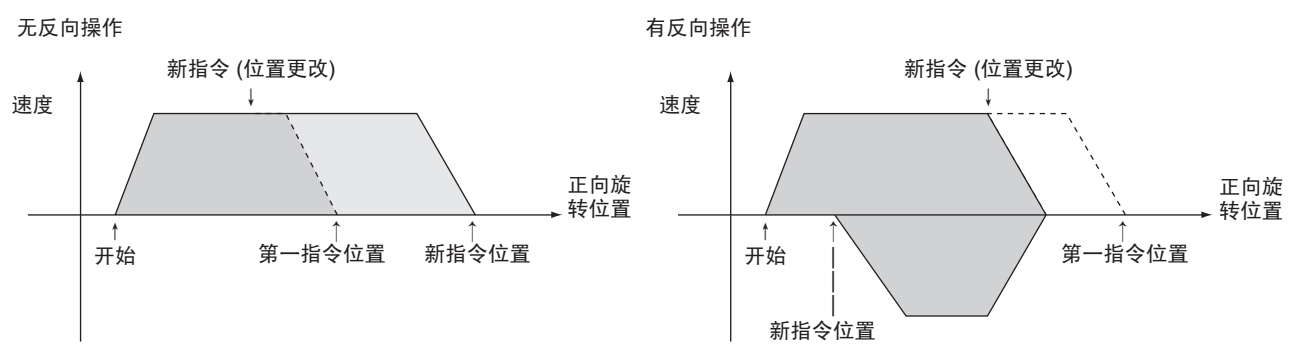

#### 对于小行程距离执行更改 目标位置

若以 RELATIVE MOVEMENT 执行零或微小行程距离, 或以 ABSOLUTE MOVEMENT 执行到靠近当前位置的距离而更改了目标位置,定位将在减速至 停止并倒转方向后执行到目标位置。

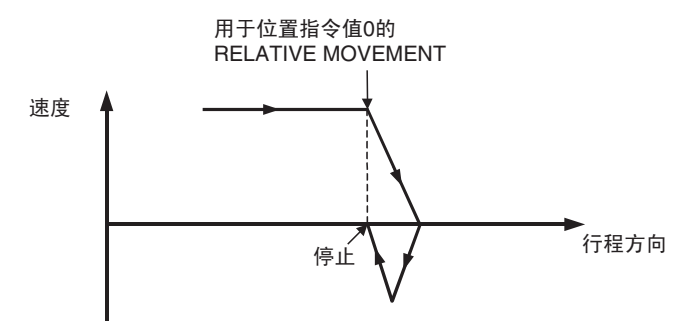

### 9-4-4 更改目标速度

直接操作期间,通过在轴操作输出存储器区中设置新的速度指令值,可更改定 位操作的目标速度。速度指令值在其于轴操作存储器区中设置后 I/O 刷新时生 效。新的速度指令值生效后, PCU 在伺服参数中所设的加速度 / 减速度下开始 改为新目标速度。

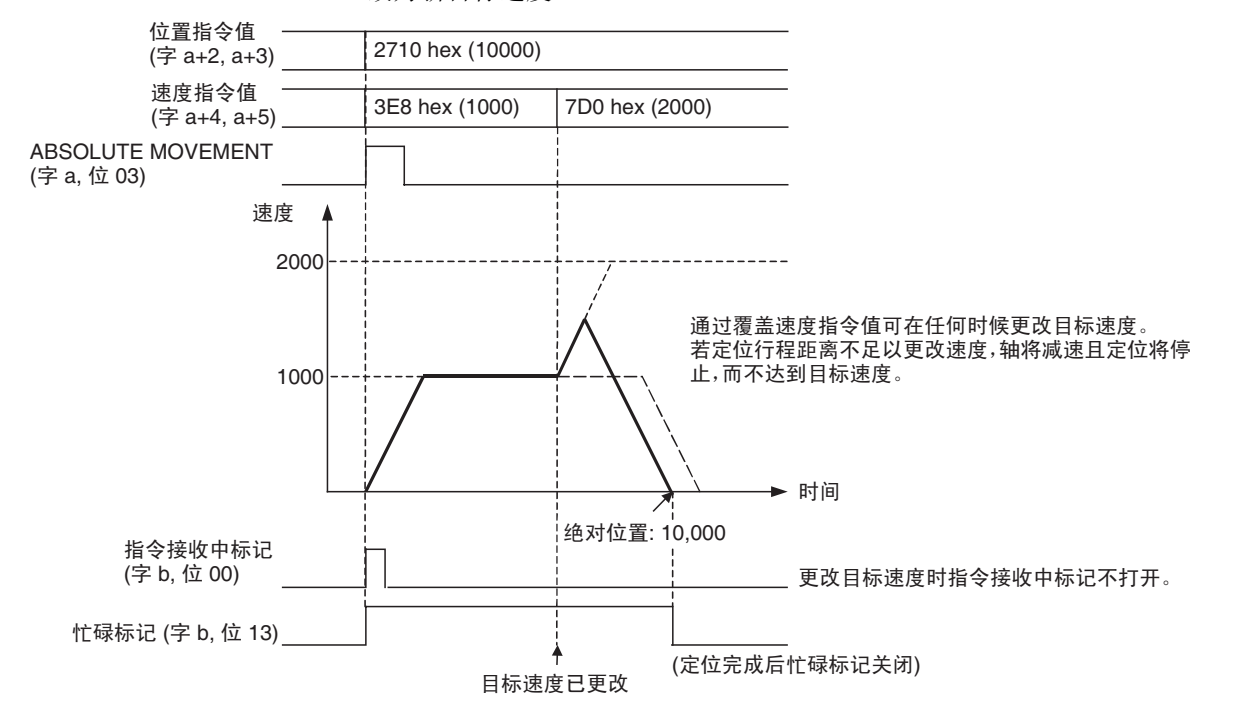

#### 更改目标位置和目标速度的时序图

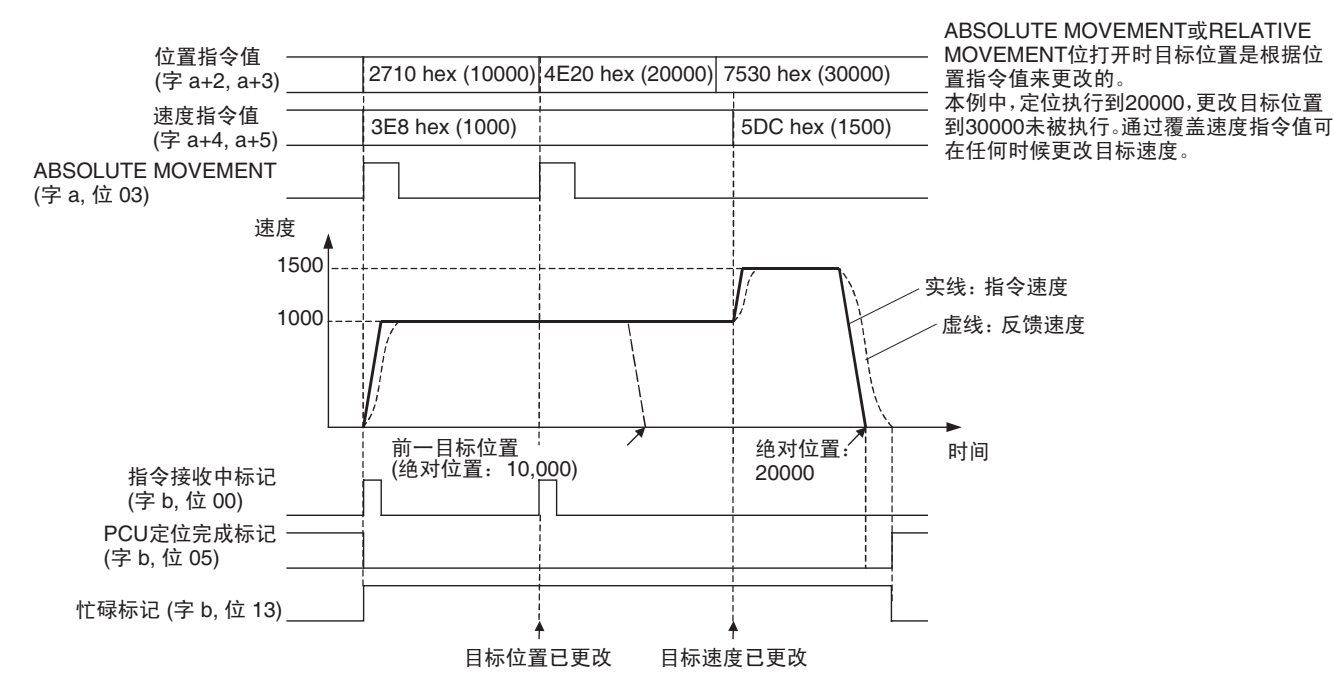

## 9-5 中断进给

### 9-5-1 概述

PCU 的中断进给是将轴移动指定量, 摈弃先前位置指令值, 从与行程同方向或 反方向输入了外部中断信号的位置开始的定位操作。输入了外部中断信号时, 以所使用的速度执行指定量的行程。

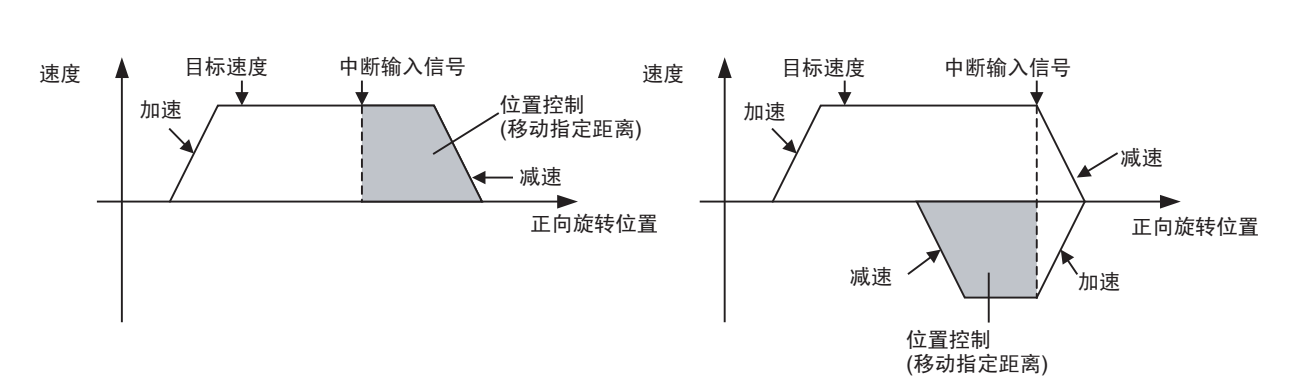

在行程方向上移动指定距离

未输入中断输入信号时,定位被如常执行到位置指令值中指定的目标位置。

#### 9-5-2 中断进给步骤

中断进给功能是一项用于定位操作的使用直接操作(ABSOLUTE MOVEMENT、 RELATIVE MOVEMENT)的增补功能。简单地通过在直接操作开始时指定中断 进给,即可使中断进给可用与直接操作相同的步骤执行。 以下步骤忽略 SERVO LOCK 前的各步,只显示步骤开始后。

- *1,2,3...* 1. 为中断进给传递伺服参数。 要永久设置参数,执行 SAVE SERVO PARAMETER(写入不易失存储器)。
	- 2. 设置用于直接操作的数据。 在轴操作输出存储器区里的位置指令值中为直接操作设置定位数据。 在轴操作输出存储器区里的速度指令值中为直接操作设置速度数据。
	- 3. 打开 INTERRUPT FEEDING 位。
	- 4. 启动 ABSOLUTE MOVEMENT 或 RELATIVE MOVEMENT。

## 9-5-3 使用中断进给的数据设定

要执行中断进给,必须设置以下参数和数据 (用于直接操作的参数和数据除 外)。

#### 轴参数区 有时输入信号参数

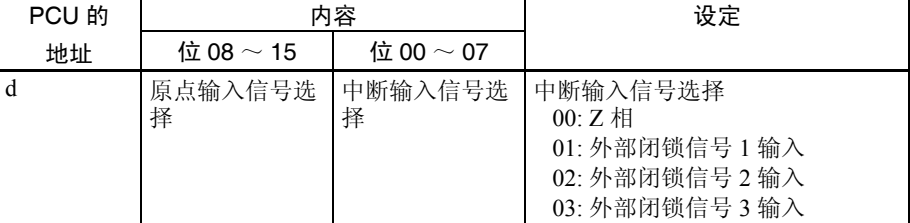

 $d = 1860$  hex + (轴号-1)  $\times$  14 hex

使用外部闭锁信号 1 ~ 3 时,要使用的外部闭锁信号必须分配到伺服驱动器的 外部输入分配中。

#### **伺服参数区 有时进给参数**

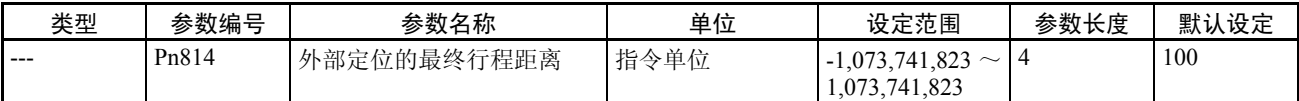

设置与输入了中断输入信号的点之间的行程距离。输入了中断输入信号时的行 程方向是由设定值中的符号 (正或负)来决定的。输入了中断输入信号时所执 行的操作取决于该参数的符号和用于直接操作的位置指令值的符号,如下所 示:

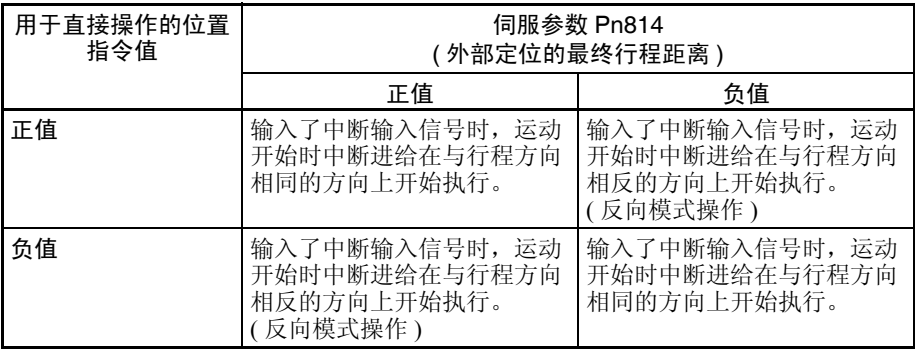

#### 轴操作输出存储器区 (操作指令)

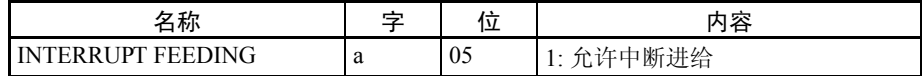

a = 常规参数中指定的轴操作输出区起始字 + ( 轴号 -1) × 25

#### 9-5-4 中断进给时序图

中断进给是通过打开轴操作输出区中的INTERRUPT FEEDING位并启动直接操 作来执行的。

使用 ABSOLUTE MOVEMENT 的中断进给的 时序图 以下时序图用于随ABSOLUTE MOVEMENT执行了INTERRUPT FEEDING时。 RELATIVE MOVEMENT 的时序图相同,除了若未输入中断输入信号时以相对 位置执行定位的情况。

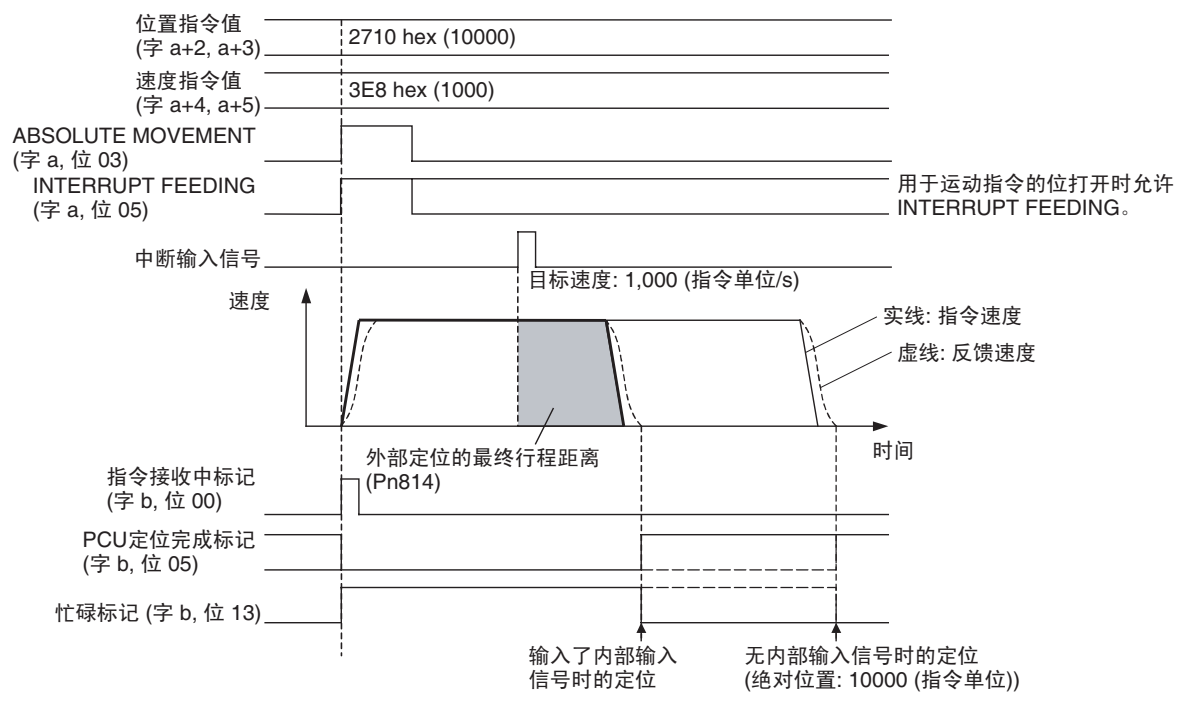

在正常直接操作的中断进给中,目标位置 (无中断输入信号时的目标位置) 、 目标速度和覆盖值可通过执行另一运动指令来更改。但是要注意,输入了中断 输入信号后,外部定位的最终行程距离定位间隔中,不能执行另一 INTERRUPT FEEDING (其将被忽略)。

#### 9-5-5 中断进给期间的当前位置

不受限制输入信号或软件限制的限制时,直接操作 (ABSOLUTE MOVEMENT 和 RELATIVE MOVEMENT) 的定位范围为指令当前位置范围 -2,147,483,648 ~ 2,147,483,647(指令单位)(关于指令当前位置的详情请参阅 7-3 坐标系统和当 前位置。关于 RELATIVE MOVEMENT 的详情请参阅 9-4-1 启动直接操作中的 执行 RELATIVE MOVEMENT)。

执行了 INTERRUPT FEEDING 时,定位范围和位置指令值设定范围相同,但中 断输入信号输入到定位范围的上 / 下限附近时定位范围服从以下条件。

当中断输入后的中断进给操作由于外部定位的最终行程距离设定和中断输入信 号的输入位置而超出定位范围的上限或下限,则当前位置参考点 (即原点)和 定位范围的更改以及定位到原点位置的操作不再可行。

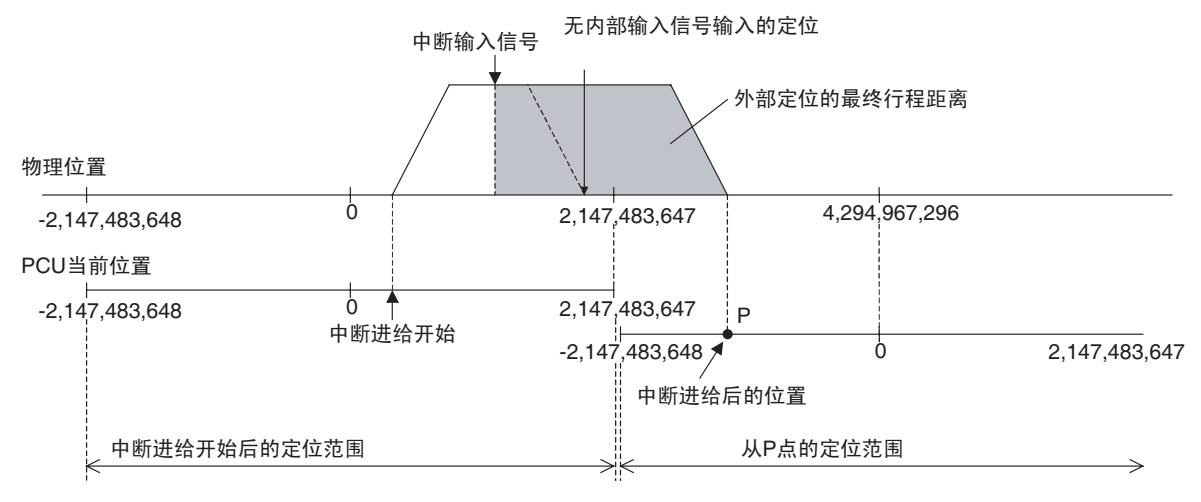

使用中断进给时,设置限制输入、软件限制和其它所需的设定,并确保不因中 断进给操作而超出定位范围。

## 9-6 转矩限制功能

直接操作期间启动直接操作以施加电流 (转矩)限制时应设置伺服参数正向旋 转外部电流限制 (Pn404) 和反向旋转外部电流限制 (Pn405), 并打开轴操作输出 存储器区中的正向旋转外部电流限制指定位和反向旋转外部电流限制指定位。 启动时若不打开电流限制指定位,亦可在直接操作期间将其打开。若在该点执 行了另一直接操作指令,转矩限制功能可在操作期间进行切换。 关于转矩限制功能的更多详情请参阅 10-4 转矩限制。

## 9-7 线性插补

对于单元版本 1.1 或以上的位置控制单元,添加了一项可用多轴组合进行线性 插补的线性插补功能。

可对连接到位置控制单元的伺服驱动器的轴进行线性插补,可对轴 1 ~ 4 或轴 5 ~ 8 使用任意 4 个轴的组合。

注 不要将从单元版本1.0的CJ1W-NCF71备份出的单元版本1.1以上的CJ1W-NCF71 中的数据写入 CPU 单元的存储卡中 (使用 CPU 单元的简单备份功能或位置控 制单元的备份功能)。当单元版本 1.0 的备份数据被恢复到单元版本 1.1 或以上 时,无法使用线性插补功能。要传递单元版本 1.0 的设定到单元版本 1.1 或以上 时,使用以常规操作存储器区中的 READ DATA、WRITE DATA 或 SAVE DATA 实现的参数传递功能。

### 9-7-1 线性插补功能概述

线性插补根据轴 1 ~ 4 或轴 5 ~ 8 的以下设定数据来操作。

- 指定进行线性插补的轴的组合 (插补轴指定)
- 单独插补轴的位置指令值
- 指定单独插补轴的位置指令值的绝对和相对位置 (插补位置指定)
- 单独插补轴的插补速度指令值和速度指令值
- 插补加速和减速时间

基于这些指令,各个线性插补操作由分配在轴操作输出存储器区中的 LINEAR INTERPOLATION START 位开始进行 (对于使用轴  $1 \sim 4$  的插补操作为轴 1, 对于使用轴 5 ~ 8 的插补操作为轴 5)。

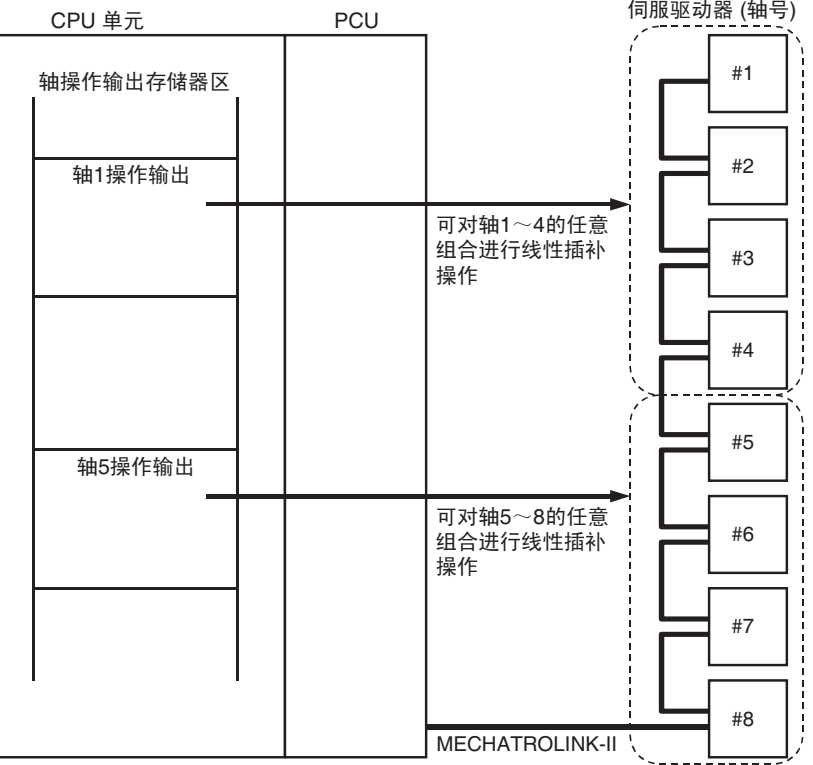

线性插补中单独轴的速度是由以下等式所决定的 (对 2 轴或 3 轴线性插补亦使 用相同等式)。

#### $[0]$ : 4轴 (轴 1 ~轴 4)线性插补操作

轴 1 速度 = 插补速度 × 轴 1 的运动 / 总运动 轴 2 速度 = 插补速度 × 轴 2 的运动 / 总运动 轴 3 速度 = 插补速度 × 轴 3 的运动 / 总运动 轴 4 速度 = 插补速度 × 轴 4 的运动 / 总运动

 $\dot{\omega}$ 运动 =  $\sqrt{\frac{4410 \times 30^2 + (4420 \times 20^2)}{441}}$  (轴2的运动)<sup>2</sup>

#### 线性插补 第 9-7 章

当插补速度指令值通过以上等式参加单独轴速度时,若以速度指令值为单独插 补轴设置的速度被超过,这些速度将自动降低以使每个参加线性插补的轴以所 设速度指令值移动。

#### 例: 2轴 (轴 1 和轴 2) 线性插补操作

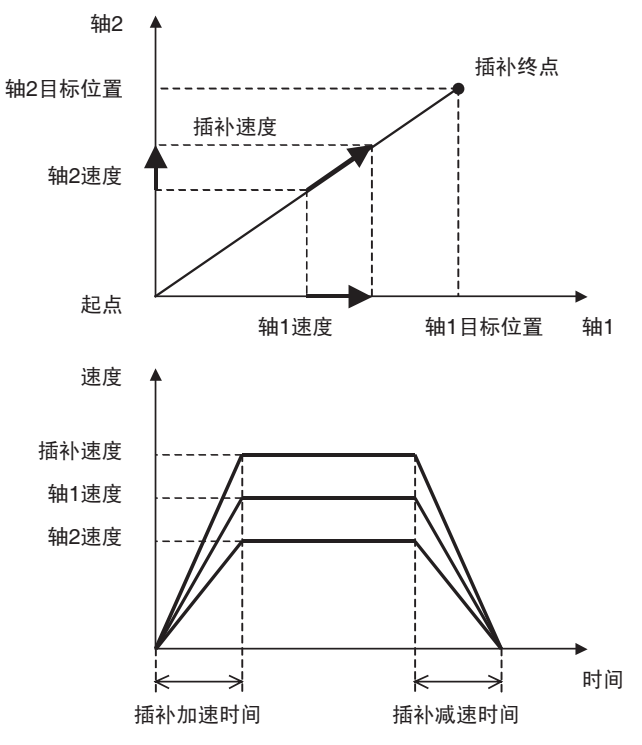

注 插补速度、轴 1 速度和轴 2 速度为执行线性插补操作时不超过各自速度指令值 的最大速度。

#### 9-7-2 线性插补操作步骤

就像直接操作 (绝对和相对运动指令),线性插补是通过在轴操作输出存储器 区中设置操作指令来执行的。

线性插补操作的常规指令,诸如指定插补轴组合、指定速度和指定插补加速和减 速时间,是在轴 1 或轴 5 的轴操作输出存储器区中设置的, 单独线性插补轴的位 置和速度指令值是在这些轴各自的轴操作输出存储器区中设置的。线性插补操作 是通过使用 LINEAR INTERPOLATION SETTING 和 LINEAR INTERPOLATION START 位来启动的。

以下步骤描述与启动线性插补操作相关的步骤,先从伺服锁定开始。

- *1,2,3...* 1. 设置用于线性插补操作的数据。 为轴 1 (使用轴 1 ~ 4 的任意组合进行线性插补时)或轴 5 (使用轴 5 ~ 8 的任意组合进行线性插补时)在轴操作输出存储器区中为单独插补轴设置 轴组合的指定、绝对和相对定位的指定、插补加速和减速时间和插补速度 指令值。
	- 2. 为单独轴插补操作设置数据。 在轴操作输出存储器区中,对于指定进行插补的每个轴,在位置指令值 中设置位置数据,并在速度指令值中设置速度数据。 ↓
	- 3. 设置线性插补。 打开轴操作输出存储器区中轴 1 (或轴 5)的 LINEAR INTERPOLATION SETTING 位。
	- ↓ 4. 启动线性插补操作。

打开轴操作输出存储器区中轴 1 (或轴 5)的 LINEAR INTERPOLATION START 位。

- 注 (1) 使用线性插补功能时, 在 CPU 常规参数区中的 MECHATROLINK 通信设 定中将通信周期 (PCU 地址 1856 hex: 位 07  $\sim$  00) 设为至少比正常最小 值大1的数值。若通信周期设置过低,PCU功能的指令响应时间可能过长。
	- (2) 从首先设置线性插补的点到轴操作完成(即当 LINEAR INTERPOLATION SETTING位打开或直到线性插补执行中标记关闭),未参加线性插补的其 它轴的指令响应时间每个执行线性插补的轴组合延迟 4 个通信周期。

### 9-7-3 为线性插补操作设置数据

轴 1 ~ 4 和轴 5 ~ 8 的两个轴组合的 PCU 线性插补操作可同时执行。对于轴 1 ~ 4 的组合,在轴 1 的操作输出存储器区中设置以下线性插补相关数据;对于 轴 5 ~ 8 的组合,则在轴 5 的操作输出存储器区中设置。

- 插补加速和减速时间
- 插补轴指定

↓

- 插补位置指定
- 插补速度指令值

同样,在每个轴的轴操作输出存储器区中,为线性插补完成以下与单独轴相关 的设定。

- 位置指令值 (指令值绝对和相对位置根据插补位置指定进行处理)。
- 速度指令值 (行使为单独插补轴进行最大速度指定的功能,并且不妨碍插 补速度指令值)。

线性插补 第 9-7 章

以上设定完成后,通过使用以下两个分配在轴 1 或轴 5 的轴操作输出存储器区 中的位执行线性插补操作。

- LINEAR INTERPOLATION SETTING
- LINEAR INTERPOLATION START

#### 例: 4轴 (轴 1~轴 4)线性插补操作

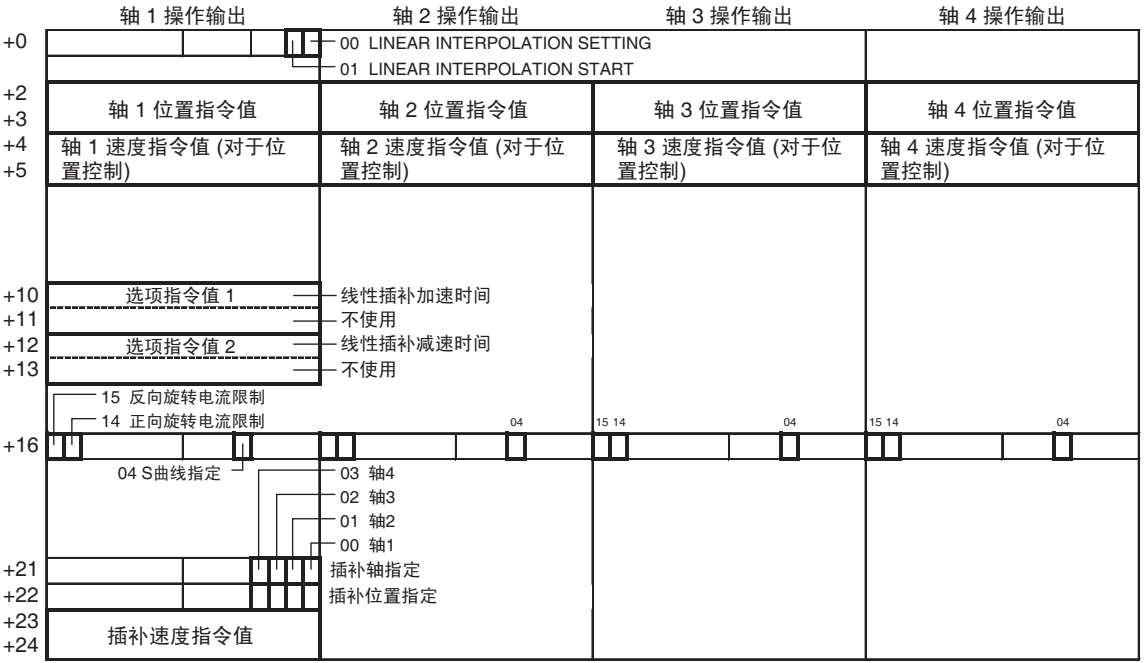

- 注 (1) 以轴 5 ~ 8 的组合执行插补操作时,在轴 5 的操作输出存储器区中上图中 相应字的位 04 ~ 07 中对轴 5 ~ 8 分别进行插补轴指定和插补位置指定。
	- (2) 为每个指定插补轴设置加速 / 减速曲线指定 (S 曲线指定)和正向 / 反向 转矩指定。

#### 常规参数区 MECHATROLINK 通信设定

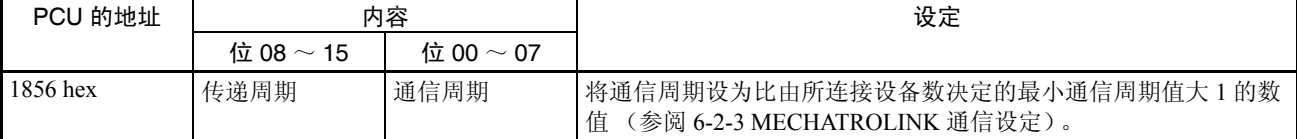

#### 伺服参数区 加速 / 减速参数

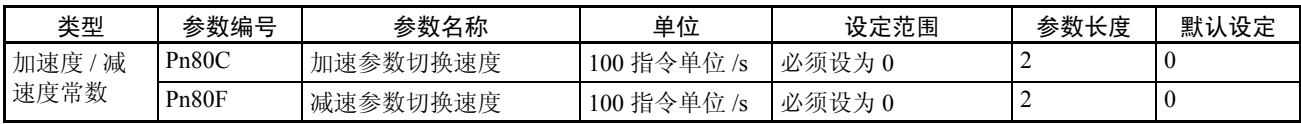

注 执行线性插补操作时, 伺服参数区中的加速参数切换速度 (Pn80C) 和减速参数 切换速度 (Pn80F) 必须都设为 0。若设为任何非 0 数字则线性插补操作无法完全 执行。仅在使用 1 步加速 / 减速曲线时该 PCU 可执行线性插补操作。

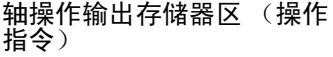

#### 线性插补操作的设定:轴 1、轴 5 操作输出存储器区

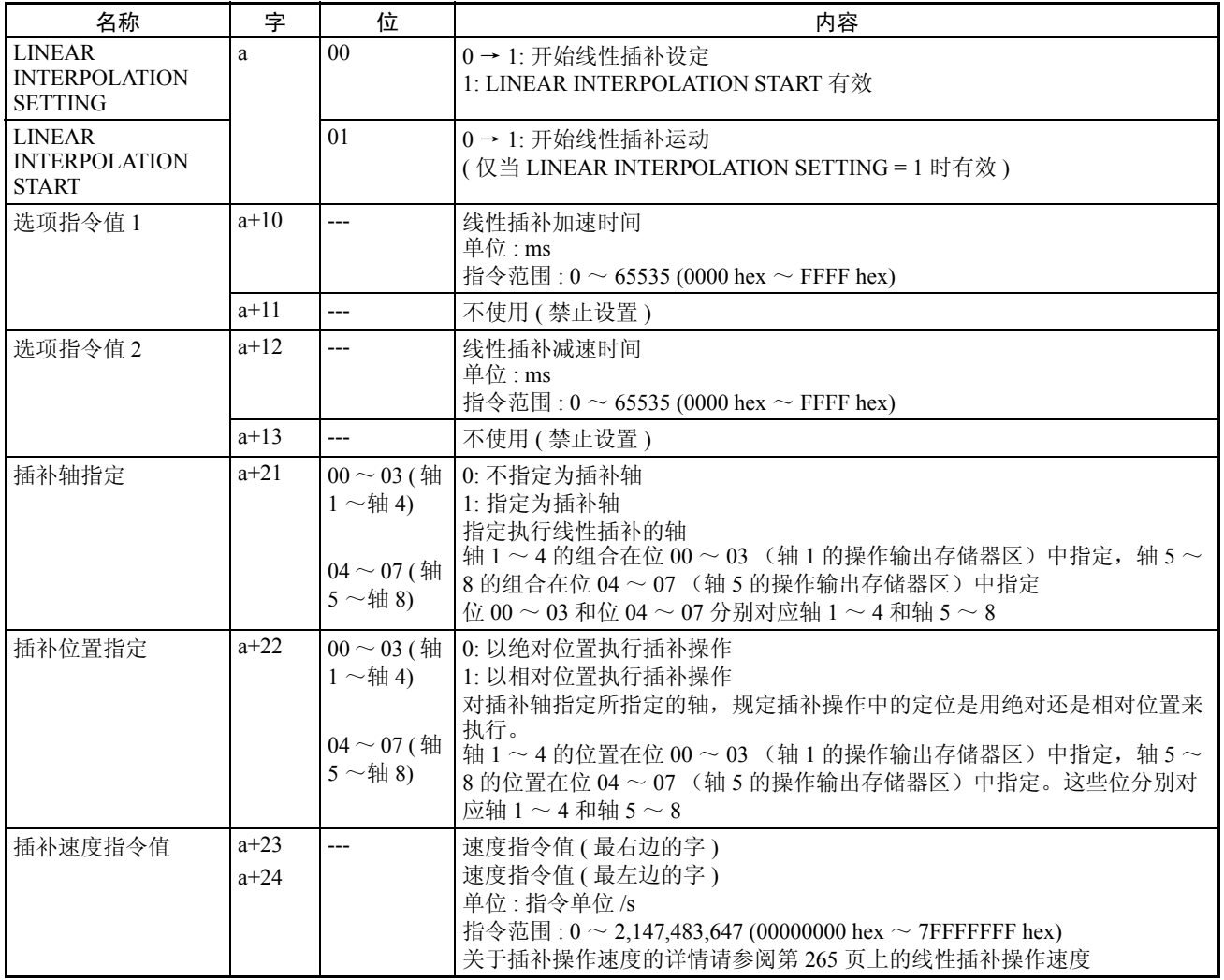

a = 常规参数中指定的轴操作输出区起始字 + ( 轴号 -1) × 25

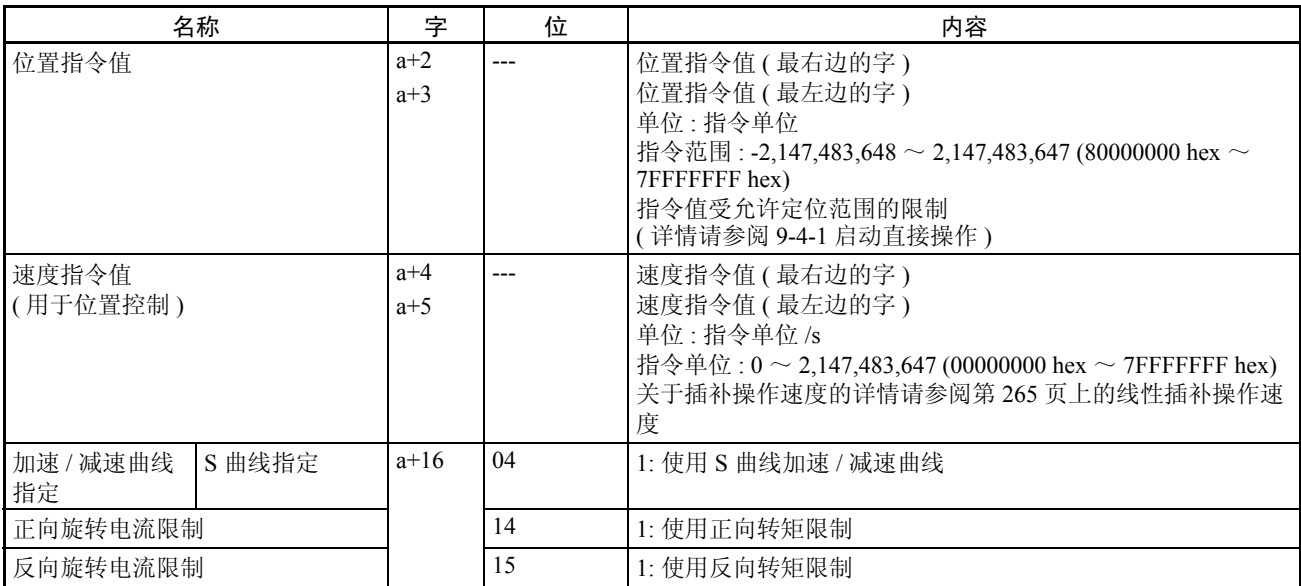

#### 插补轴操作的设定:由插补轴指定所指定的轴的轴操作输出存储器区

a = 常规操作中指定的轴操作输出区起始字 + ( 轴号 -1) × 25

- 注 (1) 对于插补加速和减速时间设定,轴加速度和减速度的上限和下限限制在 1  $\sim 65,535$  [  $\times$  10,000 指令单位 /s<sup>2</sup>] 范围内。若从插补轴的线性插补操作设 定中计算出的加速度或减速度非常低或非常高,则随后的线性插补可能不 正确。
	- (2) 执行 S 曲线线性插补时,预先对所有指定的线性插补轴设置相同的运动平 均时间 (Pn812),并在启动线性插补操作时对所有插补轴指定 S 曲线插补。 若对插补轴设置了不同的运动平均时间 (Pn812),并且 S 曲线指定不匹配, 之后将无法使用线性插补进行操作。
	- (3) 对于线性插补操作,不能指定索引功能加速 / 减速曲线。在加速 / 减速曲 线指定中,索引功能加速 / 减速曲线的指定被禁止。

#### 轴操作输入存储器区 (监控 线性插补操作状态:轴 1、轴 5 的操作输入存储器区

中)

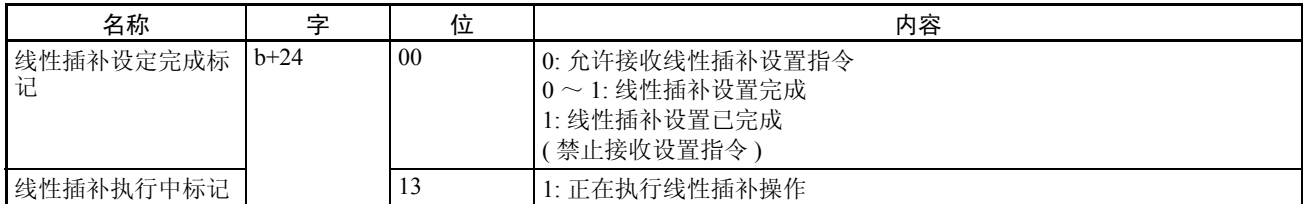

b = 常规参数中指定的轴操作输入区起始字 + ( 轴号 -1) × 25

#### 插补轴操作状态:由插补轴指定所指定的轴的轴操作输入存储器区

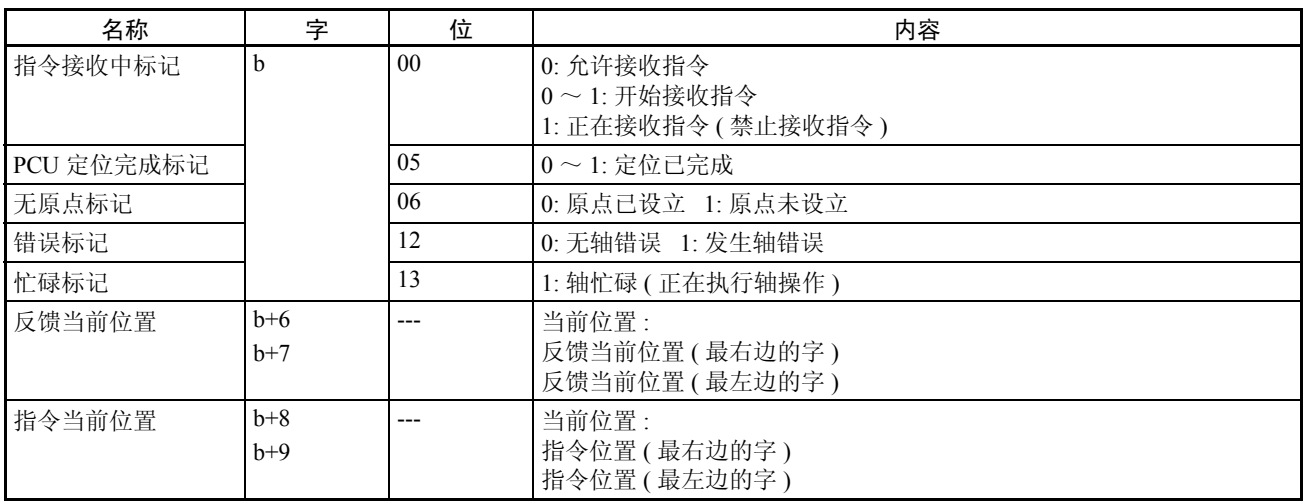

b = 常规参数中指定的轴操作输入区起始字 + ( 轴号 -1) × 25

执行了线性插补操作指令 (LINEAR INTERPOLATION SETTING 或 LINEAR INTERPOLATION START)时,线性插补操作状态可在执行指令的轴(轴 1 或 轴 5)的轴操作输入存储器区中查看。由线性插补指定所指定的轴的操作状态 可在单独插补轴的轴操作输入存储器区中查看。

### 9-7-4 线性插补操作

与线性插补相关的数据设置完成后,线性插补操作通过以下两项操作来启动。

#### 执行 LINEAR INTERPOLATION SETTING

打开轴1(或轴5)的操作输出存储器区中的LINEAR INTERPOLATION SETTING 位。

该位打开时,获取在轴 1 (或轴 5) 的轴操作输出存储器区中设置的线性插补操作, 连同单独插补轴的位置指令值和位置速度值,并为线性插补操作进行准备。当轴 1 (或轴5)的轴操作输入存储器区中的线性插补设置完成标记以及由插补轴指定所指 定的轴的忙碌标记和错误标记被复位时执行LINEAR INTERPOLATION SETTING。

当 LINEAR INTERPOLATION SETTING 成功完成后,轴 1 (或轴 5) 的线性插 补设置完成标记将被设置。

- 注 (1) LINEAR INTERPOLATION SETTING 自动从 PCU 写入伺服参数。执行 LINEAR INTERPOLATION SETTING 时,不要进行任何伺服参数传递操 作 (WRITE、 READ 或 SAVE)。
	- (2) 执行了 LINEAR INTERPOLATION SETTING 后, 伺服参数中的第二步线 性加速 (Pn80B) 和第二步线性减速 (Pn80E) 参数被更改。若在执行了 LINEAR INTERPOLATION SETTING 后 (不论是否执行了 LINEAR INTERPOLATION START) 独立操作插补轴(通过直接操作、JOG 等), 注意加速和减速速度设定的更改。按照需求通过 WRITE SERVO PARAMETERS 来更改 Pn80B 和 Pn80E。

#### 执行 LINEAR INTERPOLATION START

打开轴 1(或轴 5)的操作输出存储器区中的 LINEAR INTERPOLATION START 位。线性插补操作将基于来自之前刚打开 LINEAR INTERPOLATION SETTING 位时的设定而启动。若 LINEAR INTERPOLATION SETTING 位关闭,LINEAR INTERPOLATION START 将被禁止。

当轴 1 (或轴 5)的轴操作输入存储器区中的线性插补执行中标记以及由插补轴 指定所指定的轴的忙碌标记和错误标记被复位时执行 LINEAR INTERPOLATION START。若设置了轴 1 (或轴 5) 正在执行线性插补设置, 或由插补轴指定所指 定的轴忙碌 (即忙碌标记打开) ,或发生错误 (即错误标记打开) , LINEAR INTERPOLATION START 指令将被忽略而不被执行。

- 注 (1) 从 LINEAR INTERPOLATION SETTING 位打开直到 LINEAR INTERPOLATION START 位打开的时间里,不要更改任何与线性插补操作相关的数据。另 外,线性插补操作进行中(即所有插补轴的忙碌标记均打开时)不要对单 独轴的速度指令值作任何更改。
	- (2) 对于被插补位置指定所指定为 0 (绝对位置)的轴,必须设立原点。若未 设立原点(即无原点标记打开),执行 LINEAR INTERPOLATION START 时(即启动了线性插补操作时)将发生当前位置未知错误(轴错误代码: 3030),并且轴将不被操作。

例: 线性插补的基本操作流程如下所示。 本例中, "a"表示对线性插补使用轴 1 ~ 4 的组合时轴 1 的轴操作输出存储器 区起始字, 使用轴 5 ~ 8 的组合时则为轴 5。同样, "b"表示对线性插补使用 轴 1 ~ 4 的组合时轴 1 的轴操作输入存储器区起始字,使用轴 5 ~ 8 的组合时 则为轴 5。

- *1,2,3...* 1. 对插补轴指定 (字 a+21)中的位,指定将轴为了线性插补而组合。
	- 2. 对插补位置指定 (字 a+22)中的位,为被指定为插补轴的轴的位置指令值 指定绝对或相对位置。
	- 3. 对于插补速度指令值 (字 a+23, a+24),指定插补速度 (即综合速度)。 对于指定为插补轴的轴的速度指令值,指定每个轴的最大速度。 关于线性插补操作速度和插补速度指令值以及单独轴速度指令值之间关系 的详情请参阅第 265 页上的线性插补操作速度。
	- 4. 对于选项指令值 1 (字 a+10)和选项指令值 2 (字 a+12), 设置插补加速 时间和插补减速时间。
	- 5. 打开 LINEAR INTERPOLATION SETTING 位  $($  字 a, 位 00).
	- 6. 当线性插补操作设置完成后,线性插补设置完成标记(字 b+24,位 00)将 打开。
	- 7. 上述设定完成后, LINEAR INTERPOLATION SETTING 位 (字a, 位 00) 仍然打开时打开 LINEAR INTERPOLATION START 位(字a,位01)将启 动指定轴的定位,定位到插补位置指定中所指定的位置。 线性插补操作期间,线性插补执行中标记(字 b+24,位 13)将打开。执行 线性插补操作时, 任 LINEAR INTERPOLATION SETTING 位和 LINEAR INTERPOLATION START 位打开,直到线性插补执行中标记打开。

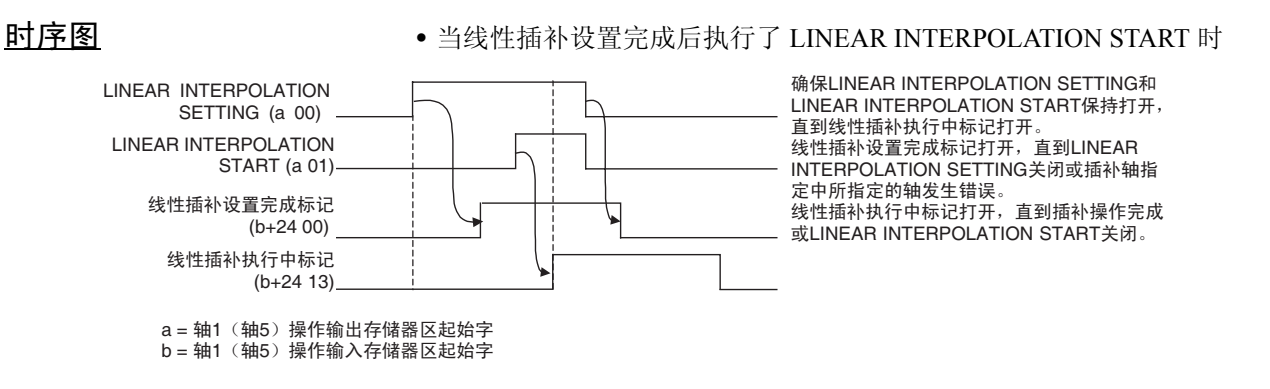

若 LINEAR INTERPOLATION SETTING 位在执行 LINEAR INTERPOLATION START 之前关闭, LINEAR INTERPOLATION START 被禁止。

• 同时执行LINEAR INTERPOLATION SETTING和LINEAR INTERPOLATION START 时

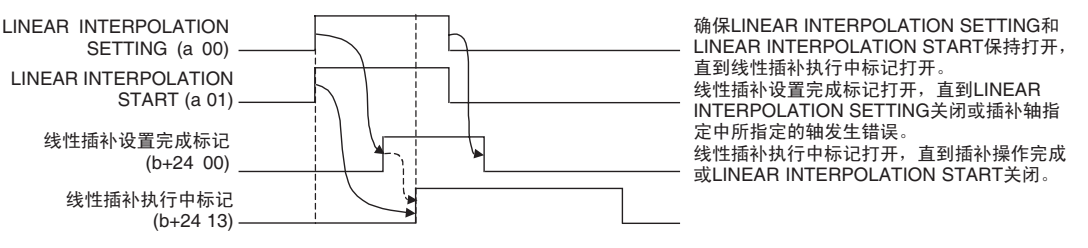

a = 轴1 (轴5) 操作输出存储器区起始字 b = 轴1 (轴5) 操作输入存储器区起始字

> 若 LINEAR INTERPOLATION SETTING 和 LINEAR INTERPOLATION START 位同时打开,线性插补操作将在线性插补设置完成后启动。

- 注 (1) 线性插补操作进行中(即线性插补执行中标记打开时)不可再次随新指令 执行相同的 LINEAR INTERPOLATION START。若再次执行,将被禁止。 但是,将其它组合卷入的操作正在进行时可以启动轴 1 ~ 4 或轴 5 ~ 8 的 独立线性插补。
	- (2) 正在执行线性插补操作时,不要对任何参加操作的轴(即对任何在插补轴 指定中被指定的轴)的速度指令值作更改。若在操作期间更改了速度指令 值,操作将不被正确执行。

若在线性插补操作正在进行时对插补轴指定中指定的轴进行直接操作 (绝对运 动或相对运动) ,该轴将启动独立于线性插补操作的操作。这时候的加速度和 减速度将遵循通过执行LINEAR INTERPOLATION SETTING所设置的加速度和 减速度 (由以插补加速和减速时间所决定的速度所决定)。但是,线性插补执 行中标记将保持打开,直到所有最初指定的插补轴 (包括该轴)的操作完成, 或直到 LINEAR INTERPOLATION START 关闭。

若线性插补设置完成标记和线性插补执行中标记打开时MECHATROLINK通信 被中断,标记将保持其状态,直到 MECHATROLINK 通信继续,不论 LINEAR INTERPOLATION SETTING 和 LINEAR INTERPOLATION START 位的状态。

线性插补操作速度 有两种与线性插补操作速度相关的设定:用于由插补轴指定所指定的独立轴的 插补速度指令值和速度指令值。

> 插补速度指令值为线性插补指定综合速度。该指令值为单独插补轴而定冰成为 每个轴的速度指令值。

> 另一方面,线性插补操作时单独轴的速度指令值为单独轴的最大速度设定。对 于所有插补轴来说,线性插补速度被降低,因此由插补速度指令值决定的速度 不超过该设定值 (运动时间最长的轴以 100% 速度指令值运作,其它轴的速度 被降低以执行线性插补)。

例 分别以 3,000 和 4,000 (指令单位) 的目标位置并以指定的相对定位和以下设置 的速度指令值进行的 2 轴插补 (轴 1 和轴 2):

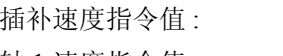

2,000 (指令单位 /s) 轴 1 速度指令值 : 600 ( 指令单位 /s ) 轴 2 速度指令值 : 1,000 (指令单位 /s)

由插补速度指令值 (指令单位 /s)所指定的速度,对轴 1 为 1,200,对轴 2 为 1,600,但对于线性插补操作,速度被将为以下数值以保证不超过由速度指令值 为单独轴所设置的最大速度。

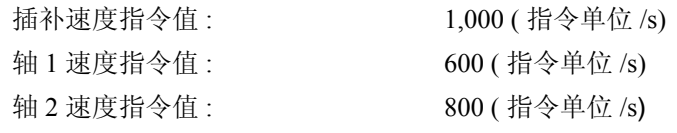

若单独轴的速度指令值被设为 0,将不对该插补轴设置最大速度限制,且由插 补速度指令值所决定的速度将照原样使用。

若插补速度指令值被设为 0,则无插补速度指定且插补速度由单独插补轴的速 度指令值决定。

若插补速度指令值或单独插补轴的速度指令值被设为 0,单独插补轴以同样速 度操作,以速度指令值的最小单位 (1 指令单位 /s)。

若为单独插补轴决定插补速度指令值时导致小于单独轴速度指令值最小单位 (1 指令单位 /s), 该轴将以速度指令值的最小单位(1 指令单位 /s)进行操作。

注 线性插补操作期间不要使用覆盖。否则线性插补操作将不被正确执行。

# 第10章 其它操作

本章描述了以下操作: 伺服锁定 / 解锁、点动、Override、转矩限制、速度控制、转矩控制、间隙补偿、软件极 限和停止功能。

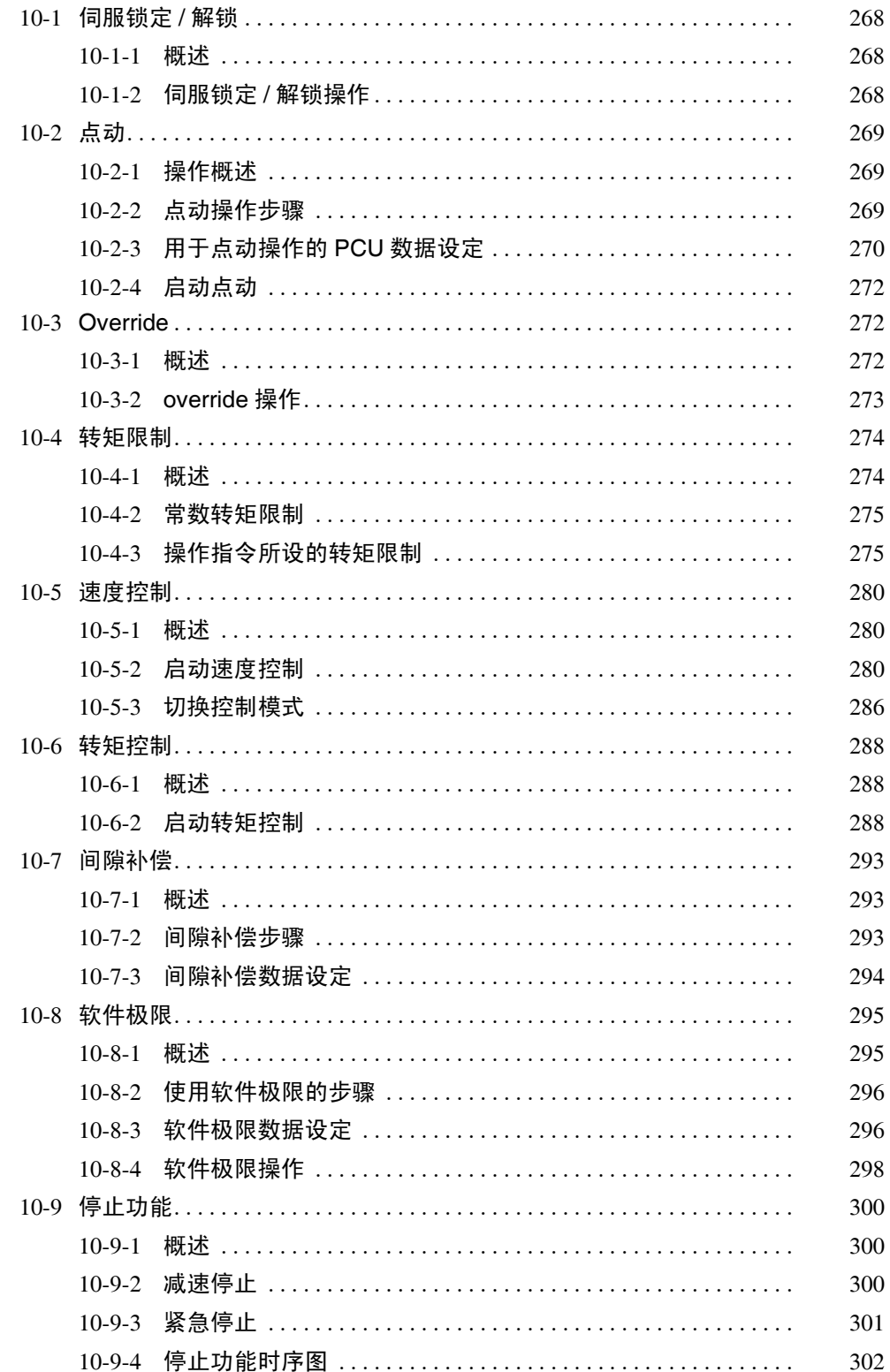

## 10-1 伺服锁定 / 解锁

10-1-1 概述

伺服锁定 / 解锁功能创建伺服驱动器位置循环 (SERVO LOCK) 或释放位置循环 (SERVO UNLOCK)。

#### 10-1-2 伺服锁定 / 解锁操作

SERVO LOCK/UNLOCK操作在轴操作输出存储器区中的SERVO LOCK/UNLOCK位 打开时启动。

使用带绝对值编码器的伺服电机时,绝对值数据通过执行 SERVO LOCK 来读 取。详情请参阅 8-6-6 使用绝对值编码器设立原点。

#### 轴操作输出存储器区 (操作指令)

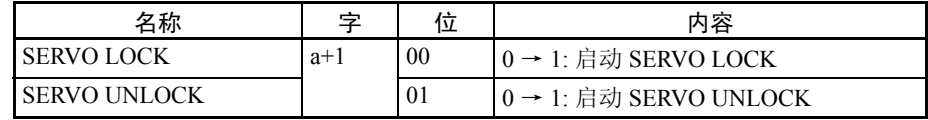

a = 常规参数中指定的轴操作输出区起始字 + ( 轴号 -1) × 25

相应轴的忙碌标记关闭时执行 SERVO LOCK。若在轴忙碌标记打开时执行了 SERVO LOCK, 将发生多重启动错误 (轴错误代码: 3050) 且 SERVO LOCK 将不被执行。执行 SERVO LOCK 时, 确保 SERVO LOCK 位保持打开, 直到指 令接收中标记或忙碌标记打开。

SERVO UNLOCK 可在任何 PCU 状态下执行。执行 SERVO UNLOCK 时, 确保 SERVO UNLOCK 位保持打开,直到指令接收中标记打开,或执行 SERVO UNLOCK 后忙碌标记关闭。

注 执行 SERVO UNLOCK 时, PCU 为伺服驱动器执行 DECELERATION 停止, 随 后立即(不等候轴停止)紧随SERVO UNLOCK。若在轴操作期间执行了SERVO UNLOCK,相应轴将被置于伺服自由运转状态。因此,防止机器因使用动态制 动器或在执行 SERVO UNLOCK 之前执行 DECELERATION STOP 使轴操作停 止而移动。机器因该动力而移动可能导致机器受损或引发事故。速度控制或转 矩控制期间执行 SERVO UNLOCK 时, 伺服驱动器将在位置控制模式的伺服锁 定状态下随后执行 SERVO LOCK 时恢复。

#### 轴操作输入存储器区 (监控中)

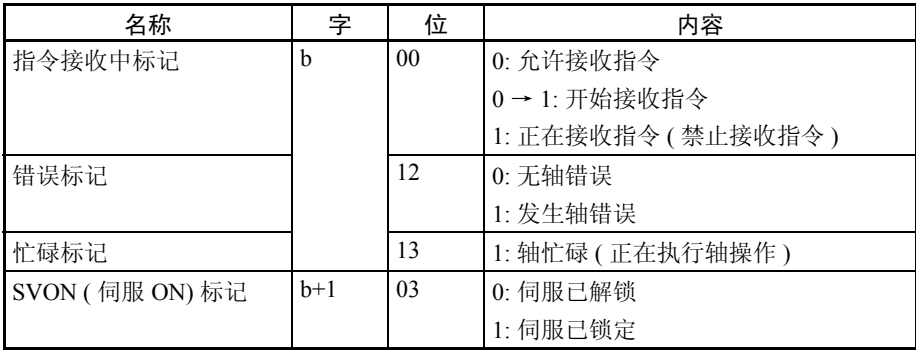

ール 点动 しょうしょう しょうしょう しょうしょう しょうしょう しょうしょう (の) (の) おおとこ (の) おおとこ (の) おおとこ (の) おおとこ (の) おおとこ (の) おおとこ (の) おおとこ (の b = 常规参数中的轴操作输入区起始字 + ( 轴号 -1) × 25 每个轴的伺服锁定状态可通过查看轴操作输入存储器区中的 SVON 标记来确 认。 时序图 以下时序图用于执行了 SERVO LOCK 和 SERVO UNLOCK 时。 SERVO LOCK (ᄫ a+1, ԡ 00) SERVO UNLOCK (ᄫ a+1, ԡ 01) PCU 定位完成标记 (ᄫ b, ԡ 05) 无原点标记 (ᄫ b, ԡ 06) ᖭᷛ䆄 (ᄫ b, ԡ 13) 伺服 ON (SVON) 标记 (ᄫ b+1, ԡ 03) 执行了SERVO UNLOCK后, PCU定位 完成标记关闭。 执行了SERVO UNLOCK后无原点标记 和停止执行标记不改变。 伺服驱动器的处理完成后(例,读取 绝对值编码器数据, 打开制动器) STOP执行标记 (ᄫ b, ԡ 15)

关于使用带绝对值编码器的伺服电机时的标记操作的详情请参阅 8-6-6 使用绝对值编 码器设立原点。

 $a =$ 常规参数中指定的轴操作输出区起始字 + (轴号 -1)  $\times$  25  $b =$ 常规参数中指定的轴操作输入区起始字 + (轴号 -1)  $\times$  25

- 10-2 点动
- 10-2-1 操作概述

JOG 位打开时轴以指定速度在指定方向上行进,JOG 位关闭时减速至停止。即 使原点未设立也能执行点动操作。

SVON标记打开/关闭。

#### 10-2-2 点动操作步骤

使用点动的步骤如下:

- *1,2,3...* 1. 设置常规参数并保存。
	- 2. 再次打开 PCU 或重新启动单元。 步骤 1 中所设置的常规参数的数据生效。
		- 3. 启动 MECHATROLINK 通信。
		- 4. 设置伺服参数并保存。 设置执行直接操作所需的伺服参数。 要永久设置参数,执行 SAVE SERVO PARAMETER(写入不易失存储器)。 要使更改后的离线参数生效,再次打开伺服驱动器的电源或执行 DEVICE SETUP。 详情请参阅 5-3 传递伺服参数。
		- 5. 执行 SERVO LOCK。
		- 6. 设置用于点动操作的数据。 在轴操作输出存储器区的速度指令值中设置点动操作速度数据。
		- 7. 启动点动操作。

初次使用 PCU 或更改常规参数数据时,必须执行第 1 和第 2 步。执行 SERVO LOCK 后,可执行 WRITE SERVO PARAMETER 以设置每次执行点动操作时所 使用的加速度 / 减速度。

注 每次为加速度 / 减速度指定伺服参数时,确保以 WRITE SERVO PARAMETER 更改加速度 / 减速度参数时轴操作停止(忙碌标记= 0)。轴操作期间不要更改 参数。否则可能导致定位取代或其它故障。

### 10-2-3 用于点动操作的 PCU 数据设定

此处提供了对用于执行点动操作的主参数和数据的简单说明。要执行点动操 作,除了此处说明的参数之外,以下参数也要作为操作 PCU 的基本参数进行设 置。

• 外部 I/O 信号分配

参阅 *6-4* 使用 *MECHATROLINK* 的伺服驱动器的标准设定。

- 指令单位
	- 参阅 7-2 控制单元。

参数和数据的设定单位取决于指定的指令单位。

伺服参数区 有一种 机速度 / 减速度参数

| 类型              | 参数编号  | 参数名称          | 单位          | 设定范围           | 数据长度           | 默认设定     |
|-----------------|-------|---------------|-------------|----------------|----------------|----------|
| 加速度 / 减<br>速度常数 | Pn80A | 第一步线性加速参数     | 10,000      | $1 \sim 65535$ | 2              | 100      |
|                 |       |               | 指令单位 $/s^2$ |                |                |          |
|                 | Pn80B | 第二步线性加速参数     | 10,000      | $\sim 65535$   | $\overline{2}$ | 100      |
|                 |       |               | 指令单位/ $s^2$ |                |                |          |
|                 | Pn80C | 加速参数切换速度      | 100 指令单位 /s | $0 \sim 65535$ | $\overline{2}$ | $\Omega$ |
|                 | Pn80D | 第一步线性减速参数     | 10.000      | $1 \sim 65535$ | 2              | 100      |
|                 |       |               | 指令单位/ $s^2$ |                |                |          |
|                 | Pn80E | 第二步线性减速参数     | 10,000      | $1 \sim 65535$ | $\overline{2}$ | 100      |
|                 |       |               | 指令单位/ $s^2$ |                |                |          |
|                 | Pn80F | 减速参数切换速度      | 100 指令单位 /s | $0 \sim 65535$ | $\overline{c}$ | $\Omega$ |
| 加速 / 减速<br>过滤器  | Pn810 | 指数加速 / 减速斜线   | 指令单位/s      | $0 \sim 32767$ | $\overline{2}$ | $\theta$ |
|                 | Pn811 | 指数加速 / 减速时间常数 | $0.1$ ms    | $0 \sim 5100$  | $\overline{2}$ | $\Omega$ |
|                 | Pn812 | 运动平均时间        | $0.1$ ms    | $0 \sim 5100$  | $\overline{2}$ | $\Omega$ |

第一部加速 / 减速曲线操作仅需对 Pn80B 和 Pn80E 参数进行设置。对于加速 / 减速曲线, 使用指数曲线时必须设置 Pn810 和 Pn811, 使用 S 曲线时必须设置 Pn812。

关于加速 / 减速曲线的详情请参阅 7-4 加速和减速操作。

#### 轴操作输出存储器区 ( 操作指令 )

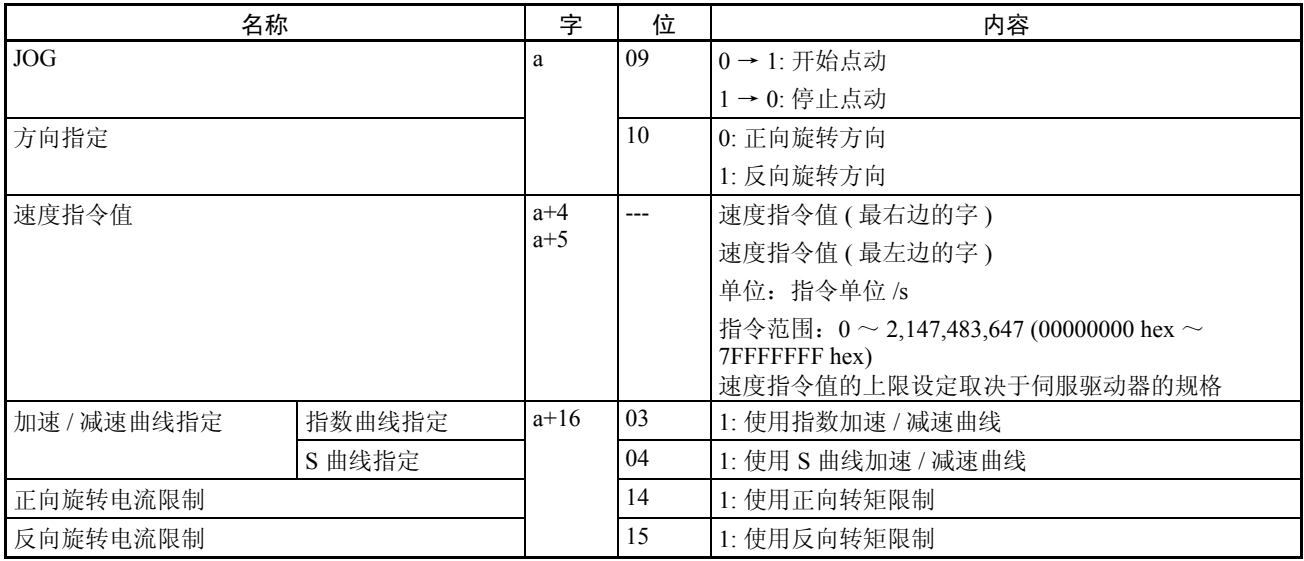

a = 常规操作中的轴操作输出区起始字 + ( 轴号 -1) × 25

点动操作开始(JOG 位打开)时的方向指定设定生效。点动期间即使更改指 定,方向也不改变。

加速 / 减速曲线指定位的设定和点动开始(JOG 位打开)以及停止(JOG 位关 闭)时的正向 / 反向旋转电流限制指定位生效。

操作期间可随意更改速度指令值。通过覆盖速度指令值,可更改点动操作的速 度。

注 不要在加速/减速曲线指定中同时将指数曲线指定和S曲线指定设为1(允许)。 否则可能引起故障。

## 轴操作输入存储器区 (监控中)

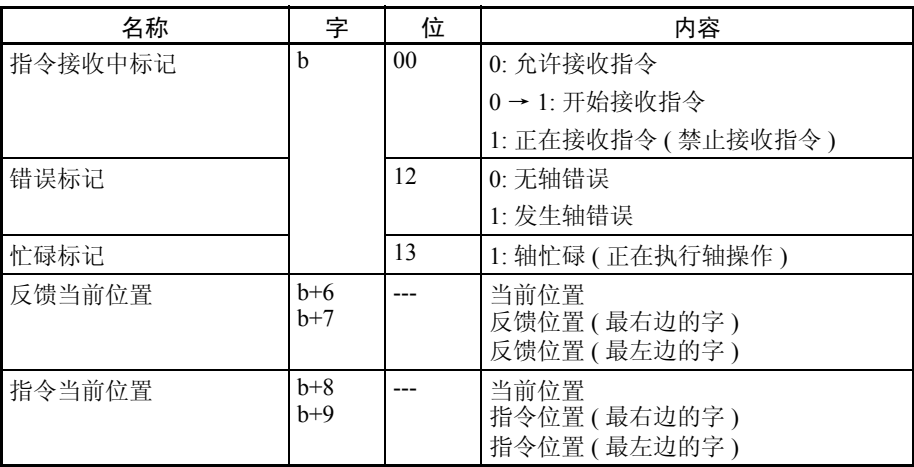

b = 常规参数中指定的轴操作输入区起始字 + ( 轴号 -1) × 25
# 10-2-4 启动点动

点动根据轴操作输出存储器区中所设的方向指定和速度指令值执行,并在点动 位打开时启动。相应轴的忙碌标记关闭时执行 JOG。若点动操作在轴忙碌标记 打开时启动,将发生多重启动错误(轴错误代码:3050)并且 JOG 将不被执行。

点动位打开时点动操作将继续。要允许 PCU 正确接收 JOG 指令,确保点动位 保持打开,直到指令接收中标记打开。

点动操作开始 (点动位打开)时的方向指定设定生效。即使在点动期间更改指 定,方向也不会改变。点动位关闭时点动减速至停止。

点动操作期间忙碌标记保持打开。点动停止时 PCU 定位完成标记不打开。

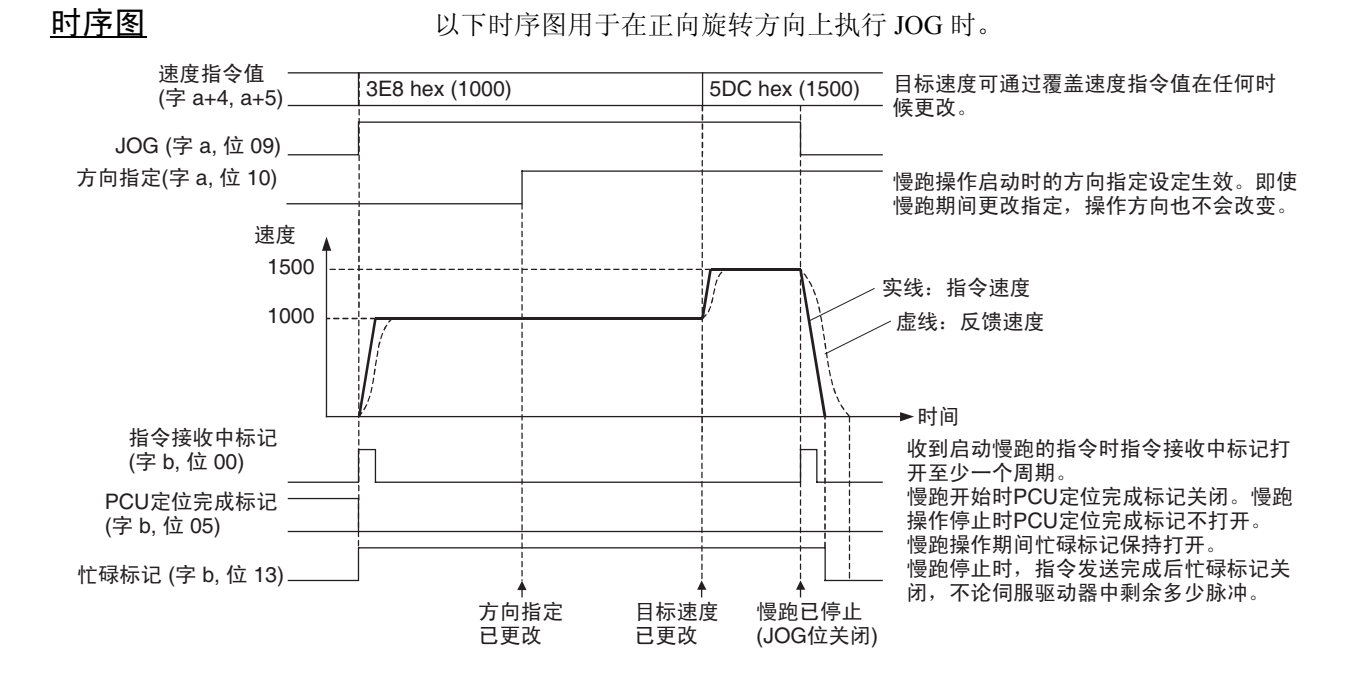

 $a =$ 常规参数中指定的轴操作输出区起始字 + (轴号-1)  $\times$  25  $b =$ 常规参数中指定的轴操作输入区起始字 + (轴号 -1)  $\times$  25

# 10-3 Override

10-3-1 概述

Override 操作用于更改活动轴的速度。Override 允许位打开时,目标速度是通过 应用轴操作输出存储器区中设置的 Override 值来更改的。

Override 可设为从 0.01% ~ 327.67%, 以 0.01% 为单位。为直接操作、原点返 回、点动和速度控制操作作所设的速度指令值 (用于速度控制模式下控制速度 的速度指令值)接近 100%。

原点搜索或转矩控制期间 Override 功能被禁止。

Override 生效时目标速度如下所示:

目标速度 = 速度指令值  $\times$   $\frac{\text{Override}}{\text{10000}}$ 

### 10-3-2 override 操作

Override 功能可用于以下操作。

• 允许一系列操作的 Override

预先设置 Override,并在 Override 允许位打开时执行每个操作指令。操作的 目标速度将为初始速度指令值乘以 Override。

• 轴操作期间切换允许和禁止 Override

当 Override 允许位为活动轴执行直接操作、原点返回或点动操作而打开, 速度将使用加速度 / 减速度伺服参数(当前操作所允许的加速度 / 减速度) 中所设的加速度 / 减速度改为上述目标速度。

但是轴操作期间使用速度控制时,可更改速度而无须通过 Override 允许位 来使用加速 / 减速,线性加速 / 减速曲线可通过设置伺服参数中的软启动加 速 / 减速时间而用于更改速度(关于加速 / 减速曲线的详情请参阅 7-4 加速 和减速操作。关于速度控制的详情请参阅 10-5 速度控制)。

若 Override 允许位关闭, 速度以当 Override 允许位打开时相同的方法从当 前目标速度(速度指令值乘以 Override 值)改为速度指令值中所设的速度。

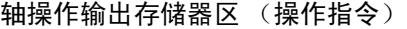

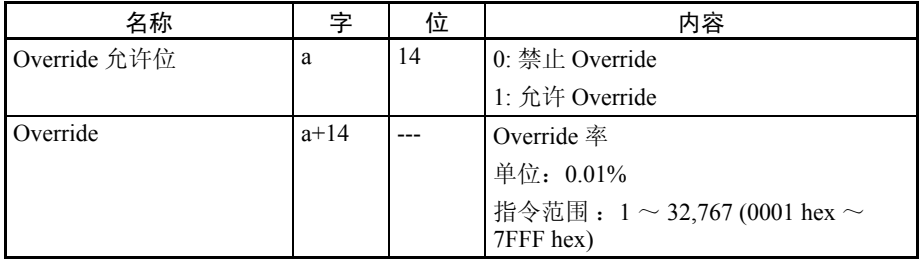

a = 常规参数中指定的轴操作输出区起始字 + ( 轴号 -1) × 25

Override 可在 1 ~ 32767 (0.01% ~ 327.67%) 的范围内进行设置。实际伺服电机 速度控制范围和最小控制单元取决于伺服驱动器的规格。

允许 Override 后, 任何 Override 值的更改都将立即生效。允许 Override 后, 可 在操作期间通过在轴操作输出存储器区中设置新的 Override 值来更改 Override 率。

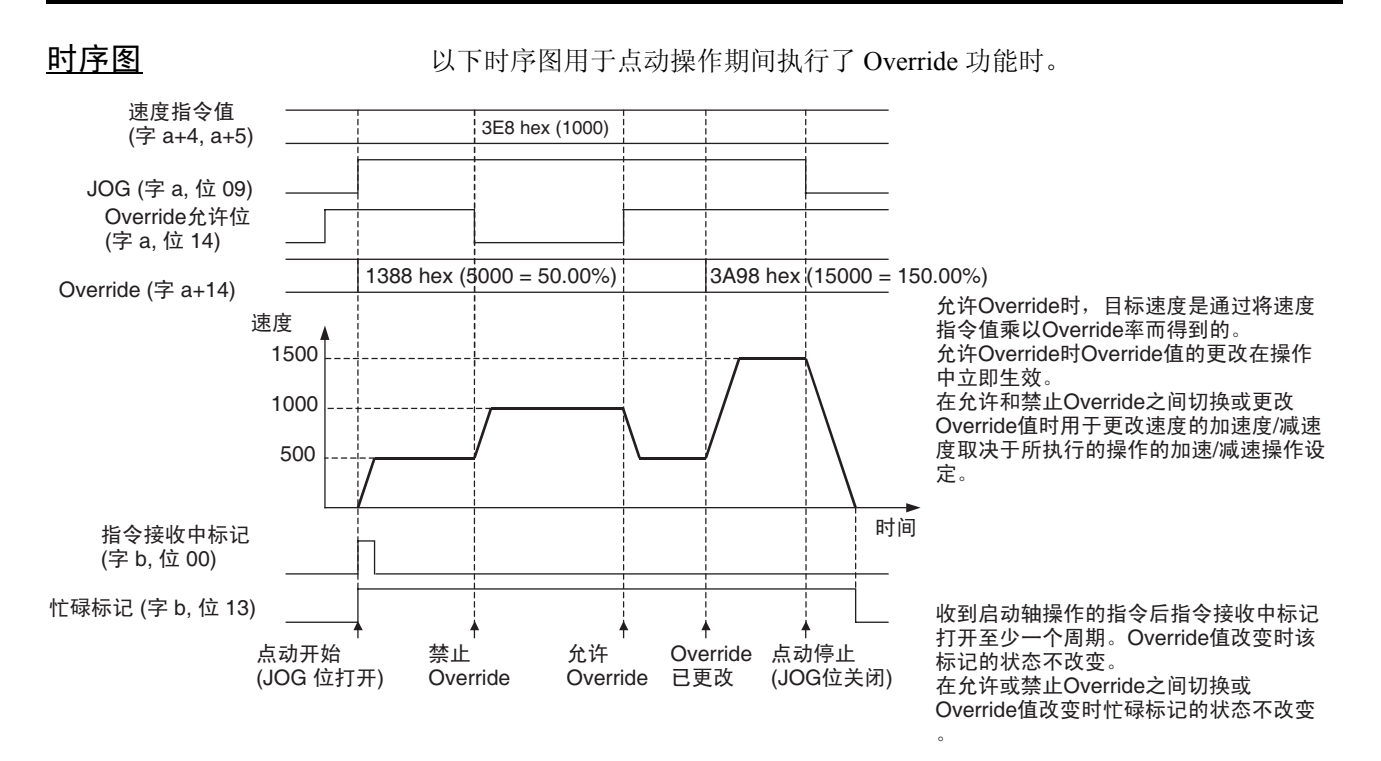

 $a =$ 常规参数中指定的轴操作输出区起始字 + (轴号 - 1)  $\times$  25 b = 常规参数中指定的轴操作输入区起始字 + (轴号 -1)  $\times$  25

# 10-4 转矩限制

### 10-4-1 概述

转矩限制可应用于伺服电机轴操作的位置控制功能 (ABSOLUTE MOVEMENT、 RELATIVE MOVEMENT)、 ORIGIN SEARCH、 ORIGIN RETURN、 JOG、 SPEED CONTROL、TORQUE CONTROL 和停止功能 (DECELERATION STOP、EMERGENCY STOP) 中。

有两类转矩限制,一类常用于正向和反向旋转,另一类可在操作指令中禁止 / 允 许。对于速度控制,转矩限制亦可被加入选项指令值中(详情请参阅 10-5-2 启 动速度控制中的 "速度控制期间的选项指令值")。

同时允许多重转矩限制功能时,伺服电机的输出转矩受最小转矩限制设定的限 制。

### 10-4-2 常数转矩限制

要对轴操作应用常数转矩限制,应设置伺服参数正向转矩限制 (Pn402) 和反向 转矩限制 (Pn403)。通过设定该参数,操作中的伺服电机的输出转矩将始终受额 定转矩设定比的限制。

#### **伺服参数区 おおとこ ちゃく ちゃくりょう ちゅうきょう** ちょうしょう

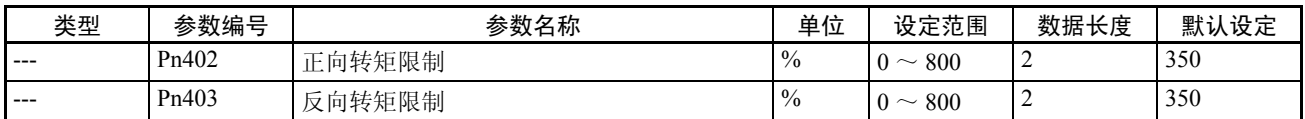

注 默认设定对应用于 W 伺服驱动器的设定。

#### 10-4-3 操作指令所设的转矩限制

操作指令所设的转矩限制功能是通过打开轴操作输出区中的正向 / 反向旋转电 流限制位并启动操作指令来执行的。正向 / 反向旋转电流限制设定在操作指令 的启动位打开时生效。

伺服电机正在根据伺服参数正向旋转外部电流限制 (Pn404) 和反向旋转外部电 流限制 (Pn405) 操作时通过打开正向 / 反向电流限制指定位来限制使用操作指令 时的输出转矩。

已允许的转矩限制将继续起作用,直到正向 / 反向电流限制指定位关闭并且发 送出下一条操作指令 (即使在定位停止后的伺服锁定状态下指定的转矩限制仍 被使用)。

注 轴操作期间若在允许转矩限制功能时轴因错误而停止,停止时的转矩限制将取 决于正向 / 反向电流限制指定位的设定。电流限制指定位只在轴操作开始时打 开,并在轴操作期间关闭时,若轴因错误而停止,则转矩限制将被禁止。转矩 限制被允许之前的空隙时间里确保电流限制指定位保持打开。

> 轴操作输入存储器区里的伺服状态标记中的转矩限制状态标记打开转矩限制起 作用的时长。

#### **伺服参数区 しゅうきょう ちゅうきょう 转矩限制参数**

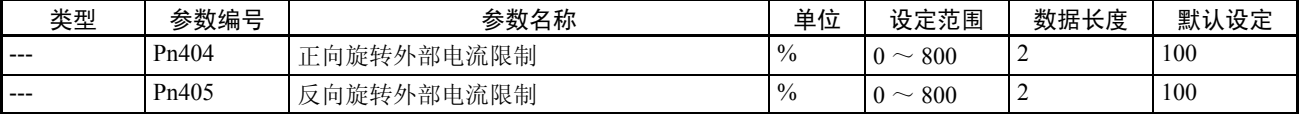

### 轴操作输出存储器区 (操作中的指令)

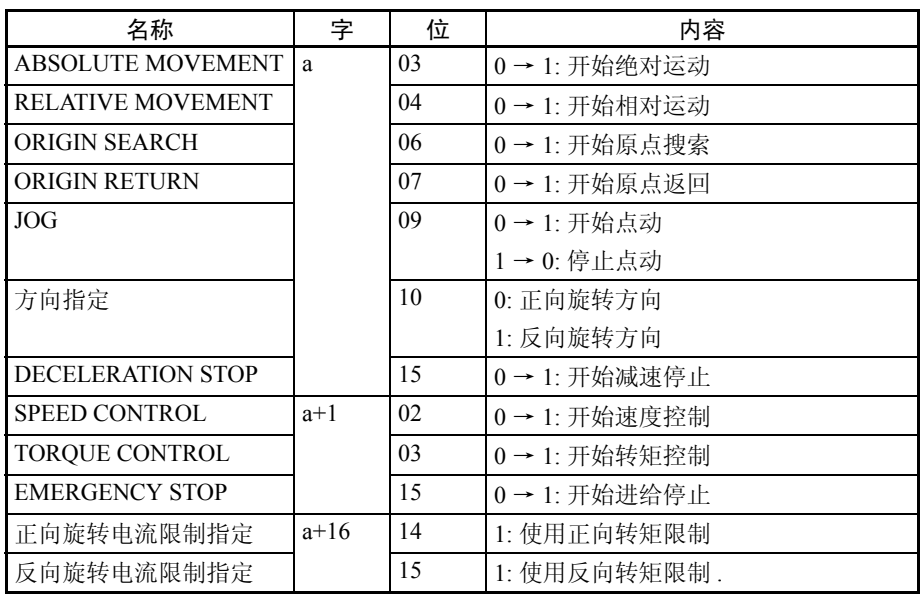

a = 常规参数中指定的轴操作输出区起始字 + ( 轴号 -1) × 25

### 轴操作输入存储器区 (监控中)

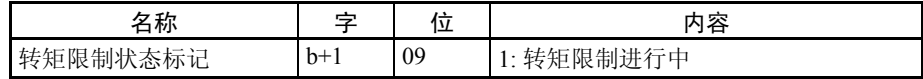

 $b =$ 常规参数中轴操作输入区起始字 + (轴号-1)  $\times$  25

允许转矩限制功能时,伺服参数正向旋转外部电流限制 (Pn404) 和反向旋转外 部电流限制 (Pn405) 的设定值可在任何时间进行 Override 以更改转矩限制值。 ABSOLUTE MOVEMENT、 RELATIVE MOVEMENT (INTERRUPT FEEDING 除外 )、SPEED CONTROL 和 TORQUE CONTROL 执行期间,电流限制指定位 设定可在再次通过指令起始位激活轴时更改。

对于 ORIGIN SEARCH、 ORIGIN RETURN 和 JOG,转矩限制只能在操作开始 时指定。

注 继续执行运动指令时,确保运动指令位保持关闭至少 PLC 周期× 2 或 MECHATROLINK 通信周期× 2, 取较长的一个。若指令位关闭的时间过短, PCU 将无法检测运动指令位 的上升沿,从而无法接收指令。

#### 时序图

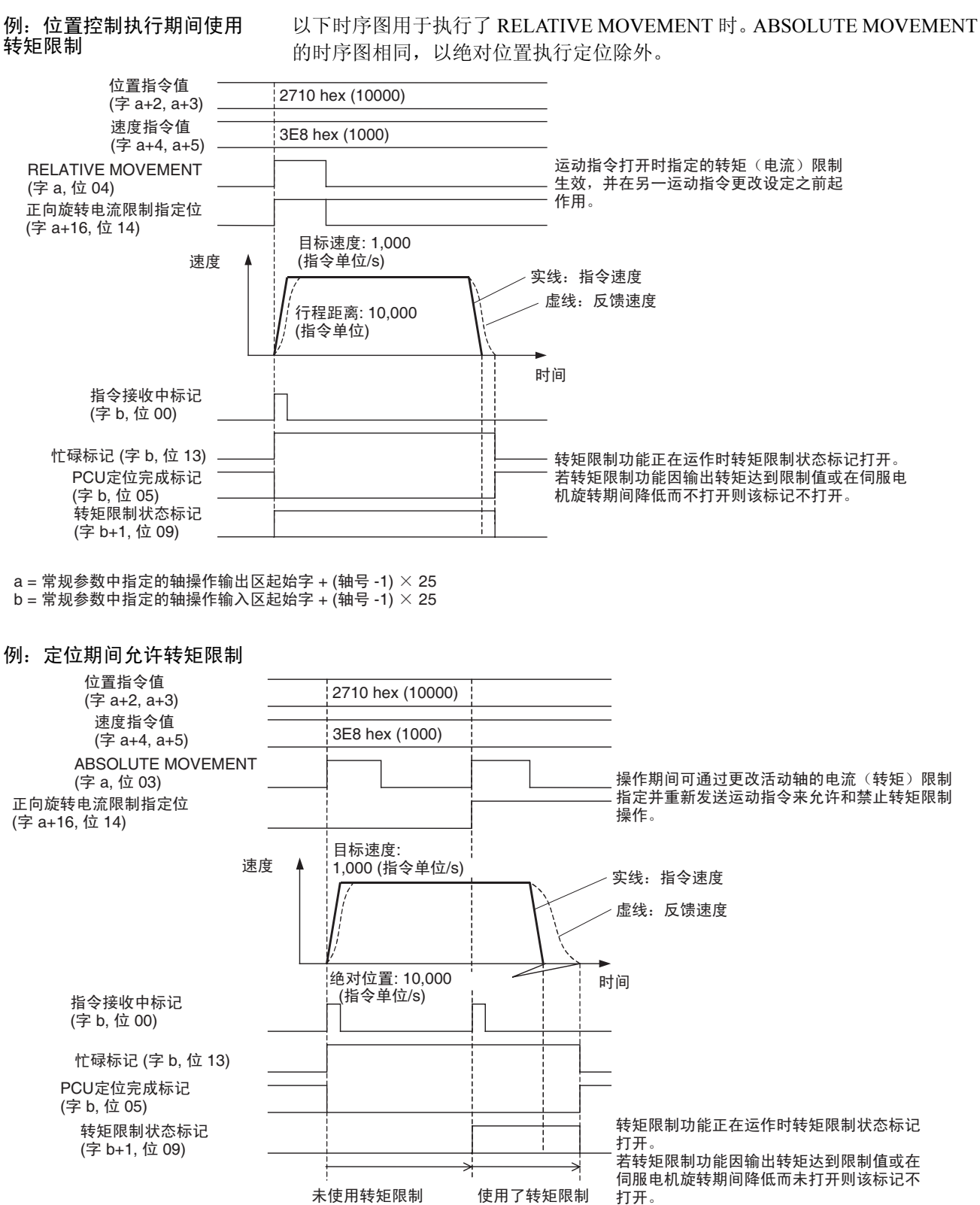

 $a =$ 常规参数中指定的轴操作输出区起始字 + (轴号 -1)  $\times$  25

 $b =$ 常规参数中指定的轴操作输入区起始字 + (轴号 -1)  $\times$  25

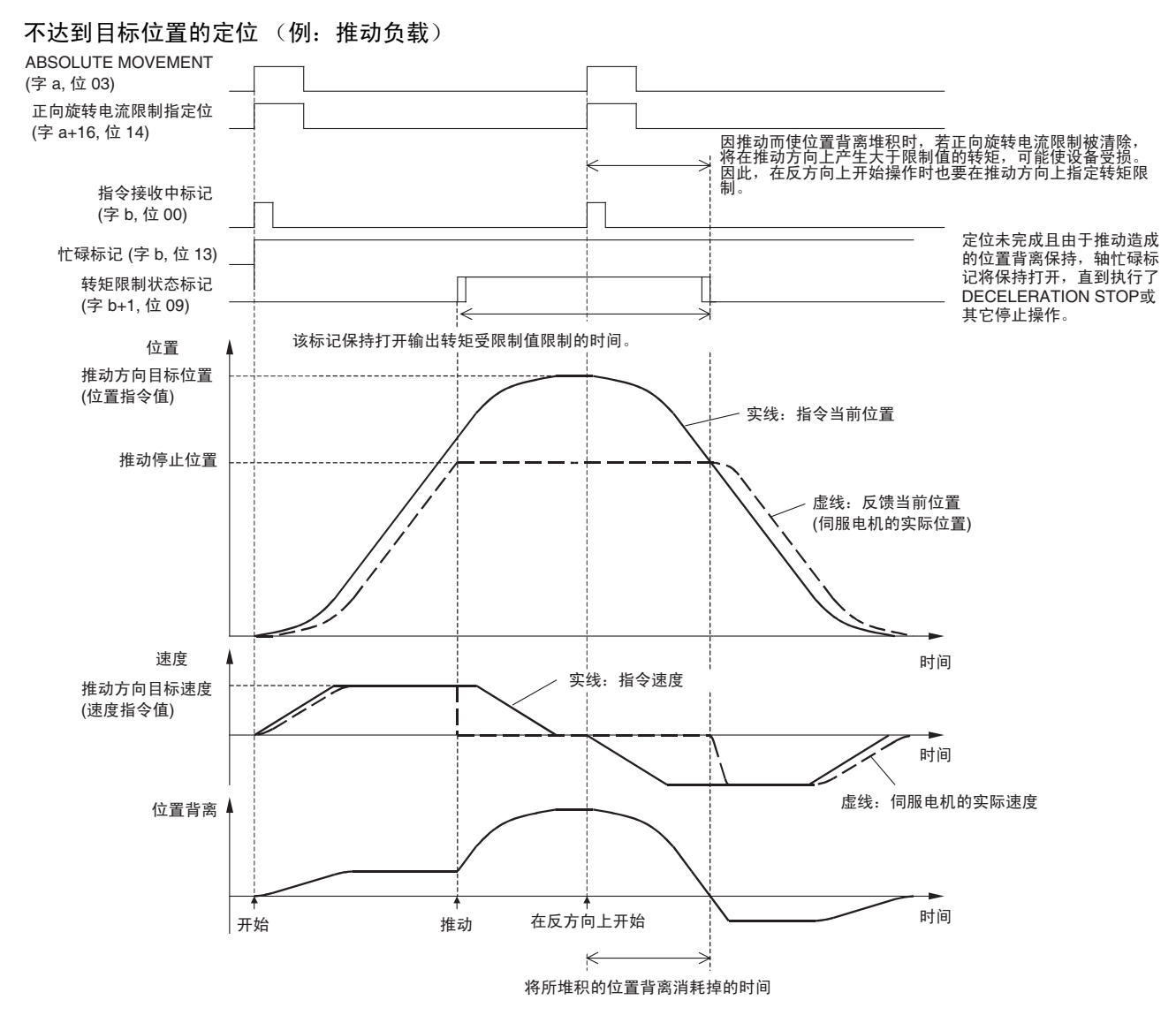

 $a =$ 常规参数中指定的轴操作输出区起始字 + (轴号 -1)  $\times$  25  $b =$ 常规参数中指定的轴操作输入区起始字 + (轴号 -1)  $\times$  25

注 在诸如推动负载的应用中,使用转矩限制功能限制伺服电机的输出转矩并使机 器停止时,反馈当前位置未到达时指令当前位置到达目标位置,导致伺服驱动 器的错误计数器中位置背离的脉冲堆积。要将运动改为反方向,发送带有允许 推动方向设定的电流限制指定位的操作指令。 若在反方向上启动了操作且推动负载的方向上电流限制指定位设定被禁止 (即,在不指定转矩限制时发送了操作指令),将在操作开始时在推动方向上产 生转矩。这是由于推动方向上的位置背离堆积,可能导致机器受损或发生事 故。

执行从推动位置返回的操作时,推动所产生的位置背离的堆积分散时伺服电机 将为运动指令保持停止。推动操作目标位置和推动停止位置之间的区别很大 (位置背离的堆积很大)时,伺服电机将在所堆积的位置背离分散后立即加速 至目标速度。

要防止这种情况发生,将定位目标位置设为尽可能靠近推动停止位置以将推动 期间的位置背离堆积最小化 (见下)。

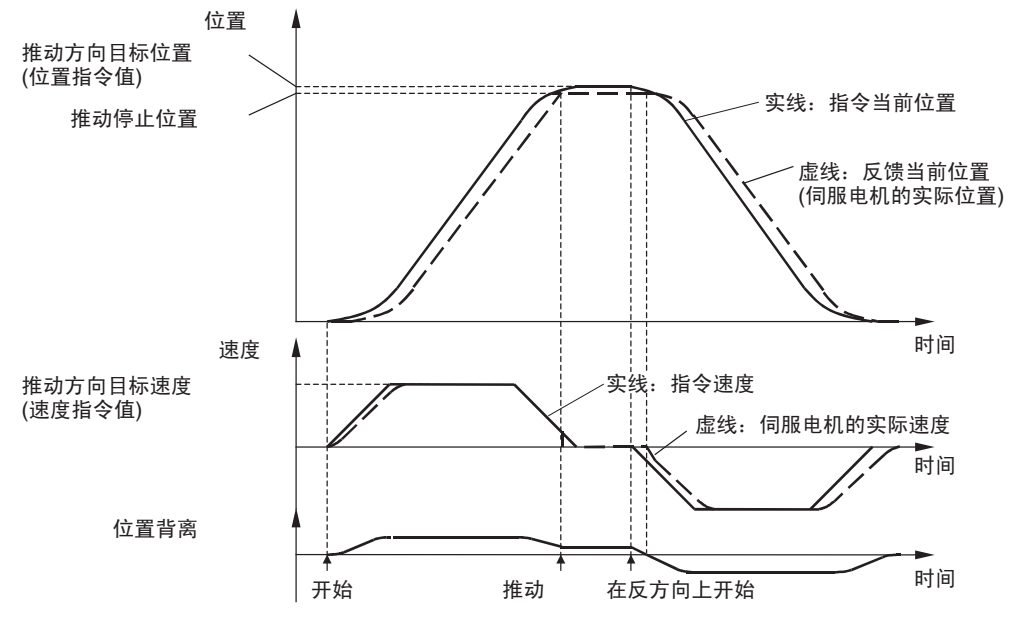

亦可在执行返回操作之前发送运动指令将轴移动到推动停止位置 (推动停止的 反馈当前位置)并预先将堆积的位置背离分散,如下图所示。

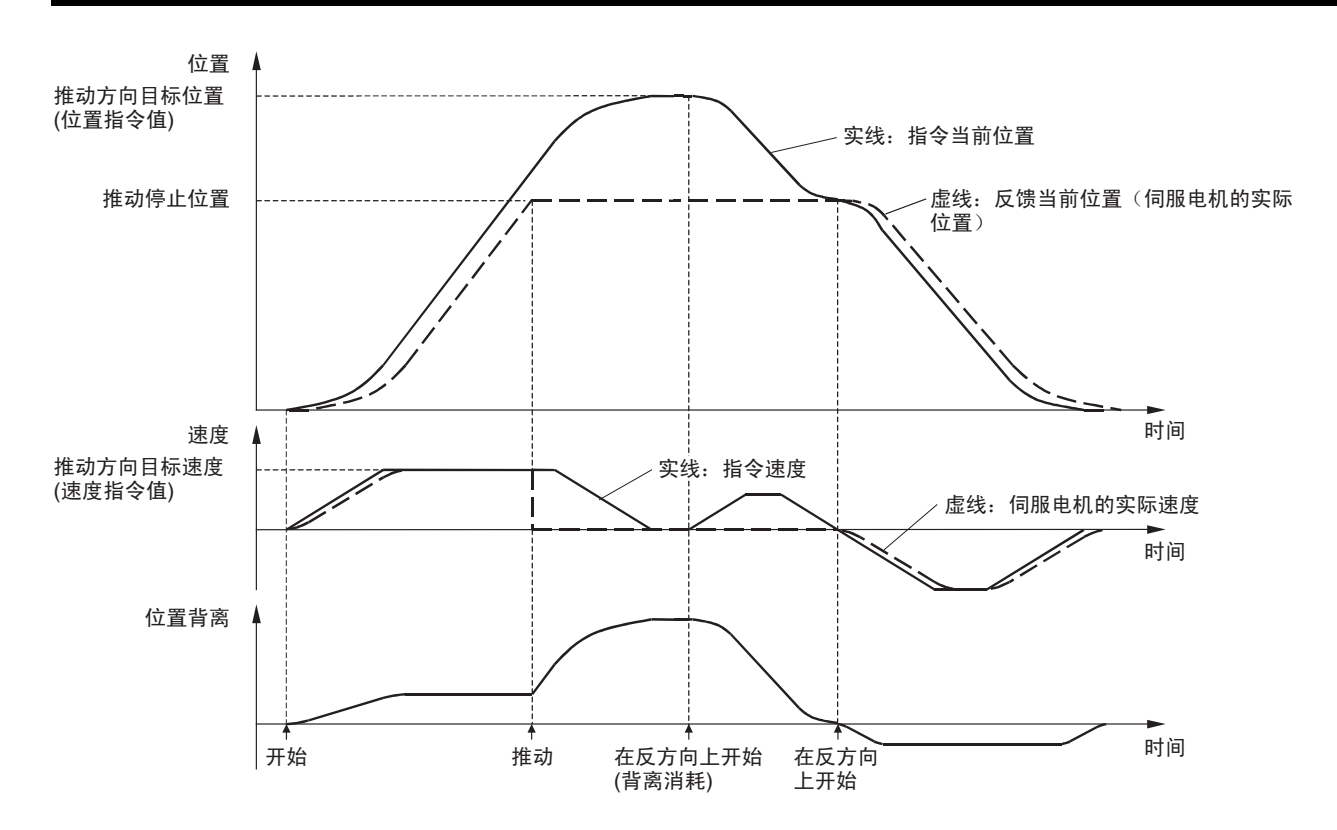

# 10-5 速度控制

### 10-5-1 概述

在速度控制中,PCU 通过在速度循环中脱离伺服驱动器的位置循环而直接执行 速度指令控制伺服电机的旋转速度。

#### 10-5-2 启动速度控制

速度控制是通过在轴操作输出存储器区中用于速度控制的速度指令值中设置目 标速度来执行的,并在 SPEED CONTROL 位打开时启动。启动速度控制时,确 保 SPEED CONTROL 位保持打开,直到轴操作输入存储器区中的指令接收中标 记或忙碌标记打开。

用于速度控制的速度指令值是以 0.001% 为单位的伺服电机瞬间最大旋转速度 (该单位区别于用于位置控制的速度指令值 (指令单位 /s))。速度指令值在 -199.999% ~ 199.999% 的范围内指定,旋转方向由速度指令值的符号 (正或 负)所决定。

实际伺服电机速度控制范围和最小控制单位取决于伺服驱动器的规格。

要停止速度控制,执行 DECELERATION STOP 或 EMERGENCY STOP (关于 停止功能的详情请参阅 10-9 停止功能)。

#### **伺服参数区 医** 速度控制参数

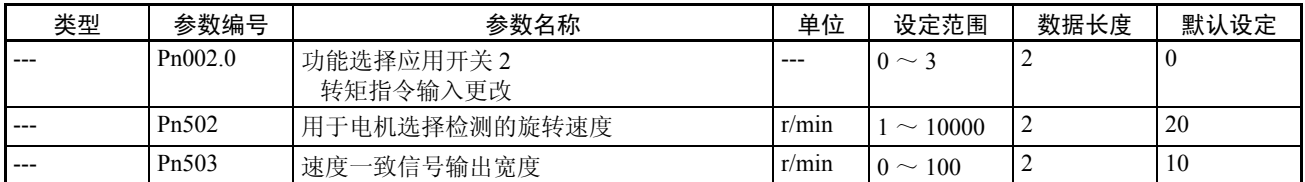

Pn002.0用于为速度控制选择选项指令值功能。用于速度控制的选项指令值在随 后几页中描述。

Pn002.0 的数据长度是指定用于在传递伺服参数时传递 Pn002 (包括 Pn002.0) 的设定值。

Pn502 作为轴操作输入存储器区中的零点速度标记 (字 b+1, 位 08) 的检测开 端而设置。Pn503 作为轴操作输入存储器区中的速度一致标记(字 b+1,位 07) 的检测宽度而设置。

#### 轴操作输出存储器区 (操作中的指令)

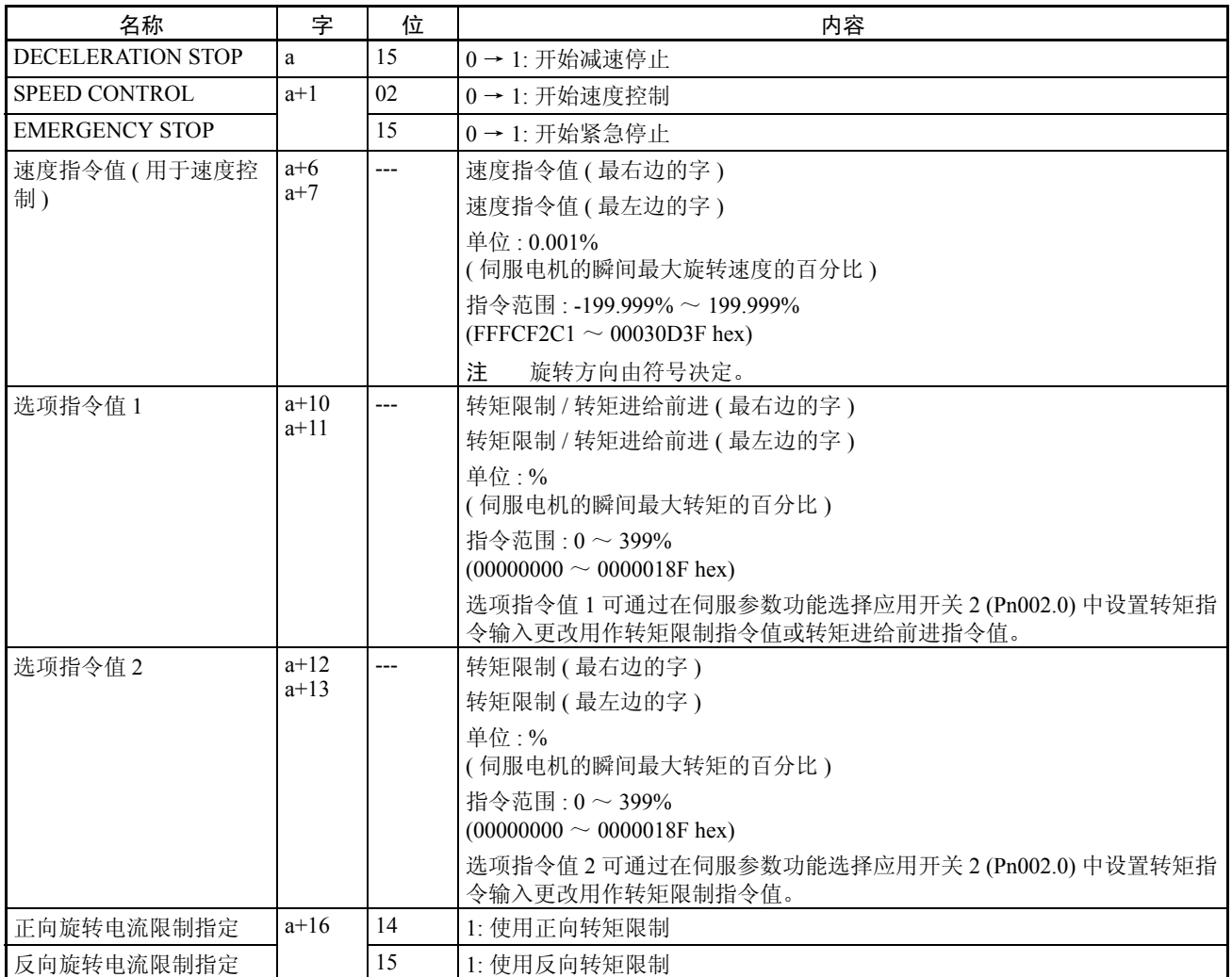

a = 常规参数中指定的轴操作输出区起始字 + ( 轴号 -1) × 25

操作期间用于速度控制的速度指令值的更改总是有效的。速度控制期间,通过 在轴操作输出存储器区中为速度控制设置新的速度指令值可更改速度控制的目 标速度。

选项指令值1和2(转矩限制/转矩进给前进指令值)的设定和正向/反向旋转 电流限制指定位在 SPEED CONTROL 位打开时生效。执行速度控制时更改这些 指令值并再次打开SPEED CONTROL位以允许在操作期间更改选项指令值和电 流限制指定位。

以减速停止从速度控制模式切换到位置控制模式时应当注意输出转矩的改变。 详情请参阅 10-5-3 切换控制模式。

注 继续执行运动指令时,确保运动指令位保持关闭至少 PLC 周期× 2 或 MECHATROLINK 通信周期× 2, 取较长的一个。若运动指令位关闭的时间过短, PCU 将不能检测运动指 令位的上升沿,从而无法接收指令。

轴操作输入存储器区 (监控中)

| 名称       | 字              | 位              | 内容                                 |
|----------|----------------|----------------|------------------------------------|
| 指令接收中标记  | h              | 0 <sub>0</sub> | 0: 允许接收指令                          |
|          |                |                | $0 \rightarrow 1$ : 开始接收指令         |
|          |                |                | 1: 正在接收指令 (禁止接收指令)                 |
| 错误标记     |                | 12             | $0:$ 无轴错误                          |
|          |                |                | 1: 发生轴错误                           |
| 忙碌标记     |                | 13             | 1: 轴忙碌 (正在执行轴操作)                   |
| 速度一致标记   | $b+1$          | 07             | 1: 速度与速度控制的速度指令值匹配                 |
| 零速度标记    |                | 08             | 1: 正在检测零速度                         |
| 转矩限制状态标记 |                | 09             | 1: 转矩限制正在进行                        |
| 反馈当前位置   | $h+6$<br>$h+7$ |                | 当前位置<br>反馈位置(最右边的字)<br>反馈位置(最左边的字) |
| 指令当前位置   | $b+8$<br>$h+9$ |                | 当前位置<br>指令位置(最右边的字)<br>指令位置(最左边的字) |

b = 常规参数中指定的轴操作输入区起始字 + ( 轴号 -1) × 25

PCU 收到启动速度控制的指令时指令接收中标记打开至少一个周期。启动和更 改选项指令以控制 SPEED CONTROL 的 ON/OFF 时序使用指令接收中标记。

速度控制期间,轴操作输入存储器区里伺服状态标记(字 b+1)中的位 07 和 08 分别起着速度一致标记和零速度标记的作用。

从位置控制切换为速度控制时,伺服驱动器的背离计数器中的剩余脉冲被清 除。速度控制期间,指令当前位置显示与反馈当前位置相同的数值。

#### 速度控制期间的加速度 和减速度

执行了 SPEED CONTROL 时,伺服驱动器从当前反馈速度到速度指令值中为速 度控制指定的目标速度进行分步速度控制。启动速度控制时除了平稳地增加/减 少速度指令值 (对速度控制)之外,执行速度控制时加速度 / 减速度的冲击亦 可通过设置伺服参数软启动加速时间 (Pn305) 和软启动减速时间 (Pn306) 来最小 化以创建梯形速度曲线。

速度控制的加速 / 减速参数

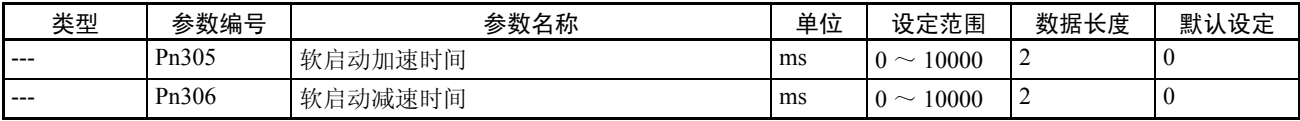

软启动加速时间和软启动减速时间分别作为速度 0 (速度控制的速度指令值: 0%)和伺服电机瞬时最大旋转速度 (速度控制的速度指令值:100%)之间的 加速时间和减速时间进行设置。

实际目标速度的加速时间和减速时间如下:

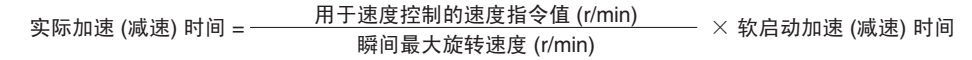

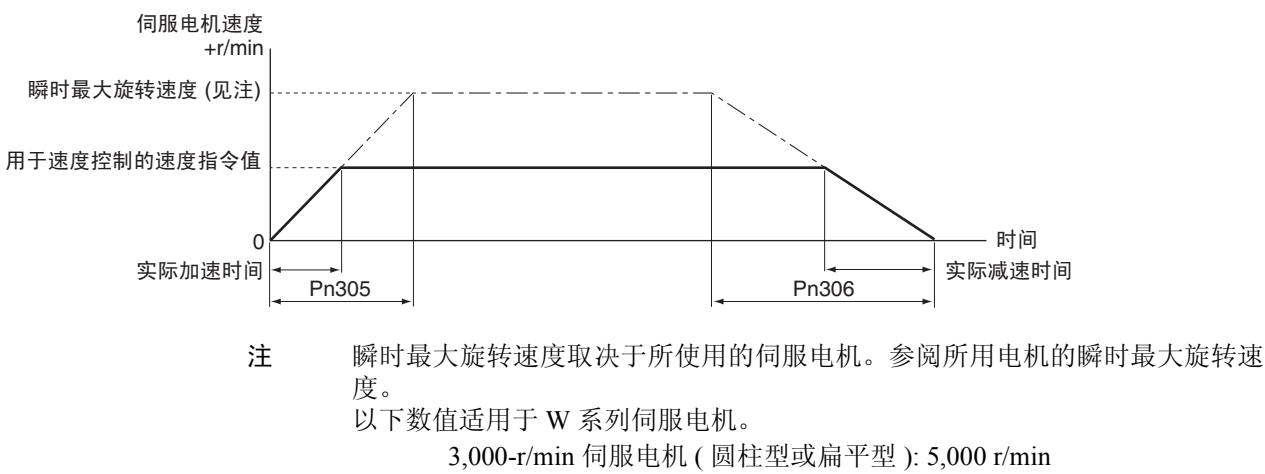

1,000-r/min 伺服电机 : 2,000 r/min

1,500-r/min 伺服电机 (450 W ~ 7.5 kW): 3,000 r/min

1,500-r/min 伺服电机 (11 ~ 15 kW): 2,000 r/min

速度控制期间的选项指 令值 使用速度控制时,转矩限制和转矩进给前进功能可在速度控制期间通过设置功 能选择应用开关 2 (Pn002.0) 的伺服参数转矩指令输入更改和轴操作输出存储器 区中的电流限制指定位、选项指令值来应用。

若配备了 JUSP-NS115 MECHATROLINK-II 应用模块的 R88D-WT □ W 系列伺 服驱动器或带有内置 MECHATROLINK-II 通信的 R88D-WN □ -ML2 W 系列伺 服驱动器连接到 PCU, 转矩限制 / 转矩进给前进功能取决于伺服参数和输出位 的组合,如下所示:

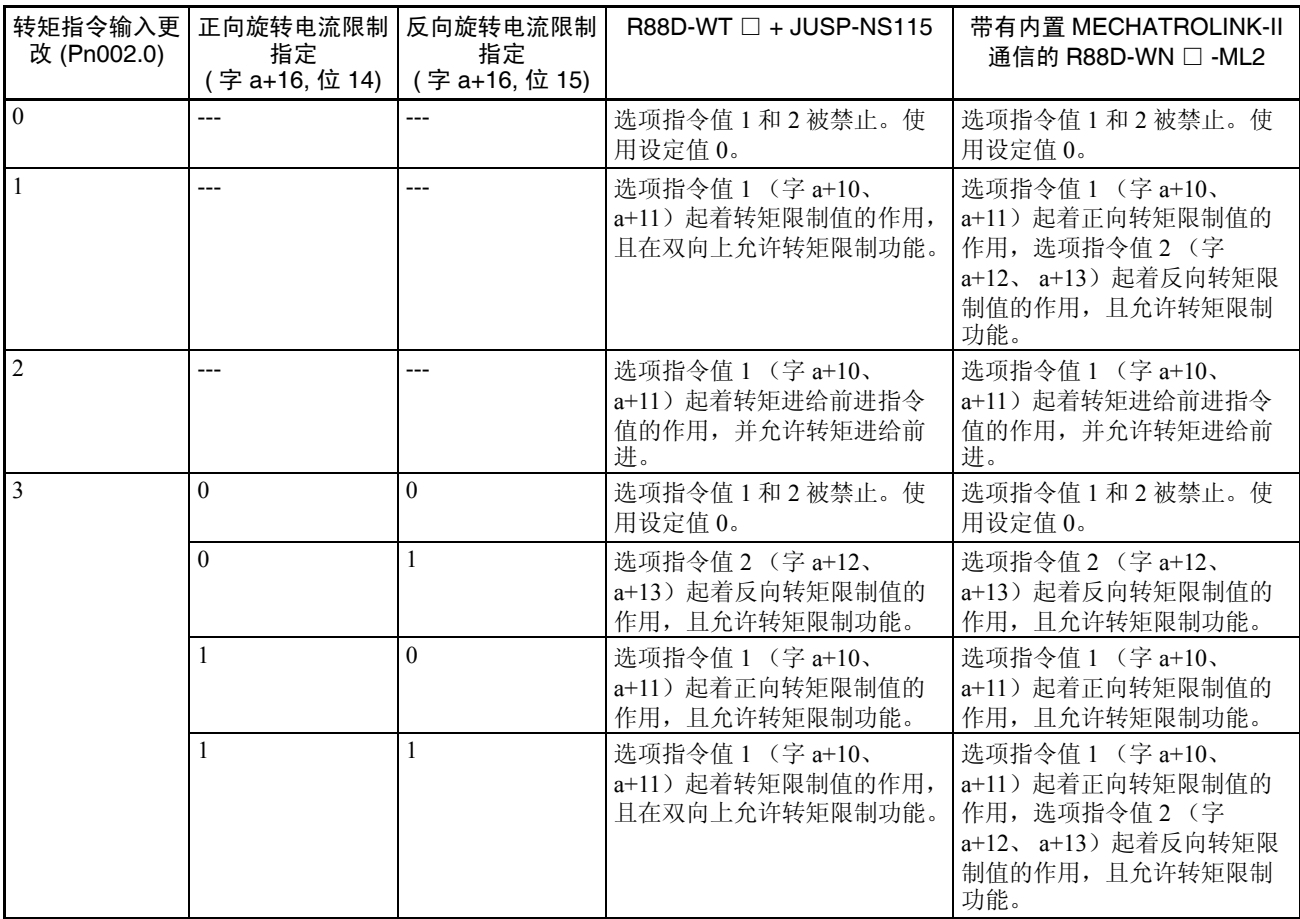

选项指令值1和2(转矩限制/转矩进给前进指令值)的设定和正向/反向旋转 电流限制指定位在 SPEED CONTROL 位打开时生效。执行速度控制时更改这些 指令值并再次打开SPEED CONTROL位以在操作期间使选项指令值和要改的电 流限制指定位生效。

选项指令值中所设的速度控制的转矩限制可与转矩限制功能一同使用 (参阅 10-4 转矩限制)。同时允许多个转矩限制时,伺服电机的输出转矩受最小转矩 限制设定的限制。

### 速度控制 第 10-5 章

# 用于速度控制的时序图示例

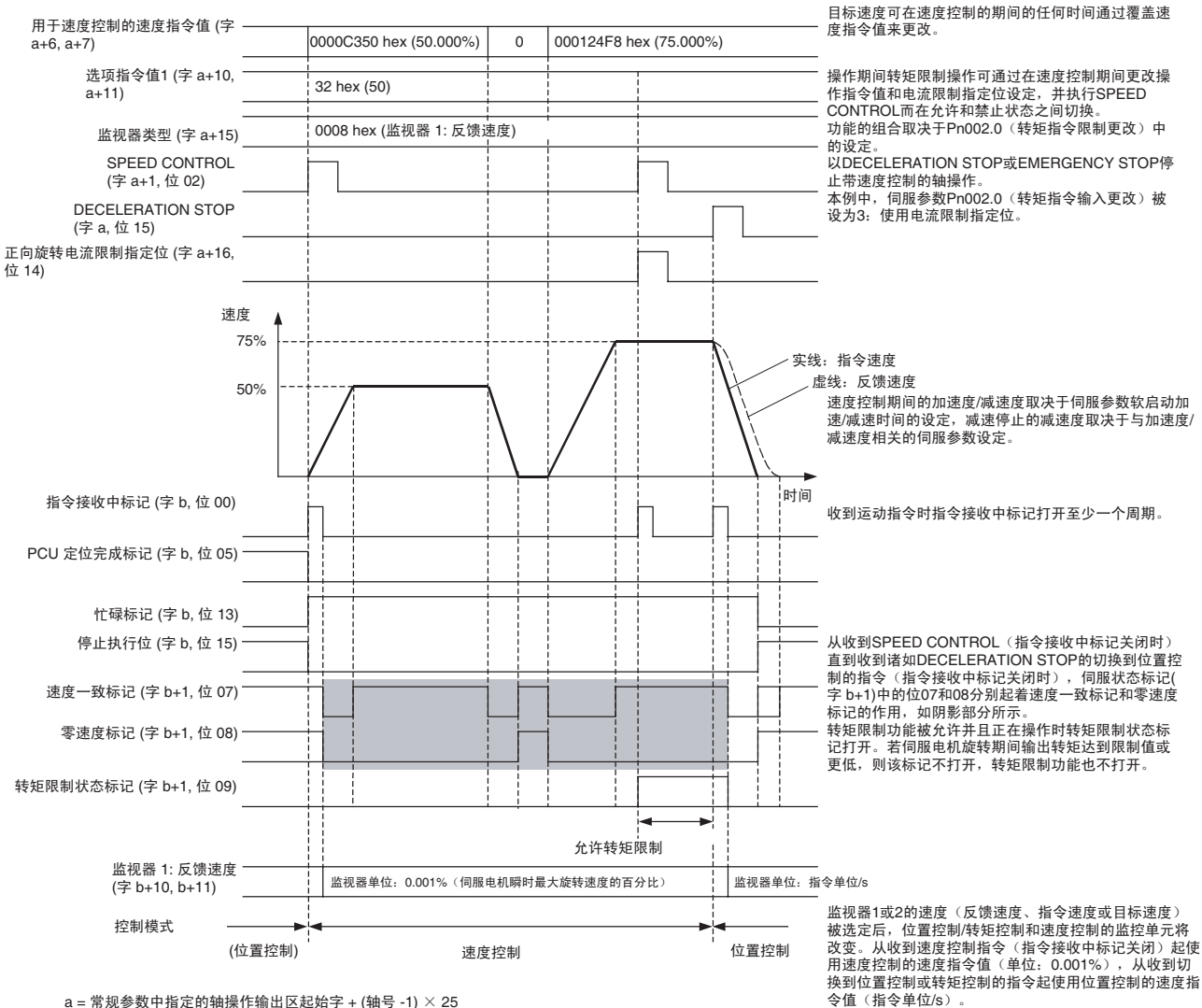

n = 1,3,35 3,3 + 1,1,2 = 5 1,3,1 = 1 = 1,2,3 + 1,2 = 1,2,3 + 1,3 + 1,3 + 1,3 + 2,5 + 1,3 + 2,5 + 1,3 + 2,5 + 1

### 速度控制 第 10-5 章

#### 速度控制期间的状态和 监控

执行了 SPEED CONTROL 时,某些状态标记、监控功能和显示单位会改变。

轴操作输入存储器区中的伺 服状态标记 (字 b+1)

轴操作输入存储器区里伺服状态标记中位 07 和 08 的功能根据使用位置控制还 是速度控制而改变。

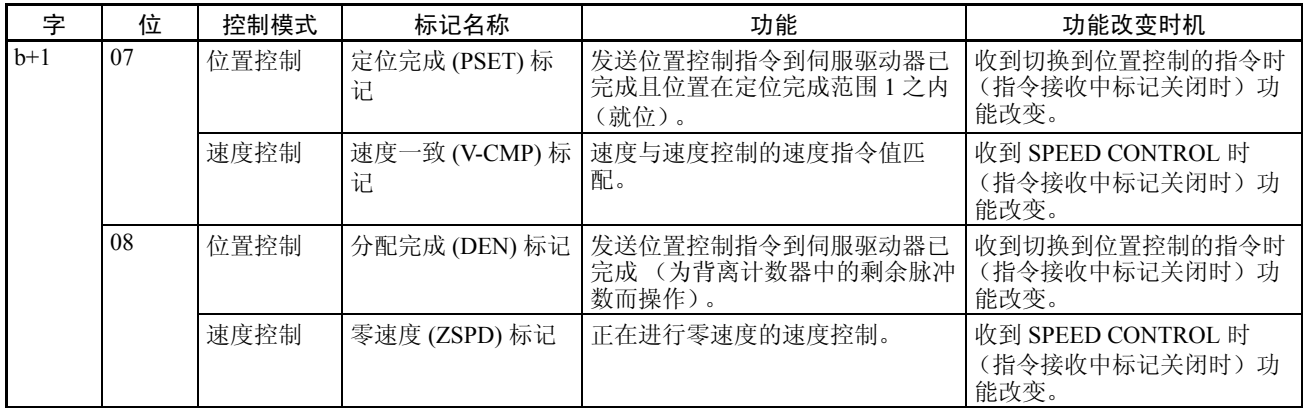

轴操作输入存储器区中的监 视器 1 和 2

监视器 1 或 2 的速度 (反馈速度、指令速度或目标速度)选定后, 位置控制 / 转矩控制和速度控制的监控单位将改变,如下所示:

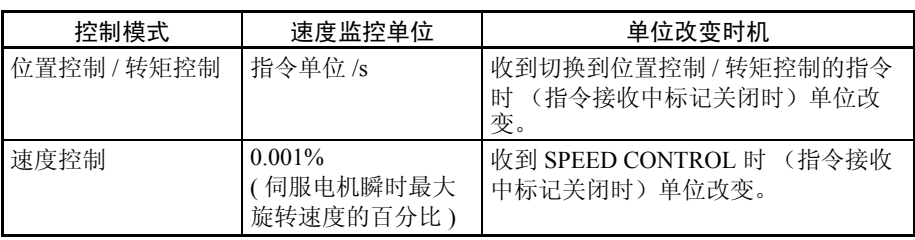

# 10-5-3 切换控制模式

PCU 的操作指令可用于在活动轴的位置控制、速度控制和转矩控制之间进行切 换,如下所示:

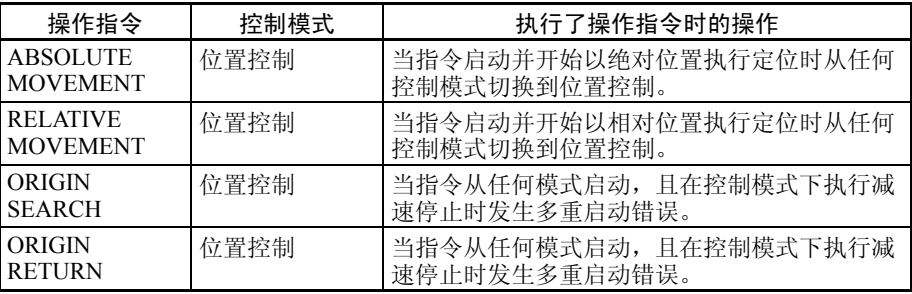

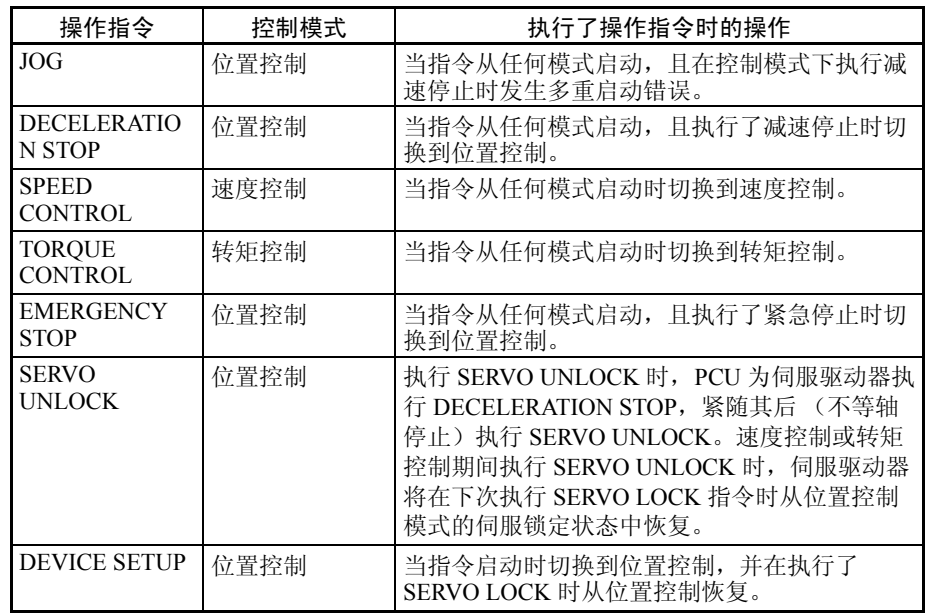

若操作因错误而停止 (将伺服置于自由运转状态的停止除外),伺服电机在控 制模式下停止(减速停止或进给停止)并在停止后保持位置控制模式(伺服锁 定状态)。打开 PCU 的电源或重新启动单元并执行 CONNECT 或 SERVO LOCK 时, PCU 将被置于位置控制模式并处于伺服锁定状态下。

注 速度控制或转矩控制期间执行了 SERVO UNLOCK 时,伺服驱动器将 在下次执行 SERVO LOCK 时从位置控制模式中恢复并处于伺服锁定 状态下。若在速度控制或转矩控制期间停止了 MECHATROLINK 通 信 (连接被释放)或 PCU 的电源被中断, 伺服驱动器将在前一控制 模式下被置于伺服自由运转状态。在此状态下,若启动了 MECHATROLINK 通信 (建立了连接) 且执行了 SERVO LOCK, 伺 服电机在前一指令状态下立即启动操作。PCU扩展监控功能中的速度 监控和转矩监控也将不能完全起作用。速度控制或转矩控制模式下若 要停止 MECHATROLINK 通信,使用 DECELERATION STOP 或其它 能将伺服驱动器切换到位置控制的指令,并在位置控制模式下执行下 一条 SERVO LOCK 指令。速度控制或转矩控制期间若伺服处于自由 运转状态下 (由于错误或其它原因),在执行下一条 SERVO LOCK 前执行 DEVICE SETUP 并将伺服驱动器切换到位置控制模式下。

正在从速度控制或转矩控制切换到位置控制时,位置控制中正在执行的操作指 令的反馈速度被用作启动速度。随后使用伺服参数中为加速 / 减速所设的加速 度 / 减速度执行到位置控制目标速度或停止操作。

#### 切换控制模式时转矩中的改 变 转矩控制期间切换至另一控制模式时,允许带转矩限制的位置控制,或速度控 制,必须考虑将要切换到的控制模式下的转矩。例如,若允许转矩限制的速度 控制期间执行了禁止转矩限制的 DECELERATION STOP,执行减速停止期间位 置控制将脱离输出转矩限制而使用。

从需要常数转矩限制(诸如拖动或拉动负载)的控制模式切换时,确保下一条 要执行的操作指令也允许转矩限制以防输出转矩突然改变。

注 在速度控制模式下,切换到位置控制后轴由于错误而停止。这些停止操作的转 矩限制取决于发生错误时电流限制指定位的设定。使用选项指令值执行允许转 矩限制的速度控制时,若电流限制指定位没有设为 ON, 轴将由于错误而停止操 作并禁止转矩限制。要允许轴因错误而停止时的转矩限制,打开电流限制指定 位并设置伺服参数正向旋转外部电流限制 (Pn404) 或反向旋转外部电流限制 (Pn405)。

# 10-6 转矩控制

### 10-6-1 概述

转矩控制中, PCU 通过在转矩(电流)循环中不使用伺服驱动器的位置循环或 速度循环而直接执行转矩指令来控制伺服电机的输出转矩。

### 10-6-2 启动转矩控制

转矩控制是根据轴操作输出存储器区里的转矩指令值中的目标转矩来执行的, 并在 TORQUE CONTROL 位打开时启动。启动转矩控制时, 确保 TORQUE CONTROL 位保持打开,直到轴操作输入存储器区中的指令接收中标记或忙碌 标记打开。

转矩指令值作为伺服电机瞬间最大转矩的百分比以 0.001% 为单位进行设置。转 矩指令值在 -199.999% ~ 199.999% 的范围内进行指定,旋转方向由转矩指令值 的符号 (正或负)来决定。实际伺服电机转矩控制范围和最小控制单位取决于 伺服驱动器的规格。

要停止转矩控制,执行 DECELERATION STOP 或 EMERGENCY STOP (关于 停止功能的详情请参阅 10-9 停止功能)。

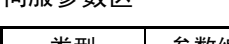

#### 伺服参数区 转矩控制参数

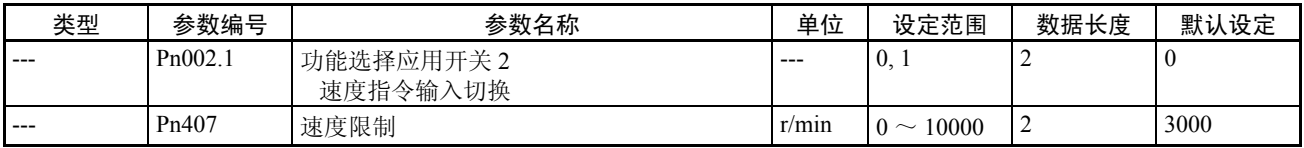

注 默认设定对应于 W 伺服驱动器。

Pn002.1用于为转矩控制选择选项指令值的功能。用于转矩控制的选项指令值在 随后几页中进行描述。

Pn002.1 的数据长度为指定用于在传递伺服参数时传递 Pn002 (包括 Pn002.1) 的设定值。 Pn407 用于为转矩控制设置固定速度限制。

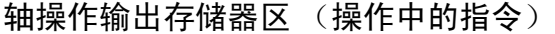

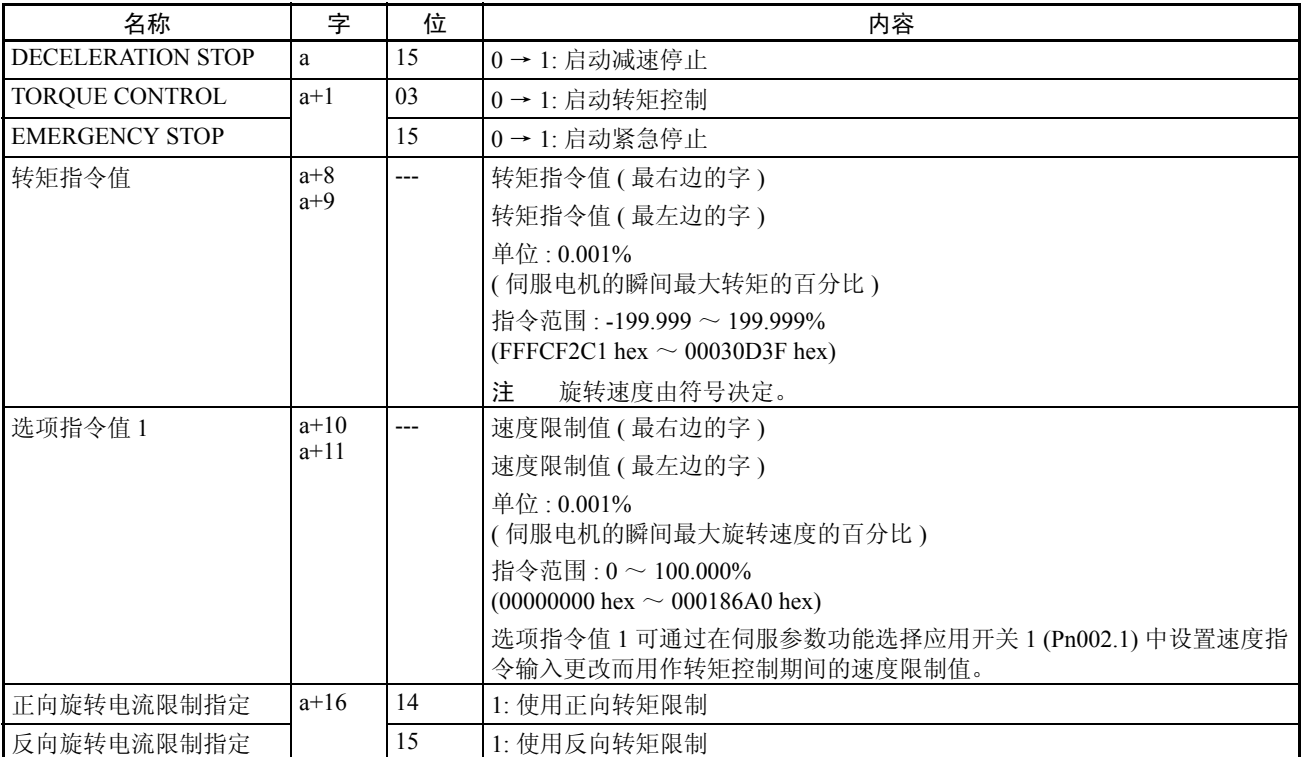

a = 常规参数中指定的轴操作输出区起始字 + ( 轴号 -1) × 25

操作期间转矩指令值的更改始终有效。转矩控制期间,通过在轴操作输出存储 器区中设置新的转矩指令值,可更改转矩控制的目标转矩。

选项指令值 1(速度限制值)的数据在 TORQUE CONTROL 的开始位打开时生 效。正在执行转矩控制时更改这些设定值并再次打开 TORQUE CONTROL 位即 允许速度限制值在操作期间更改。

转矩限制亦可通过在执行 TORQUE CONTROL 时打开正向 / 反向旋转电流限制 指定位来应用 (详情请参阅 10-4-3 操作指令所设置的转矩限制)。

轴操作输入存储器区 (监控中)

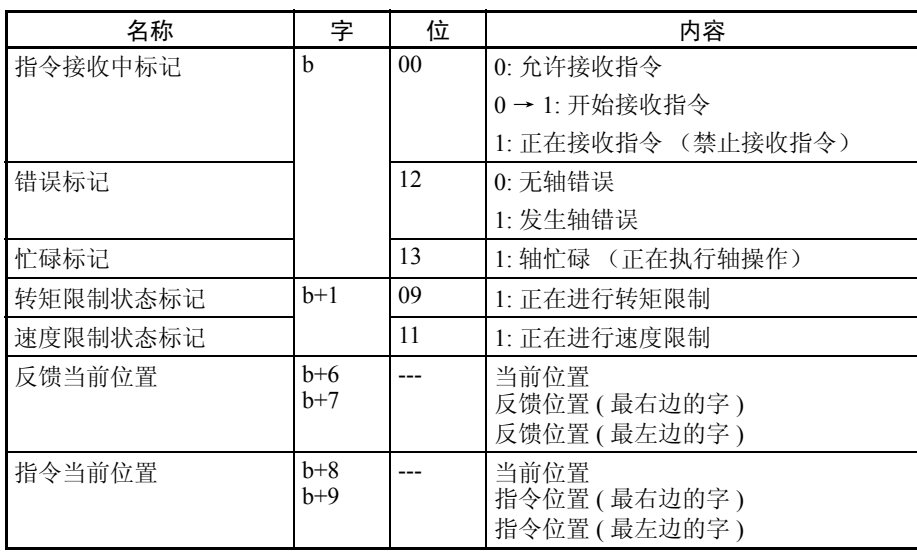

b = 常规参数中指定的轴操作输入区起始字 + ( 轴号 -1) × 25

PCU 收到启动转矩控制的指令时接收中标记打开至少一个周期。启动和更改操 作指令时使用指令接收中标记来为 TORQUE CONTROL 控制 ON/OFF 时序。转 矩控制期间,轴操作输入存储器区里伺服状态标记(字 b+1)中的位 11 起着速 度限制状态标记的作用。

从位置控制切换到转矩控制时,伺服驱动器背离计数器中的剩余脉冲被清除。 转矩控制期间,指令当前位置显示与反馈当前位置相同的数值。

执行转矩控制中,以减速停止切换到速度控制或位置控制时输出转矩的改变可 能影响操作。详情请参阅 10-5-3 切换控制模式。

注 继续执行运动指令时,确保运动指令位保持关闭至少 PLC 周期× 2 或 MECHATROLINK 通信周期× 2, 取较长的一个。若运动指令位关闭的时间过短, PCU 将不能检测运动指 令位的上升沿,从而无法接收指令。

#### 转矩控制期间的选项指 令值

转矩控制期间可通过在伺服参数功能选择应用开关 2 (Pn002.1) 中设置速度指令 输入更改和选项指令值来应用速度限制。

速度限制功能取决于伺服参数和输出位的组合,如下所示:

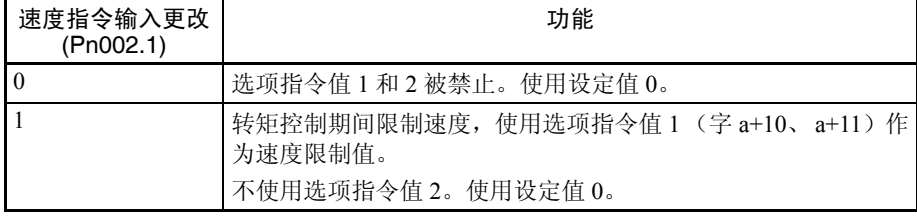

选项指令值 1 (速度限制值) 的数据在 TOROUE CONTROL 的位打开时生效。 正在执行转矩控制时更改选项指令值 1 并再次打开 TORQUE CONTROL 位即允 许在操作期间更改速度限制值。

选项指令值中所设的转矩控制的速度限制可与伺服参数 Pn407 (速度限制)一 同使用。当同时允许两个速度限制功能时,伺服电机的旋转速度受最低速度限 制设定的限制。

注 转矩控制的速度限制功能用于将伺服电机的旋转速度限制在稳定状态下,并非 伺服电机的旋转速度上限 (最大值)。伺服电机的旋转速度中可能发生变迁过 辐射且速度限制值可能由于诸如转矩指令值、伺服电机负载和惯性等条件而被 超越。

#### 转矩控制的时序图示例

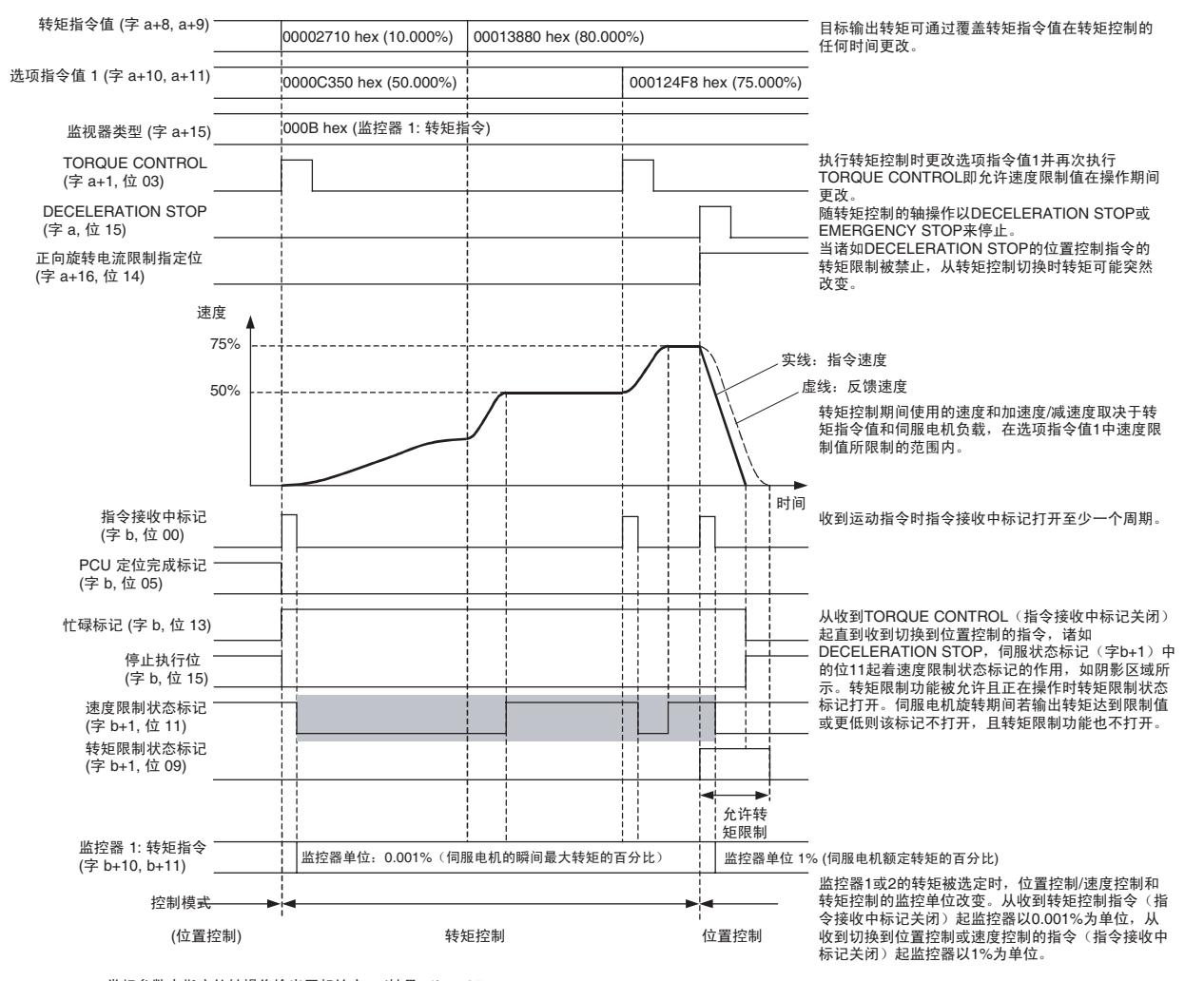

a = 常规参数中指定的轴操作输出区起始字 + (轴号 -1) × 25<br>b = 常规参数中指定的轴操作输入区起始字 + (轴号 -1) × 25

关于从位置控制或速度控制切换到转矩控制的详情请参阅 10-5-3 切换控制模 式。

- 注 (1) 速度控制或转矩控制期间执行了 SERVO UNLOCK 时, 伺服驱动器将在 执行了下一条 SERVO LOCK 时从位置控制模式中恢复并处于伺服锁定状 态下。速度控制或转矩控制期间若 MECHATROLINK 通信停止 (连接被 释放)或 PCU 电源中断, 伺服驱动器将在前一控制模式下被置于伺服自 由运转状态。在该状态下,若启动了 MECHATROLINK 通信 (建立了连 接) 并执行了 SERVO LOCK, 伺服电机在前一指令状态下立即开始操 作。 PCU 的扩展监控功能中的速度监控和转矩监控也将不能完全起作 用。速度控制或转矩控制模式下若要停止 MECHATROLINK 通信,使用 DECELERATION STOP 或其它将把伺服驱动器切换到位置控制的指令, 并在位置控制模式下执行下一条 SERVO LOCK。速度控制或转矩控制期 间若伺服处于自由运转状态 (由于错误或其它原因),在执行下一条 SERVO LOCK 之前执行 DEVICE SETUP 并将伺服驱动器切换到位置控制 模式。
	- (2) 转矩控制模式下,切换到位置控制后轴因错误而停止操作。这些停止操作 的输出转矩取决于电流限制指定位中发生错误操作时的设定。转矩控制执 行期间,若电流限制指定位不设为 ON,轴将由于错误而停止操作,且转 矩限制将被禁止。要允许轴因错误而停止操作的转矩限制,执行转矩控制 时打开电流限制指定位并设置伺服参数正向旋转外部电流限制 (Pn404) 或 反向旋转外部电流限制 (Pn405)。

#### 转矩控制期间的状态和 监控 执行了 TORQUE CONTROL 时,某些状态标记、监控功能和显示单位将改变。

轴操作输入存储器区中的伺 服状态标记 (字 b+1)

轴操作输入存储器区里的伺服状态标记中的位11的功能取决于使用了位置控制 还是转矩控制。

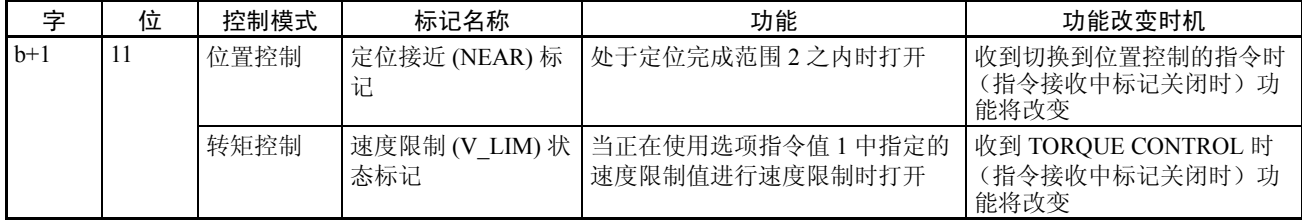

#### 间隙补偿 第 10-7 章

轴操作输入存储器区中的监 控器 1 和 2

当监控器 1 或 2 的转矩被选定时,位置控制 / 速度控制和转矩控制的监控单位 将改变,如下所示:

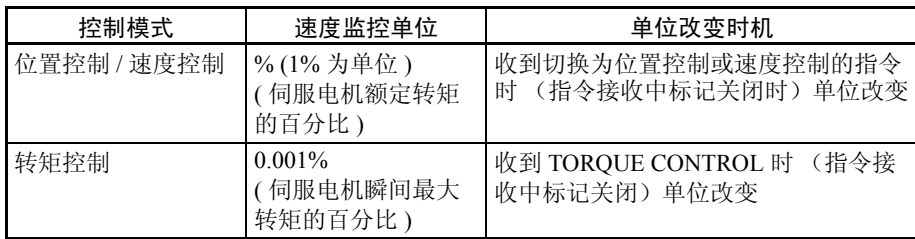

# 10-7 间隙补偿

# 10-7-1 概述

"间隙"是驱动轴和被驱动的机械系统之间的运动。若从正方向或负方向的定 位存在间隙,将导致定位中相同长度的矛盾。间隙补偿用于尽可能减小该矛 盾。

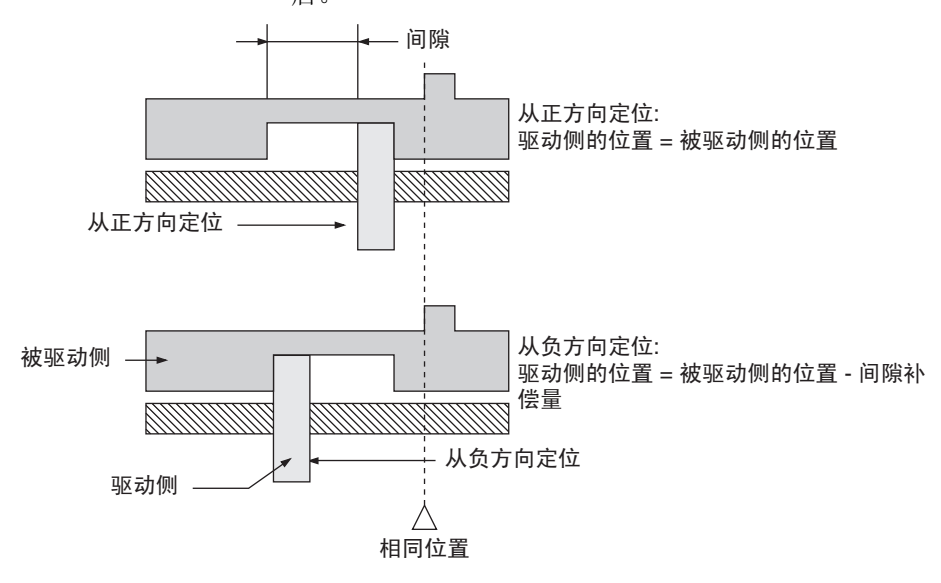

上图中,从正方向一侧定位后,定位在负方向或定位方向相反时补偿为间隙补 偿所设置的脉冲输出量。

# 10-7-2 间隙补偿步骤

PCU 使用伺服驱动器的间隙补偿功能。间隙补偿的伺服参数必须设为允许间隙 补偿功能。设置伺服参数后,执行 SERVO LOCK,然后随以下位置控制操作执 行间隙补偿。

ABSOLUTE MOVEMENT、RELATIVE MOVEMENT、ORIGIN SEARCH、 ORIGIN RETURN 和 JOG

执行 SPEED CONTROL 或 TORQUE CONTROL 时间隙补偿被禁止。间隙补偿 操作的功能如下:

• SERVO LOCK 后 (第一次位置控制操作指令) 对第一条在指定的间隙补偿方向上操作的操作指令予以补偿。不对此前将 轴移动到间隙反方向的操作予以补偿。

• 间隙补偿后 对第一条与之前应用间隙补偿的方向相反的操作指令予以间隙补偿。一旦 应用了间隙补偿后,在相同方向上继续操作时不再予以补偿。

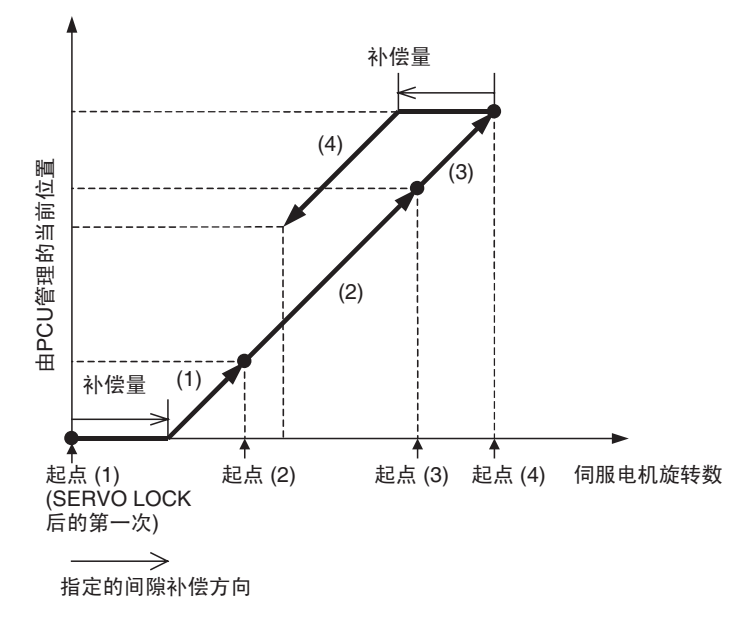

注 PCU 的当前位置补偿根据间隙补偿功能应用于反馈当前位置和指令当前位置。

# 10-7-3 间隙补偿数据设定

连接了 W 系列伺服驱动器时, 间隙补偿的数据设定如下:

伺服参数区 间隙补偿参数 (R88D-WT □ + JUSP-NS115)

| 类型   | 参数编号    | 参数名称   | 单位            | 设定范围                     | 数据长度 | 默认设定 |
|------|---------|--------|---------------|--------------------------|------|------|
| ---- | Pn81B   | 间隙补偿量  | 1 指令单位<br>0.1 | -32,768 $\sim$<br>32,767 |      |      |
| ---- | Pn81D.0 | 补偿功能选择 | ---           | $\pm 0.$                 |      | ν    |

间隙补偿量以 0.1 指令单位在 Pn81B 中设置。但是,间隙补偿量的最小设定取 决于编码器坚度。

| 类型    | 参数编号    | 参数名称   | 单位        | 设定范围                     | 数据长度 | 默认设定 |
|-------|---------|--------|-----------|--------------------------|------|------|
| ----  | Pn207.2 | 间隙补偿选择 | $---$     | $0 \sim 2$               |      |      |
| $---$ | Pn214   | 间隙补偿量  | 指令单位      | $-32,768 \sim$<br>32.767 |      |      |
| $---$ | Pn215   | 间隙补偿常数 | $0.01$ ms | $0 \sim 65535$           |      |      |

间隙补偿参数 (R88D-WN □ -ML2)

间隙补偿功能在 Pn214 中以指令单位进行设置。但是,间隙补偿量的最小设定 单位取决于编码器坚度。

使用 R88D-WT □时以间隙补偿功能执行的 SERVO LOCK 完成后的第一次应用 间隙补偿的方向在用于间隙补偿方向的伺服参数 (Pn81D.0) 中进行设置,使用 R88D-WN□-ML2时则在用于间隙补偿选择的伺服参数(Pn207.2)中进行设置。

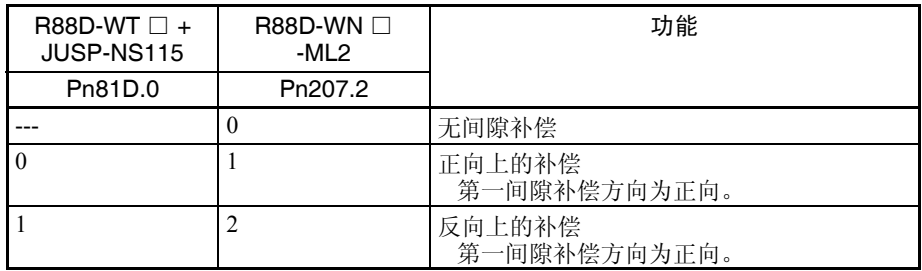

注 使用 R88D-WT □ + JUSP-NS115 而不使用间隙补偿时, 将间隙补偿量 (Pn81B) 设为 0。

10-8 软件极限

10-8-1 概述

为了防止或减少由于存在故障时的意外定位操作对外部设备造成的损伤,除了 正向旋转和反向旋转极限输入信号之外,PCU 还有一个在软件级上监控定位的 功能。该功能被称为 "软件极限"功能。

软件极限功能监控位置的范围由两个设定值决定:正向软件极限和反向软件极 限。通常,定位只可在这些软件极限设定所决定的范围之内进行。正向旋转和 反向旋转极限输入信号、软件极限和系统中所使用的机械制动器之间的关系如 下所示。

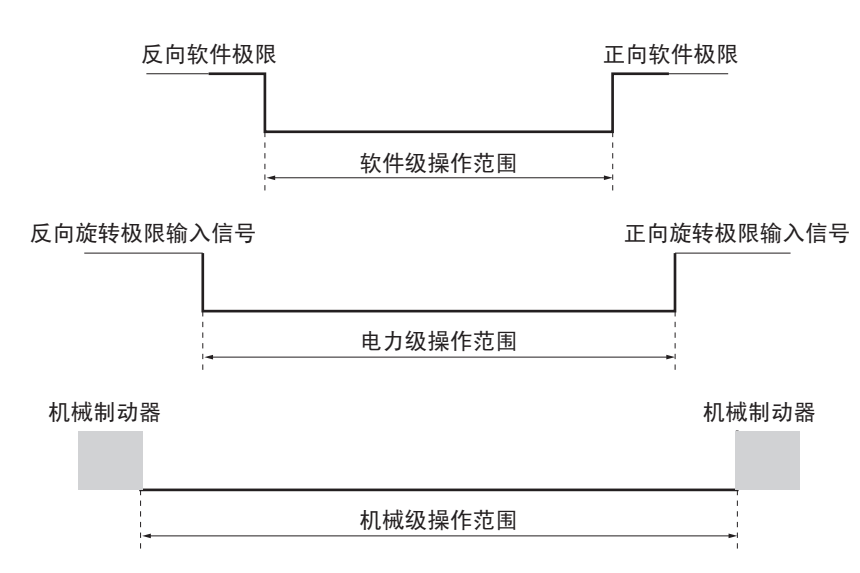

若建立了原点 (即无原点标记关闭)则软件极限功能被允许。原点未建立时软 件极限功能被禁止。

伺服驱动器电源打开时,PCU 的当前位置被设为 0,且原点未建立。RELATIVE MOVEMENT 可在这些条件下执行,但是定位范围 (可用于定位的当前位置范 围)将为 -2,147,483,648 ~ 2,147,483,647(指令单位),当前位置将在增加行程 距离而不设立原点时刷新。

若 RELATIVE MOVEMENT 以超过定位范围的位置指令值来执行,将在执行指 令时发生位置指定错误 (错误代码:3060)。

诸如 JOG 的指令连续执行时,当前位置将在 -2,147,483,648 和 2,147,483,647(指 令单位)之间重复 (参阅 7-3 坐标系统和当前位置)。

### 10-8-2 使用软件极限的步骤

PCU 使用伺服驱动器的软件极限功能。软件极限的伺服参数必须设为允许软件 极限功能。设置伺服参数后,软件极限功能是通过执行 ORIGIN SEARCH 和 PRESENT POSITION PRESET, 或以绝对值编码器检测原点来允许的。

# 10-8-3 软件极限数据设定

#### **伺服参数区 软件极限参数**

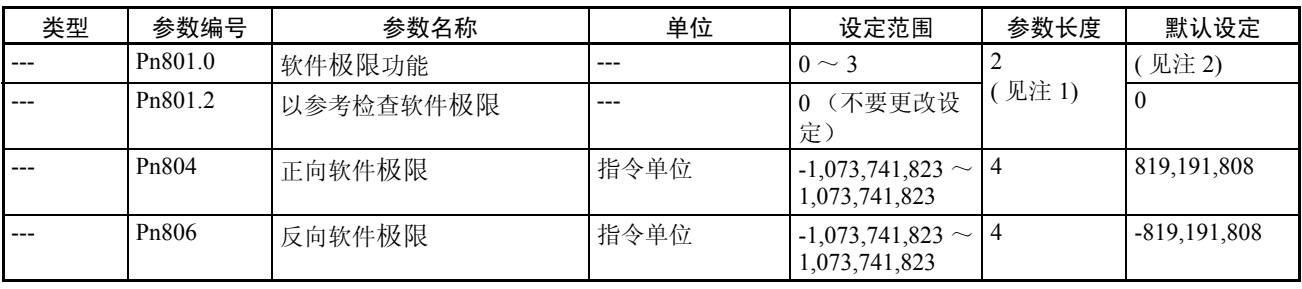

注 (1) Pn801.0 和 Pn801.2 的数据长度在传递伺服参数 Pn801 时指定。

(2) 使用R88D-WT□时Pn801.0的默认设定为0,使用R88D-WN□-ML2则为3。

(3) 默认设定对应 W 系列伺服驱动器。

软件极限设定在随后几页中提供。设置软件极限使反向软件极限小于正向软件 极限。若正向软件极限小于或等于反向软件极限,将始终允许软件极限。 允许软件极限功能时,状态由轴操作输入存储器区中的正向 / 反向软件极限标 记来表示,如下所示:

## 轴操作输入存储器区 (监控中)

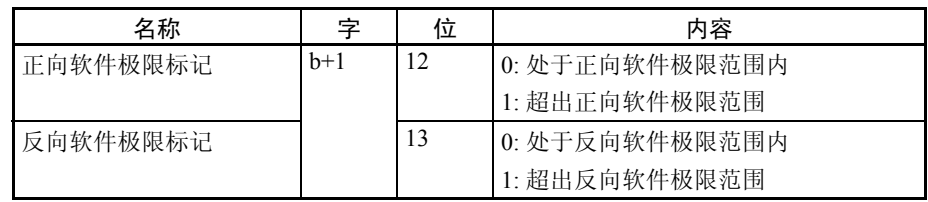

b = 常规参数中指定的轴操作输入区起始字 + ( 轴号 -1) × 25

# 10-8-4 软件极限操作

设置软件极限时,当前位置的软件极限功能如下表所示进行操作。

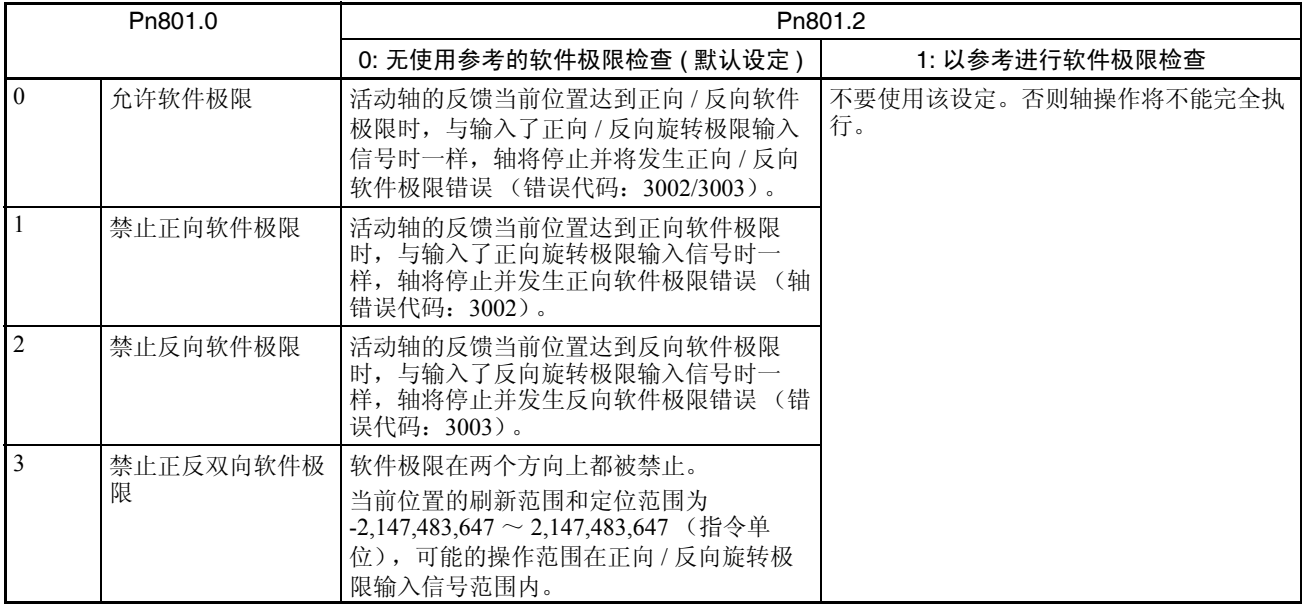

以直接操作执行了目标位置将超出软件极限范围的运动指令时,达到软件极限 时的操作将如下图所示。

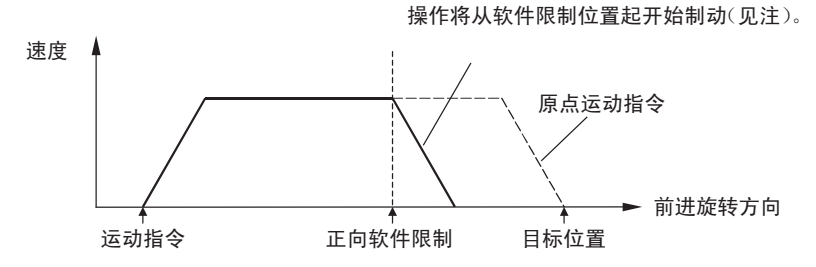

若以超出定位范围(-2,147,483,647~2,147,483,647指令单位)的位置指令值执行 RELATIVE MOVEMENT, 将在执行指令时发生位置制定错误(错误代码 3060)。

注 达到软件极限时的停止操作与输入了极限输入信号时的相同。详情请参阅 7-5 极限输入操作。

> 从超出软件极限 (已检测到软件极限)的位置执行了轴运动指令 (报警复位 后)时,操作将取决于检测到软件极限的方向,如下所示:

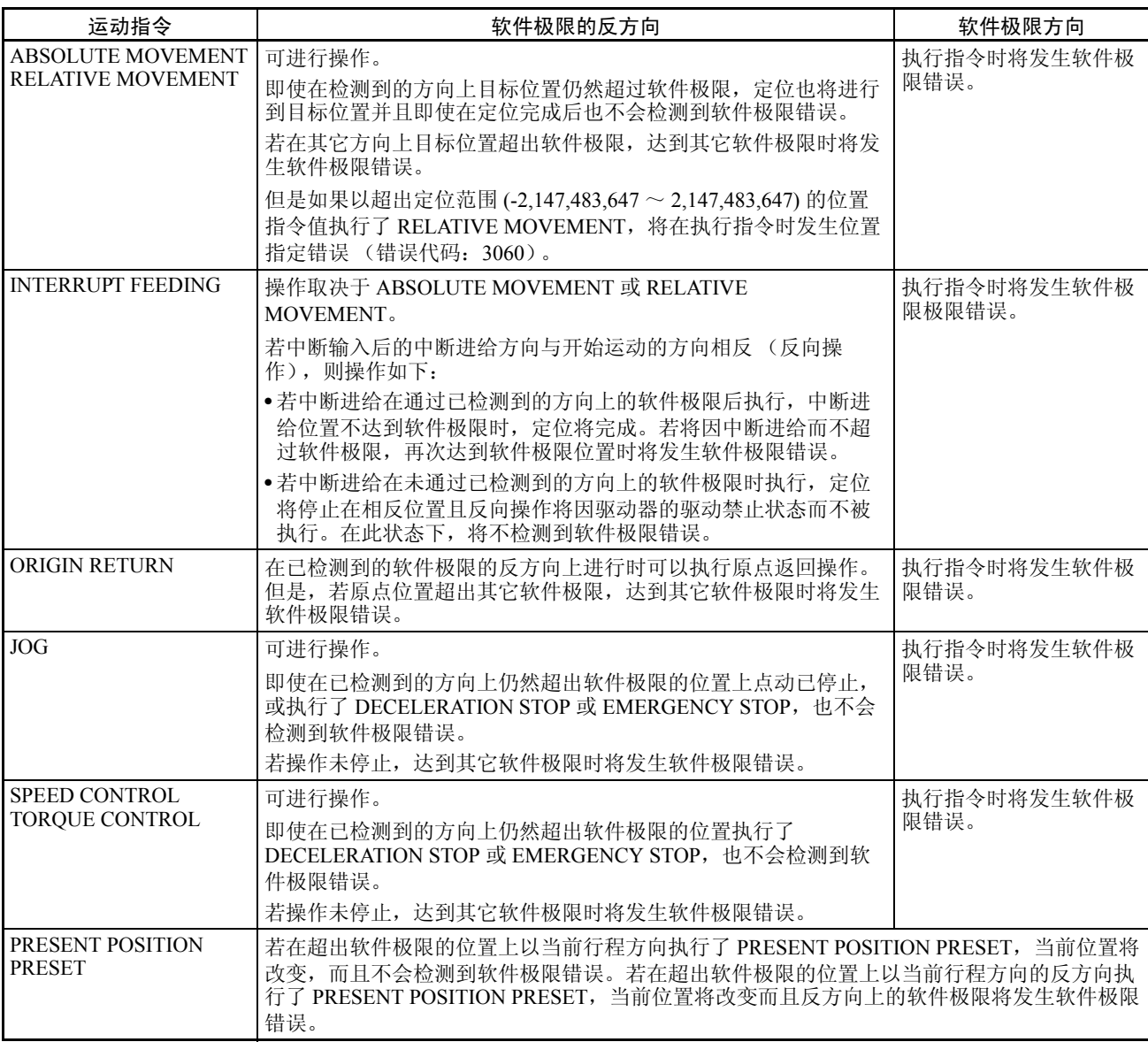

# 10-9 停止功能

### 10-9-1 概述

停止功能用于通过位置控制、速度控制或转矩控制来停止活动轴的操作。轴操 作可使用以指定减速度使用停止的减速停止方法来停止,也可以使用立即取消 操作指令并在为伺服驱动器背离计数器中剩余脉冲移动候停止操作的紧急停止 方法。若发生错误,轴操作亦可由 PCU 来停止。

关于发生错误时 PCU 操作的详情请参阅第 12 章故障排除。

#### 10-9-2 减速停止

轴操作输出存储器区中的DECELERATION STOP位打开时减速停止以伺服参数 中所设的减速度来停止活动轴。减速停止操作是使用以指定减速曲线进行的位 置控制来执行的。

速度控制或转矩控制期间执行了 DECLARATION STOP 时, 该点的反馈速度用 作启动速度,控制模式切换为位置控制,且操作减速至停止。

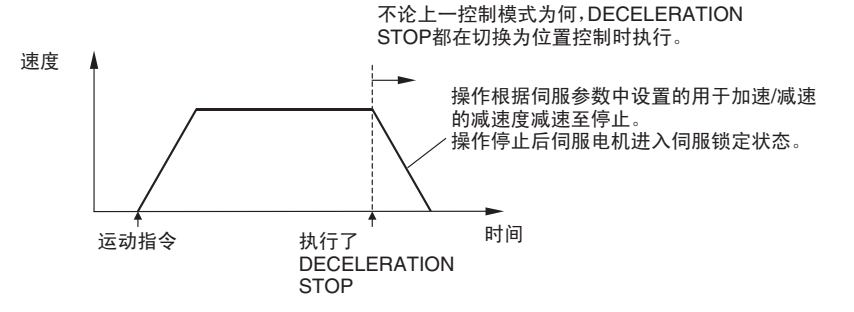

执行 DECELERATION STOP 时,确保 DECELERATION STOP 位保持打开, 直 到轴操作输入存储器区中的指令接收中标记或停止执行标记打开。

伺服参数区 有效的 机速度 / 减速度参数

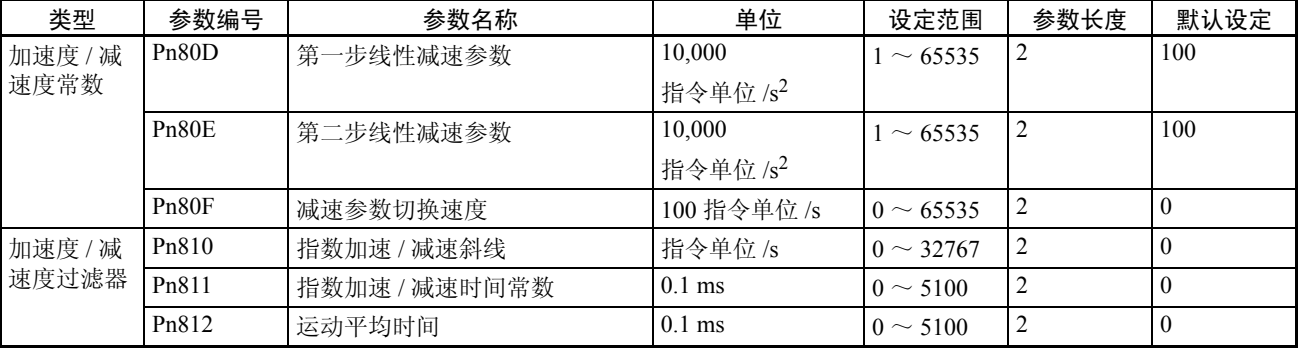

第一部减速曲线操作只需要 Pn80E 的参数设定。对于加速度 / 减速度曲线, 使 用指数曲线时必须设置 Pn810 ~ Pn811, 使用 S 曲线时必须设置 Pn812。

轴操作输出存储器区 (操作指令)

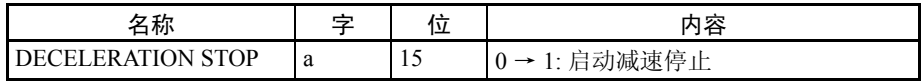

a = 常规参数中指定的轴操作输出区起始字 + ( 轴号 -1) × 25

轴操作输入存储器区 (监控中)

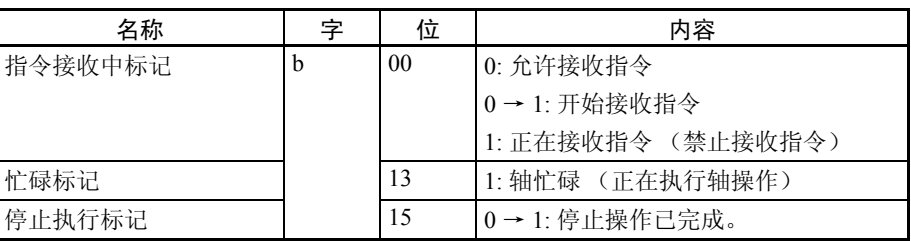

b = 常规参数中指定的轴操作输入区起始字 + ( 轴号 -1) × 25

收到 DECELERATION STOP 或 EMERGENCY STOP 时停止执行标记打开, 但 不检查伺服驱动器中的剩余脉冲是否在定位完成范围内,不像直接操作中的 PCU 定位完成标记。

执行了直接操作、点动、速度指令或其它运动指令时停止执行标记关闭。

# 10-9-3 紧急停止

紧急停止操作立即取消操作指令并轴操作输出存储器区中的 EMERGENCY STOP 位打开时停止活动轴。

执行了 EMERGENCY STOP 时, 轴操作切换到位置控制模式, 并在伺服解锁状 态下停止。位置控制期间执行了 EMERGENCY STOP 时,轴操作分配伺服驱动 器背离计数器中的剩余脉冲然后停止。

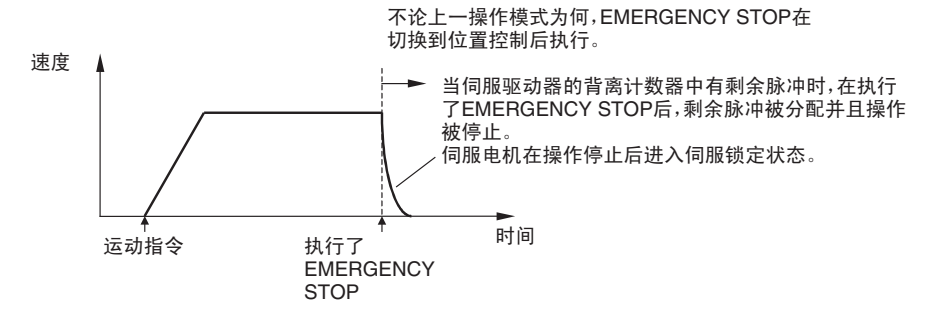

执行 EMERGENCY STOP 时, 确保 EMERGENCY STOP 位保持打开, 直到轴 操作输入存储器区中的指令接收中标记或停止执行标记打开。

#### 轴操作输出存储器区 (操作中的指令)

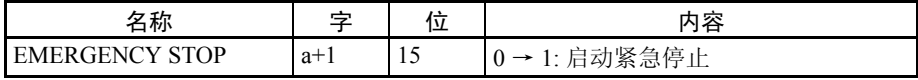

a = 常规参数中指定的轴操作输出区起始字 + ( 轴号 -1) × 25

轴操作输入存储器区 (监控中)

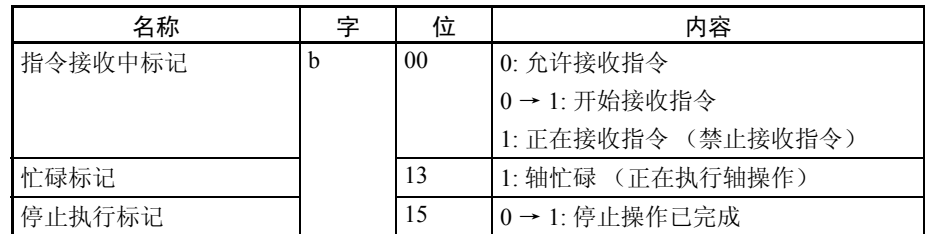

b = 常规参数中指定的轴操作输入区起始字 + ( 轴号 -1) × 25

收到 DECELERATION STOP 或 EMERGENCY STOP 时停止执行标记打开, 但 不检查伺服驱动器中的剩余脉冲是否在定位完成范围内,不像直接操作中的 PCU 定位完成标记。

执行了直接操作、点动、速度指令或其它运动指令时停止执行标记关闭。

# 10-9-4 停止功能时序图

以下时序图用于执行了 DECELERATION STOP 时。 EMERGENCY STOP 的时 序图相同,除了分配伺服驱动器中的剩余脉冲后操作会停止。

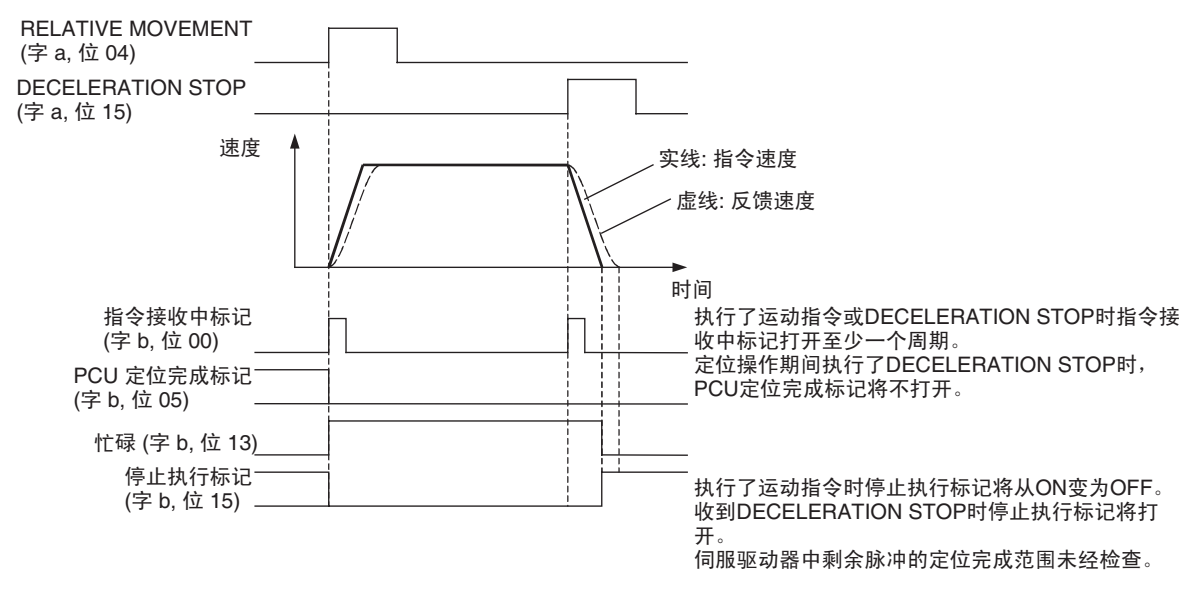

 $a =$ 常规参数中指定的轴操作输出区起始字 + (轴号-1)  $\times$  25  $b =$ 常规参数中指定的轴操作输入区起始字 + (轴号 -1)  $\times$  25

> 直接操作 (ABSOLUTE MOVEMENT/RELATIVE MOVEMENT)或 ORIGIN SEARCH 期间执行了 DECELERATION STOP 或 EMERGENCY STOP 时,操作停 止时 PCU 定位完成标记将不打开。即使 DECELERATION STOP/EMERGENCY STOP 的停止位置处于用于初始定位操作的目标位置的定位完成范围内, PCU 定 位完成标记将不打开。

若未执行轴操作指令时执行了DECELERATION STOP或EMERGENCY STOP, 指令接收中标记、忙碌标记和停止执行标记的状态将改变。

轴正被制动时(忙碌标记打开)若仍处于受控状态,诸如直接操作、点动期间, 速度控制的速度指令值被设为 0 或转矩控制期间轴正被制动时,停止操作也将 以与活动轴同样的方式被执行。

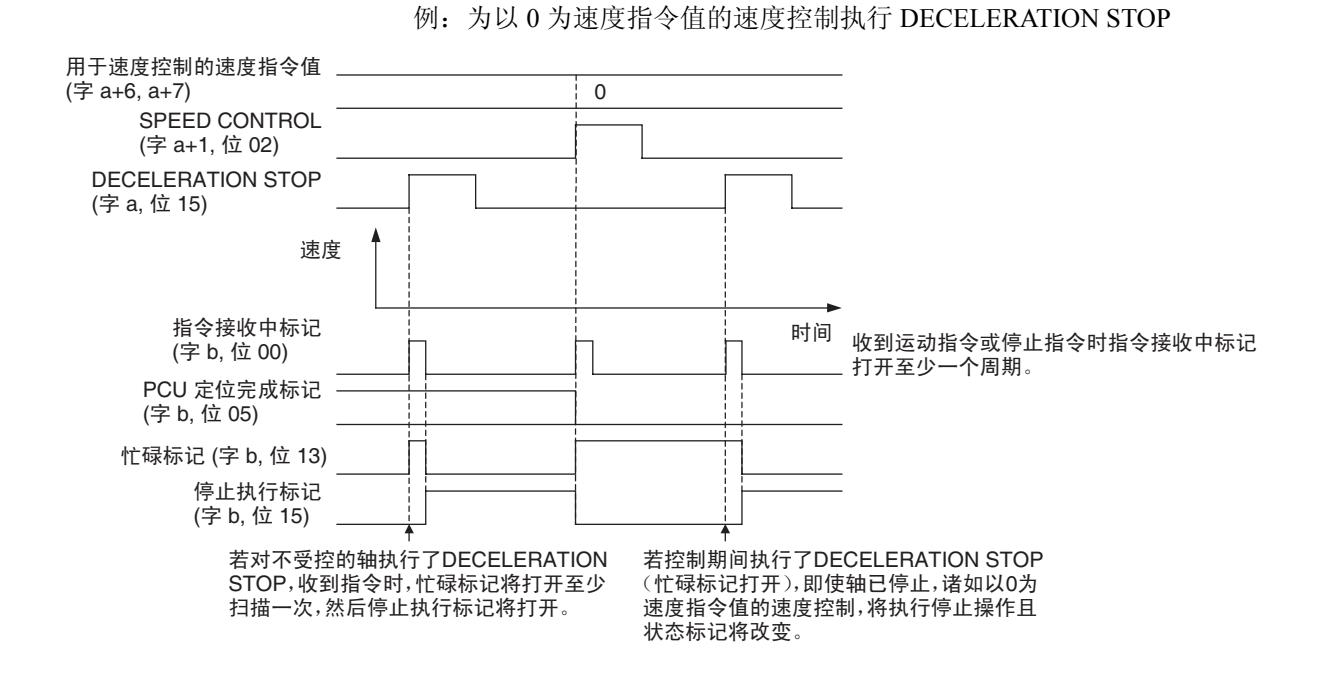

 $a =$ 常规参数中指定的轴操作输出区起始字 + (轴号-1)  $\times$  25 b = 常规参数中指定的轴操作输入区起始字 + (轴号 -1)  $\times$  25

# 第 11 章<br>示例程序

本章提供了使用位置控制单元的基本程序示例和应用示例。

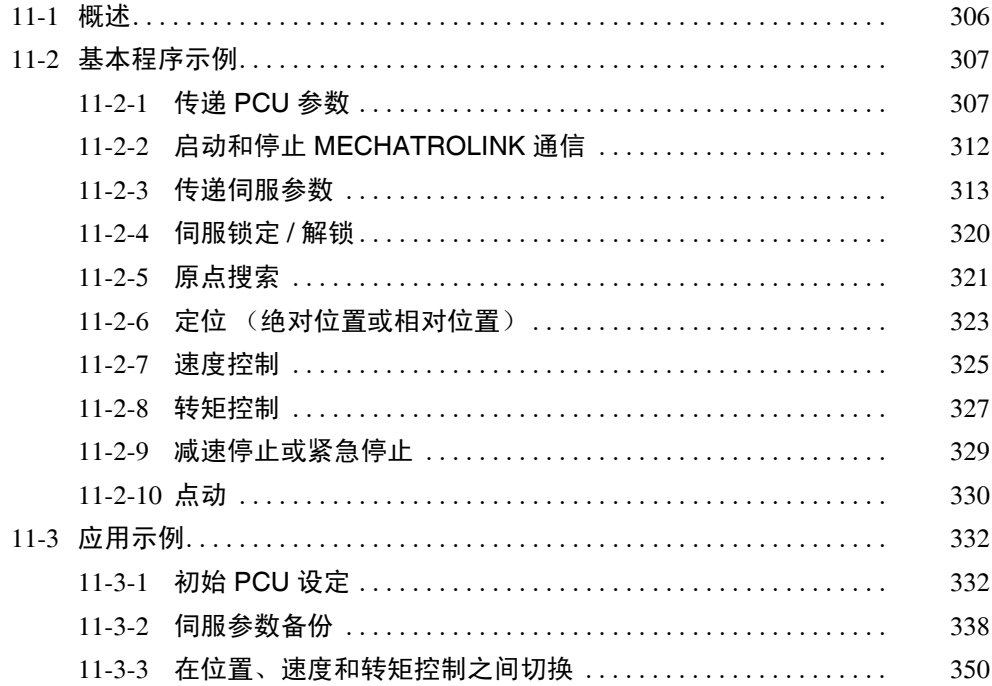

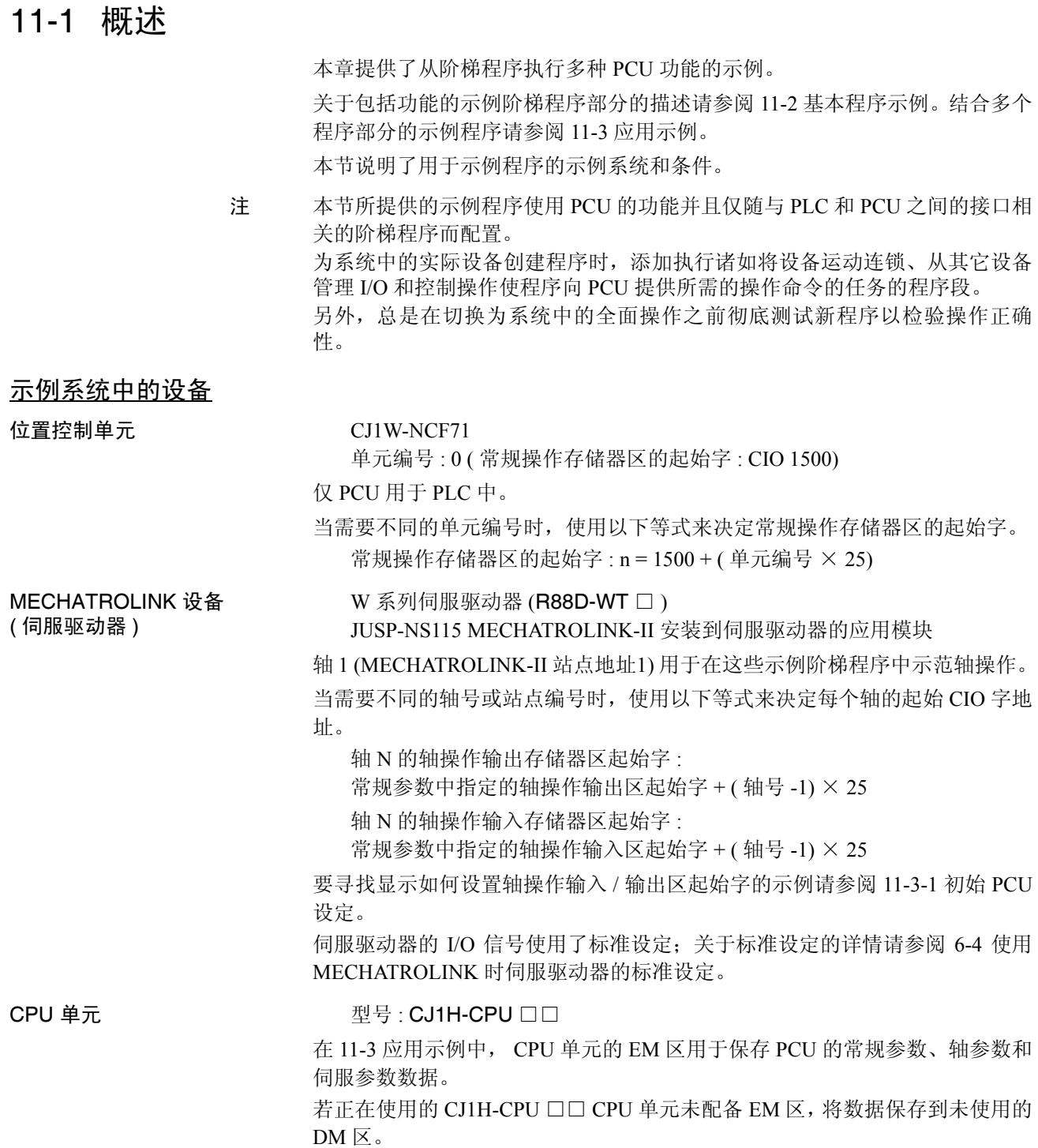

安装和配线 根据第 3 章安装和配线中的指示对设备进行安装和配线。 给伺服驱动器的 I/O 信号连接 24 VDC 控制输入电源,并给正负超行程输入(正 向驱动禁止和反向驱动禁止信号)连接常关开关 / 传感器。 同样,要执行原点搜索操作时,对原点接近输入信号(原点返回减速 LS)连接 常开开关 / 传感器。

# 11-2 基本程序示例

本节提供了与 PCU 的基本功能相关的示例阶梯程序。

### 11-2-1 传递 PCU 参数

概述 PCU 中设置的参数(常规参数和轴参数)可通过使用 READ DATA 位和 WRITE DATA 位来传递到 CPU 单元的 EM 区或从 CPU 单元的 EM 区中读出。 同样,已写入PCU的参数可通过使用SAVE DATA位保存到PCU的内部闪存中。 这些示例程序使用了 CPU 单元 I/O 存储器的以下部分。

#### CPU 总线单元区

 $CIO$  1500  $\sim$   $CIO$  1524

这些字地址包括在分配到单元编号 0 的 CPU 总线单元区字中。

#### 数据存储器区 (DM 数据)

 $D10000 \sim D10039$ 

这些字在写入时包含写数据,在读取时包含读数据。 在本示例程序中,写入和读取了 40 字, D10000 被指定为起始字,因此使用了  $D10000 \sim D10039$ .

#### 工作区 (WR 区)

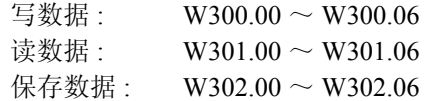

这些工作区位用于显示功能执行的进度和执行状态。

写数据 使用常规操作存储器区中的 WRITE DATA 位来将 CPU 单元 DM 区中准备好的 写数据写入到 PCU 中。

> 写操作的执行条件打开时,写数据的 40 字(从 D10000 开始在 CPU 单元的 DM 区中预设)被传送到 PCU 里地址 1838 hex 起的内部存储器中。

数据写入完成后, W300.05 打开一个周期。
# 基本程序示例 いっちょう しょうしゃ しゅうしゃ しゅうしゃ かいしょう かいこう 第 11-2 章

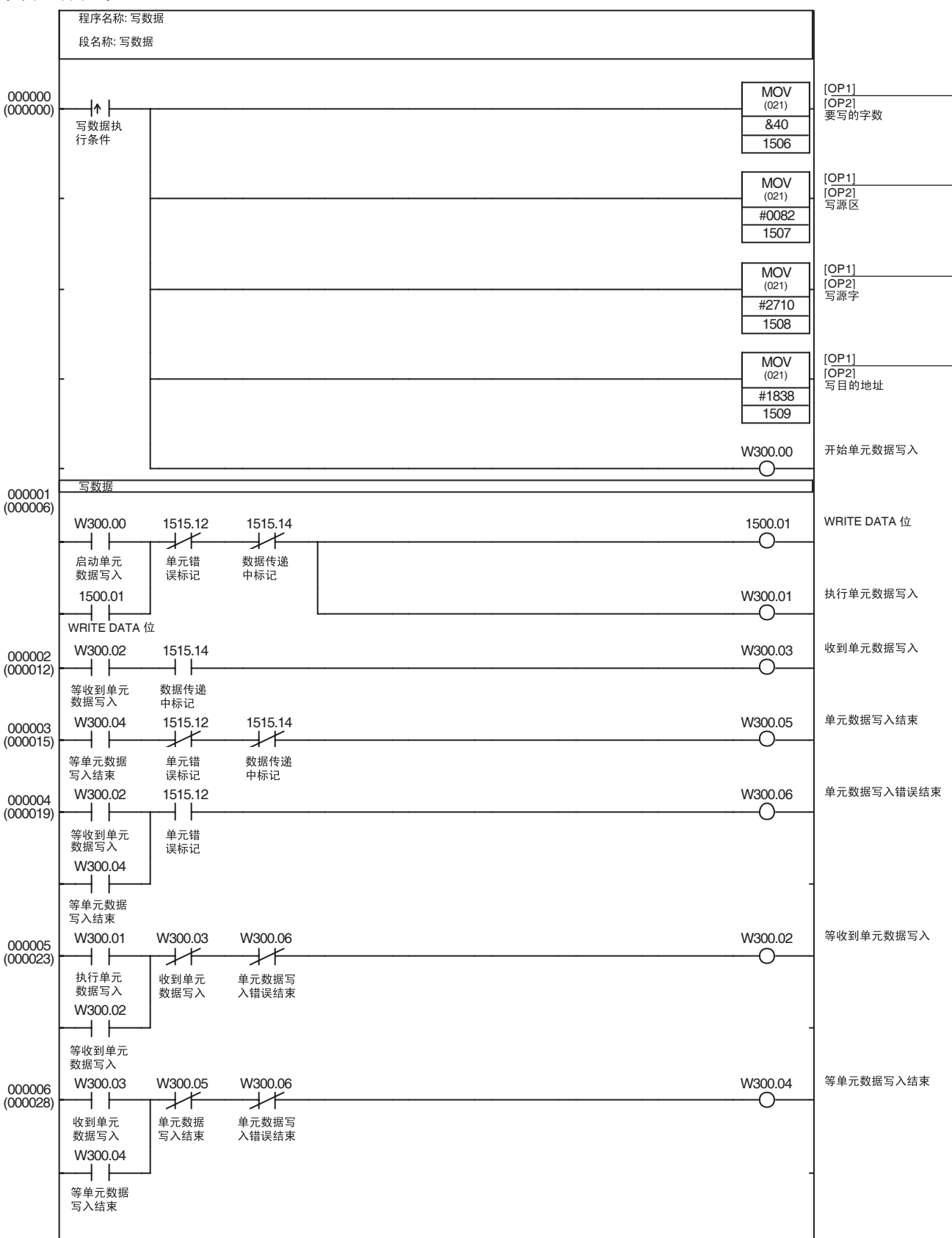

这数据 转向 医甲状腺性存储器区中的 READ DATA 位从 PCU 的内部存储器将读数据读取 到 CPU 单元的 DM 区。

> 读操作的执行条件打开时,读数据的 40 字从 PCU 的内部存储器中 (从地址 1838 hex 起)读取到 CPU 单元的 DM 区 (从 D10000 起)。 数据已读取时, W301.05 打开一个周期。

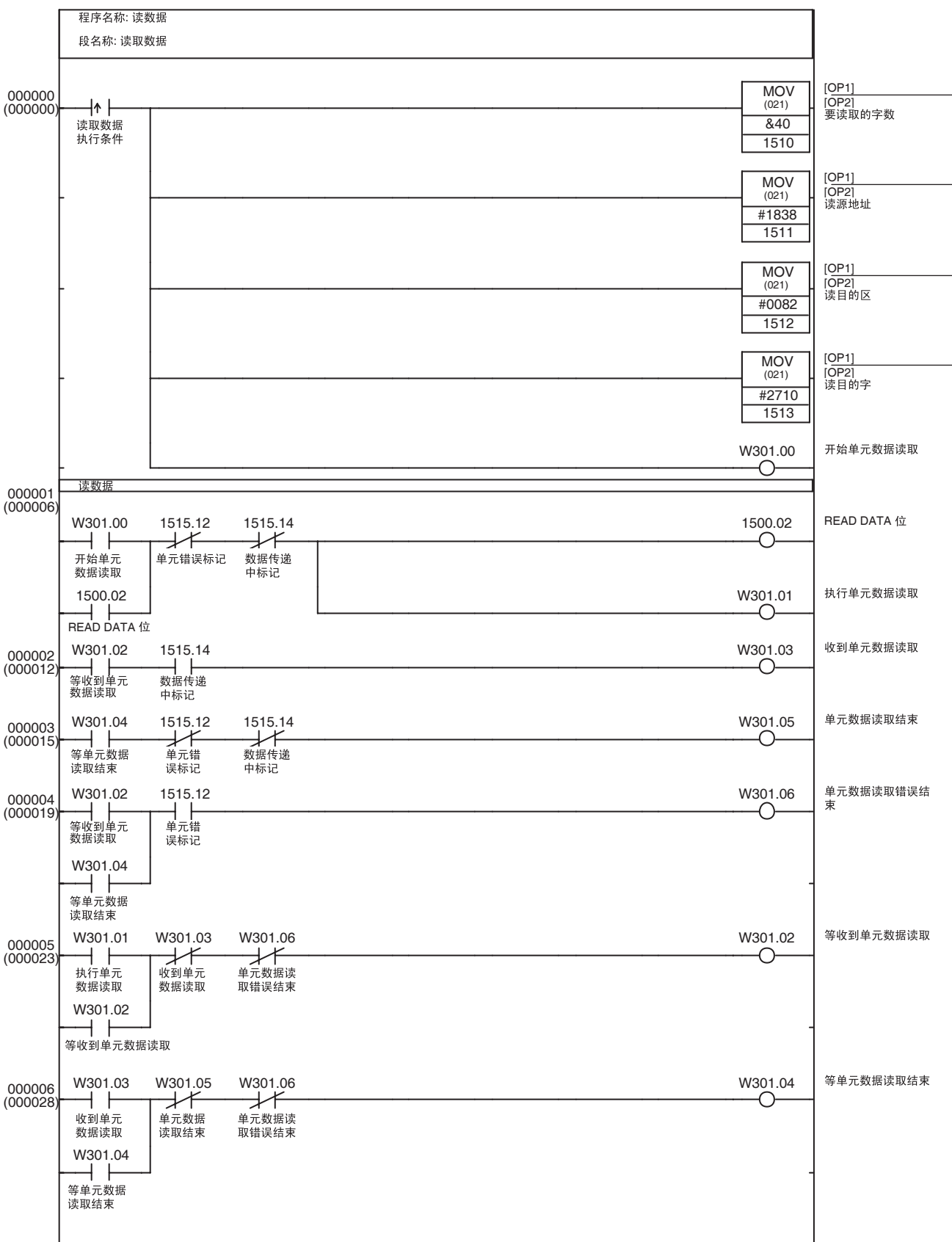

# 基本程序示例 いっちょう しょうしゃ しゅうしゃ かんきょう かんきょう さんきょう 第 11-2 章

保存数据 转向 医甲氧化亚胺 医甲氧酸医中的 SAVE DATA 位将 PCU 的常规参数和轴参数保存到 PCU 的闪存中。

PCU 的保存数据操作在保存数据执行条件从 OFF 转为 ON 时执行。

数据保存后, W302.05 打开一个周期。

激活了 MECHATROLINK 时保存数据操作无法执行。若在 MECHATROLINK通 信期间执行了保存数据,将发生多重启动错误 (单元错误代码:0021)。 仅在 MECHATROLINK 通信停止时执行该示例程序。

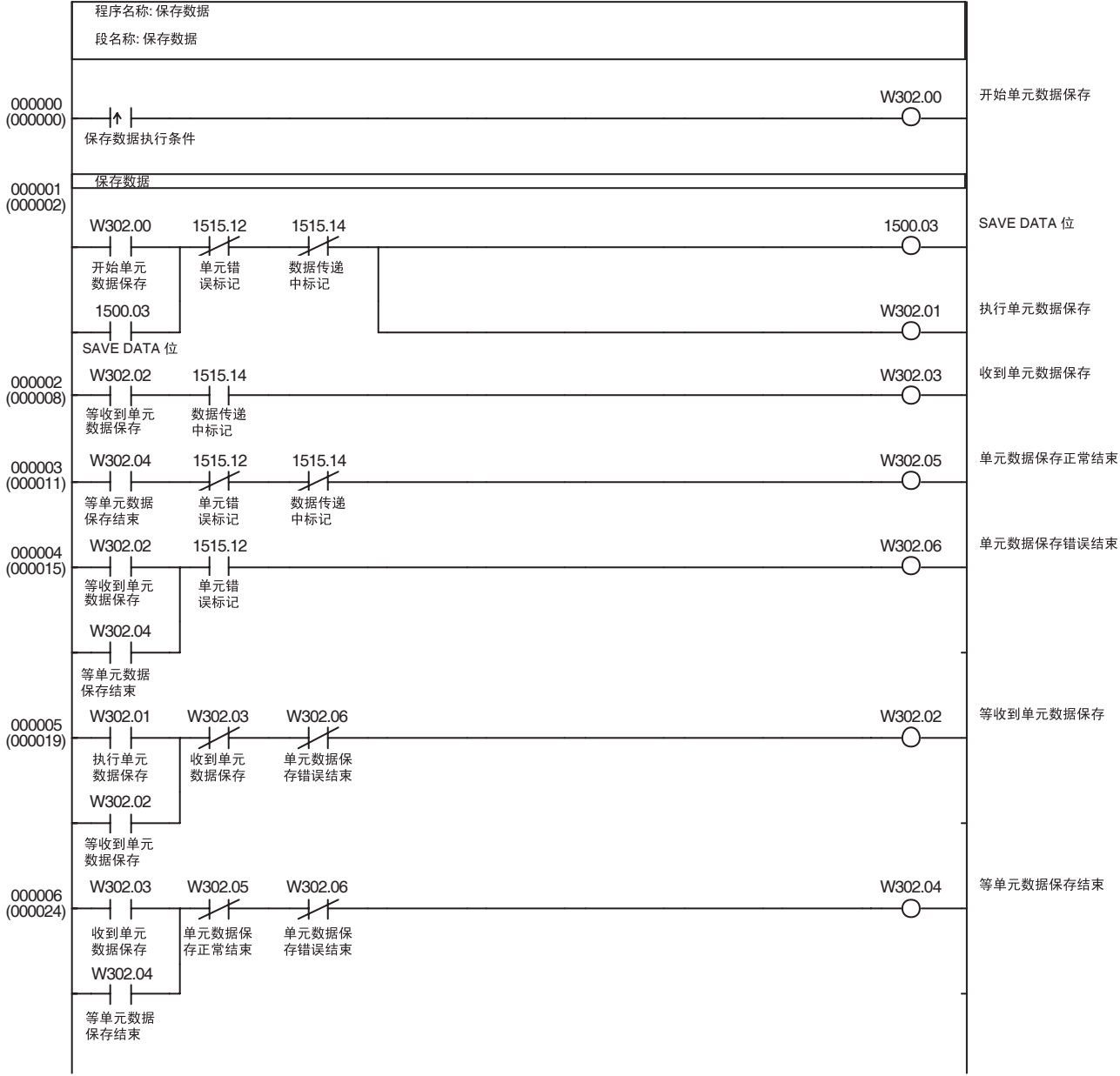

# 11-2-2 启动和停止 MECHATROLINK 通信

概述 该程序基于 MECHATROLINK 通信设定和 PCU 的常规参数中所设的扫描列表 启动 MECHATROLINK 通信 (建立一个连接), 程序亦可停止通信 (释放连 接)。

> PCU 连接建立后,若在预设时间内未对所有注册在扫描列表中的轴建立通信, MECHATROLINK 通信将被自动停止。

> (若 PCU 无法在 10 秒内对注册在扫描列表中的轴启动通信,将发生 MLK 初始 化错误。该示例程序包含一个在检测到 MLK 初始化错误之前停止通信的计时 器功能)。

> 该程序使用已在 PCU 的常规参数中设置的 MECHATROLINK 通信设定和扫描 列表。

该示例程序使用 CPU 单元 I/O 存储器的以下部分。

## CPU 总线单元区

 $CIO$  1500  $\sim$   $CIO$  1524

这些字地址包含在分配到单元编号 0 的 CPU 总线单元区字中。

## $I$ 作区 (WR  $\overline{X}$ )

 $W303.00 \sim W303.04$ 

这些工作区位用于显示功能执行的进度和执行状态。

## 计时器区

TIM0000

用作监督计时器以监控连接的建立。

该程序使用常规操作存储器区中的CONNECT位来启动和停止MECHATROLINK 通信。

当启动通信条件打开时,MECHATROLINK 通信被启动(建立了连接)。同样, 当停止通信条件打开, MECHATROLINK 通信被停止 (连接被释放)。

在本示例程序中,仅轴 1 注册在扫描列表中。

若轴 1 的 MECHATROLINK 通信正常启动,工作区位 W303.03 将被打开。

若轴 1 的 MECHATROLINK 通信在 CONNECT 执行后 5 秒内不启动则连接将被 停止且工作区位 W303.04 将被打开。

因为 CONNECT 位 (CIO 1501.00) 打开时 PCU 将继续 MECHATROLINK 通信, 所以 CONNECT 位作为阶梯程序中的自保持位而编写。若发生使通信停止的错 误,诸如通信错误, PCU 将释放连接,不论 CONNECT 位的状态。

排除错误起因后若要重新建立连接,必须将 CONNECT 位关闭再打开。错误发 生后释放连接时,使用 W303.02 来关闭保持 CONNECT 位的自保持电路。

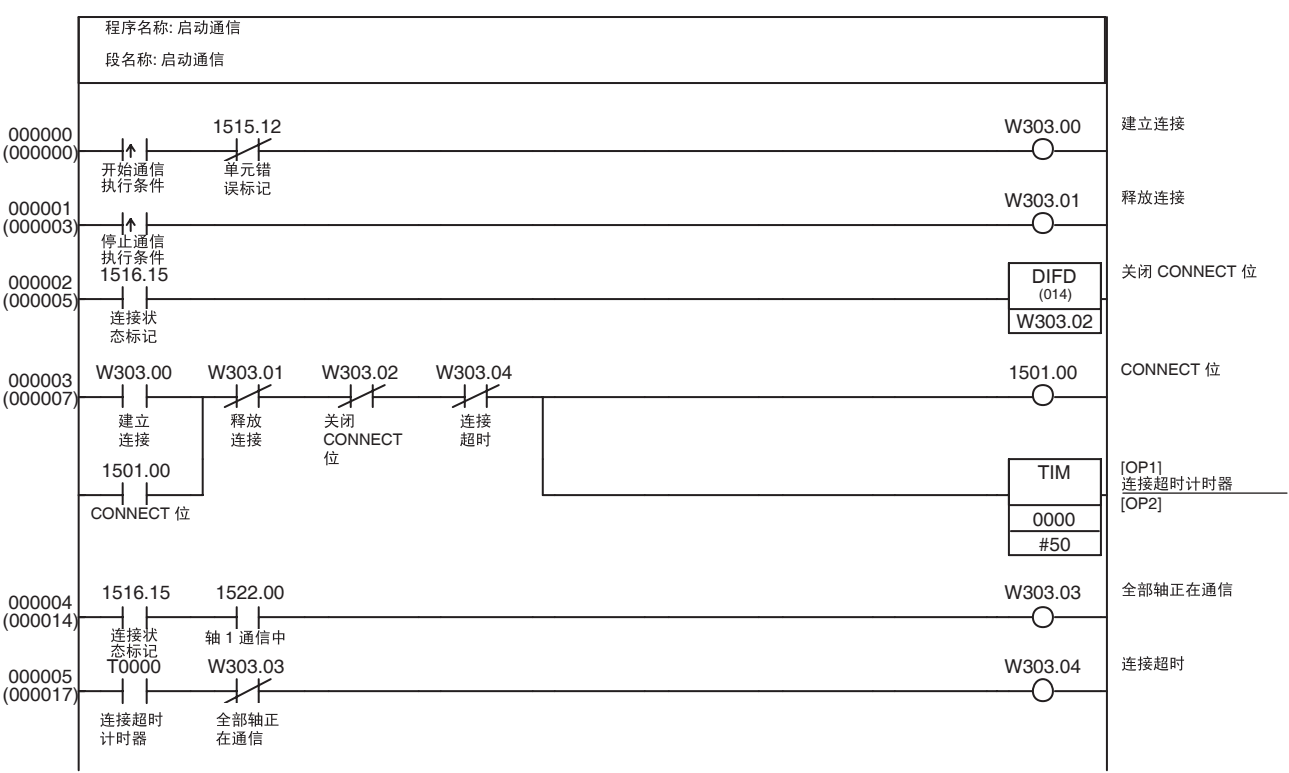

# 11-2-3 传递伺服参数

概述 通过 MECHATROLINK 通信连接的伺服驱动器的伺服参数可通过 WRITE SERVO PARAMETER 位、 READ SERVO PARAMETER 位和 SAVE SERVO PARAMETER 位传送至 CPU 单元的 DM 区或从 CPU 单元的 DM 区读取。

> 11-3-2 伺服参数备份中的应用示例合并本示例程序以在伺服驱动器 (配备了 JUSP-NS115 应用模块)和 CPU 单元的 EM 区之间立即传递所有 W 系列伺服驱 动器的伺服参数。

仅在启动 MECHATROLINK 通信 (建立连接)后执行这些示例程序。

在这些示例中,伺服参数被传送至注册为轴 1 的伺服驱动器或从伺服驱动器中 读取。

轴的轴操作输出 / 输入存储器区基于常规参数区的设定,如下所示。11-3-1 初始 PCU 设定中的应用示例显示了可用于完成以下设定的示例程序。

轴操作输出存储器区的起始字 : CIO 0000

( 轴 1 操作输出存储器区 : CIO 0000 ~ CIO 0024)

轴操作输入存储器区的起始字 : CIO 1000 ( 轴 1 操作数如存储器区 : CIO 1000 ~ CIO 1024)

该示例程序使用 CPU 单元 I/O 存储器的以下部分, 除了以上列出的 CIO 区字以 外。

## 数据存储器区 (DM 区 )

### $D10500 \sim D10503$

这些字用于保存一次伺服参数传递所需的数据,包括伺服参数编号、参数长度 和传递数据 (2 个字)。

## $I$ 作区 (WR 区 )

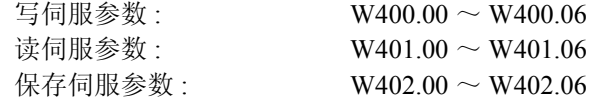

这些工作区位用于显示功能执行的进度和执行状态。

写伺服参数 使用轴操作输出存储器区中的 WRITE SERVO PARAMETER 位将伺服参数数据 (预设在 CPU 单元的 DM 区中)写入伺服驱动器。

> 伺服参数传递操作的执行条件打开时,预设在以下 DM 区中的伺服参数将被传 送到伺服驱动器。

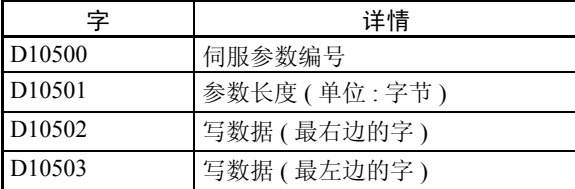

当伺服参数数据写入后, W400.05 打开一个周期。

当写操作未正常完成, 即传递期间发生错误时, W400.06 将打开一个周期(该 示例程序执行前必须无轴错误)。

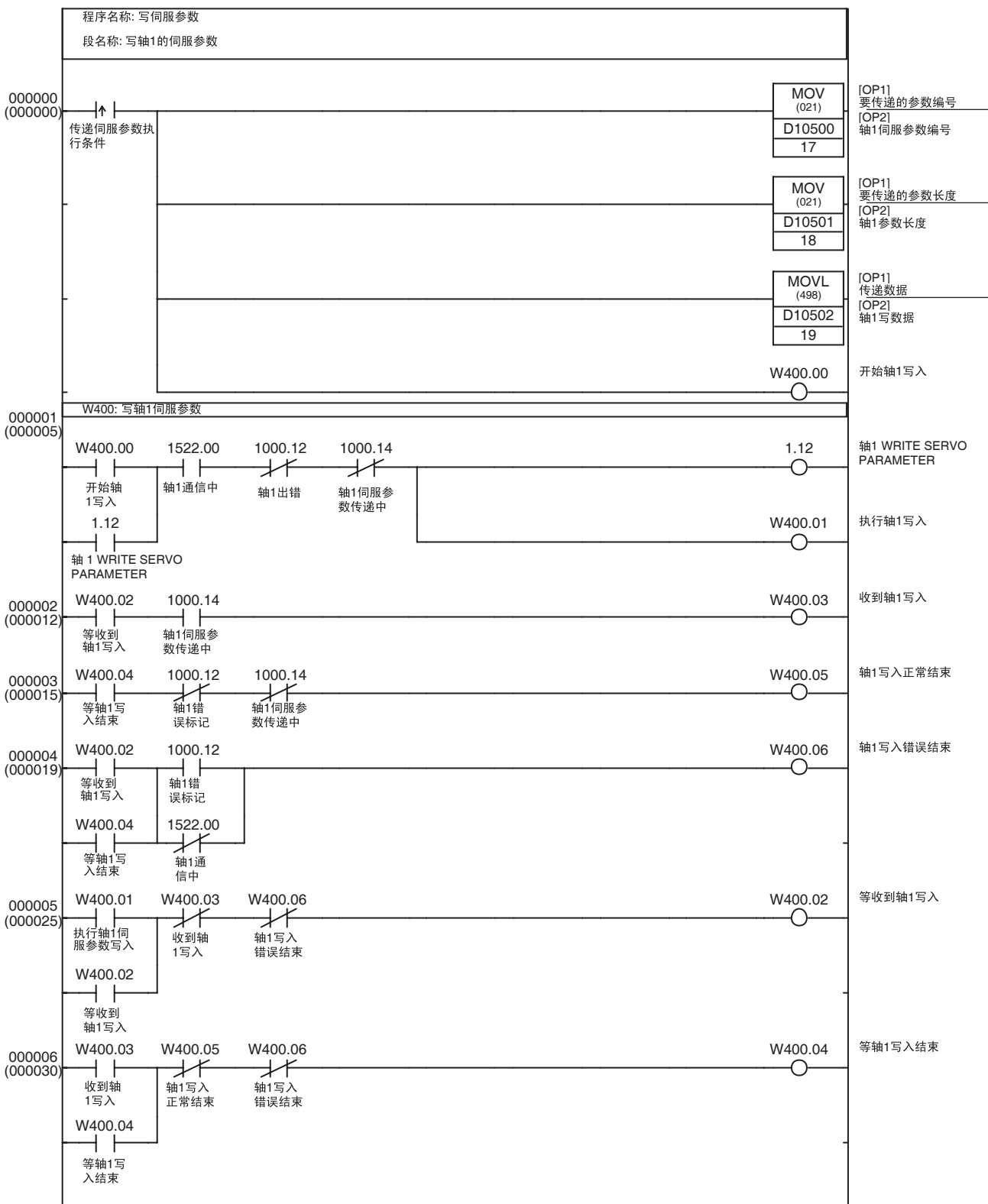

读伺服参数 使用轴操作输出区中的 READ SERVO PARAMETER 位将伺服参数从伺服驱动 器读取到 CPU 单元的 DM 区中。伺服参数传递操作的执行条件打开时,伺服参 数 (如下所示在 DM 区中指定)将被读取。

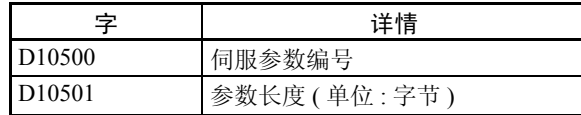

伺服参数数据被正常读取时, W401.05 打开一个周期且参数如下表所示被保存 在 DM 区中。

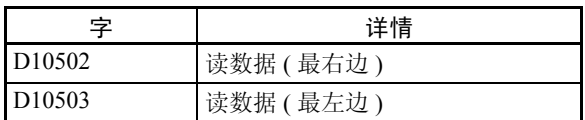

当读取操作未正常完成,即传递期间发生错误时, W401.06 将被打开一个周期 (该示例程序执行前必须无轴错误)。

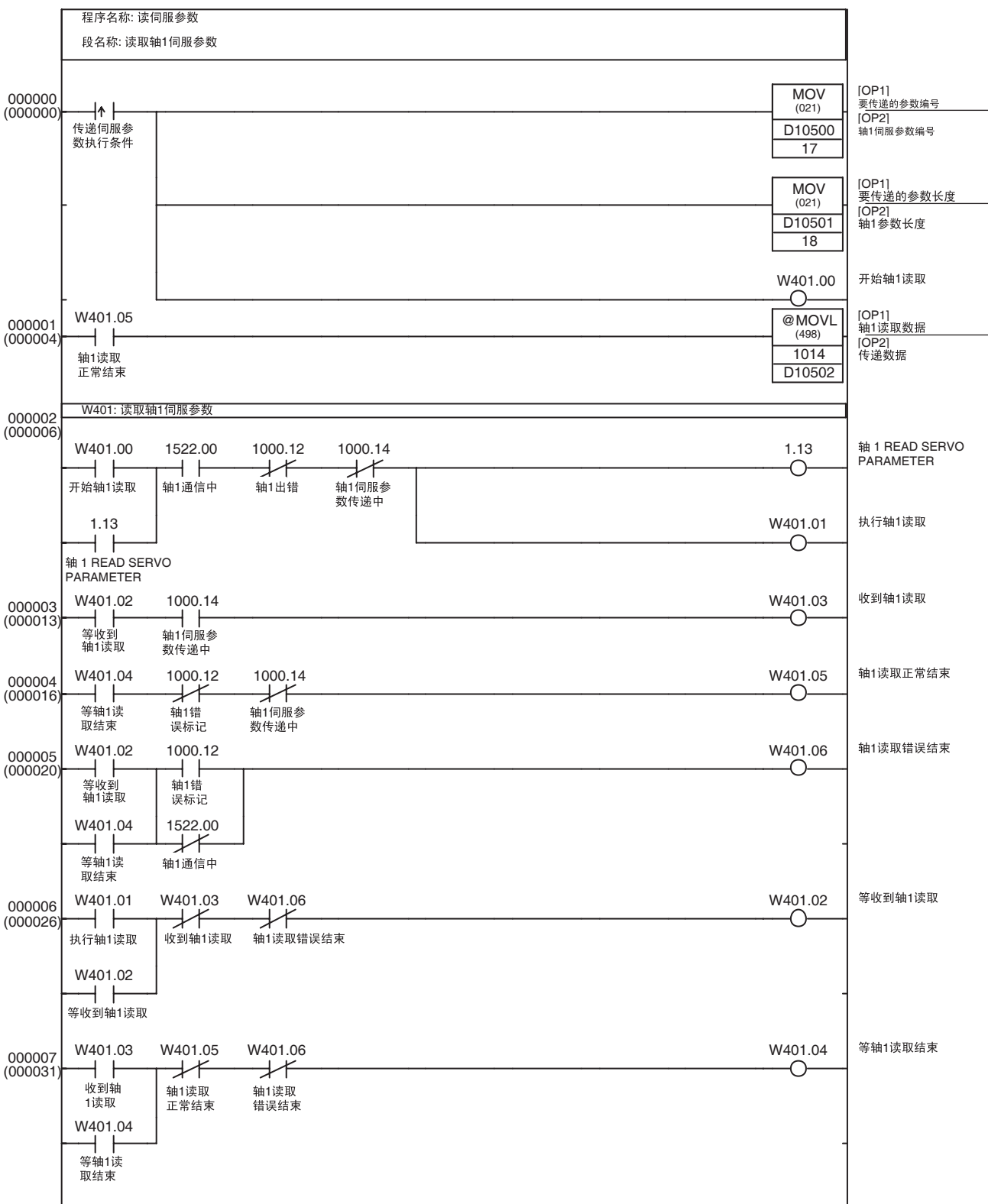

保存伺服参数 使用轴操作输出存储器区中的 SAVE SERVO PARAMETER 位将传递数据 (预 设在 CPU 单元的 DM 区中)写入伺服驱动器的不易失闪存中。

> 伺服参数传递操作的执行条件打开时,预设在以下 DM 区字中的伺服参数将被 传送至伺服驱动器并同时写入伺服驱动器的不易失闪存中。

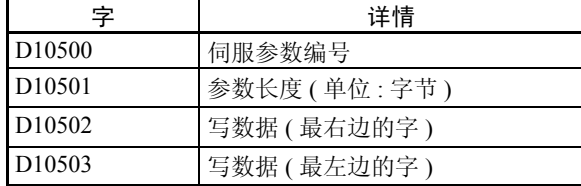

伺服参数数据正常完成保存时, W402.05 打开一个周期。

当保存操作未正常完成,即传递期间发生错误时,W402.06 将打开一个周期(本 示例程序执行前必须无轴错误)。

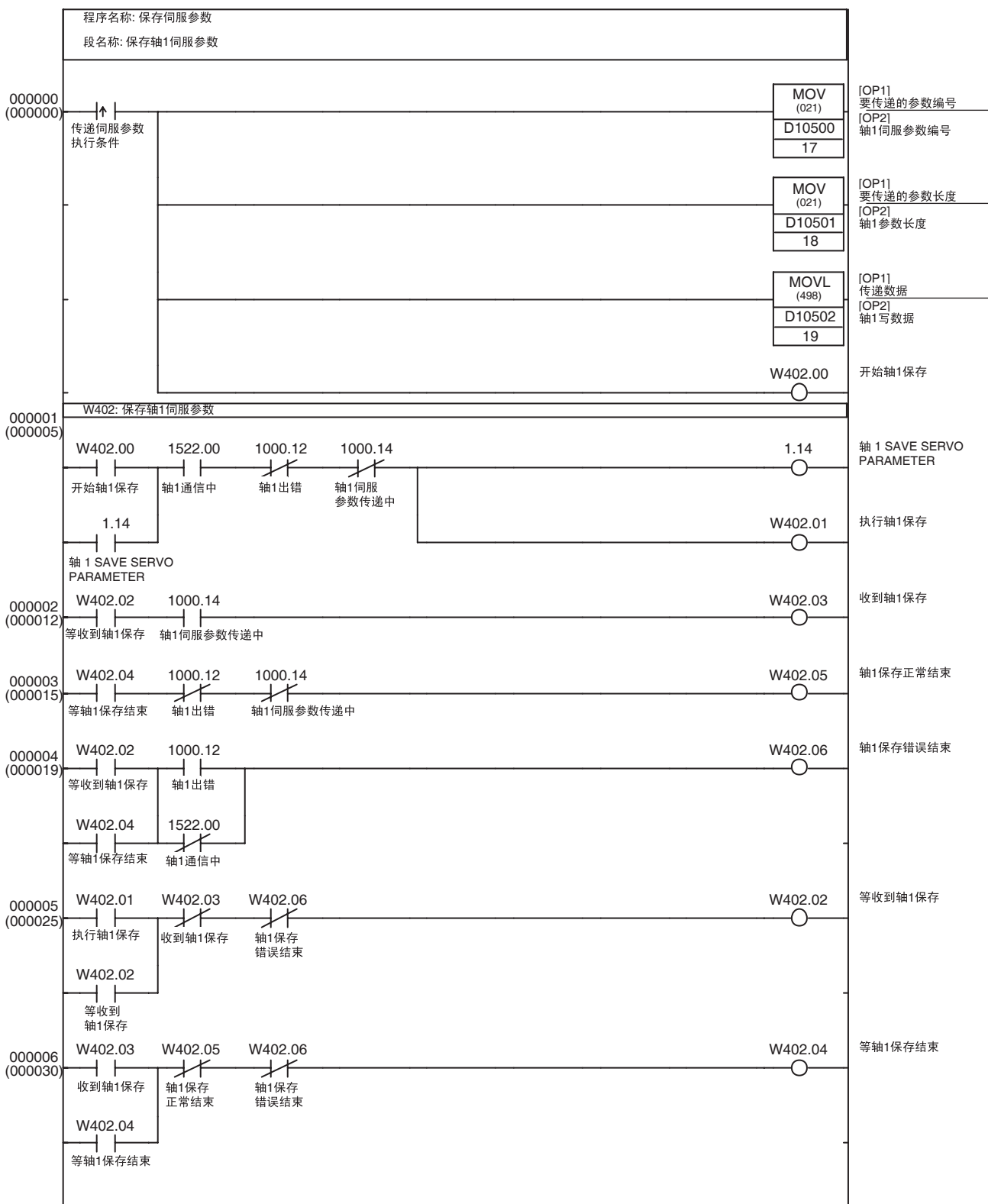

# 11-2-4 伺服锁定 / 解锁

概述 示例程序在通过 MECHATROLINK 通信连接的伺服驱动器上执行伺服锁定 / 解 锁功能。

> 同样,执行了伺服锁定功能但不能保证预设时间内伺服锁定时将执行超时处 理。

仅在启动 MECHATROLINK 通信 (建立连接)后执行该示例程序。

在本例中,伺服锁定 / 解缩功能以轴操作输出存储器区中的 SERVO LOCK 位或 SERVO UNLOCK 位在注册为轴 1 的伺服驱动器上执行。

轴操作输出 / 输入存储器区是基于常规参数区的设定的,如下所示。11-3-1 初始 PCU 设定中的应用示例为可用于设置以下设定的示例程序。

轴操作输出存储器区的起始字 : CIO 0000

( 轴 1 操作输出存储器区 : CIO 0000 ~ CIO 0024)

轴操作输入存储器区的起始字 : CIO 1000

( 轴 1 操作数如存储器区 : CIO 1000 ~ CIO 1024)

该示例程序使用 CPU 单元 I/O 存储器的以下部分,除了以上列出的 CIO 区字以 外。

工作区 (WR 区 )

 $W305.00 \sim W305.05$ 

这些工作区位用于显示功能执行的进度和执行状态。

计时器区

TIM0001

用作监督计时器以监控伺服锁定功能的执行。

每次伺服锁定开关执行条件从 OFF 转为 ON 时该示例程序交替执行伺服锁定和 伺服解锁功能。

若在执行了伺服锁定功能后 5 秒内轴 1 伺服锁定仍未启动,将发生伺服锁定执 行超时,位 W305.05 将打开一个周期,并执行伺服解锁功能。

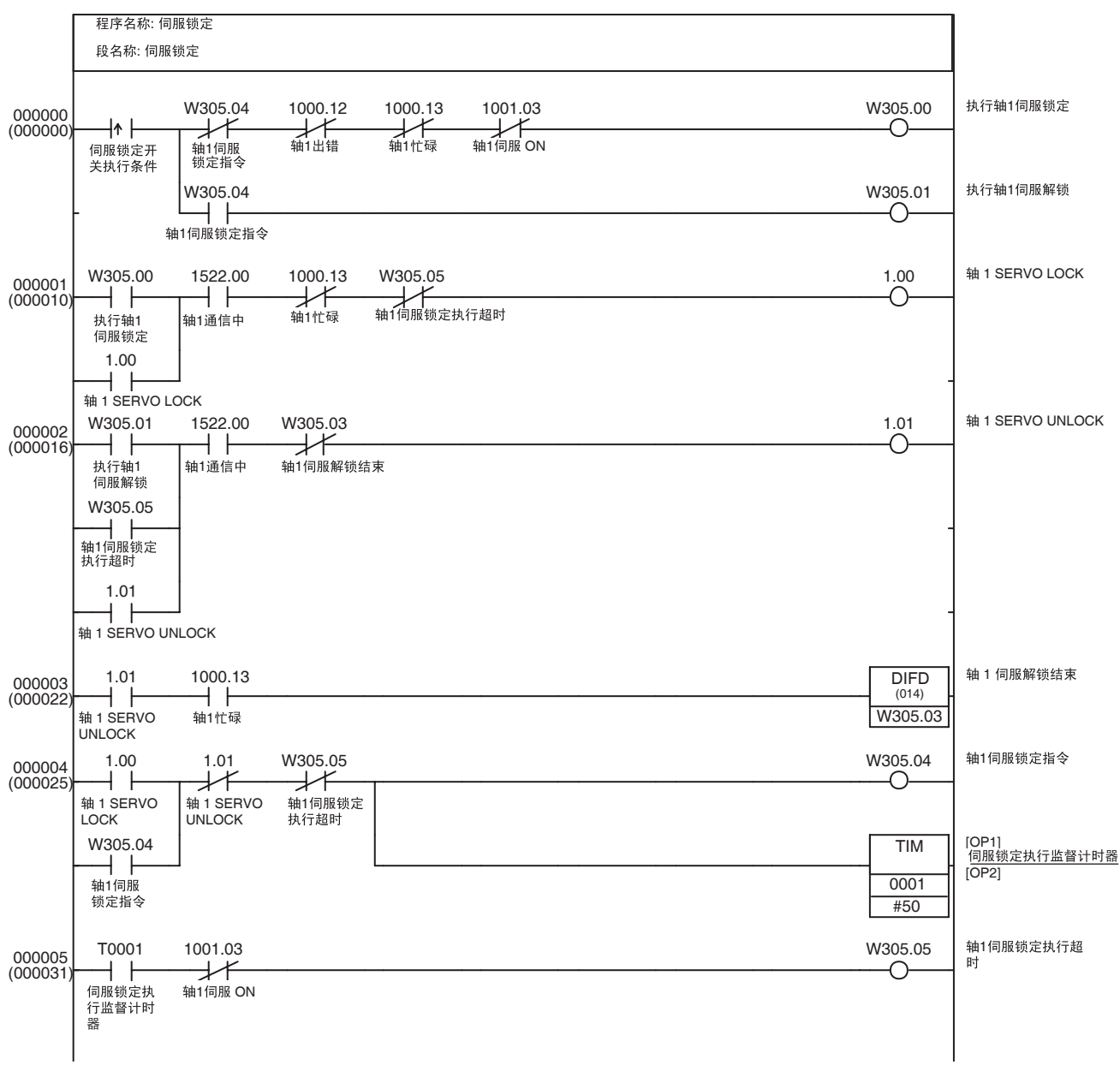

# 11-2-5 原点搜索

概述 不对象 医心包性病 化反应性原在通过 MECHATROLINK 通信连接的伺服驱动器上执行原点搜索。 仅在启动 MECHATROLINK 通信(建立连接)后执行该示例程序,执行伺服锁 定功能,并检验伺服锁定是否忙碌。

这些示例中,原点搜索在注册为轴 1 的伺服驱动器上执行。

轴操作输出 / 输入存储器区基于常规参数区的设定,如下所示。11-3-1 初始 PCU 设定中的应用示例为可用于设置以下设定的示例程序。

轴操作输出存储器区的起始字 : CIO 0000

( 轴 1 操作输出存储器区 : CIO 0000 ~ CIO 0024)

轴操作输入存储器区的起始字 : CIO 1000 ( 轴 1 操作输入存储器区 : CIO 1000 ~ CIO 1024)

该示例程序使用CPU单元I/O存储器的以下部分,除了以上列出的CIO区以外。

## 工作区 (WR 区 )

 $W350.00 \sim W350.02$ 

这些工作区位用于显示功能执行的进度和执行状态。

## 计时器区

## TIM0002

用作监督计时器以检测原点搜索超时错误。

原点搜索执行条件从 OFF 转为 ON 时该示例程序在轴 1 上启动原点搜索。速度 指令值和原点搜索速度必须在执行本示例程序前在轴 1 操作输出存储器区中预 先设置。

若检测到原点输入信号并执行了返回零点的最终行程距离定位后 10 秒内轴 1 原 点仍未设立,将发生原点搜索超时且 W305.02 将打开一个周期。

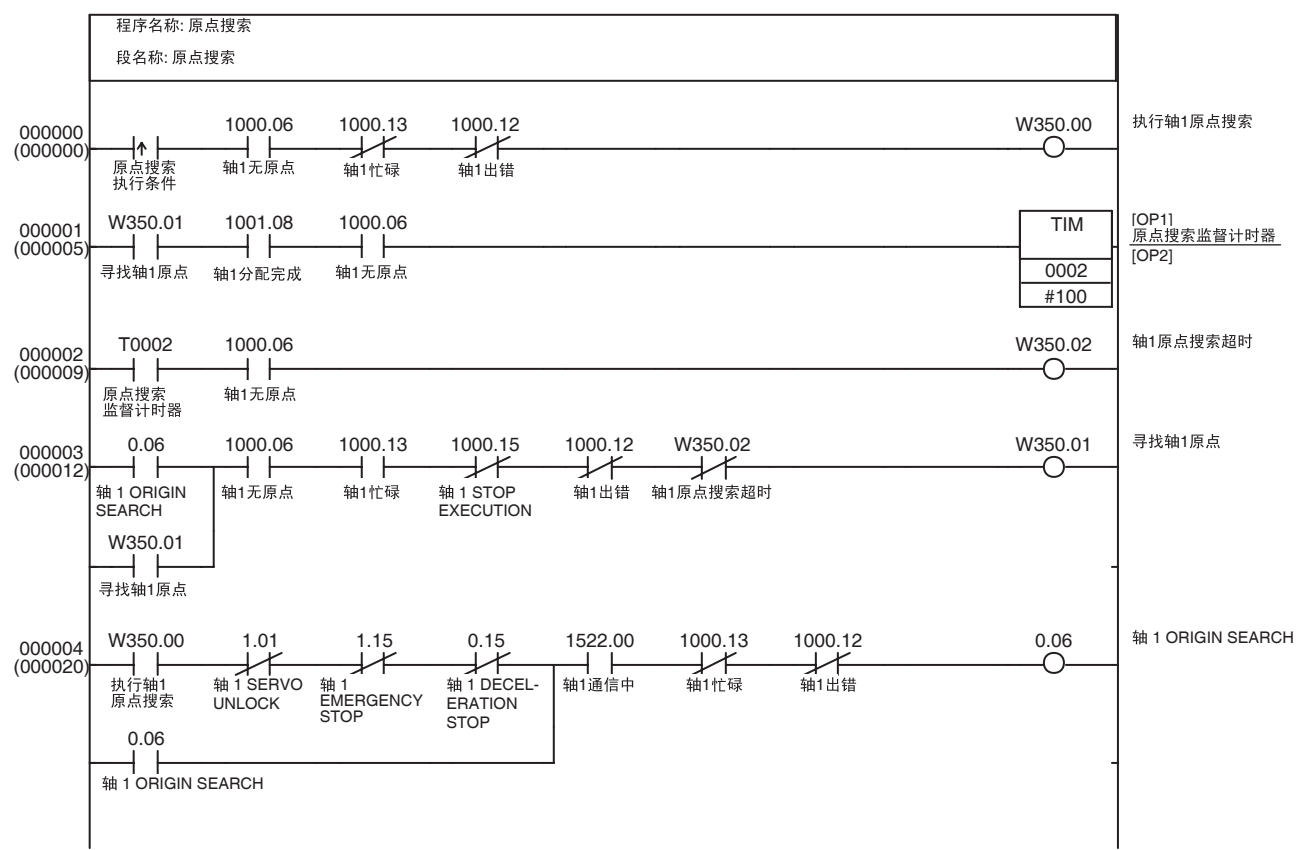

# 11-2-6 定位 (绝对位置或相对位置)

概述 不对象 医示例程序发送定位指令到以 MECHATROLINK 通信连接的伺服驱动器。

仅在启动 MECHATROLINK 通信(建立连接)后执行该示例程序,执行伺服锁 定功能,并检验伺服锁定是否忙碌。

另外,执行 ABSOLUTE MOVEMENT 时,通过在发送定位指令之前执行原点 搜索来建立原点。

本例中,定位以轴操作输出存储器区中的 ABSOLUTE MOVEMENT 位或 RELATIVE MOVEMENT 位在注册为轴 1 的伺服驱动器上执行。

轴操作输出 / 输入存储器区基于常规参数区的设定,如下所示。11-3-1 初始 PCU 设定中的应用示例为可用于设置以下设定的示例程序。

轴操作输出存储器区的起始字 : CIO 0000

( 轴 1 操作输出存储器区 : CIO 0000 ~ CIO 0024)

轴操作输入存储器区的起始字 : CIO 1000

( 轴 1 操作输入存储器区 : CIO 1000 ~ CIO 1024)

该示例程序使用 CPU 单元 I/O 存储器中的以下部分, 除了以上列出的 CIO 区字 以外。

 $I$  作 $K$  (WR  $K$ )

 $W201.00 \sim W201.03$ 

这些工作区位用于显示功能执行的进度和执行状态。

保持区 (HR 区 )

H1.00

该位用作表示定位是以 ABSOLUTE MOVEMENT 还是以 RELATIVE MOVEMENT 执行的开关。

## 计时器区

## TIM0003

用作监督计时器以监控定位操作。

定位执行条件打开时该示例程序启动轴 1 定位。

执行本示例程序前轴操作输出存储器区中的位置指令值必须设为目标位置,且 速度指令值必须设为目标速度。

此处,HR1.00 的 ON/OFF 状态决定定位是以 RELATIVE MOVEMENT (HR1.00 OFF) 还是以 ABSOLUTE MOVEMENT (HR1.00 ON) 执行。

若发送定位指令完成,即脉冲分配完成后 10 秒内轴 1 定位仍未完成,将发生定 位超时且 W201.03 将打开一个周期。

绝对运动或相对运动定位操作期间目标位置可通过设置新的位置指令值并打开 ABSOLUTE 或 RELATIVE MOVEMENT 位来更改。定位期间转矩限制亦可通 过打开 / 关闭轴操作输出存储器区中的正向和反向旋转电流限制位并打开 ABSOLUTE 或 RELATIVE MOVEMENT 位来允许 / 禁止。

该示例程序允许在操作期间通过关闭执行条件并再次打开来更改目标位置。 若在 PCU 的指令接收中标记已经打开时发送了运动指令将发生多重启动错误, 因此指令接收中标记和定位执行条件相 AND(在 W201.00 输出电路中)。已添 加了包含 ABSOLUTE MOVEMENT 位和 RELATIVE MOVEMENT 位的 OR 电 路, 因此指令接收中标记从 ON 转为 OFF 时 W201.00 不再输出。 操作期间可通过覆盖轴操作输出存储器区中的速度指令值来更改目标速度。

**324**

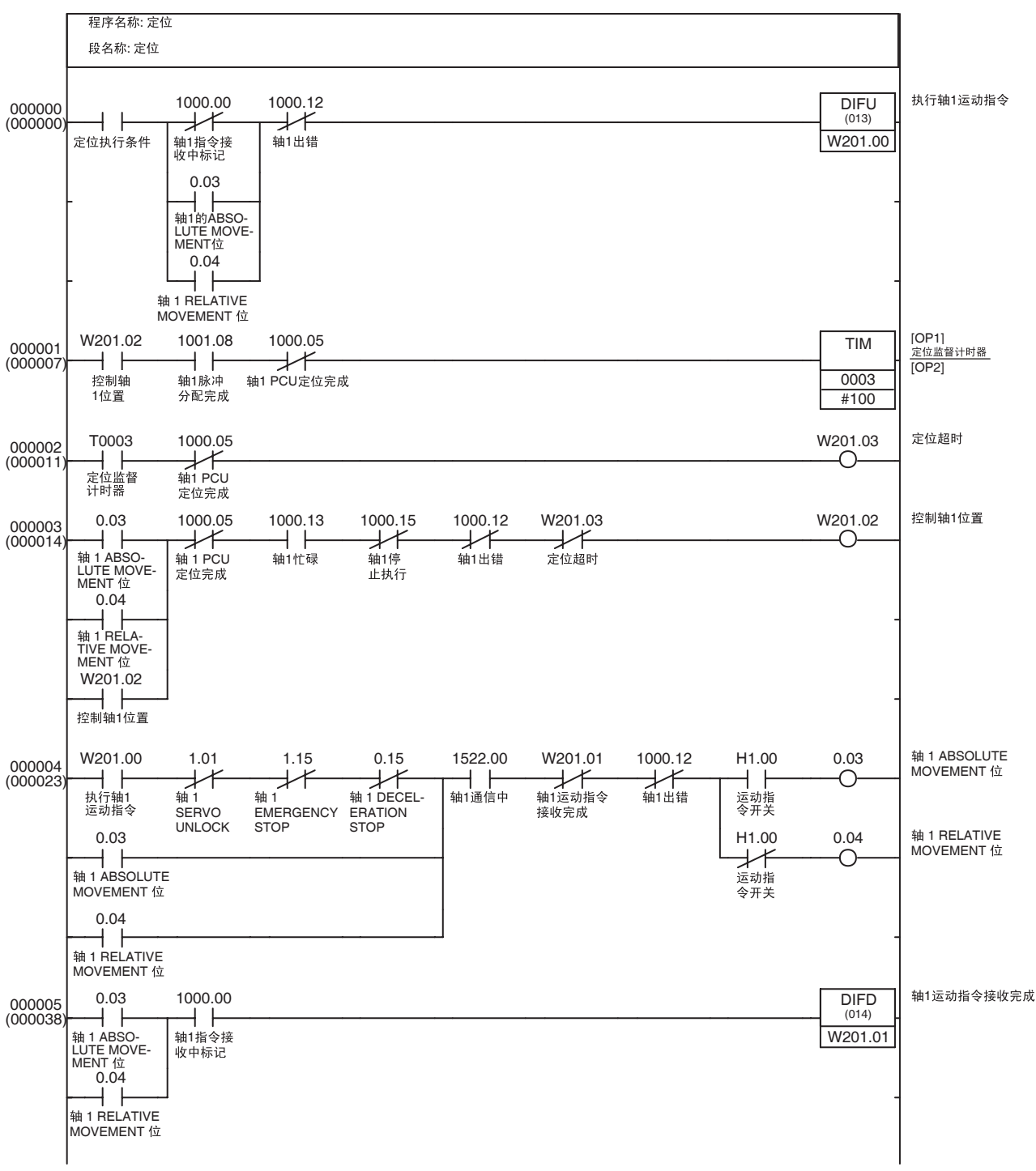

# 11-2-7 速度控制

概述 不对象 医心包性脑炎 医心理疗法通过 MECHATROLINK 通信连接的伺服驱动器上执行速度控制。 仅在启动 MECHATROLINK 通信(建立连接)后执行本示例程序,执行伺服锁 定功能,并检验伺服锁定是否忙碌。

本例中,在注册为轴 1 的伺服驱动器上以轴 1 操作输出存储器区中的 SPEED CONTROL 位执行速度控制。

轴操作输出 / 输入存储器区基于常规参数区的设定,如下所示。11-3-1 初始 PCU 设定中的应用示例为可用于设置以下设定的示例程序。

轴操作输出存储器区的起始字 : CIO 0000

( 轴 1 操作输出存储器区 : CIO 0000 ~ CIO 0024)

轴操作输入存储器区的起始字 : CIO 1000

( 轴 1 操作输入存储器区 : CIO 1000 ~ CIO 1024)

该示例程序使用CPU单元I/O存储器的以下部分,除了以上列出的CIO区以外。

## 工作区 (WR 区 )

### $W202.00 \sim W202.02$

这些工作区位用于显示功能执行的进度和执行状态。

该示例程序在速度控制执行条件打开时启动轴 1 速度控制。

轴 1 操作输出存储器区中的速度指令值必须在执行本示例程序前预先设为目标 速度。

操作期间可通过覆盖轴操作输出存储器区中的用于速度控制的速度指令值来更 改目标速度。

操作期间可通过打开 / 关闭正向和反向旋转电流限制位,更改轴操作输出存储 器区中的选项指令值并打开 SPEED CONTROL 位来允许 / 禁止以及更改转矩限 制。

该示例程序允许在一次操作中通过关闭速度控制执行条件并再次打开而再次发 送速度控制指令。

若在PCU的指令接收中标记已经打开时发送了速度控制指令则将发生多重启动 错误,因此指令接收中标记关闭的条件和速度控制执行条件相 AND (在 W202.00 输出电路中)。已添加了轴 1 的 SPEED CONTROL 位作为 OR 条件, 因此指令接收中标记从 ON 转为 OFF 时 W202.00 不再输出。

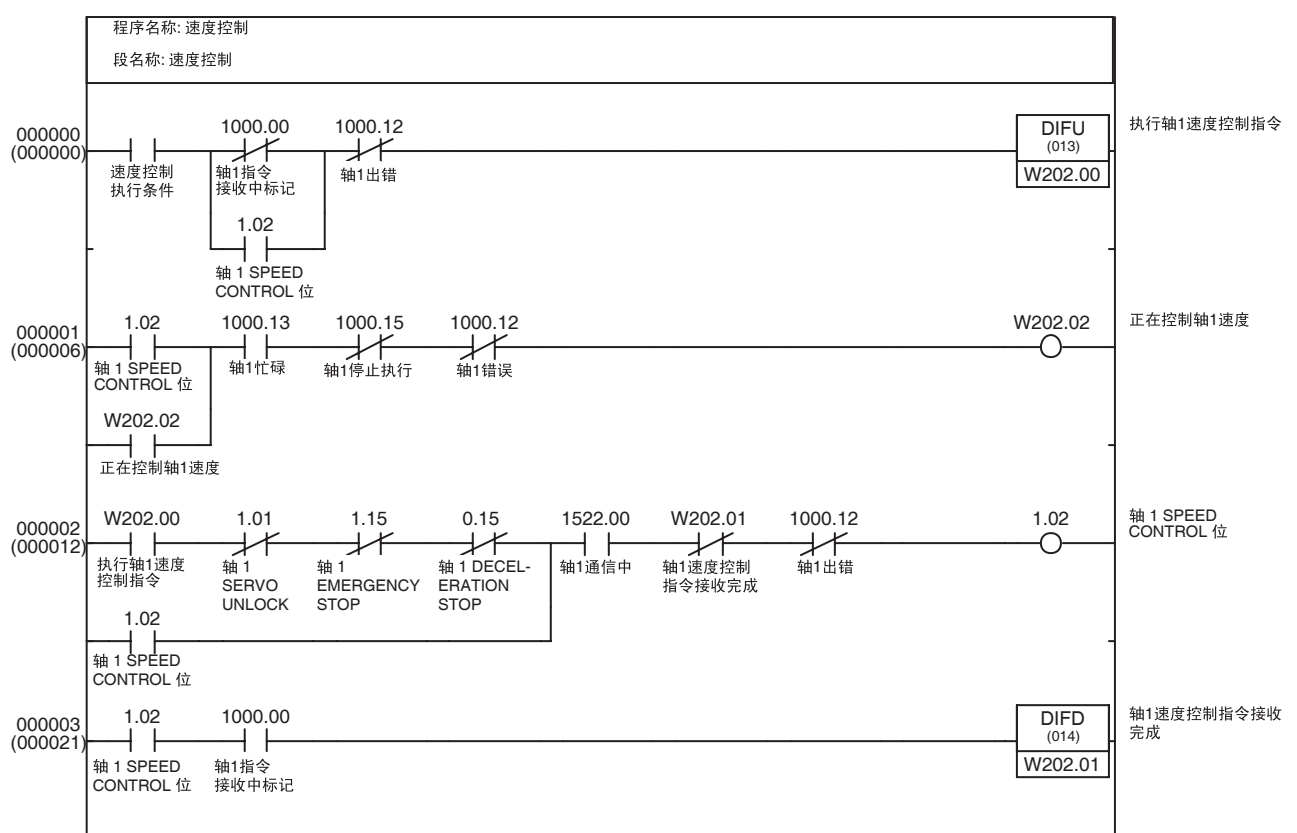

# 11-2-8 转矩控制

概述 不对象 医心包炎 医心房性脑炎 化反应 化对应 化硫酸 计数据 医发育性 化氧化锌 计数字符号

仅在启动 MECHATROLINK 通信(建立连接)后执行该示例程序,执行伺服锁 定功能,并检验伺服锁定是否忙碌。

本例中,以操作输出存储器区中的 TORQUE CONTROL 位在注册为轴 1 的伺服 驱动器上执行转矩控制。

轴操作输出 / 输入存储器区基于常规参数区的设定,如下所示。11-3-1 初始 PCU 设定中的应用示例为可用于设置以下设定的示例程序。

轴操作输出存储器区的起始字 : CIO 0000

( 轴 1 操作输出存储器区 : CIO 0000 ~ CIO 0024)

轴操作输入存储器区的起始字 : CIO 1000

( 轴 1 操作输入存储器区 : CIO 1000 ~ CIO 1024)

该示例程序使用 CPU 单元 I/O 存储器的以下部分,除了以上列出的 CIO 区字以 外。

## 工作区 (WR 区 )

 $W203.00 \sim W203.02$ 

这些工作区位用于显示功能执行的进度和执行状态。

该示例程序在转矩控制执行条件打开时启动轴 1 转矩控制。

轴 1 操作输出存储器区中的转矩指令值必须在执行本示例程序之前预先设为所 期望的输出转矩。

操作期间可通过覆盖轴操作输出存储器区中的转矩指令值来更改转矩控制的输 出转矩。

操作期间可通过打开 / 关闭正向和反向旋转电流限制位,更改轴操作输出存储 器区中的选项指令值并打开 TORQUE CONTROL 位来允许 / 禁止转矩限制并更 改速度限制值。

该示例程序允许在操作期间通过关闭转矩指令执行条件并重新打开而再次发送 TORQUE CONTROL 指令。

若在 PCU 指令接收中标记已经打开时发送了 TORQUE CONTROL 指令则将发 生多重启动错误,因此转矩控制执行的执行条件包括一个指令接收中标记关闭 的 AND(即从以下示例中的 W203.00 输出中)。已添加了 TORQUE CONTROL  $h \ddot{\phi}$  传为 OR 条件,因此指令接收中标记从 ON 转为 OFF 时 W203 00 不再次输出。

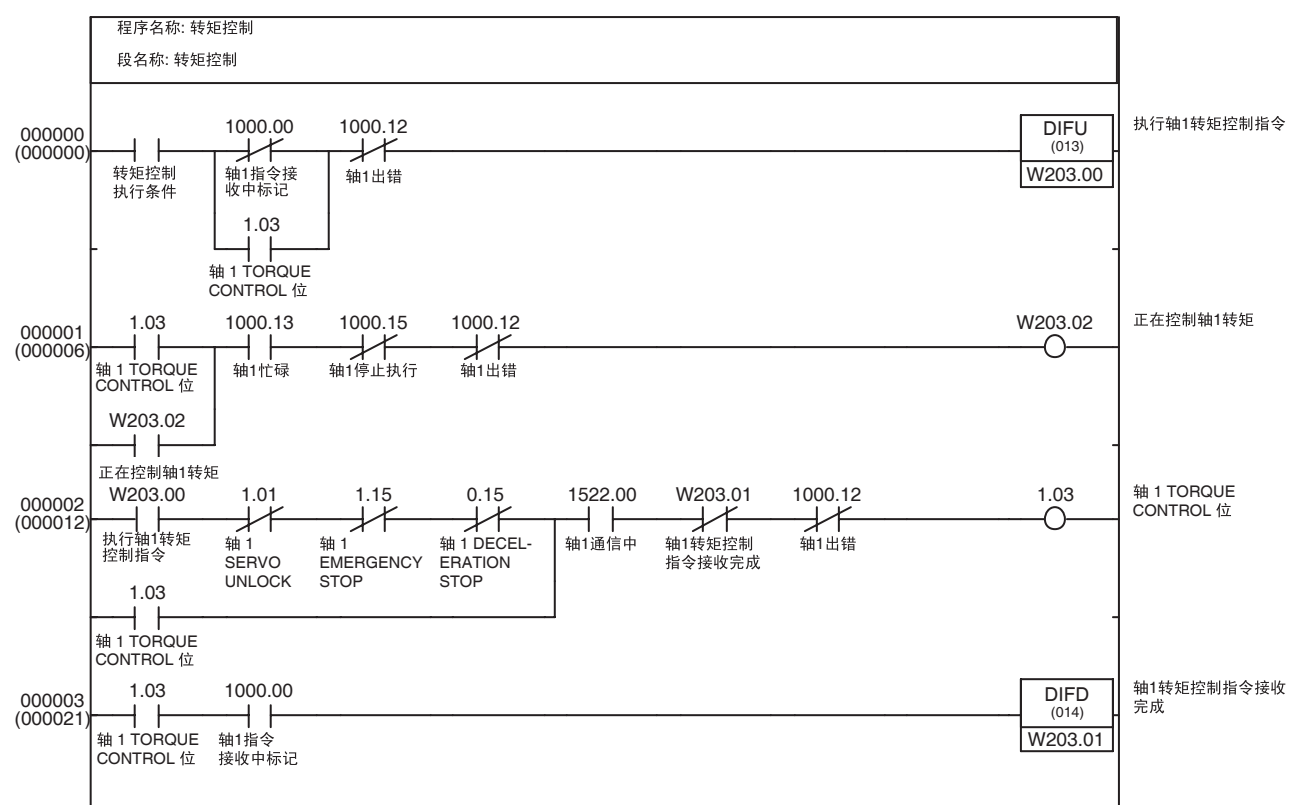

# 11-2-9 减速停止或紧急停止

概述 不对象 医示例程序在通过 MECHATROLINK 通信连接的伺服驱动器上执行减速停止或 紧急停止。仅在启动 MECHATROLINK 通信后(即建立连接后)执行该示例程 序。

> 本例中,注册为轴1的伺服驱动器上以轴1操作输出存储器区中的DECELERATION STOP 位或 EMERGENCY STOP 位执行了减速停止或紧急停止。

> 轴操作输出 / 输入存储器区基于常规参数区的设定,如下所示。11-3-1 初始 PCU 设定中的应用示例为可用于设置以下设定的示例程序。

轴操作输出存储器区的起始字 : CIO 0000

( 轴 1 操作输出存储器区 : CIO 0000 ~ CIO 0024)

轴操作输入存储器区的起始字 : CIO 1000

( 轴 1 操作输入存储器区 : CIO 1000 ~ CIO 1024)

该示例程序使用 CPU 单元 I/O 存储器的以下部分, 除了以上列出的 CIO 区字以 外。

## $I$ 作区 (WR  $\overline{X}$ )

减速停止 : W204.00 和 W204.01

紧急停止 : W205.00 和 W205.01

这些工作区位用于显示功能执行的进度和执行状态。

该示例程序在减速停止或紧急停止执行条件打开时在轴 1 上执行减速停止或紧 急停止。

# 示例阶梯程序 ( 减速停止 )

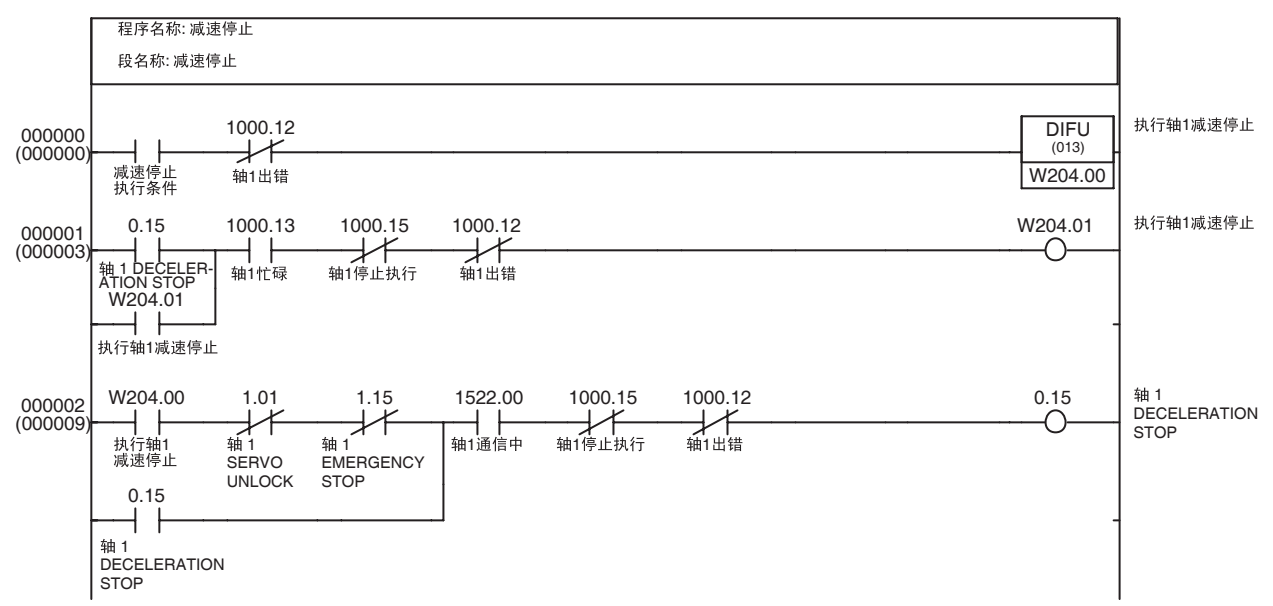

## 示例阶梯程序 (紧急停止)

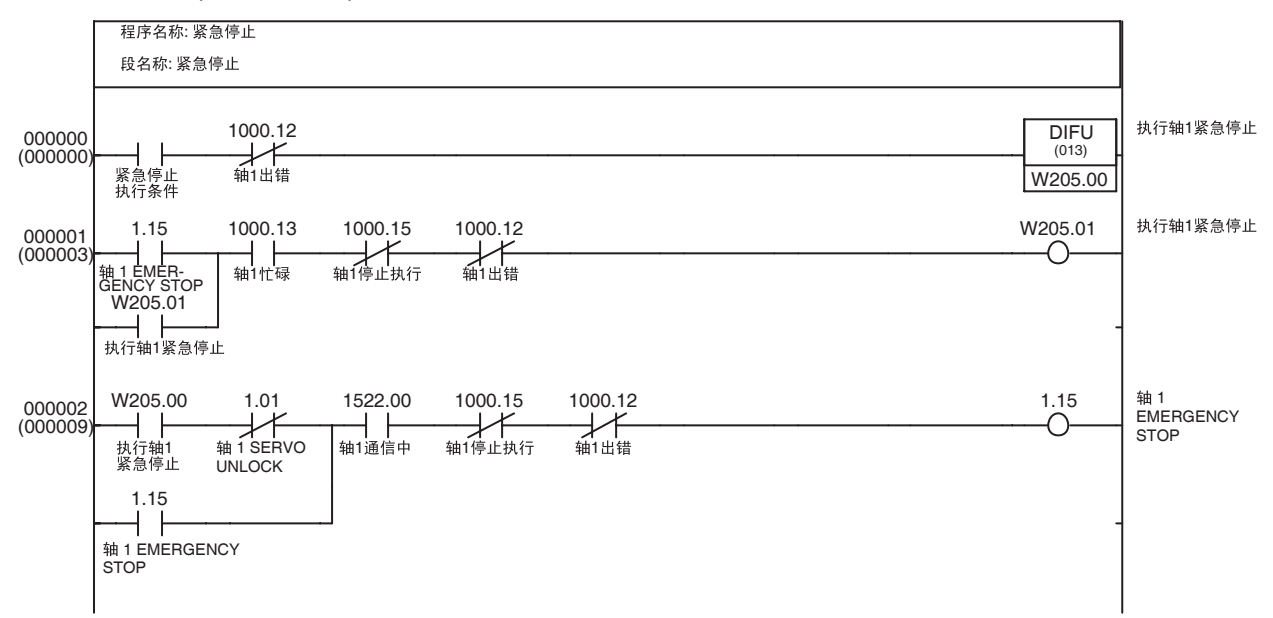

11-2-10点动

概述 该示例程序以通过 MECHATROLINK 通信连接的伺服驱动器执行点动。 MECHATROLINK 通信启动 (即建立了连接), 并执行 SERVO LOCK, 伺服 电机处于伺服解锁状态时执行点动。

> 在该示例程序中,轴操作输出存储器区中的点动位打开时对在轴 1 上注册的伺 服驱动器执行点动。轴操作输出 / 输入存储器区基于常规参数区的设定, 如下 所示。11-3-1 初始 PCU 设定中的应用示例为可用于设置以下设定的示例程序。

轴操作输出存储器区的起始字 : CIO 0000

( 轴 1 操作输出存储器区 : CIO 0000 ~ CIO 0024)

轴操作输入存储器区的起始字 : CIO 1000

( 轴 1 操作输入存储器区 : CIO 1000 ~ CIO 1024)

该示例程序使用 CPU 单元 I/O 存储器的以下部分。

 $I$ 作区 (WR  $E$ )

 $W206.00 \sim W206.01$ 

工作区位用于为功能执行创建操作时序。

在该示例程序中,点动在点动条件打开时启动,并在点动条件关闭时停止。点 动方向在点动启动时就关闭则点动以正向进行。点动方向在点动启动时就打开 则点动以反向进行。

执行该编程示例时,必须在轴 1 操作输出存储器区的速度指令值中设置目标速 度。操作期间可通过将速度指令值写入轴操作输出存储器区而连续更改目标速 度。

## 基本程序示例 第 11-2 章

在该编程示例中,与欧姆龙 NS 系列可编程端子中的 PCU 点动(调节操作)精 确活动部件库的组合应用已被考虑到,因此程序在构建时带有用于轴操作输出 存储器区中的点动位和方向指定位的自保持位。因此,点动条件的指令通过工 作区位 W206.00 发送。

工作区位 W206.00 的输出电路亦提供了根据指令接收中标记和忙碌标记操作的 自保持电路以允许 PCU 处正确接收 JOG 指令。

## 阶梯编程示例

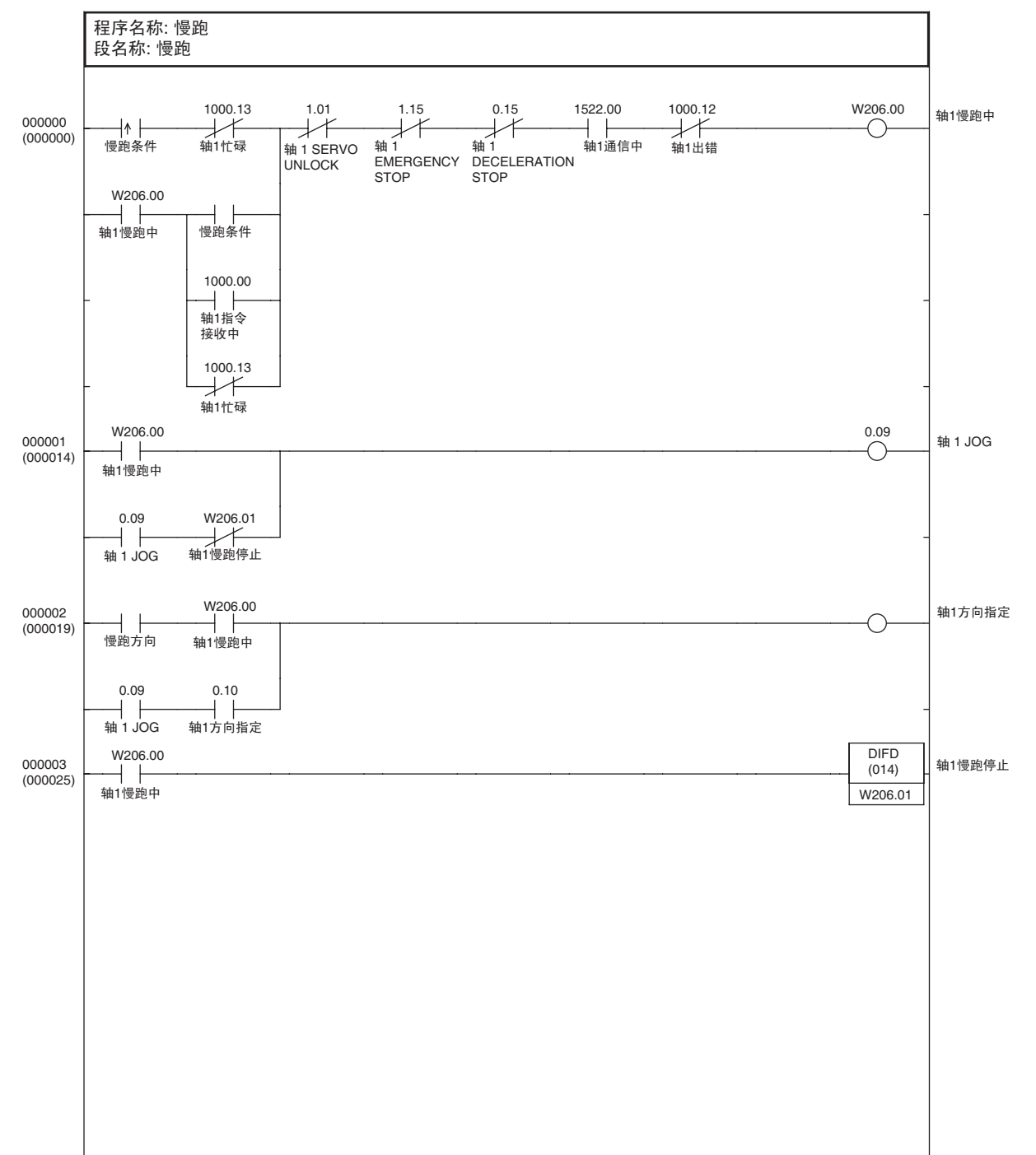

# 11-3 应用示例

本节展示了由合并上节介绍的示例程序而创建的示例应用程序。 要使基本示例程序更易于理解,本节应用示例中重复使用的基本示例程序沿用 与前节相同的工作区字和位地址。

# 11-3-1 初始 PCU 设定

概述 该应用组合了来自 11-2-1 传递 PCU 参数中的数据写入和数据保存功能与来自 11-2-2 启动和停止 MECHATROLINK 通信中的通信功能以进行初始 PCU 设定。 参数数据的 80 字 (包括未使用的字)必须以 40 字的常规参数和 40 字的轴参 数 (轴 1 和 2 各 20 字) 预设在 EM 区字 E0\_00000 ~ E0\_00079 中。 本程序中,初始 PCU 设定在 H0.00 关闭且任务从 INI 切换为 RUN 状态时进行。 初始设定完成后,PCU 被重新启动。所传递的保存的参数生效且 H0.00 同时打 开 (设置)因此不再次进行初始设定。

要再次进行初始设定,将 H0.00 复位并再次执行程序。

H0.00 复位时, 初始任务执行标记用作写数据执行条件且单元数据写入结束标 记 (W300.05) 用作保存数据执行条件。保存数据操作完成后(W302.05 打开), 单元被重新启动且 H0.00 打开。

若 H0.00 关闭时单元在初始设定末尾重新启动, 或 H0.00 打开时启动程序 (任 务), MECHATROLINK 通信将受 PCU 中新常规参数的控制。

该示例程序使用 CPU 单元 I/O 存储器的以下部分。

## CPU 总线单元区

 $CIO$  1500  $\sim$   $CIO$  1524

这些字地址包含在分配在单元编号 0 的 CPU 总线单元区字内。

## EM 区组 0

E0\_00000  $\sim$  E0\_00079

这80个EM字用于传送给PCU 40字常规参数和40字轴参数(轴1和2各20字)。

### 工作区 (WR 区 )

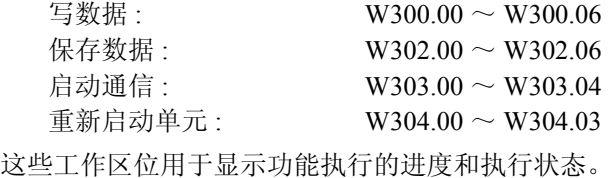

组合程序示例中用到 I/O 存储器的以下部分。

## 保持区 (HR 区 )

H0.00

用作切换允许 / 禁止初始 PCU 设定功能的开关。

# $\frac{1}{0}$

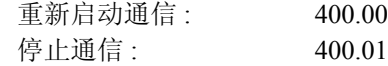

相应 I/O 位打开时, 已停止的 MECHATROLINK 通信重新启动, 已建立的 MECHATROLINK 通信停止。

该示例程序写以下常规参数和轴参数 (初始设定)。

## 常规参数

扫描列表 : 将伺服驱动器注册到轴 1 和 2 (站点编号 1 和 2)。

轴操作输出存储器区的起始字 : CIO 0000

轴操作输入存储器区的起始字 : CIO 1000

MECHATROLINK 通信设定 :

传递周期 : 1 ms 通信周期:  $\times$  2 (1 ms  $\times$  2 = 2 ms) 通信重试次数 : 0 (1 次重试 ) C2 主站连接 : 0 ( 无 C2 主站 )

### 轴 1 和 2 的轴参数 (两轴共享)

原点输入信号选择 : 00 (Z 相 ) 中断输入信号选择 : 01 ( 外部闭锁信号 1 输入 ) 原点搜索方向 : 0 ( 正向 ) 原点搜索操作模式 : 1 ( 反向模式 2) 编码器类型 : 0 ( 增量编码器 )

以下参数设定必须预先写入 CPU 单元的 EM 区字 E0\_00000 ~ E0\_00079。

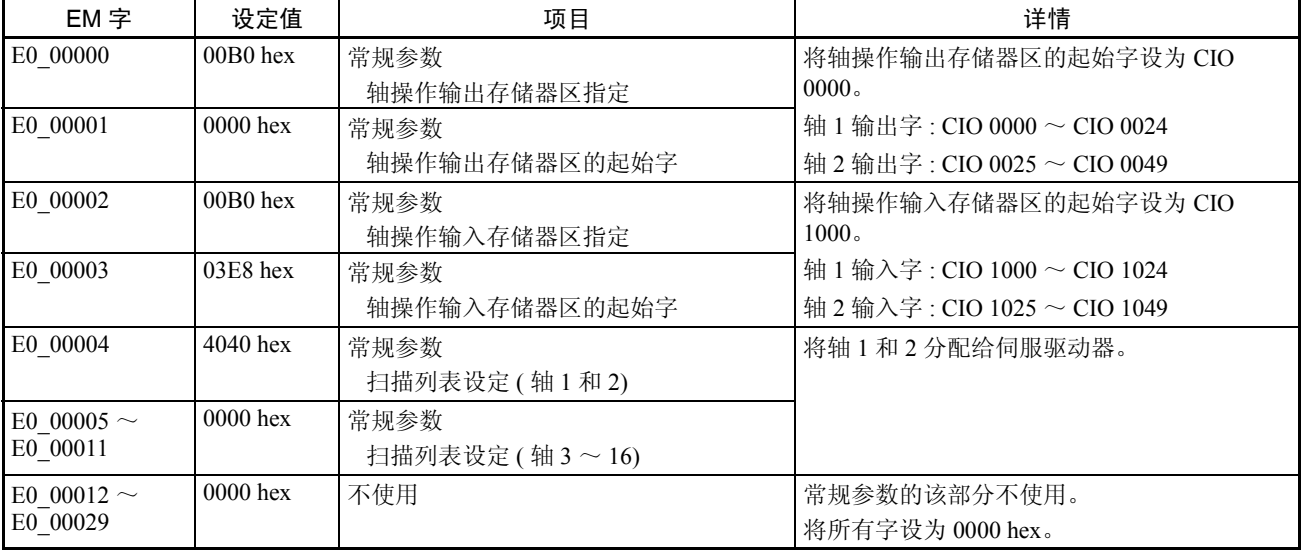

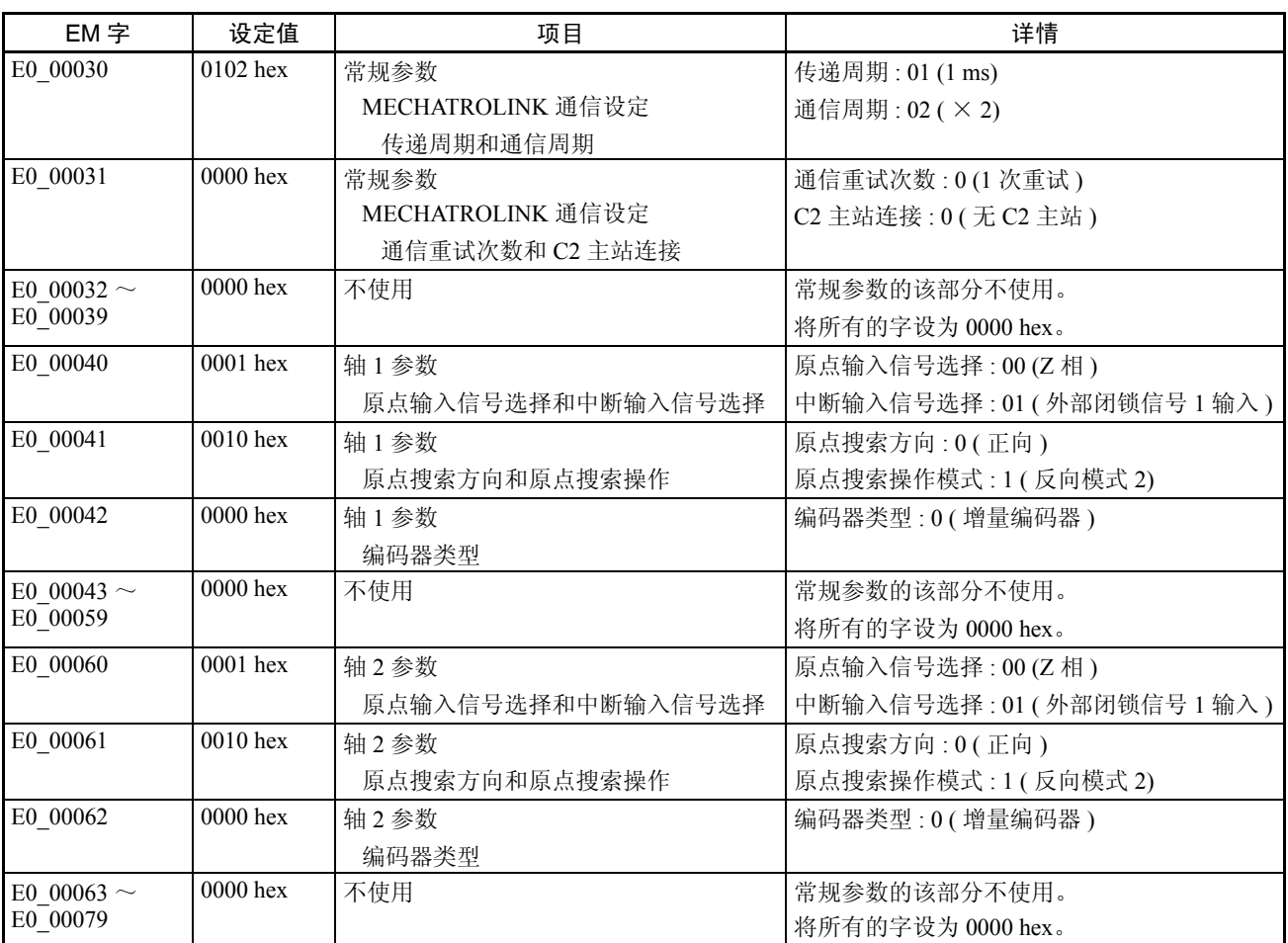

PCU 不使用常规参数区和轴参数区中的区域 E0\_00012 ~ E0\_00029、E0\_00032  $~\sim$  E0\_00039、 E0\_00043  $~\sim$  E0\_00059 和 E0\_00063  $~\sim$  E0\_00079。

这些不使用的区域被保留,因为该程序立即将所有 80 字 (轴 1 和 2 的 40 字常 规参数和 40 字轴参数)传送到 PCU 的内部地址。

将所有不使用地址中的字设为 0000 hex。

轴 3 或更高的轴传递轴参数时, 给每个轴在 20 字区域内 (从 E0\_00080 起) 准 备与轴 1 数据结构相同的参数设定。该示例程序可用于通过更改写字数为 40 字 (常规参数) + 20 字 × 轴数 (轴参数)为多轴操作设置初始设定。

反之,只使用轴 1 时,将写字数设为 60 字并只从上表中准备 EM 字 E0\_00000 ~ E0\_00059 (更改常规参数中的扫描列表使只使用轴 1)。

设置初始 PCU 设定后, W304.03 打开一个周期。

同样, MECHATROLINK 通信已启动且所有的轴(此处为轴 1 和轴 2)都通信 正常时 W303.03 将打开。

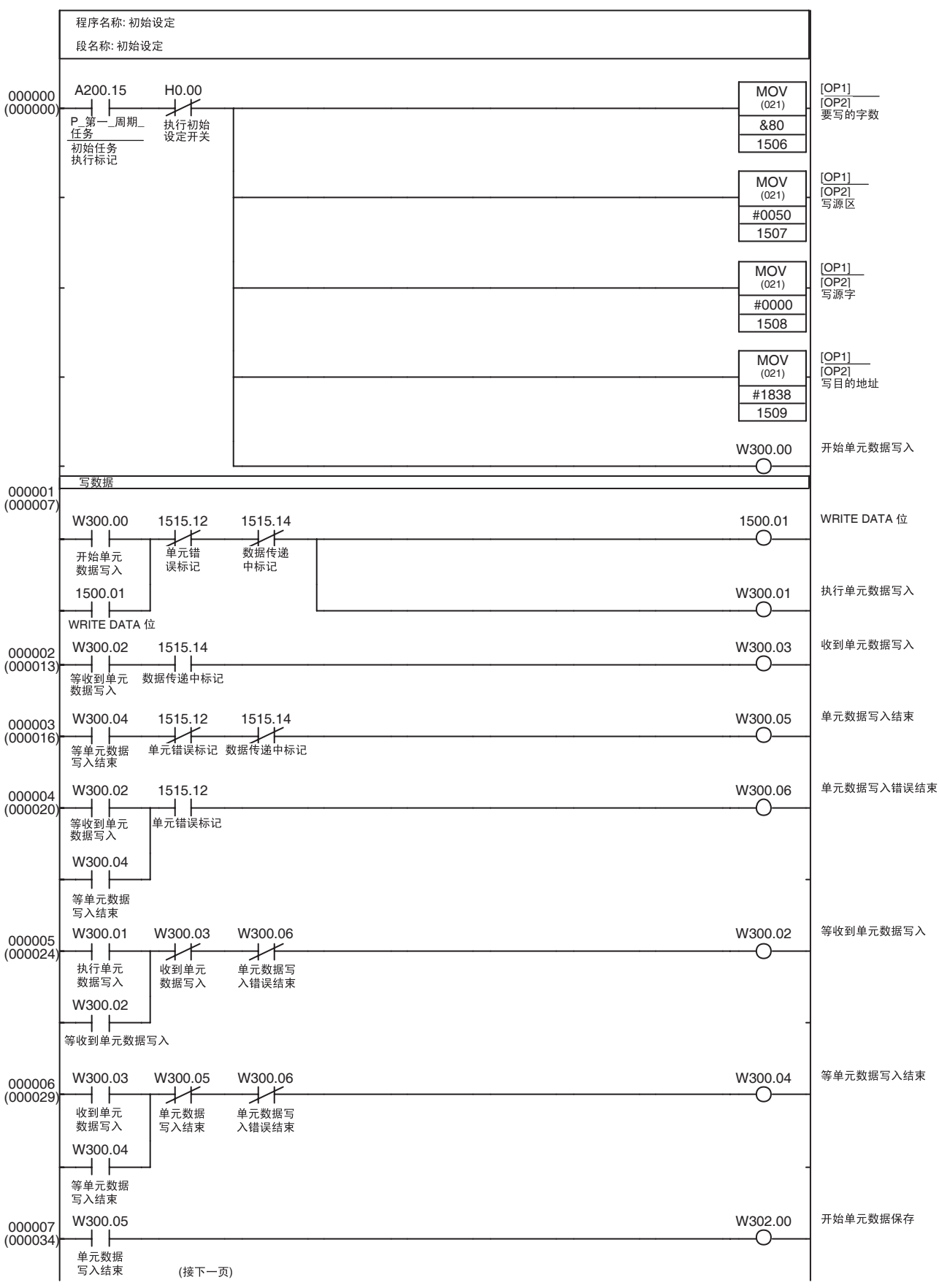

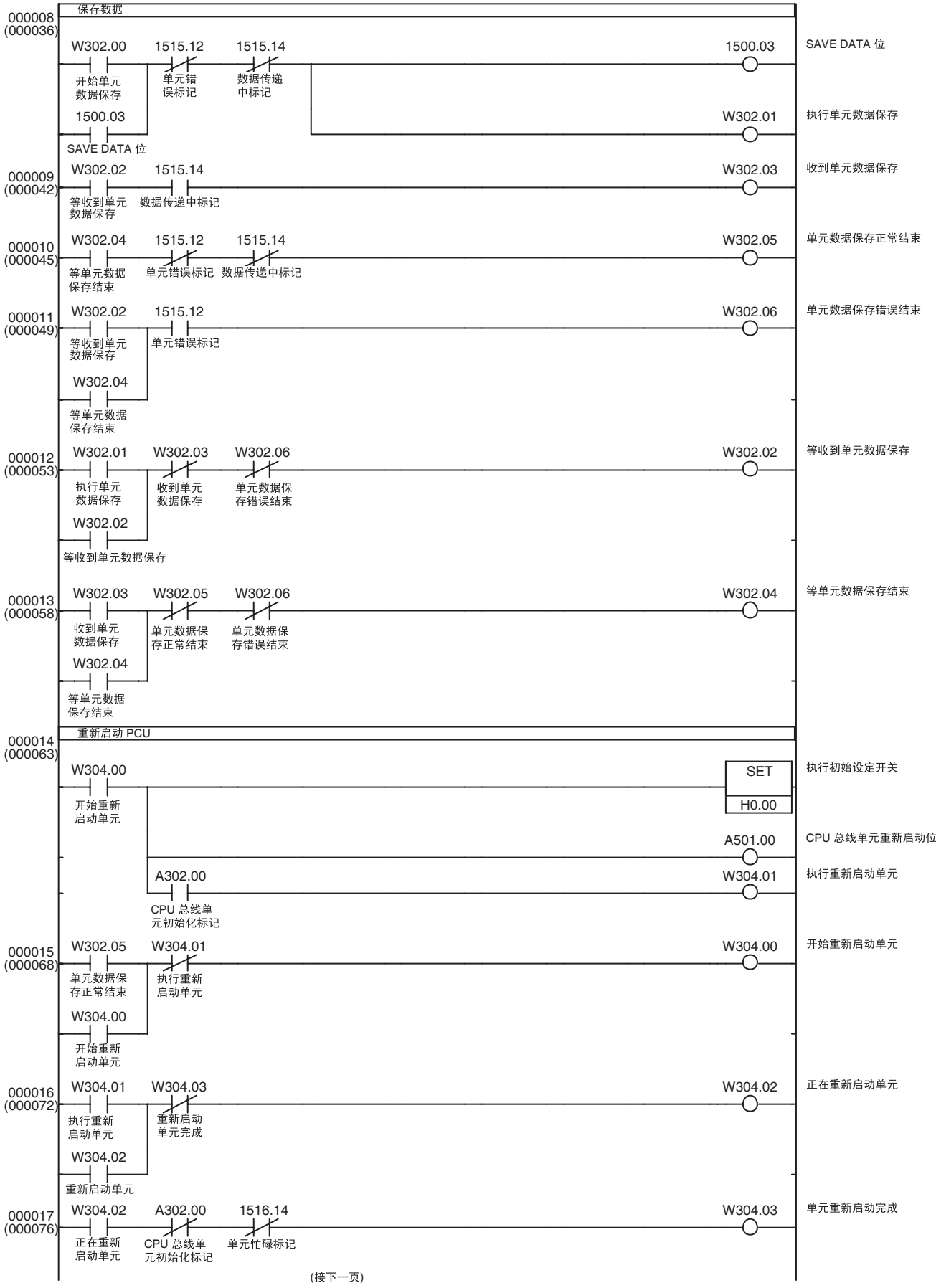

**337**

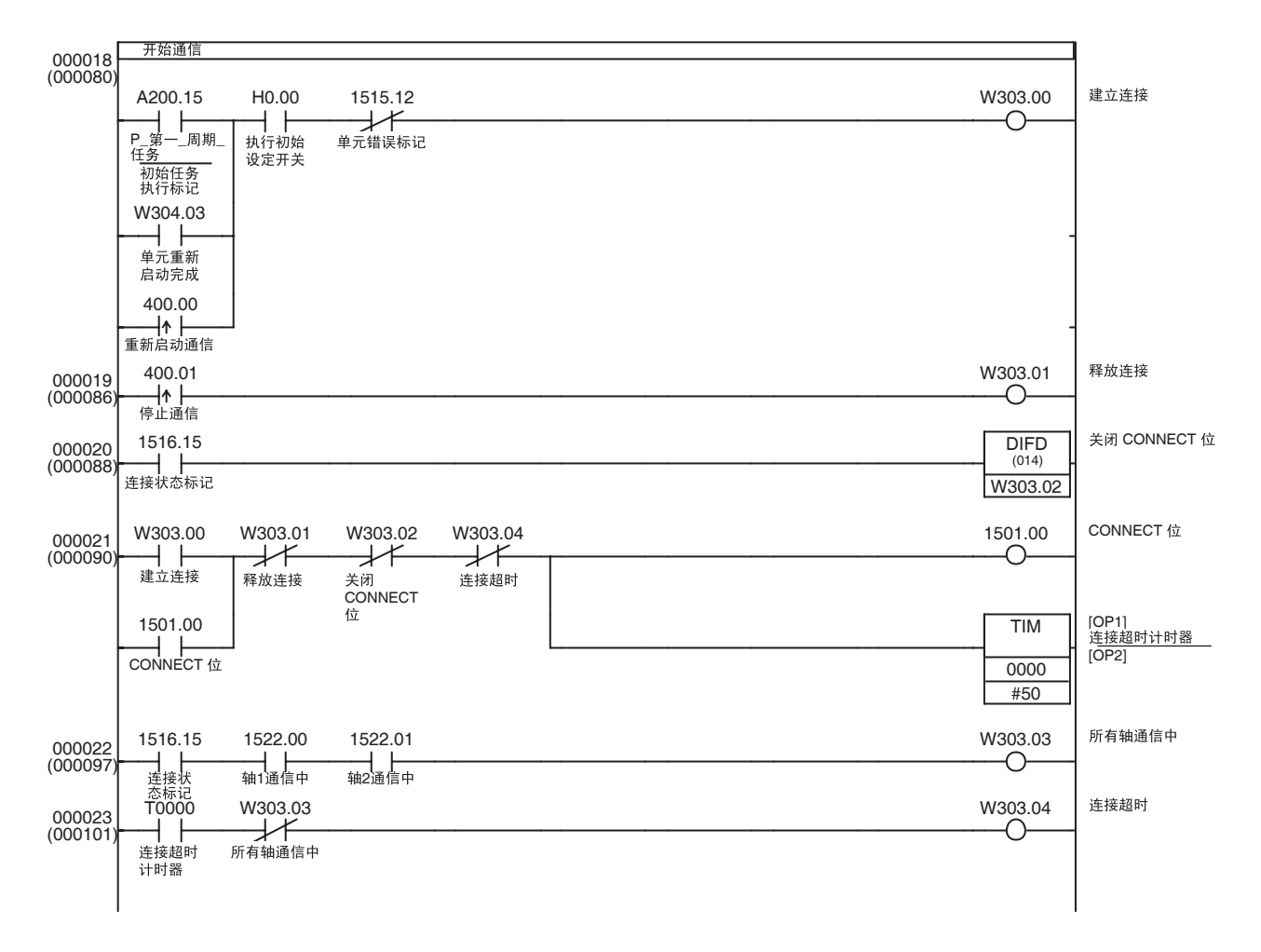

# 11-3-2 伺服参数备份

概述 该应用合并了来自11-2-3 传递伺服参数中的伺服参数传递功能以与CPU 单元的 EM 区一次传递 (写、读或保存)所有伺服驱动器的伺服参数。

该应用示例通常在 11-3-1 初始 PCU 设定中所示的初始 PCU 设定应用后执行。

要传递的伺服参数在 CPU 单元的 EM 区中作为参数列表而设置。

读伺服参数时,从伺服驱动器中读取的参数数据基于该参数列表保存在指定的 EM 字中。

写 / 保存伺服参数时,参数数据以规定格式保存在 EM 区中并按顺序写入伺服 驱动器。

该程序示例中, 作为轴 1 和 2 连接的伺服驱动器均为 W 系列伺服驱动器, 并对 两者传送相同的伺服参数列表。

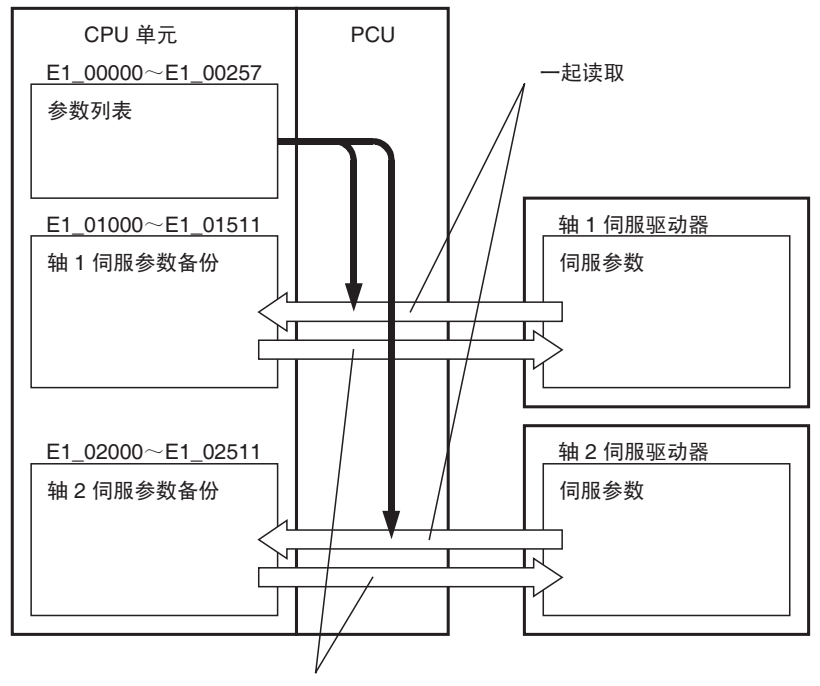

一起写入/保存

轴 1 和 2 的轴操作输出 / 输入存储器区基于常规参数的设定,如下所示。11-3-1 初始 PCU 设定中的应用示例为可用于设置以下设定的示例程序。

轴操作输出存储器区的起始字 : CIO 0000

( 轴 1 操作输出存储器区 : CIO 0000 ~ CIO 0024)

( 轴 2 操作输出存储器区 : CIO 0025 ~ CIO 0049)

轴操作输入存储器区的起始字 : CIO 1000

( 轴 1 操作输入存储器区 : CIO 1000 ~ CIO 1024)

( 轴 2 操作输入存储器区 : CIO 1025 ~ CIO 1049)

该示例程序使用 CPU 单元 I/O 存储器的以下部分。

## CPU 总线单元区

 $CIO$  1500  $\sim$   $CIO$  1524

这些字地址包含在分配到单元编号 0 的 CPU 总线单元区字中。

## 数据存储器区 (DM 区 )

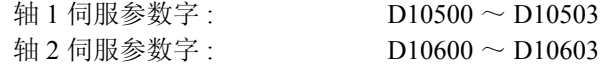

这些字用于保存一次伺服参数传递所需的数据,包括伺服参数编号、参数长度 和传送数据 (2 个字)。

## EM 区组 1

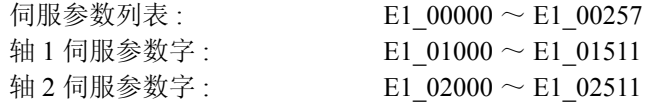

正在读取伺服参数时,这些 EM 字用于保存从伺服驱动器中读取的参数列表。 这些字亦用于保存所读取的伺服参数并设置将被写入的伺服参数。

## 变址寄存器 (IR)

IR6  $\sim$  IR8

变址寄存器用于参考包含正被读 / 写的参数数据的伺服参数列表和 EM 区地址。

### 工作区 (WR 区 )

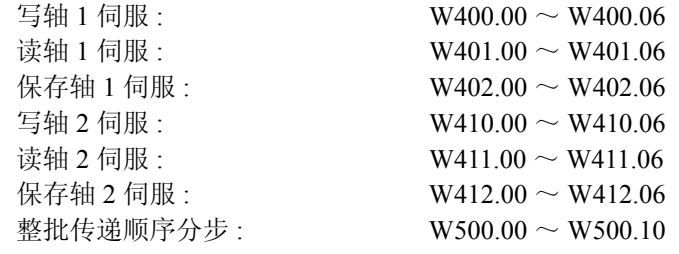

这些工作区位用于显示功能执行的进度和执行状态。

### 保持区 (HR 区 )

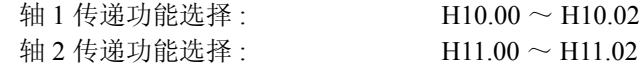

这些位用于为每个轴选择伺服参数传递功能。

下表展示了本示例程序中 H10.00 ~ H10.02 和 H11.00 ~ H11.02 位的状态如何 指定伺服参数传递功能。

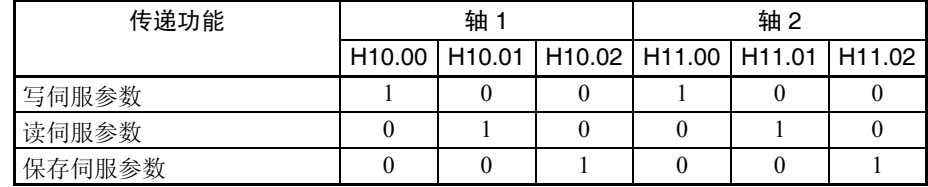

可对每个轴选择不同的功能并同时对 2 个轴执行。

不同的参数功能不可同时在一个轴上执行。若位 00 ~ 02 全关或打开多于一个 位,则该轴的传递功能将不被执行。

同样,执行该示例程序时,总是传递 2 个轴的伺服参数。

CIO 0510.00 用作伺服参数整批传递启动开关。

参数列表 本文学中,读伺服参数功能的参数列表如下保存在 CPU 单元的 EM 区中。

参数列表的起始字为每个轴指定参数编号和参数长度。

+0: 参数编号 (hex)

+1: 参数长度

所有正在传递的参数的参数编号和长度均被指定。

参数列表末尾,参数长度设为 0000 hex。

下表为一个该程序中参数列表的设定示例。

此处列出的伺服参数用于带有 JUSP-NS115 MECHATROLINK-II 应用模块的欧 姆龙 W 系列伺服驱动器。 4-5 伺服参数区的表中所示的全部 256 个参数编号和 参数长度均包括在那,即使参数未被使用。

包括参数列表末尾的二字终止码 (0000 0000) 时,使用了总数为 256 个字(包括 未使用的字), 从 E1\_00000 ~ E1\_00257。

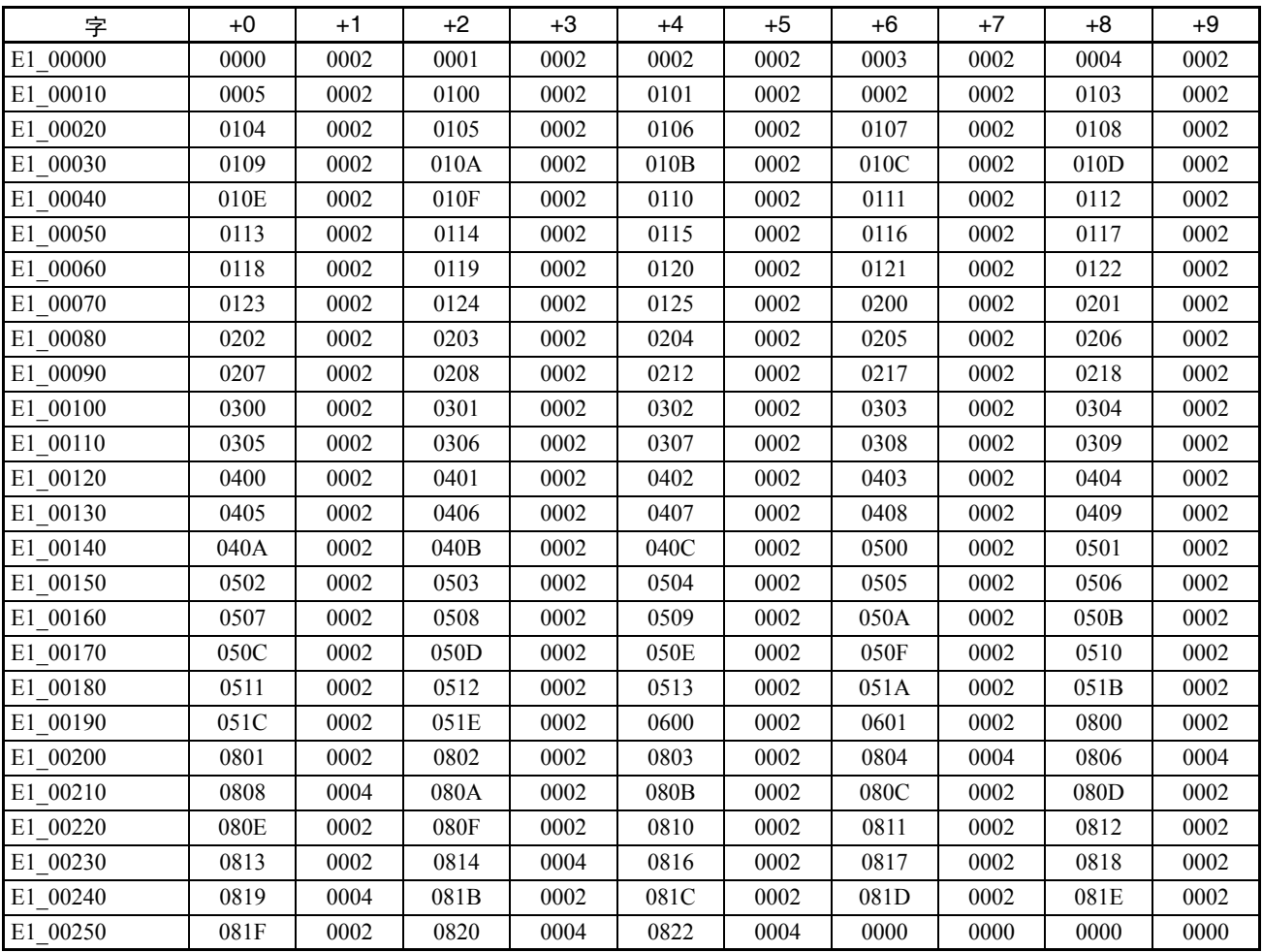

读 / 写参数格式 该程序以以下格式 (根据以上参数列表读取)将伺服参数保存在 EM 区的指定 部分内。

每个参数的参数编号、参数长度和设定值保存在四字中。

+0: 参数编号 (hex)

+1: 参数长度

+2: 伺服参数设定值 ( 最右边的字 )

+3: 伺服参数设定值 ( 最左边的字 )

这些四字以参数在参数列表中的出现顺序保存。

当参数长度为 2 字节 (0002 hex) 时, "+3: 伺服参数设定值"中设定值最左边的 字将被设为 0000 hex。

| 字        | $+0$ | +1   | $+2$ | $+3$ | $+4$ | $+5$ | $+6$             | $+7$ |
|----------|------|------|------|------|------|------|------------------|------|
| E1 01000 | 0000 | 0002 | 0010 | 0000 | 0001 | 0002 | 1002             | 0000 |
| E1 01008 | 0002 | 0002 | 0000 | 0000 | 0003 | 0002 | 0002             | 0000 |
| E1 01016 | 0004 | 0002 | 0200 | 0000 | 0005 | 0002 | 0000             | 0000 |
| E1 01024 | 0100 | 0002 | 0050 | 0000 | 0101 | 0002 | 07D <sub>0</sub> | 0000 |
| E1 01032 | 0102 | 0002 | 0028 | 0000 | 0103 | 0002 | 012C             | 0000 |
| E1 01040 | 0104 | 0002 | 0050 | 0000 | 0105 | 0002 | 07D <sub>0</sub> | 0000 |
| E1 01048 | 0106 | 0002 | 0028 | 0000 | 0107 | 0002 | 0000             | 0000 |
| E1 01056 | 0108 | 0002 | 0007 | 0000 | 0109 | 0002 | 0000             | 0000 |
| E1 01064 | 010A | 0002 | 0000 | 0000 | 010B | 0002 | 0004             | 0000 |
|          |      |      |      |      |      |      |                  |      |

 $\frac{1}{2}$  ,  $\frac{1}{2}$  ,  $\frac{1$ 

注 所有数据均以十六进制表示。

例如, E1\_01024 ~ E1\_01027 中的数据表示参数 Pn100, 参数长度为 2 字, 设 定值为 0050 hex (80 decimal)。

从 CPU 单元 EM 区中将数据写入或保存到伺服驱动器中时该数据格式亦用在示 例程序中 (传递数据末尾的参数长度为 0000 hex,其为结束代码)。

因此,该程序可用于从 CPU 单元 EM 区读出伺服参数以将其备份,如将来有必 要更换伺服驱动器,这些伺服参数可传送至新的伺服驱动器。

该示例程序将在伺服参数整批传递位 (CIO 510.00) 打开且 W303.03 已打开(表 示轴 1 和 2 都通信正常)时通过 11-3-1 初始 PCU 设定中所示的应用示例开始传 递伺服参数。

该程序完成(伺服参数传递完成)时, W500.05 打开一个周期。若在伺服参数 传递中发生错误 (错误标记打开),传递将在该点被取消且 W500.10 将打开一 个周期。

示例阶梯程序 轴 1 的写伺服参数、读伺服参数和保存伺服参数功能(程序第 000016 ~ 000033 步)与 11-2-3 传递伺服参数中所描述的功能相同。

> 轴 2 的功能 (程序 000034 ~ 000051 步)与轴 1 相同,除了 I/O 字不同。为防 重复,确保将轴 1 的输出字 (CIO 0000 ~ CIO 0024) 改为相应的轴 2 输出字 (CIO 0025 ~ CIO 0049) 并将轴 1 输入字 (CIO 1000 ~ CIO 1024) 改为相应的轴 2 输入  $\ddot{\mathcal{F}}$  (CIO 1025  $\sim$  CIO 1049)。

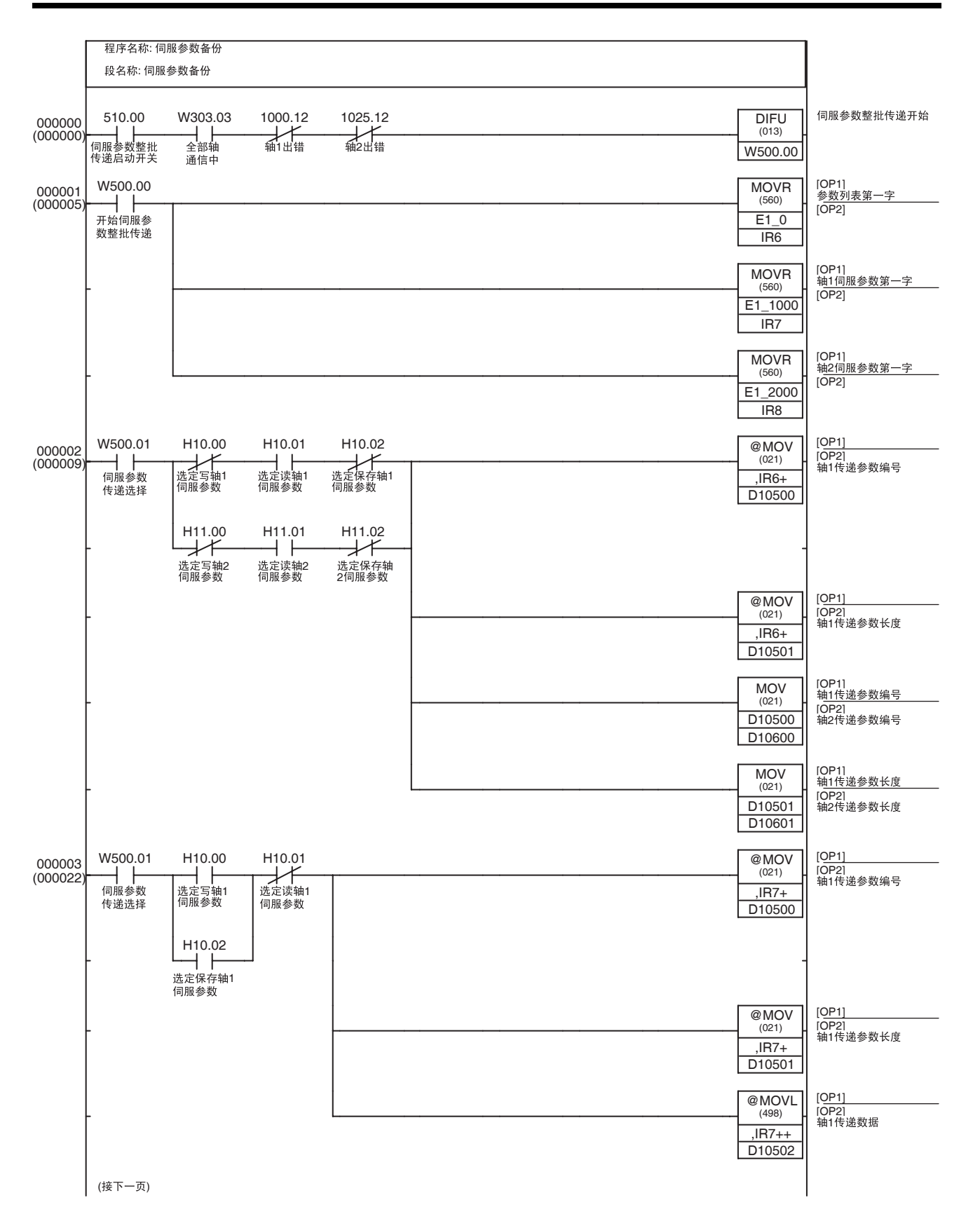
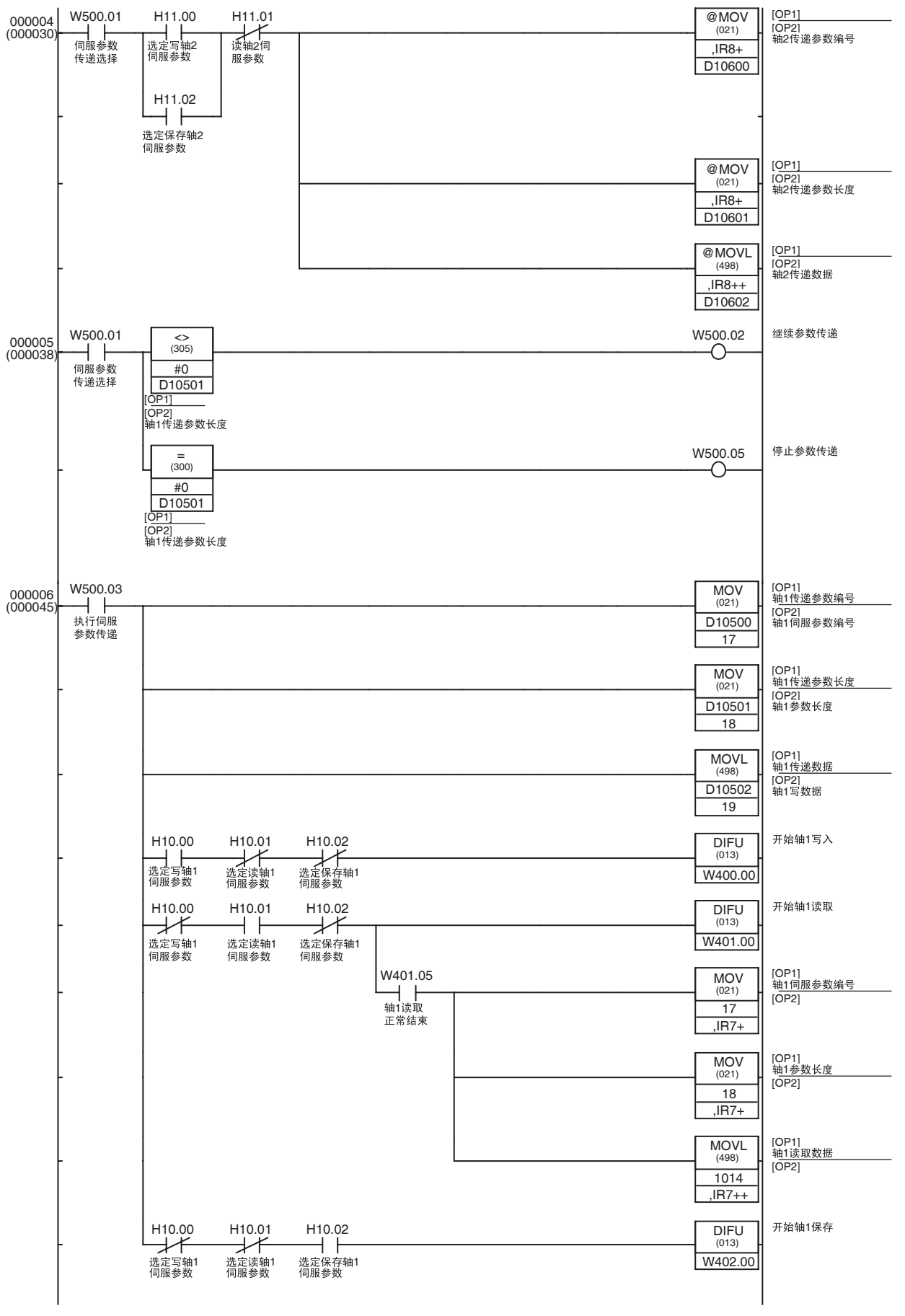

(接下一页)

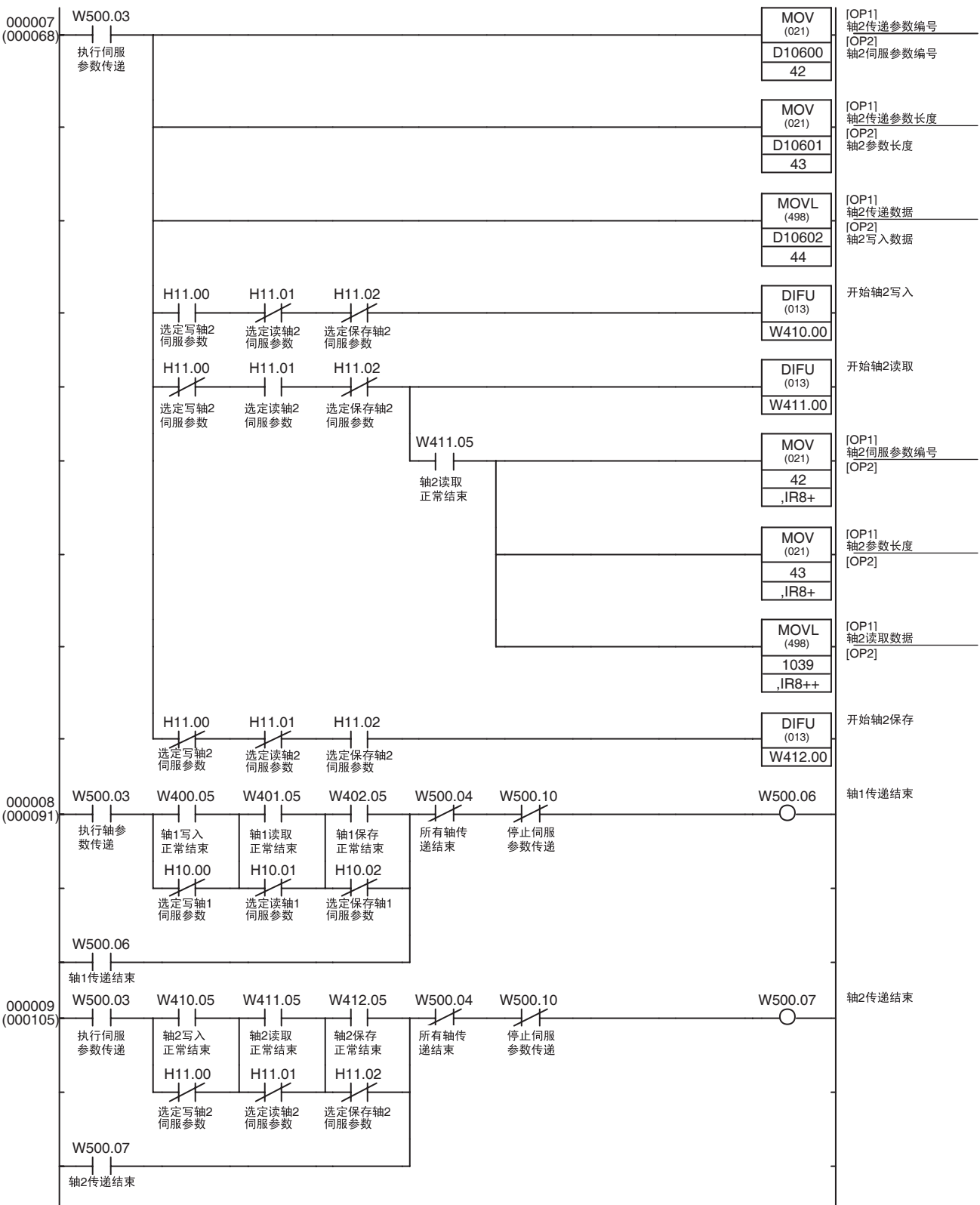

(接下一页)

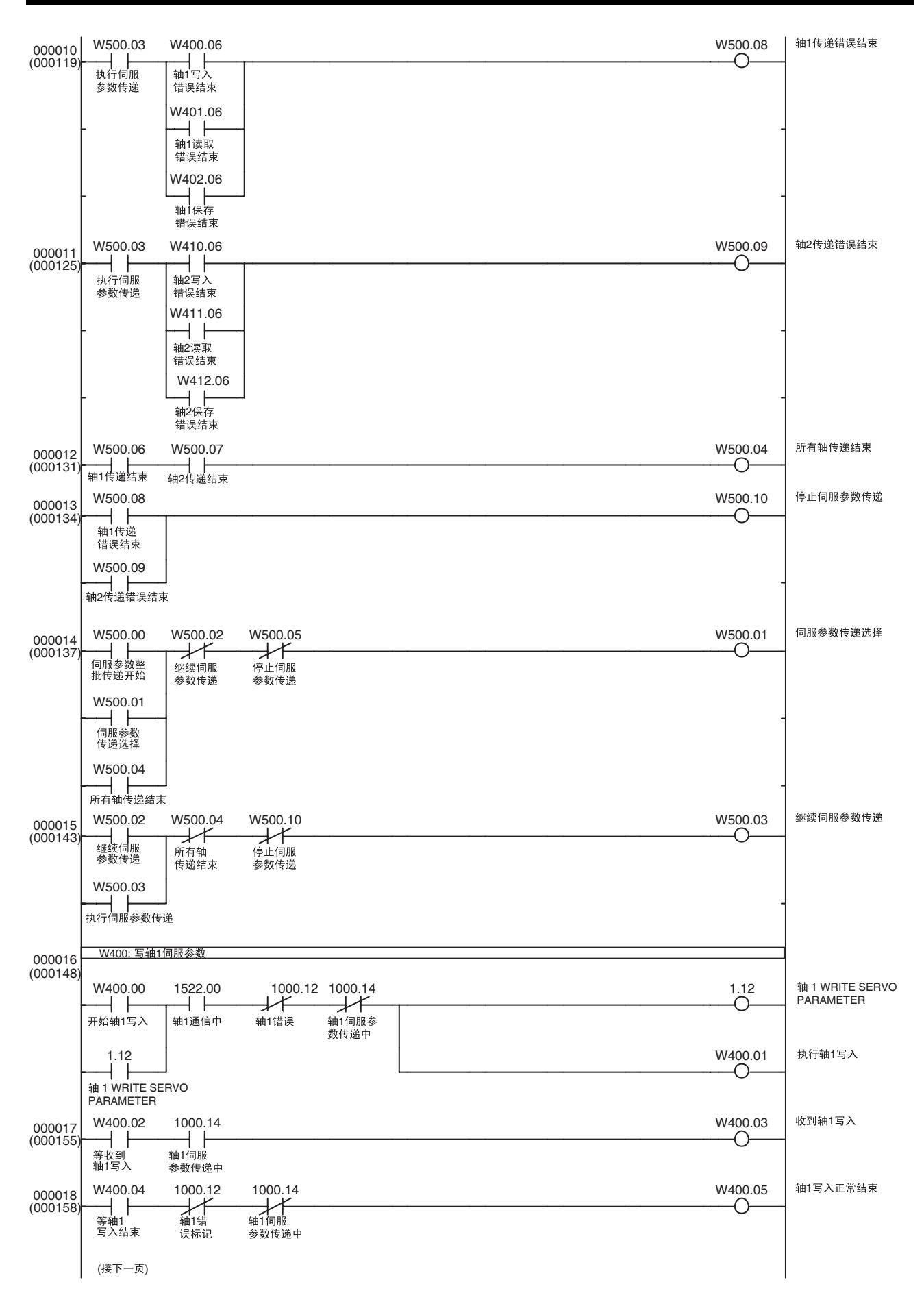

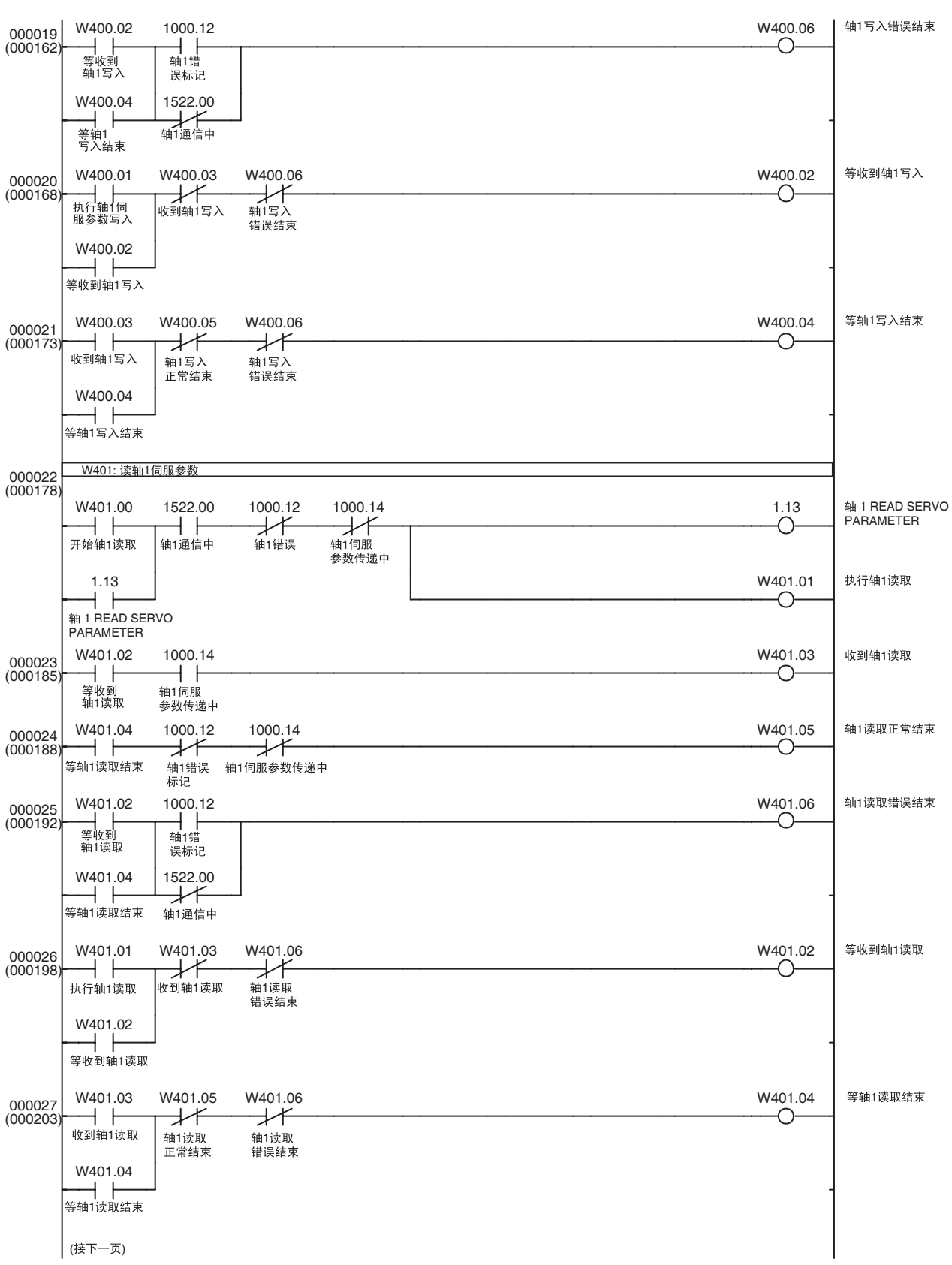

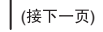

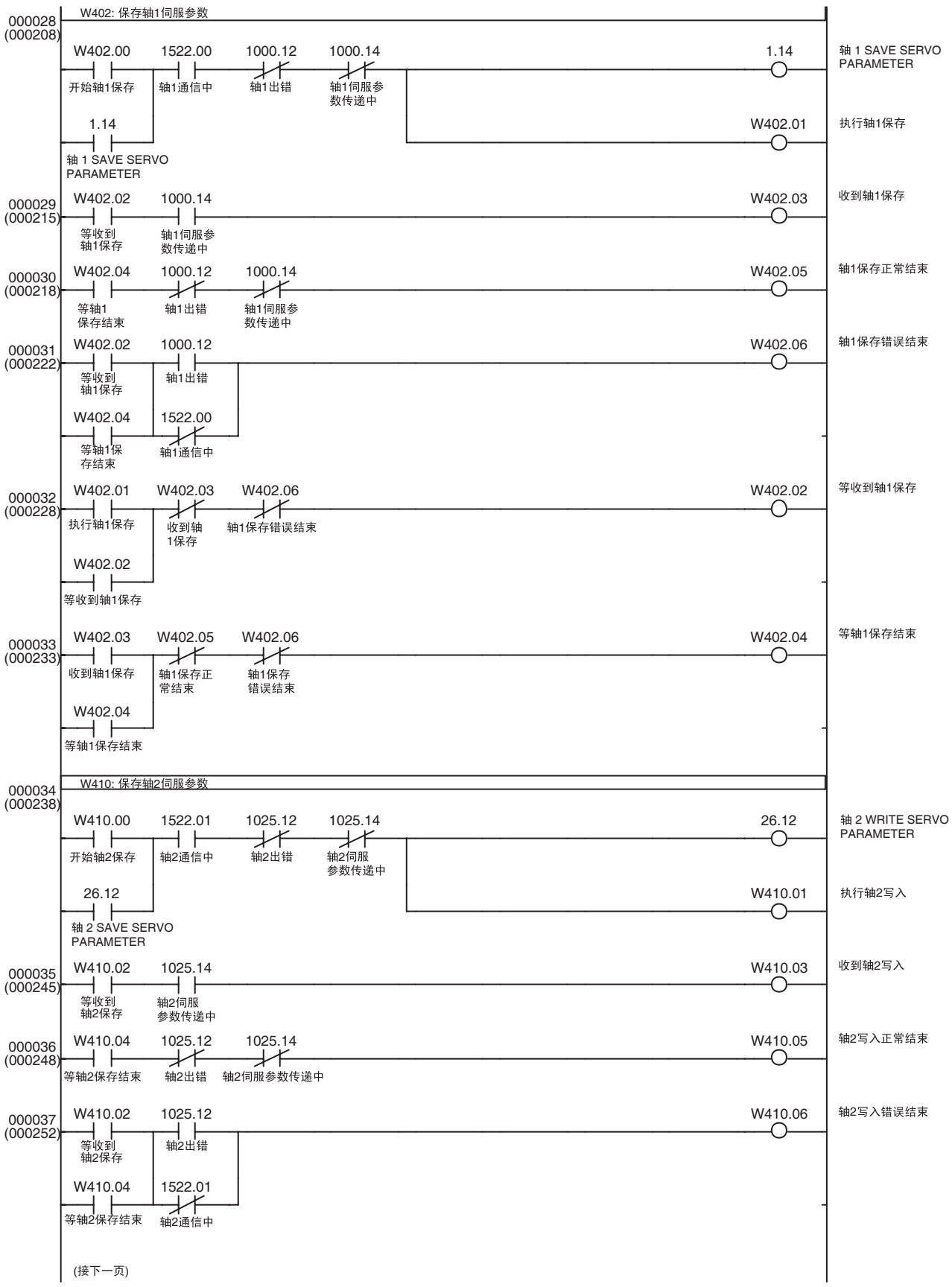

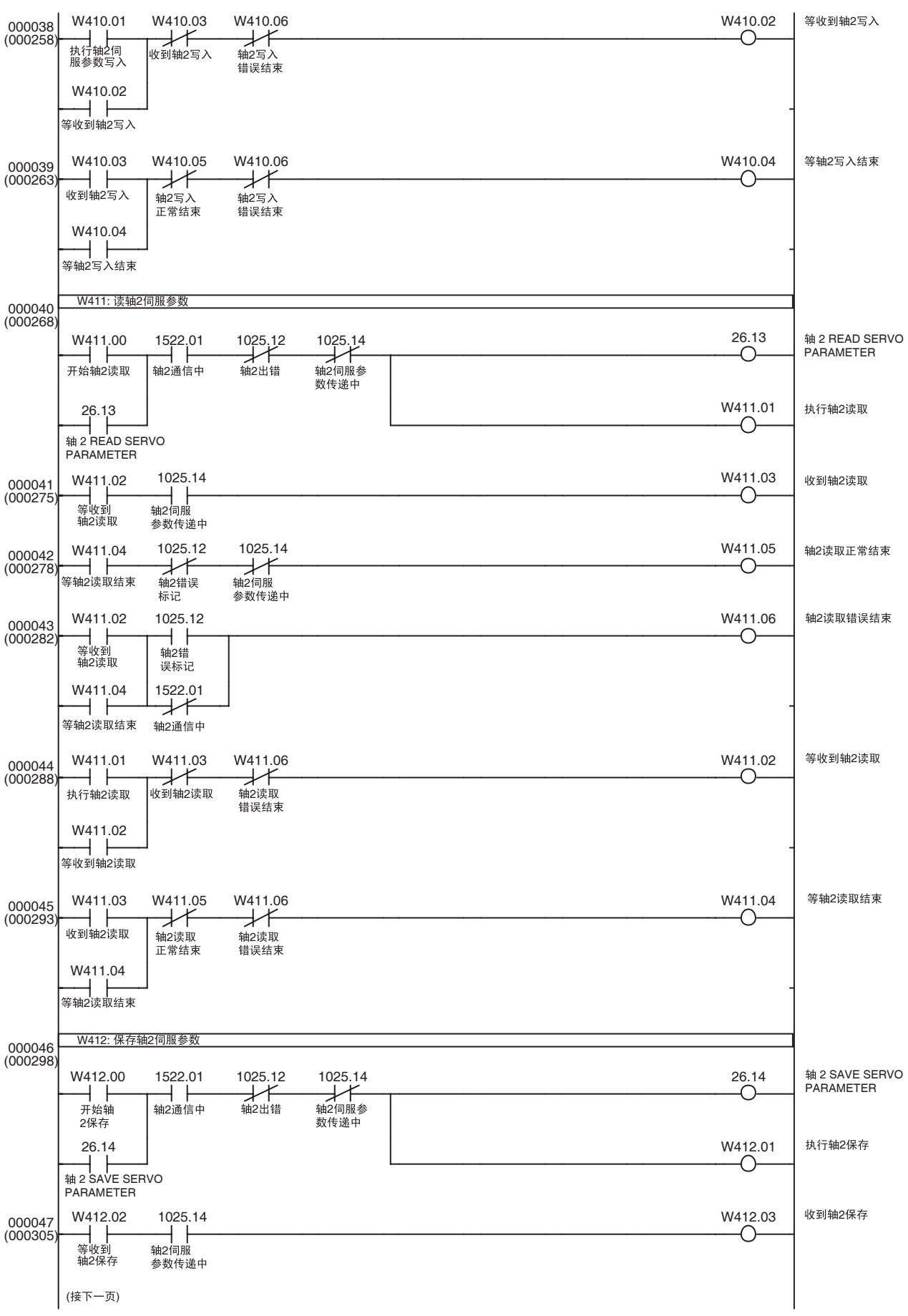

## 应用示例 第 11-3 章

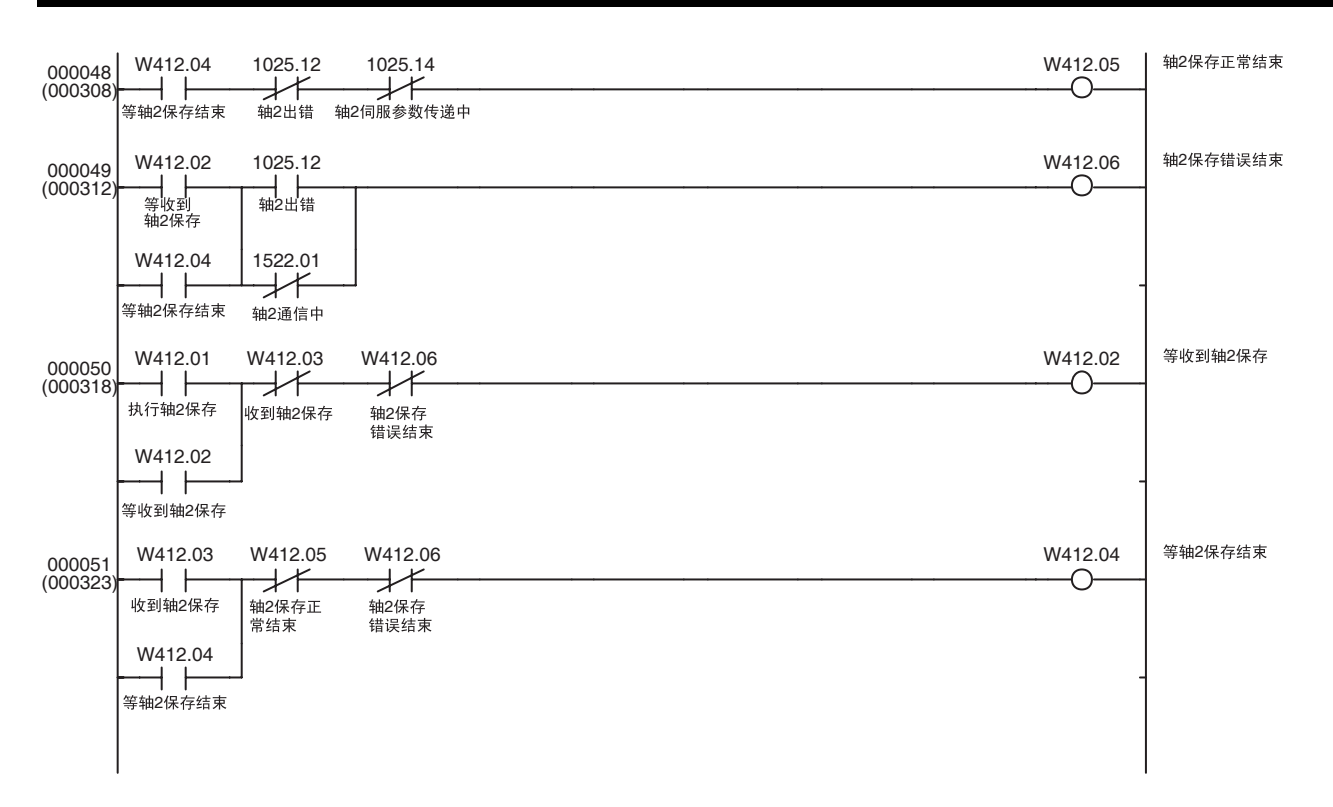

## 11-3-3 在位置、速度和转矩控制之间切换

**概述 网络自动的**基本组成的基本程序示例已组合,用于执行位置、速度和转矩控制。 11-2-3 传递伺服参数 (用于传递用于定位的加速度 / 减速度常数)

*11-2-4* 伺服锁定 */* 解锁

11-2-6 定位 (绝对运动或相对运动)

*11-2-7* 速度控制

*11-2-8* 转矩控制

*11-2-9* 减速停止或紧急停止

该程序使用 I/O 位来执行伺服锁定 / 解锁功能, 开始控制一个轴 (定位、速度 控制或转矩控制),或切换操作中的轴的控制状态。

本例中,仅轴 1 受控。

该应用示例通常在 11-3-1 初始 PCU 设定中所示的初始 PCU 设定应用后执行。

轴操作输出 / 输入存储器区基于常规参数区的设定,如下所示。11-3-1 初始 PCU 设定中的应用示例为可用于设置以下设定的示例程序。

轴操作输出存储器区的起始字 : CIO 0000

( 轴 1 操作输出存储器区 : CIO 0000 ~ CIO 0024)

轴操作输入存储器区的起始字 : CIO 1000

( 轴 1 操作输入存储器区 : CIO 1000 ~ CIO 1024)

该示例程序使用 CPU 单元 I/O 存储器的以下部分。

### CPU 总线单元区

 $CIO$  1500  $\sim$   $CIO$  1524

这些字地址包含在分配到单元编号 0 的 CPU 总线单元区字中。

### 数据存储器区 (DM 区 )

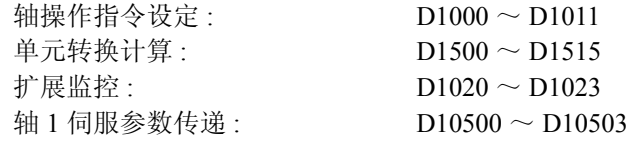

这些字用于保存轴操作指令值,计算指令单位、保存扩展监控值并保存伺服参 数传递信息 (参数编号、参数长度和二字传递数据)。

### 工作区 (WR 区 )

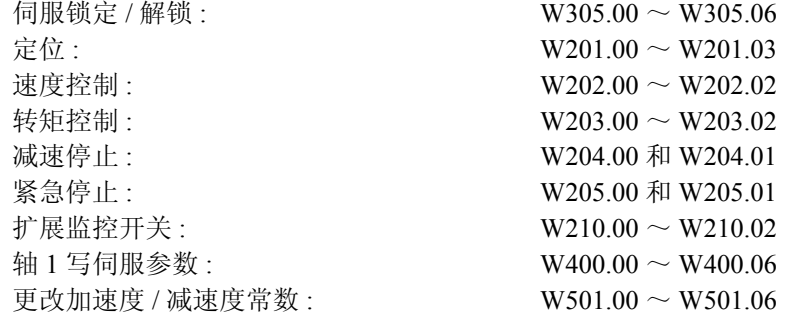

这些工作区位用于显示功能执行的进度和执行状态。

### 保持区 (HR 区 )

H1.00

该位用作表示定位指令是ABSOLUTE MOVEMENT还是RELATIVE MOVEMENT的 开关。

### 计时器区

### TIM0003

用作监督计时器以监控定位操作。

### I/O 位

CIO 500.00 ~ CIO 500.05 以及 CIO 500.14 ~ CIO 500.15

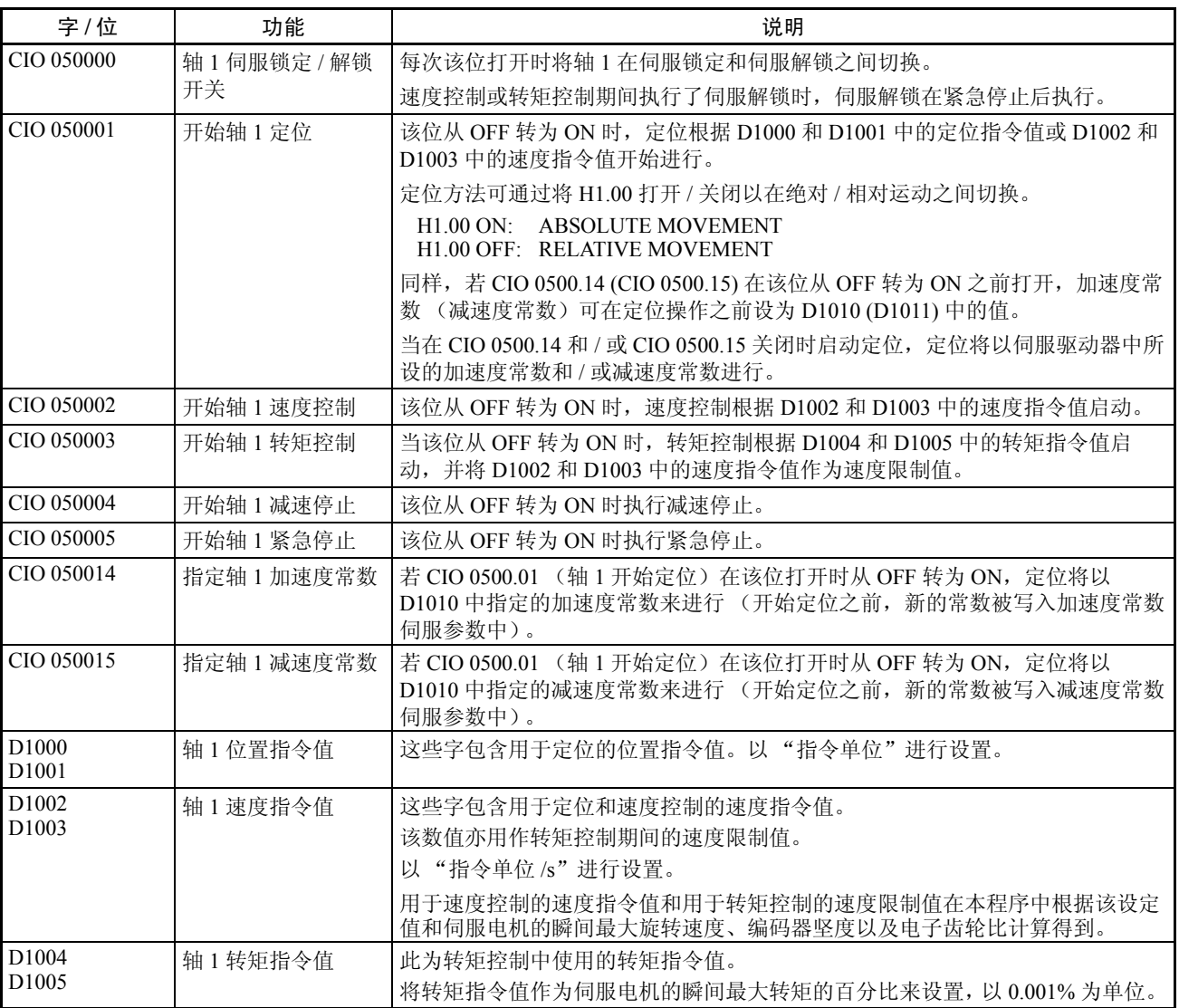

下表显示可由该程序启动的像 I/O 位操作和指令值 (DM 区中)那样的启动轴 1 操作的操作 。

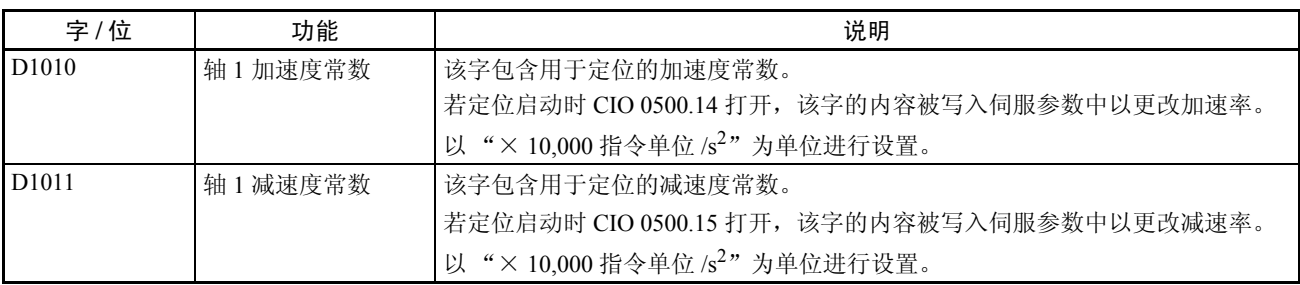

D1002 和 D1003 中的设定值在位置和速度控制中用作速度指令值;在转矩控制 中用作速度限制值。

PCU 中用于速度控制的速度指令值和用于转矩控制的速度限制值(选项指令值 1)作为伺服电机瞬间最大旋转速度的百分比 (单位:0.001%)来设置,因此 它们在本程序中如下计算。

使用以下等式作为模板并在伺服电机的瞬间最大旋转速度、编码器坚度或电子 齿轮比不同时更改本程序中的等式。

用于速度控制的速度指令值和用于转矩控制的速度限制值 = 速度指令值

 ( 指令单位 /s) × 60 (s) / ( 伺服电机瞬间最大旋转速度 (r/min) × 编码器坚度 ( 脉冲 / 转 ) × 4/ 电子齿轮比 )/0.001%

本示例程序中使用了 R88M-W10030L W 系列伺服电机。这种情况下,

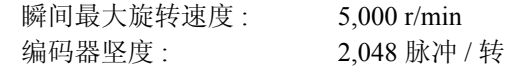

电子齿轮比包含在伺服参数(Pn202/Pn203)中, 默认设定为4(Pn202 = 4且Pn203  $= 1$ ).

因此,单位计算如下 :

用于速度控制的速度指令值和用于转矩控制的速度限制值

- = 速度指令值 ( 指令单位 /s)  $\times$  60/ (5,000  $\times$  2,048  $\times$  4/4)  $\times$  100,000
- = 速度指令值 ( 指令单位 /s) × 6,000,000 / 10,240,000

本程序中,分数降为 1,200/2,048 以防乘法或除法发生溢出。

注 执行转矩控制时,选项指令值 1 用作速度限制值,因此将参数 Pn002.1 (速度 指令输入更改)设为 1 以选择选项指令值 1。

> 若在速度控制或转矩控制期间执行了伺服解锁功能,该程序将在执行紧急停止 后输出伺服解锁指令 (见 W305.06 的输出电路)。

另外,反馈速度和转矩指令在本程序中受 PCU 扩展监控功能的监控。

因为用于监控的速度和转矩单位取决于控制模式 (位置控制、速度控制或转矩 控制),监控单位在本程序中被转换并输出到D1020~D1021和D1022~D1023 中。关于每个控制模式下使用的监控单位请参阅 4-8-6 扩展监控。

本程序中,单位转换方法在轴操作开始时切换。速度控制期间速度监控单位被 转换 (0.001% → 指令单位 /s),转矩控制期间转矩监控单位被转换 (0.001%  $\rightarrow$  %)  $_{\circ}$ 

(速度监控单位的转换是通过将用于转换速度控制的速度指令值的等式进行逆 运算来进行的)。

## 示例阶梯程序

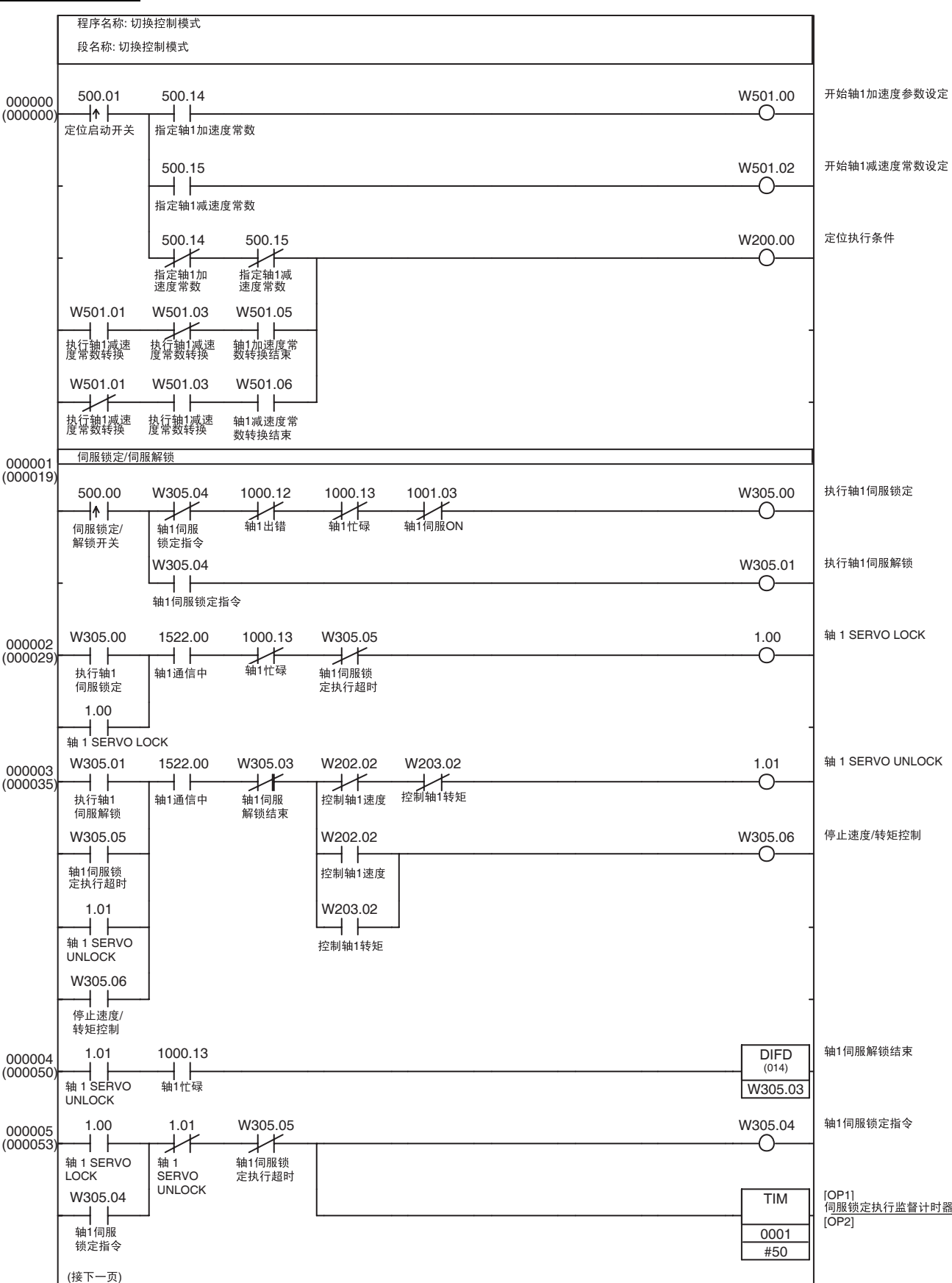

## 应用示例 第 11-3 章

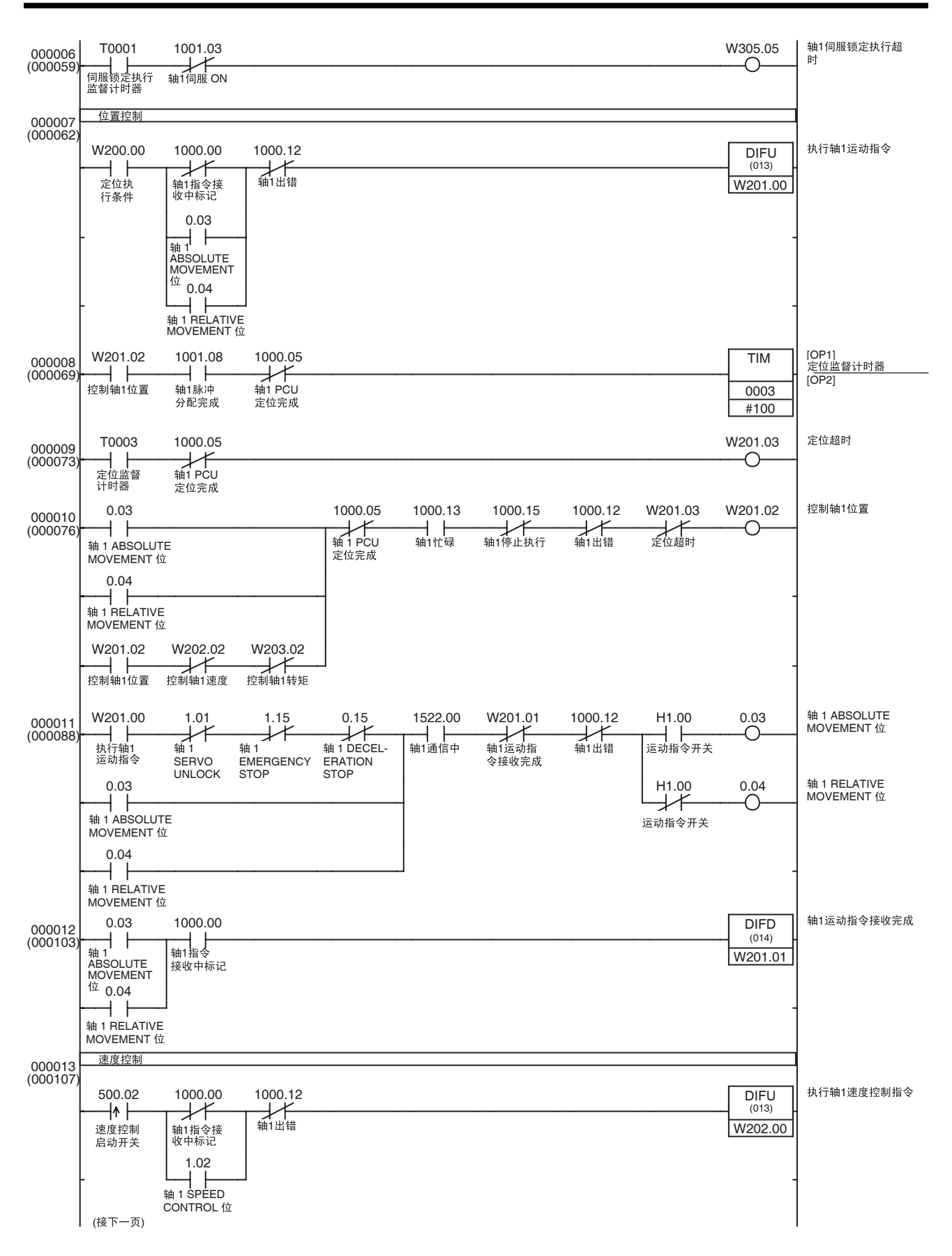

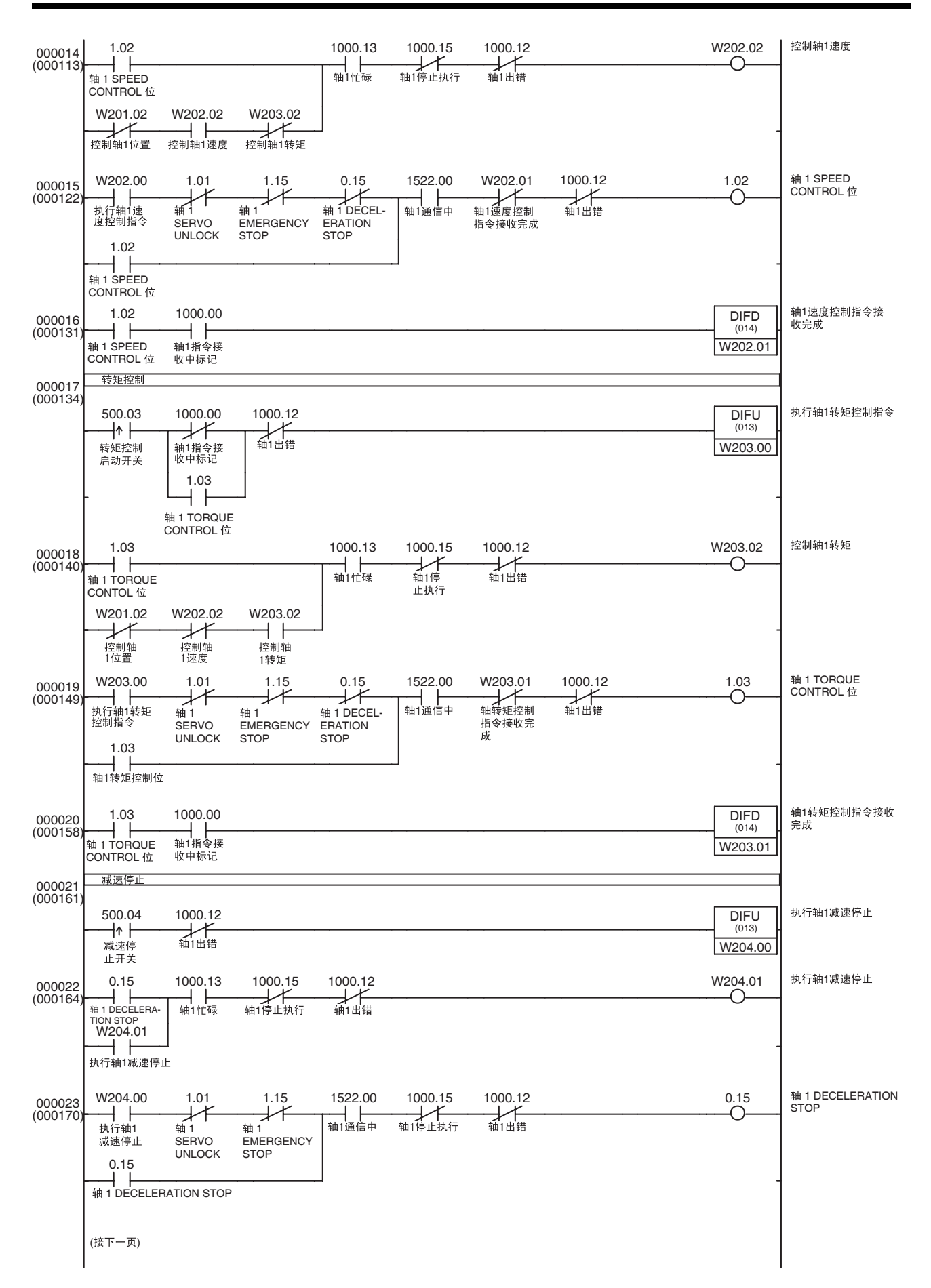

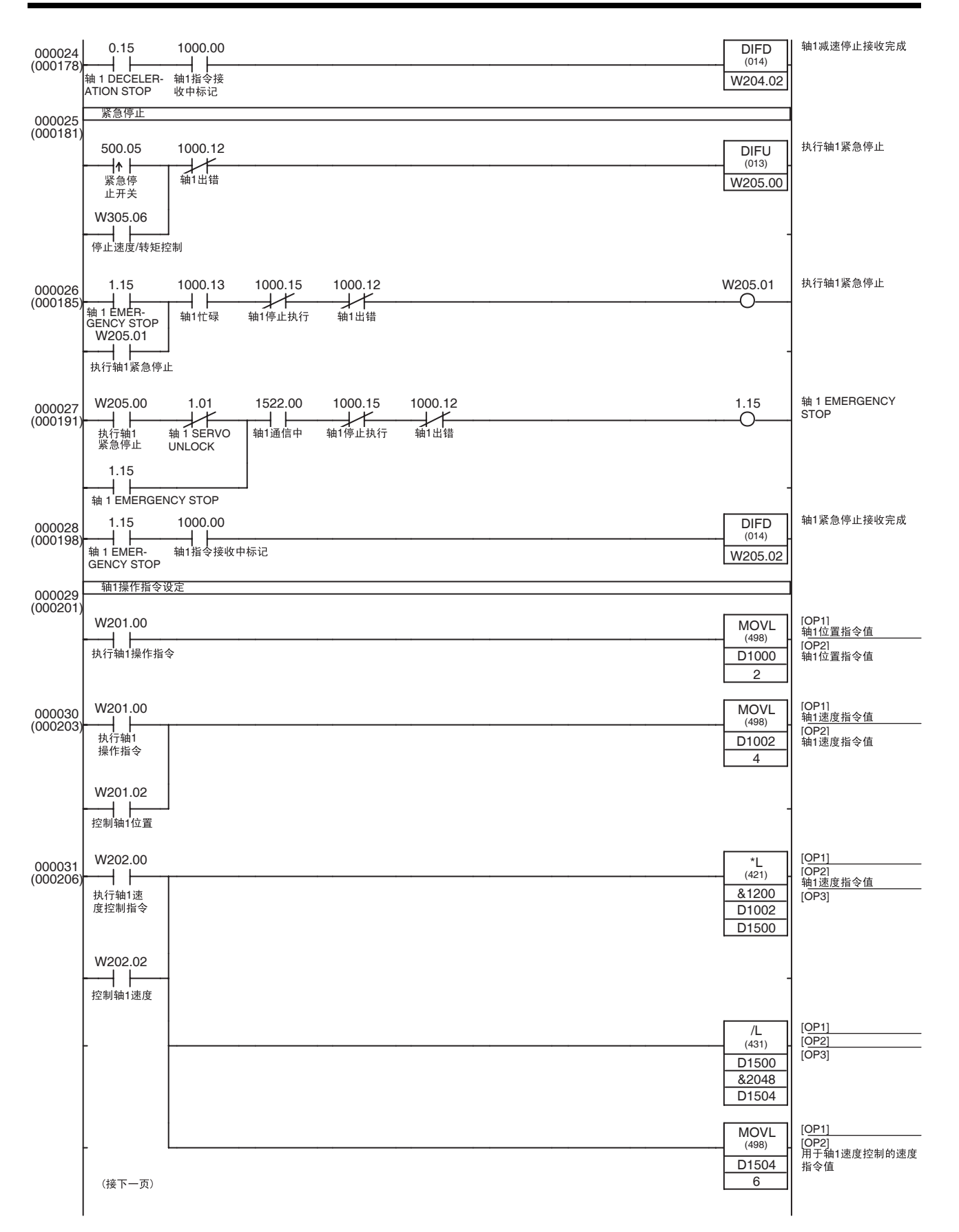

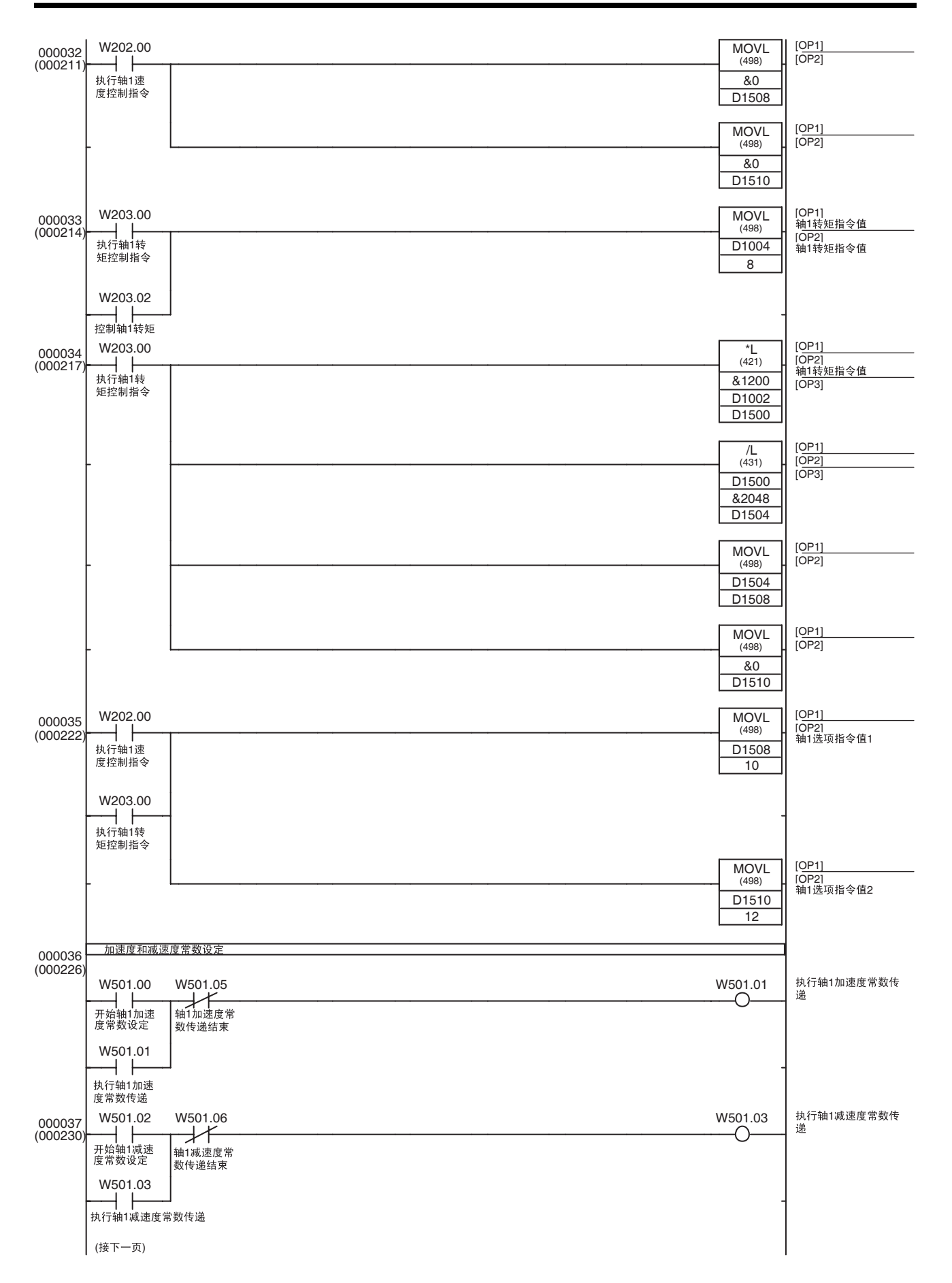

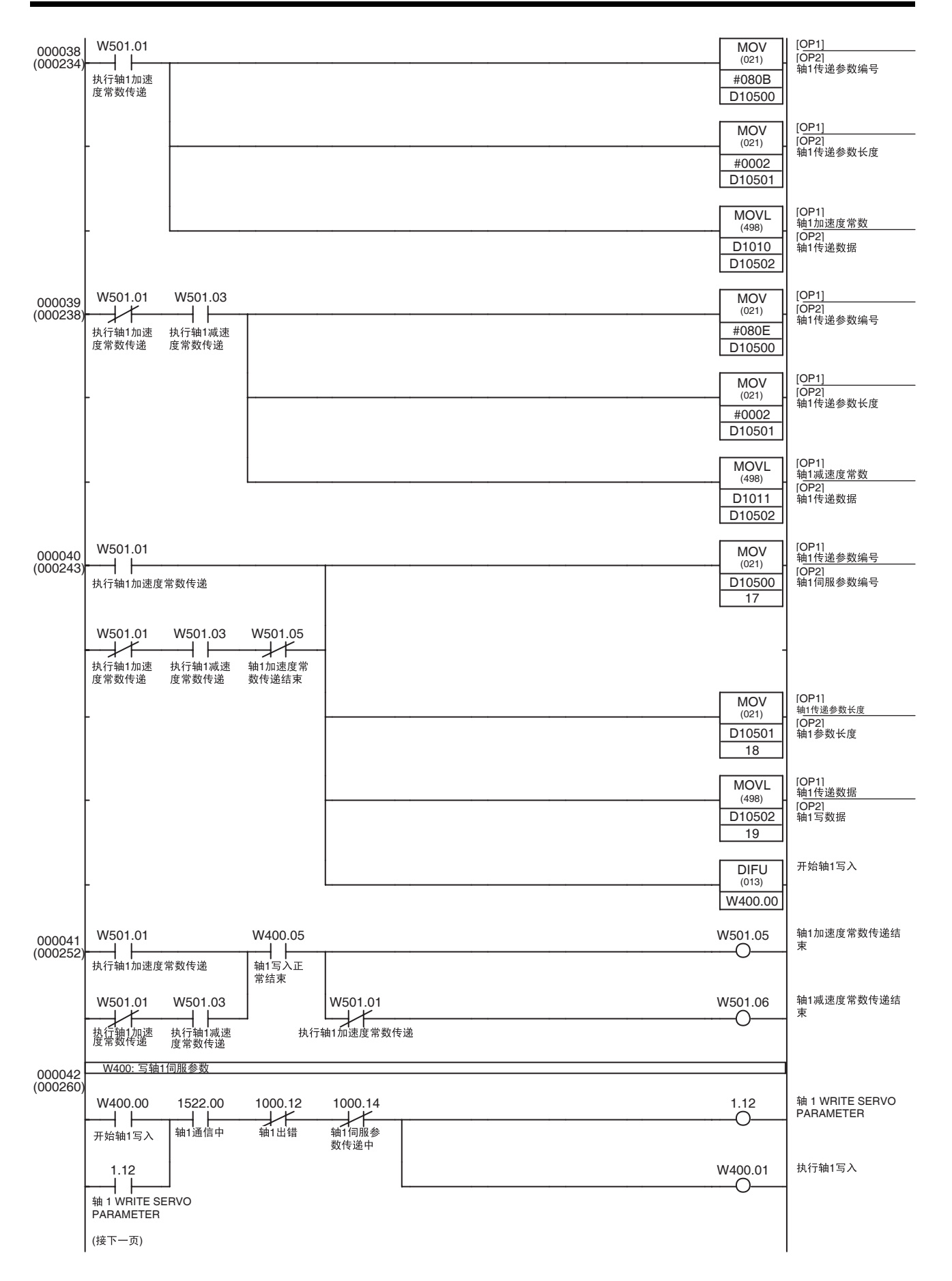

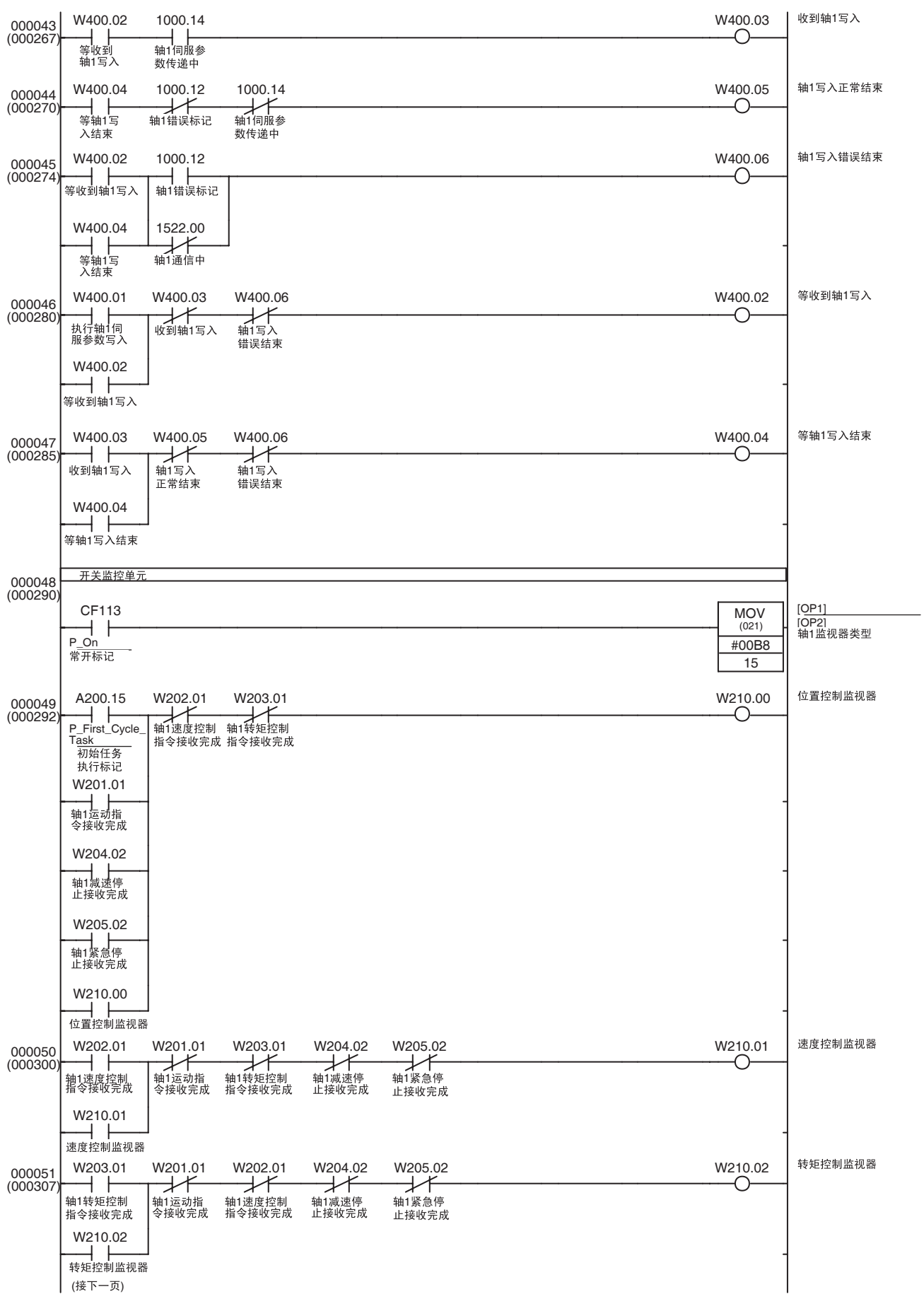

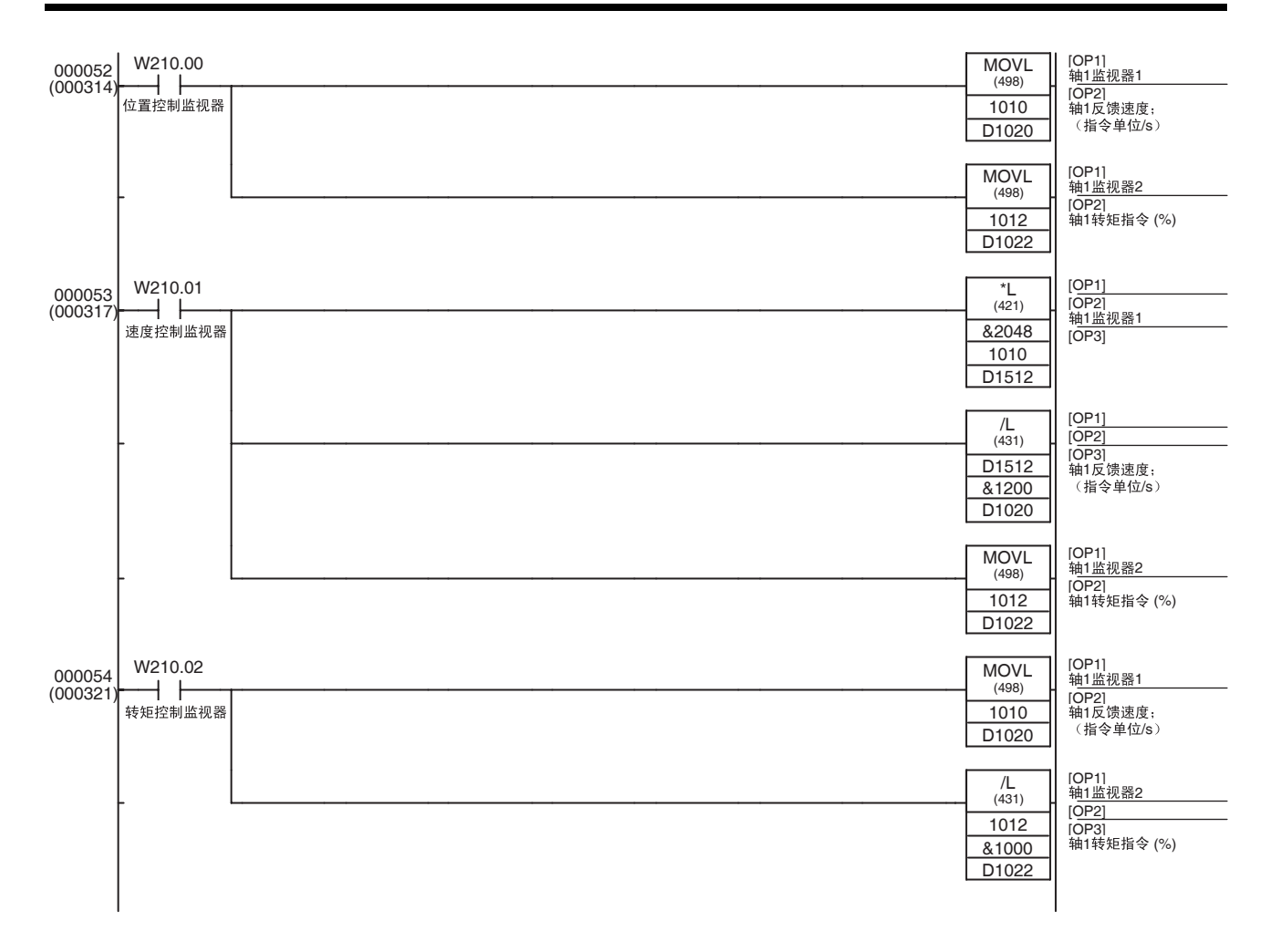

# 第 12 章 故障检修

本章提供了关于对可能发生的错误进行故障检修的信息,包括指示灯显示和错误代码的含义的详情,以及在单元 或轴中将错误复位所需的步骤。

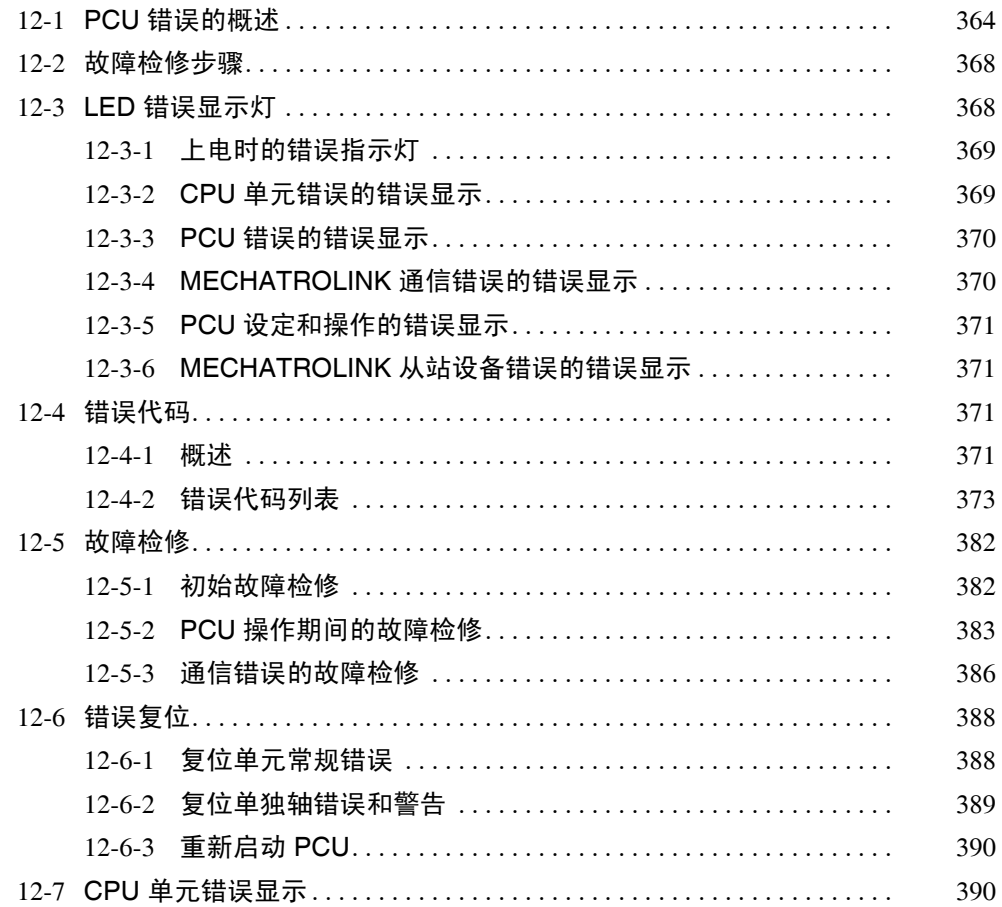

# 12-1 PCU 错误的概述

PCU 检测 PCU、 MECHATROLINK 通信或 MECHATROLINK 从站设备中发生 的错误,并向 CPU 单元发送错误通知。

PCU 检测到的错误广泛上可分为 PCU 的问题以及每个受控轴中的问题。 CPU 单元收到根据检出错误的起因及其位置的错误通知,如下表所示。

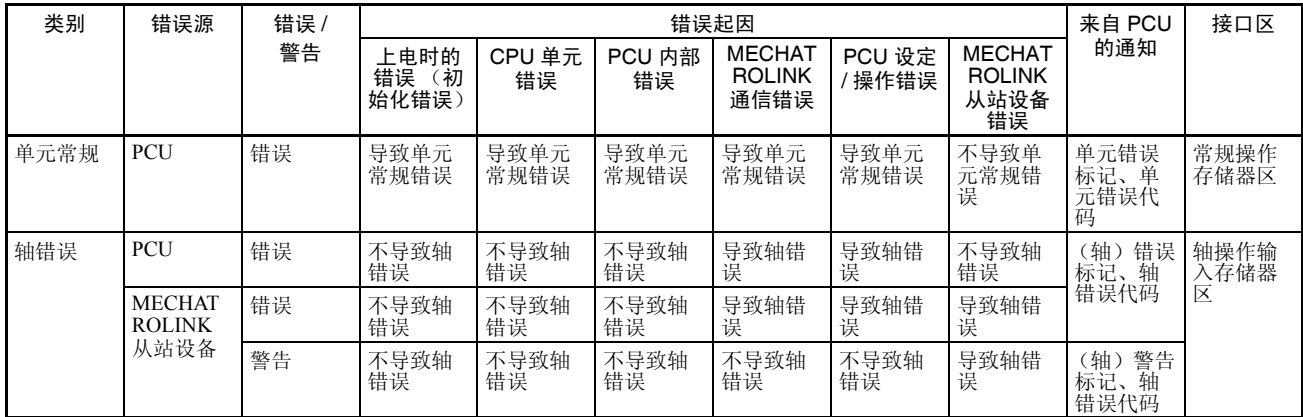

- 注 (1) MECHATROLINK 通信错误与所有通信相关或发生在单独轴中,作为单元 常规错误或轴错误来通知。
	- (2) PCU 设定 / 操作错误是由于 PCU 或每个轴的中的操作引起的, 作为单元 常规错误或轴错误来通知。

下图为操作错误通知。

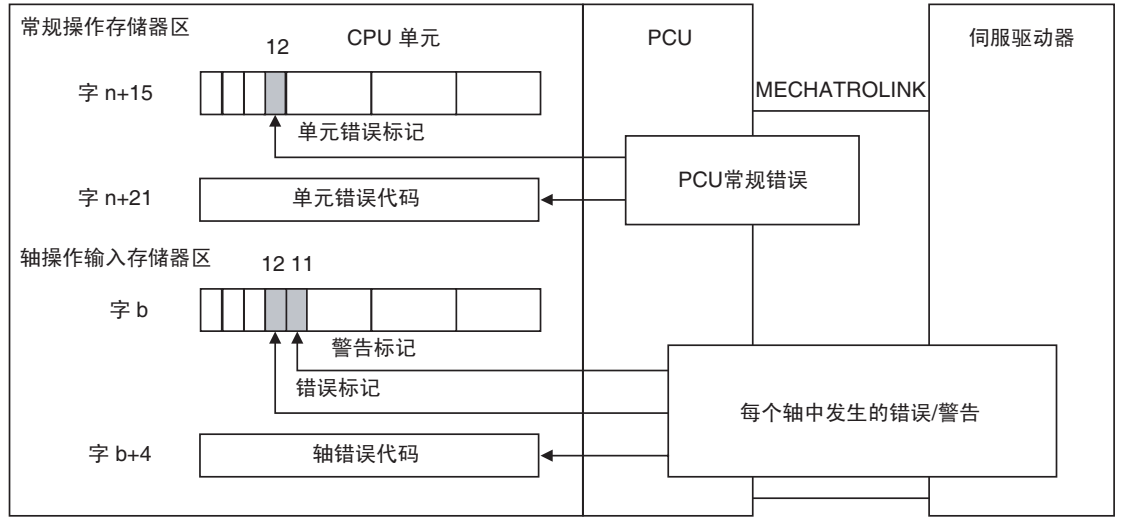

 $n =$  CIO 1500 + (单元编号  $\times$  25)

 $b =$ 常规参数中指定的轴操作输入区起始字 + (轴号 - 1)  $\times$  25

若发生错误, PCU 按照所检出的错误根据下表进行操作。

## PCU 错误的概述 第 12-1 章

PCU 常规错误可通过设置常规操作存储器区中的 UNIT ERROR RESET 位来清 除,发生在轴中的错误是通过设置轴操作输出存储器区中的 ERROR RESET 位 来清除的。

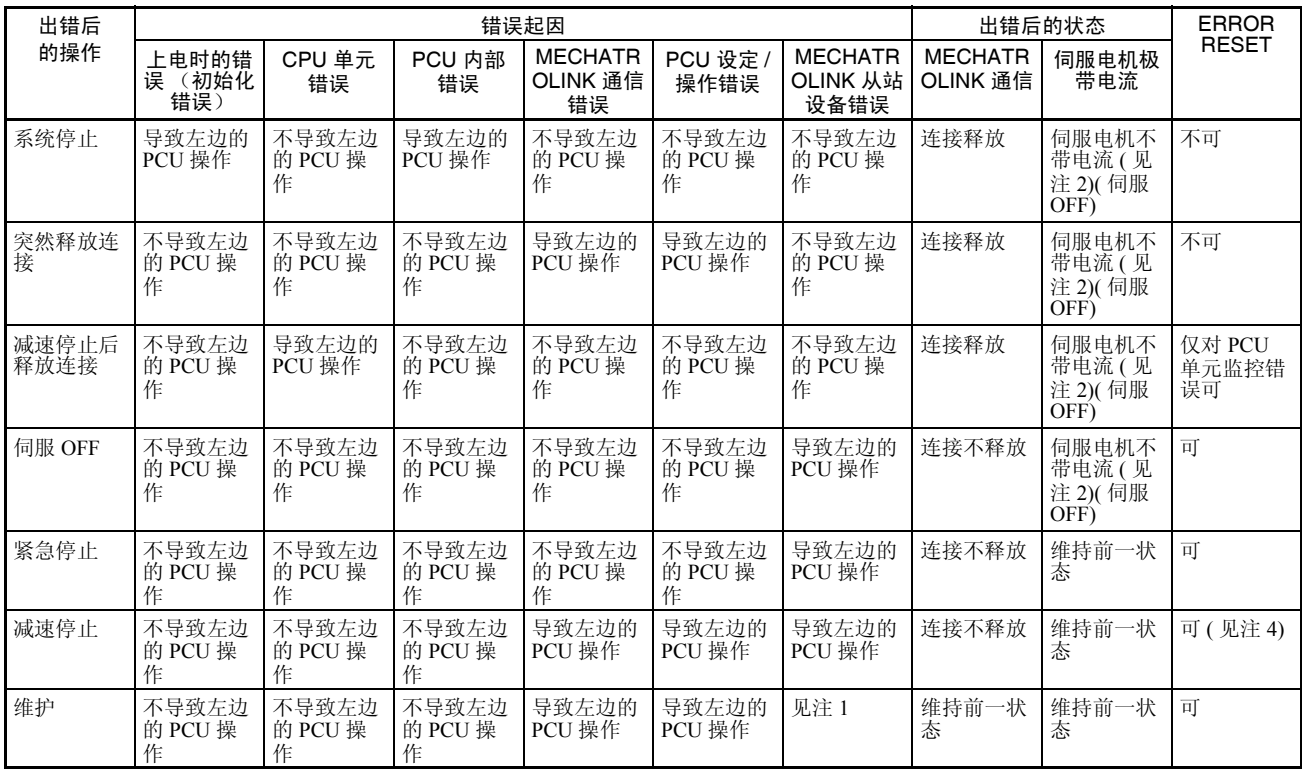

注 (1) 若 MECHATROLINK 从站设备中发生警告,警告标记将打开且操作将继 续。

- (2) PCU 释放连接时,伺服驱动器将被置于伺服 OFF 状态。
- (3) 以上 MECHATROLINK 从站设备错误的操作和状态表示 PCU 操作 (即, 发生错误时发送到从站设备的指令)。发生错误的 MECHATROLINK 从站 设备的操作取决于设备规格。
- (4) 发生在单独轴中的 MECHATROLINK 通信错误无法通过设置轴操作输出 存储器区中的 AXIS ERROR RESET 位来清除 (详情请参阅本节中的 MECHATROLINK 通信中的错误)。

若同时发生两个或更多错误,按照其优先级从最重要的错误开始进行处理,如 下表所示,错误代码被刷新。

## PCU 错误的概述 第 12-1 章

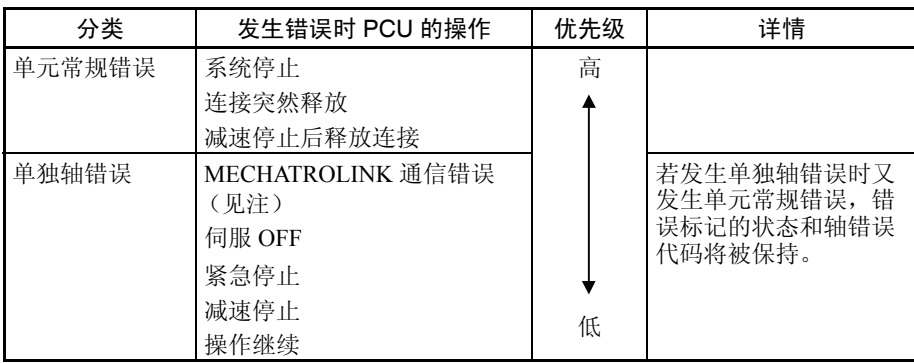

若同时发生两个或更多同样优先级的错误,第一个检测到的错误的错误状态将 被保持 (第一个被检测到的错误的错误代码将被保持)。

注 发生在单独轴中的MECHATROLINK通信错误按照每个轴中发生的错误的最高 优先级顺序来处理 (详情请参阅本节中的 MECHATROLINK 通信中的错误)。

发生错误时 PCU 的功能受限制,如下所示:

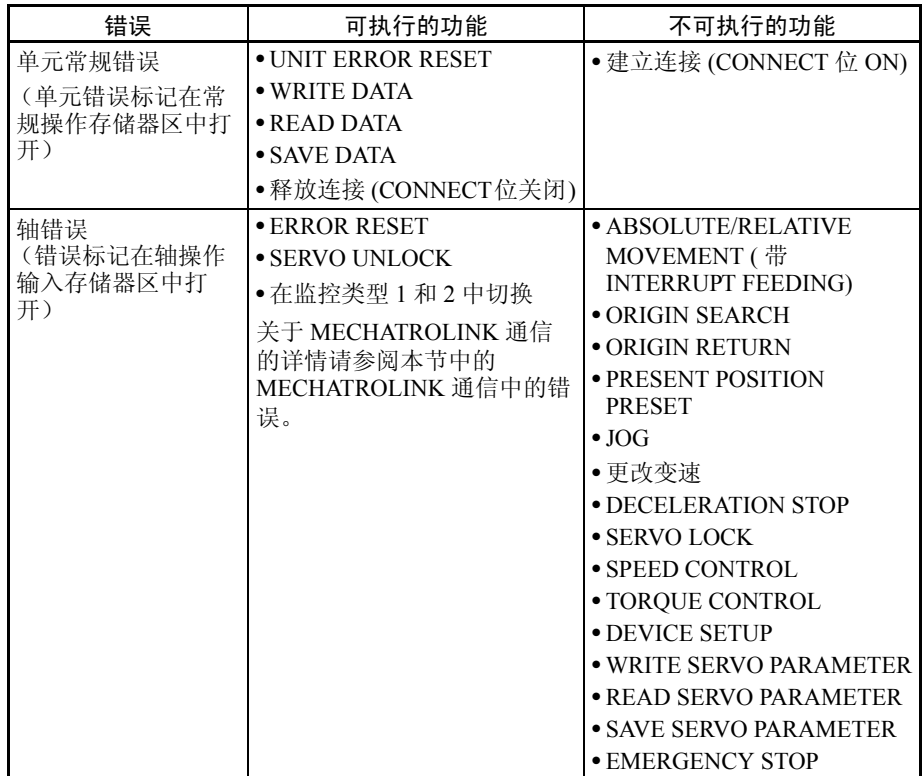

不能在错误期间执行的功能可在执行 ERROR RESET 清除错误后执行。

## PCU 错误的概述 第 12-1 章

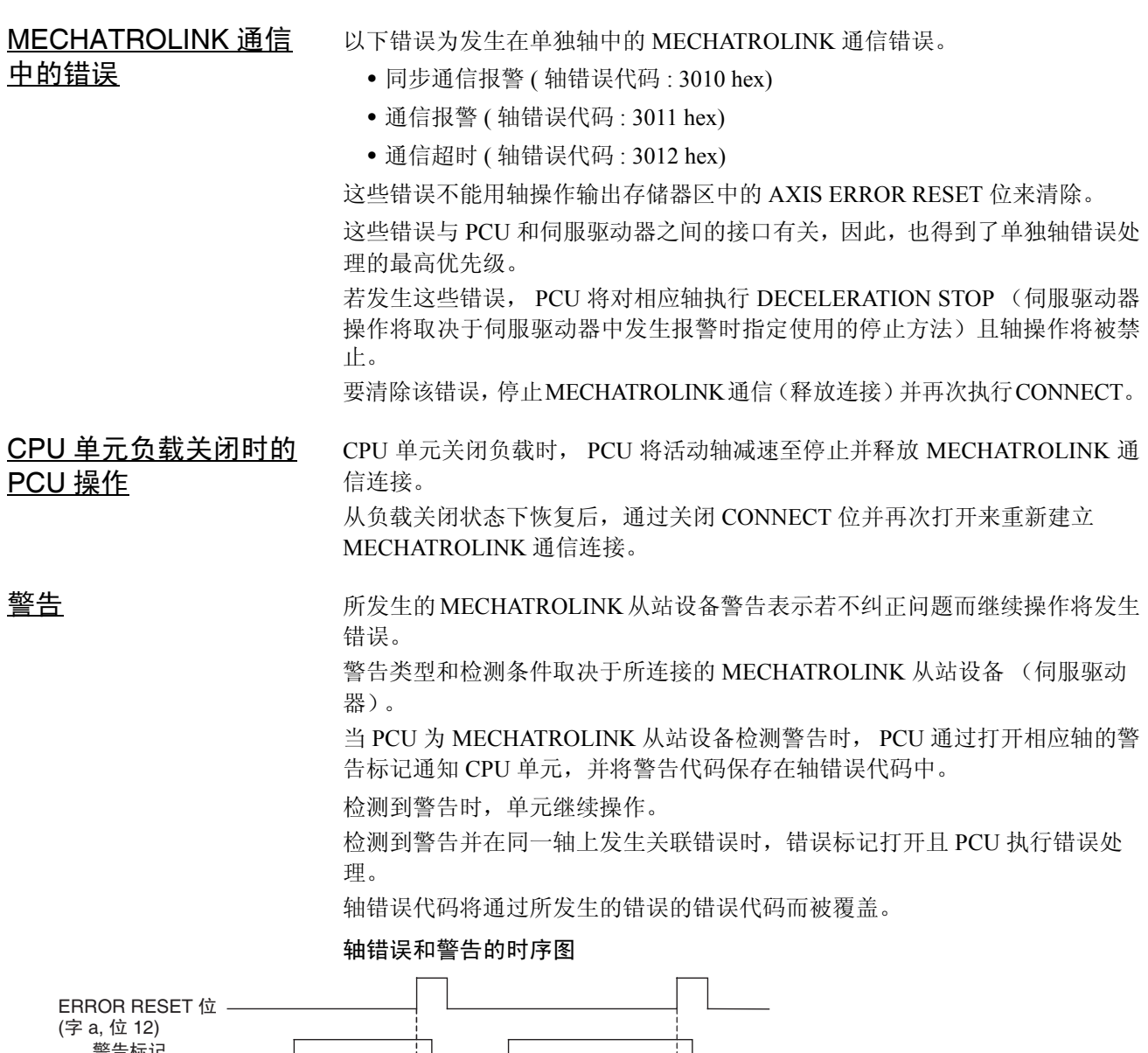

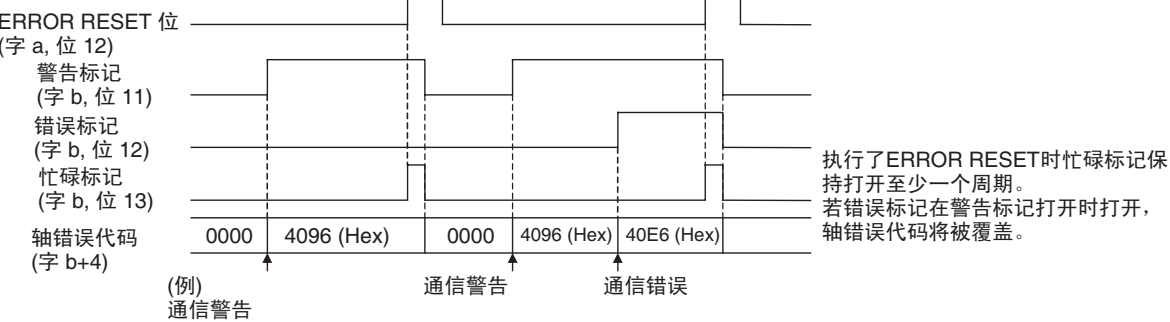

 $a =$ 常规参数中指定的轴操作输出区起始字 + (轴号 -1)  $\times$  25  $b =$ 常规操作中指定的轴操作输入区起始字 + (轴号 -1)  $\times$  25

> 注 若发生轴警告 (警告标记= 1), PCU 的指令响应时间将因为警告处理而被延 迟。若未发生轴警告,从收到来自 CPU 单元的指令直到用 MECHATROLINK 通信将指令发出所需的 PCU 处理时间为一个 MECHATROLINK 通信周期, 若

发生了轴警告则为三个 MECHATROLINK 通信周期。若机器的操作受 PCU 指 令响应时间的影响,以 ERROR RESET 清除轴警告状态或以伺服驱动器设定来 禁止警告。

关于 PCU 指令响应时间的详情请参阅附录 A 性能特性中的指令响应时间。

# 12-2 故障检修步骤

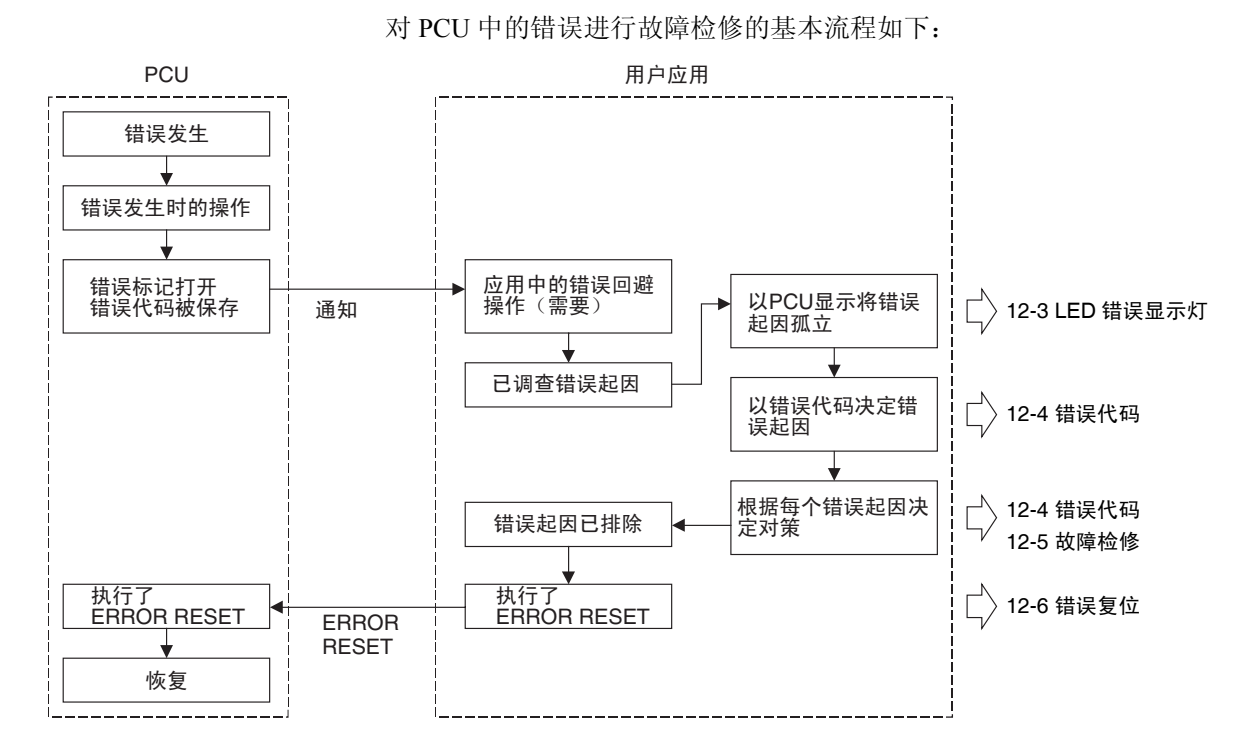

# 12-3 LED 错误显示灯

PCU 前端的 LED 显示灯的状态可用于诊断以下错误。

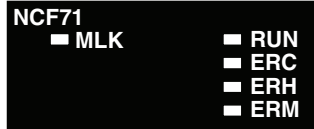

RUN: PCU 正在操作。

ERC: PCU 中发生错误。

ERH: CPU 单元中发生错误。

ERM: MECHATROLINK 设备中发生错误。

MLK: 表示 MECHATROLINK 通信状态

显示灯的显示表示检测到的第一个错误。

LED 错误显示灯 第 12-3 章

同时发生两个或更多错误时若一个错误的起因已用 ALARM RESET 清除, PCU 将检测下一个优先级最高的错误且显示灯的显示内容将切换为新的错误。若发 生多个相同优先级的错误,将先显示轴号最小的错误。

# 12-3-1 上电时的错误指示灯

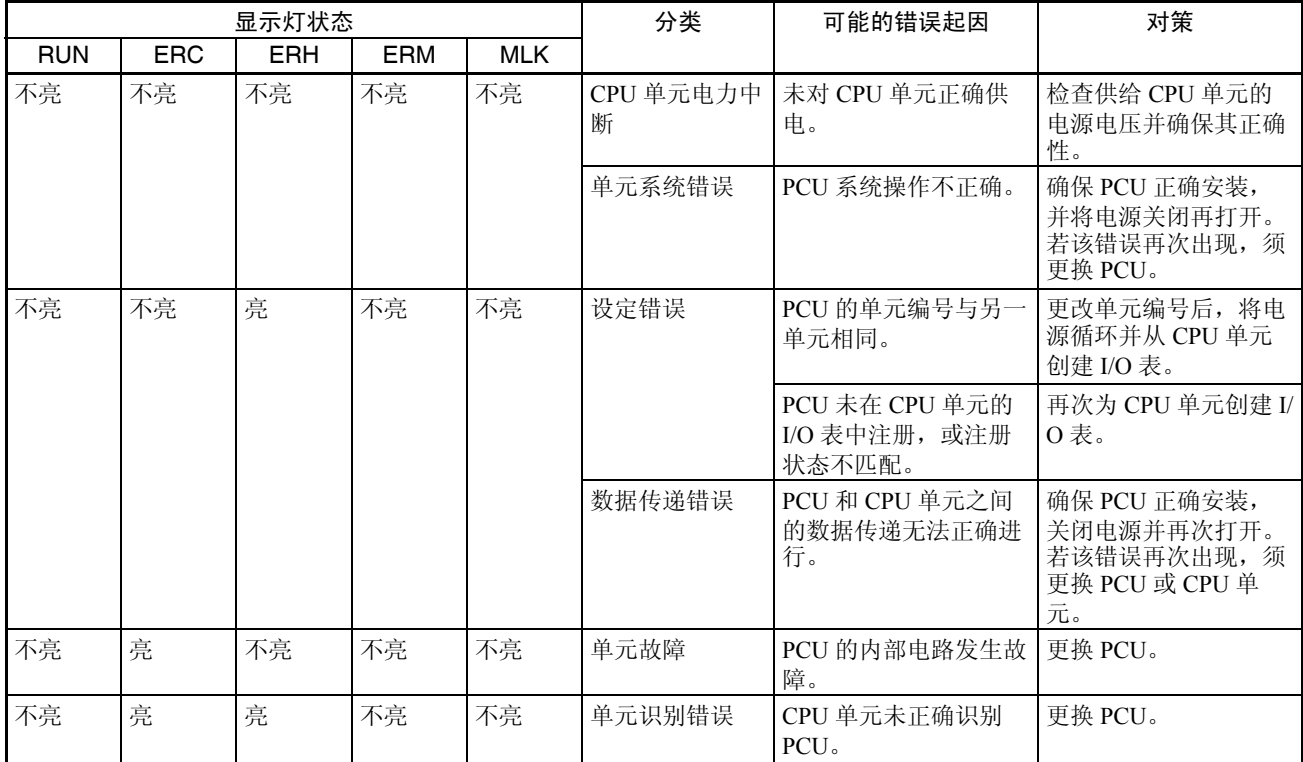

## 12-3-2 CPU 单元错误的错误显示

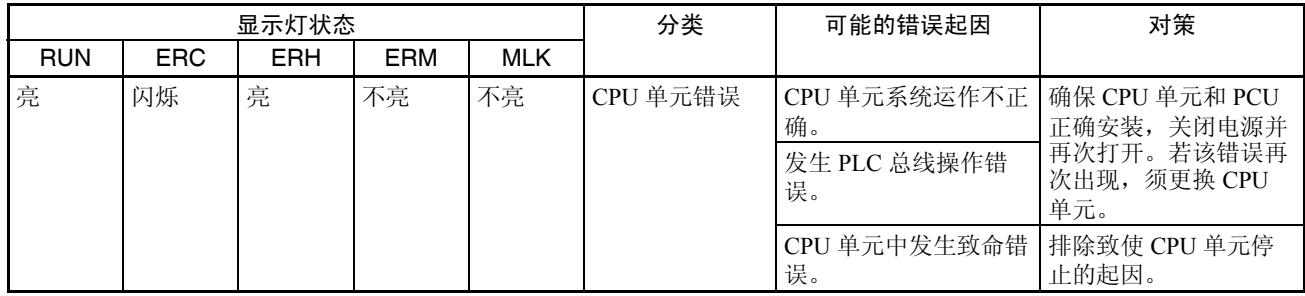

LED 错误显示灯 第 12-3 章

上表中所示的显示灯显示表示 CPU 单元中发生的错误。检查 CPU 单元中的单 元安装状态和错误起因。

## 12-3-3 PCU 错误的错误显示

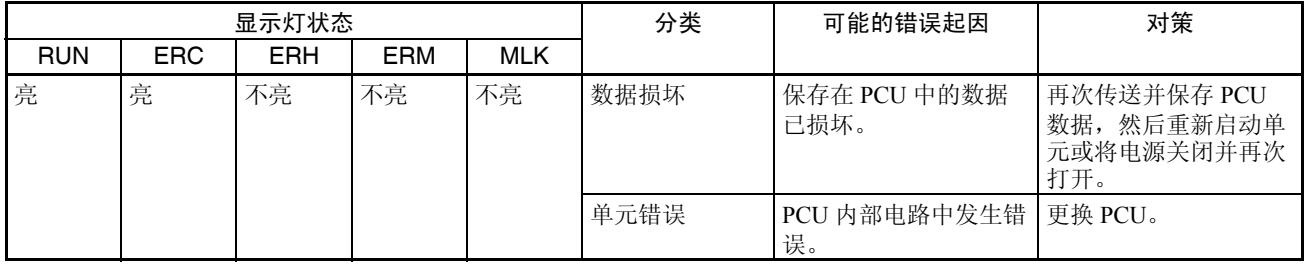

上表中所示的指示灯显示表示 PCU 中的数据已损坏或 PCU 的内部电路发生故 障。

若数据正被保存到 PCU 的内部闪存中时 PCU 电力中断,数据可能损坏。使用 PCU 的 SAVE DATA 或 CPU 单元的简单备份功能来恢复 (读取) 保存在存储 卡中的数据或执行另一处理来恢复所保存的数据。

若该错误再次出现,可能是由 PCU 故障引起。须更换 PCU。

## 12-3-4 MECHATROLINK 通信错误的错误显示

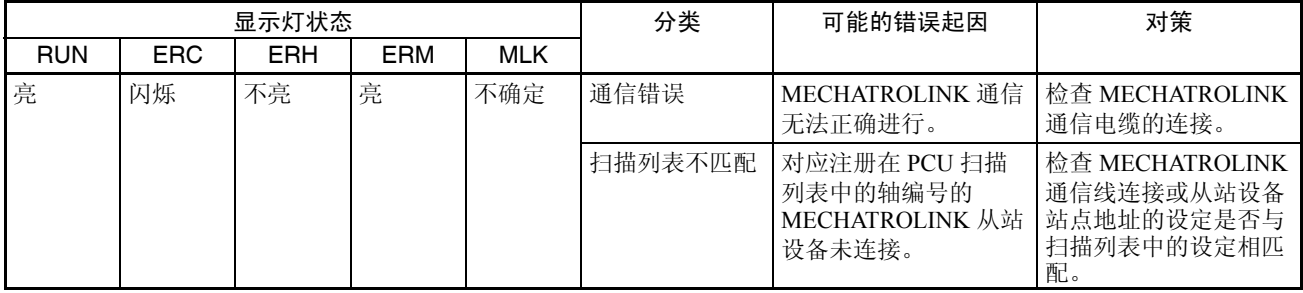

该显示在MECHATROLINK通信已启动(连接已建立)时,或MECHATROLINK 通信未正确连接时的通信期间出现。

在 MECHATROLINK 通信电缆中检查断开、断路或结点故障,并检查所连接的 MECHATROLINK 从站设备的状态 (电力中断等)。

亦检查实际连接状态是否与注册在扫描列表中的连接相匹配。

通信错误、扫描列表不匹配或其它错误类型,以及发生错误的轴可通过使用 PCU 错误标记和错误代码来查出。

# 12-3-5 PCU 设定和操作的错误显示

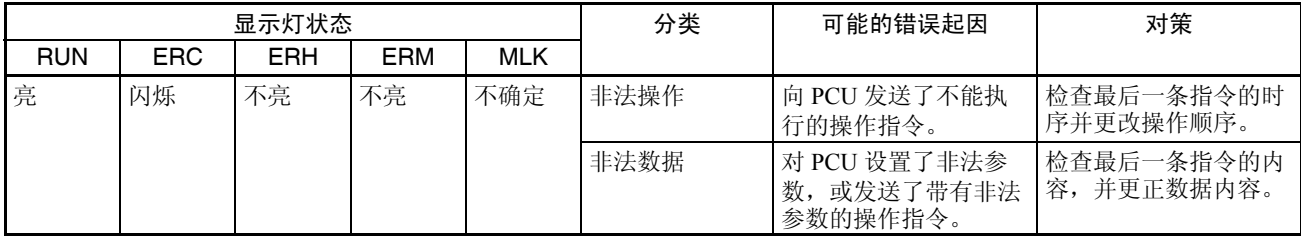

上表中所示的显示灯显示表示 PCU 参数中设置了非法数据或尝试了非法操作, 诸如多重启动。

若 PCU 使用时发生问题则会发生该错误,此时需要更正 PCU 设定或用户程序。 错误类型和发生错误的轴可通过使用 PCU 错误标记和错误代码来查出。

## 12-3-6 MECHATROLINK 从站设备错误的错误显示

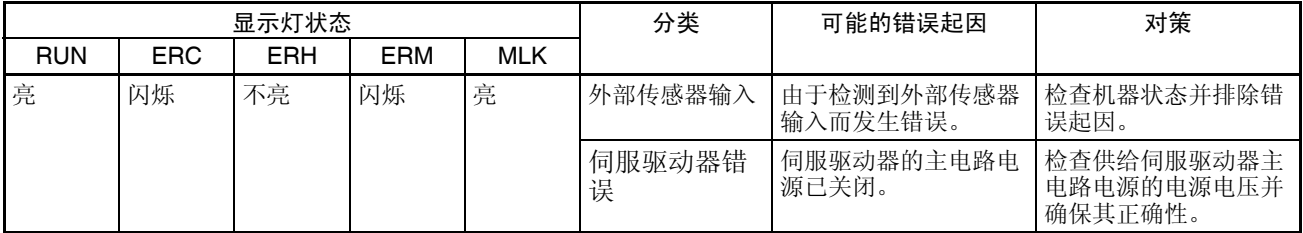

上表中所示的显示灯显示表示检测到限制输入、伺服驱动器的主电路电源关 闭,或发生特定伺服驱动器错误、或者机器或伺服驱动器中的另一错误。 检查错误起因是否为机器错误、传感器故障、连接断开或伺服驱动器错误。 错误类型和发生错误的轴可通过使用 PCU 错误标记和错误代码来查出。

# 12-4 错误代码

## 12-4-1 概述

当 PCU 中发生错误时,错误标记打开且错误代码被输入到常规操作存储器区或 轴操作输入存储器区中。

错误标记打开的区域和所输入的错误代码表示错误类型以及哪个轴发生错误。

### 常规操作存储器区

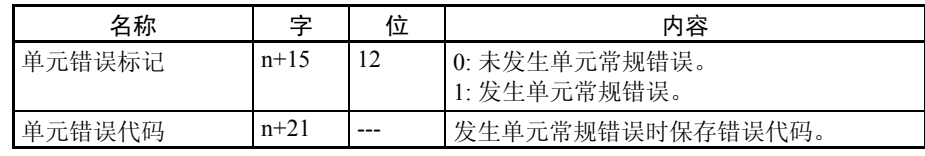

 $n = CIO$  1500 + (单元编号 × 25)

本区中的错误信息表示发生在 PCU 中或非特定轴中的错误。

单元常规错误代码表示为例如 00 □□ hex。

若单元错误标记打开,必须对 PCU 或包括 PCU 在内的整个系统进行错误处理。

### 轴操作输入存储器区

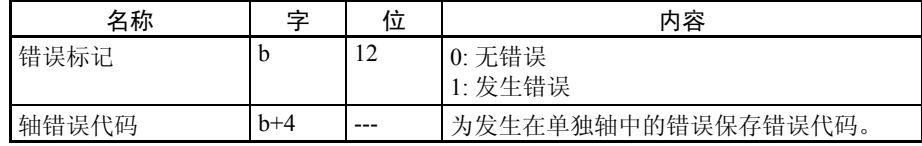

b = 常规参数中指定的轴操作输入区起始字 + ( 轴号 -1) × 25

本区中的错误信息表示发生在单独轴中的错误。

轴错误代码表示为例如 3 □□□ hex 或 4 □□□ hex。

若轴错误标记打开,必须对相应轴进行错误处理。

通过显示灯状态和错误代码来确定错误起因,在 PCU 或伺服驱动器 / 机器中孤 立错误位置。

# 12-4-2 错误代码列表

## PCU 常规错误

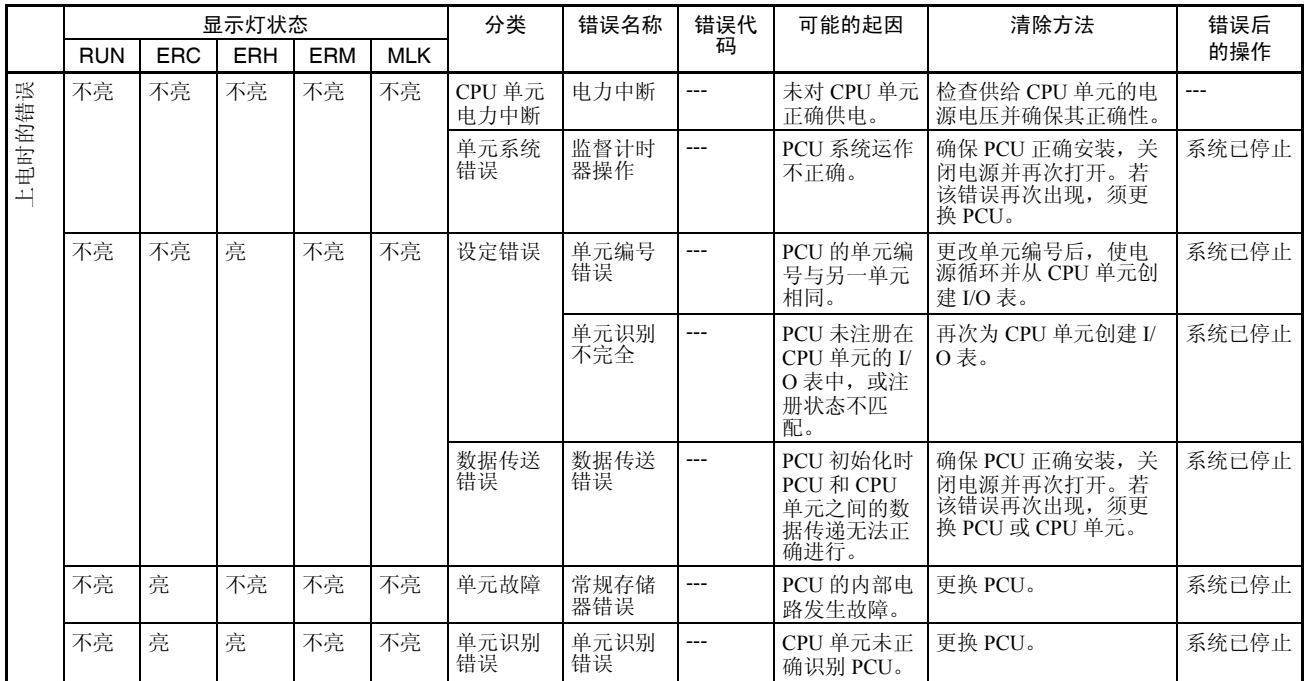

以上 RUN 显示灯不亮的错误在 PCU 操作启动时, 诸如打开电源或重新启动单 元发生。若发生其中任一错误则 PCU 系统不正确启动,因此错误标记和错误代 码无法从 CPU 单元查出。

# 错误代码 第 12-4 章

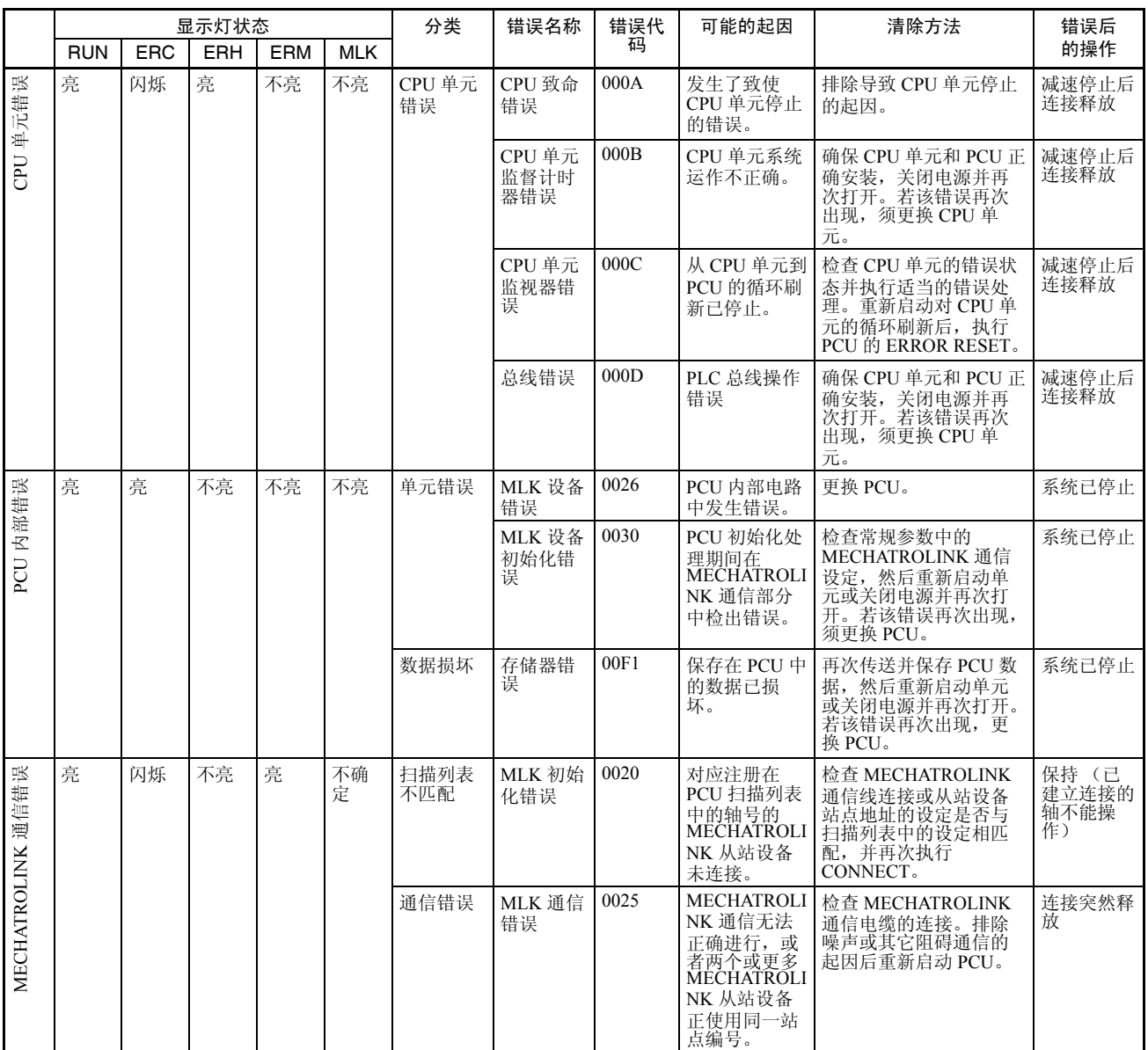

# 错误代码 第 12-4 章

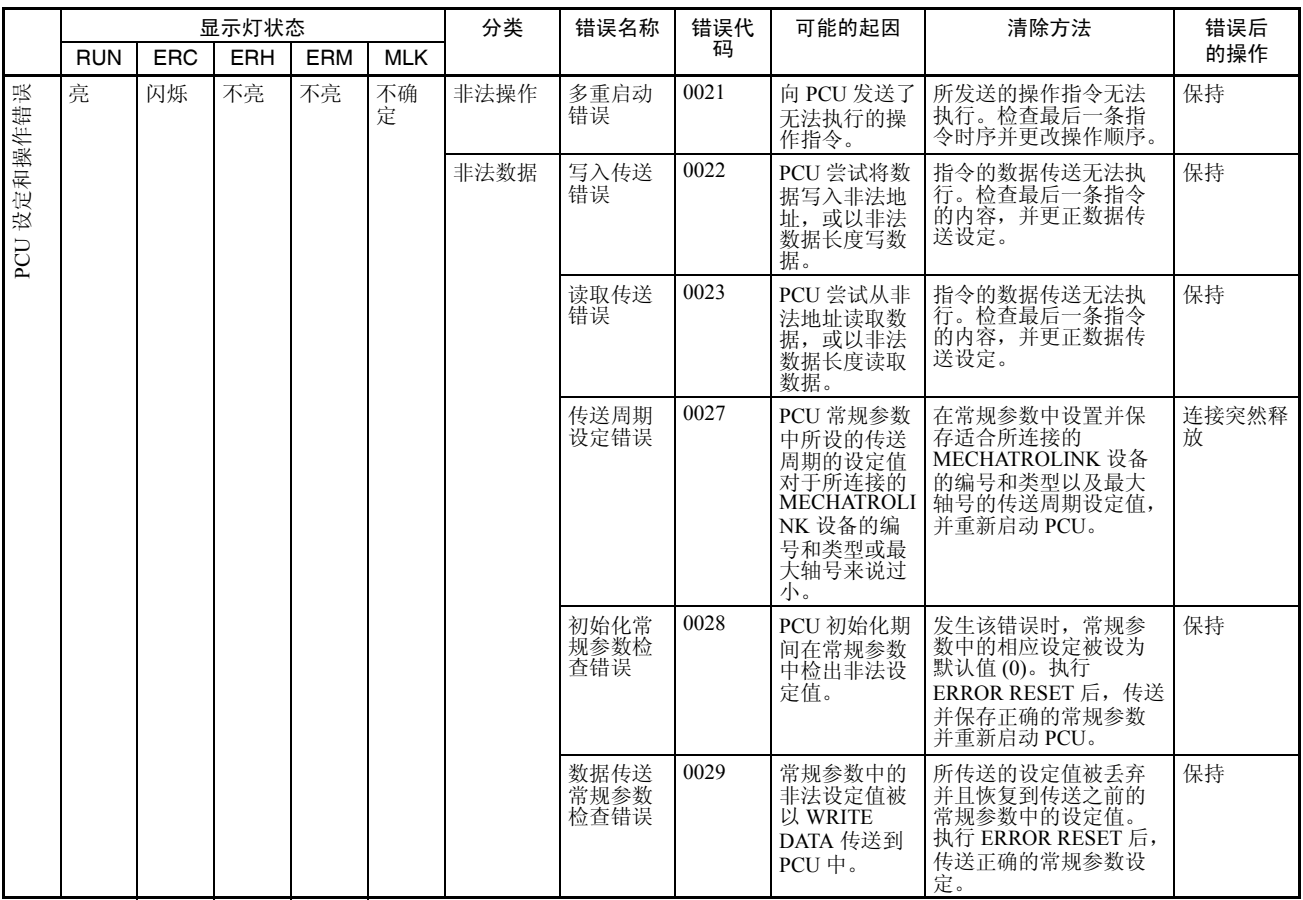

# 单独轴错误

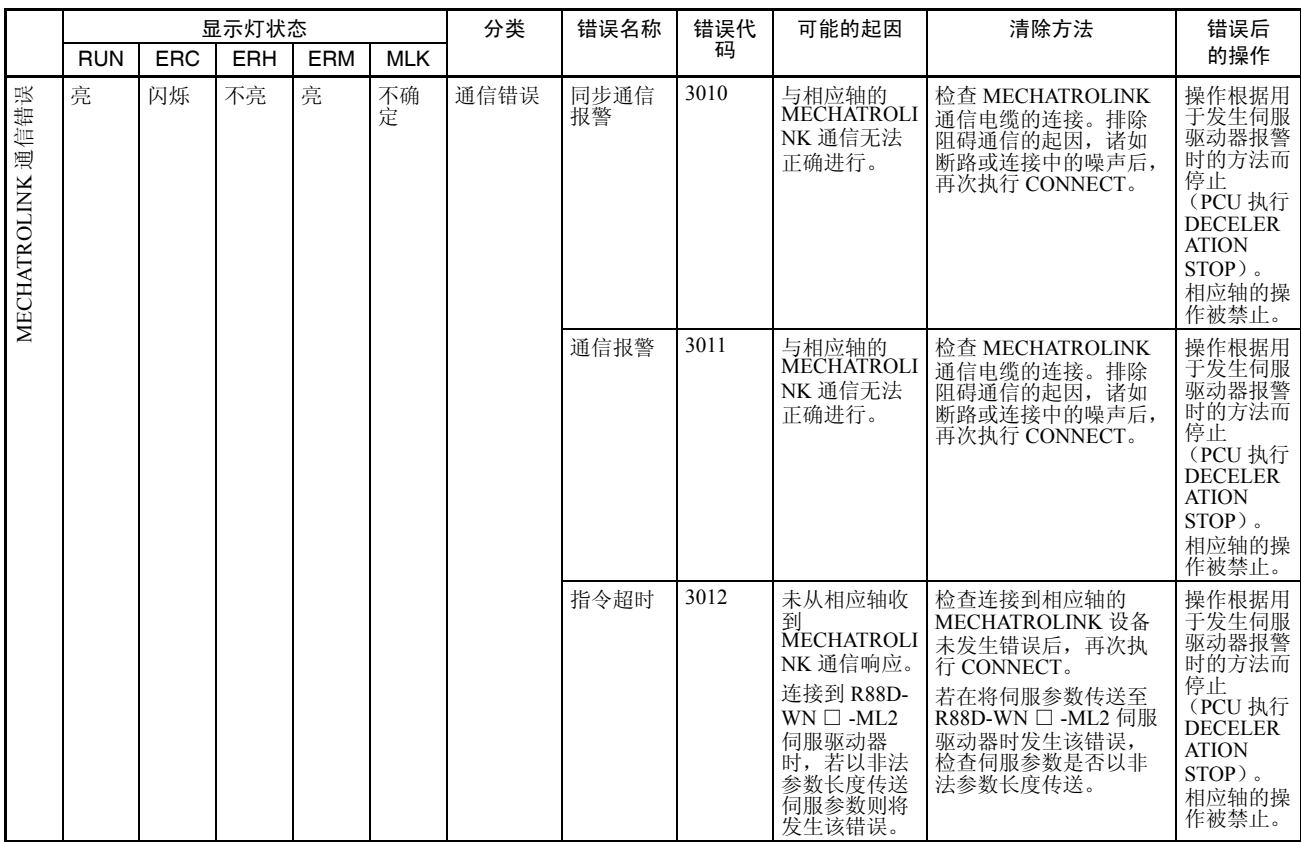

# 错误代码 第 12-4 章

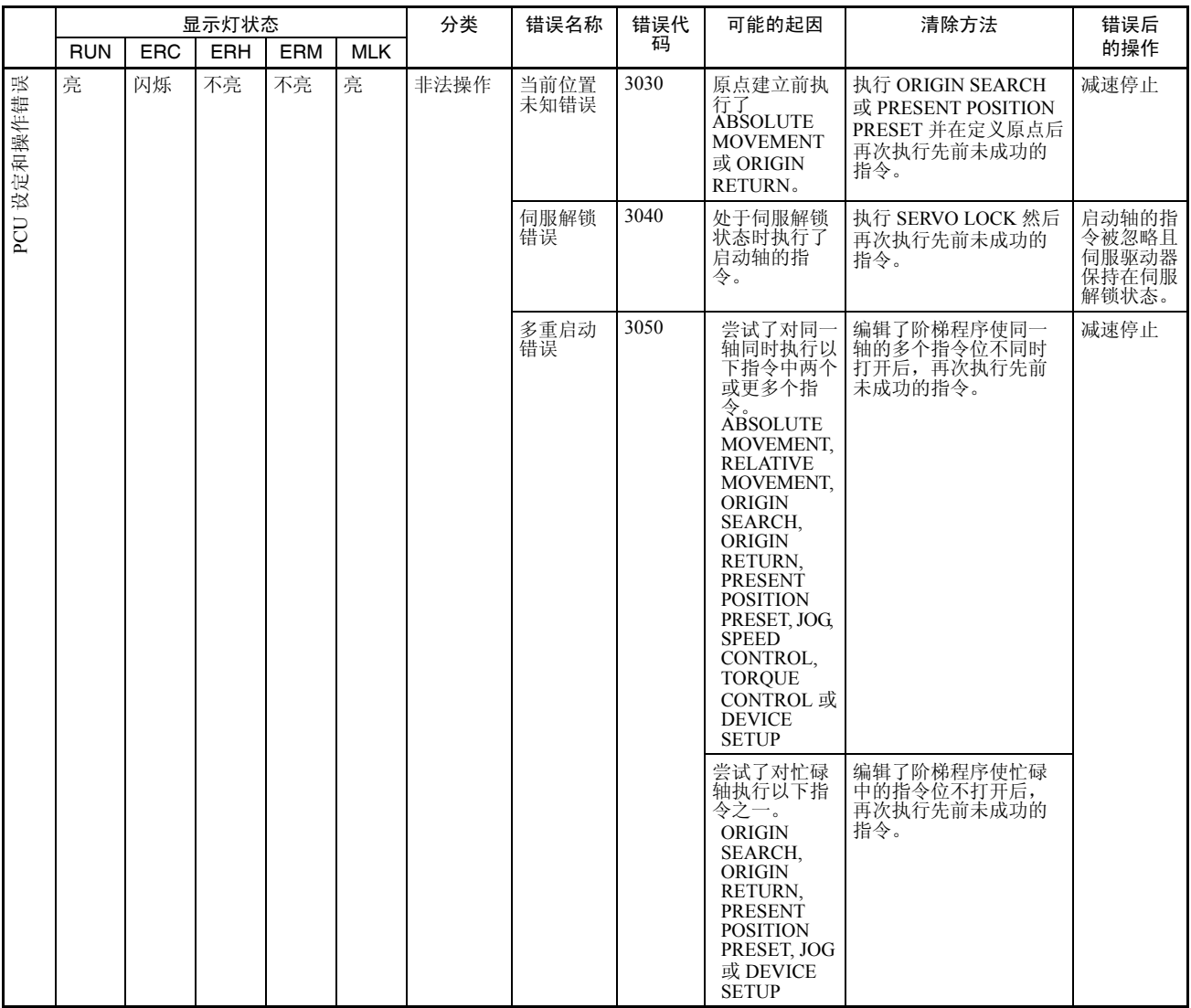

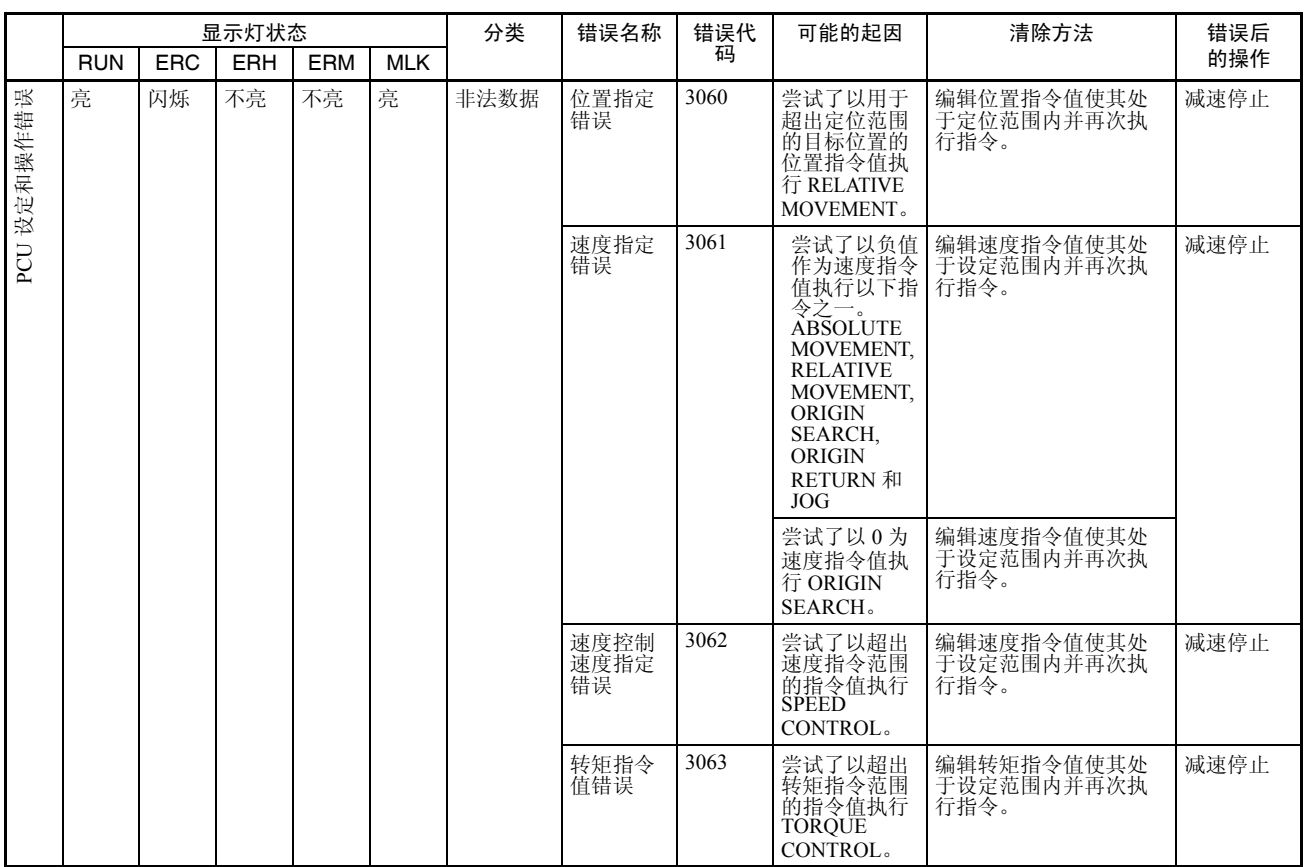

错误代码 第 12-4 章

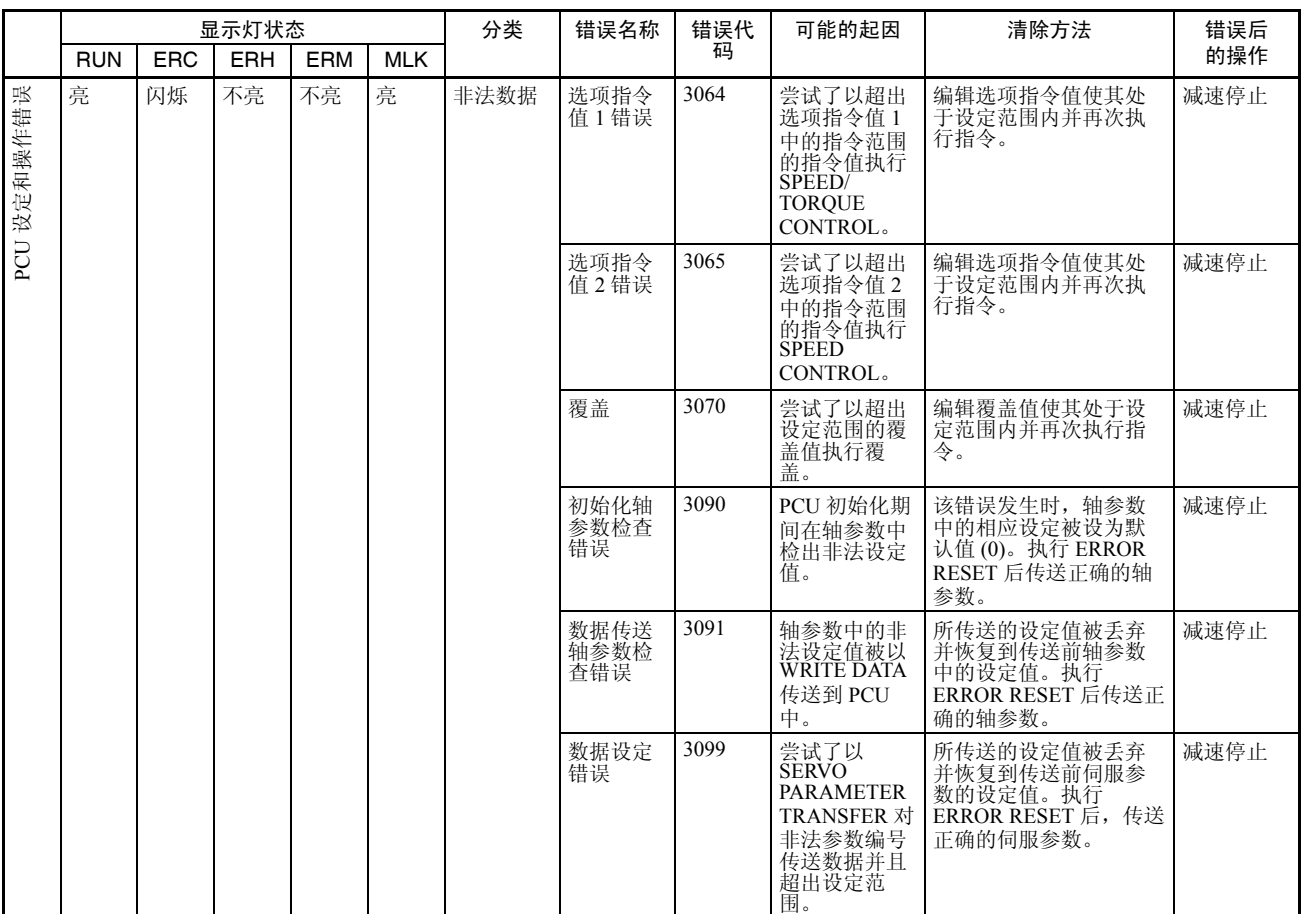
# 错误代码 第 12-4 章

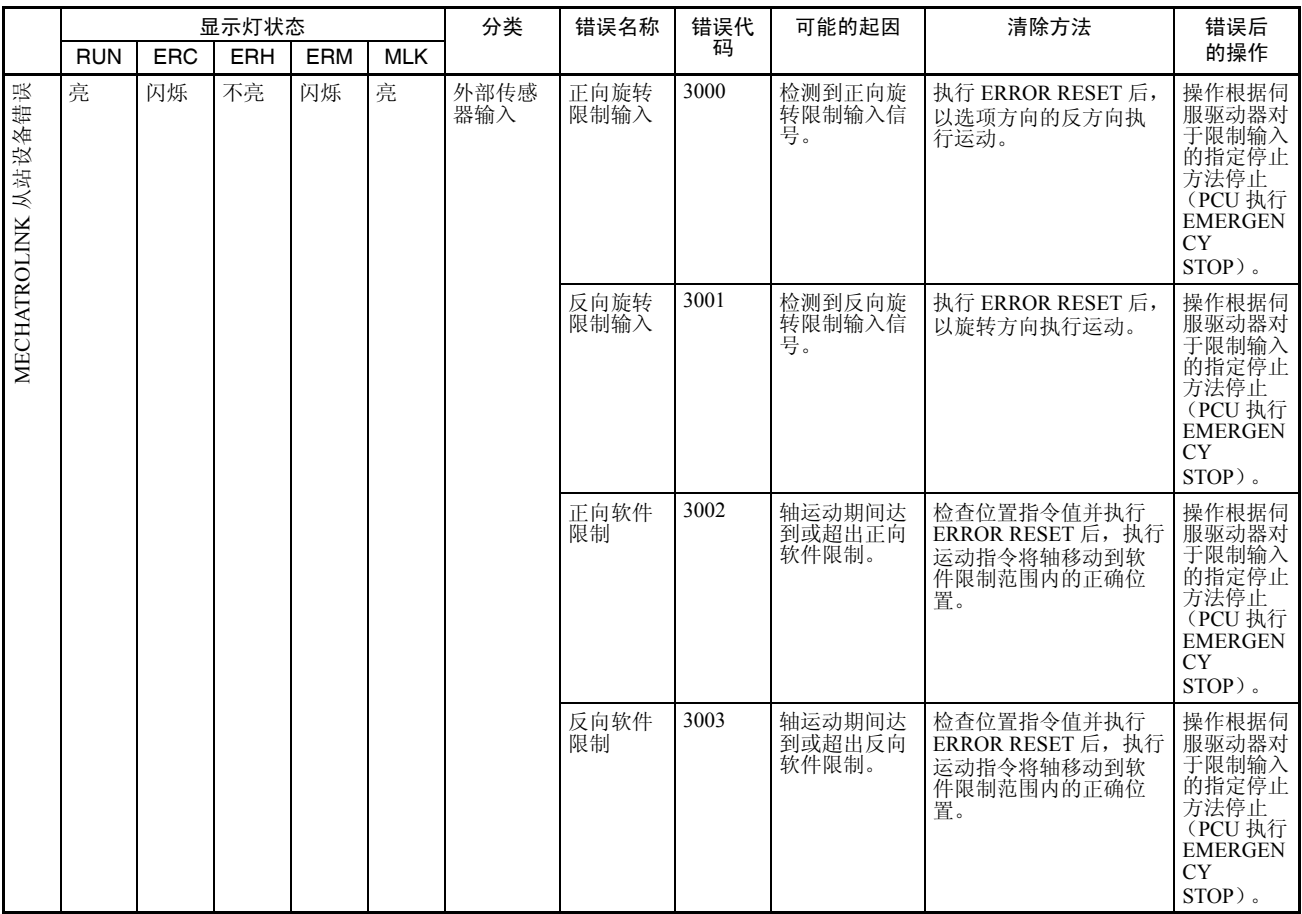

# 错误代码 第 12-4 章

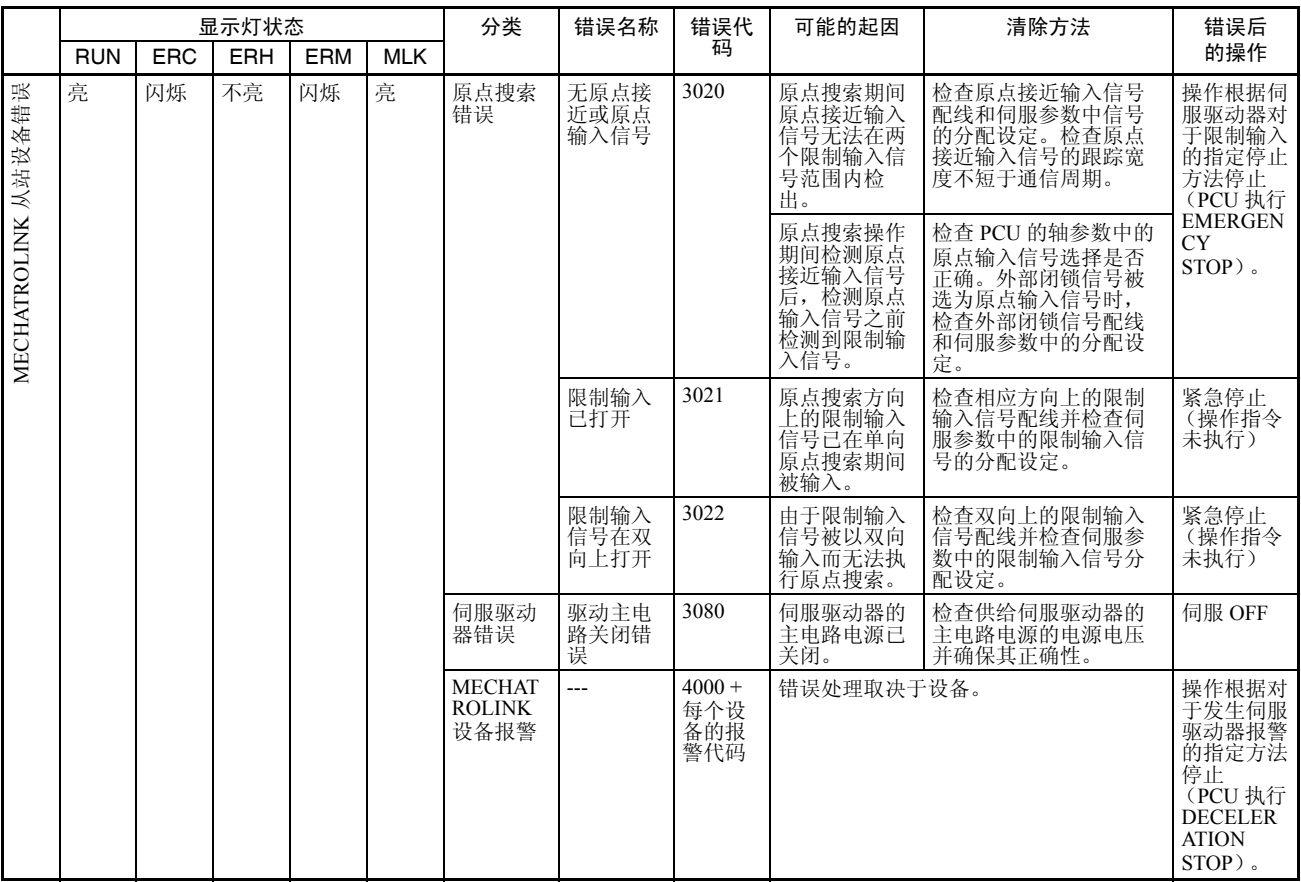

### 单独轴警告

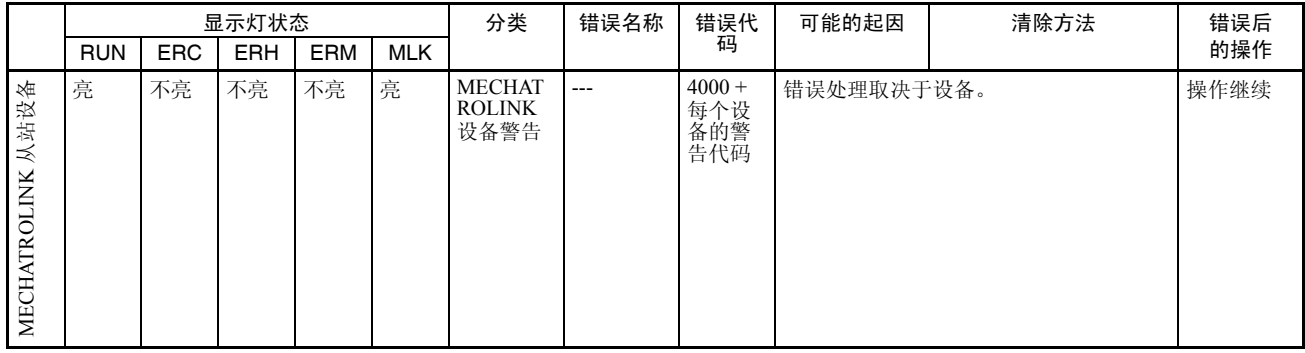

MECHATROLINK 设备报警  $($ 报警代码 4 □□□ Hex)

当所连接的 MECHATROLINK 从站设备之一发生报警或警告时,PCU 打开错误 标记或警告标记并返回以下错误代码。

错误代码: 40 □□ hex

方框 ( □□ ) 表示伺服驱动器的报警 / 警告显示编号。

但是,使用带有内置 MECHATROLINK-II 通信的 R88D-WN □ -ML2 W 系列伺 服驱动器时,仅显示三位显示编号的较高二位。

例:位置背离溢出报警 (背离计数器溢出)

 $R88D$ -WT  $\Box$  W 系列伺服驱动器: 伺服驱动器报警显示:A.D0

本例中的 PCU 错误代码为 40D0 hex。

R88D-WN □ -ML2 W 系列伺服驱动器:

位置背离溢出报警:A.D00

伺服 ON 位置背离溢出报警:A.D01

伺服 ON 速度限制位置背离溢出报警:A.D02

对于 R88D-WN □ -ML2 W 系列伺服驱动器, 如上所示提供了关于位置背 离溢出报警的更详细的信息,但是仅显示报警代码 (40D0 hex) 的较高二位 作为对于其中任何报警的 PCU 的错误代码。

关于W系列伺服驱动器中报警显示和警告显示的详情请参阅附录D错误代码列 表中的列表。

关于报警 / 警告内容的详情请参阅所使用的伺服驱动器的操作手册。

### 12-5 故障检修

本节提供了伺服驱动器无法建立通信或即使从阶梯程序发送了运动指令也无法 运动时的故障检修流程图。

### 12-5-1 初始故障检修

以下故障检修流程图用于初始检查期间发生的错误。

该流程图可用于确定 PCU 是否发生故障并且无法启动。

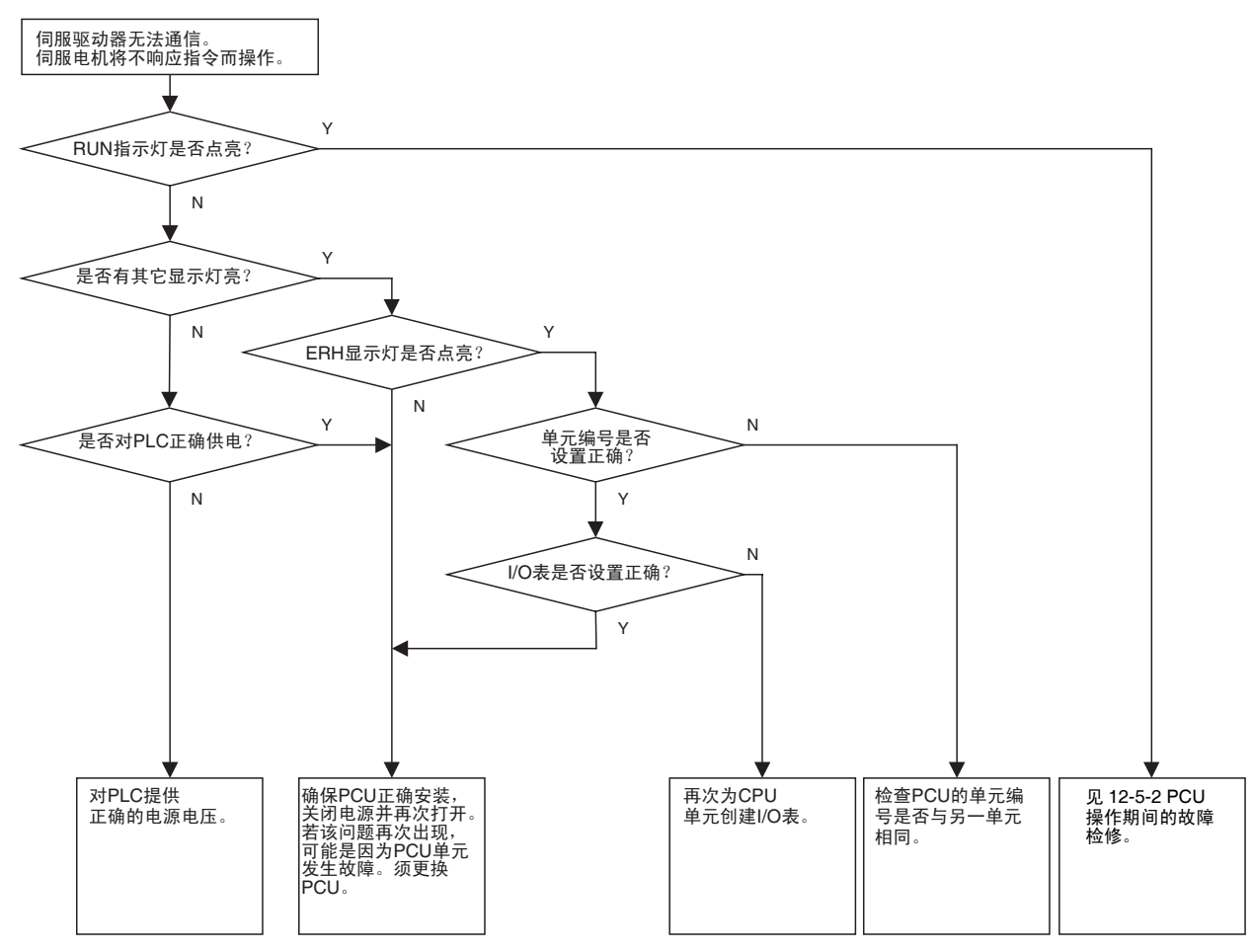

12-5-2 PCU 操作期间的故障检修

以下故障检修流程图用于 PCU 启动后 (RUN 显示灯亮)发生的问题。

使用该流程图来确定错误是 CPU 单元错误、设定或使用问题、还是 MECHATROLINK 通信错误。

t 故障检修 いっちょう たいしゃ かんじょう かんきょう かんきょう かんきょう 第 12-5 章 おんだい かんきょう かんきょう かんきょう かんきょう かんきょう はんしょう はんしょう はんしょう はんしょう

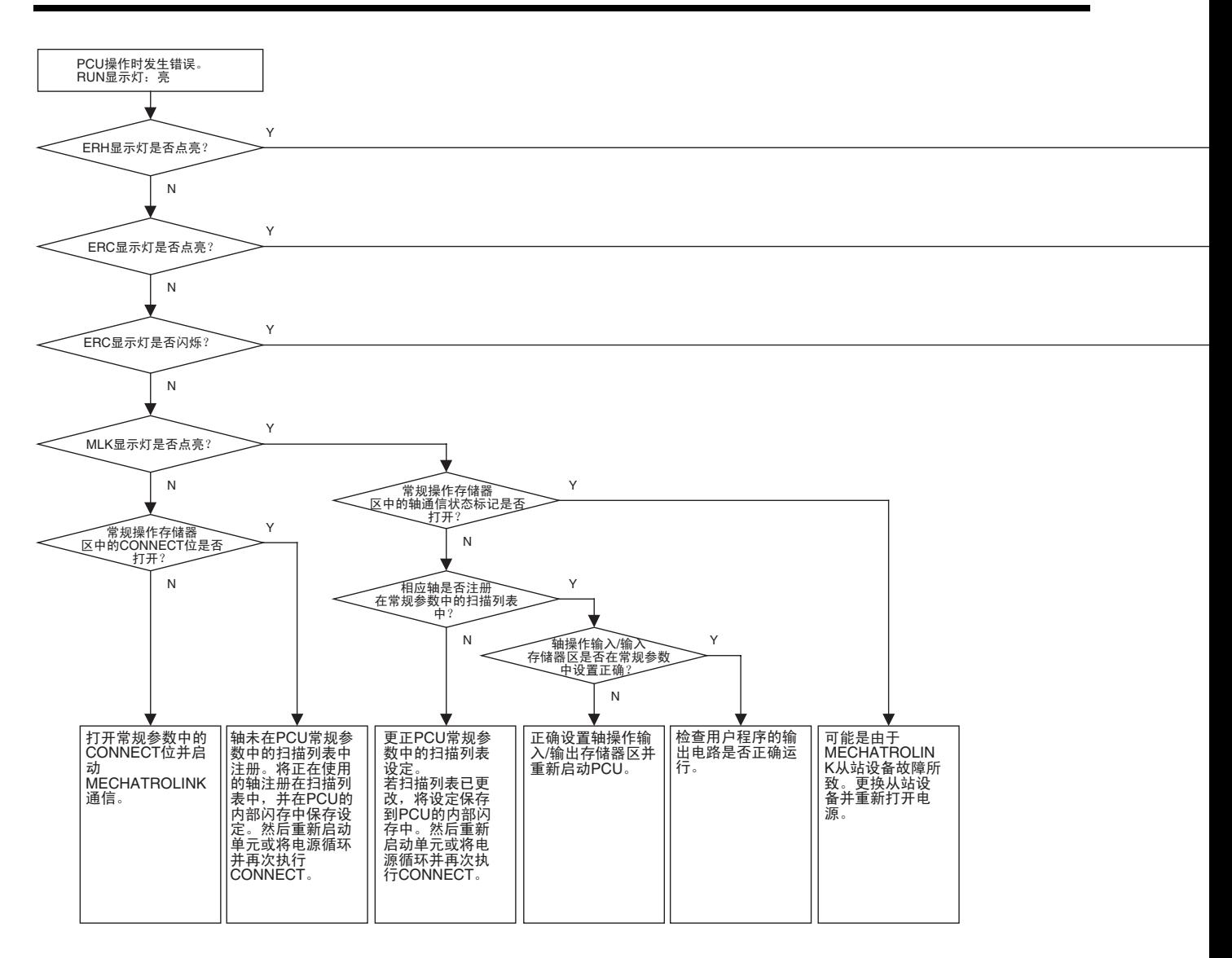

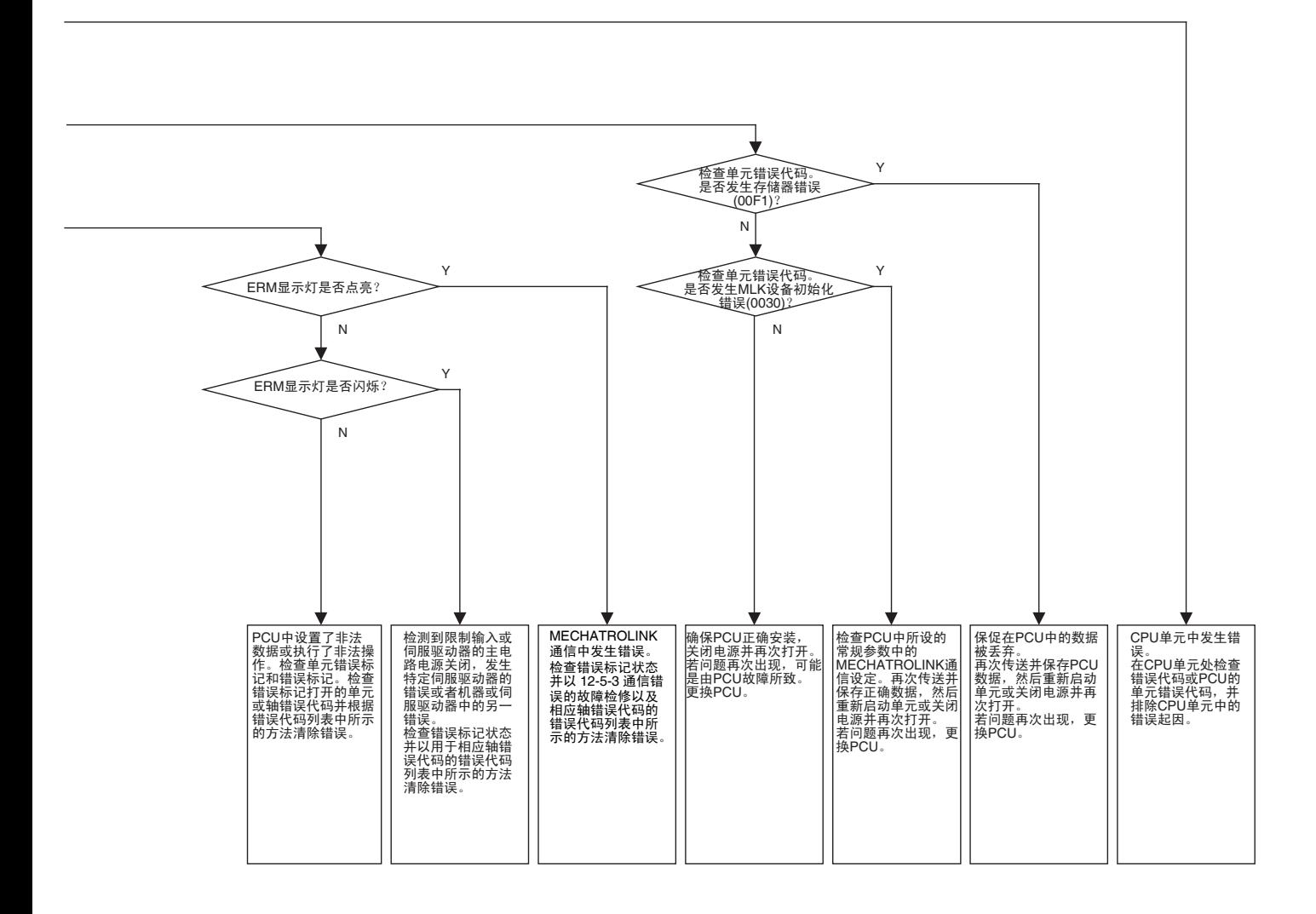

## 12-5-3 通信错误的故障检修

以下故障检修流程图用于发生 MECHATROLINK 通信错误时。 使用该流程图来确定起因,诸如错误是否由于 MECHATROLINK 通信设定或 安装而引起。

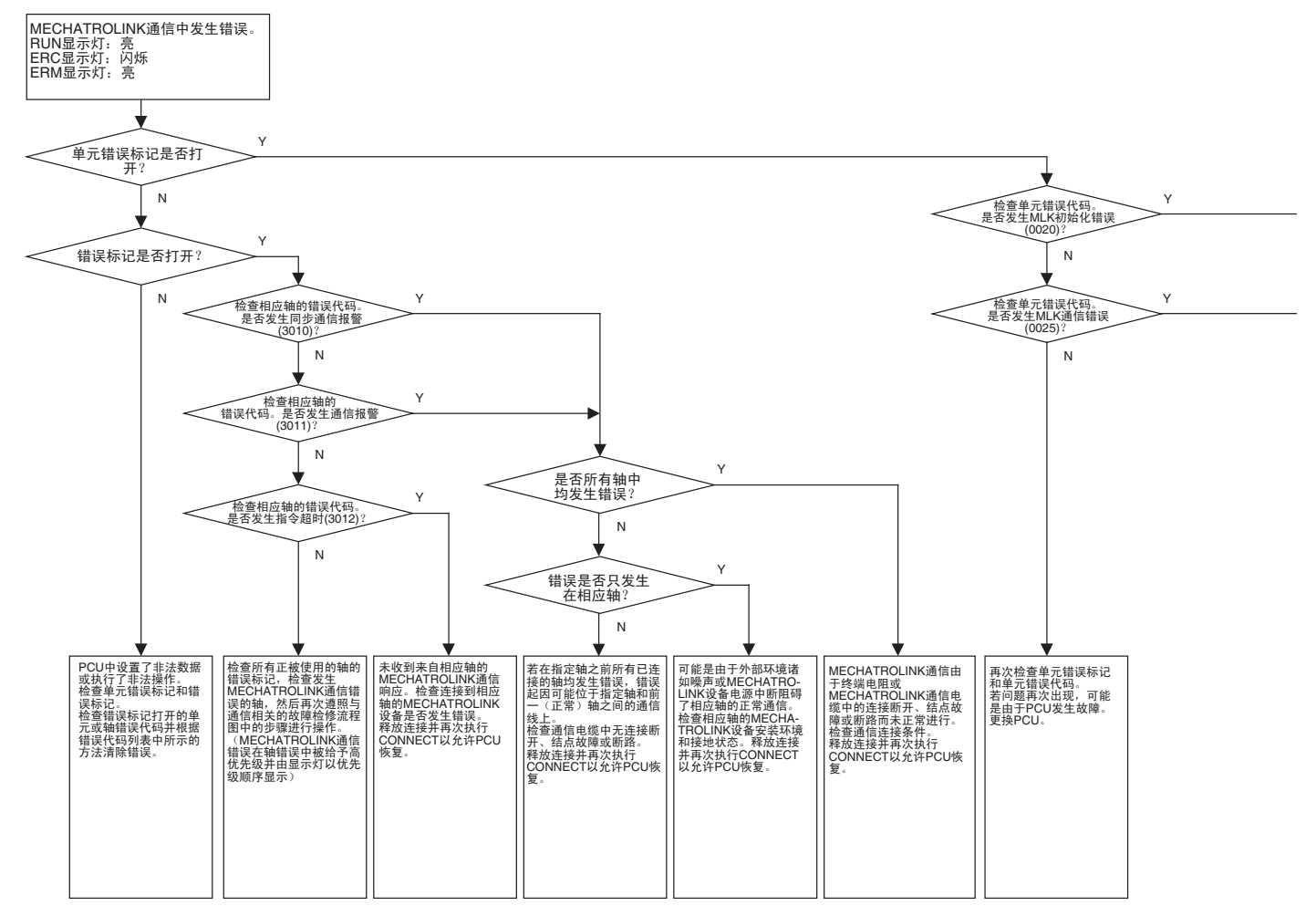

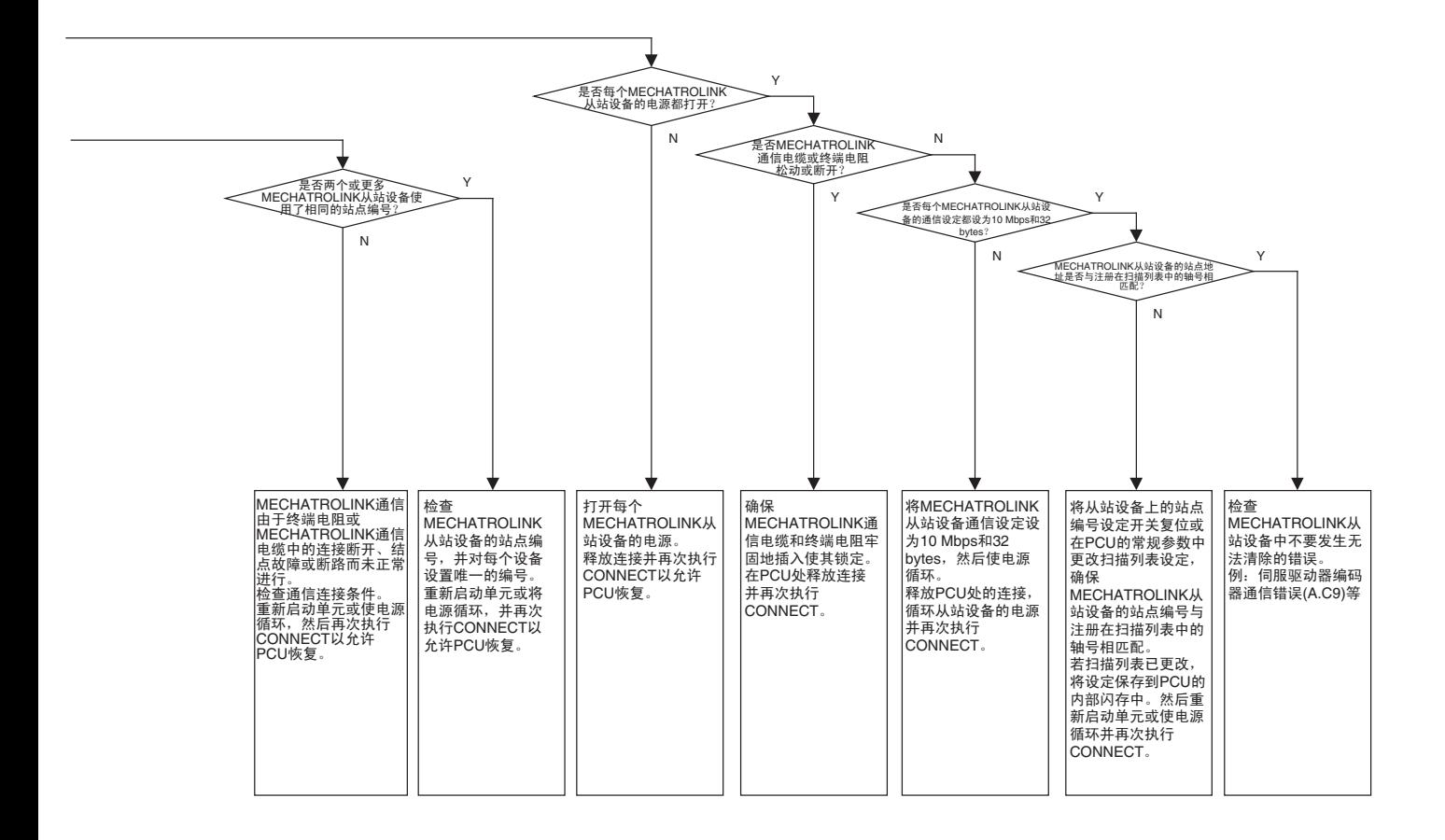

## 12-6 错误复位

PCU 在常规操作存储器区和轴操作输入存储器区中以错误标记和错误代码分别 表示单元常规错误和单独轴错误。

这些错误可通过排除错误起因并执行 ERROR RESET 来清除。

复位单元常规错误和单独轴错误的方法不同。

### 12-6-1 复位单元常规错误

单元常规错误是通过打开( $\blacktriangle$ )常规操作存储器区中的 UNIT ERROR RESET 位来清除的。

位置控制单元的单元忙碌标记关闭时复位单元常规错误。若在单元忙碌标记打 开时复位了错误将发生多重启动错误 (单元错误代码:0021)且将无法复位单 元常规错误。

清除单元常规错误时,确保常规操作存储器区中的 UNIT ERROR RESET 位保 持打开,直到单元忙碌标记打开。

#### 常规操作存储器区 (输出)

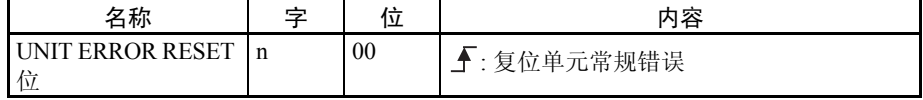

 $n = CIO$  1500 + (单元编号 × 25)

#### 常规操作存储器区 (输入)

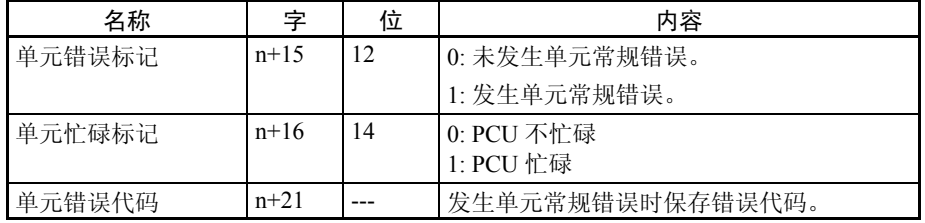

 $n = CIO$  1500 + (单元编号 × 25)

#### UNIT ERROR RESET 的时序图示例

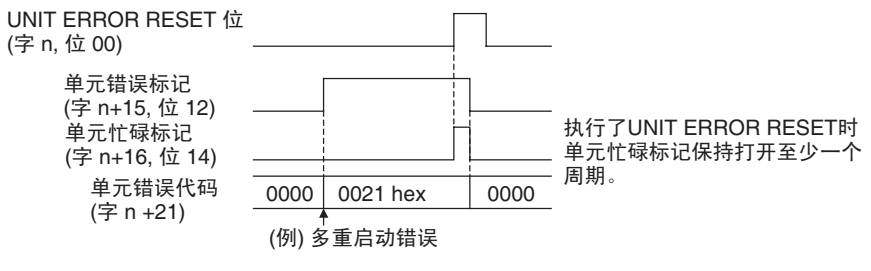

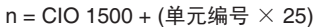

## 12-6-2 复位单独轴错误和警告

单独轴错误 / 警告是通过打开( $\blacklozen$ ) 轴操作输出存储器区中的 ERROR RESET 位来清除的。

轴忙碌标记关闭时复位单独轴错误和警告。若在轴忙碌标记打开时复位错误, 将发生多重启动错误 (错误代码: 3050) 且将不能复位错误 / 警告。

清除单独轴错误 / 警告时, 确保 ERROR RESET 位打开, 直到轴操作输入存储 器区中的忙碌标记打开。

#### 轴操作输出存储器区

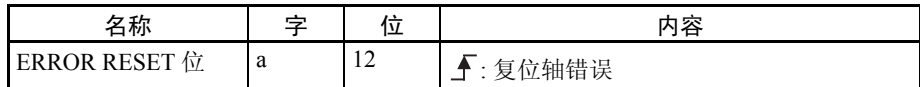

a = 常规参数中指定的轴操作输出存储器区起始字 + ( 轴号 -1) × 25

### 轴操作输入存储器区

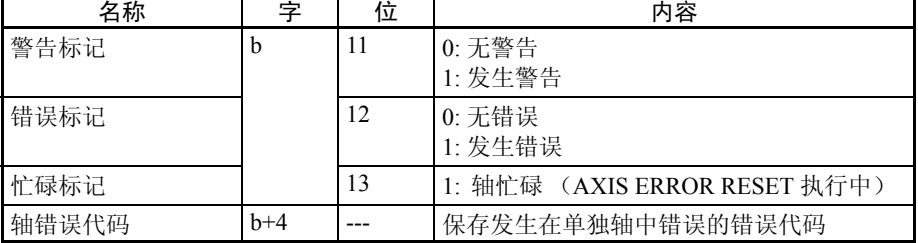

b = 常规参数中指定的轴操作输入存储器区起始字 + ( 轴号 -1) × 25

#### ERROR RESET 的时序图示例

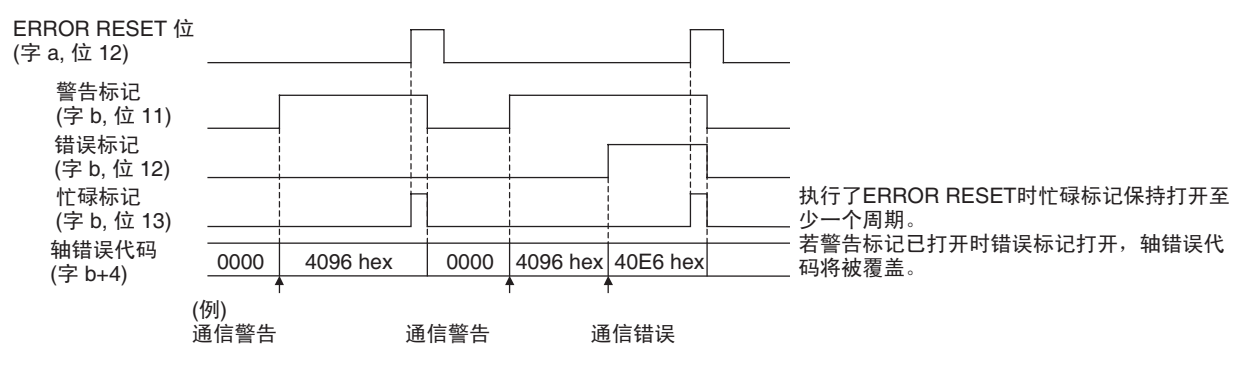

 $a =$ 常规参数中指定的轴操作输出存储器区起始字 + (轴号 - 1)  $\times$  25  $b =$ 常规参数中指定的轴操作输入存储器区起始字 + (轴号 - 1)  $\times$  25

### 12-6-3 重新启动 PCU

对于无法以 ERROR RESET 清除的错误,排除错误起因并使 CPU 单元的电源循 环或重新启动 CPU 总线单元以允许 PCU 从错误中恢复。

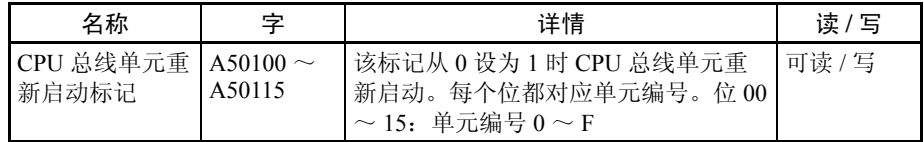

# 12-7 CPU 单元错误显示

CPU 单元监控带有 CPU 总线单元的 PCU, 如下所示:

- 监控 PCU 的硬件错误
- 监控单元编号的重复
- 监控 CPU 单元和 PCU 之间的刷新。

若以上监控操作期间检测到错误,PCU 单元辅助区中的相应标记将打开(关于 每个标记的详情请参阅 CPU 单元的操作手册)。标记如下:

- CPU 总线单元编号重复标记 (A41000 ~ A41015)
- CPU 总线单元错误、单元编号标记 (A41700 ~ A41715)
- CPU 总线单元设定错误、单元编号标记 (A42700 ~ A42715)
- CPU 总线单元设定错误标记 (A40203)
- CPU 总线单元错误标记 (A40207)

根据 12-3 LED 错误显示灯和 12-4-2 错误代码列表中的表进行错误处理。

# 第13章 维护和检查

本章描述了检查和维护位置控制单元的方法以及更换位置控制单元所需的步骤。

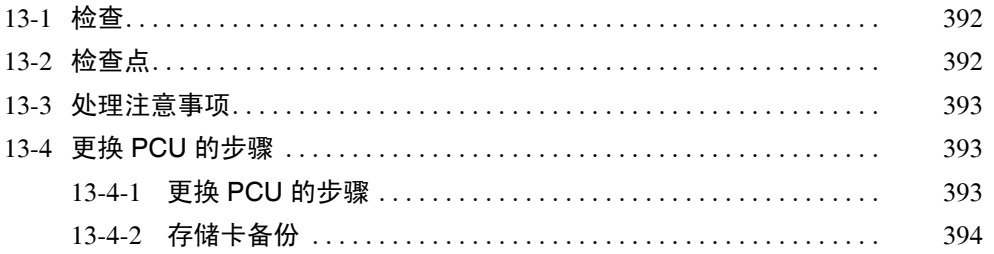

# 13-1 检查

执行每日或定期检查以确保 PCU 在其最佳状况下继续操作。

# 13-2 检查点

PCU 的主要组件为服务寿命较长的半导体。但是这些组件可能由于操作环境等 因素而加速老化。因此,需要例行检查。 标准检查间隔为每六个月至一年一次。可根据操作环境进行更频繁的检查。 检查间隔时间一旦形成就要保持。

### 例行检查点

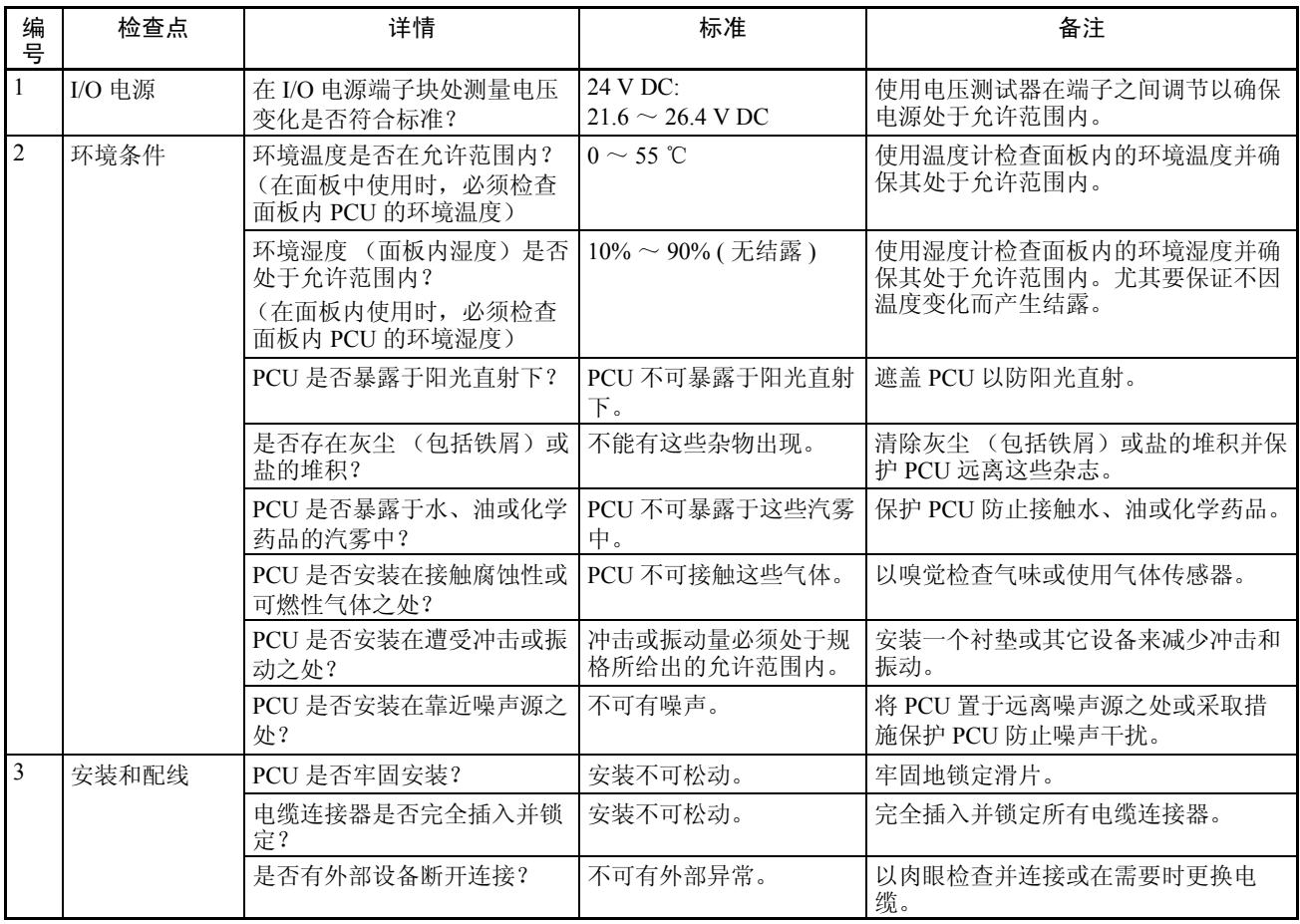

#### 所需的检查工具

需要以下工具、材料和设备来进行检查。

- 电压测试器或数字电压表
- 工业酒精和一块干净棉布

行检查时可能用到以下测量设备。

- 示波镜
- 存储器记录器
- 温度计
- 湿度计

# 13-3 处理注意事项

- 更换 PCU 之前先关闭电源。
- 若发现 PCU 发生故障并作了更换,也要检查新的 PCU 以确保无错。
- 将故障PCU送回修理时,详细记录PCU的故障并将其随PCU一同交给最近 的欧姆龙办公室或销售代表。
- 若结点发生故障,以蘸工业酒精的的干净棉布擦洗表面,然后安装 PCU。

### 13-4 更换 PCU 的步骤

由于故障或其它原因需要更换 PCU 时遵照以下步骤。此处亦提供了备份保存在 PCU 内部闪存中数据的方法。

### 13-4-1 更换 PCU 的步骤

遵照以下步骤来更换 PCU。

- *1,2,3...* 1. 记录下要更换的 PCU 的单元编号。
	- 2. 先使用 READ DATA 位将保存在 PCU 中的要更换的参数读取到 PLC 的 DM 区。然后以例如 CX-Programmer 将 DM 区数据保存到软盘或硬盘。作为选 择,使用 CPU 单元的简单备份功能或 PCU 的备份功能来将 PCU 参数数据 备份 (写入)到安装在 CPU 单元中的存储卡。
	- 3. 关闭 CPU 单元的电源。
	- 4. 断开连接到伺服驱动器的 MECHATROLINK-II 通信电缆。
	- 5. 更换 PCU 并重新连接 MECHATROLINK-II 通信, 确保其牢固锁定。
	- 6. 设置 PCU 的单元编号。
	- 7. 打开 CPU 单元的电源。
- 8. 以例如 CX-Programmer 将所保存的参数和操作数据传送至 CPU 单元的 DM 区,然后以 WRITE DATA 位将其传送至 PCU。传送后,将参数和操作数据 保存到闪存中。已用 CPU 单元的简单备份功能或 PCU 的备份功能将 PCU 的参数数据保存到存储卡时,执行指令以从存储卡恢复 (读取)数据。通 过从存储卡中读取来将备份参数保存到 PCU 的闪存。
- 9. 关闭 CPU 单元的电源, 然后再次打开。

关于将 PCU 数据传送至安装在 CPU 中的存储卡的详情请参阅下一节 13-4-2 存 储卡备份。

注 以上步骤在更换 PCU 时使用,仅传送保存在 PCU 中的参数。该步骤不可用于 传送保存在伺服驱动器中的伺服参数。 更换伺服驱动器时,先使用 PCU 的 READ SERVO PARAMETER 位来将保存在 伺服驱动器中的要更换的参数读取到 CPU 单元的 DM 区中。然后以例如 CX-Programmer 将 DM 区数据保存到软盘或硬盘中。更换伺服驱动器后,以例如 CX-Programmer 将已保存的伺服参数传送至 CPU 单元的 DM 区, 然后以 PCU 的 SAVE SERVO PARAMETER 位将其写入伺服驱动器的不易失存储器中。

### 13-4-2 存储卡备份

以下数据可保存到 PCU 的内部闪存中。

- 常规参数
- 轴参数

PCU 可通过使用 CPU 单元的简单备份功能或 PCU 的备份功能将该数据保存到 安装在 CPU 单元内的存储卡中。保存在存储卡内的数据亦可读取到 PCU 的闪 存。

注 不要从单元版本 1.0 的位置控制单元读出备份到安装在 CPU 单元内的存储卡中 的数据至单元版本 1.1 或更新的位置控制单元(对于简单备份功能和 PCU 的备 份功能)。若版本 1.0 的位置控制单元的备份数据恢复至版本 1.1 或更新的位置 控制单元中,线性插补功能将被禁止。要将版本 1.0 位置控制单元的设定数据 传送至版本 1.1 或更新的位置控制单元,使用以常规操作存储器区中的传送位 (WRITE DATA、 READ DATA 和 SAVE DATA)进行的参数传递功能。

CPU 单元的简单备份功 能 CJ 系列 CPU 单元有一个允许 CPU 中每个单元的所有安装数据通过 CPU 单元前 端的开关来备份 (写入)到安装在 CPU 单元中的存储卡或同时从存储卡恢复 (读取)的简单备份功能。 更换 PCU 时,复位每个单元所需的时间可通过读备份文件来缩短。

本手册中描述的 CJ1W-NCF71 PCU 支持 CJ 系列 CPU 单元简单备份功能。

注 简单备份功能可用于备份 PCU 的常规参数和轴参数。每个连接到 PCU 的伺服 驱动器的伺服参数将不保存到存储卡。

以 CPU 单元的简单备份功能备份的 PCU 数据以以下文件名保存在存储卡中。

文件名: BACKUP □□ .PRM

( 注:方框表示 PCU 的单元编号 + 10 hex)

关于 CPU 单元简单备份功能的详情请参阅 CS/CJ 系列可编程控制器编程手册 (W394) 中的 5-2-6 简单备份功能。

注 CPU 单元的简单备份功能用于同时备份或恢复整个 CPU 单元系统的数据。更改 系统构成可能阻碍 PCU 数据恢复。要为单个 PCU 备份或恢复数据, 如下文使 用 PCU 的备份功能。

PCU 的备份功能 PCU有一个分别使用常规操作存储器区中的READ BACKUP DATA位和WRITE BACKUP DATA 位将保存在 PCU 内部闪存中的数据传送至安装在 CPU 单元内 的存储卡里的备份功能。

> PCU 的备份功能可在 MECHATROLINK 通信停止 (连接被释放)且单元忙碌 标记关闭时执行。若在 MECHATROLINK 通信期间执行了该指令,指令将被忽 略且将不进行备份。

常规操作存储器区中的 WRITE BACKUP DATA 位和 READ BACKUP DATA 位 打开时备份数据的写和读分别从上升沿 (一)开始。

常规操作存储器区 (输出)

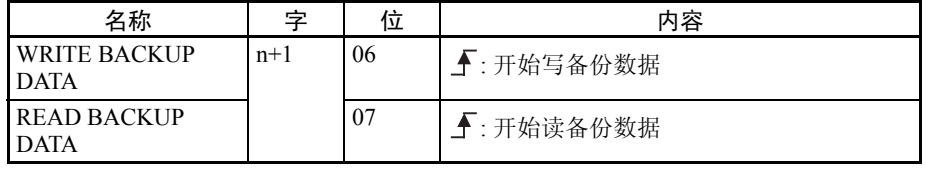

 $n =$  CIO 1500 + ( 单元编号  $\times$  25)

执行 PCU 的备份功能时,确保 WRITE BACKUP DATA 位或 READ BACKUP DATA 位保持打开,直到单元忙碌标记打开。

数据正在 PCU 和存储卡之间传送时单元忙碌标记打开。传送数据完成后,单元 忙碌标记关闭。

常规操作存储器区 (输入)

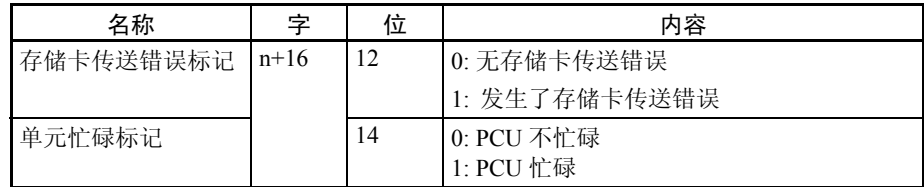

 $n = CIO$  1500 + ( 单元编号 × 25)

若以 PCU 的备份功能在 PCU 和存储卡之间传送数据时发生错误,数据传送将 被取消,常规操作存储器区中的存储卡传送错误标记将打开。

若发生存储卡传送错误,执行 UNIT ERROR RESET 并在错误复位后再次执行 备份功能。

以 PCU 的备份功能备份的 PCU 数据以以下文件名保存在存储卡中。

文件名: UNIT □□ .PRM ( 注:方框表示 PCU 的单元编号 + 10 hex)

- 注 (1) 执行 PCU 的 READ BACKUP DATA 以从存储卡将数据恢复(读取)到 PCU 的内部闪存中。内部闪存中恢复的数据通过重新启动 PCU 或使 CPU 单元的电源循环来生效。
	- (2) 若使用 PCU 的备份功能时发生存储卡传送错误,备份到存储卡或恢复数 据至 PCU 的内部闪存的操作可能无法正确进行。若发生此类错误,再次 执行备份功能,并备份或恢复正确数据。

# 附录 A 性能特性

此处描述了 CJ1W-NCF71 的性能特性。

建立应用时参考这些特性。

每个性能特性的数字值都是用以下机器和配置来获得的。

CPU 单元 : CJ1H-CPU □□ H (无扩展机架)

位置控制单元 : CPU 机架上安装了一个 PCU

伺服驱动器 : 配备了 JUSP-NS115 MECHATROLINK-II 应用模块的 R88D-WT01HL 伺服驱动器

注 本附录中所示的特性值将取决于诸如 CPU 单元、用户程序和其它所用的安装单元等条件。因此,这些数 值仅供参考。

# 上电时间

PCU 上电或重新启动时,单元完成其初始处理并准备接收来自 CPU 单元的指令所需的时间最大为 500 ms。 打开 PCU 电源或重新启动单元后初始处理期间单元忙碌标记打开。

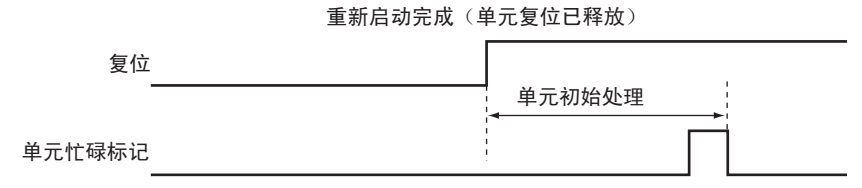

# 指令响应时间

PCU 的指令响应时间是从 CPU 单元 (用户程序)发送指令到 PCU 直到伺服驱动器实际开始响应指令进行操作 的时间,伺服驱动器中的改变,诸如当前位置和状态反映在 CPU 单元的用户程序中。

指令响应时间取决于 CPU 单元的周期时间、MECHATROLINK 的传送时间和通信周期,以及 MECHATROLINK 从站设备的指令处理时间。

# 伺服驱动器对来自 CPU 单元的指令的响应时间

响应时间随指令从 CPU 单元发出的周期的刷新输出开始并持续到伺服驱动器开始响应指令进行操作。

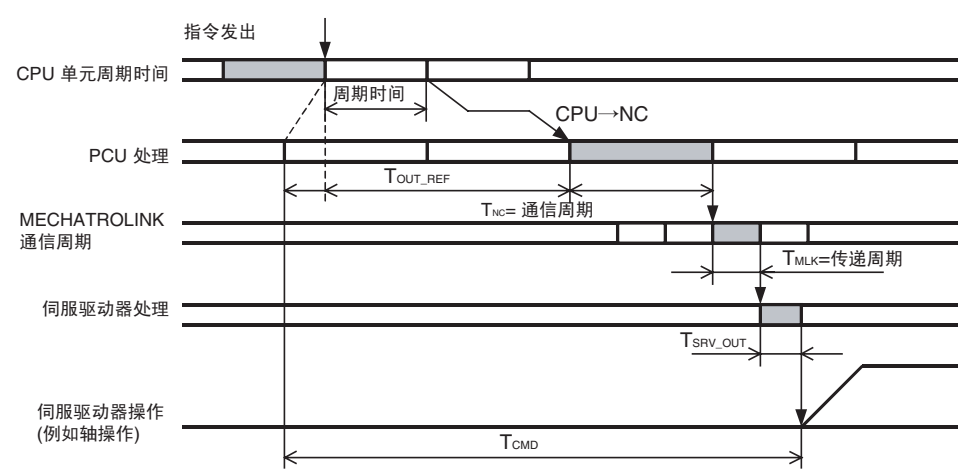

从送出指令的用户程序周期刷新结束直到 PCU 实际收到指令的最大时间表示为 TOUT\_REF:

 $(CPUH)$  周期时间或 MECHATROLINK 通信周期, 取较长的一个) + 通信周期 $\times$  1

从 PCU 收到指令直到以 MECHATROLINK 通信发出的 PCU 处理时间表示为  $T_{NC}$ :

MECHATROLINK 通信周期 $\times$  1

注 若发生警告,需要 PCU 重试处理,因此 T<sub>NC</sub> 的值为 MECHATROLINK 通信周期× 3。

以 MECHATROLINK 通信从 PCU 送出的指令到达伺服驱动器的时间表示为  $T_{MLK}$ :

MECHATROLINK 传递周期× 1

直到伺服驱动器收到的指令被执行的处理时间表示为 TSRV OUT:

625 μs ( 使用 R88D-WT □和 JUSP-NS115 MECHATROLINK-II 应用模块 )

425 μs ( 使用 R88D-WN □ -ML2)

直到伺服驱动器实际开始响应来自 CPU 单元用户程序的指令而进行操作的时间最大值,即表示为 TCMD, 是通 过将这些值相加计算出的,如下:

 $T_{\text{CMD(MAX)}} = T_{\text{OUT}} R \text{EF} + T_{\text{NC}} + T_{\text{MLK}} + T_{\text{SRV}}$  out

注  $T_{\text{CMD}}$  根据  $T_{\text{OUT}}$   $_{\text{REF}}$  的宽度而变化。

# 在 CPU 单元中反映伺服驱动器状态改变的响应时间

响应时间从通过 MECHATROLINK 通信传输的状态被采样开始,持续到状态在 CPU 单元的输入状态中被刷新。

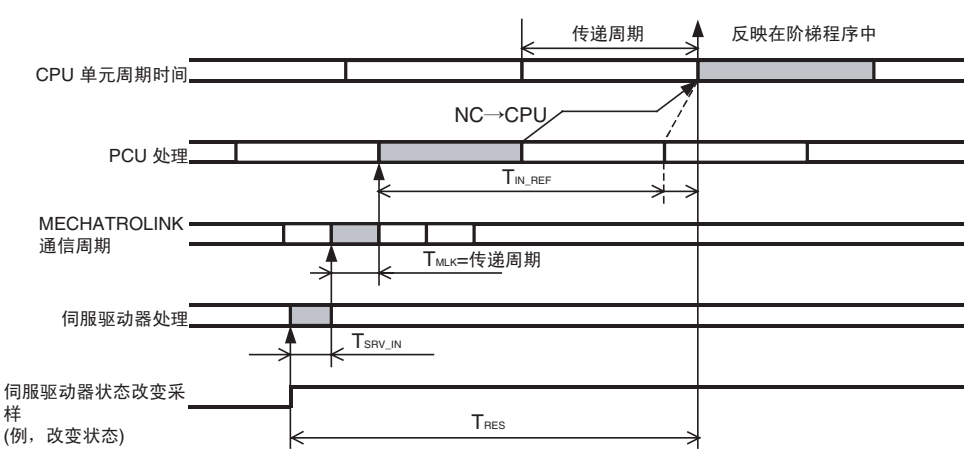

对伺服驱动器中检出的要以 MECHATROLINK 通信发送的状态中的变化进行处理的时间表示为 TSRV\_IN:

625 μs ( 使用 R88D-WT □和 JUSP-NS115 MECHATROLINK-II 应用模块 )

450 μs ( 使用 R88D-WN □ -ML2)

伺服驱动器状态通过 MECHATROLINK 通信到达 PCU 的时间表示为  $T_{MLK}$ :

```
MECHATROLINK 传递周期× 1
```
从送出指令的用户程序周期刷新结束直到 PCU 实际收到指令的最大时间为 TIN REF:

 $(CPU$  周期时间或 MECHATROLINK 通信周期, 取较长的一个) + CPU 单元的周期时间× 1 直到伺服驱动器状态的变化反映在 CPU 单元的用户程序中的时间的最大值,即表示为 TRES,是这些值的总和, 如下:

 $T_{RES(MAX)} = T_{SRV}N + T_{MLK} + T_{IN}$  REF

注 T<sub>RES</sub> 根据 T<sub>IN REF</sub> 的宽度而变化。

例:

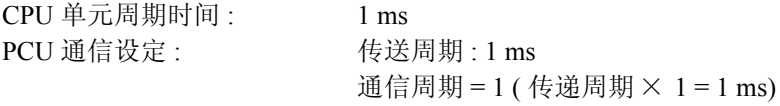

连接的伺服驱动器 : W 系列伺服驱动器 + JUSP-NS115

以上条件的指令响应时间如下 :

( 本例适用于 PCU 中未发生警告时 )

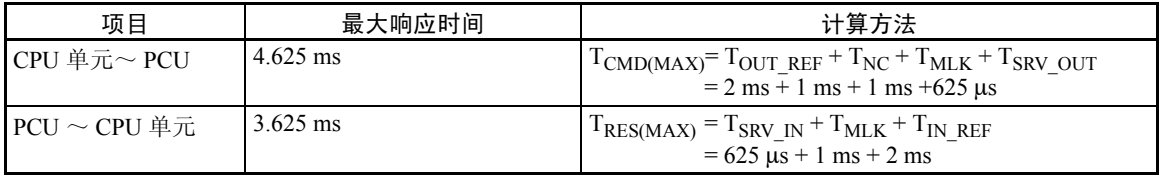

# 对 CPU 单元周期时间的影响

安装了单个 PCU 时, CPU 单元的周期时间随连接到 PCU 的伺服驱动器轴的数量而增加, 如下:

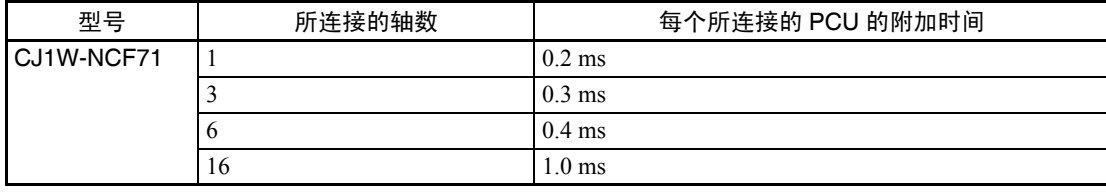

# 外部输入响应时间

外部输入信号,诸如限制输入和中断输入的响应时间如下所示。以下响应时间表示直到伺服驱动器开始根据与输 入信号对应的功能进行操作的时间。

被输入的信号的状态反映在 CPU 单元输入区需要指令响应时间。

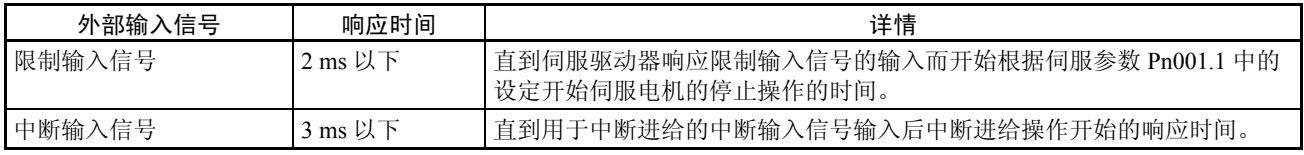

注 数字值是在 W 系列伺服驱动器随 JUSP-NS115 MECHATROLINK-II 应用模块使用时获取的。

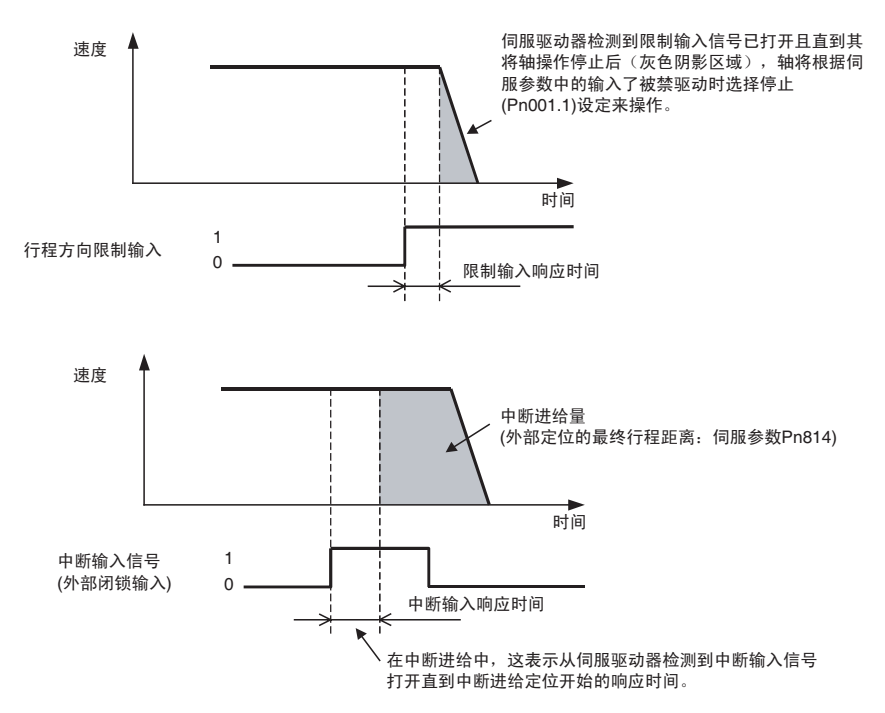

# 同步启动的轴启动时间的差异

多个轴同时启动(启动操作的位在同一I/O 刷新时序打开)时各轴的启动时间之间没有差异。

# 附录 B 参数列表

# 常规参数区

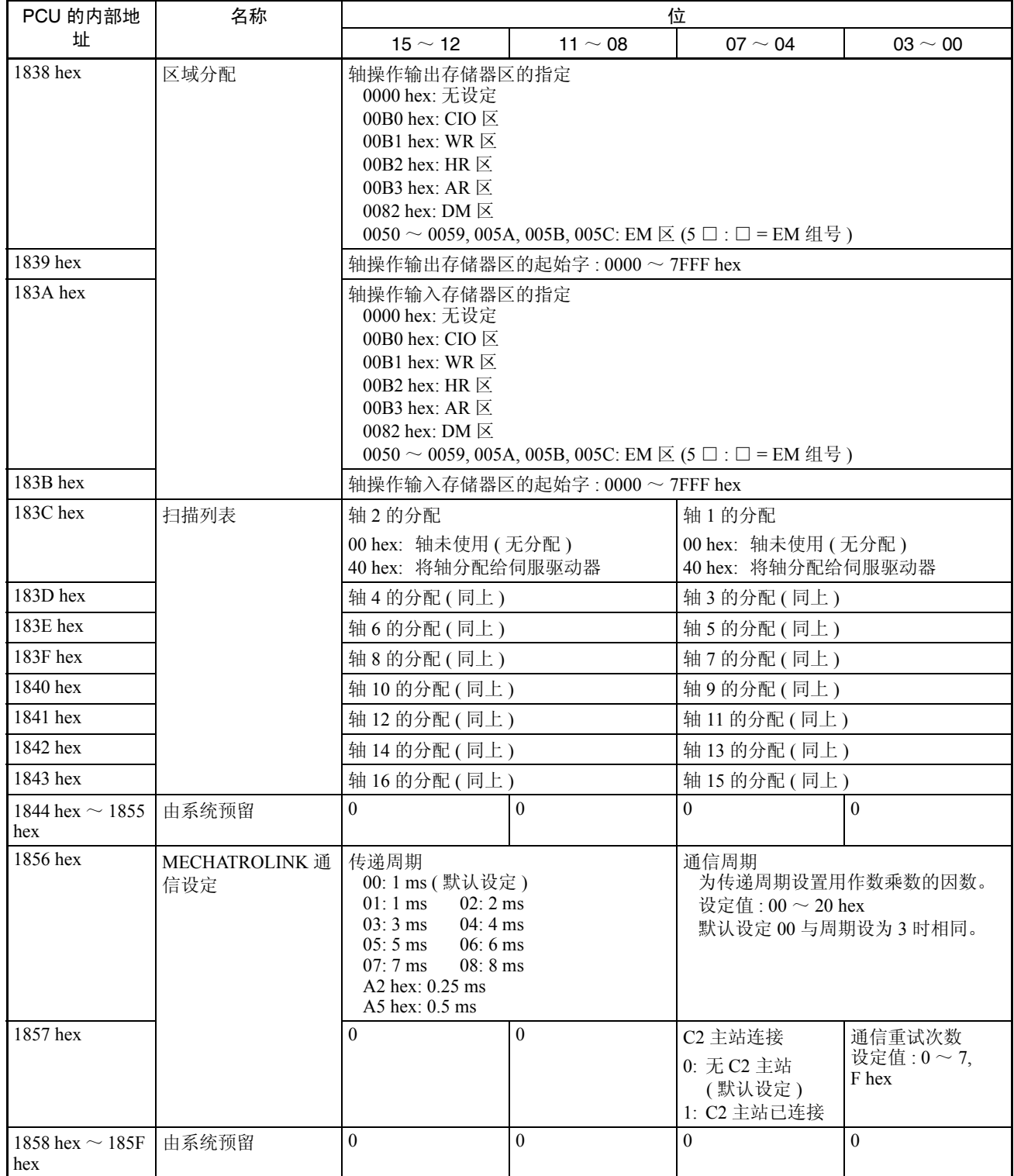

### 参数列表 いっちょう しょうしょう しゅうしょう しゅうしょう しゅうしゅう めいしょう 附录 B

# 轴参数区

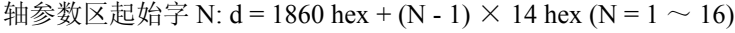

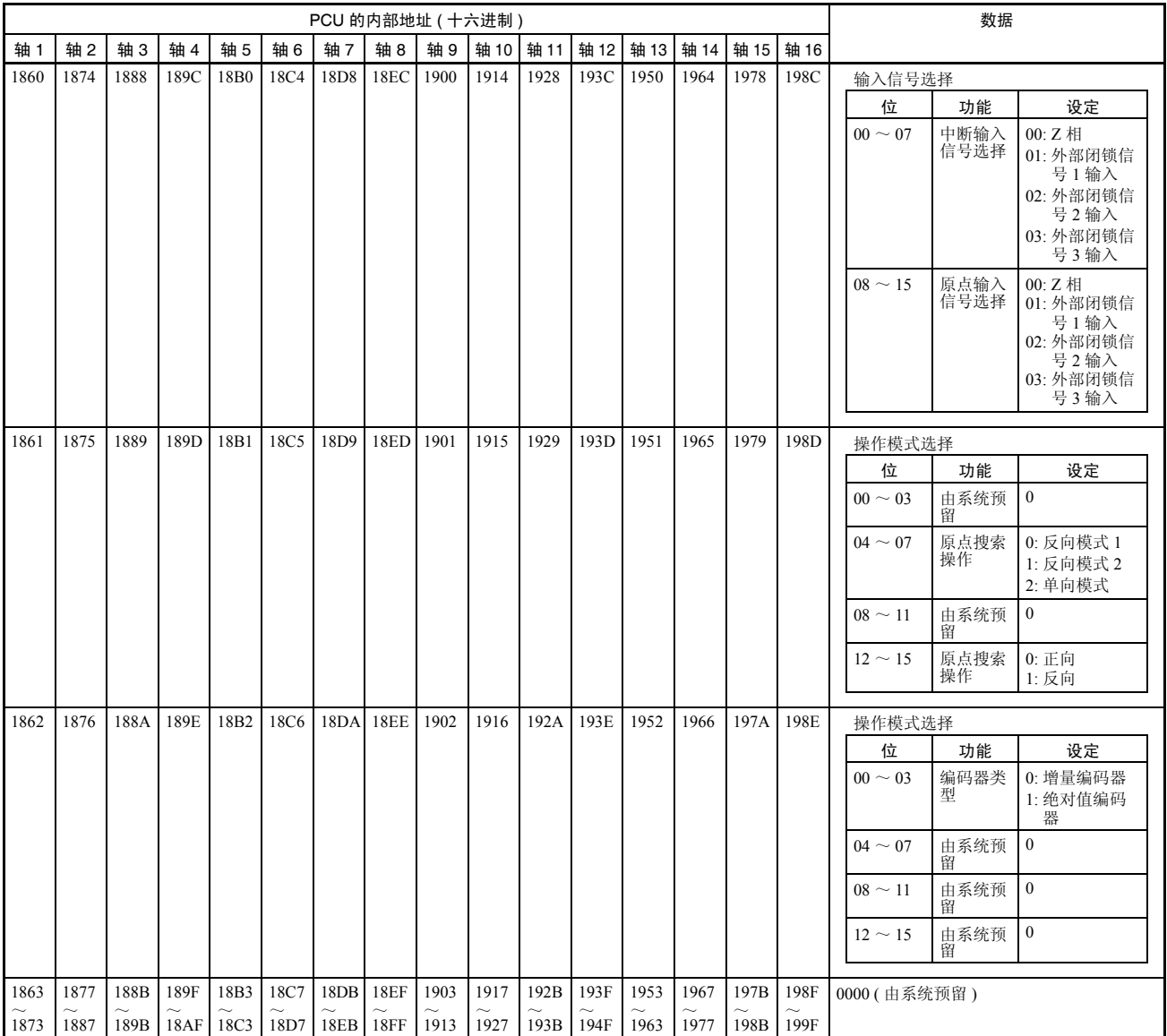

# 伺服参数区

此处列出的伺服参数可在 PCU 随配备了 Yaskawa JUSP-NS115 MECHATROLINK-II 应用模块的欧姆龙 R88D-WT □ W系列伺服驱动器或带有内置MECHATROLINK-II通信的R88D-WN□-ML2 W系列伺服驱动器使用时使用。 每个参数的更多详情请参阅欧姆龙 W 系列伺服驱动器和 Yaskawa JUSP-NS115 MECHATROLINK-II 应用模块的 操作手册。

# 带有内置 MECHATROLINK-II 通信的 R88D-WN □ -ML2 W 系列伺服驱动器

# 功能选择参数

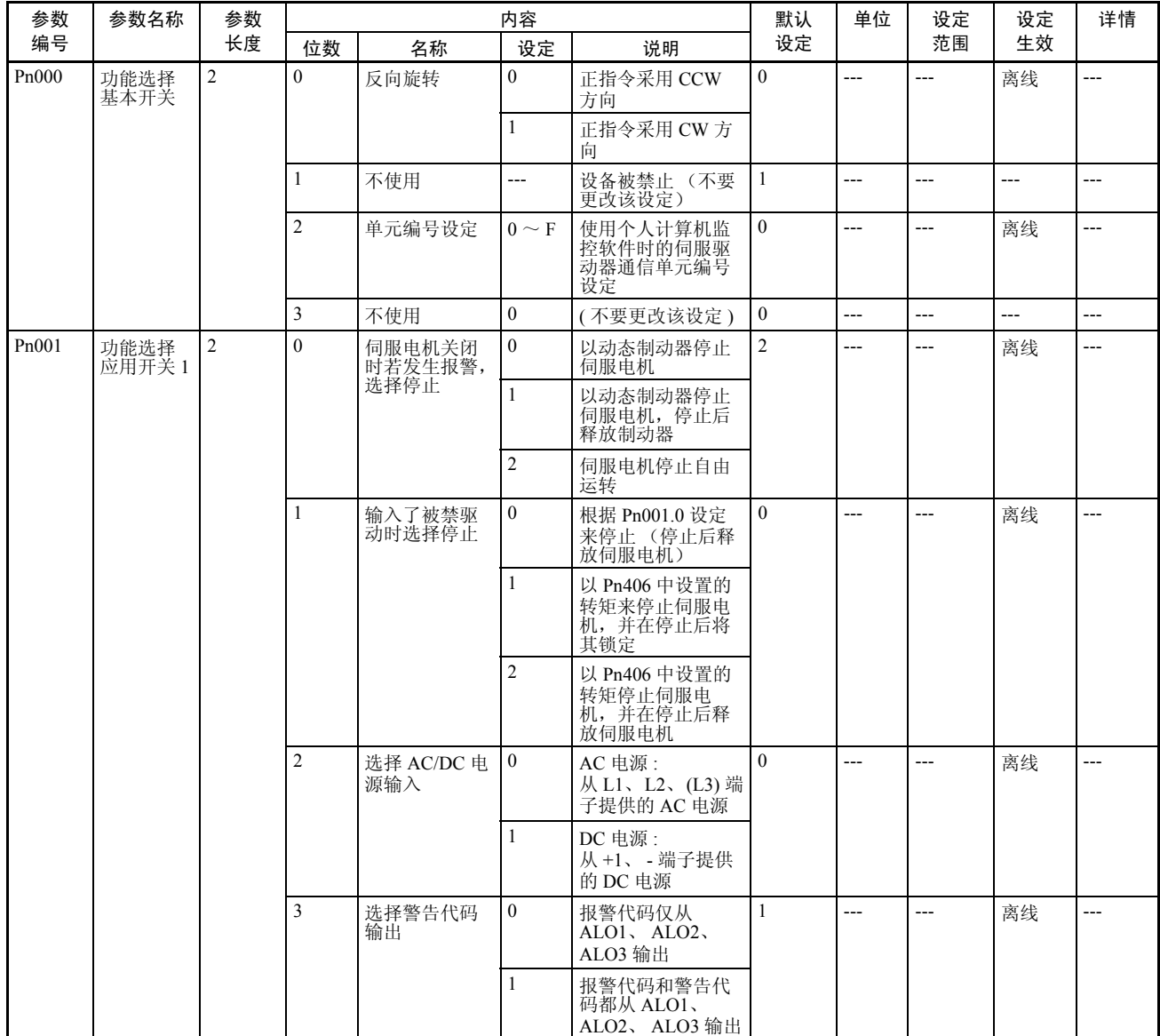

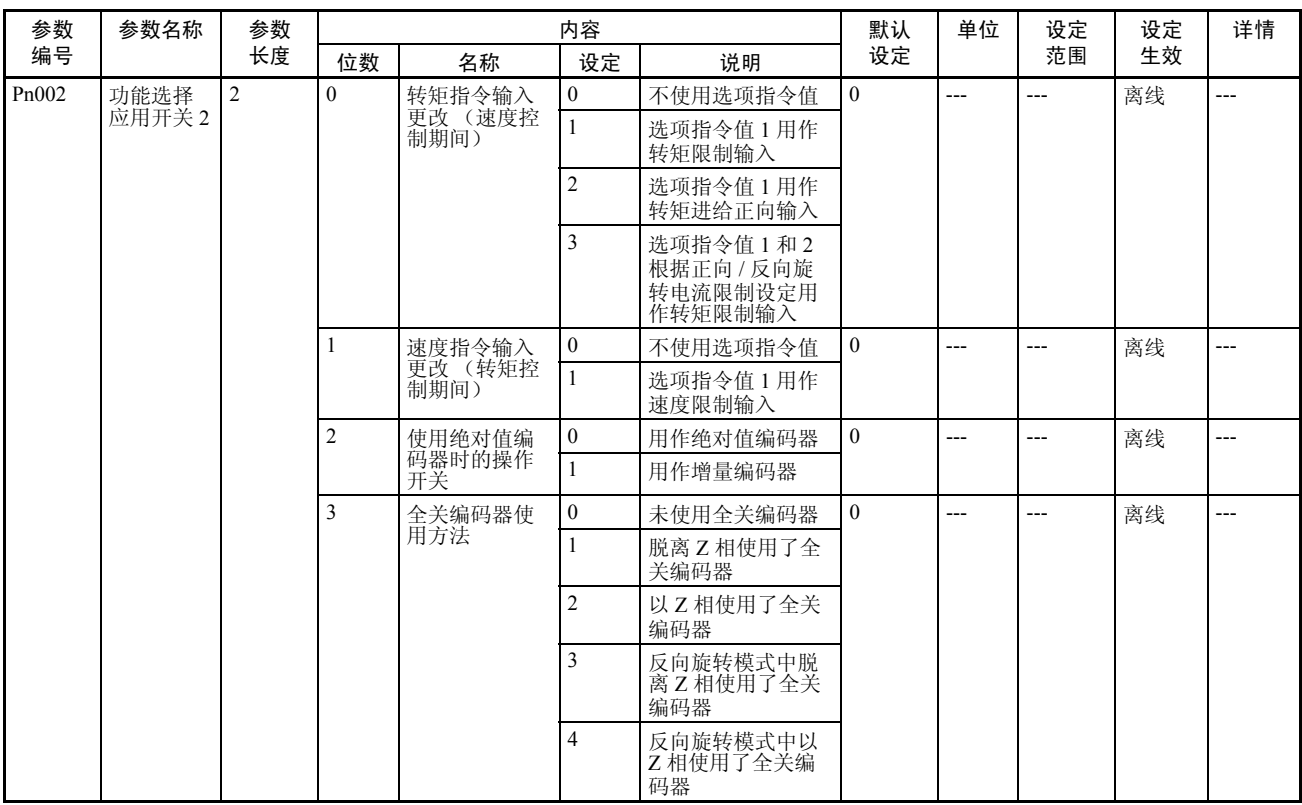

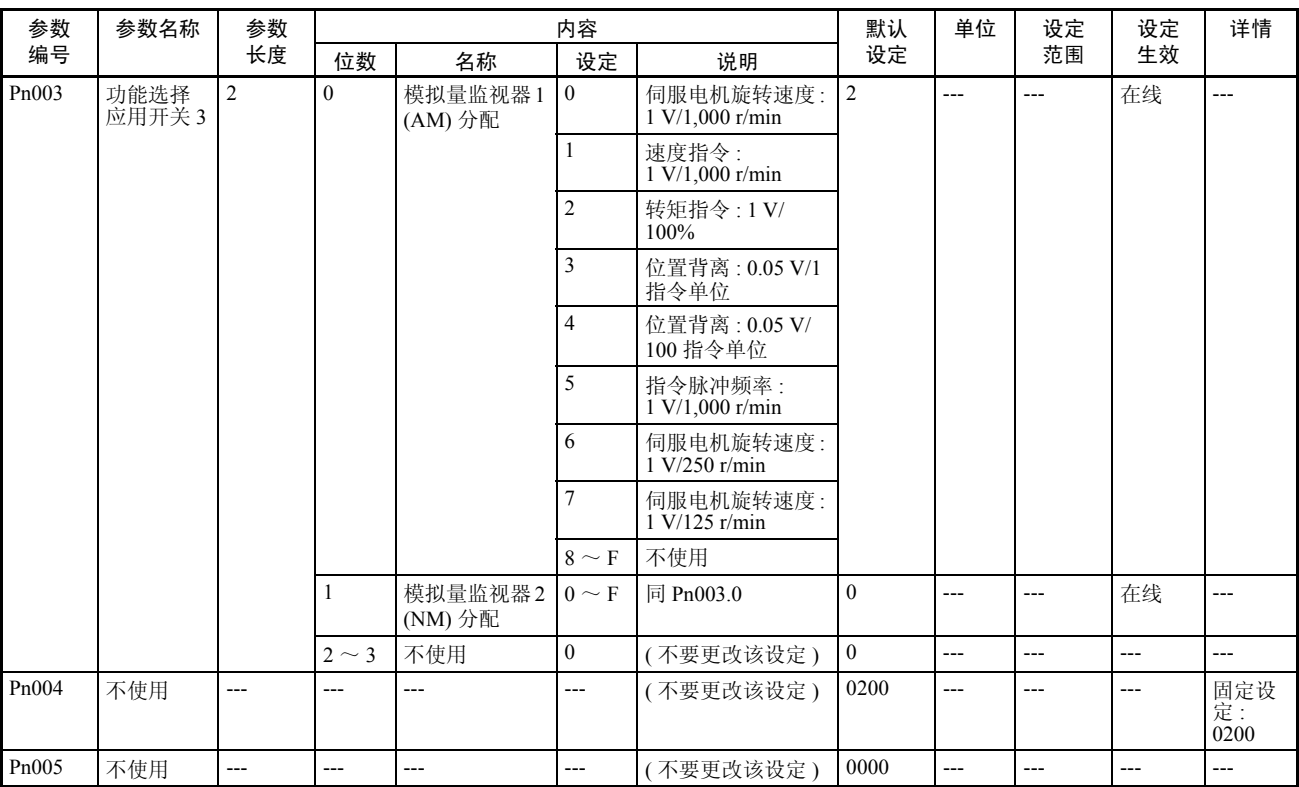

### 伺服增益参数

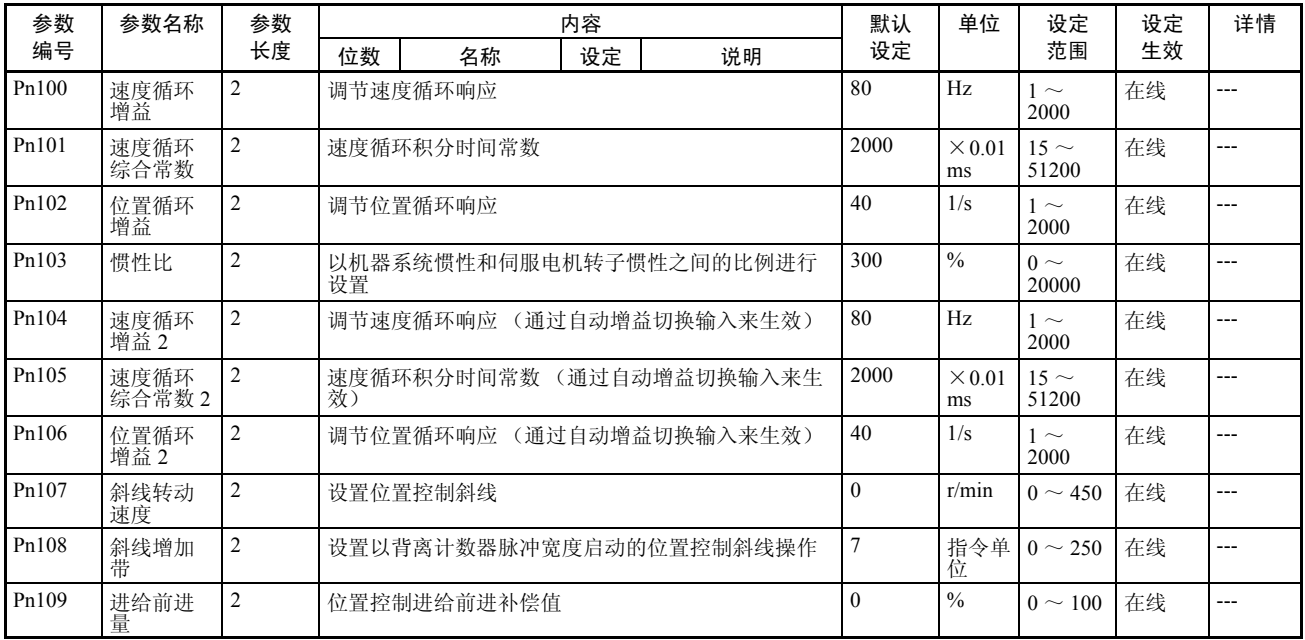

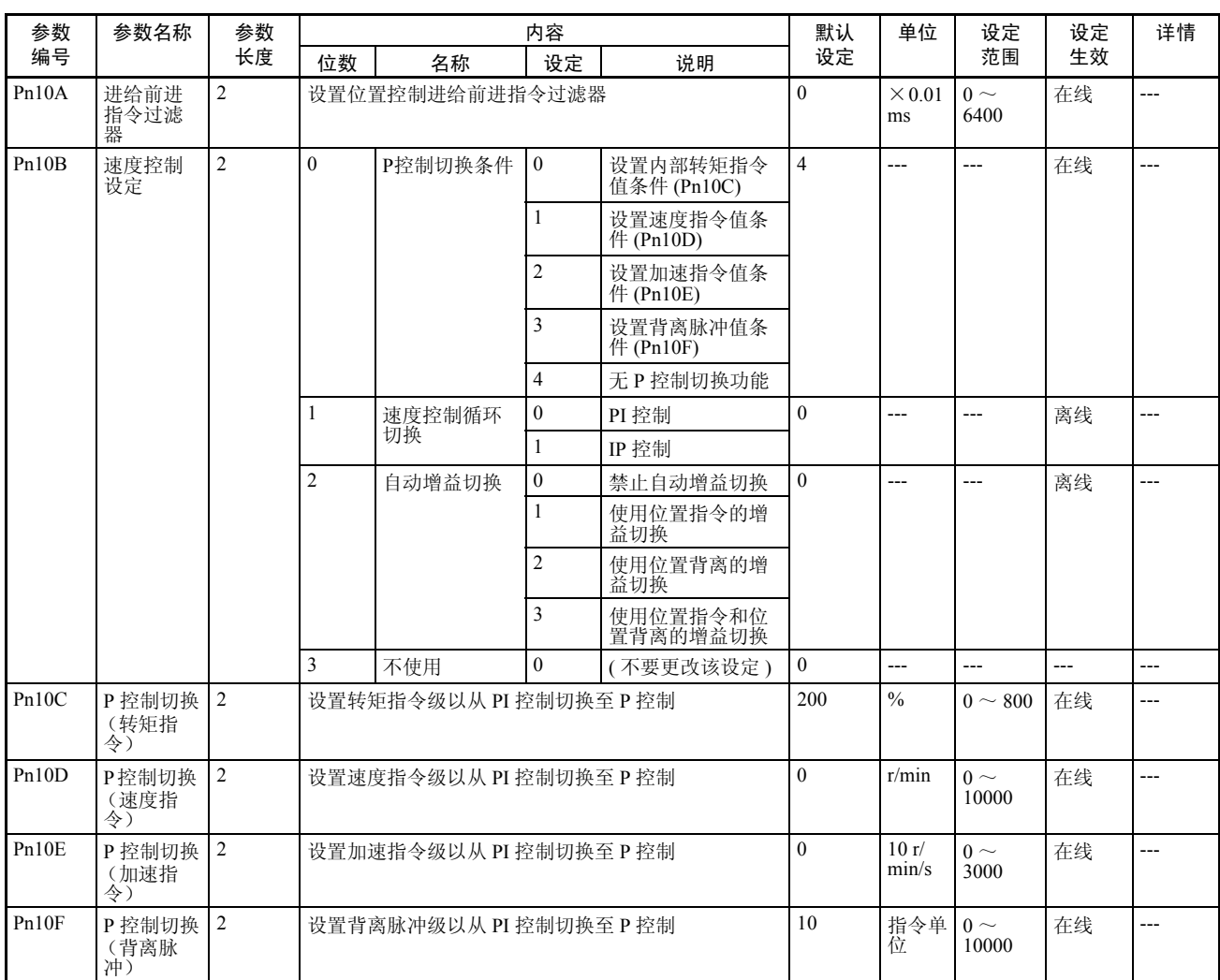

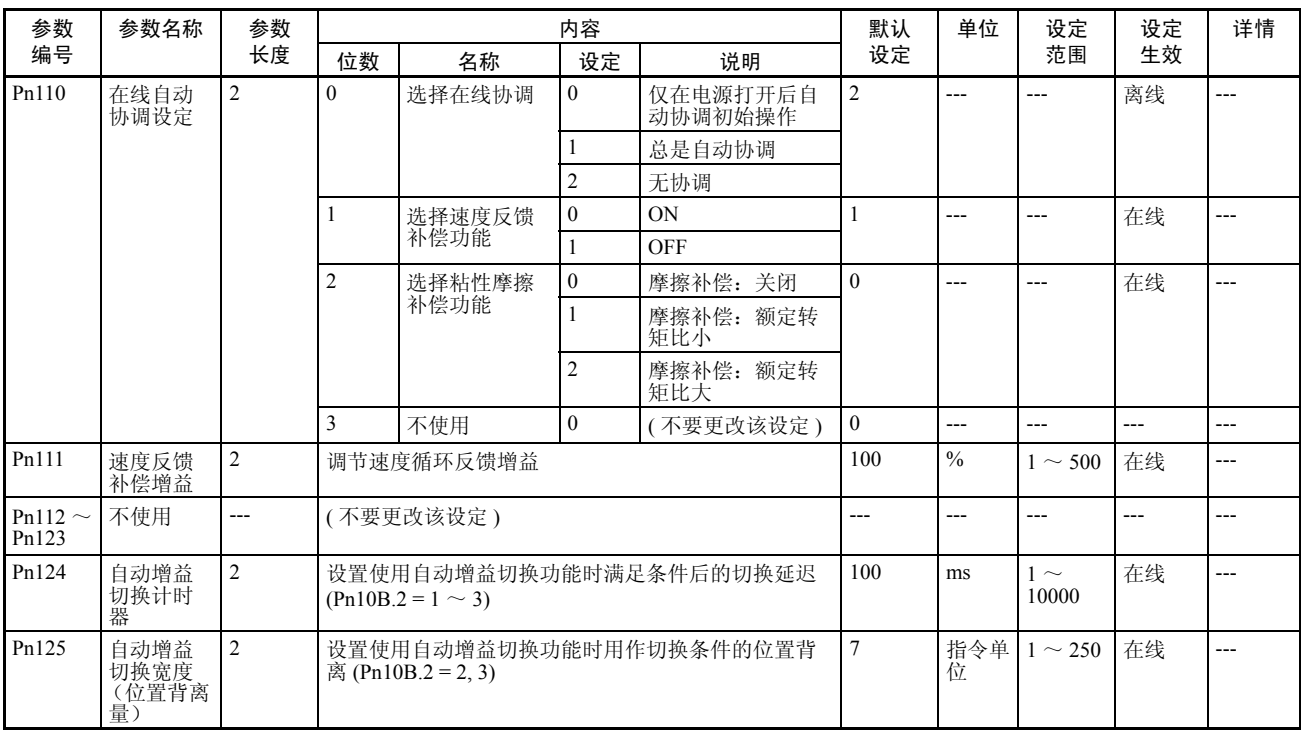

# 位置控制参数

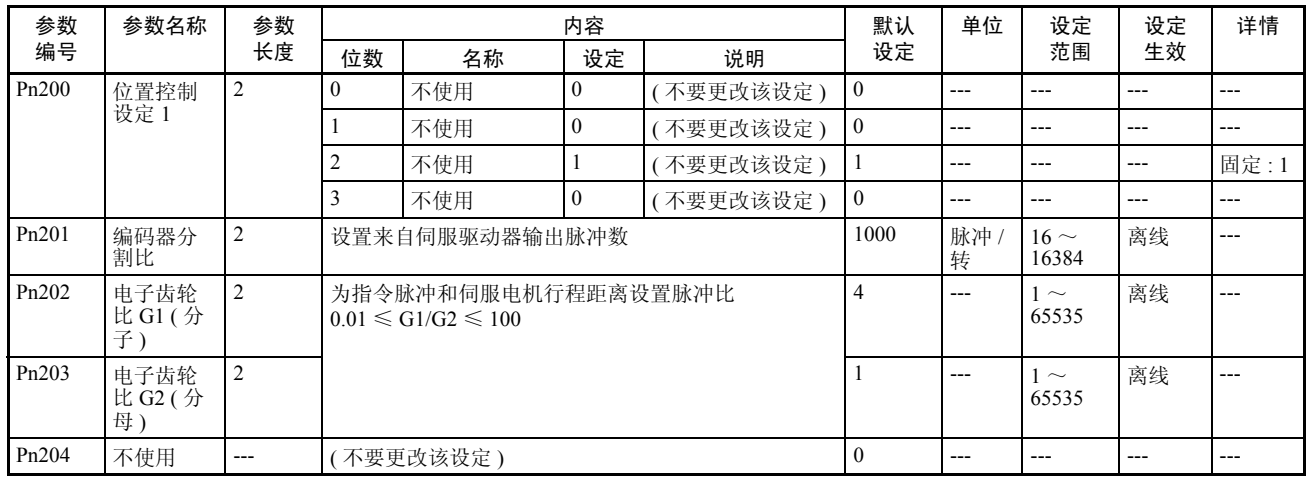

# 参数列表 附录 B

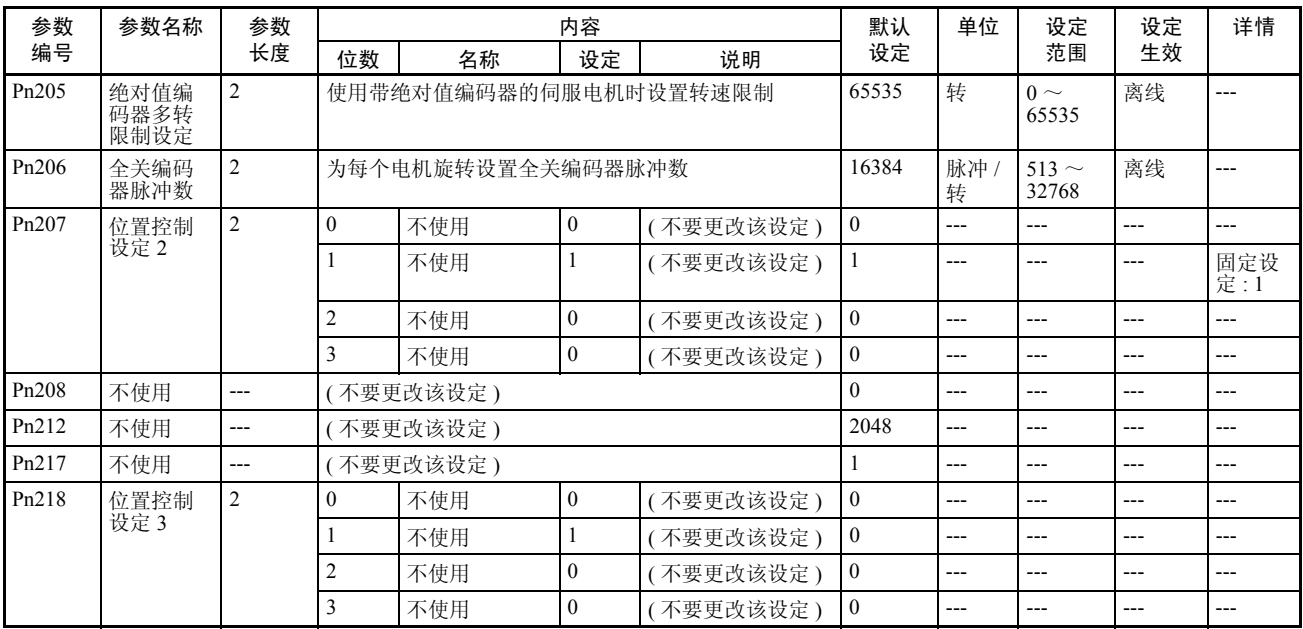

### 速度控制参数

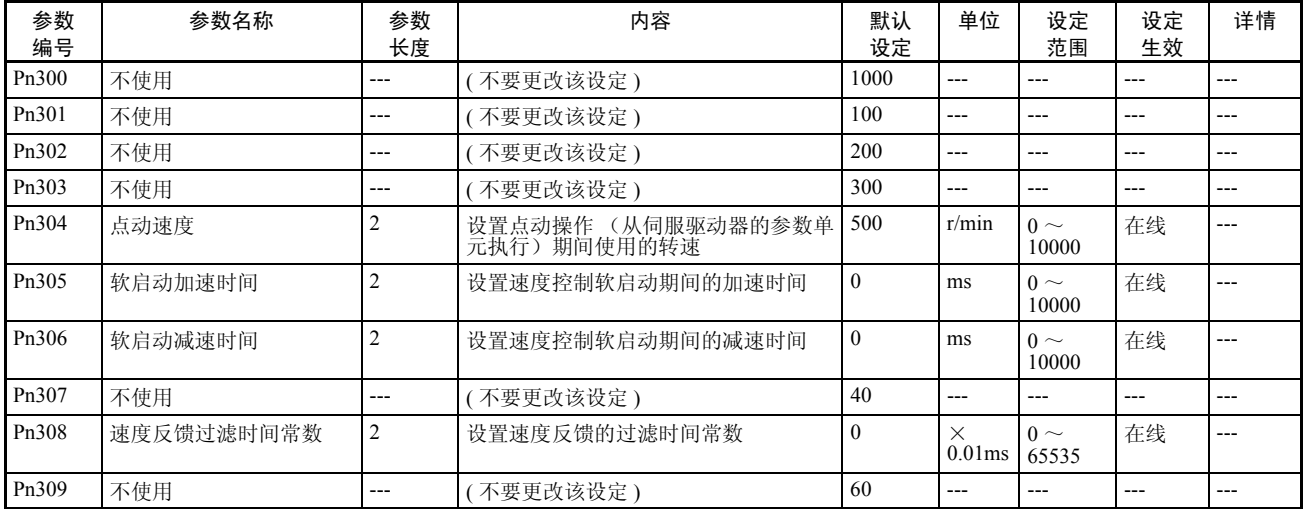

# 转矩控制 (转矩限制)参数

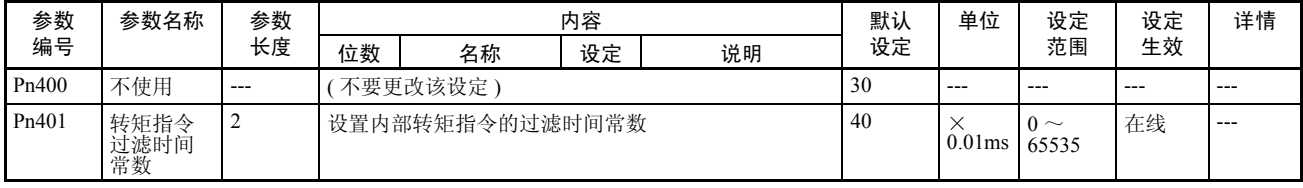

参数列表 附录 B

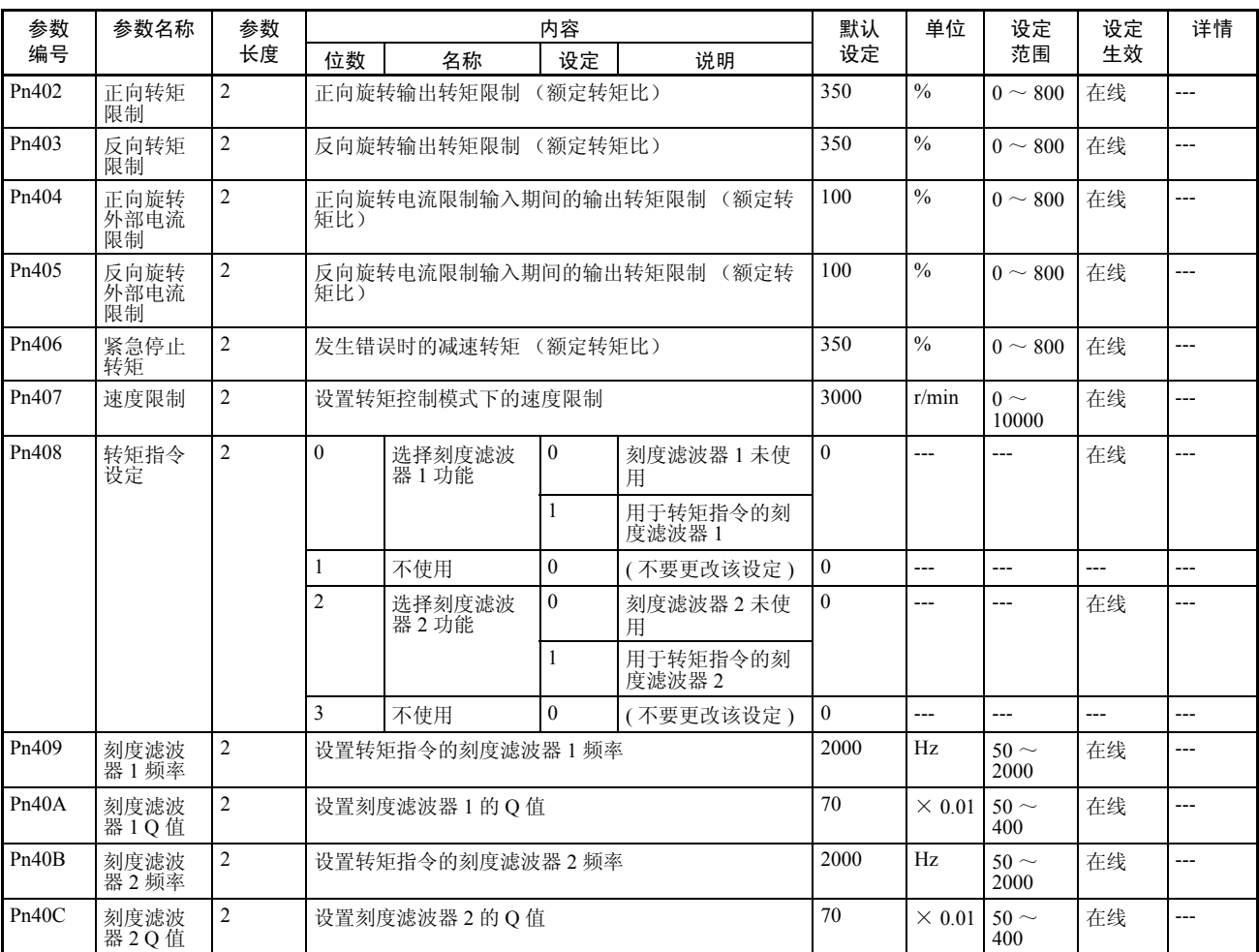

# I/O 和状态参数

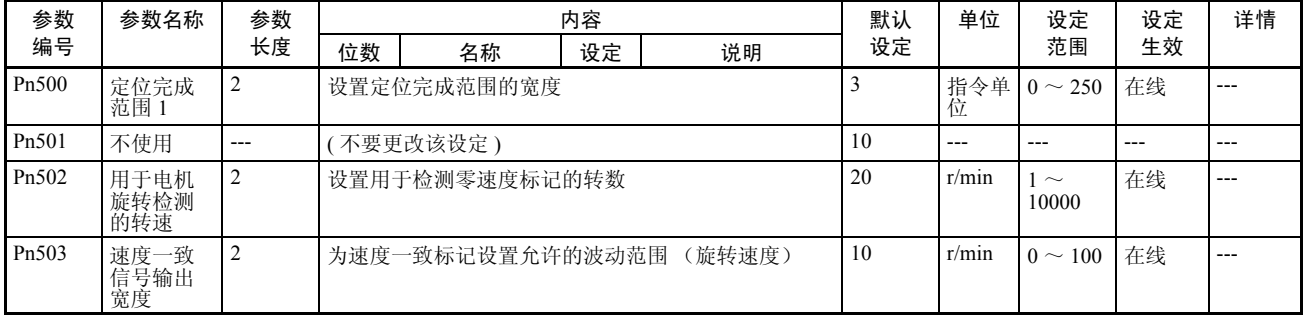

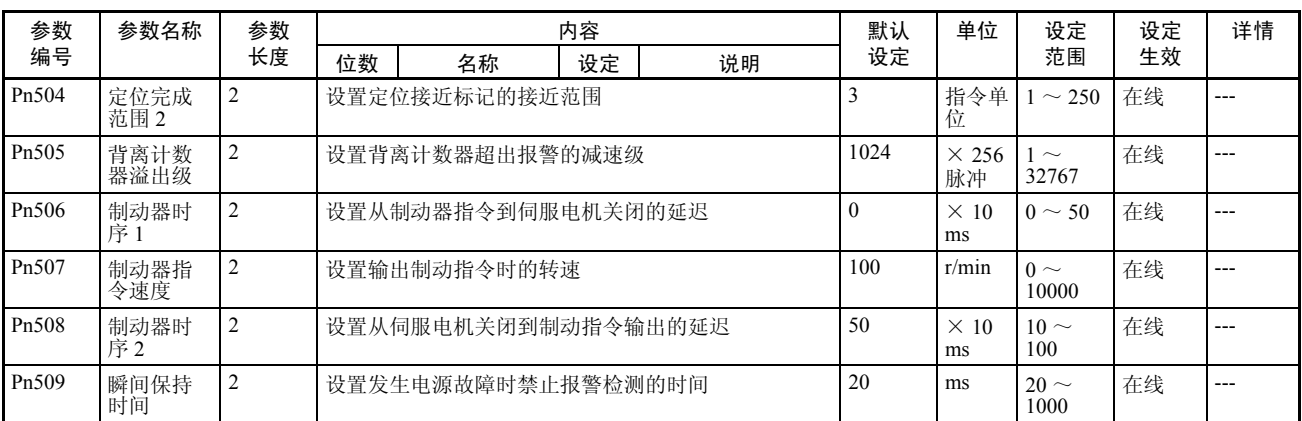

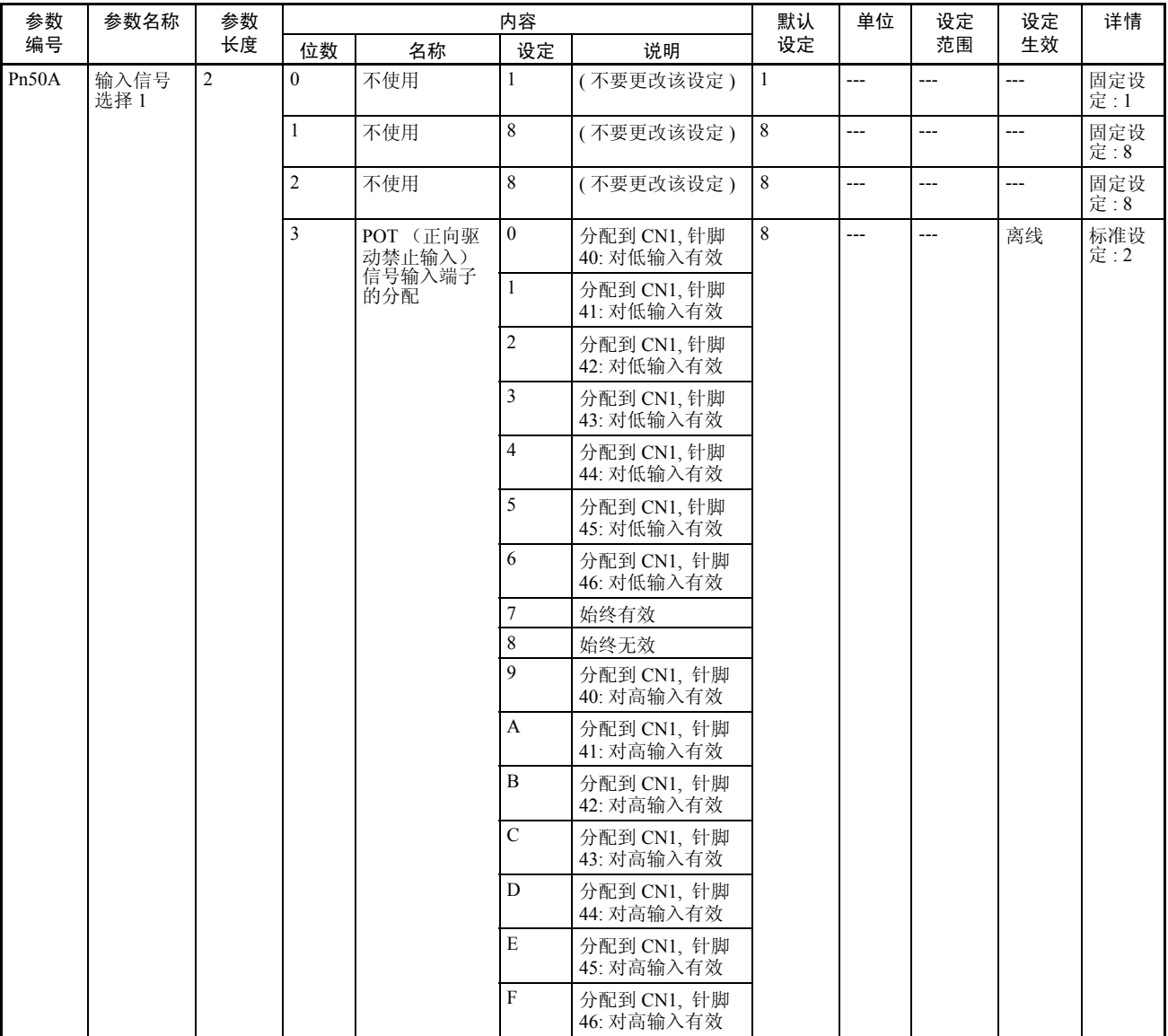

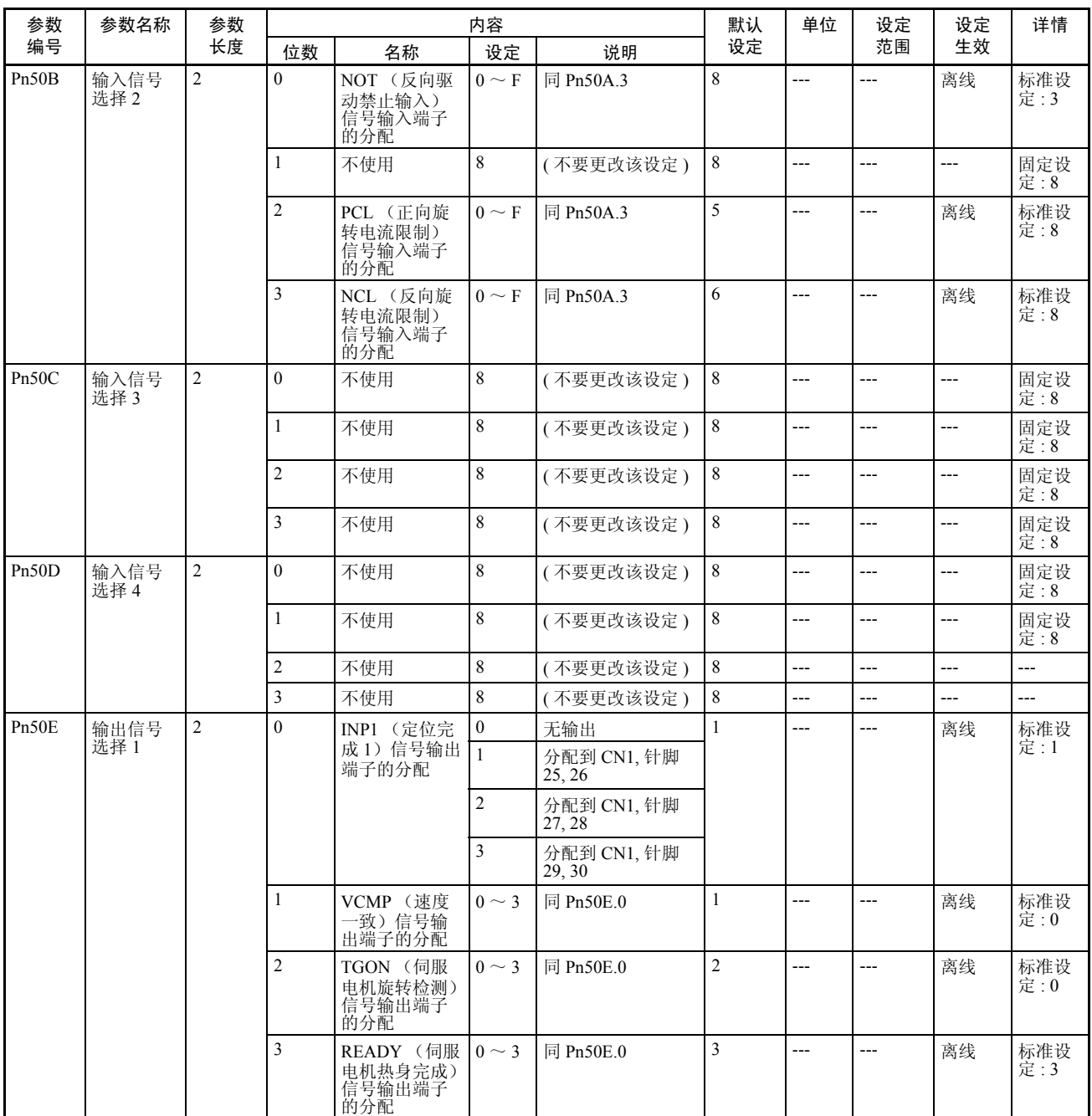

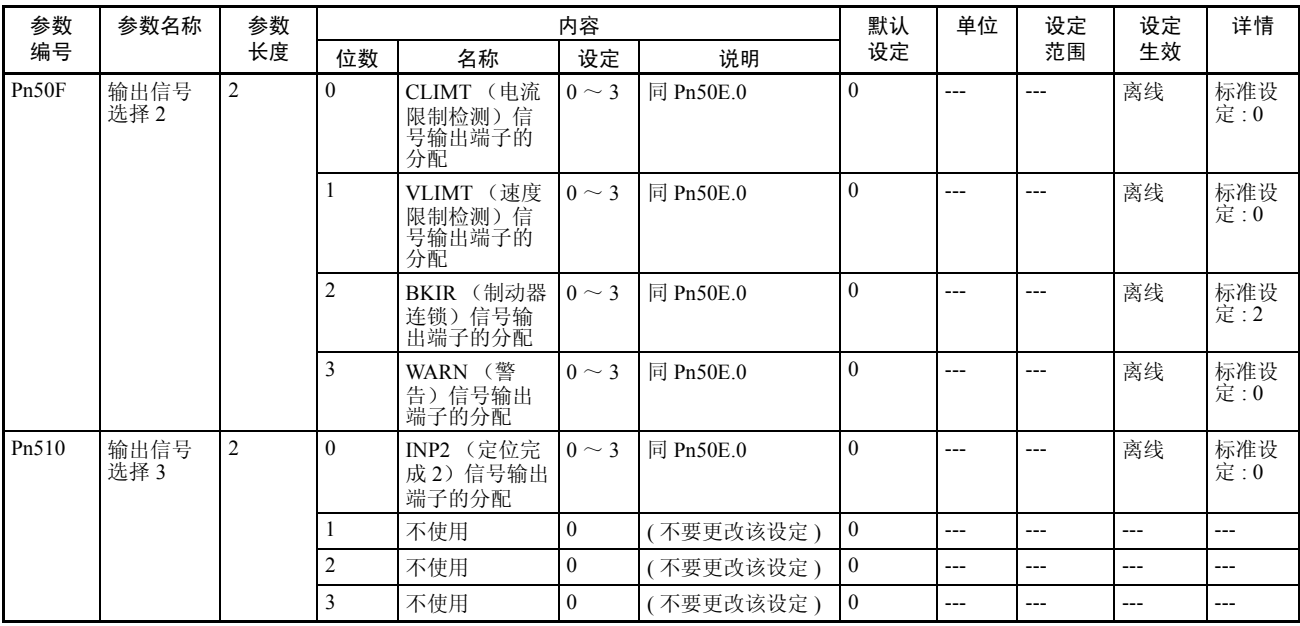

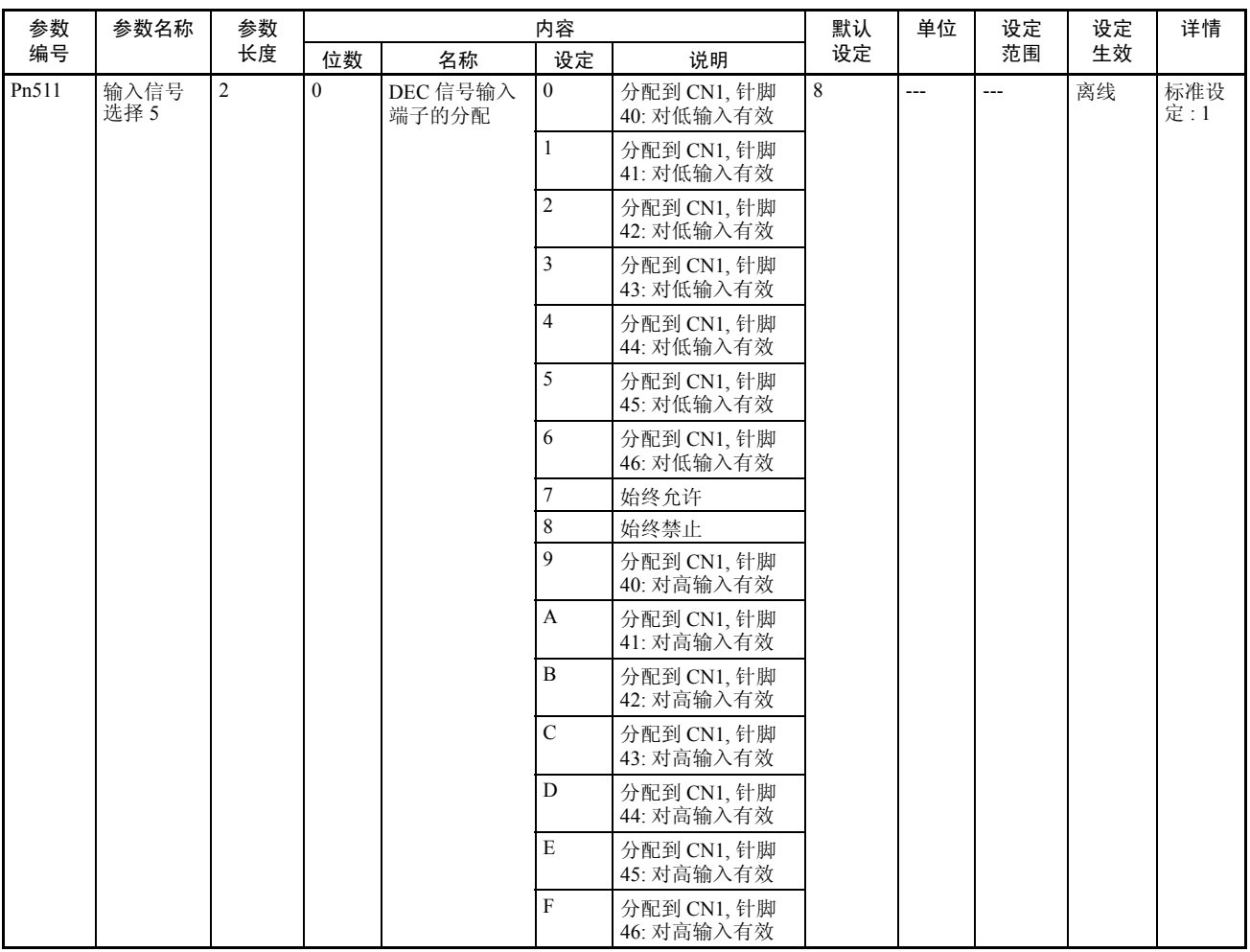

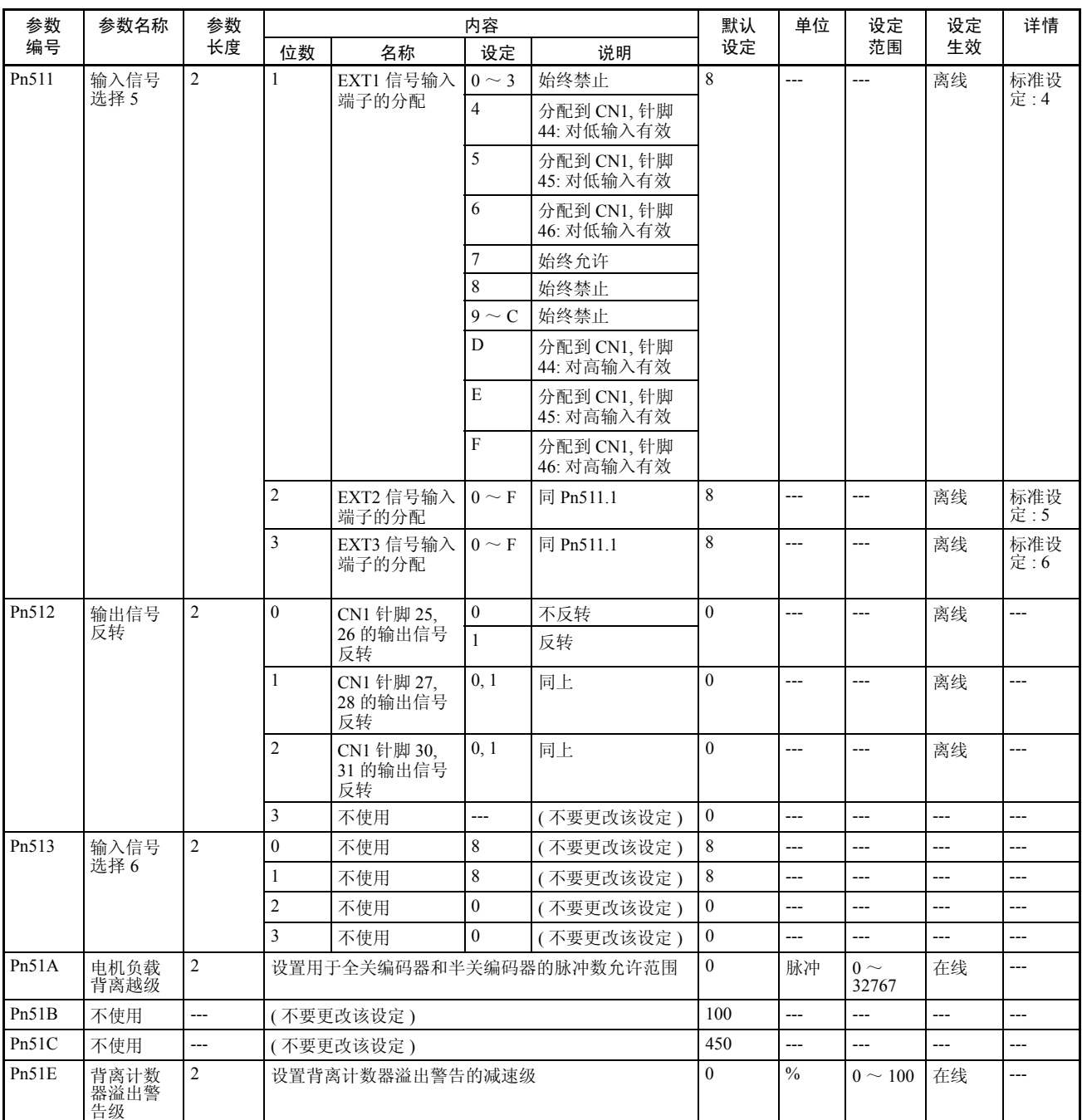
### 其它参数

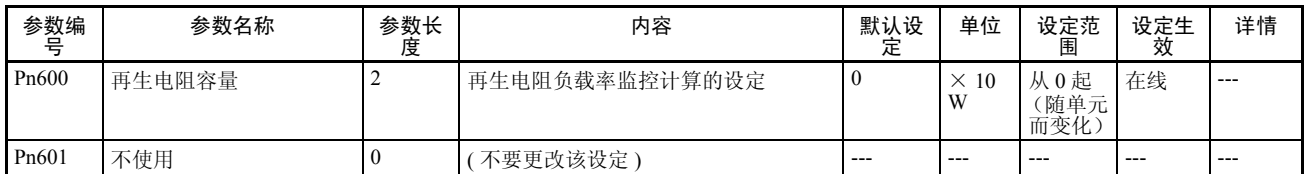

### 控制功能参数

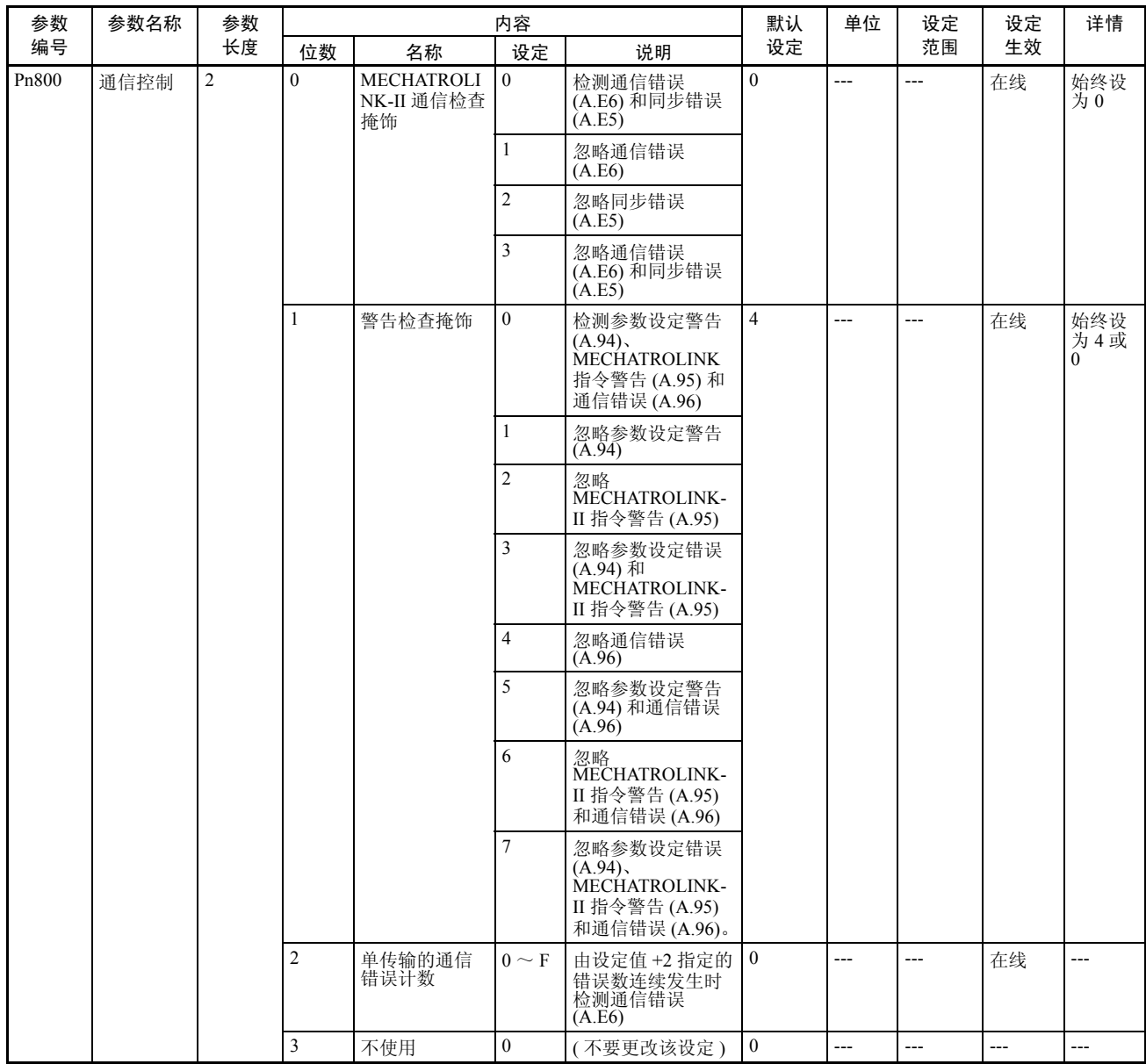

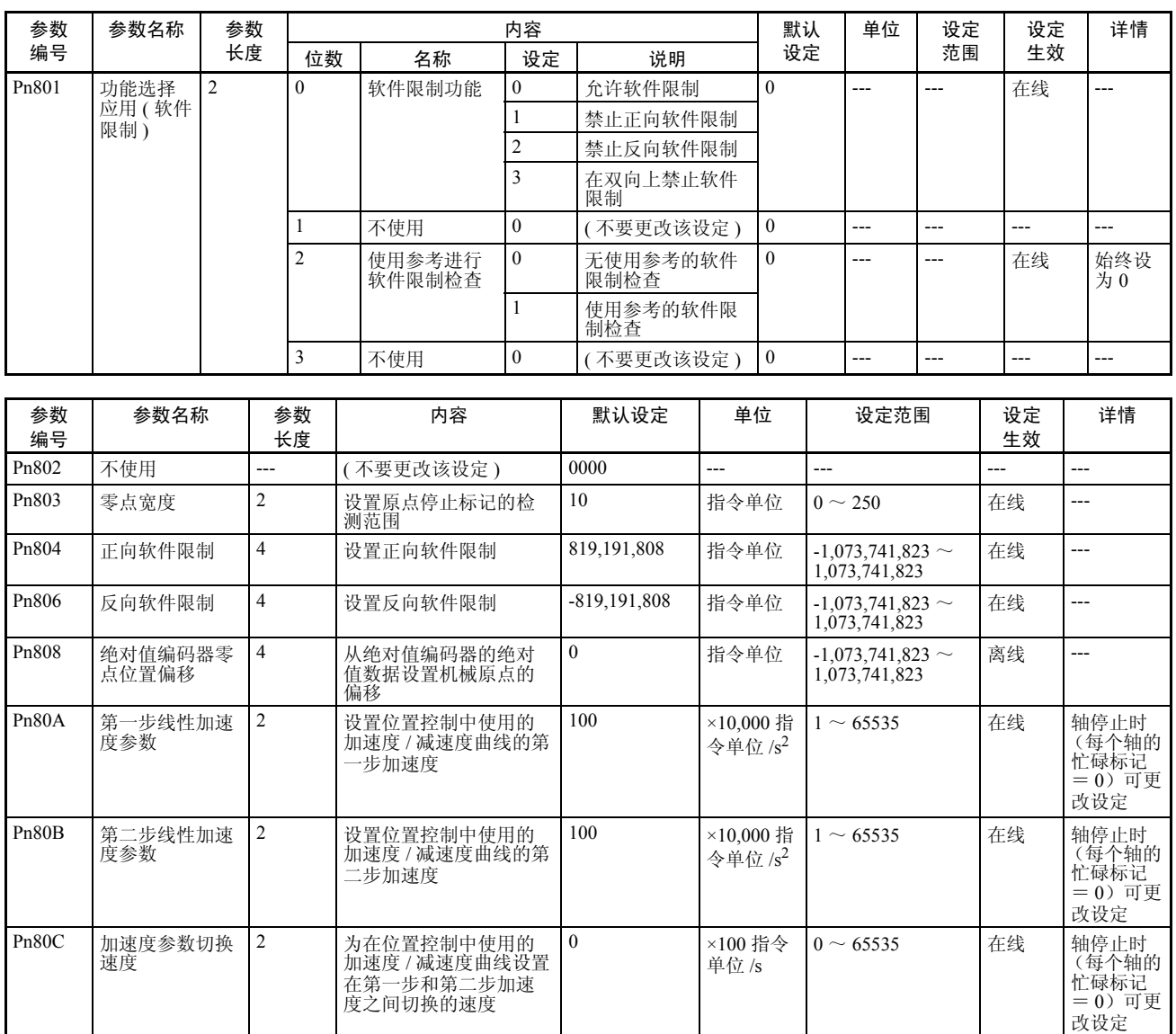

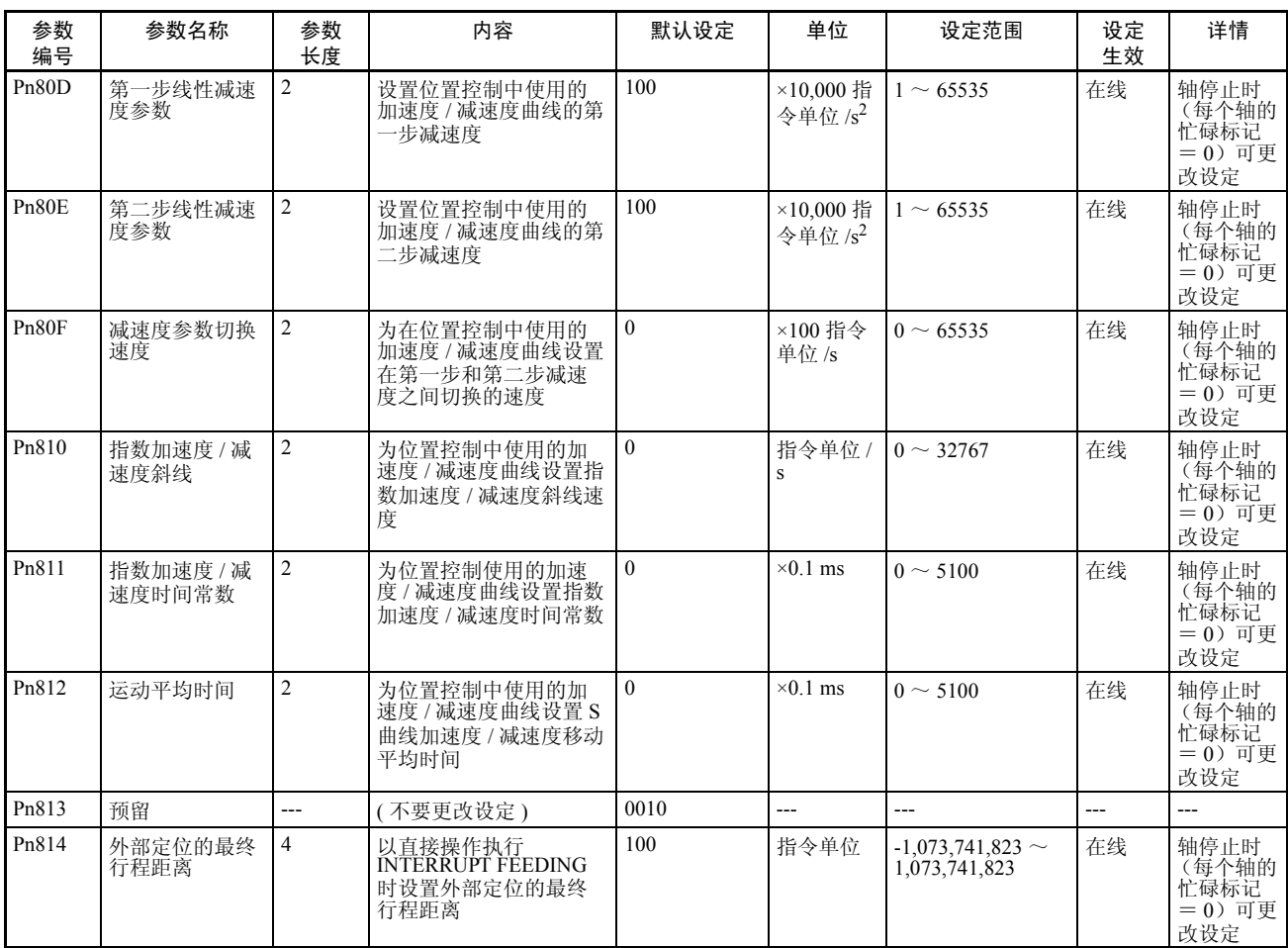

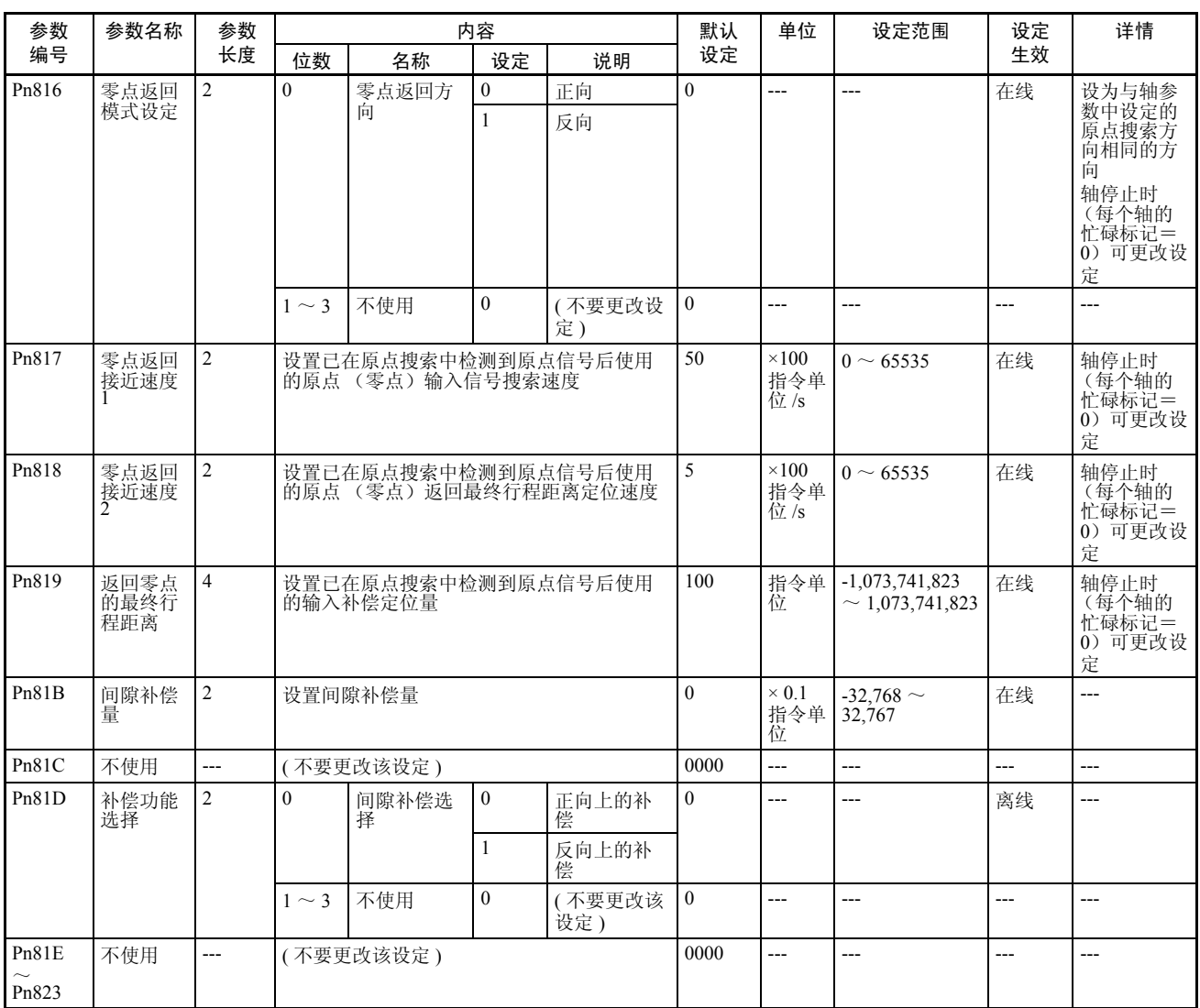

# 带有内置 MECHATROLINK-II 的 R88D-WN □ -ML2 W 系列伺服驱动器

#### 功能选择参数

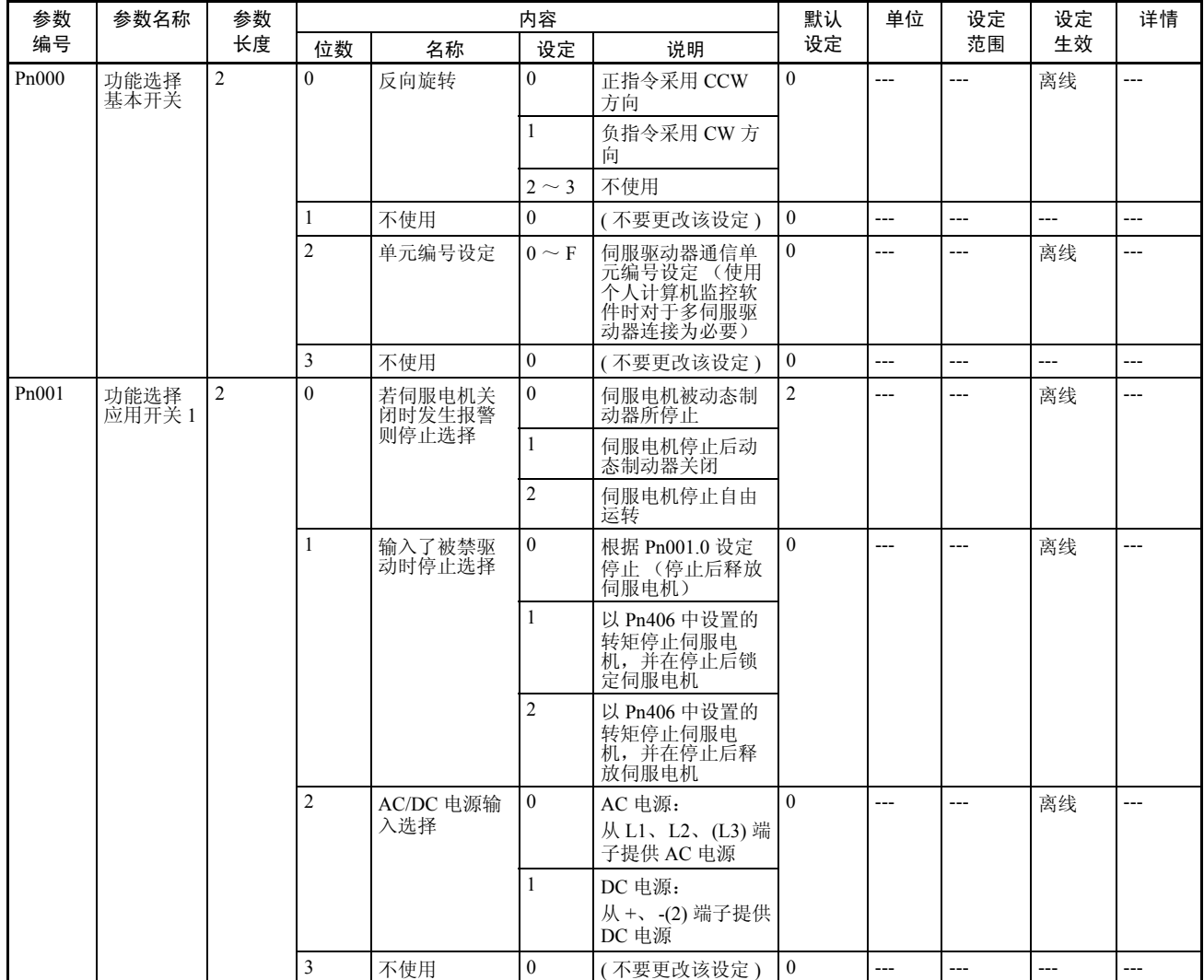

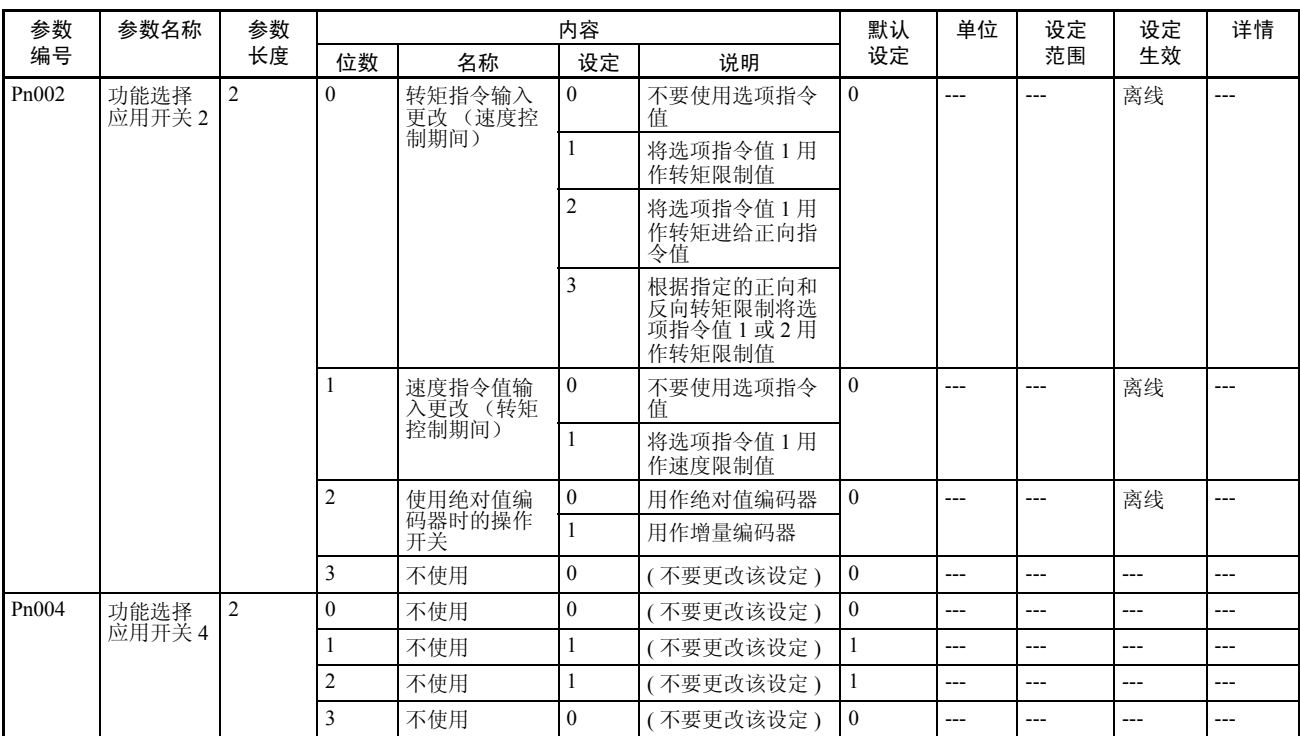

### の<br>参数列表 The Magnetic Management of The Magnetic Management of The Magnetic Management of The Magnetic Management<br>The Magnetic Management of The Magnetic Management of The Management of The Magnetic Management of The Magn

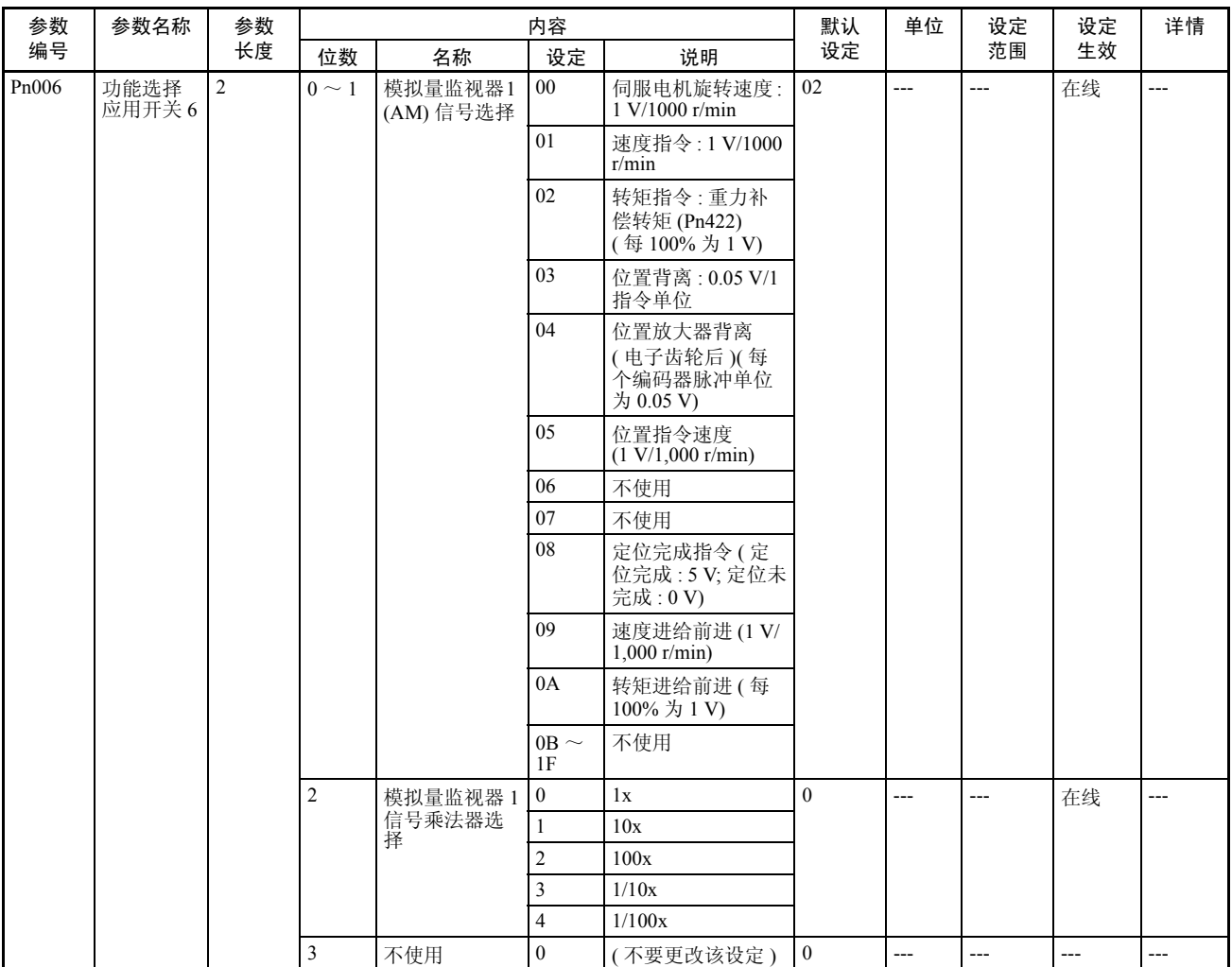

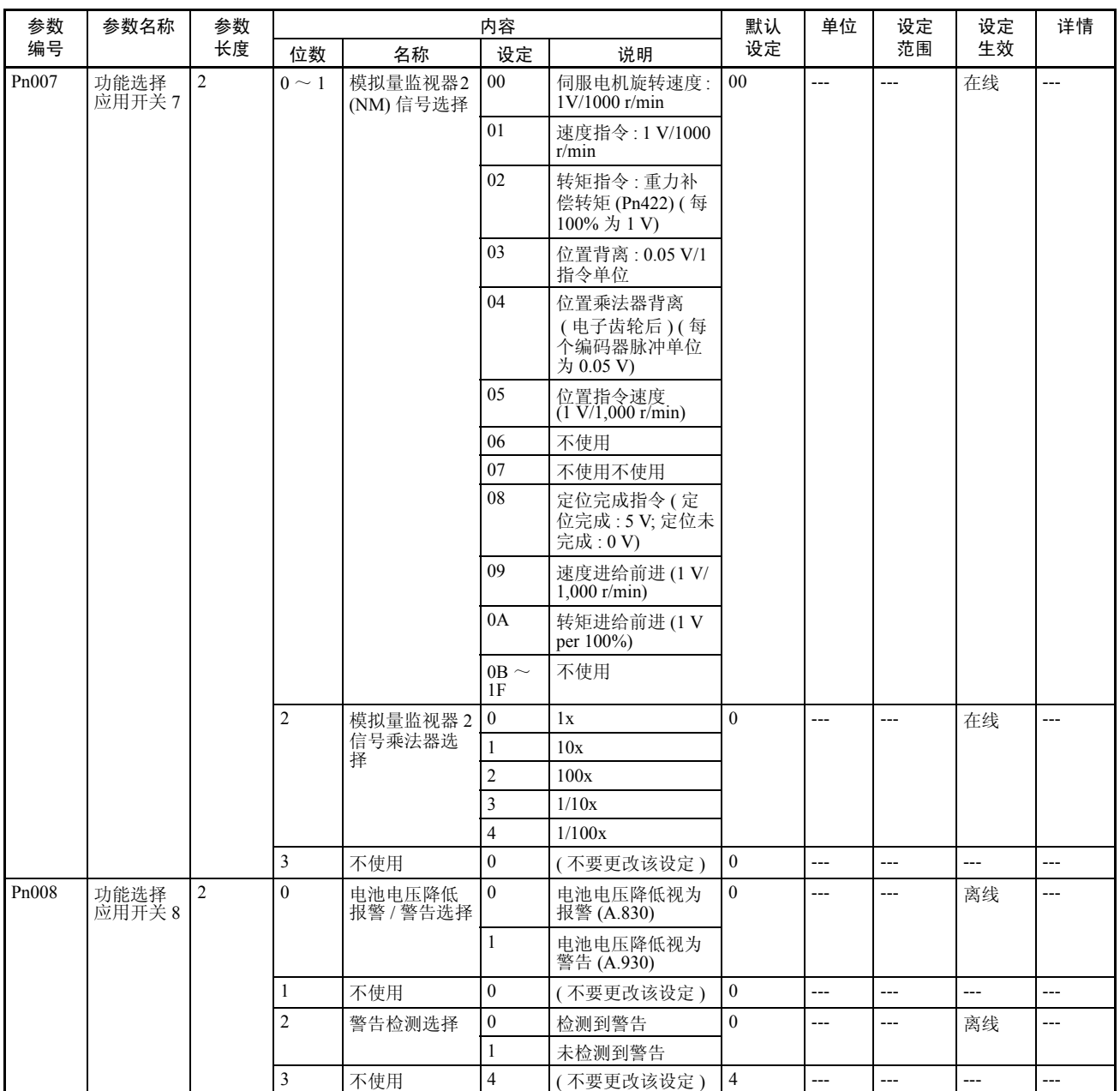

#### 伺服增益参数

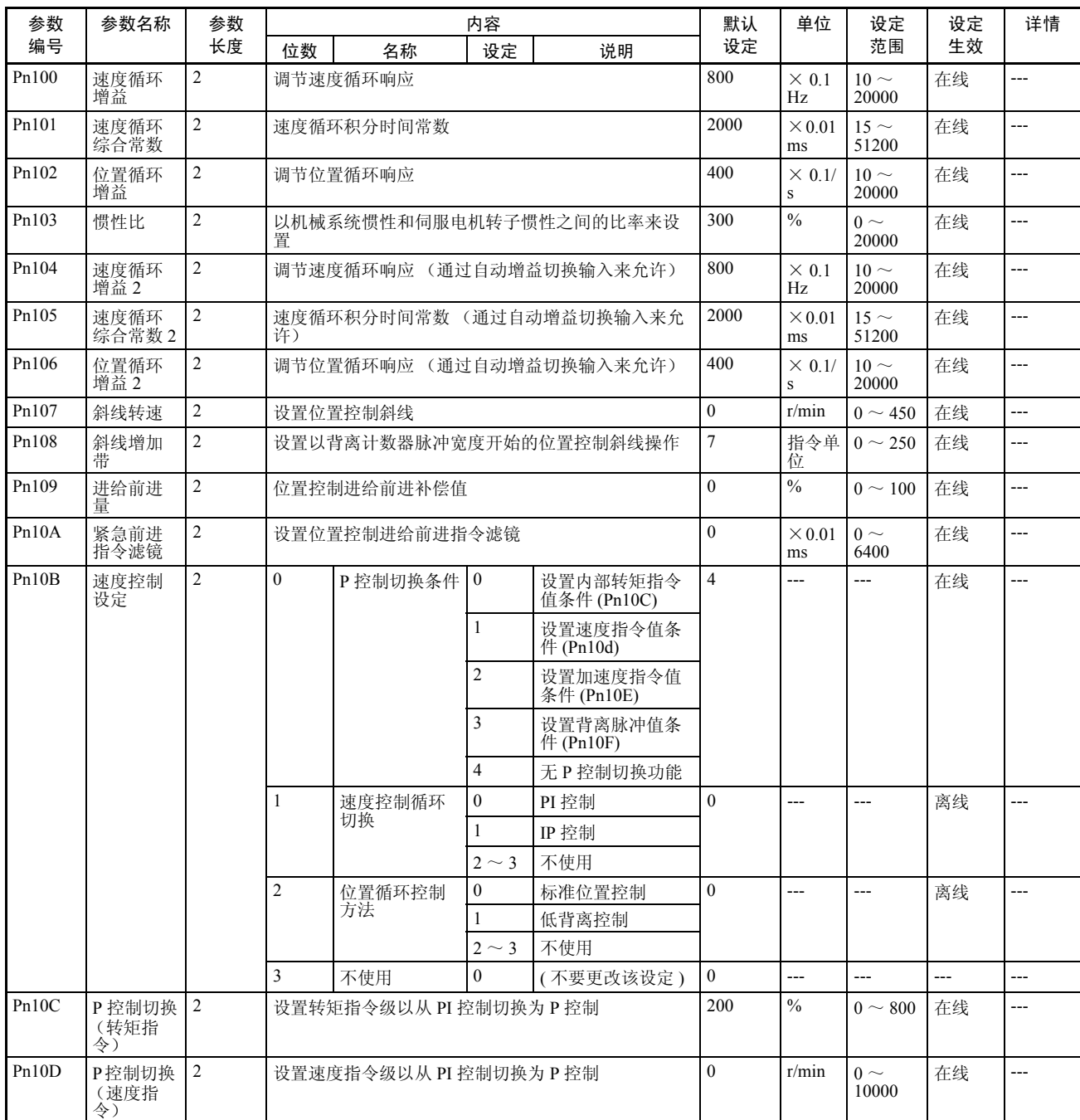

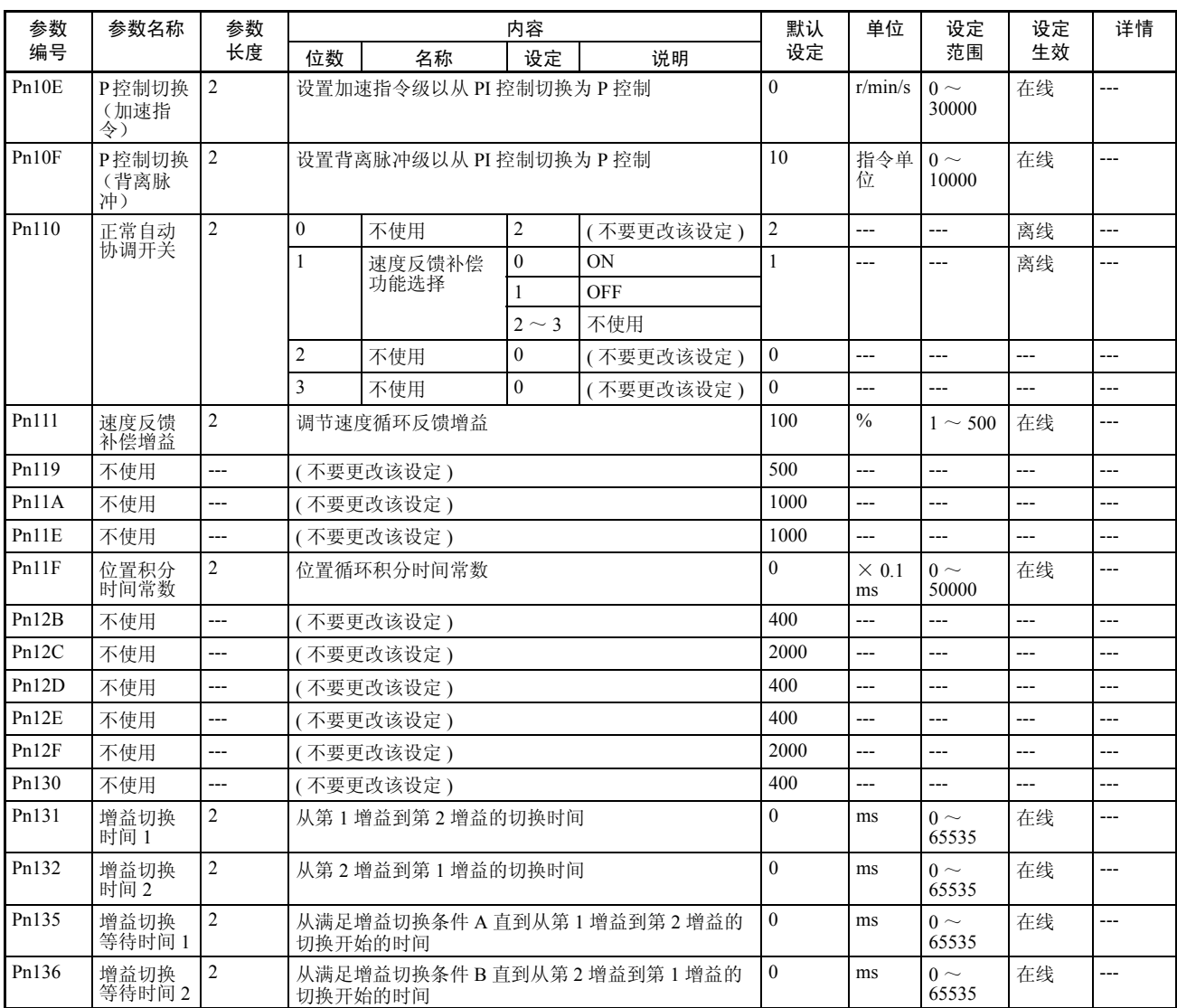

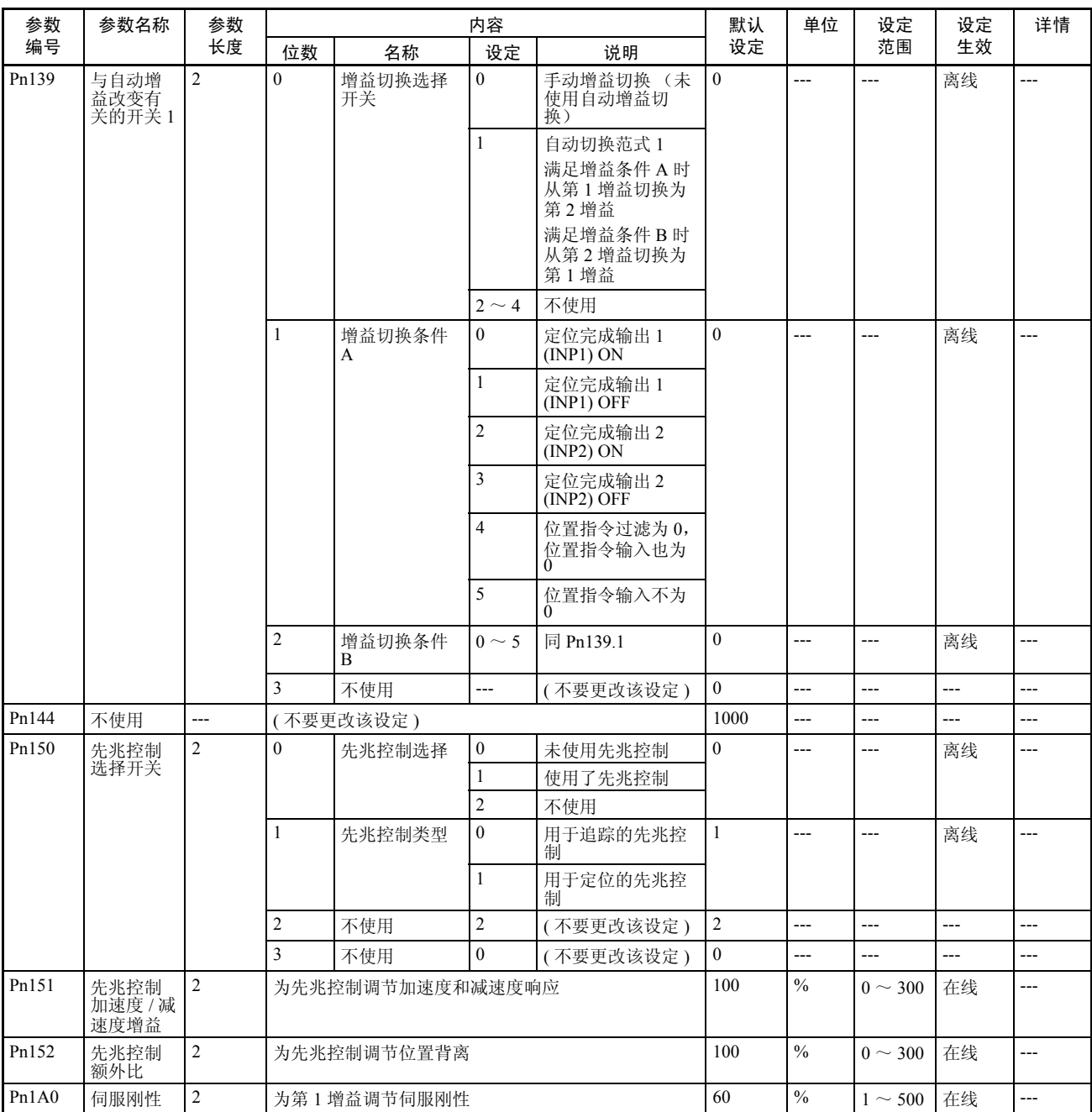

### の<br>参数列表 The Magnetic Second Second Second Second Second Second Second Second Second Second Second Second Second S<br>- The Magnetic Second Second Second Second Second Second Second Second Second Second Second Second Second

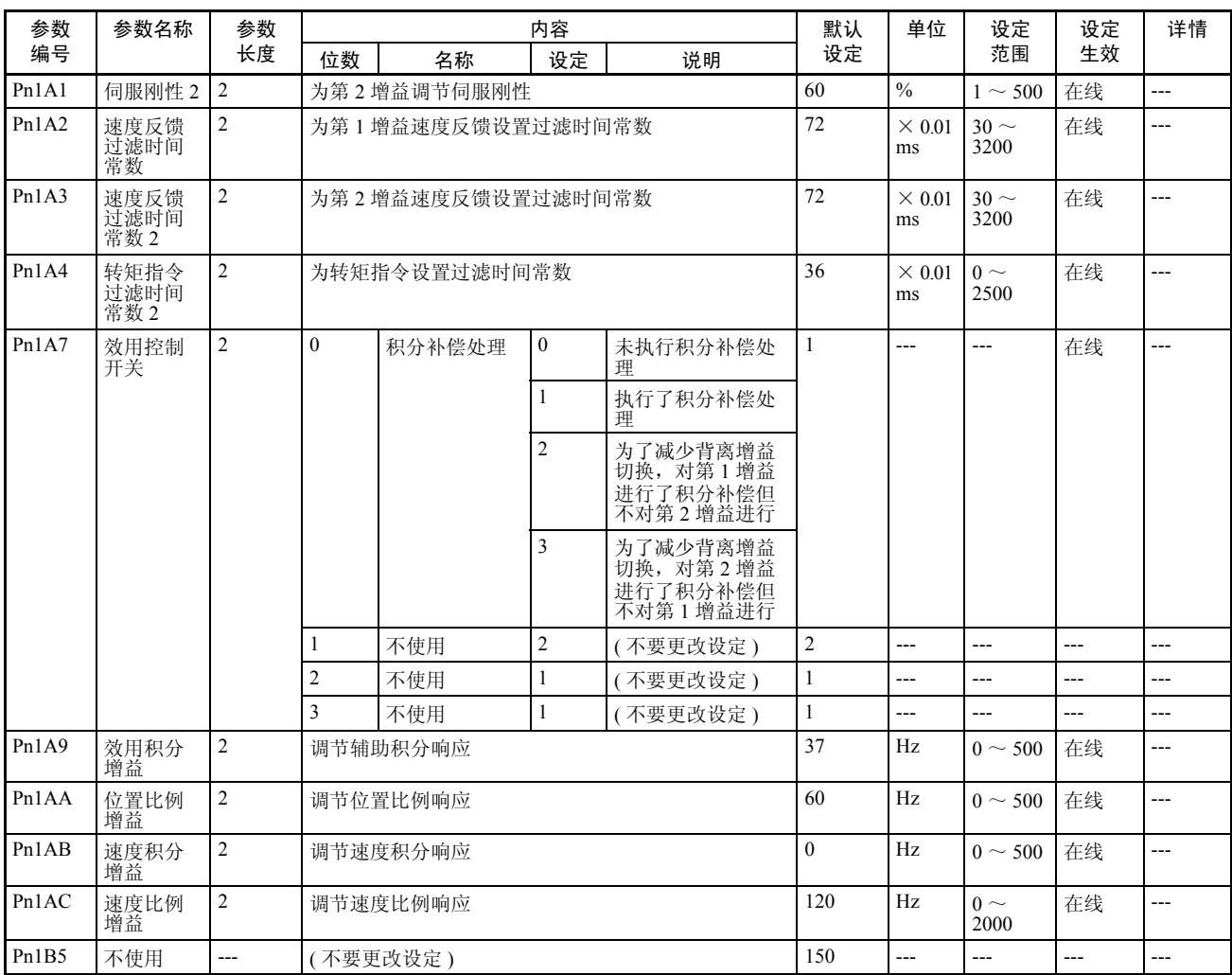

# の<br>参数列表 The Maria Book Service Service Service Service Service Service Service Service Service Service Service S<br>The Maria Book Service Service Service Service Service Service Service Service Service Service Service Serv

#### 位置控制参数

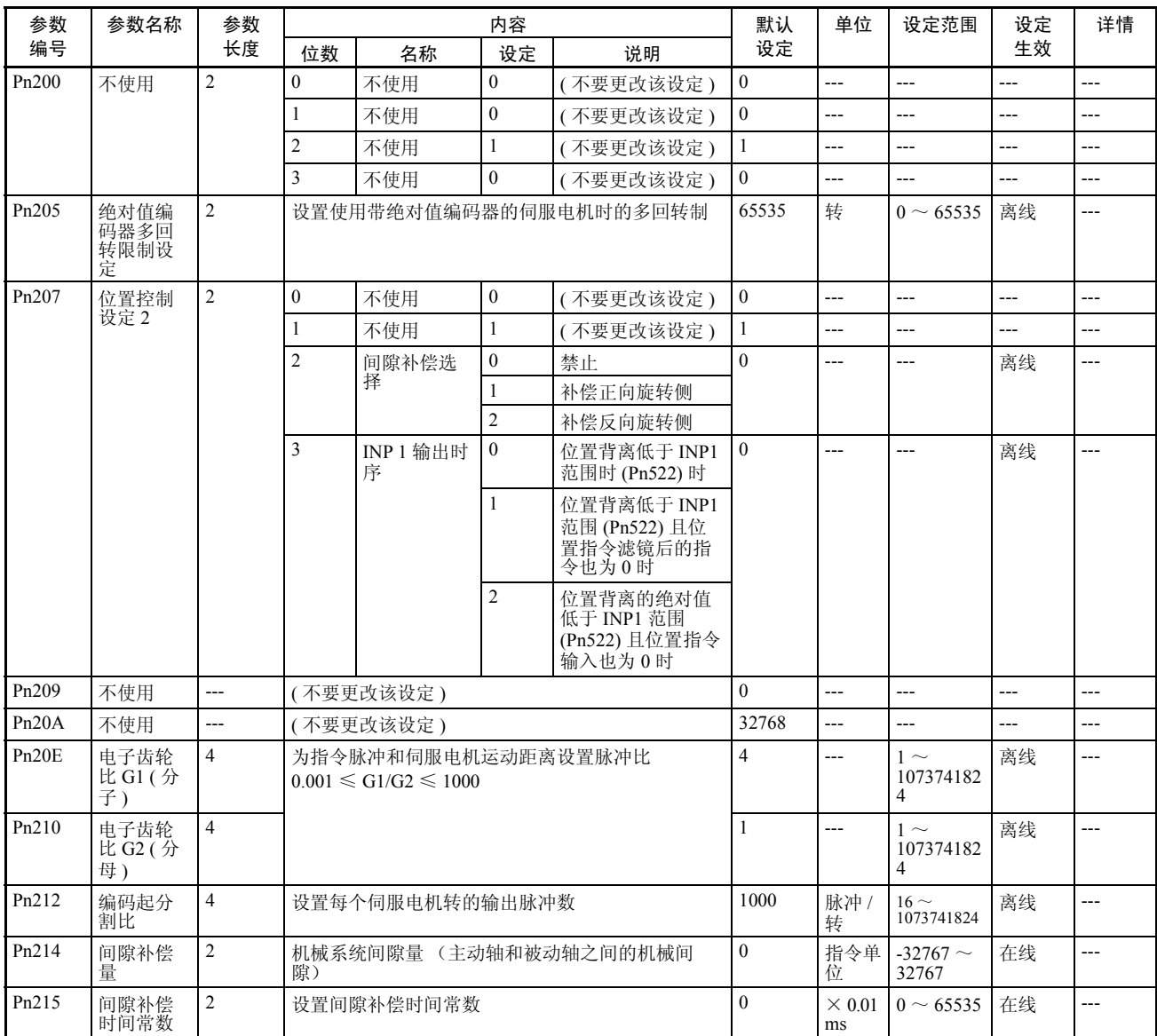

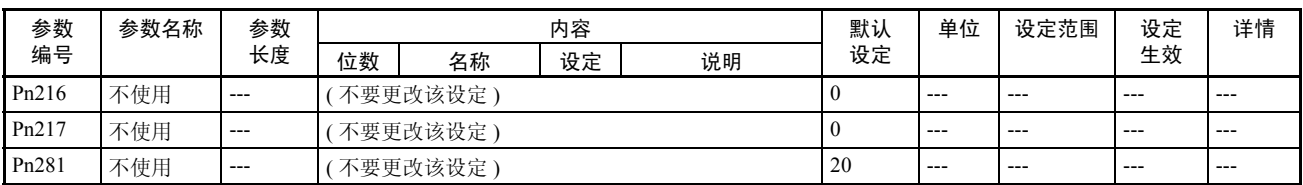

### 速度控制参数

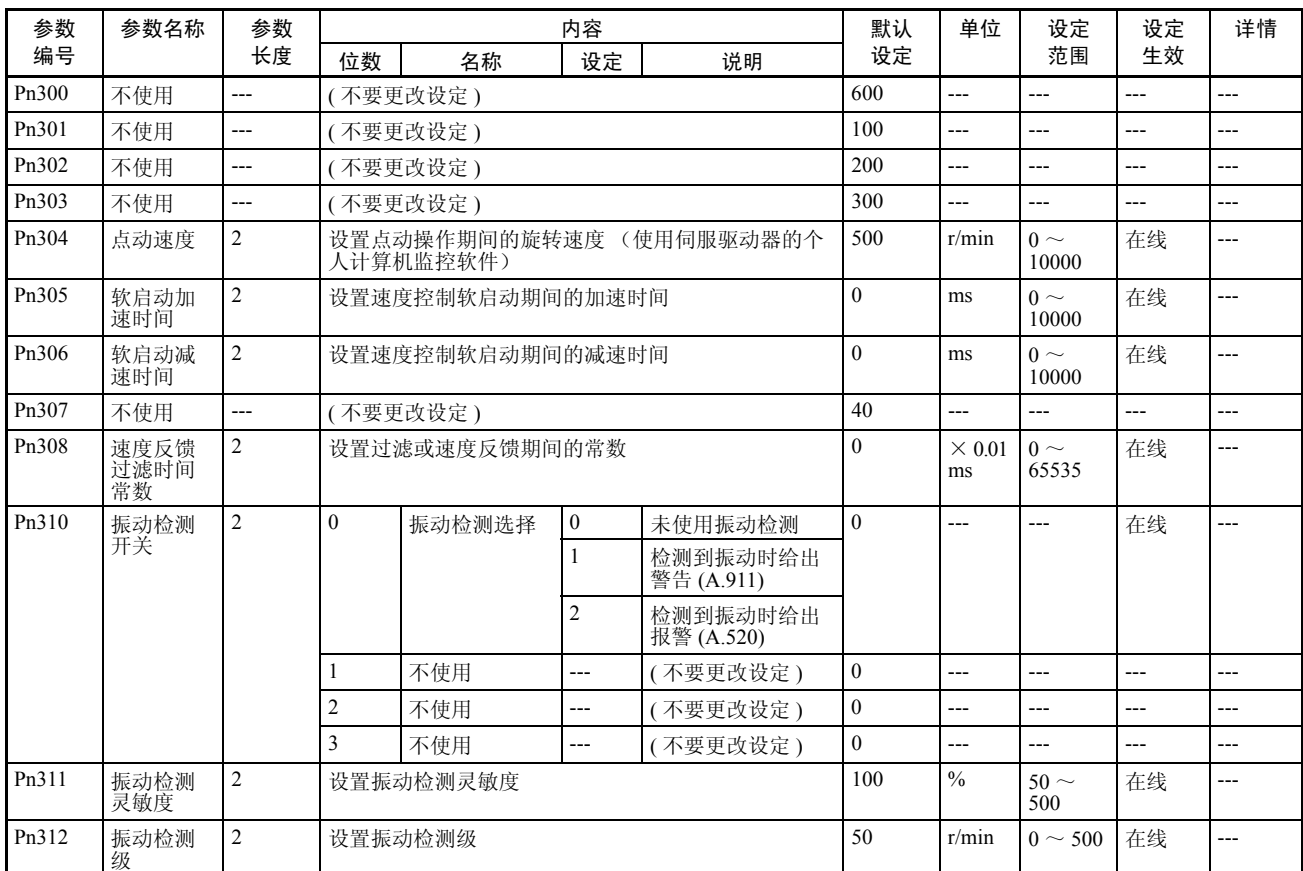

### 转矩控制 ( 转矩限制 ) 参数

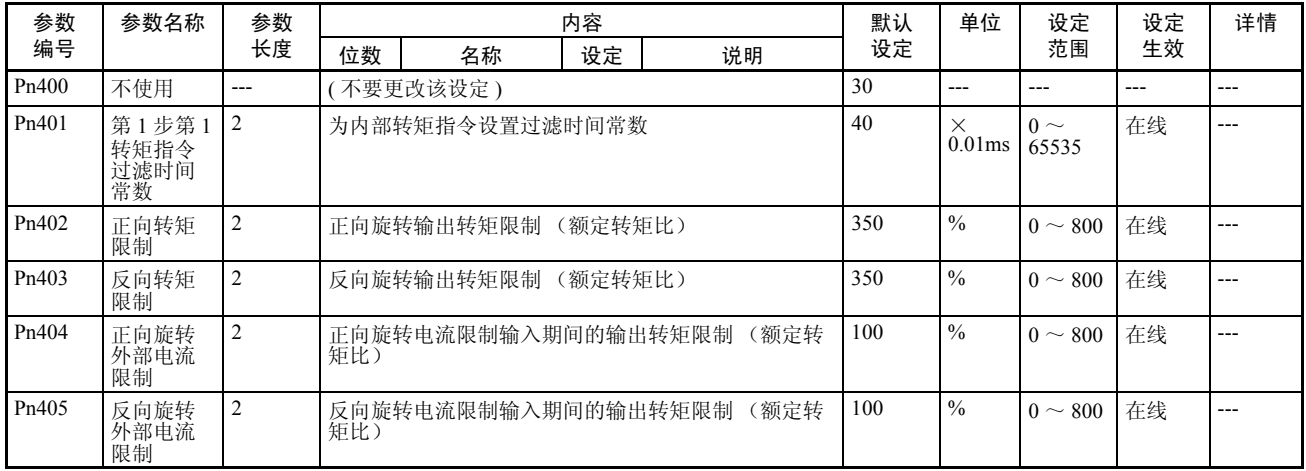

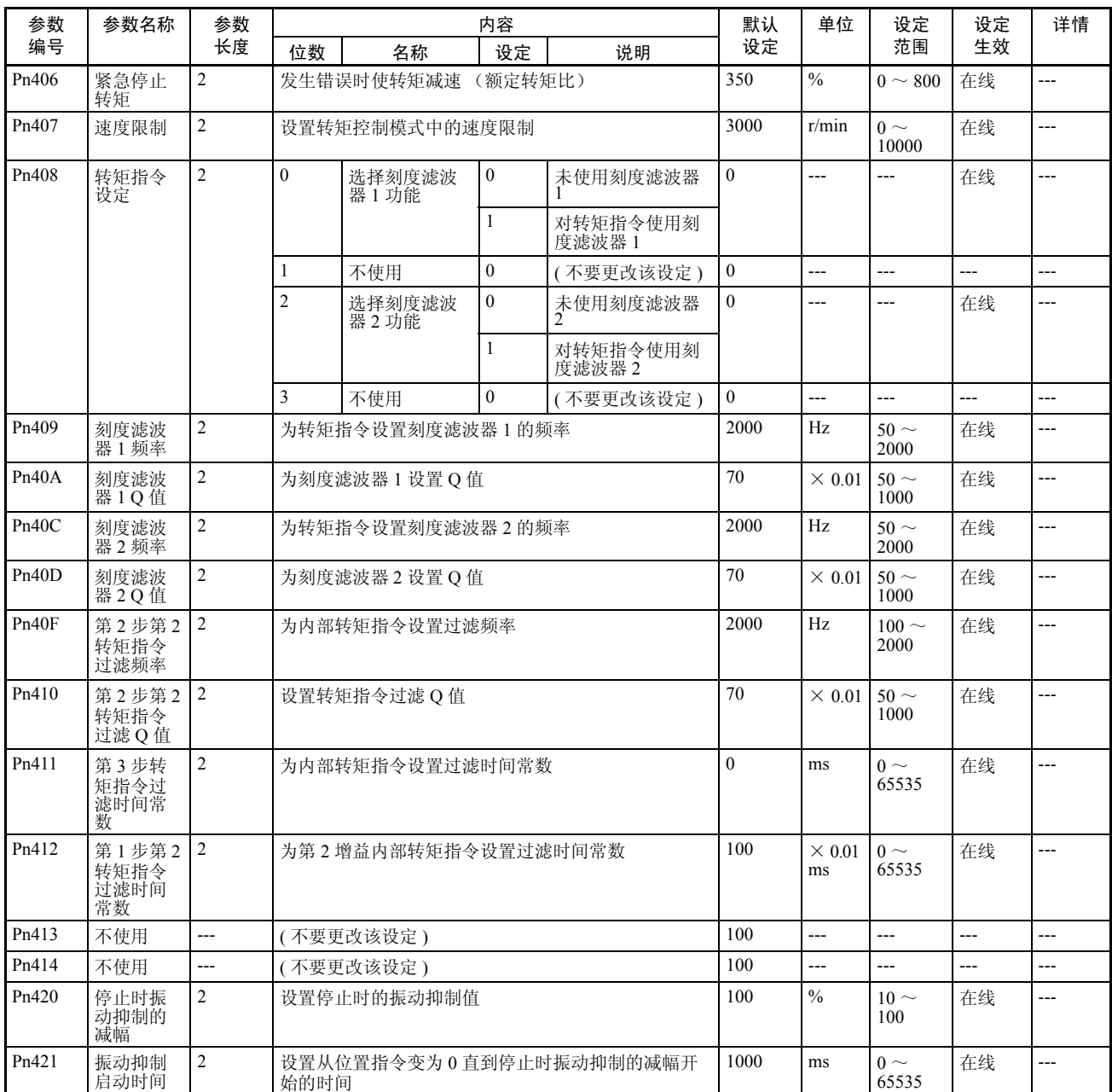

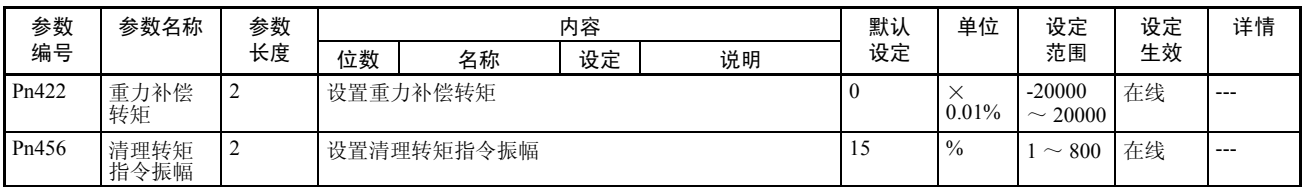

#### I/O 和状态参数

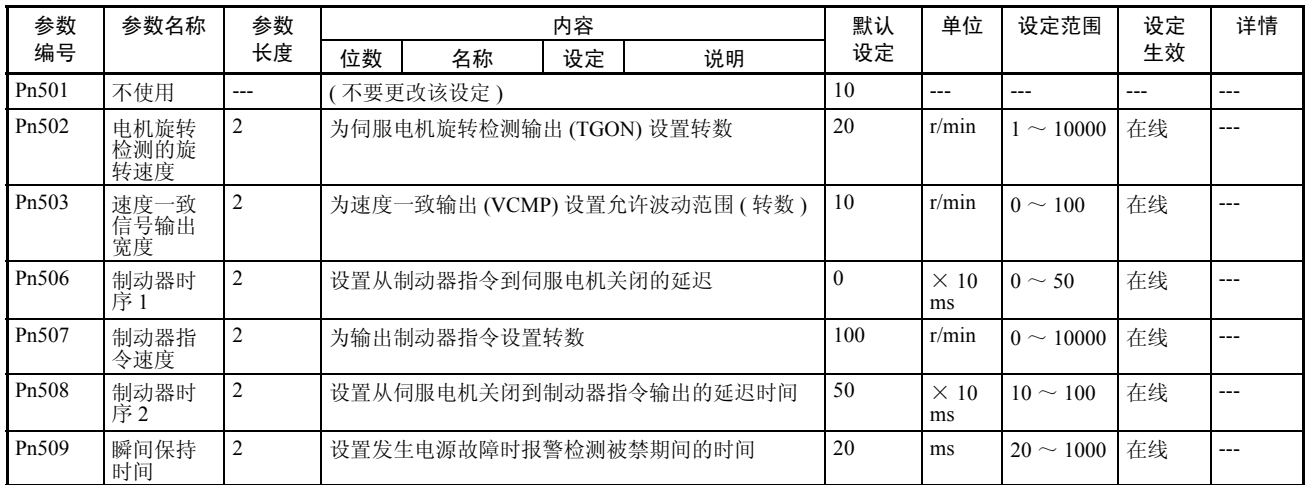

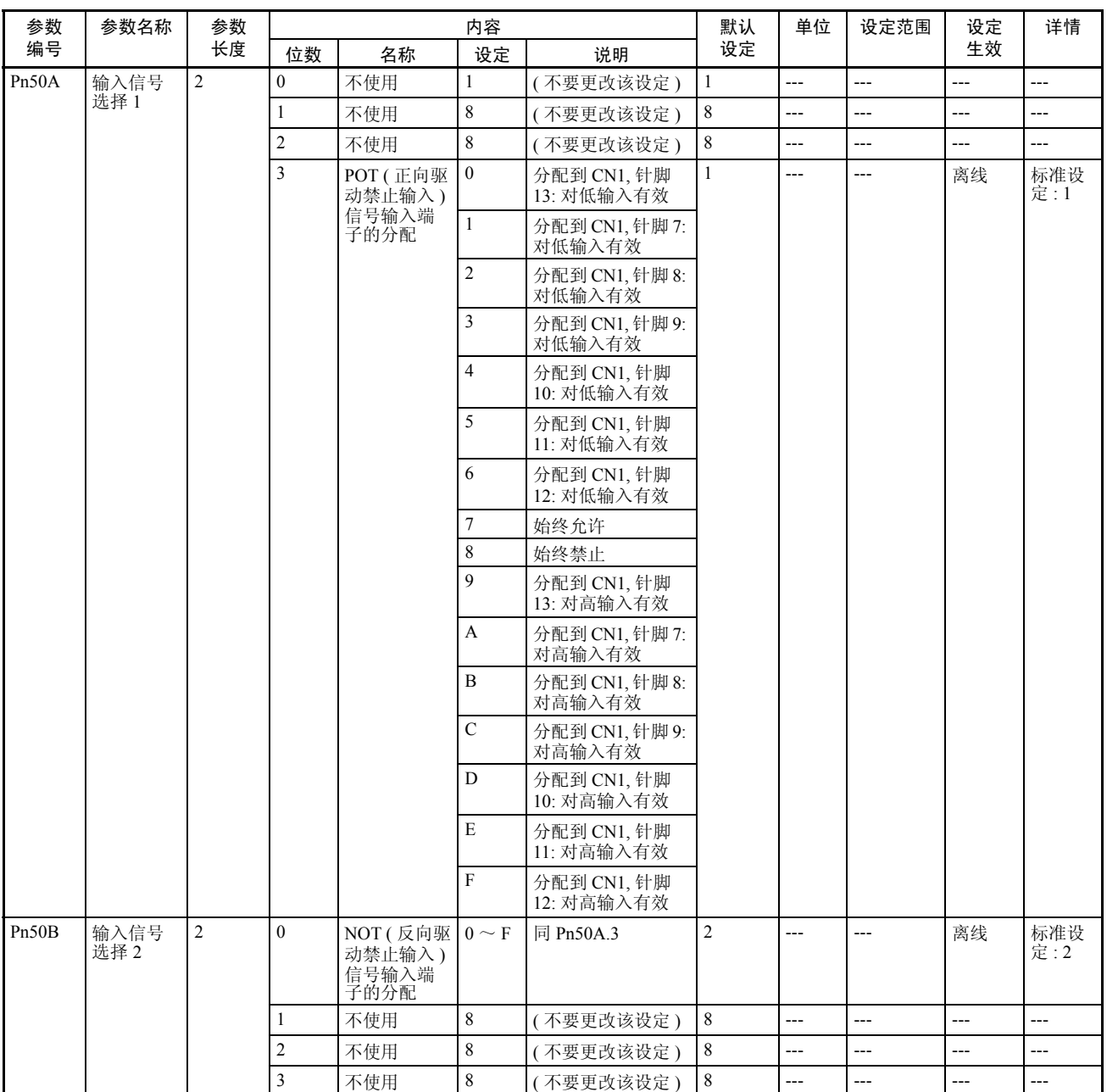

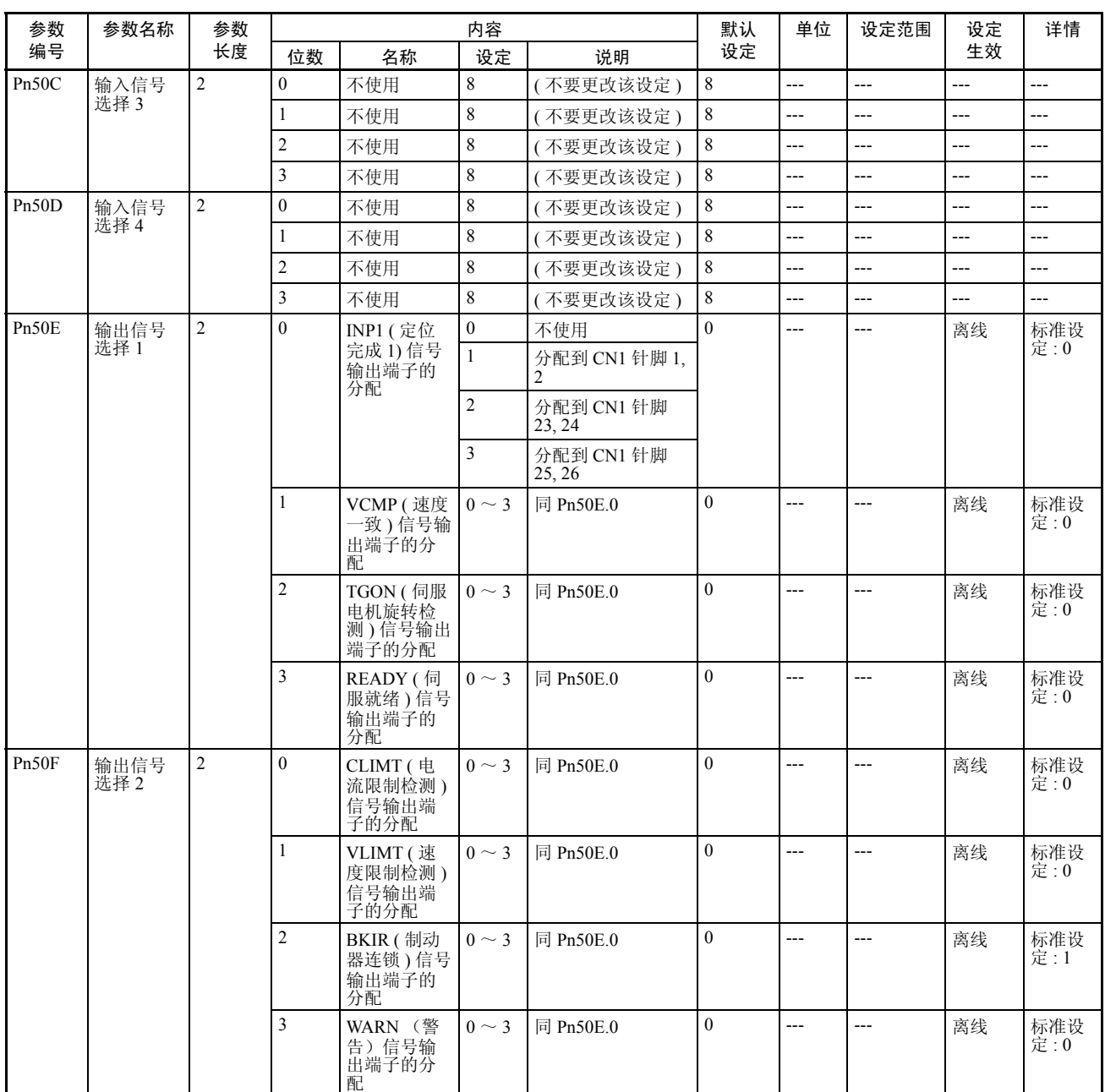

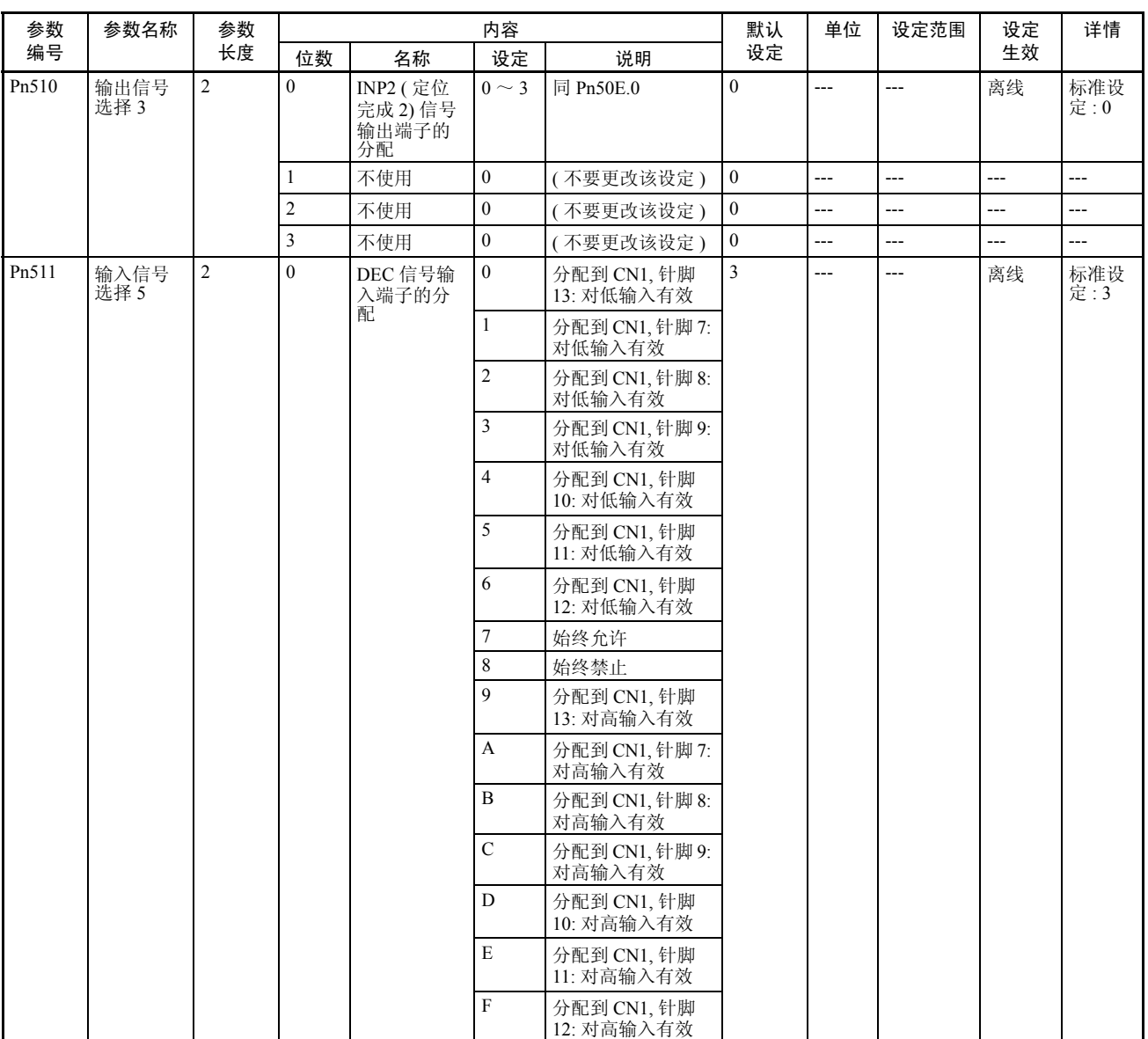

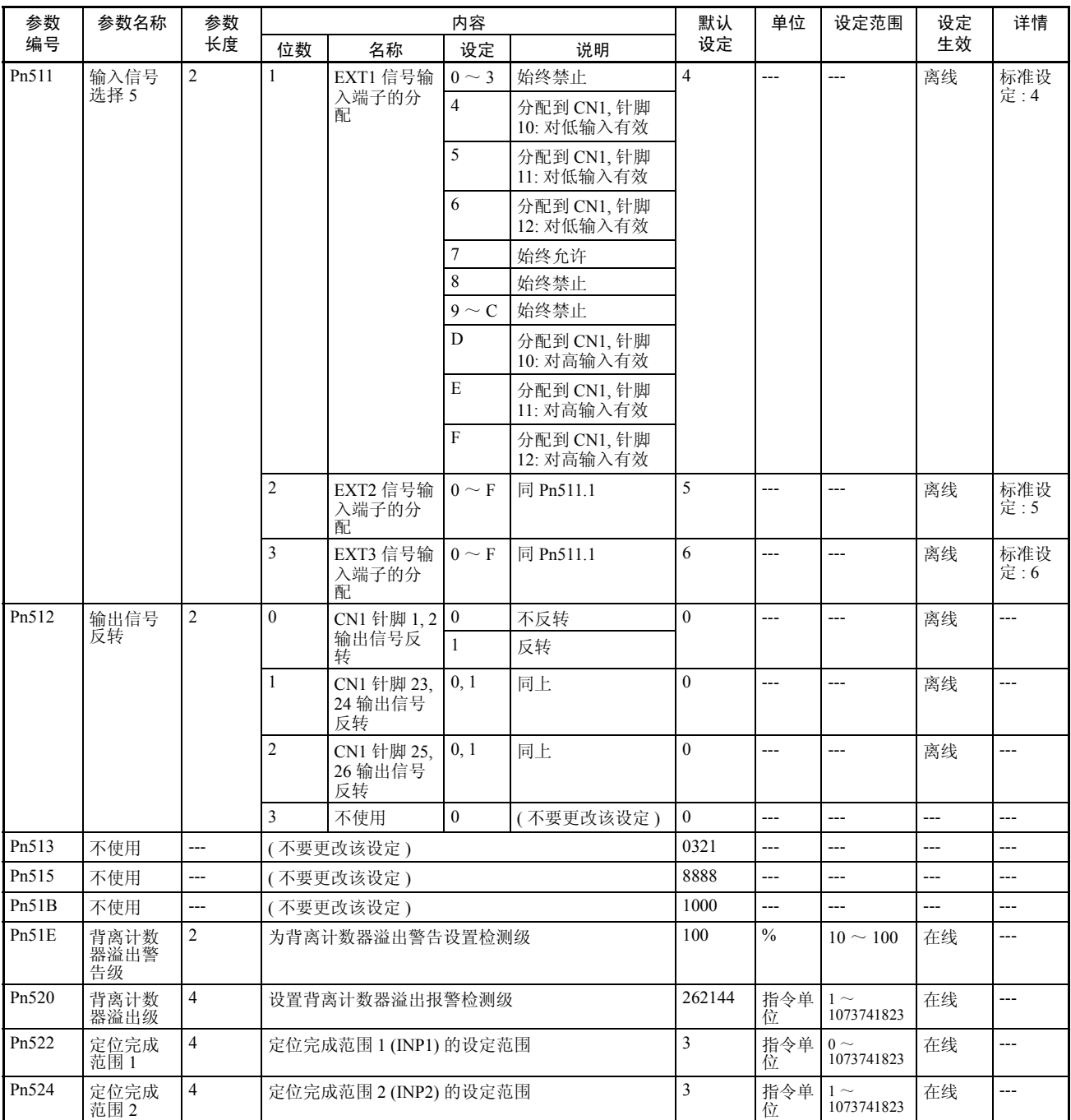

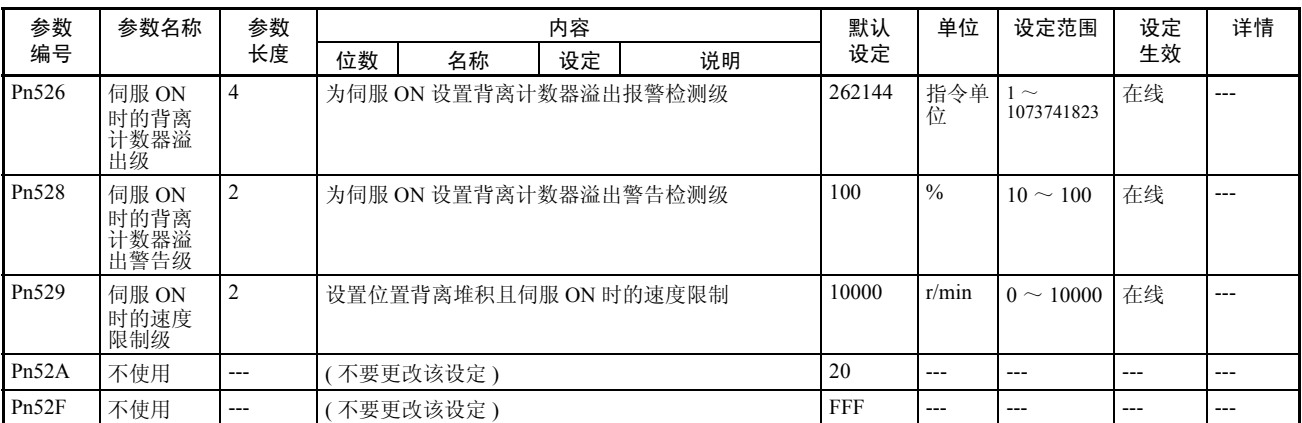

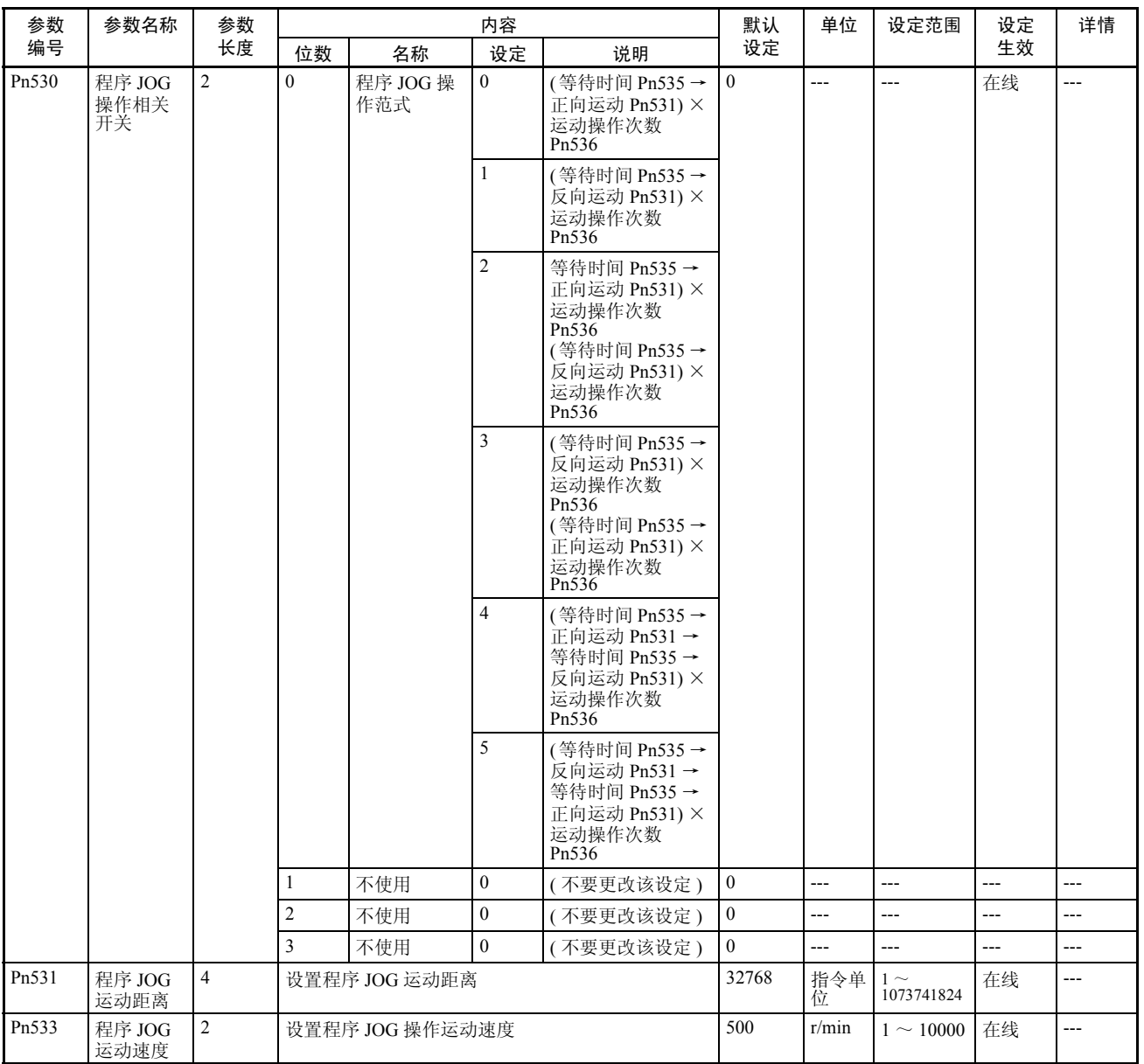

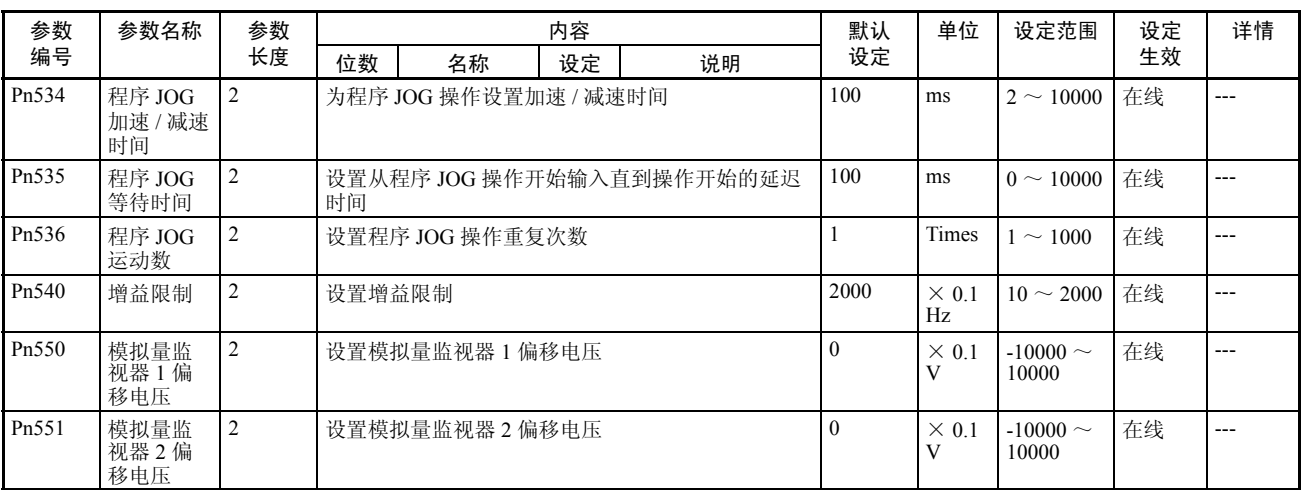

# 参数列表 附录 B

#### 其它参数

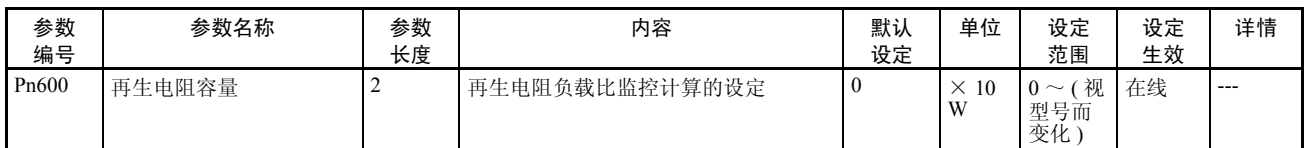

#### 控制功能参数

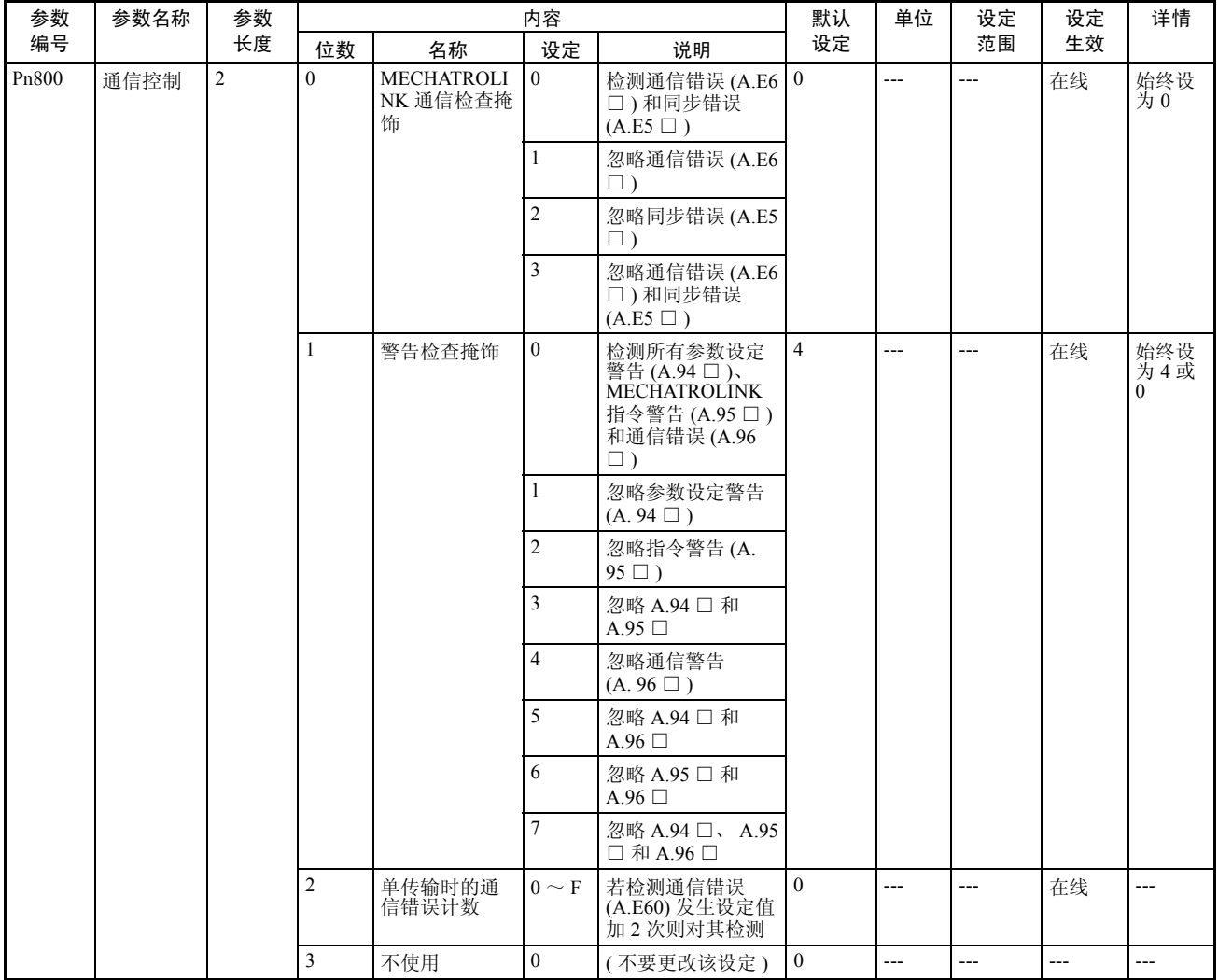

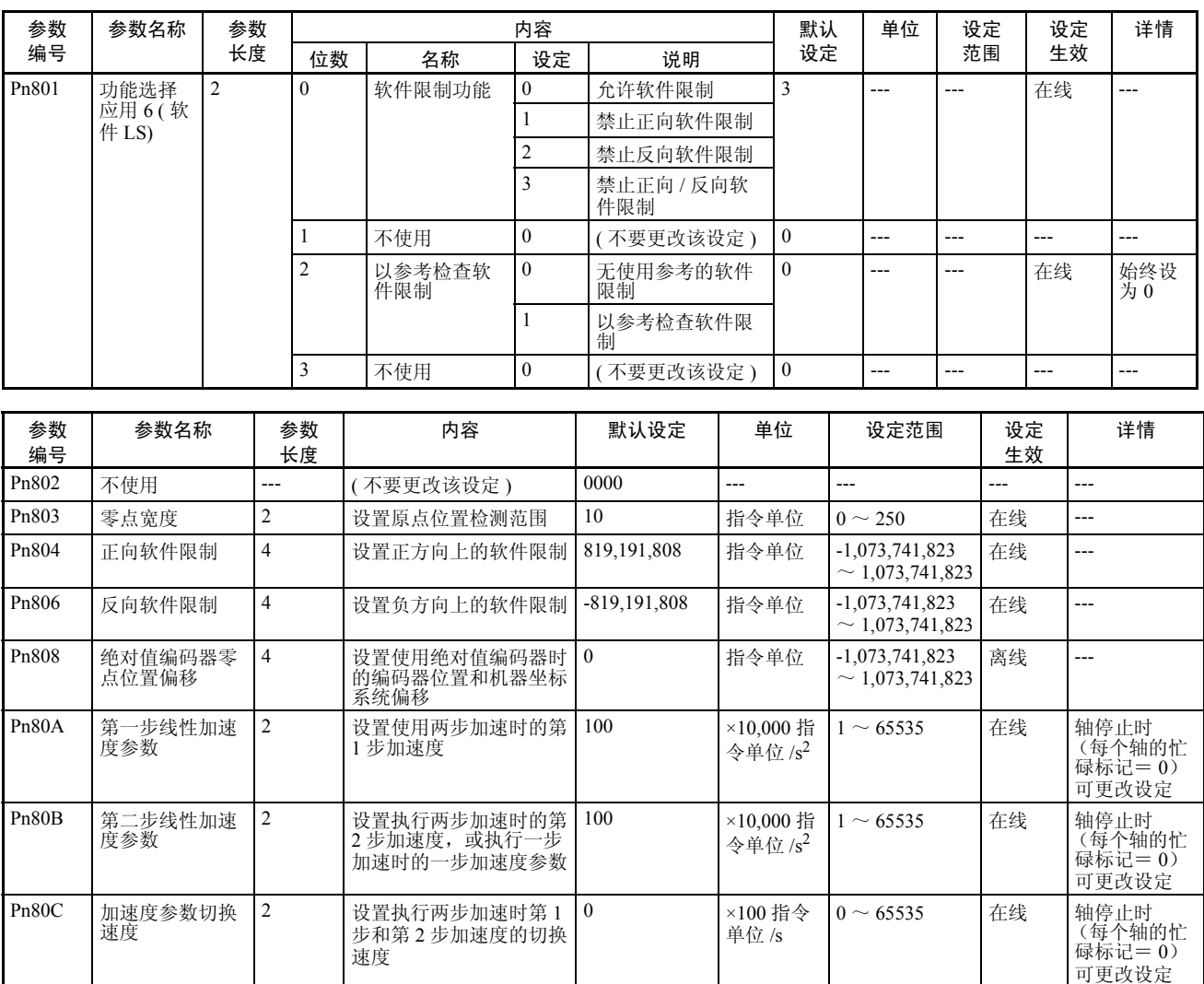

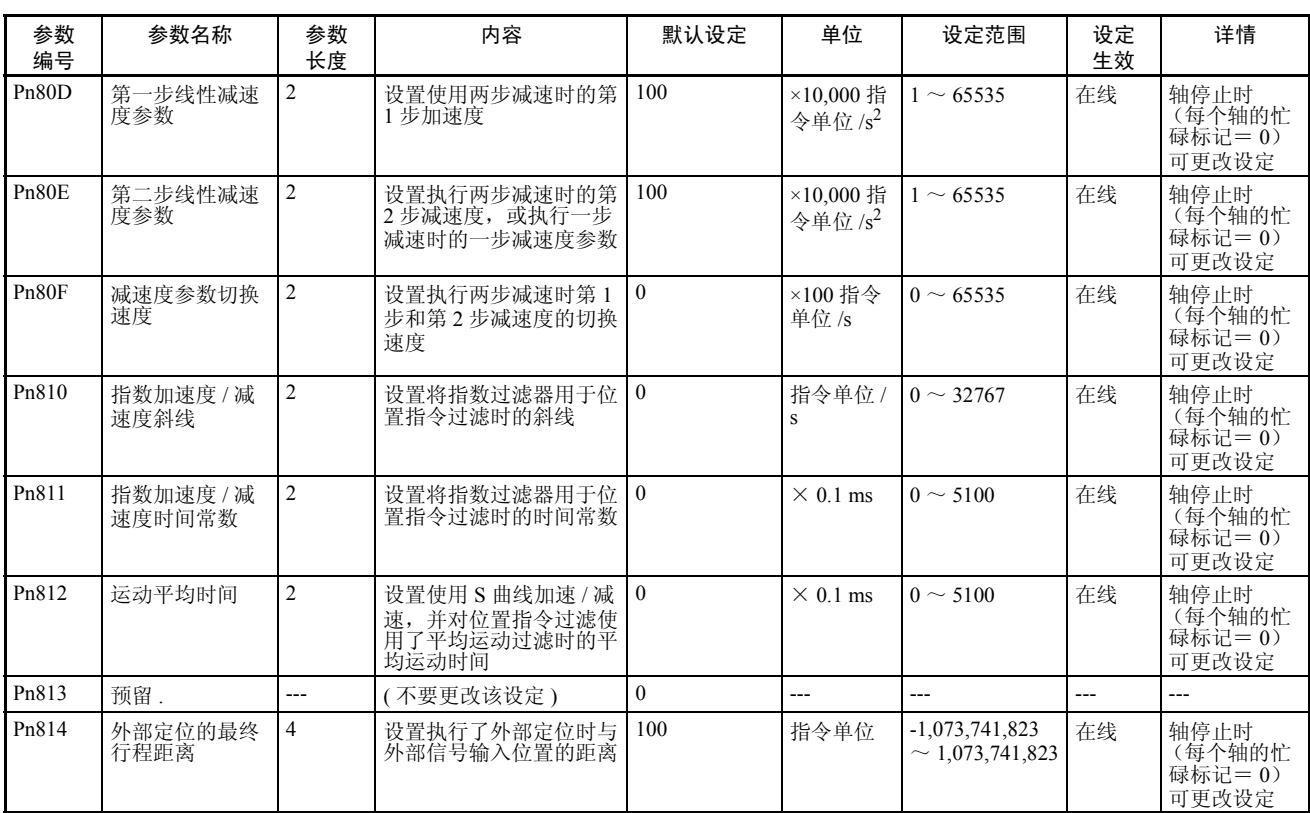

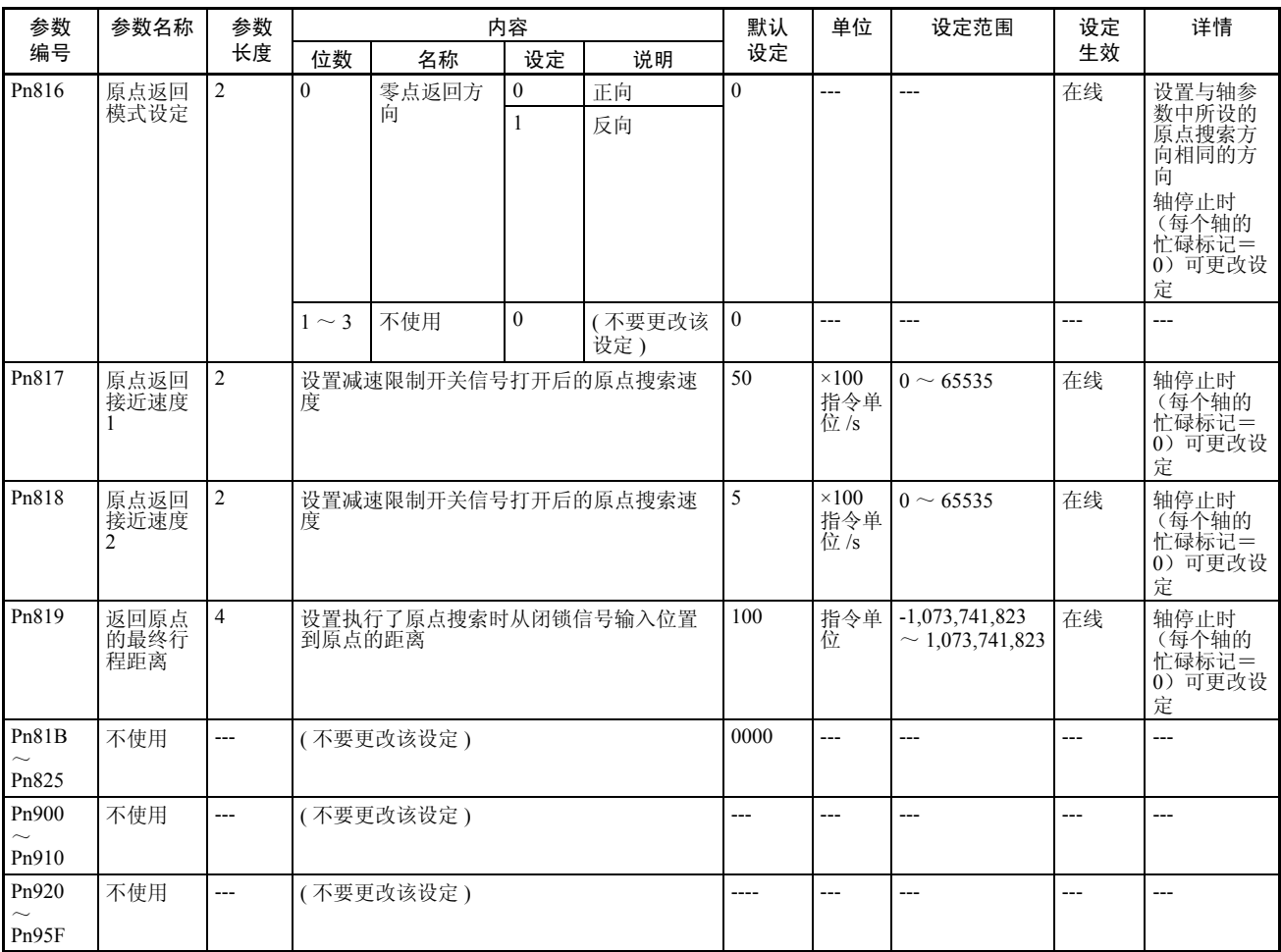

# 附录 C 操作区 I/O 分配

# 常规操作存储器区

# 常规操作输出存储器区分配

 $n = CIO$  1500 + (单元编号 × 25)

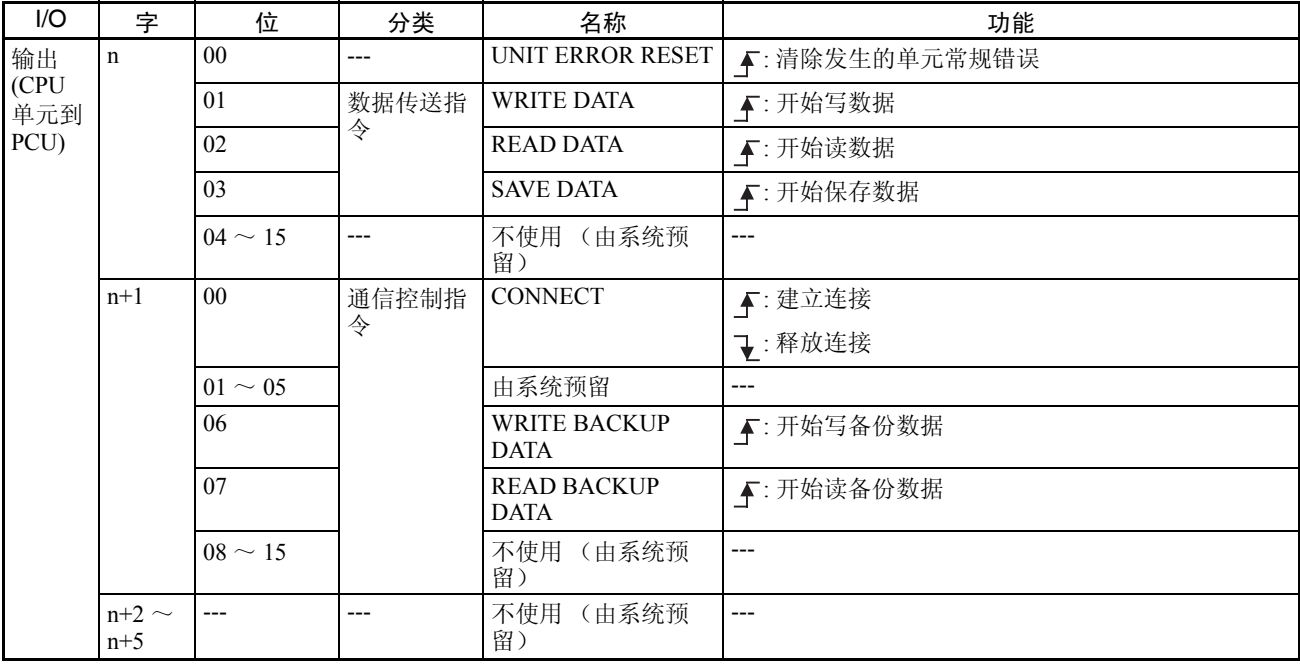

#### 操作区 I/O 分配 附录 C

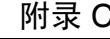

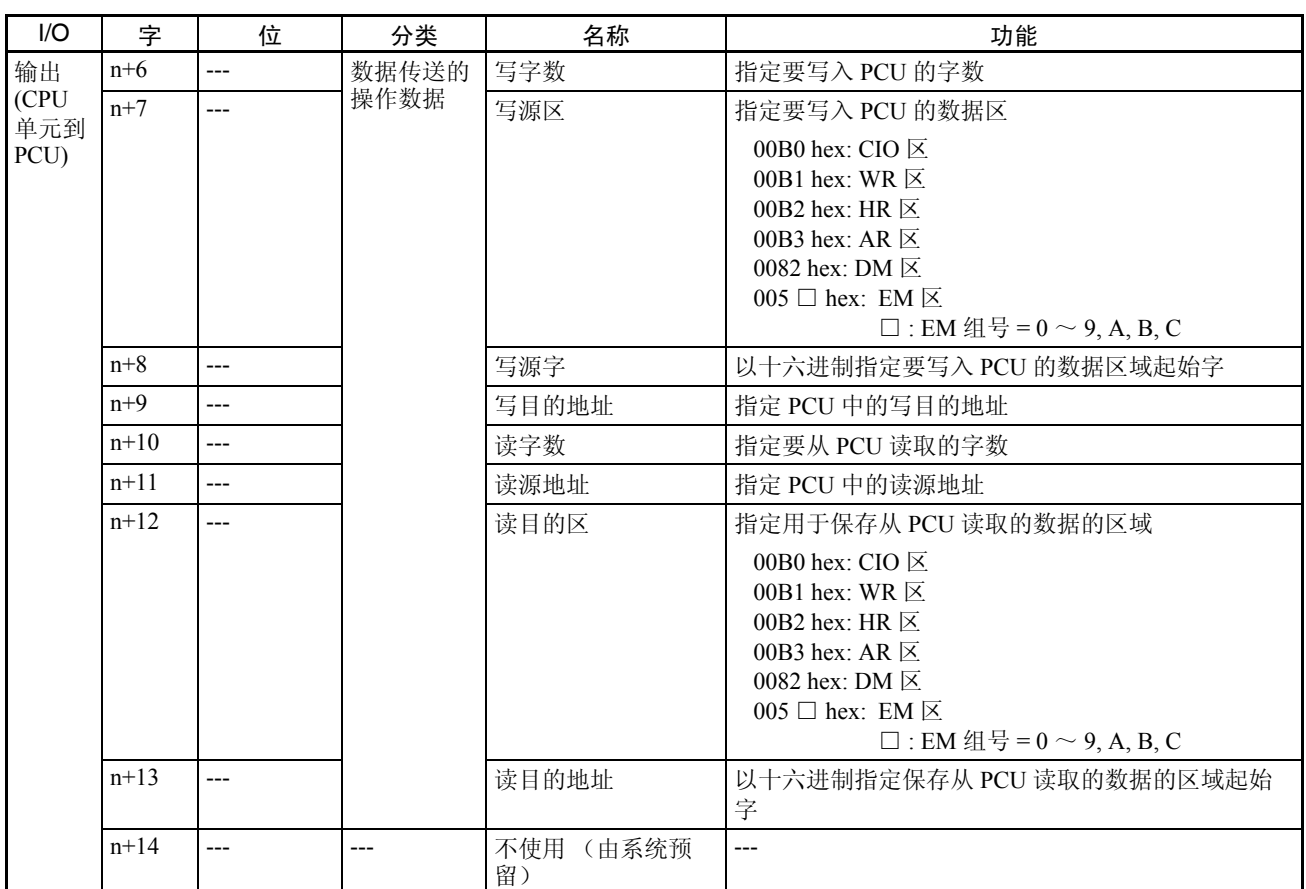

# 常规操作输入存储器区分配

n = CIO 1500 + ( 单元编号 × 25)

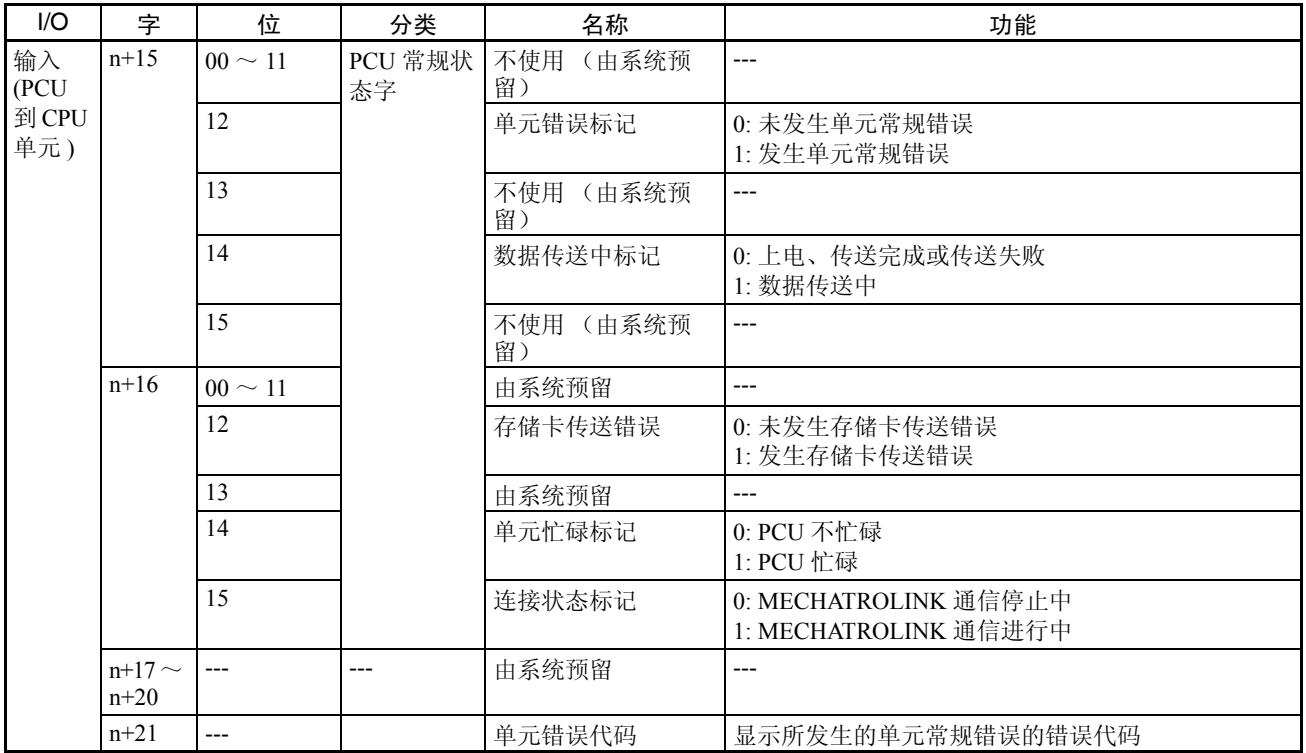

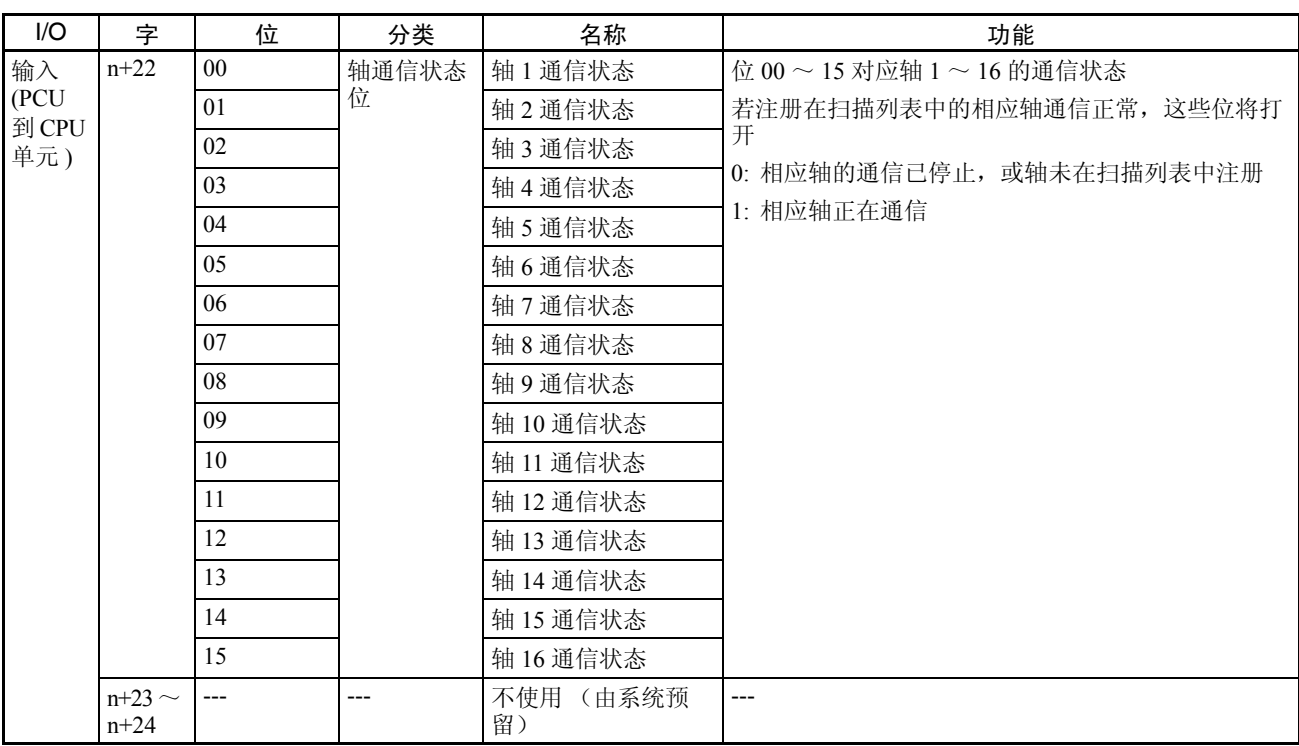

# 轴操作输出存储器区分配

a = 常规参数中指定的轴操作输出存储器区起始字 + ( 轴号 -1) × 25

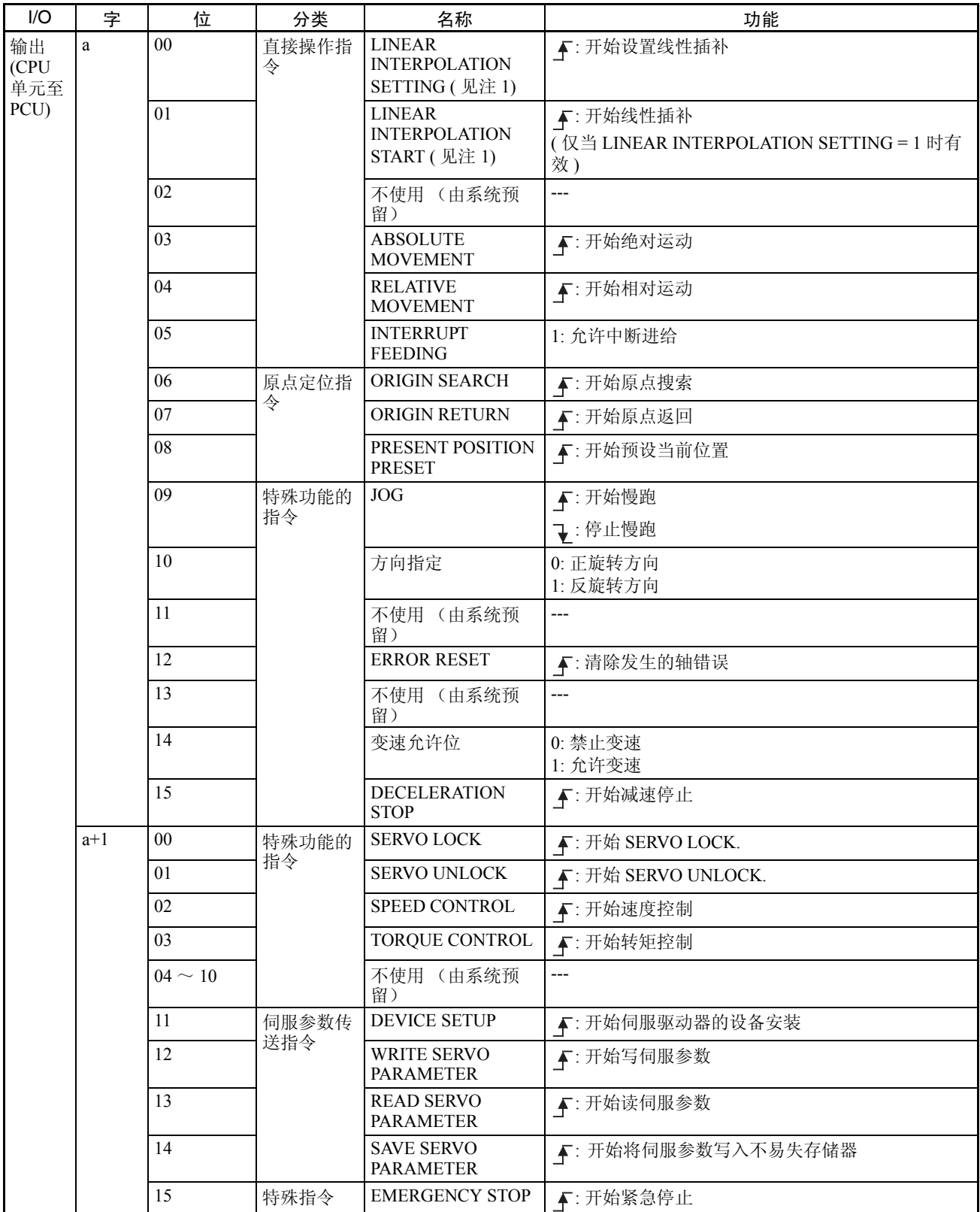
## 操作区 I/O 分配 附录 C

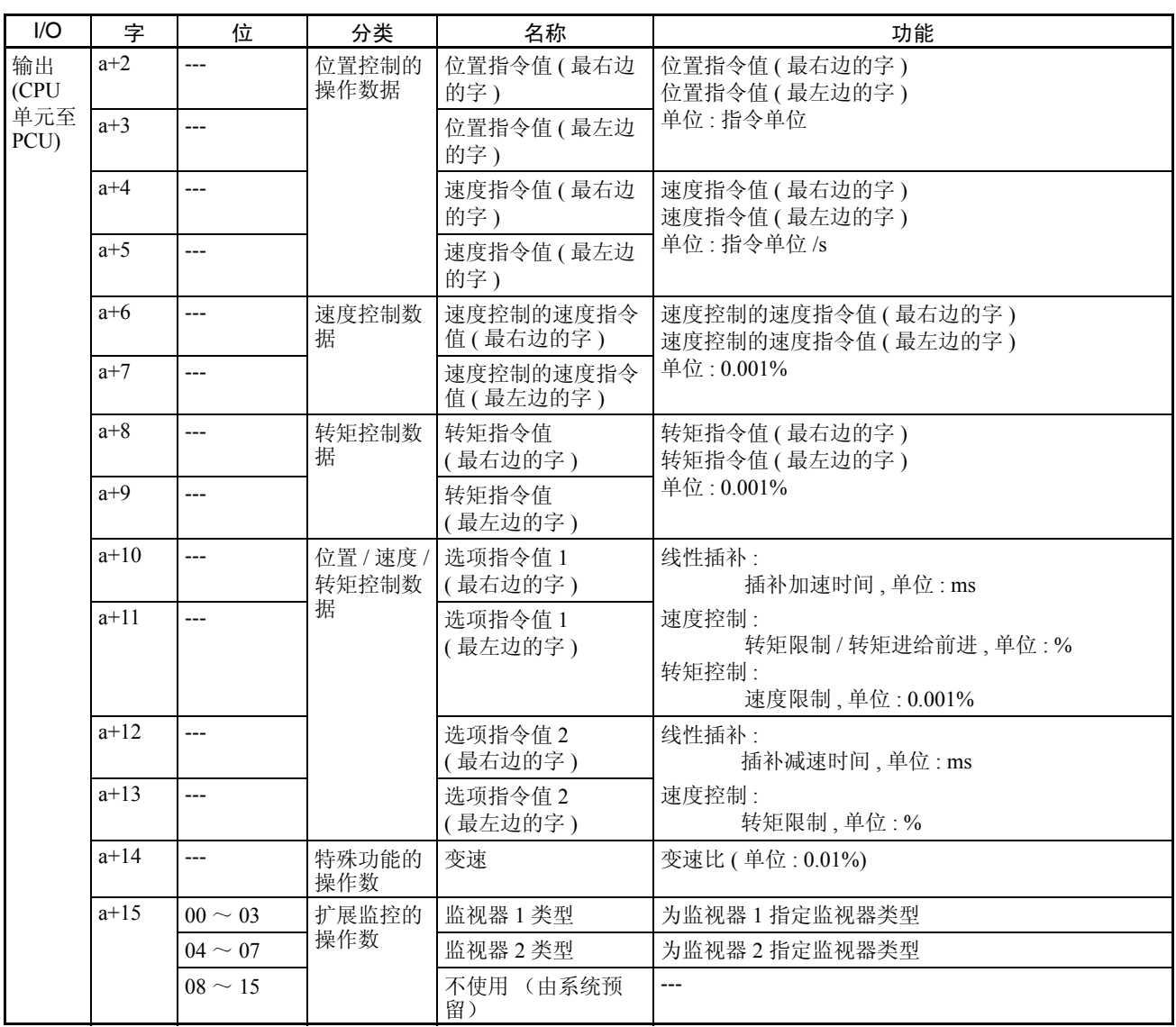

## 操作区 I/O 分配 附录 C

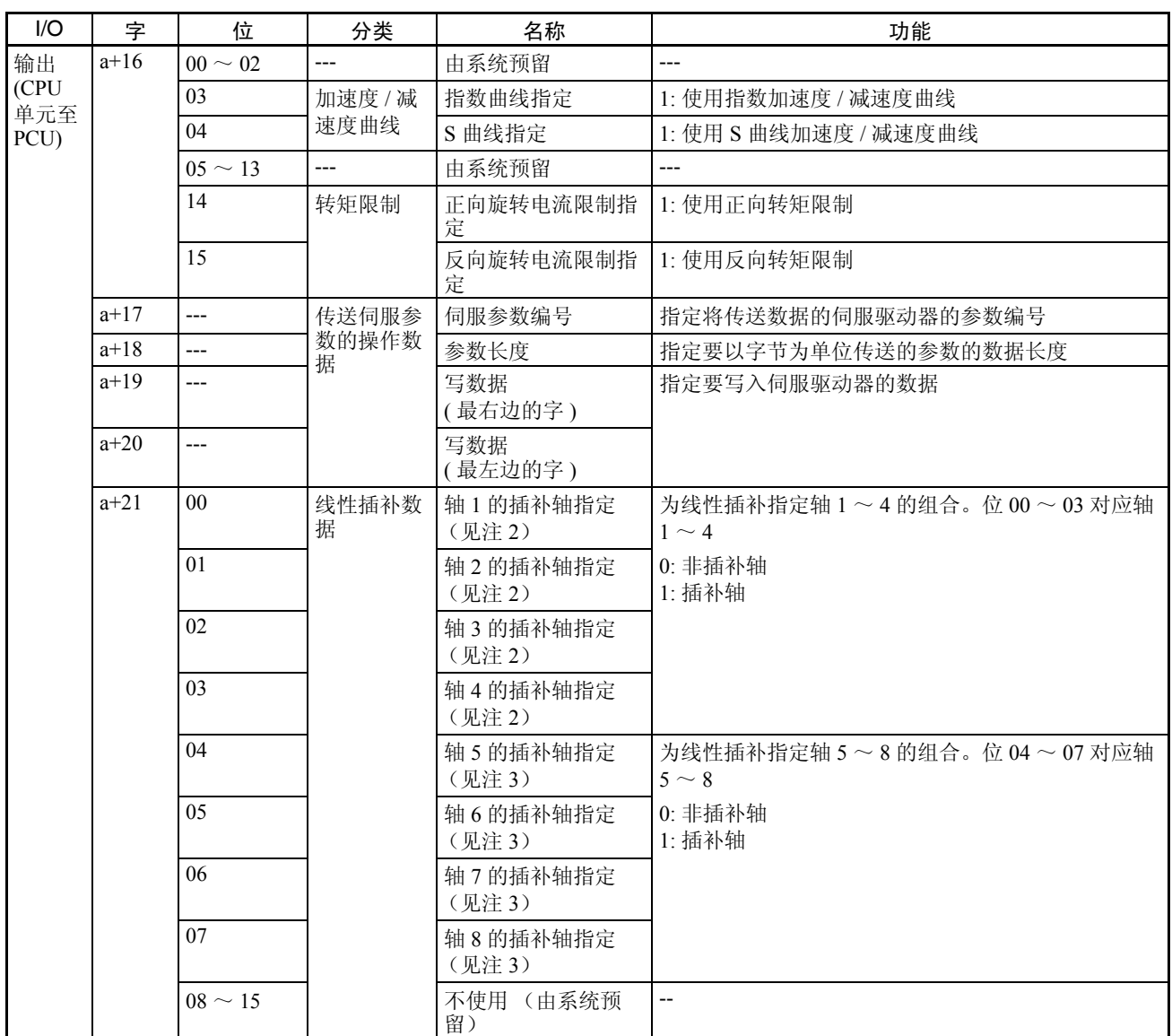

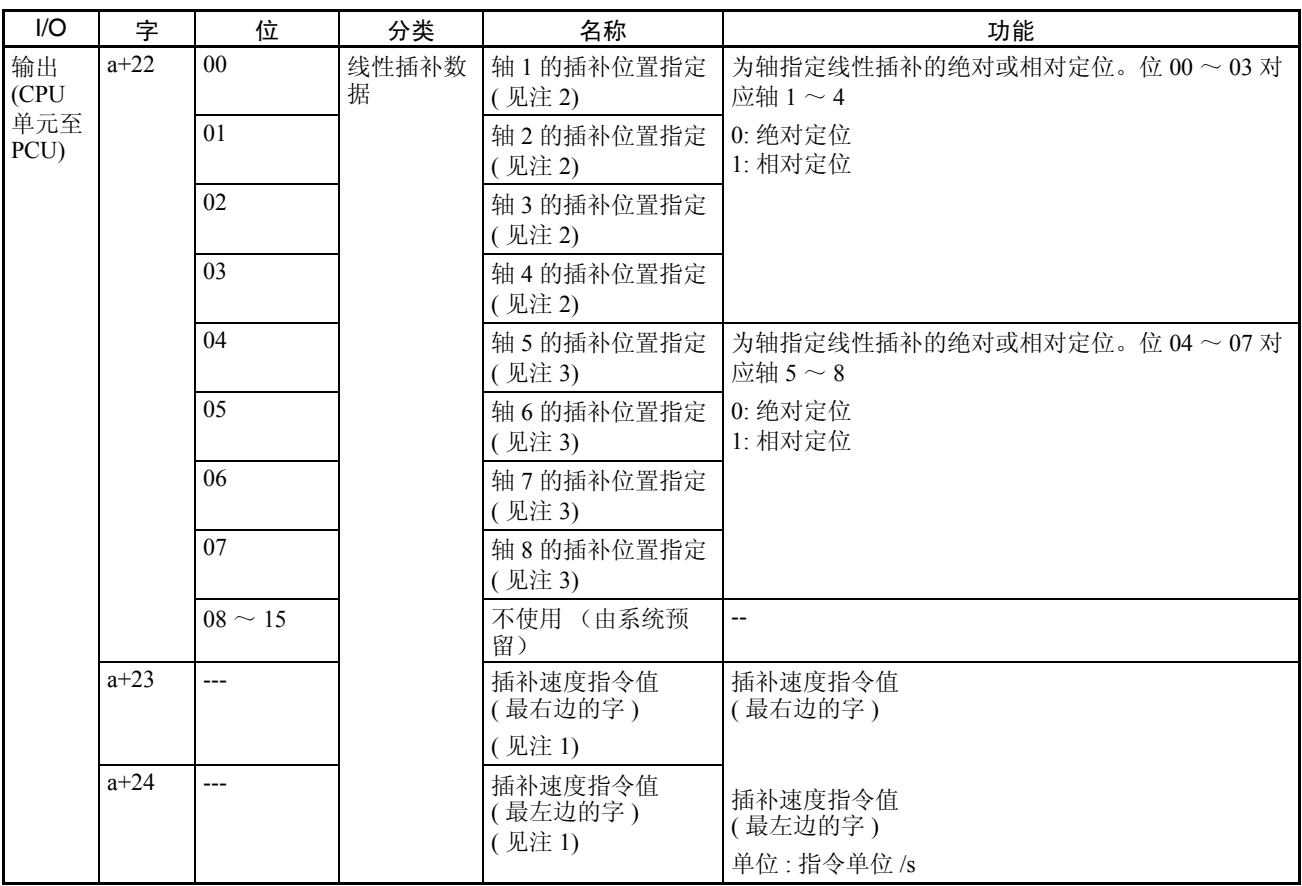

注 (1) 分配在版本 1.1 或更新的位置控制单元的轴 1 和轴 5 的轴操作输出存储器区。这些位不用在其它轴的 轴操作输出存储器区。

- (2) 分配在版本 1.1 或更新的位置控制单元的轴 1 的轴操作输出存储器区。这些位不用在其它轴的轴操作 输出存储器区。
- (3) 分配在版本 1.1 或更新的位置控制单元的轴 5 的轴操作输出存储器区。这些位不用在其它轴的轴操作 输出存储器区。

# 轴操作输入存储器区分配

b = 常规参数中指定的轴操作输入区起始字 + ( 轴号 -1) × 25

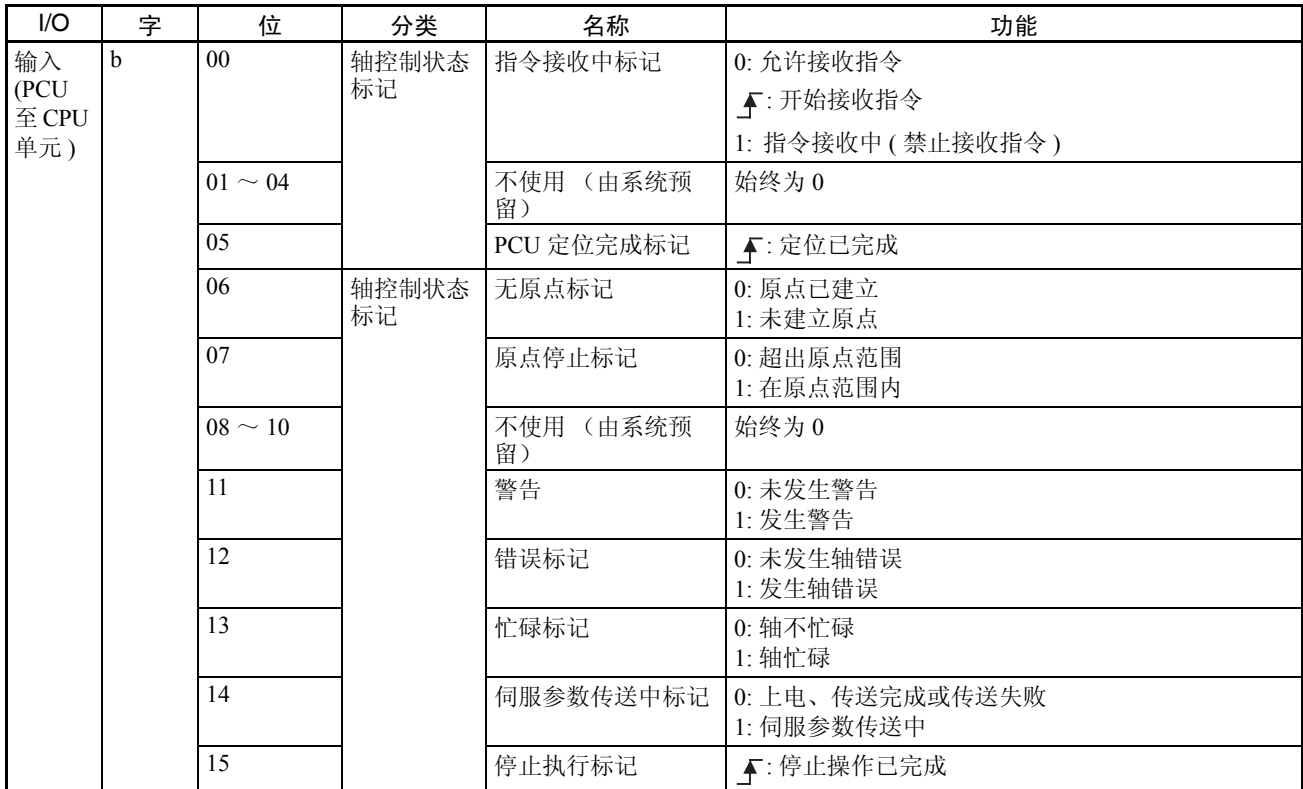

## 操作区 I/O 分配

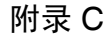

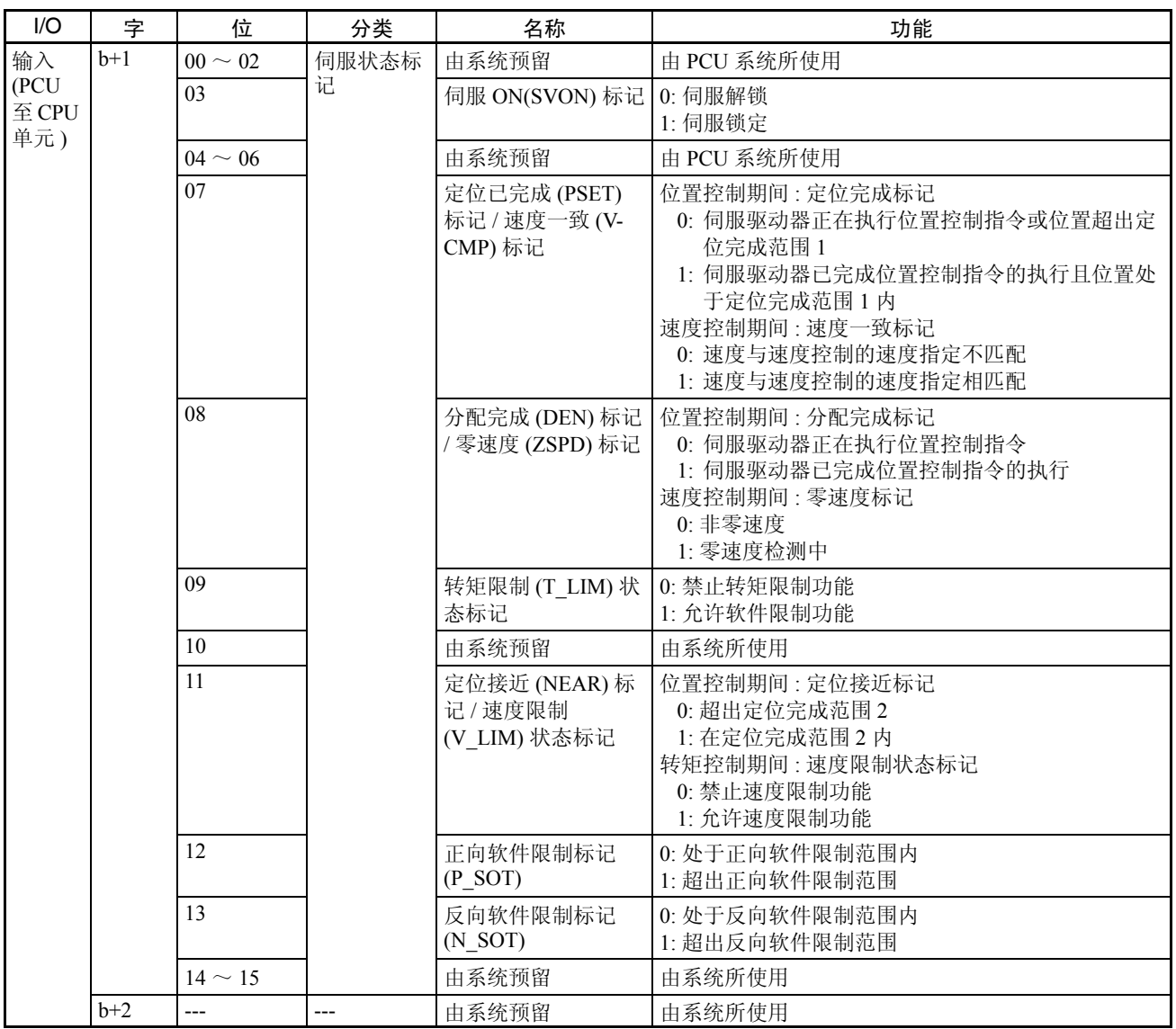

## 操作区 I/O 分配 附录 C

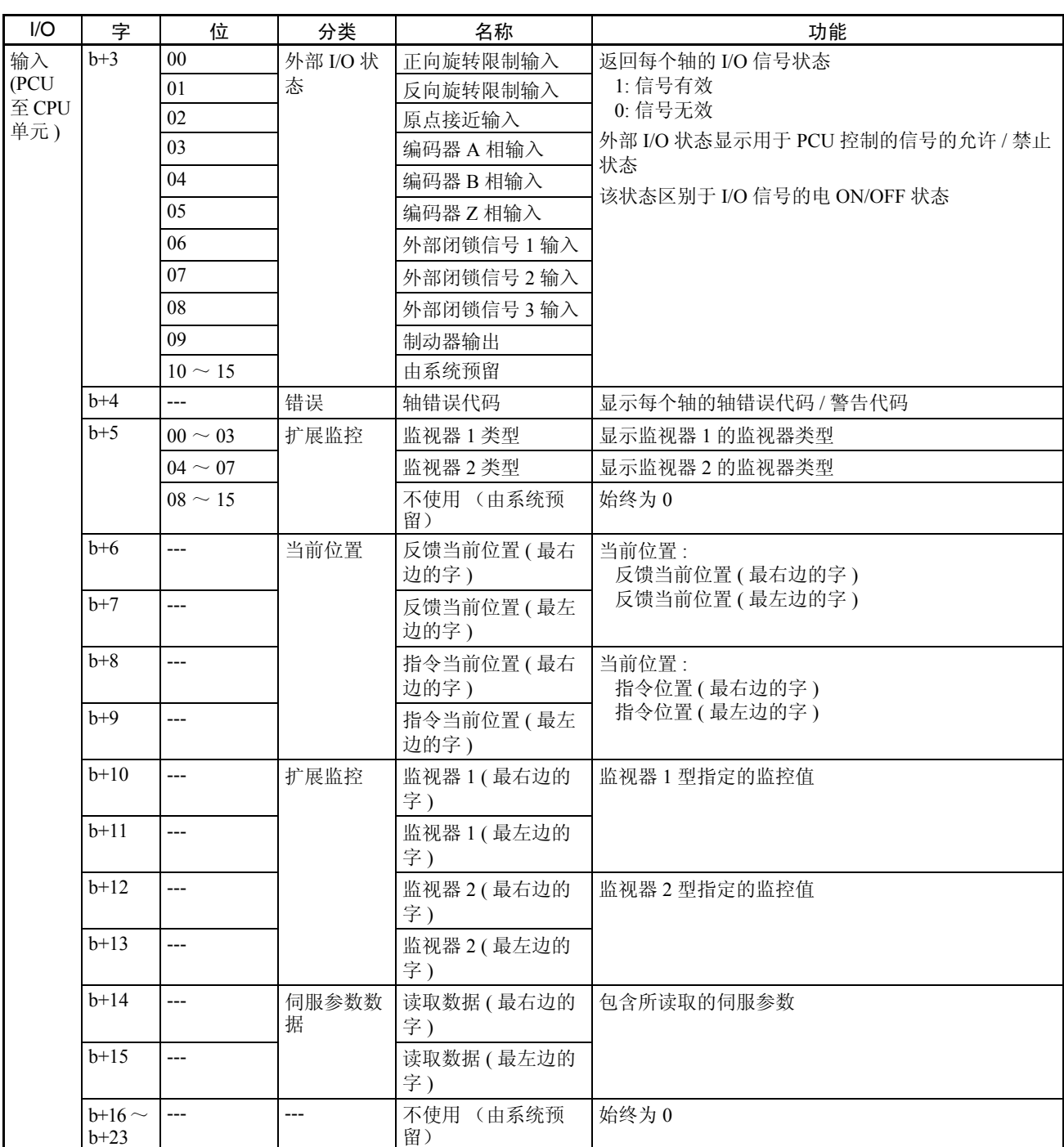

## **操作区 I/O 分配** インファイル しょうしょう しょうしょう しょうしょう いちのみ 附录 C

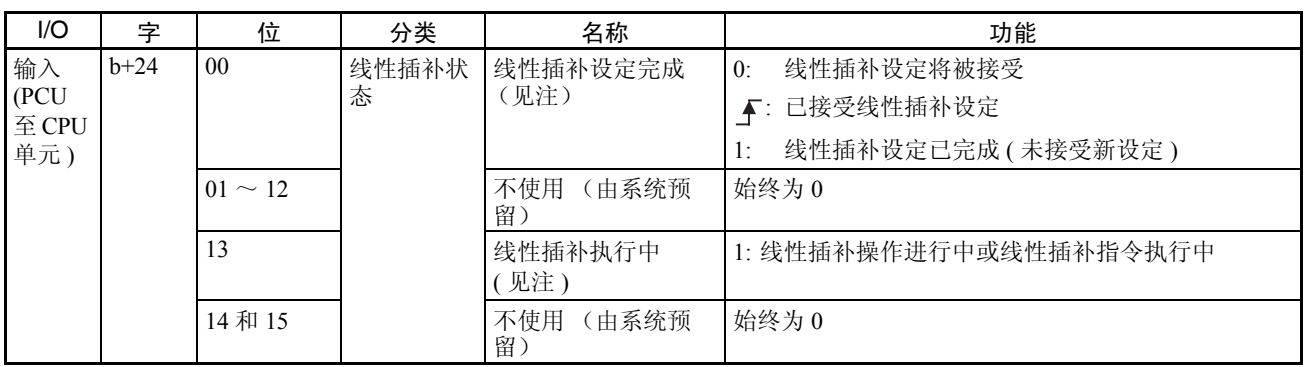

注 分配到单元编号 1.1 或更新的位置控制单元中的轴 1 和轴 5 的轴操作输入存储 器区中。这些位不在轴操作输出存储器区中用于其它轴。

# 附录 D

# 错误代码列表

# PCU 常规错误

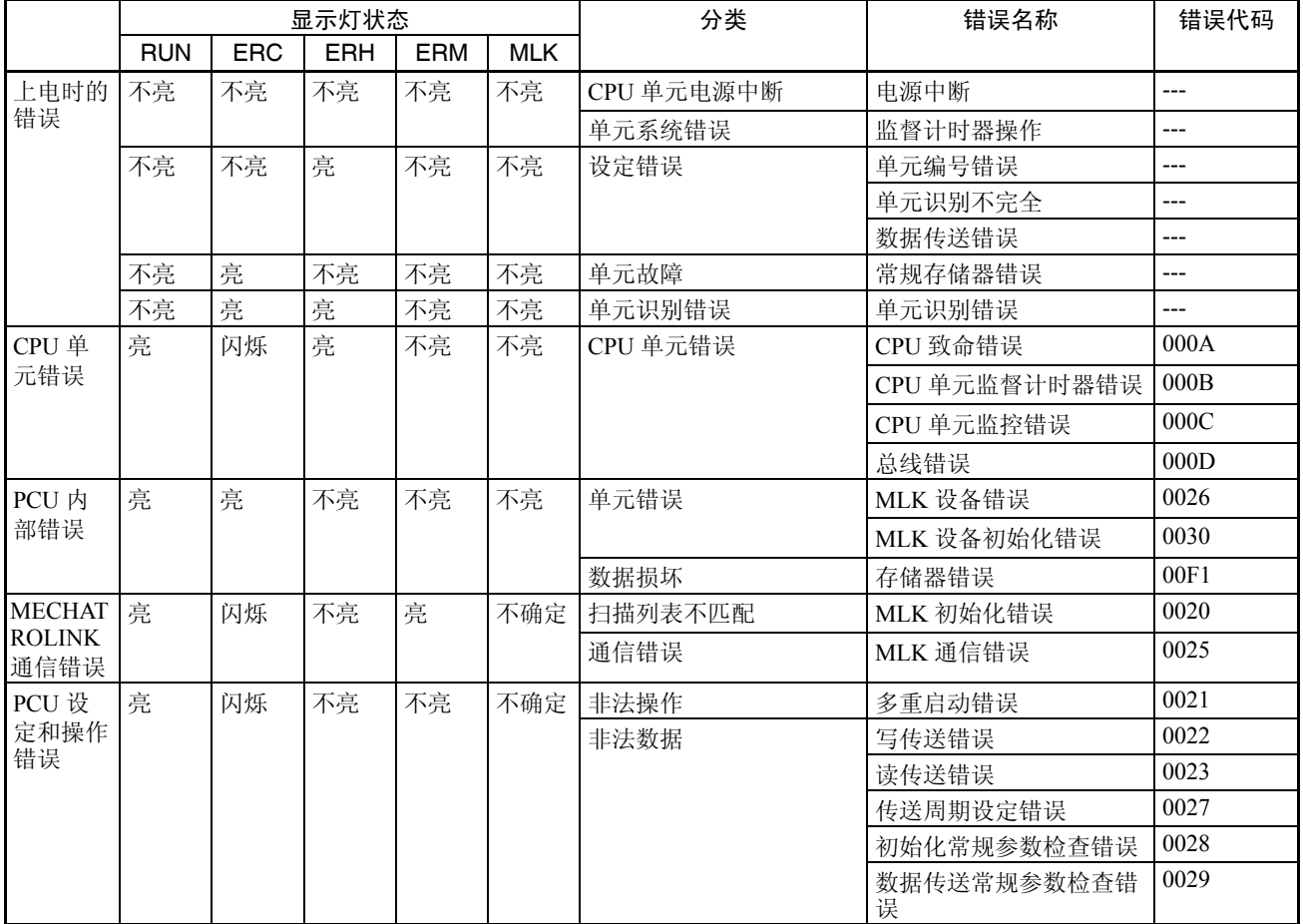

# 单独轴错误

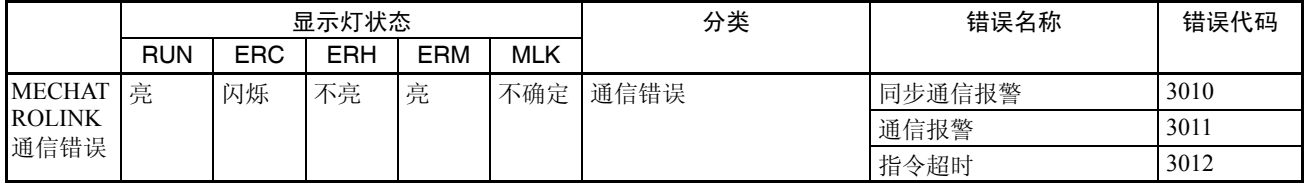

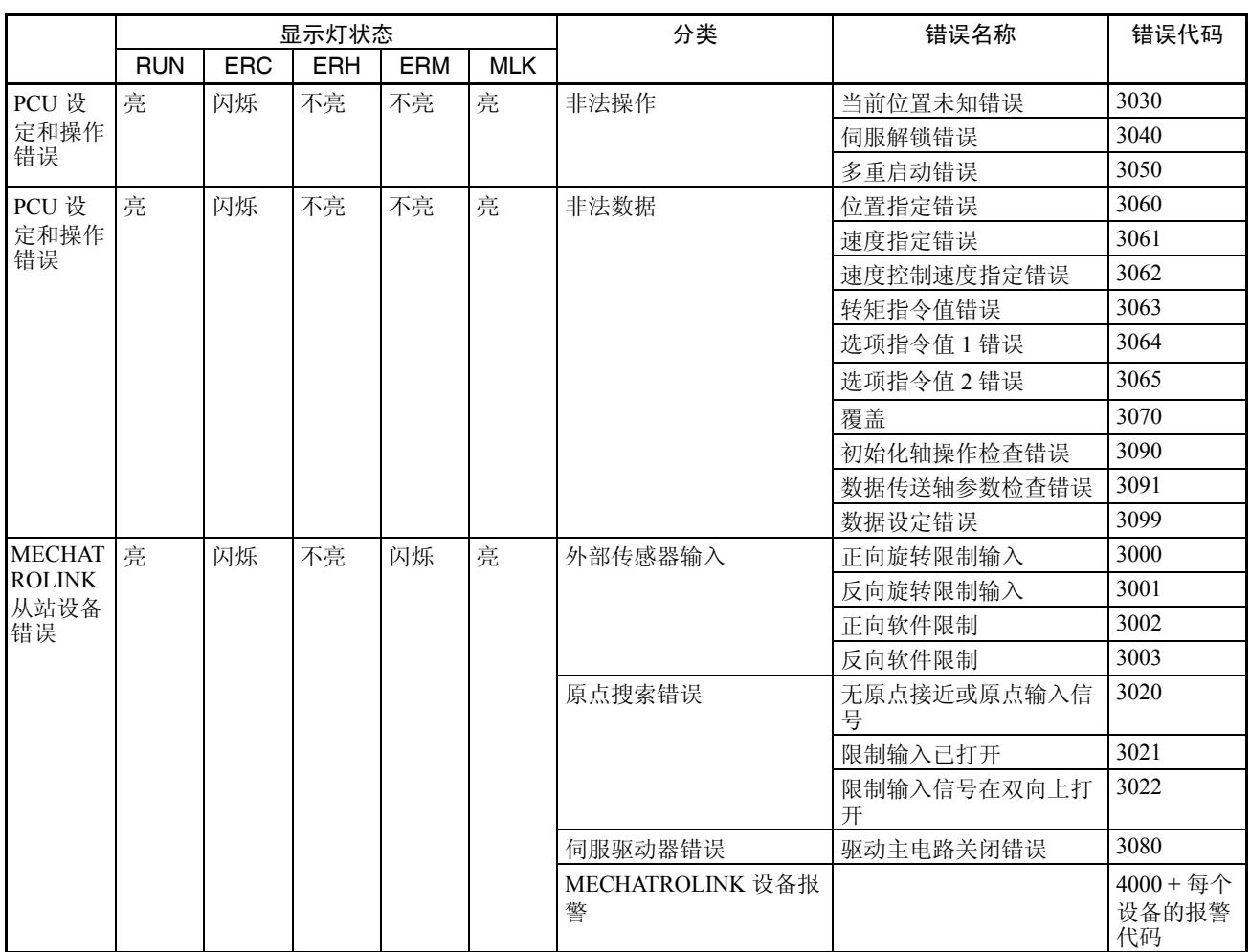

## W 系列伺服驱动器的报警显示

下表列出了 W 系列伺服驱动器的报警显示。

当所连接的 MECHATROLINK 从站设备之一发生报警或警告时,PCU 打开错误标记或警告标记并返回以下错误 代码。

错误代码: 40 □□ hex

方框 ( □□ ) 表示伺服驱动器的报警 / 警告显示数。

但是使用带内置 MECHATROLINK-II 通信的 R88D-WN □ -ML2 W 系列伺服驱动器时, 只显示三位显示数的较 高二位。

建立 MECHATROLINK 通信连接时发生在伺服驱动器中的报警对应 PCU 检测出的错误代码,如下表所示。

### 错误代码列表 The Design of the Design of the Design of the Design of the Design of the Design of the Design of the D

使用 R88D-WT □伺服驱动器时,显示表中伺服驱动器显示数"A."后二位。使用 R88D-WN □ -ML2 W 系列伺 服驱动器时,显示三位(显示数方框表示的值用于对报警进行进一步分类)。 关于每个报警及对策的详情请参阅所使用的伺服驱动器的操作手册。

### 报警显示

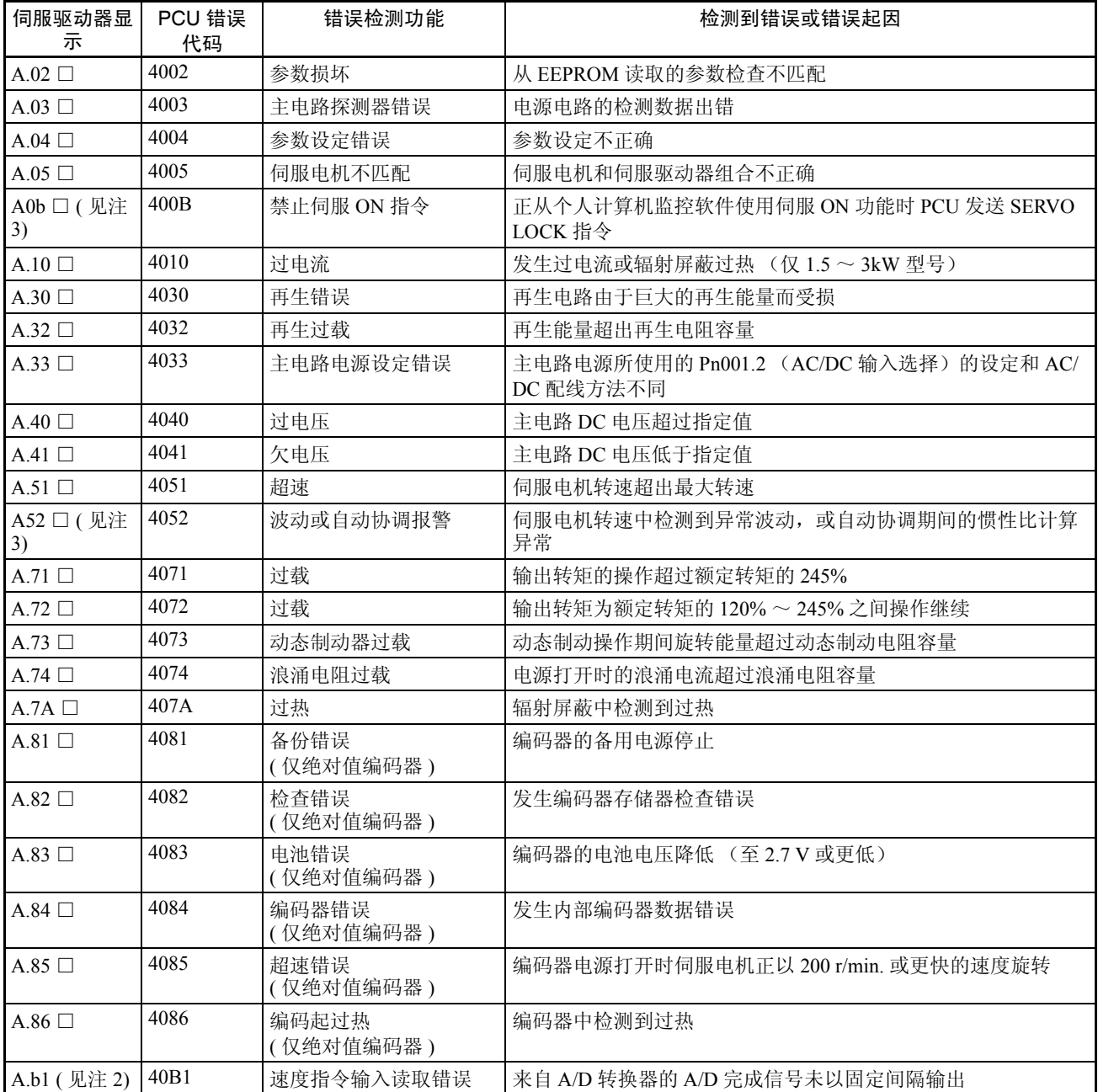

### 错误代码列表 The Design of the Design of the Design of the Design of the Design of the Design of the Design of the D

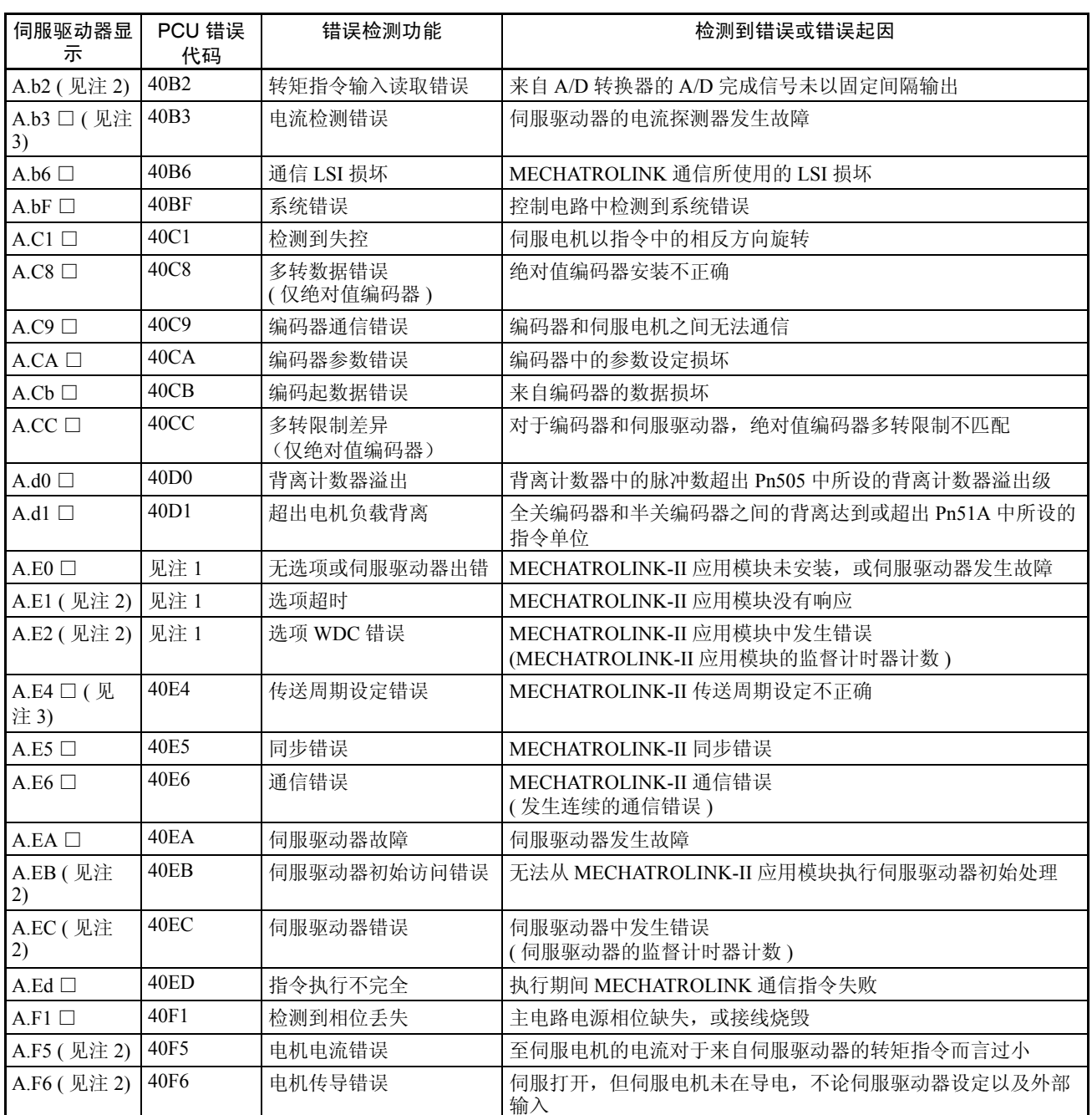

注 (1) 发生在 MECHATROLINK-II 应用模块中的错误无法被 PCU 检出, 因为未建立通信连接。CONNECT 执行期间 PCU 无法检测相应轴, 因此将发生 MLK 初始化错误 (单元错误代码: 0020 hex)。

(2) 随 JUSP-NS115 MECHATROLINK-II 应用模块一同使用 R88D-WT □ W 系列伺服驱动器时发生该错 误。

(3) 使用 R88D-WN □ -ML2 W 系列伺服驱动器时发生该报警。

### 警告显示

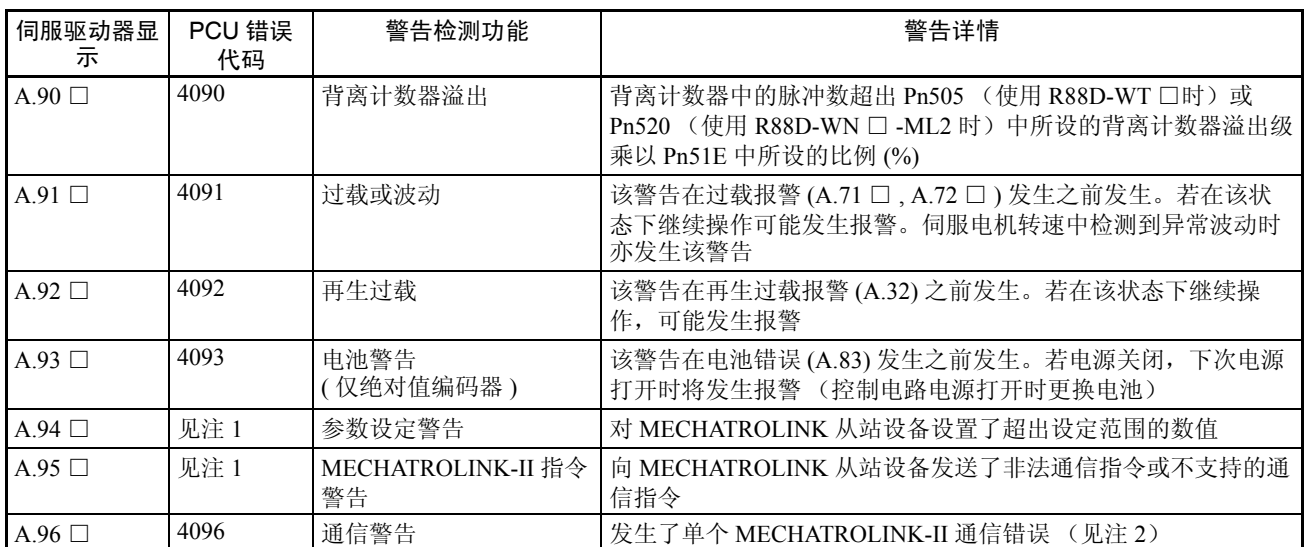

注 (1) 若在伺服驱动器中发生参数设定错误或 MECHATROLINK-II 指令警告错误,PCU 将发生数据设定错 误 (轴错误代码:3099 hex),并且发生错误的活动轴将减速至停止。

(2) 若单独发生 MECHATROLINK-II 通信错误,将发生通信警告,且 PCU 将执行通信重试。若连续发生 通信警告,将发生通信错误。

## 附录 E

# 从 CJ1W-NC113/133/213/233/413/433 改为 CJ1W-NCF71

使用 CJ1W-NCF71 位置控制单元的设定方法包括不同于脉冲输出型 (CJ1W-NC113/133/213/233/413/433) 的型号。 更换使用脉冲输出 PCU 和脉冲输入伺服驱动器的设备或以 CJ1W-NCF71 PCU 和 MECHATROLINK-II 兼容伺服 驱动器将电机驱动分步时以下信息很重要。

## 安装

- 使用R88D-WT□欧姆龙W系列伺服驱动器(不带内置MECHATROLINK-II通信)时必须安装Yaskawa JUSP-NS115 MECHATROLINK-II 应用模块。 JUSP-NS115 安装在伺服驱动器的右侧, 因此确保伺服驱动器周围留 出充足的空间。
- R88D-WT □ W 系列伺服驱动器必须为版本 .39 或更新。若使用了更早的版本则必须更换伺服驱动器。但是, 伺服电机、电源线和编码器电缆可使用而无须更换。

## 配线

- MECHATROLINK-II 电缆用于 PCU 和伺服驱动器(MECHATROLINK-II 应用模块)之间的连接。不可使用用 于脉冲输出 PCU 和伺服继电器单元的电缆。
- 诸如限制输入和原点接近输入的外部传感器信号连接到伺服驱动器的控制I/O连接器(CN1)。必须连接伺服驱 动器的 CN1 连接器。
- 紧急停止输入信号未作为 PCU 或伺服驱动器的外部输入信号而提供。要确保系统安全,对外部电路(即非可 编程控制器或位置控制单位)提供安全措施,诸如对伺服驱动器的主电路电源使用断路器。
- 要执行原点搜索,必须使用原点接近输入信号。确保限制输入信号和原点接近输入信号的跟踪宽度保持 MECHATROLINK-II 通信周期的长度或更长。

## 系统配置

脉冲输出 PCU 被规类为 CJ 系列特殊 I/O 单元, 但是 CJ1W-NCF71 PCU 被规类为 CJ 系列 CPU 总线单元。确保 PCU 的单元编号未被另一 CPU 总线单元使用并且 PLC 中分配到 PCU 的区域未被另一单元占用。

# PCU 参数和操作数据

PCU 参数和操作数据的功能和分类如下表所示。

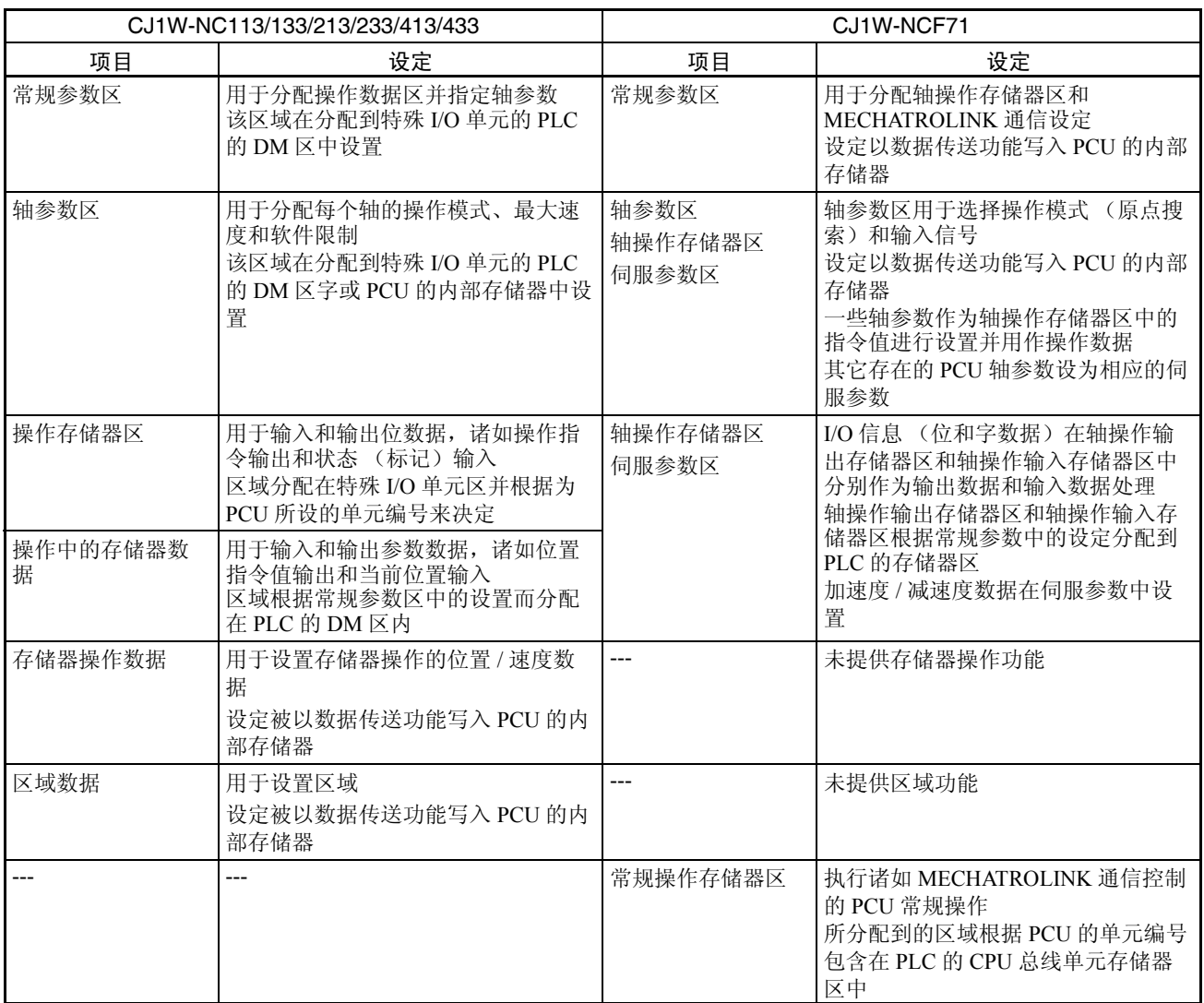

以下几页提供了单独参数和操作数据,以及操作注意事项的比较。

### 常规参数区

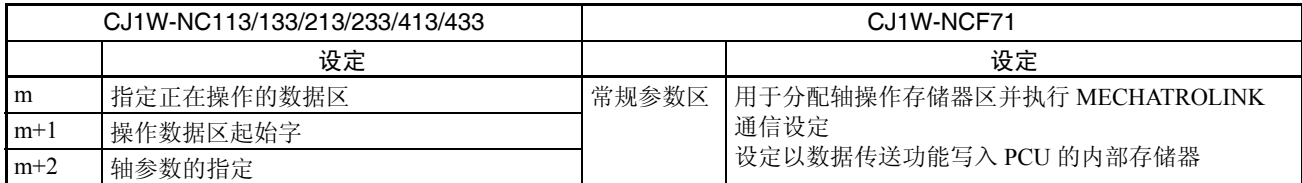

## 轴参数区

要在 CJ1W-NCF71 中使用较早的 PCU 中作为轴参数设置的数据, 数据必须转换为轴参数区和伺服参数区的相应 设定,或在轴操作输出存储器区中作为用于操作数据的指令值进行指定。

CJ1W-NCF71 中的设定位置对应较早的 PCU 中的轴参数且不同参数之间的区别如下表所示。

CJ1W-NC113/133/213/233/413/433 所显示的轴参数地址是 X 轴的。CJ1W-NCF71 中的设定位置表示为轴参数中的 字 d 和轴操作输出存储器区中的字 a 可使用以下等式来计算。

 $d = 1860$  hex + (轴号 -1)  $\times$  14 hex

a = 常规参数中指定的轴操作输出存储器区起始字 + ( 轴号 -1) × 25

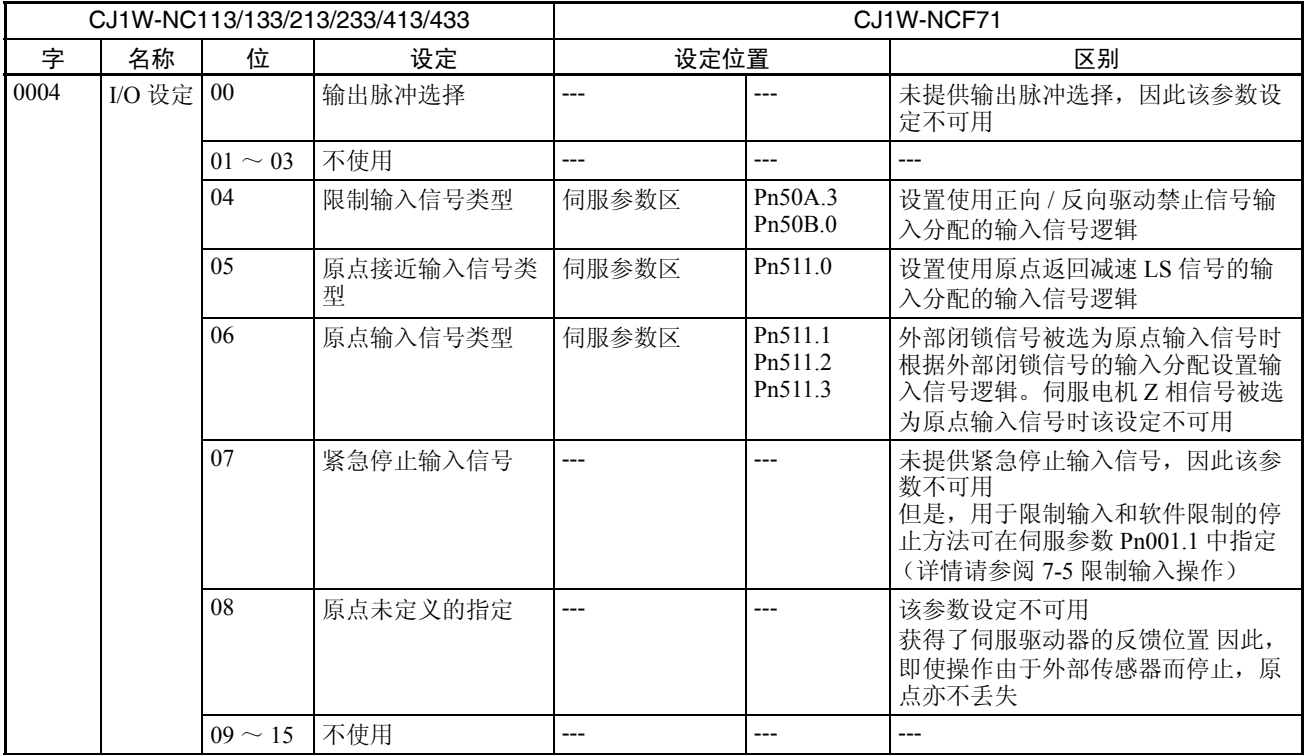

## **从 CJ1W-NC113/133/213/233/413/433 改为 CJ1W-NCF71** 图 图 图 图 图 图 图 图 图 图 图 图 图 图 图 图 图

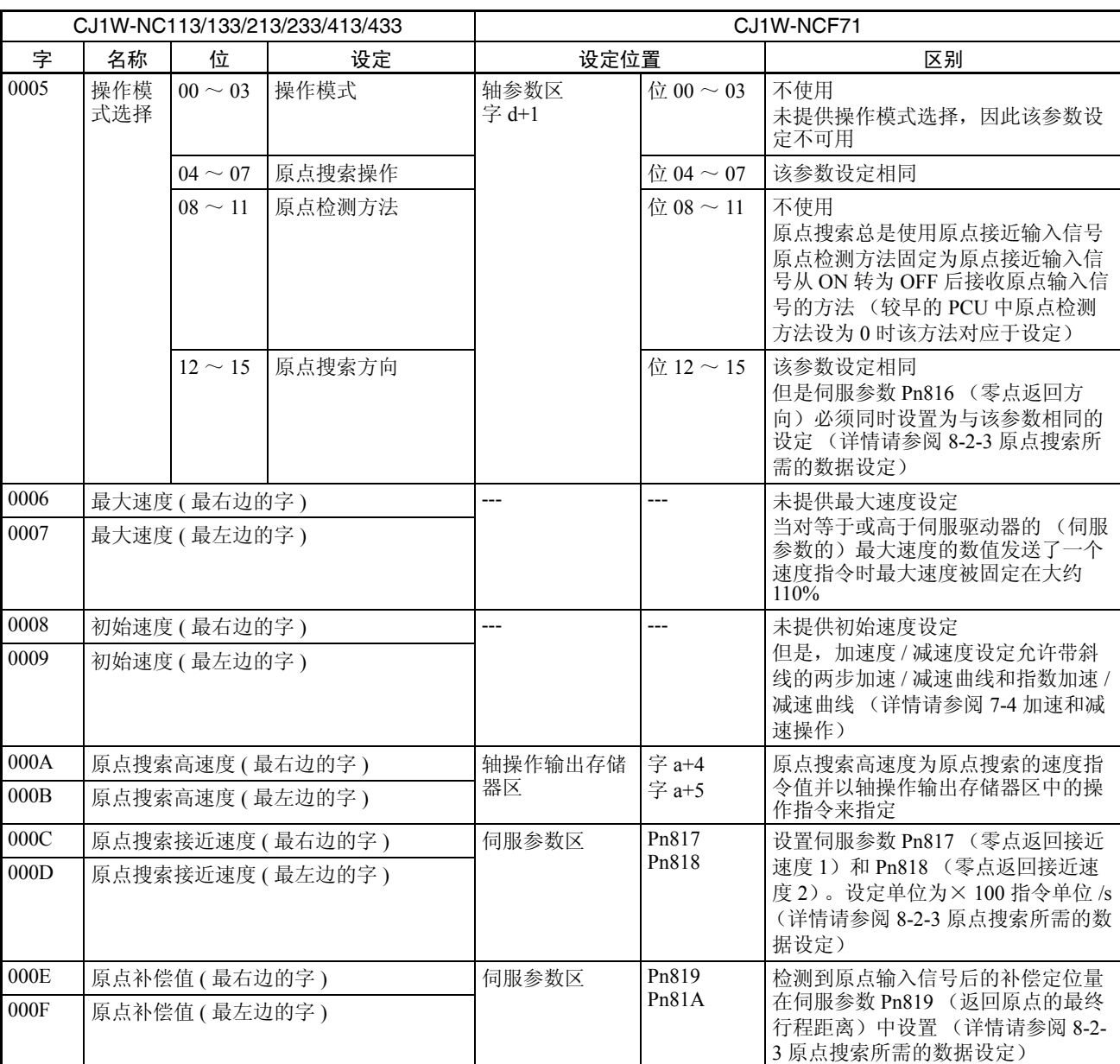

## **从 CJ1W-NC113/133/213/233/413/433 改为 CJ1W-NCF71** 附录 E

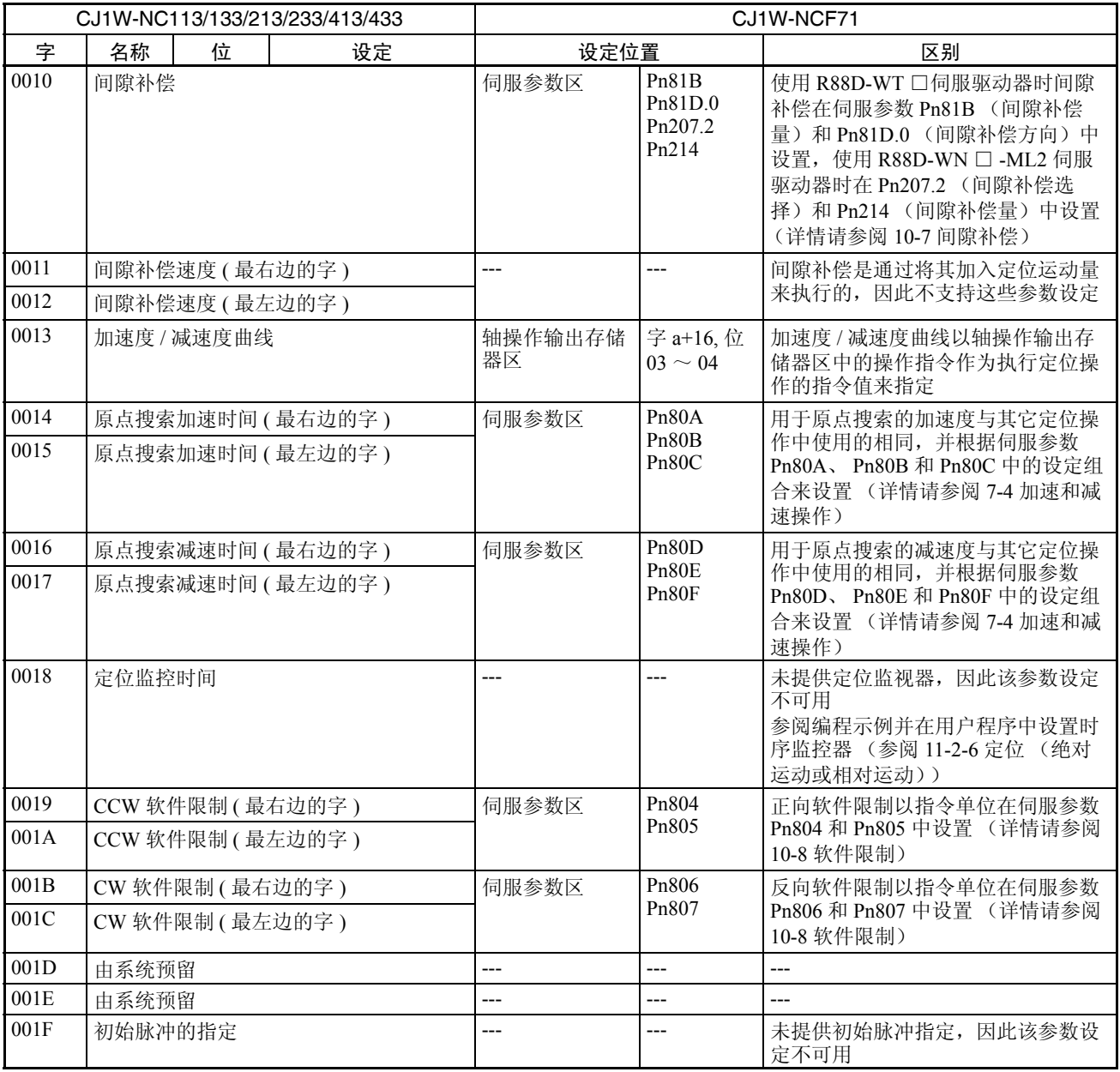

### 操作中的存储器区

在 CJ1W-NCF71 PCU 中,操作存储器区分配和功能作了更改,如下表所示。

下表中提供了这些字功能的比较。功能之间的区别,诸如在通过操作存储器区字执行的轴操作之间的区别,将随 后在本附录中说明。

CJ1W-NC113/133/213/233/413/433 PCU 的操作存储器区字如下表所示,下为用于 CJ1W-NC113 PCU 的 X 轴, 起 始字 n 使用以下等式计算。

 $n = 2000 + (44 \pm 10)$ 

CJ1W-NCF71 PCU 的操作存储器区字根据以下等式为每个轴计算。

a = 常规参数中指定的轴操作输出区起始字 + ( 轴号 -1) × 25

b = 常规参数中指定的轴操作输入区起始字 + ( 轴号 -1) × 25

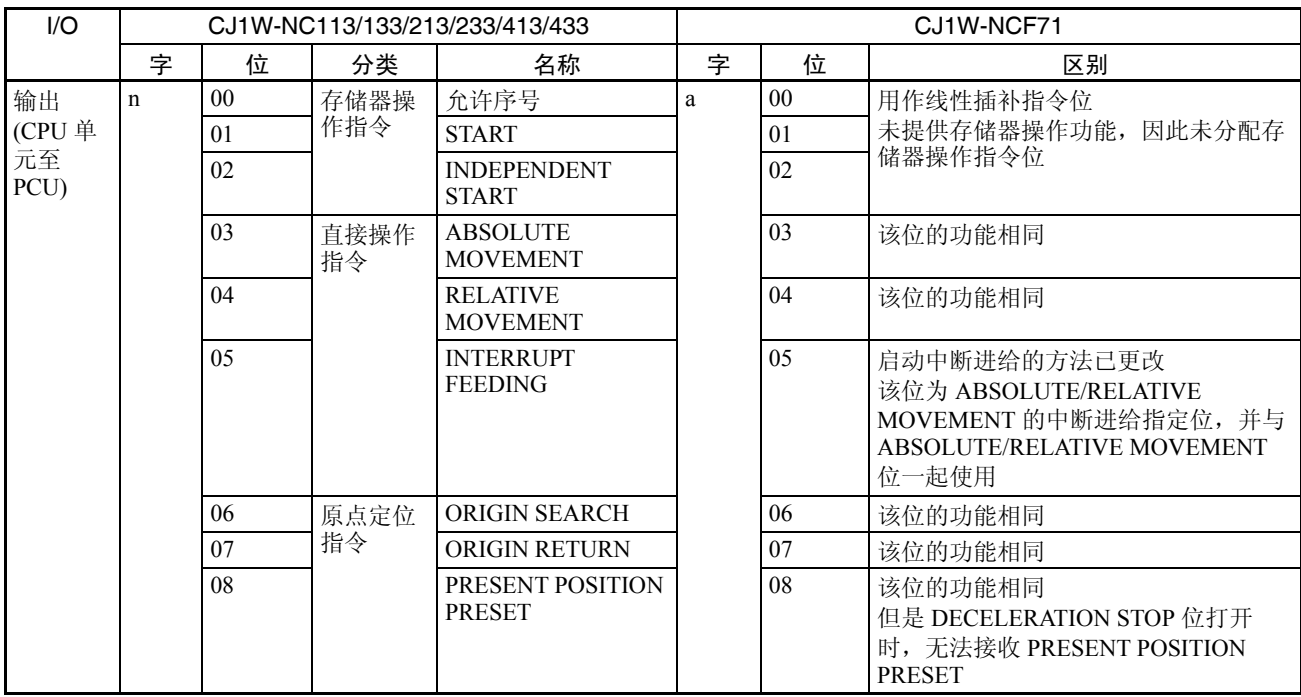

## 从 CJ1W-NC113/133/213/233/413/433 改为 CJ1W-NCF71 WERE W W TRE

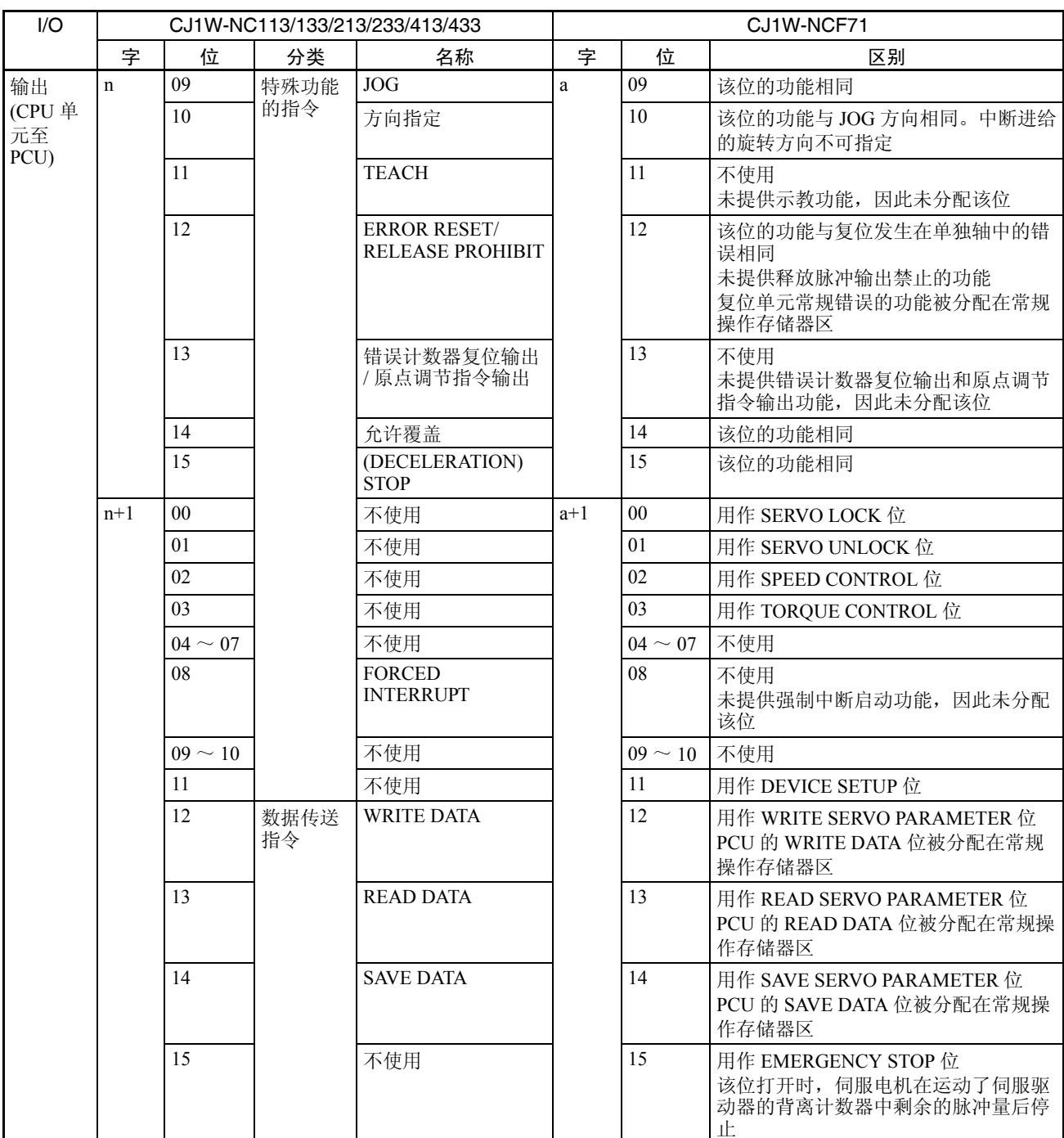

# 从 CJ1W-NC113/133/213/233/413/433 改为 CJ1W-NCF71 附录 E

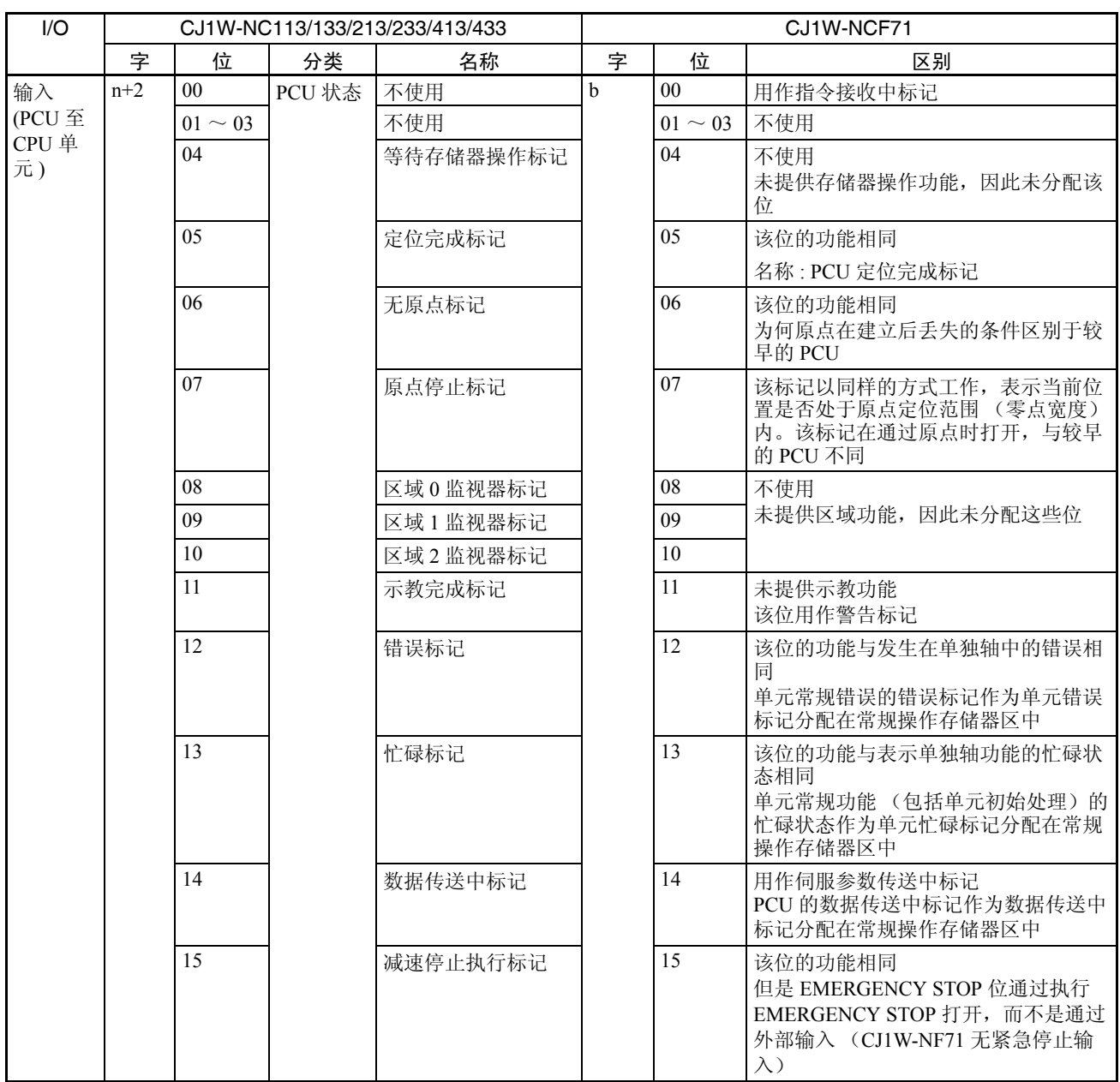

## 从 CJ1W-NC113/133/213/233/413/433 改为 CJ1W-NCF71 WERE W W TRE

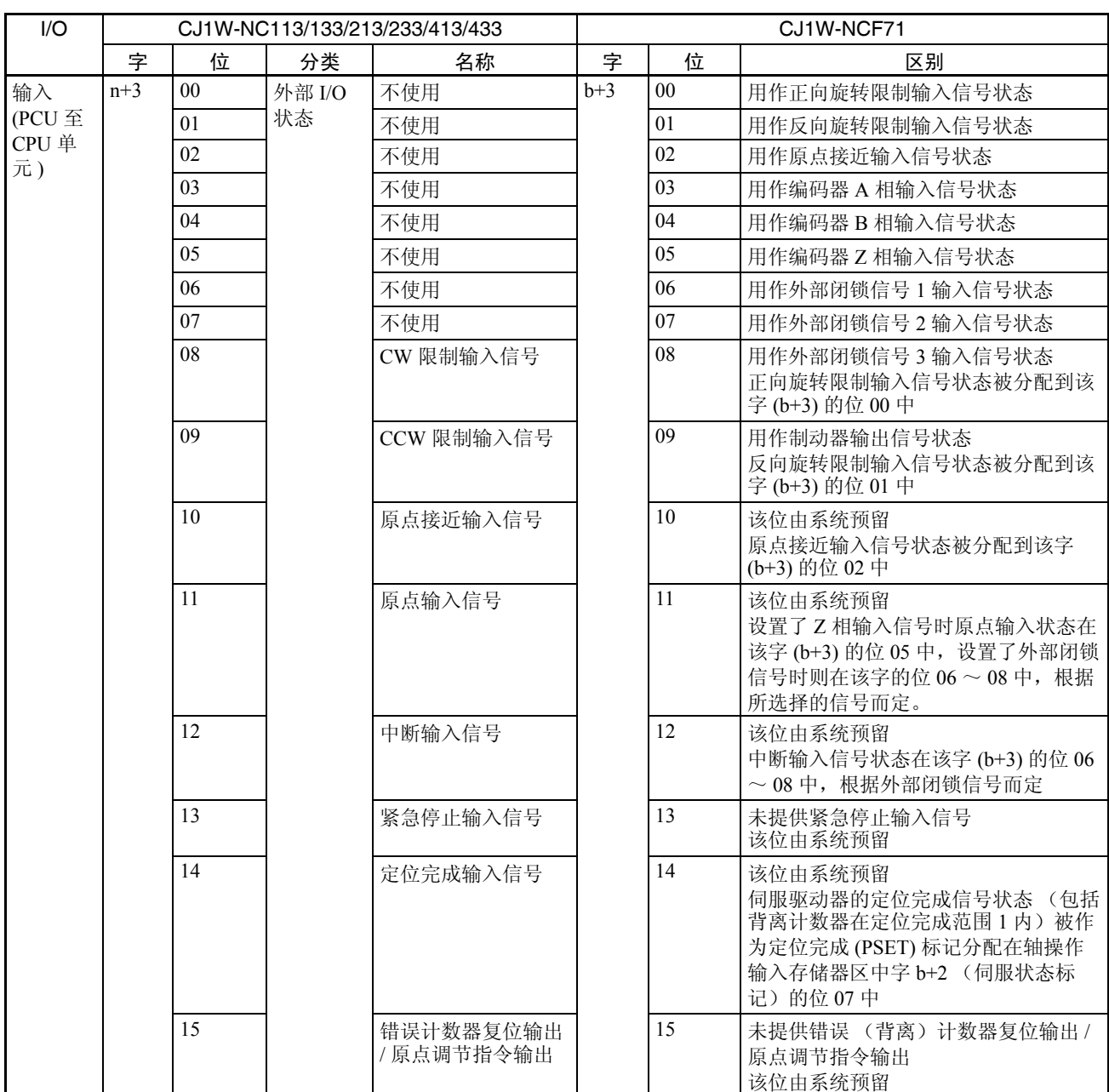

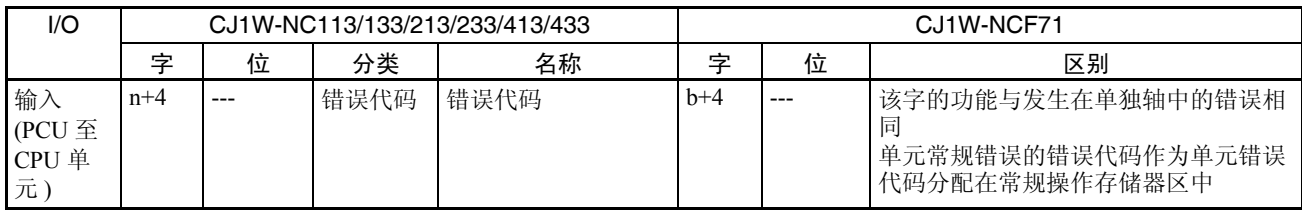

### 操作数据区

较早的 PCU 数据存储器中指定的操作数据分配在 CJ1W-NCF71 的常规操作存储器区或轴操作存储器区中,如下 表所示。

下表提供了这些字的功能的比较。这些功能之间的区别,诸如由操作存储器区位执行的轴操作,将随后在本附录 中说明。

CJ1W-NC113/133/213/233/413/433 PCU 的操作数据区在如下表所示,下为 CJ1W-NC113 PCU 的 X 轴的操作数据 区。起始字 "I"以常规参数中的设定分配在特殊 I/O 单元区或用户指定的 DM/EM 区。

CJ1W-NCF71 PCU 的操作存储器区字分配在常规操作存储器区或轴操作存储器区,根据以下等式计算。

 $n = CIO$  1500 + (单元编号 × 25)

a = 常规参数中指定的轴操作输出存储器区起始字 + ( 轴号 -1) × 25

b = 常规参数中指定的轴操作输入区起始字 + ( 轴号 -1) × 25

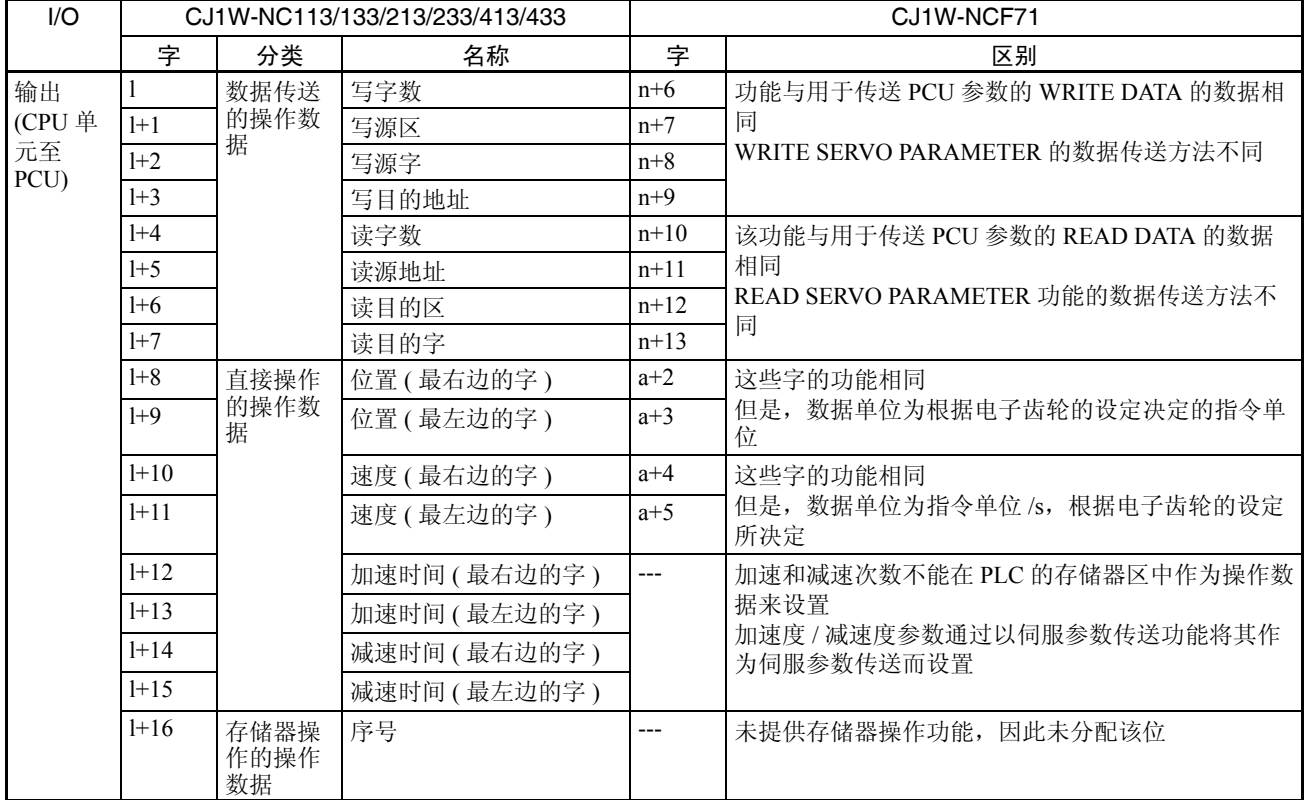

### 从 CJ1W-NC113/133/213/233/413/433 改为 CJ1W-NCF71 附录 E

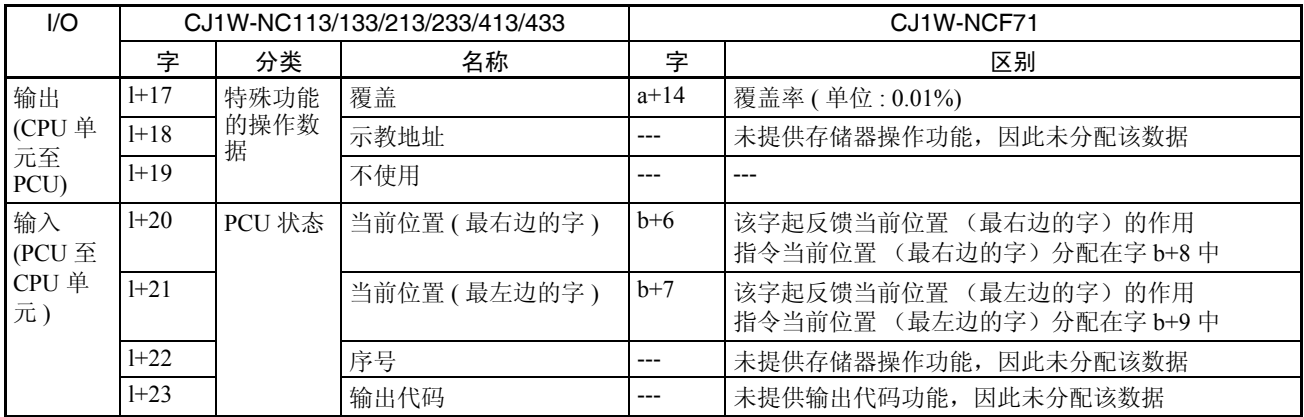

## 功能

较早的 PCU 和 CJ1W-NCF71 的主功能不同, 说明如下。

### 原点搜索

#### 加速度 / 减速度设定

较早的 PCU 每个轴的原点搜索的加速度 / 减速度设定在参数中设置, 但是 CJ1W-NCF71 的设定在伺服参数中设 置 (以伺服参数传送功能)。

#### CJ1W-NC113/133/213/233/413/433

从初始速度直到达到最大速度的时间在以下轴参数中设置。

原点搜索加速时间 (ms)

原点搜索减速时间 (ms)

每个参数设定被以数据传送功能(数据传送位或 IOWR 指令)传送至 PCU, 或在 PCU 电源打开或单元重新启动 时自动从分配在特殊 I/O 单元的 DM 区传送。

#### CJ1W-NCF71

指定单位时间内速度增加或减少的速率在以下伺服参数中设置。

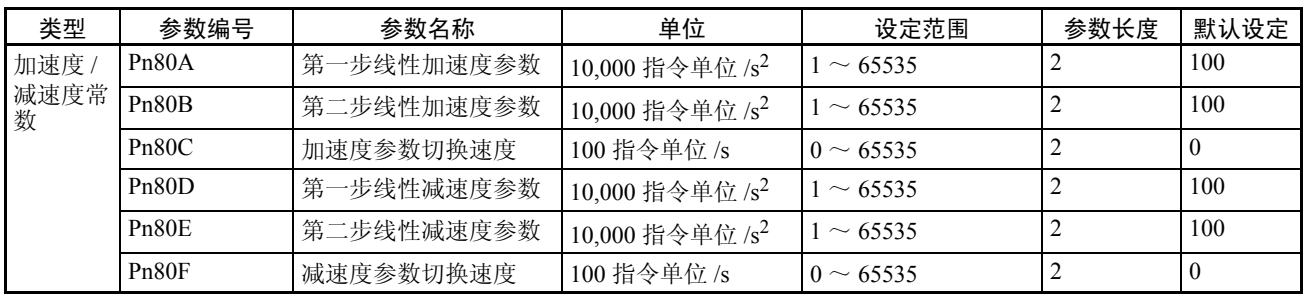

每个参数都通过 PCU 以 PCU 的伺服参数传送功能(WRITE/SAVE SERVO PARAMETER 位)在伺服驱动器中设 置。

随初始速度设为 0 (脉冲 /s) 使用梯形曲线 (线性加速 / 减速) 时,较早的 PCU 中使用的原点搜索加速时间和 原点搜索减速时间的设定值被转换为以下设定。

Pn80A ( 第一步线性加速度参数 ):

原点搜索使用第一步加速度 / 减速度曲线, 因此不使用该参数。

Pn80B ( 第二步线性加速度参数 ):

较早的 PCU 轴参数中最大速度、初始速度和原点搜索加速时间被转换为由以下等式决定的数值。

原点搜索加速时间  $\times$  10 ᳔䗳ᑺ <sup>ˉ</sup> ߱ྟ䗳ᑺ (0) Pn80B = (h10,000 㛝ކ/s2)

Pn80C ( 加速度参数切换速度 ):

原点搜索使用第一步加速度 / 减速度曲线,因此比该参数被设为 0 (默认设定)。

Pn80D ( 第一步线性减速度参数 ):

原点搜索使用第一步加速度 / 减速度曲线, 因此不使用该参数。

Pn80E ( 第二步线性减速度参数 ):

较早的 PCU 轴参数中最大速度、初始速度和原点搜索减速时间被转换为由以下等式决定的数值。

<u>(\* ) (\* ) (\* ) (\* ) (\* ) (\* ) (\* 10,000 脉冲/s2)</u><br>原点搜索减速时间 × 10 Pn80E = \_\_\_\_\_\_\_ 最大速度 一 初始速度 (0)

Pn80F ( 减速度参数切换速度 ):

原点搜索使用第一步加速度 / 减速度曲线,因此比该参数被设为 0 (默认设定。)

CJ1W-NC113/133/213/233/413/433

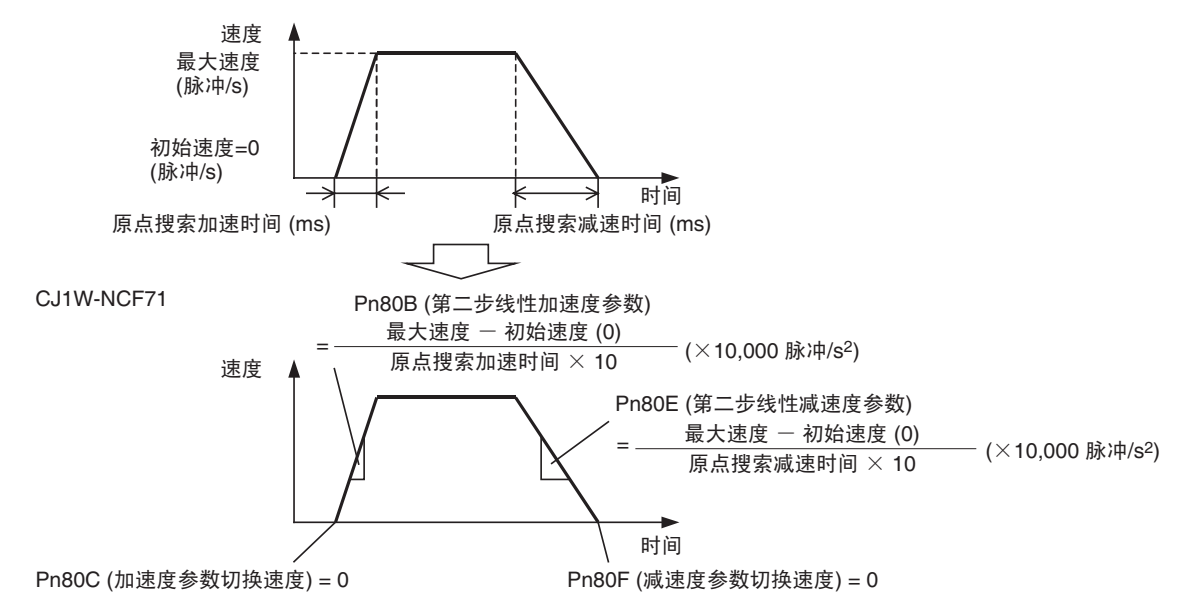

注 CJ1W-NCF71 PCU 未提供初始速度设定。初始速度基本上被认为是 0 脉冲 /s。要使用非 0 的初始速度, 可 使用以下两步加速度 / 减速度曲线。

#### 从 CJ1W-NC113/133/213/233/413/433 改为 CJ1W-NCF71 附录 E

Pn80A ( 第一步线性加速度参数 ):

将该参数设为最大值 65535 (  $\times$  10,000 脉冲 /s<sup>2</sup>).

Pn80B ( 第二步线性加速度参数 ):

较早的 PCU 轴参数中最大速度、初始速度和原点搜索加速时间被转换为由以下等式决定的数值。

原点搜索加速时间  $\times$  10 Pn80B =  $\frac{1}{\text{B} \times \text{B} \times \text{C}}$  = 初始速度  $\frac{1}{\text{C}}$  (×10,000 脉冲/s<sup>2</sup>)

Pn80C ( 加速度参数切换速度 ):

将该参数设为初始速度 /100 ( × 100 脉冲 /s).

Pn80D ( 第一步线性减速度参数 ):

将该参数设为最大值 65535 (  $\times$  10,000 脉冲 /s<sup>2</sup>).

Pn80E ( 第二步线性减速度参数 ):

较早的 PCU 轴参数中最大速度、初始速度和原点搜索加速时间被转换为由以下等式决定的数值。

(h10,000 㛝ކ/s2) ॳ⚍᧰㋶ޣ䗳ᯊ䯈 <sup>h</sup><sup>10</sup> <u>Pn80E =</u> \_\_\_\_\_\_\_\_\_最大速度 一 初始速度

Pn80F ( 减速度参数切换速度 ):

将该参数设为初始速度 /100 ( × 100 脉冲 /s).

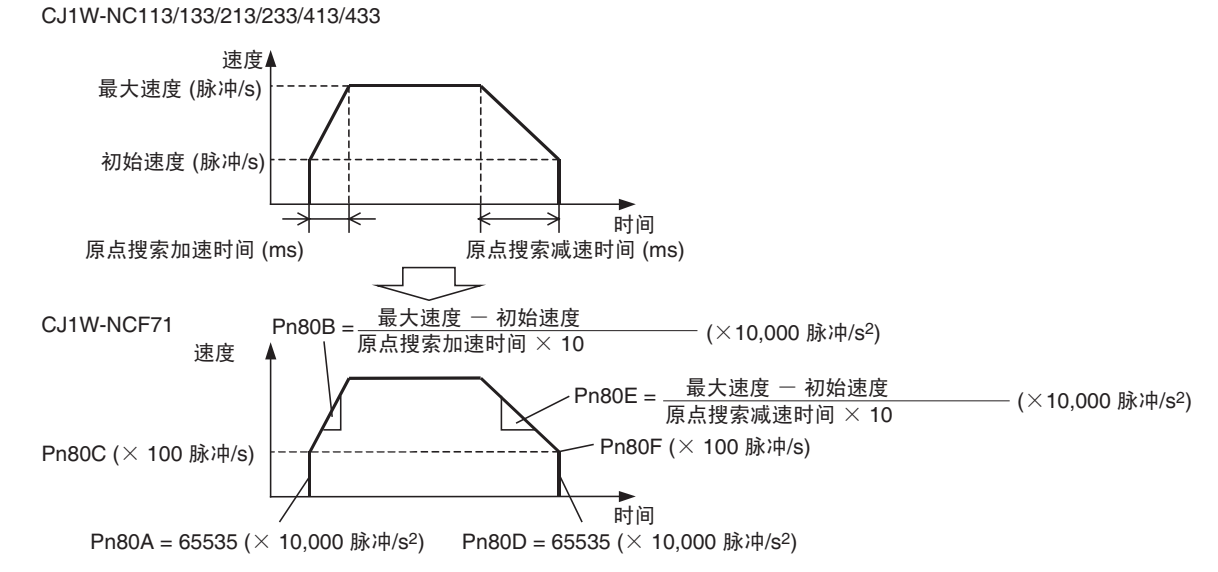

原点加速度 / 减速度曲线可通过设置等于启动时的初始速度的加速度作为锋利斜面(最大斜面) 并设置从初始速 度到停止的减速度作为锋利斜面 (最大斜面)来进行估计。

这些速度曲线作为伺服驱动器指令发送。伺服电机的实际速度曲线取决于伺服驱动器的响应性能。

#### 原点搜索高速度

较早的 PCU 的原点搜索高速度 (直到检测到原点接近输入信号的速度)在轴参数中设置。但是在 CJ1W-NCF71 中,启动原点搜索时该参数值作为轴操作输出存储器区中的原点搜索的速度指令值来设置。

#### 原点搜索接近速度

较早的 PCU 中原点搜索接近速度 (检测到原点接近输入信号后直到检测到原点输入信号的速度) 在轴参数中设 置。但是在 CJ1W-NCF71 中,该参数值作为伺服参数区中的零点返回接近速度 1 (Pn817) 而设置。

零点返回接近速度 1 参数的设定单位为 100 指令单位 /s。因此,要将指令单位设为脉冲,较早的 PCU 的设定值 必须乘以 1/100 以得到 CJ1W-NCF71 PCU 所需的设定值。

#### 原点补偿

在较早的 PCU 中使用原点补偿时,定位被以原点搜索接近速度执行了原点补偿数据量。该操作在第一次以原点 输入信号检测停止搜索操作后执行。

对于 CJ1W-NCF71 PCU, 原点补偿在通过使用伺服参数零点返回接近速度 2(Pn818) 和返回零点的最终行程距离 (Pn819) 执行定位检测到输入信号后执行。

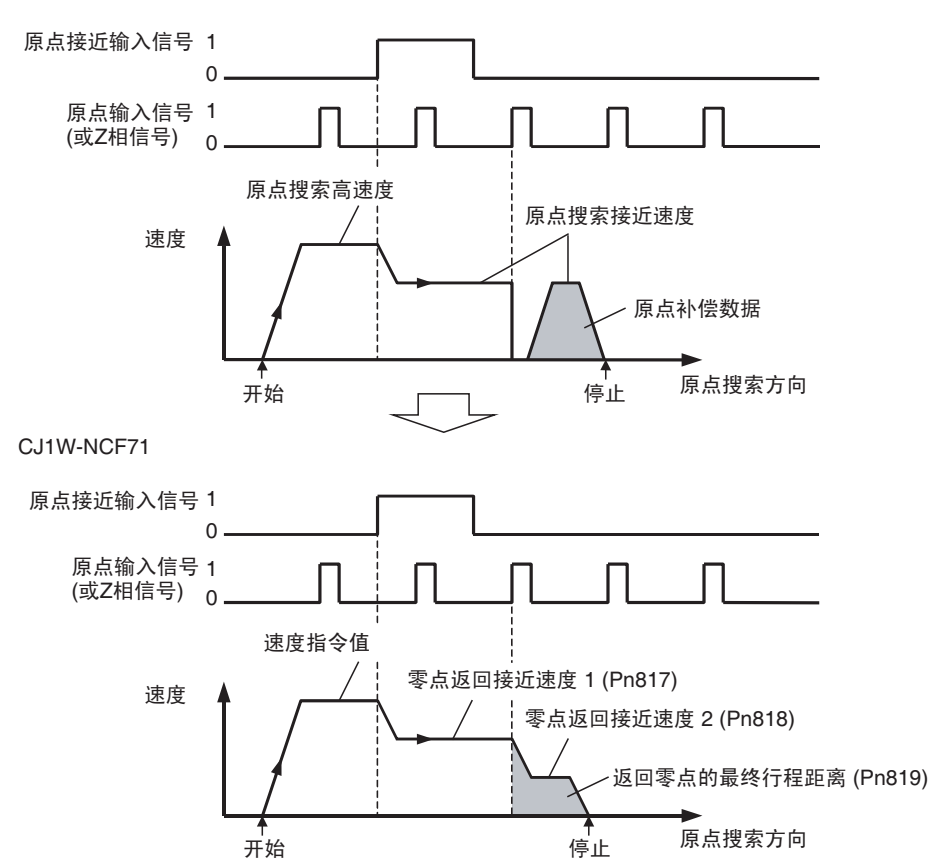

CJ1W-NC113/133/213/233/413/433

#### 原点已设立和无原点状态

较早的 PCU 和 CJ1W-NCF71 中的无原点标记都表示原点是否已设立。无原点标记打开或关闭的条件区别如下 :

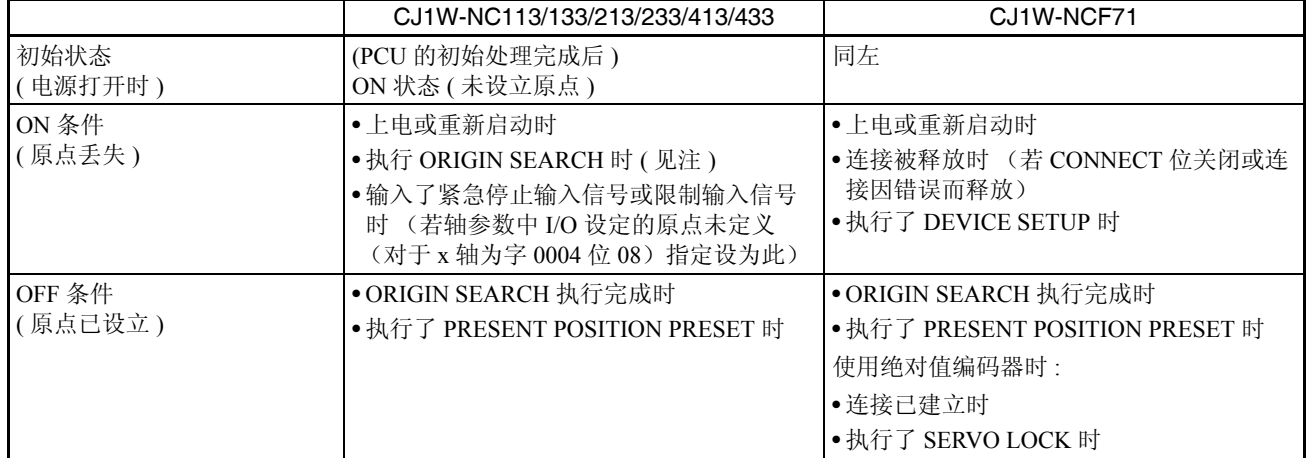

注 在较早的 PCU 中,若在原点设立后再次执行 ORIGIN SEARCH, 原点将丢失 (直到 ORIGIN SEARCH 执 行完成)。但是在 CJ1W-NCF71 中,一旦原点已设立,即使再次执行 ORIGIN SEARCH 也不会丢失。若再 次执行 ORIGIN SEARCH, 搜索操作将以基于上一原点执行, 直到新原点设立。当软件限制在该点生效 时,软件限制将应用于原点搜索操作,致使操作因错误而停止 (原点搜索在反向模式进行时定位在软件 限制处将不被反转)。

## 位置控制 ( 直接操作 )

#### 加速度 / 减速度设定

较早的 PCU 的位置控制 (直接操作)加速度 / 减速度设定在启动时在操作数据区中指定。但是在 CJ1W-NCF71 PCU 中, 这些设定在伺服参数中设置 (以伺服参数传送功能)。

#### CJ1W-NC113/133/213/233/413/433:

以下操作数据指定用于从初始速度达到最大速度的时间。

加速时间 (ms)

减速时间 (ms)

对于每个参数,已在操作数据区中设置的数据在直接操作 (ABSOLUTE MOVEMENT 或 RELATIVE MOVEMENT) 启动后生效。

#### 从 CJ1W-NC113/133/213/233/413/433 改为 CJ1W-NCF71 附录 E

#### CJ1W-NCF71

指定单位时间内速度的增加或减少的速率在以下伺服参数中设置。

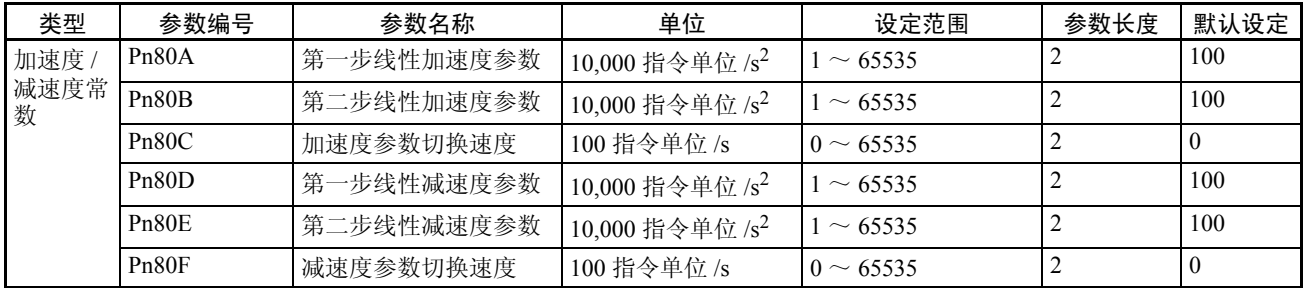

每个参数都在伺服驱动器中通过 PCU 使用 PCU 的伺服参数传送功能(WRITE/SAVE SERVO PARAMETER 位) 来设置。

当随初始速度设为 0 (脉冲 /s) 使用梯形曲线 (线性加速度 / 减速度) 时, 较早的 PCU 操作数据区中加速时间 和减速时间的设定值被转换为以下设定。

Pn80A ( 第一步线性加速度参数 ):

该操作使用第一步加速度 / 减速度曲线, 因此不使用该参数设定。

Pn80B ( 第二步线性加速度参数 ):

轴参数中的最大速度和初始速度以及较早的 PCU 操作数据区中的加速时间被转换为由以下等式决定的 数值。

\n
$$
\text{Pn80B} = \frac{\text{最大連度} - \text{初始連度 (0)}}{\text{加連时自} \times 10} \quad (\times 10,000 \, \text{ୃi} \cdot \text{h/s²})
$$
\n

Pn80C ( 加速度参数切换速度 ):

该操作使用第一步加速度 / 减速度曲线,因此该参数被设为 0 (默认设定)。

Pn80D ( 第一步线性加速度参数 ):

该操作使用第一步加速度 / 减速度参数, 因此不使用该参数设定。

Pn80E ( 第二步线性加速度参数 ):

轴参数中的最大速度和初始速度以及较早的 PCU 操作数据区中的加速时间被转换为由以下等式决定的 数值。

> <u>减误 协知感度(V)</u> ( $\times$ 10,000 脉冲/s<sup>2</sup>)<br>减速时间  $\times$  10 Pn80E = \_\_\_\_\_\_\_ 最大速度 一 初始速度 (0)

Pn80F ( 减速度参数切换速度 ):

该操作使用第一步加速度 / 减速度曲线, 因此该参数被设为 0 (默认设定)。

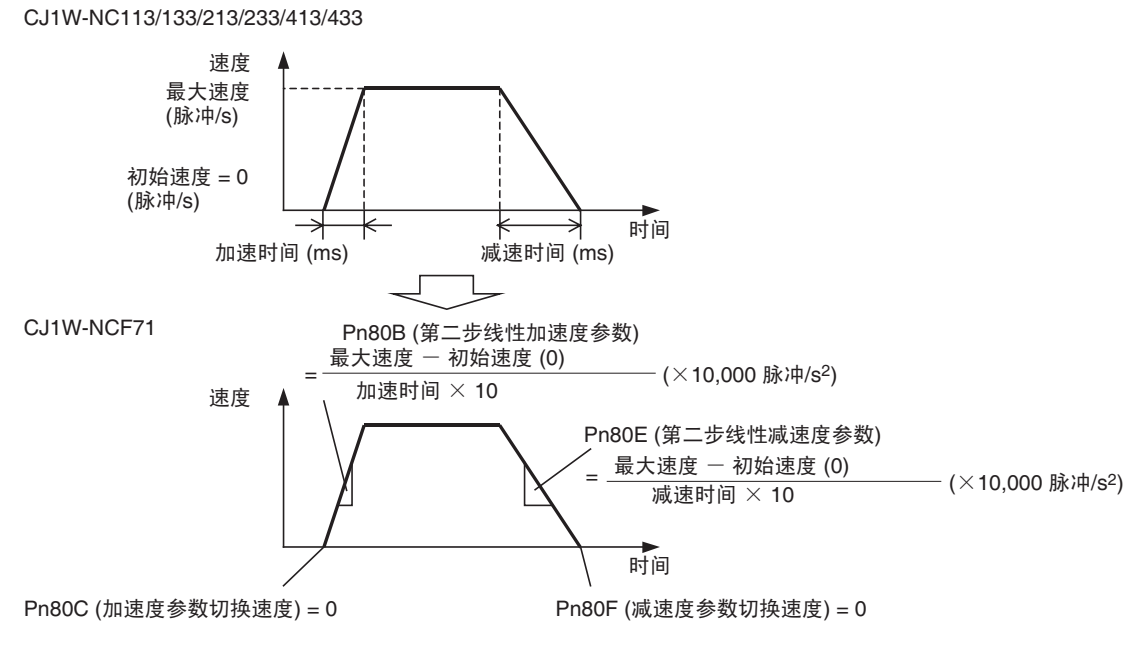

注 CJ1W-NCF71 PCU 未提供初始速度设定。初始速度基本被认为是 0 脉冲 /s。要使用非 0 的初始速度, 可使 用以下两步加速度 / 减速度曲线。

Pn80A ( 第一步线性加速度参数 ):

将该参数设为最大值 65535 (  $\times$  10,000 脉冲 /s<sup>2</sup>).

Pn80B ( 第二步线性加速度参数 ): 轴参数中的最大速度和初始速度以及较早的 PCU 操作数据区中的加速时间被转换为由以下等式决定的 数值。

> 加速时间  $\times$  10 Pn80B =  $\frac{1}{\sqrt{1-\frac{1}{2}}}\sqrt{\frac{1}{2}(\frac{1}{2}-\frac{1}{2})}\frac{1}{\sqrt{1-\frac{1}{2}}}}$  (×10,000 脉冲/s<sup>2</sup>)

Pn80C ( 加速度参数切换速度 ):

将该参数设为初始速度 /100 ( × 100 脉冲 /s).

Pn80D ( 第一步线性减速度参数 ):

将该参数设为最大值 65535 ( $\times$  10,000 脉冲 /s<sup>2</sup>).

Pn80E ( 第二步线性减速度参数 ):

轴参数中的最大速度和初始速度以及较早的 PCU 操作数据区中的加速时间被转换为由以下等式决定的 数值。

> (<u>x远没 协知远没</u> (×10,000 脉冲/s<sup>2</sup>)<br>减速时间 × 10  $Pn80F =$  \_\_\_\_\_\_\_\_\_最大速度 一 初始速度

Pn80F ( 减速度参数切换速度 ):

将该参数设为初始速度 /100 ( × 100 脉冲 /s).

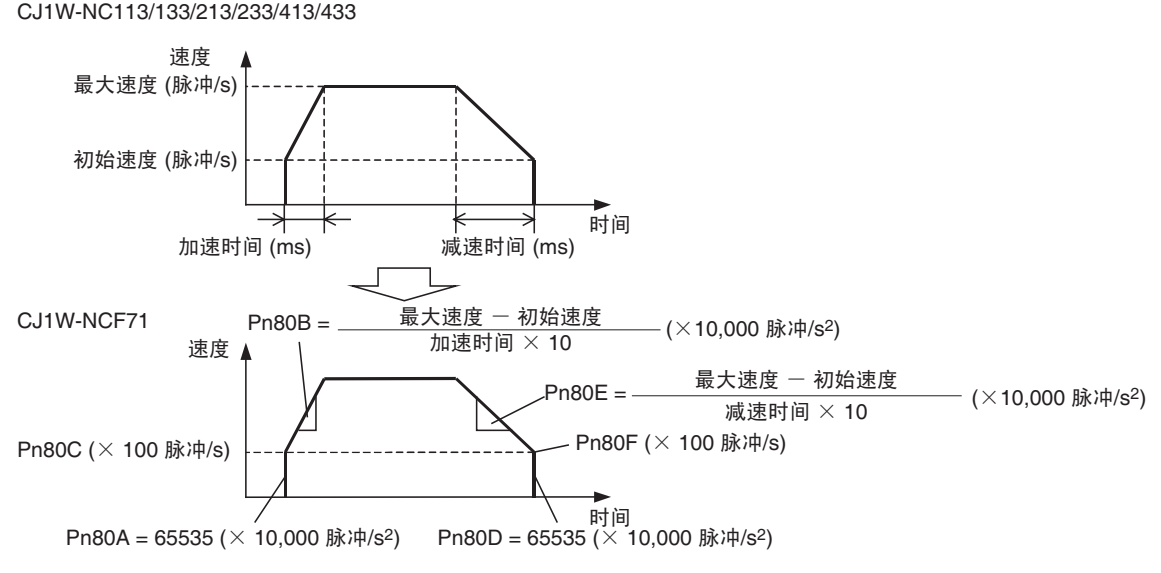

原点加速度 / 减速度曲线可通过设置等于启动时的初始速度的加速度作为锋利斜面(最大斜面) 并设置从初始速 度到停止的减速度作为锋利斜面 (最大斜面)来进行估计。

这些速度曲线作为伺服驱动器指令发送。伺服电机的实际速度曲线取决于伺服驱动器的响应性能。

#### 更改目标位置和更改目标速度

较早的 PCU 和 CJ1W-NCF71 PCU 的目标位置和目标速度可在轴操作期间以同样方式使用以下操作来更改。

更改目标位置 : 在位置指令值中设置新的目标位置并再次发送操作指令(严格来说,较早的PCU 的新目标位置要在操作数据区的位置中设置,而 CJ1M-NCF71 PCU 则在轴操作 输出存储器区中的位置指令值中设置)。

更改目标速度: 轴操作期间更改速度指令值以立即更改目标速度(严格来说,较早的 PCU 的新 目标速度要在操作数据区的速度中设置,而 CJ1W-NCF71 PCU 则在轴操作输出 存储器区中的速度指令值中设置)。

但是更改 CJ1W-NCF71 PCU 的目标位置时,指令接收中标记必须用于控制操作指令位的 ON/OFF 时序。

#### 中断进给

较早的 PCU 中的中断进给是通过单独操作独立启动位来执行的。但是对于 CJ1W-NCF71 PCU,中断进给为直接 操作 (ABSOLUTE MOVEMENT 或 RELATIVE MOVEMENT)的附加功能。

要执行中断进给,打开轴操作输出存储器区中的中断进给指定位并执行 ABSOLUTE MOVEMENT 或 RELATIVE MOVEMENT。

使用较早的 PCU 时,中断进给通过从速度控制切换为位置控制 (定位执行了检测到中断输入信号后的中断进给 量)来进行。但是对于 CJ1W-NCF71 PCU,中断进给通过从一个位置控制操作 (ABSOLUTE MOVEMENT 或 RELATIVE MOVEMENT)切换为另一位置控制操作来进行 (定位执行了检测到中断输入信号后的中断进给 量),并且若未输入中断输入信号,原点定位操作算完成。

CJ1W-NCF71 PCU 中未提供存储器操作功能。 示教功能、强制中断操作和输出代码等与存储器操作相关的操作均未提供。 使用自动范式和连续范式的操作必须在用户程序中创建。

### 慢跑

### 加速度 / 减速度设定

在较早的 PCU 中,慢跑的加速度 / 减速度设定作为操作数据于慢跑启动后在操作数据区中指定。但是在 CJ1W-NCF71 PCU 中, 这些设定在伺服参数中设置 (使用伺服参数传送功能)。

关于加速度 / 减速度设定的详情与为位置控制 (直接操作)所提供的相同,因此请参阅关于位置控制 (直接操 作)的章节。

#### 更改目标速度

对于较早的 PCU 和 CJ1W-NCF71 PCU,慢跑操作期间目标速度可以同样的方式使用以下操作来更改。

更改目标速度 : 慢跑操作期间更改速度指令值以立即更改目标速度(严格来说,较早的 PCU 的 新目标速度要在操作数据区的速度中设置,而 CJ1W-NCF71 PCU 则在轴操作输 出存储器区中的速度指令值中设置)。

### 当前位置

较早的 PCU 使用开放循环控制,并监控指令位置(PCU 的输出脉冲)作为当前位置。CJ1W-NCF71 PCU 与有半 关循环配置的伺服驱动器交换数据。因此,反馈当前位置(来自伺服电机编码器的脉冲总和)和指令当前位置 (PCU 的当前指令值总和)两者都作为当前位置来监控。

### 数据传送

在较早的 PCU 中,所有由 PCU 设置的参数均在单元中,且数据是以 PCU 的数据传送功能(数据传送位或 IOWR 指令)来传送的。

但是在 CJ1W-NCF71 PCU 中,数据被分为三类:常规参数、轴参数和伺服参数。常规参数和轴参数在 PCU 中进 行配置,伺服参数在伺服驱动器中进行配置。因此,用于 PCU 中参数的传送功能区别于用于传送伺服驱动器中 参数的传送功能。

• 常规参数和轴参数 这些参数以常规操作存储器区中的数据传送位 (WRITE DATA、 READ DATA 和 SAVE DATA) 传送至 PCU。

• 伺服参数 这些参数以轴操作输出存储器区中的伺服参数传送位 (WRITE SERVO PARAMETER、 READ SERVO PARAMETER 和 SAVE SERVO PARAMETER) 传送至每个轴。参数在 PLC 和伺服驱动器之间通过执行这些 伺服参数传送功能来传送。

CJ1W-NCF71 PCU 不支持 IOWR 和 IORD 指令。